# **Apache ShardingSphere document**

**Apache ShardingSphere**

**Aug 11, 2023**

# **Contents**

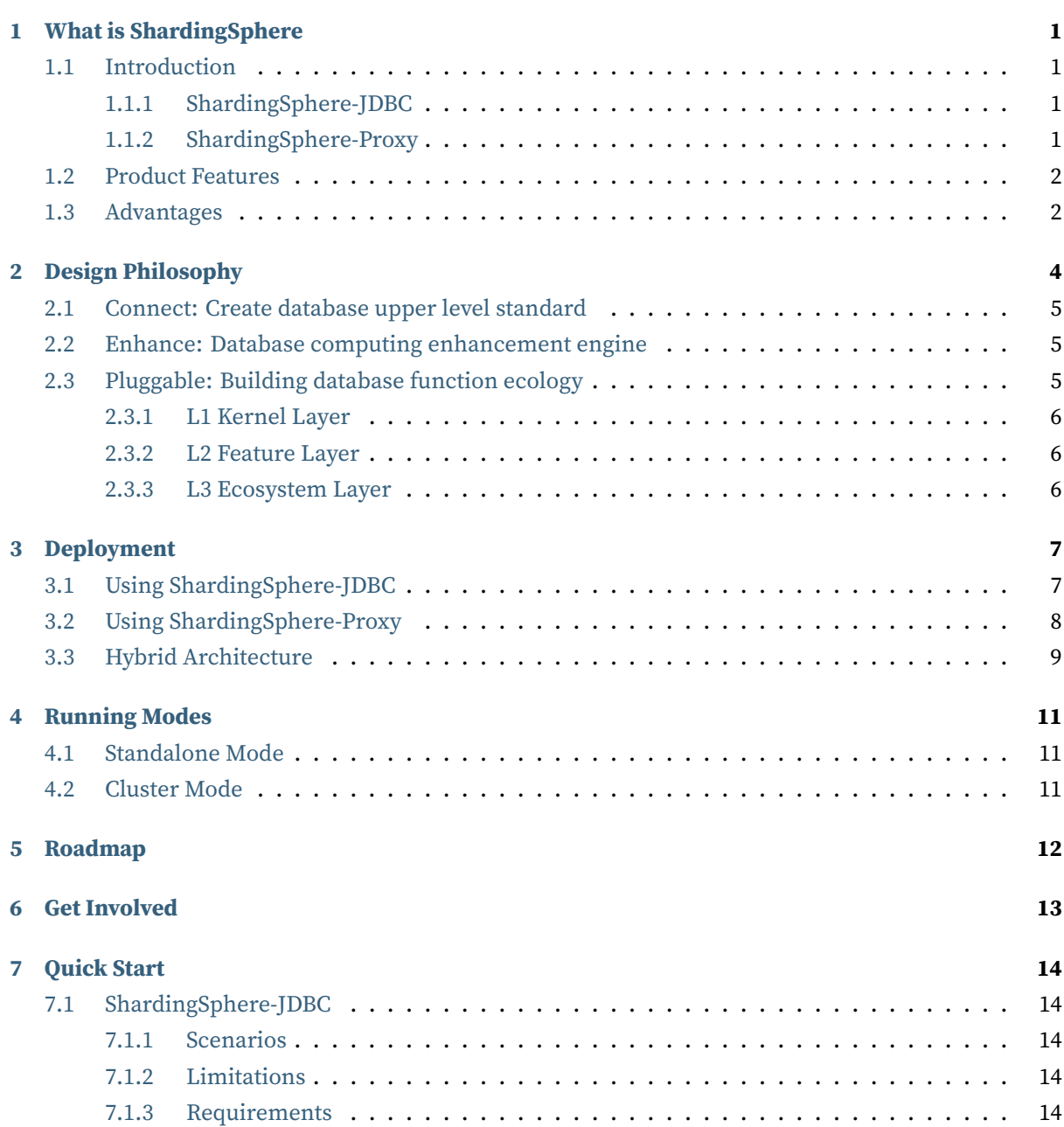

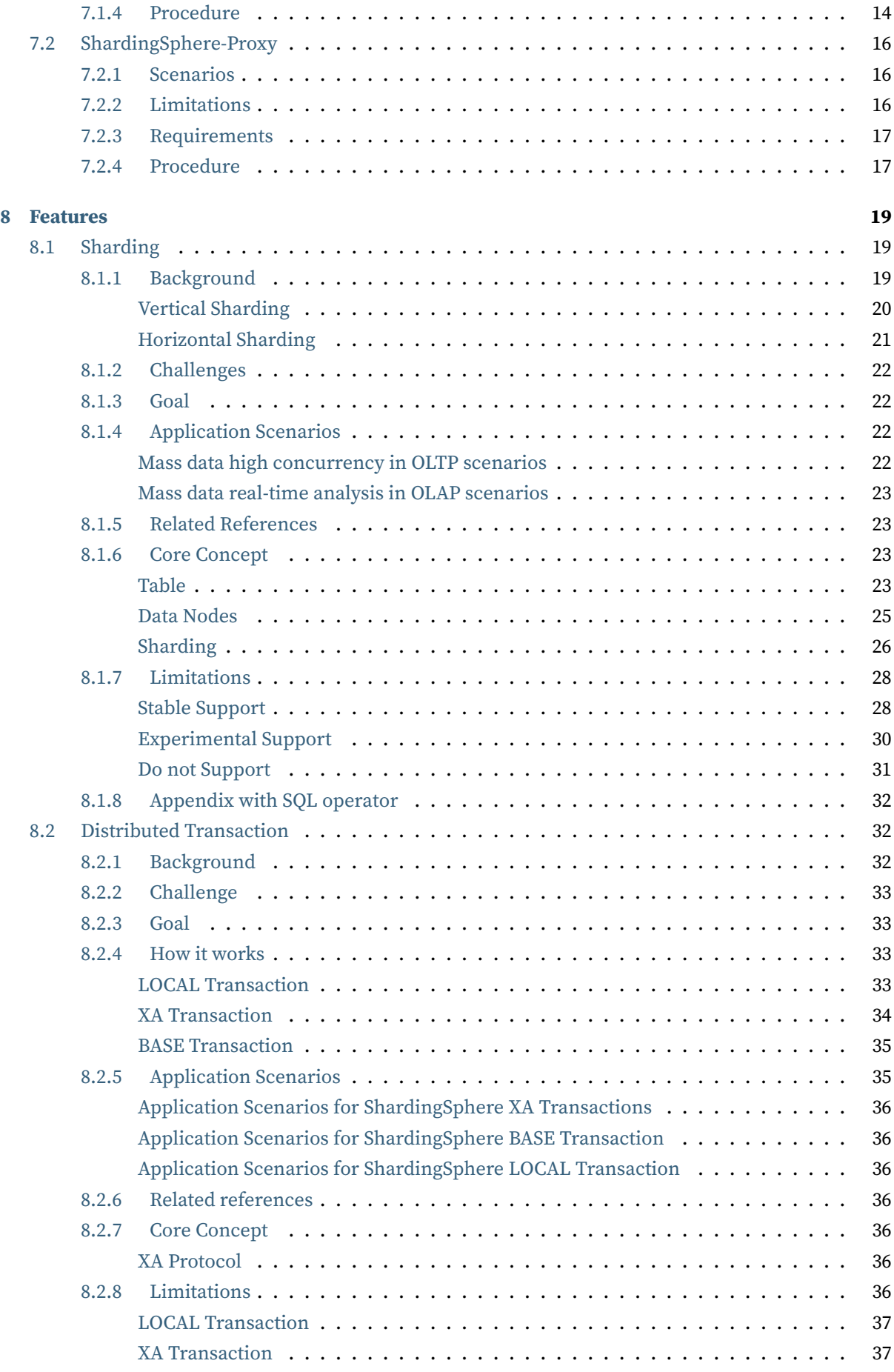

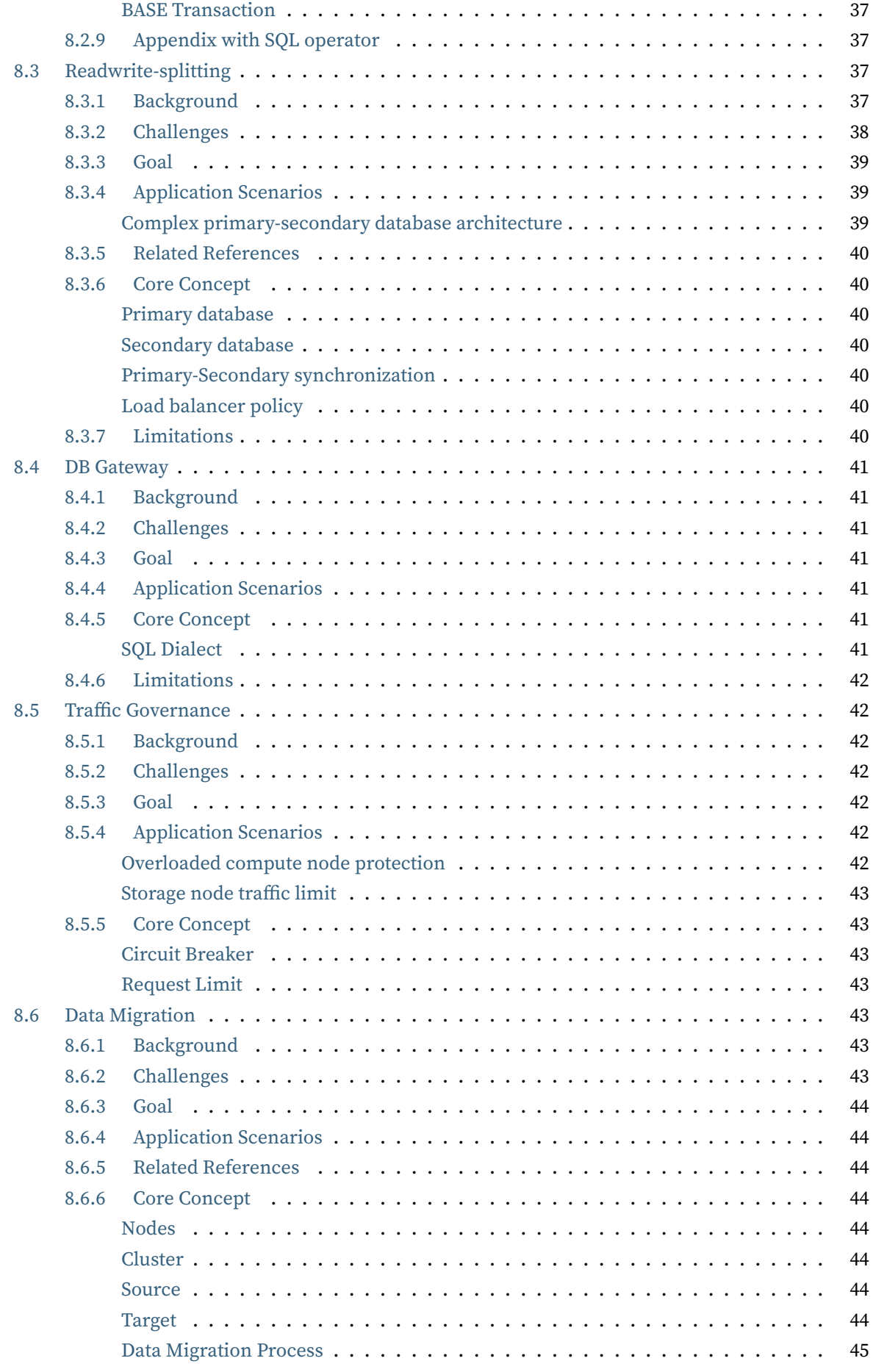

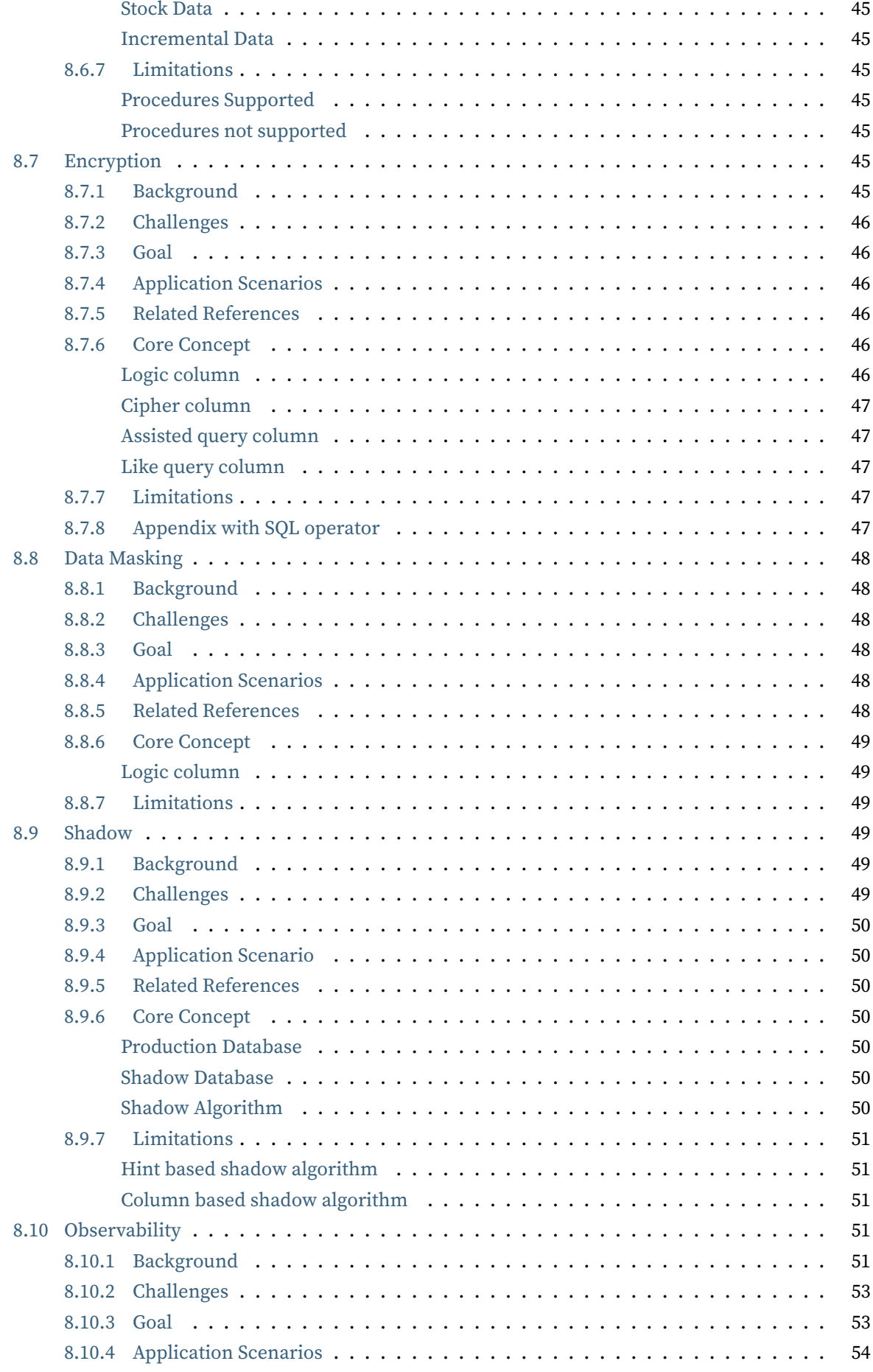

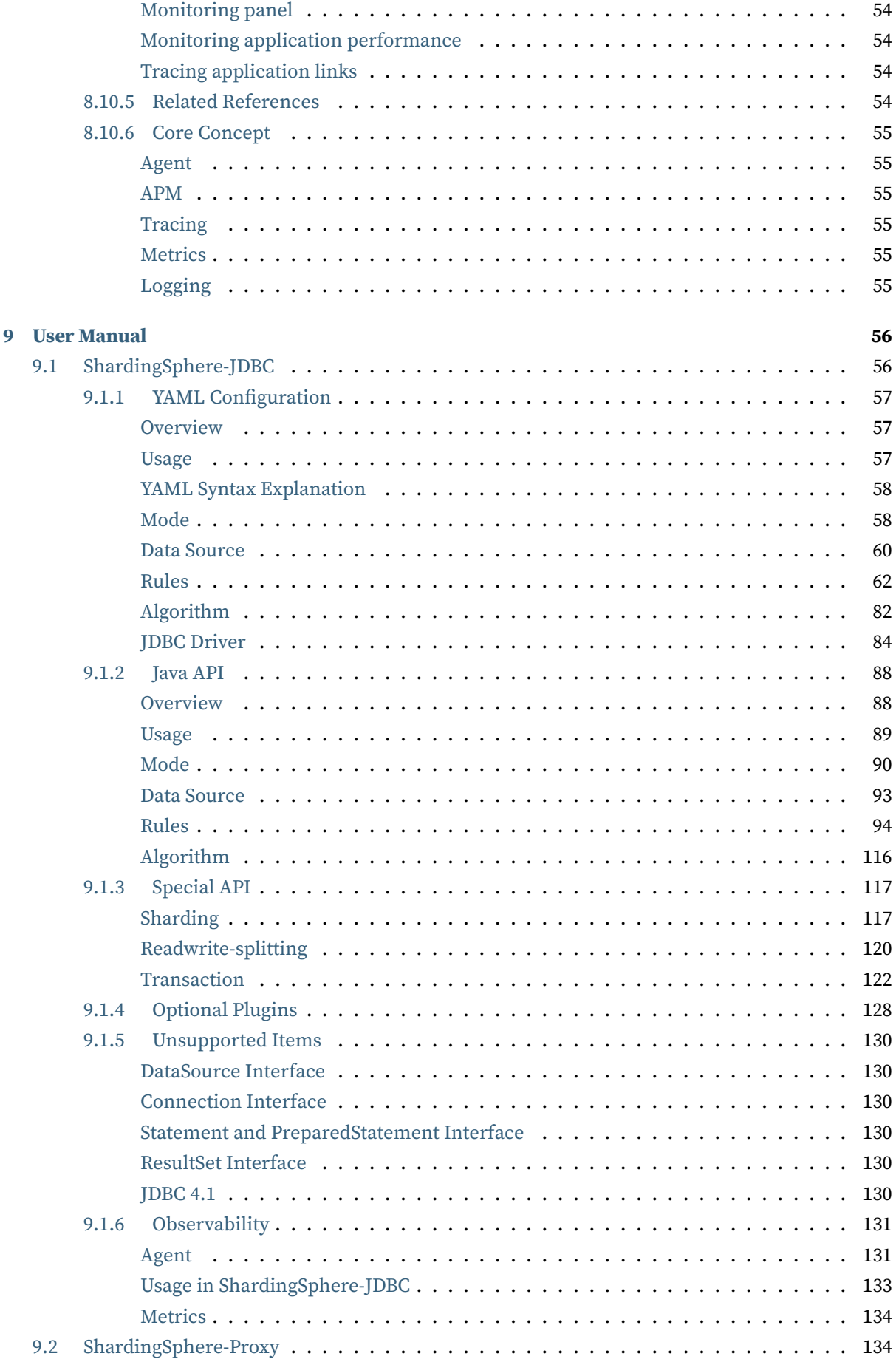

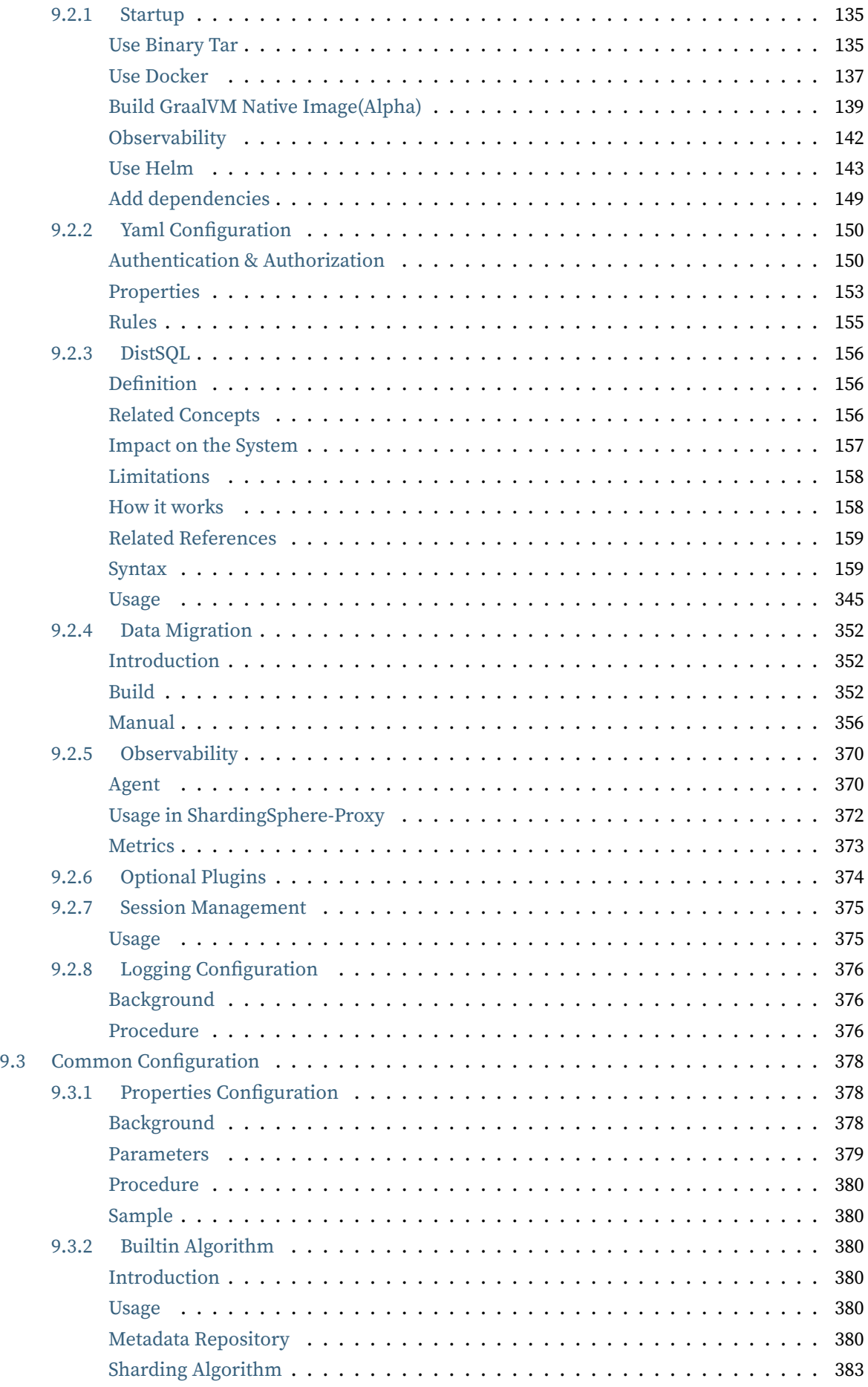

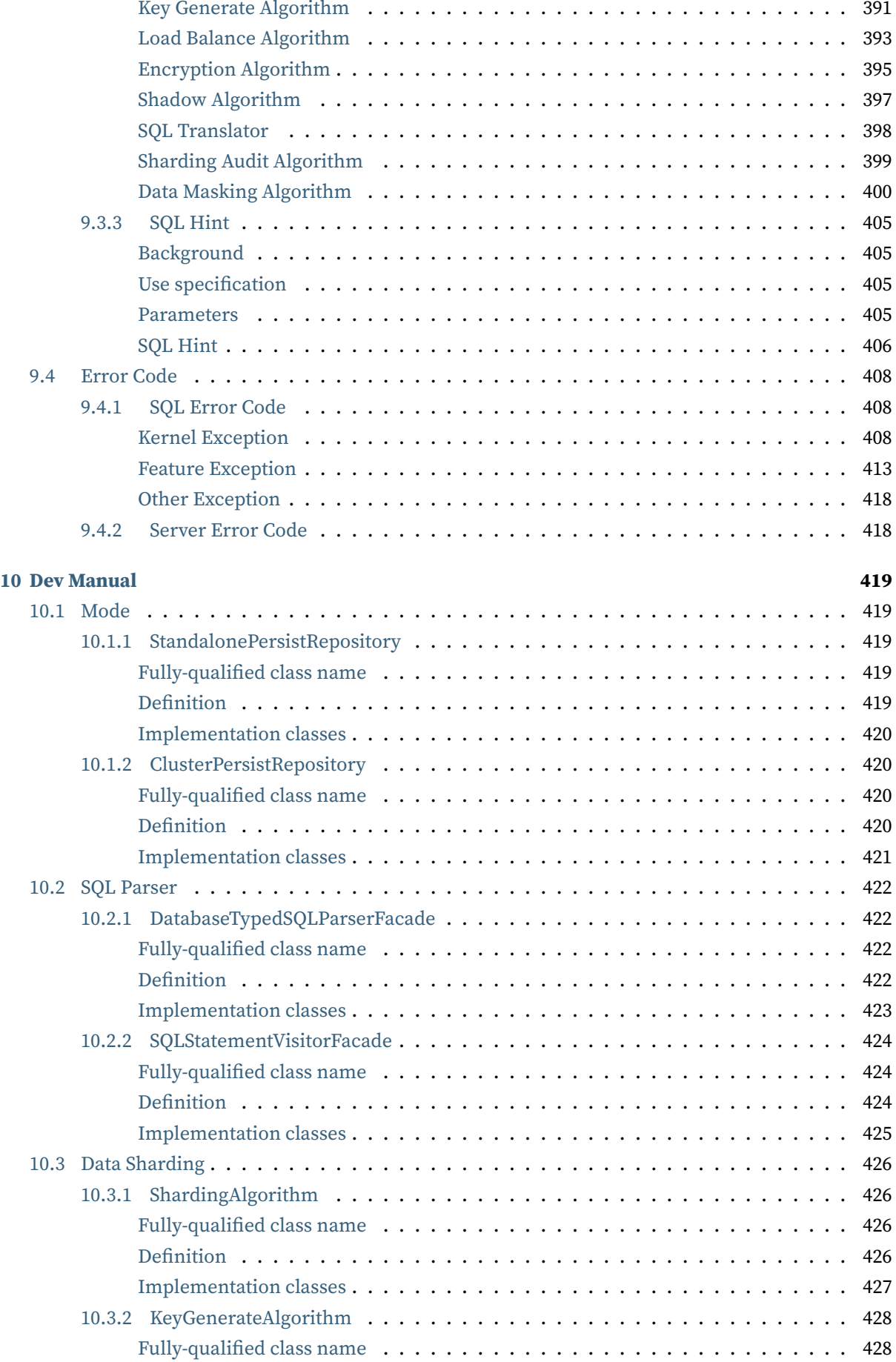

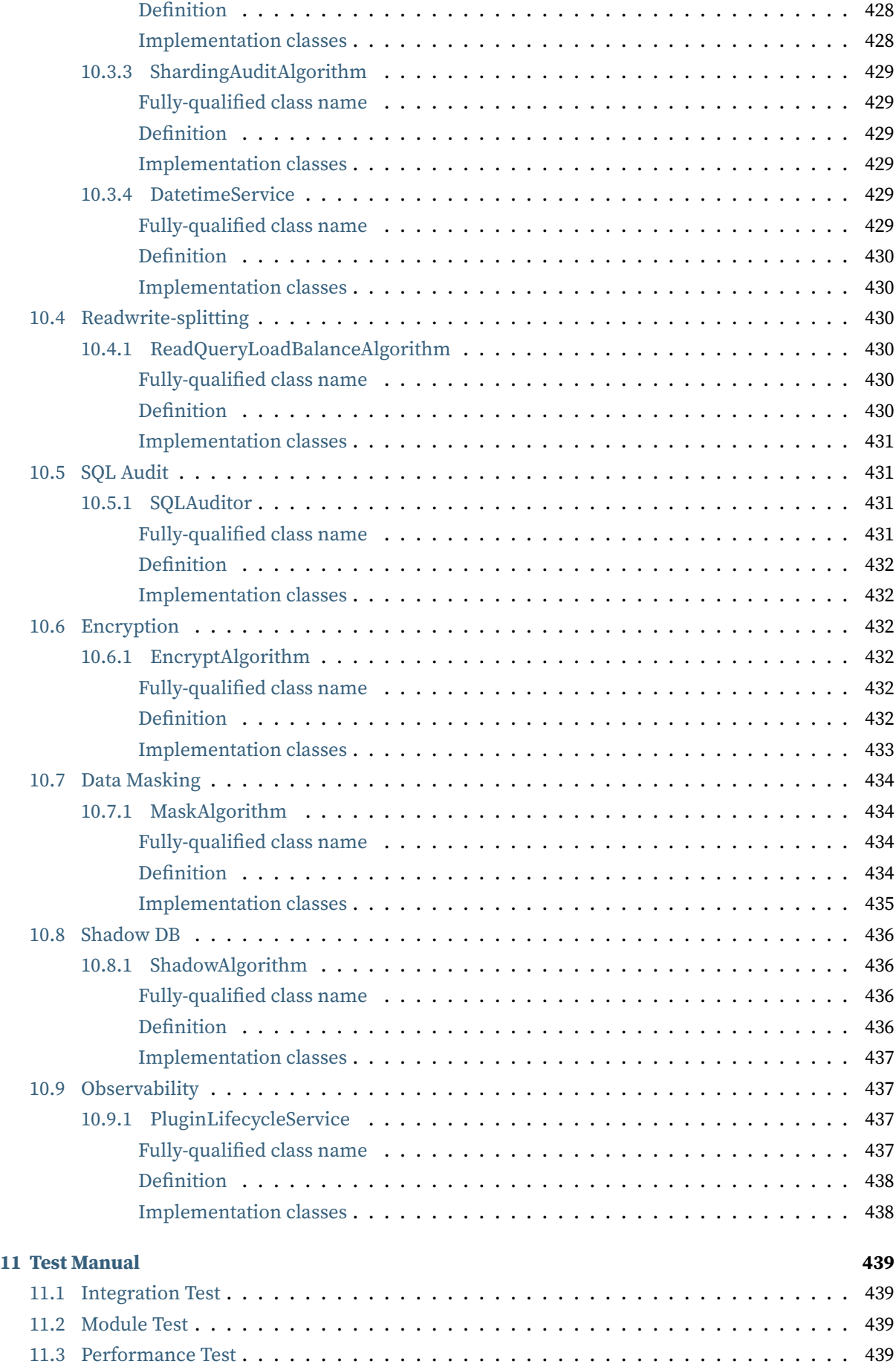

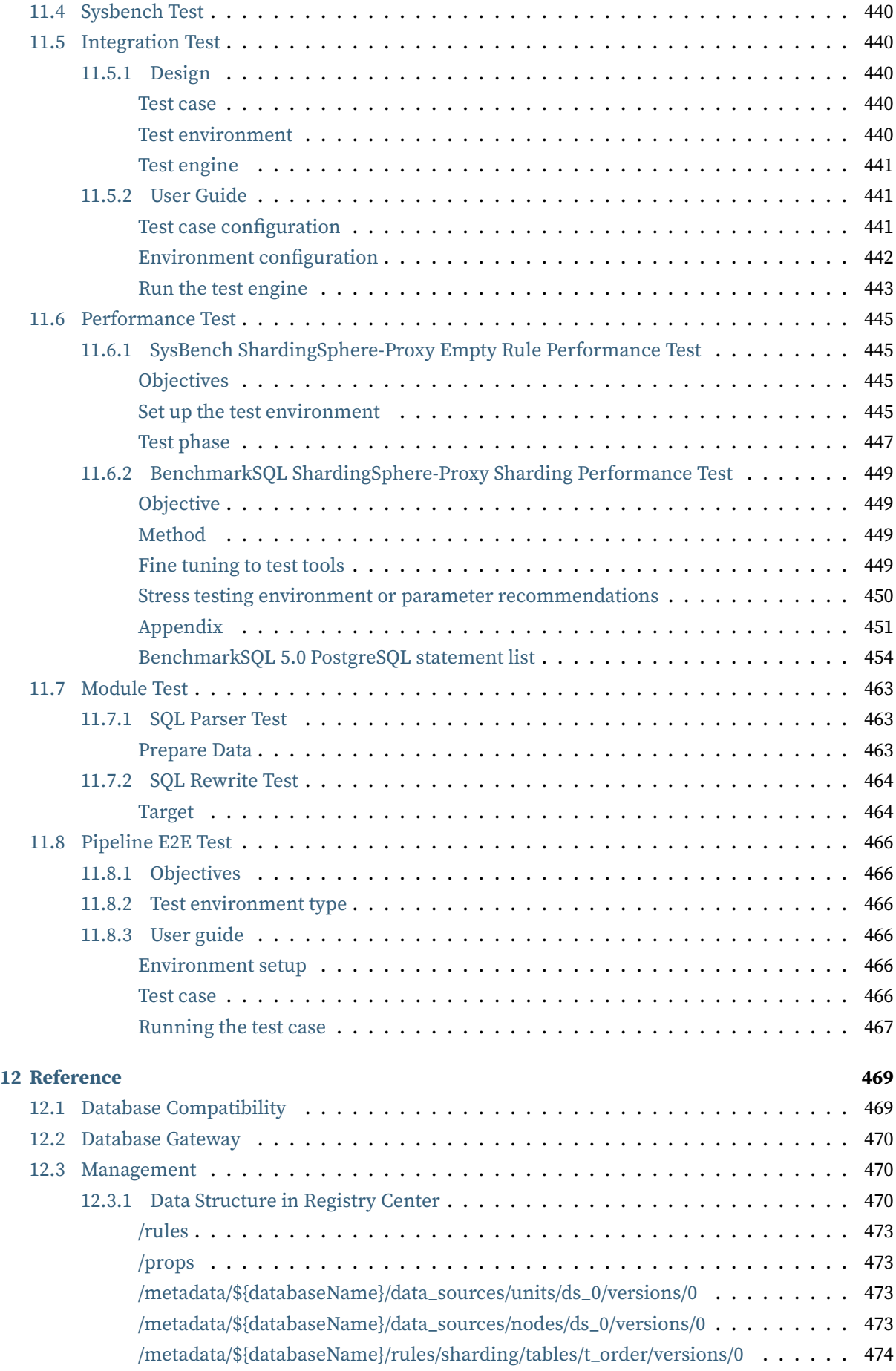

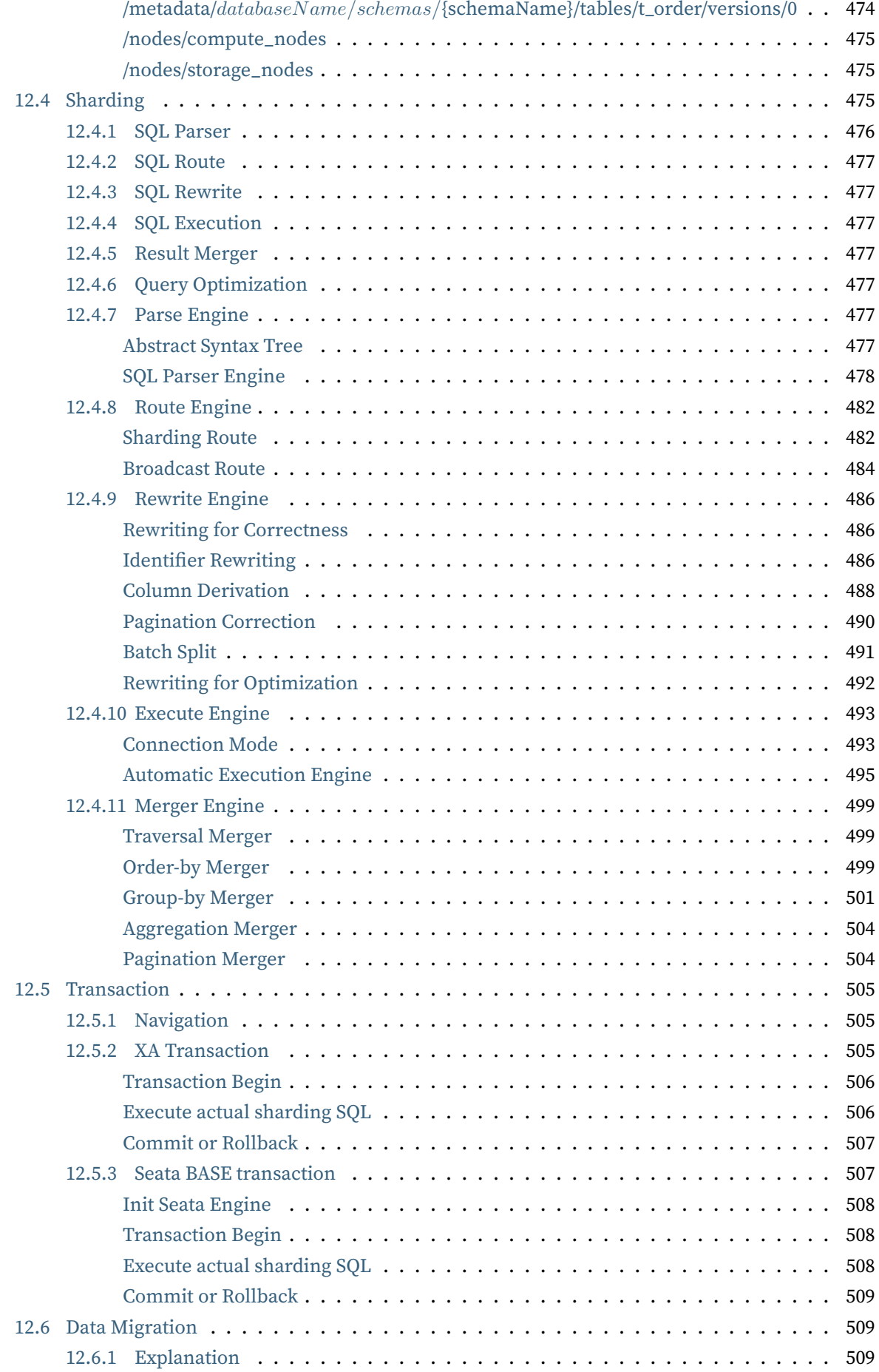

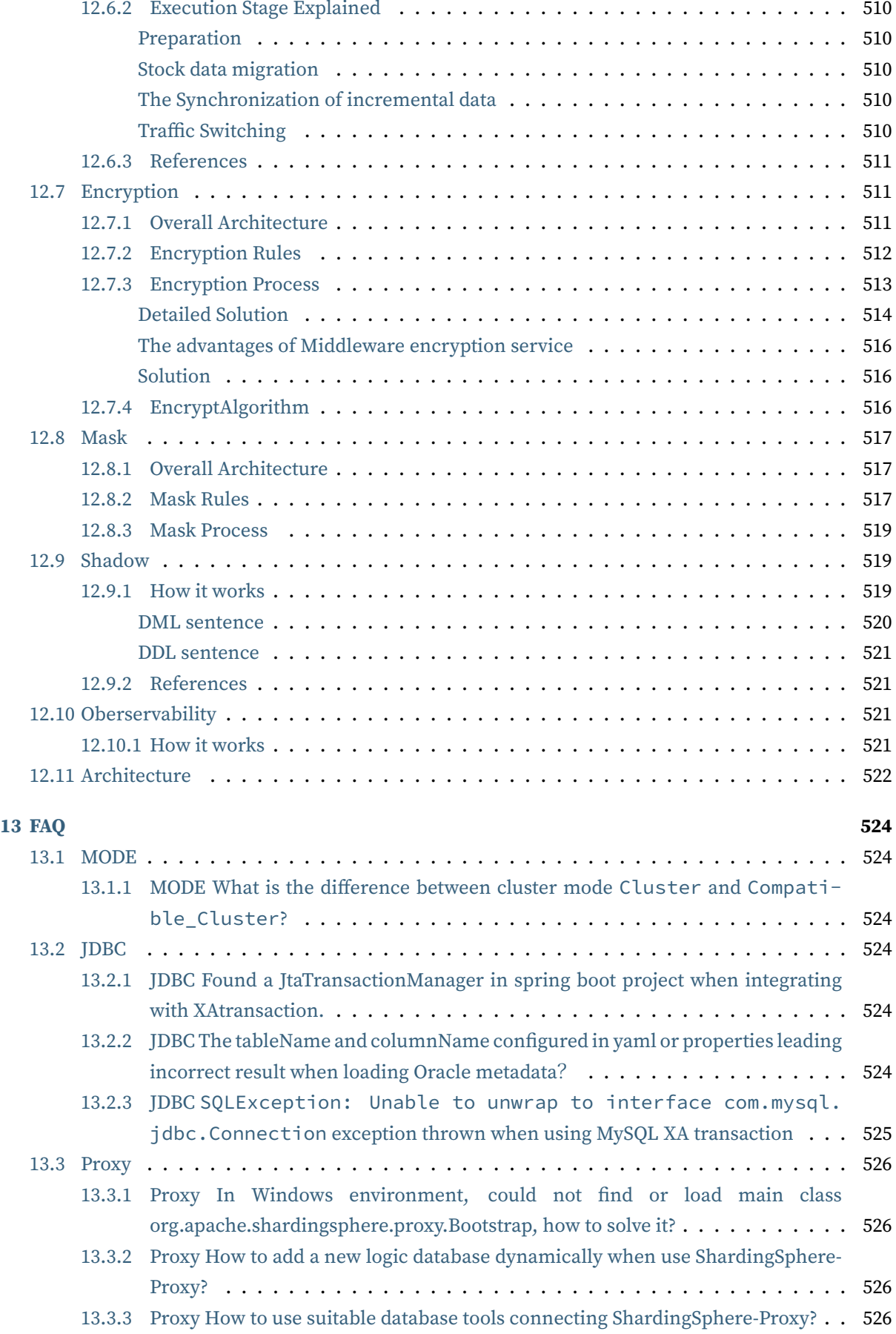

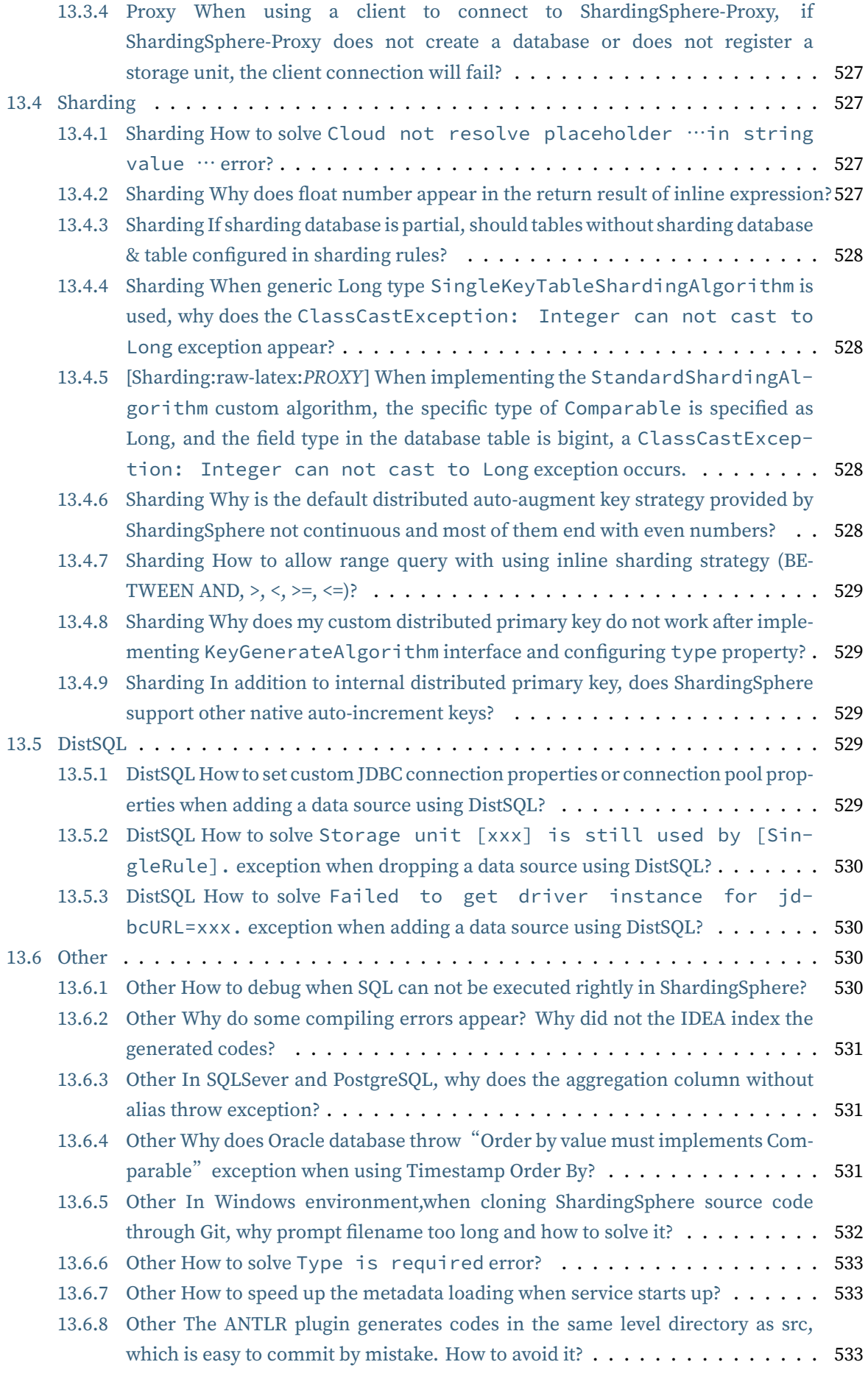

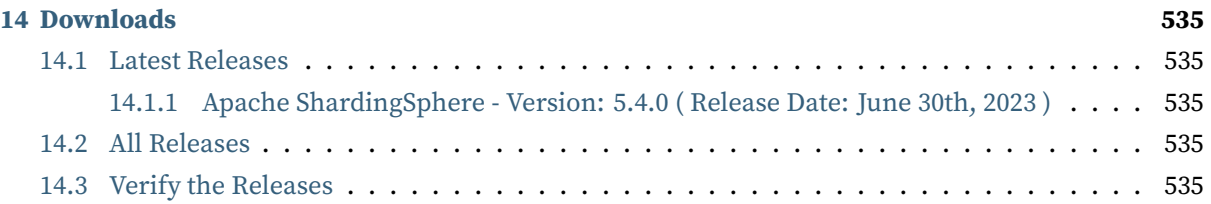

# **What is ShardingSphere**

*1*

# <span id="page-14-1"></span><span id="page-14-0"></span>**1.1 Introduction**

Apache ShardingSphere is an ecosystem to transform any database into a distributed database system, and enhance it with sharding, elastic scaling, encryption features & more.

The project is committed to providing a multi-source heterogeneous, enhanced database platform and further building an ecosystem around the upper layer of the platform. Database Plus, the design philosophy of Apache ShardingSphere, aims at building the standard and ecosystem on the upper layer of the heterogeneous database. It focuses on how to make full and reasonable use of the computing and storage capabilities of existing databases rather than creating a brand new database. It attaches greater importance to the collaboration between multiple databases instead of the database itself.

### <span id="page-14-2"></span>**1.1.1 ShardingSphere-JDBC**

ShardingSphere-JDBC is a lightweight Java framework that provides additional services at Java's JDBC layer.

### <span id="page-14-3"></span>**1.1.2 ShardingSphere-Proxy**

ShardingSphere‐Proxy is a transparent database proxy, providing a database server that encapsulates database binary protocol to support heterogeneous languages.

# <span id="page-15-0"></span>**1.2 Product Features**

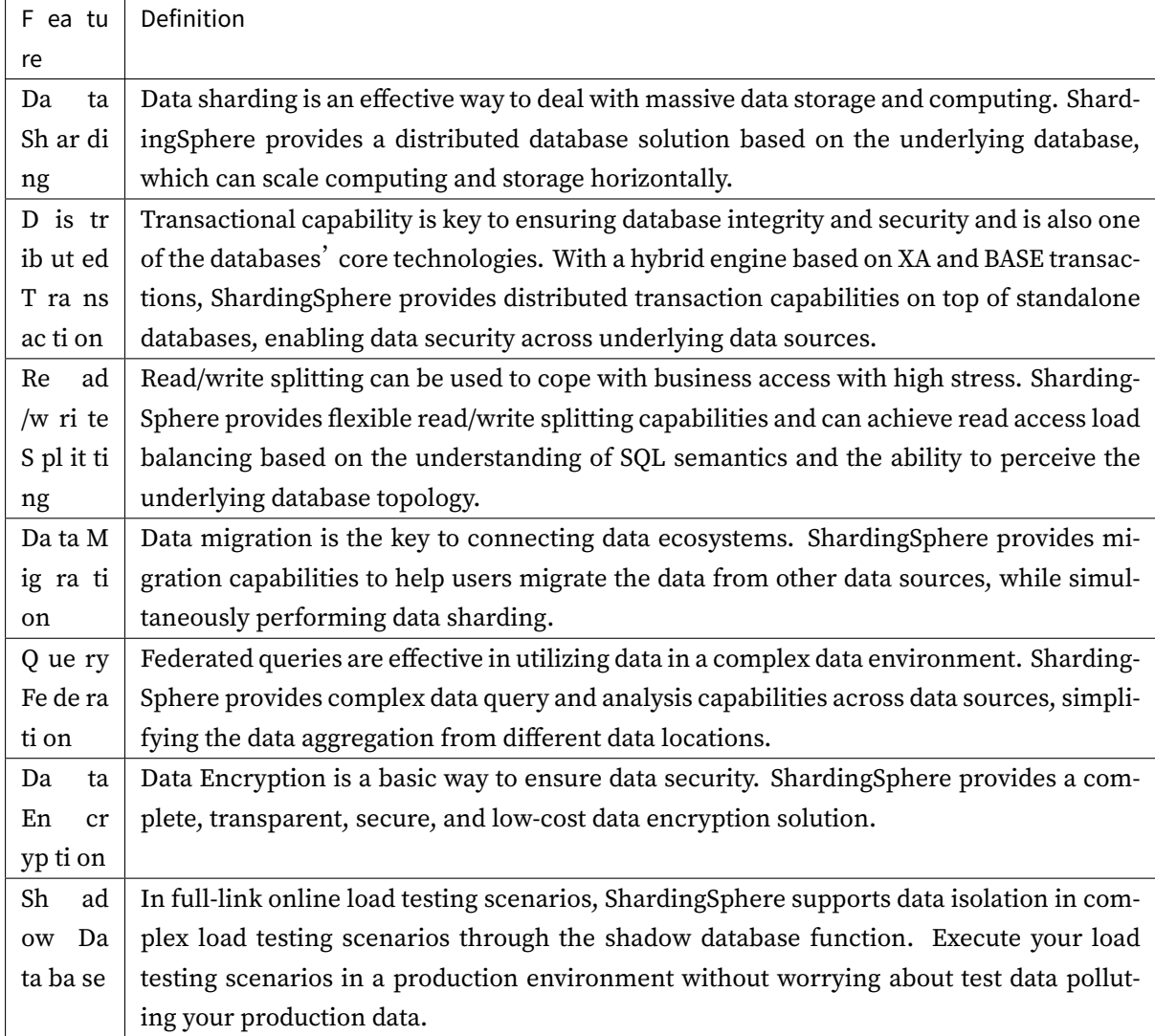

# <span id="page-15-1"></span>**1.3 Advantages**

• Ultimate Performance

Having been polished for years, the driver is close to a native JDBC in terms of efficiency, with ultimate performance.

• Ecosystem Compatibility

The proxy can be accessed by any application using MySQL/PostgreSQL protocol, and the driver can connect to any database that implements JDBC specifications.

• Zero Business Intrusion

In response to database switchover scenarios, ShardingSphere can achieve smooth business migration without business intrusion.

• Low Ops & Maintenance Cost

ShardingSphere offers a flat learning curve to DBAs and is interaction-friendly while allowing the original technology stack to remain unchanged.

• Security & Stability

It can provide enhancement capability based on mature databases while ensuring security and stability.

• Elastic Extention

It supports computing, storage, and smooth online expansion, which can meet diverse business needs.

• Open Ecosystem

It can provide users with flexibility thanks to custom systems based on multi-level (kernel, feature, and ecosystem) plugin capabilities.

# **Design Philosophy**

*2*

<span id="page-17-0"></span>ShardingSphere adopts the database plus design philosophy, which is committed to building the standards and ecology of the upper layer of the database and supplementing the missing capabilities of the database in the ecology.

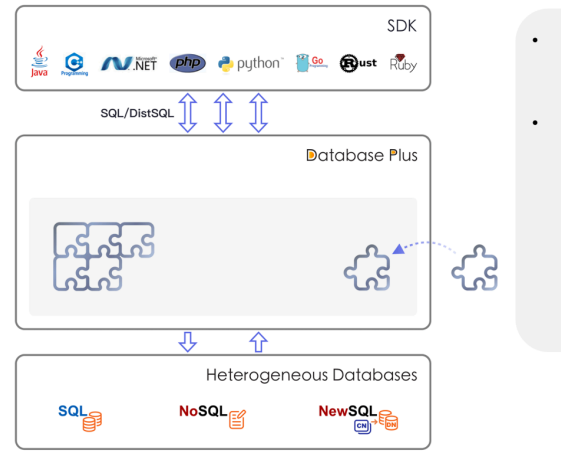

### **Design Philosophy: Database Plus**

Database Plus is our design concept of distributed database system. It aims to build a standard layer and ecosystem above fragmented databases and minimize or eliminate the challenges caused by underlying databases. Guided by this concept, ShardingSphere not only links all applications and databases, but also provides enhanced capabilities such as data sharding and data encryption.

**L** 

**Enhance** 

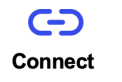

-43-Pluggable

# <span id="page-18-0"></span>**2.1 Connect: Create database upper level standard**

Through flexible adaptation of database protocols, SQL dialects, and database storage, it can quickly build standards on top of multi‐modal heterogeneous databases, while providing standardized connec‐ tion mode for applications through built‐in DistSQL.

# <span id="page-18-1"></span>**2.2 Enhance: Database computing enhancement engine**

It can further provide distributed capabilities and traffic enhancement functions based on native database capabilities. The former can break through the bottleneck of the underlying database in computing and storage, while the latter provides more diversified data application enhancement capabili‐ ties through traffic deformation, redirection, governance, authentication, and analysis.

# <span id="page-18-2"></span>**2.3 Pluggable: Building database function ecology**

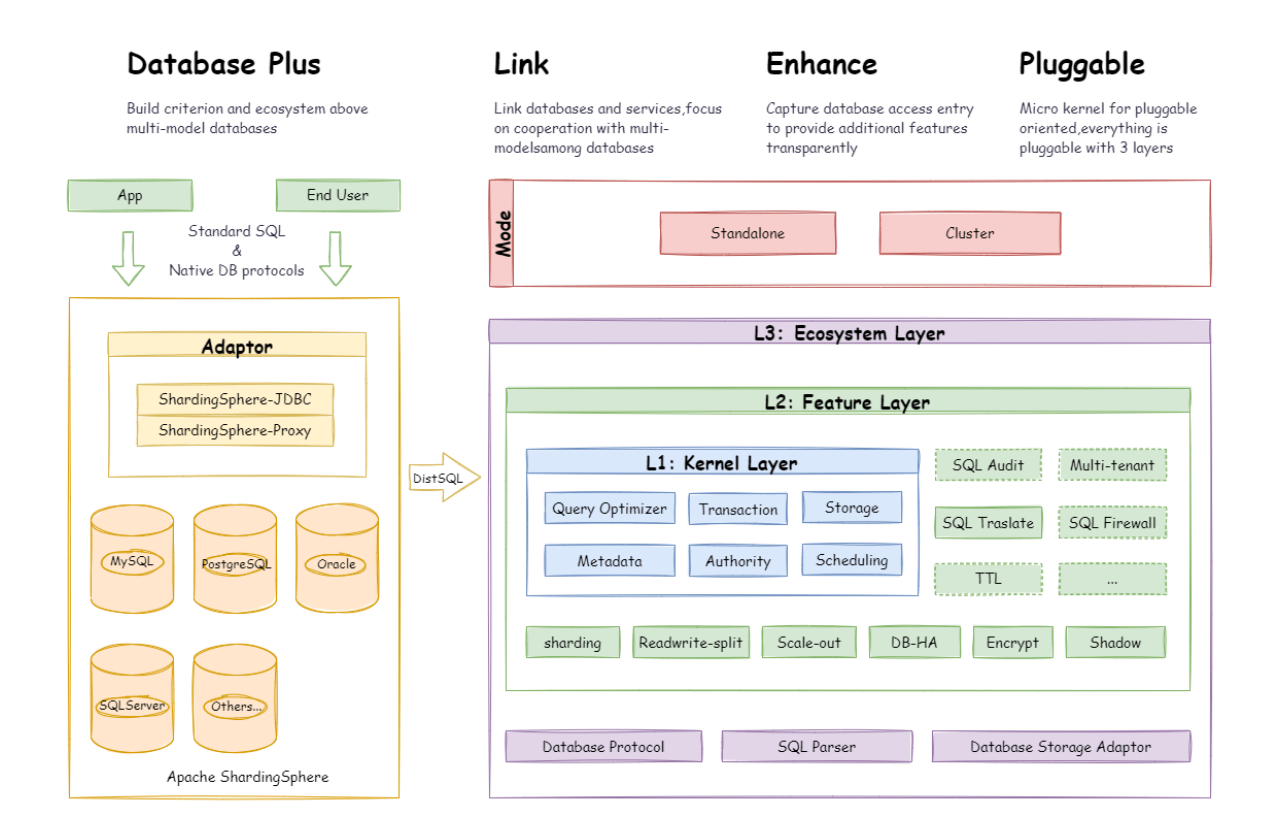

The pluggable architecture of Apache ShardingSphere is composed of three layers ‐ L1 Kernel Layer, L2 Feature Layer and L3 Ecosystem Layer.

### <span id="page-19-0"></span>**2.3.1 L1 Kernel Layer**

An abstraction of databases' basic capabilities. All the components are required and the specific implementation method can be replaced thanks to plugins. It includes a query optimizer, distributed transaction engine, distributed execution engine, permission engine and scheduling engine.

### <span id="page-19-1"></span>**2.3.2 L2 Feature Layer**

Used to provide enhancement capabilities. All components are optional, allowing you to choose whether to include zero or multiple components. Components are isolated from each other, and multiple components can be used together by overlaying. It includes data sharding, read/write splitting, data encryption and shadow database and so on. The user-defined feature can be fully customized and extended for the top‐level interface defined by Apache ShardingSphere without changing kernel codes.

### <span id="page-19-2"></span>**2.3.3 L3 Ecosystem Layer**

It is used to integrate and merge the current database ecosystems. The ecosystem layer includes database protocol, SQL parser and storage adapter, corresponding to the way in which Apache Shard‐ ingSphere provides services by database protocol, the way in which SQL dialect operates data, and the database type that interacts with storage nodes.

# **Deployment**

*3*

<span id="page-20-0"></span>Apache ShardingSphere includes two independent clients: ShardingSphere‐JDBC & ShardingSphere‐ Proxy. They all provide functions of data scale‐out, distributed transaction and distributed governance, applicable in a variety of scenarios such as Java isomorphism, heterogeneous languages, and a cloud‐ native environment.

# <span id="page-20-1"></span>**3.1 Using ShardingSphere-JDBC**

ShardingSphere‐JDBC is a lightweight Java framework that provides additional services at Java's JDBC layer. With the client connecting directly to the database, it provides services in the form of jar and requires no extra deployment and dependence. It can be considered as an enhanced version of the JDBC driver, which is fully compatible with JDBC and all kinds of ORM frameworks.

- Applicable in any ORM framework based on JDBC, such as JPA, Hibernate, Mybatis, Spring JDBC Template, or direct use of JDBC;
- Support any third‐party database connection pool, such as DBCP, C3P0, BoneCP, HikariCP;
- Support any kind of JDBC standard database: MySQL, PostgreSQL, Oracle, SQLServer and any JDBC adapted databases.

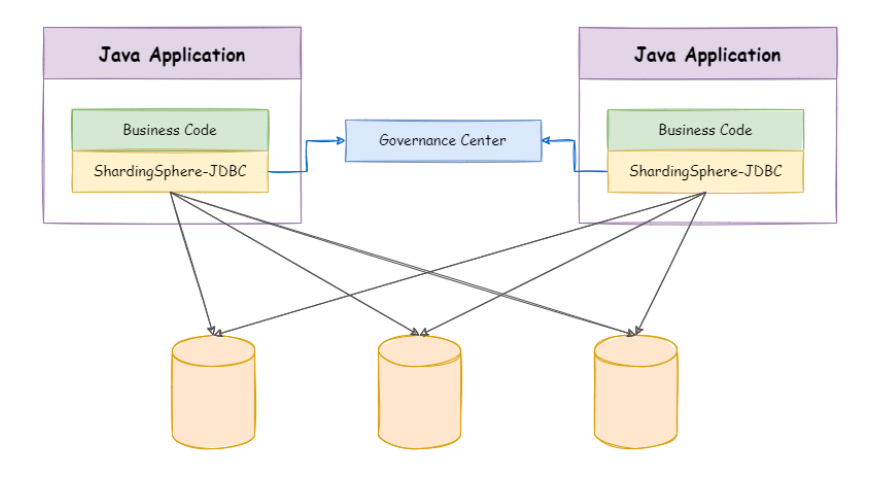

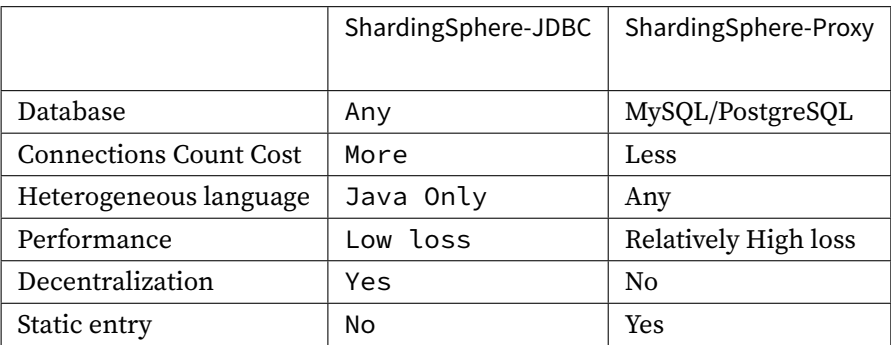

# <span id="page-21-0"></span>**3.2 Using ShardingSphere-Proxy**

ShardingSphere‐Proxy is a transparent database proxy, providing a database server that encapsulates database binary protocol to support heterogeneous languages. Currently, MySQL and PostgreSQL protocols are provided. It can use any kind of terminal that is compatible with MySQL or PostgreSQL pro‐ tocol to operate data, which is more friendly to DBAs.

- Transparent to applications, it can be used directly as MySQL/PostgreSQL;
- Compatible with MySQL‐based databases, such as MariaDB, and PostgreSQL‐based databases, such as openGauss;
- Applicable to any kind of client that is compatible with MySQL/PostgreSQL protocol, such as MySQL Command Client, MySQL Workbench, etc.

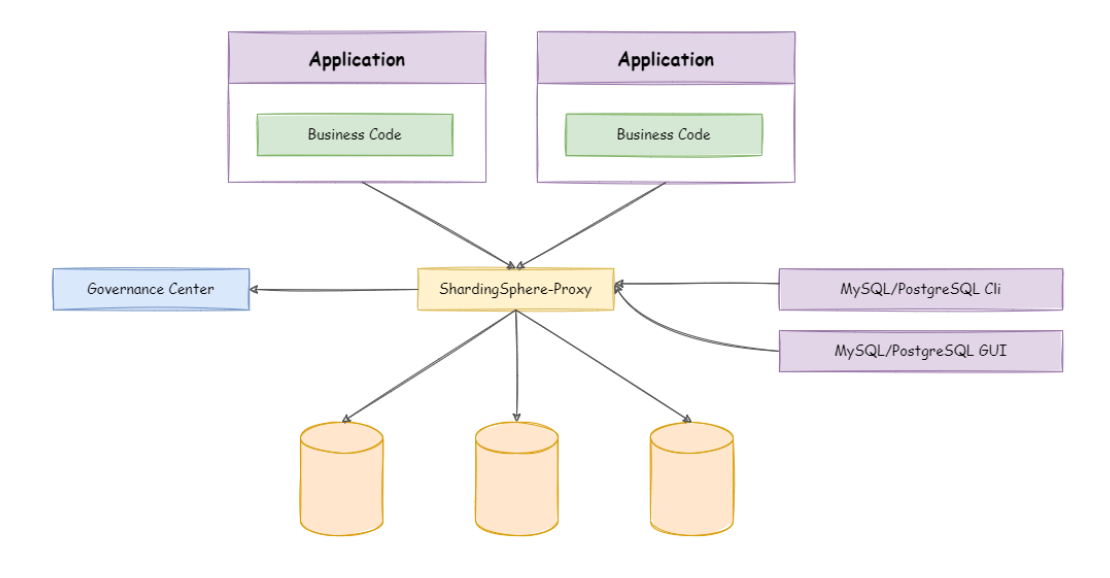

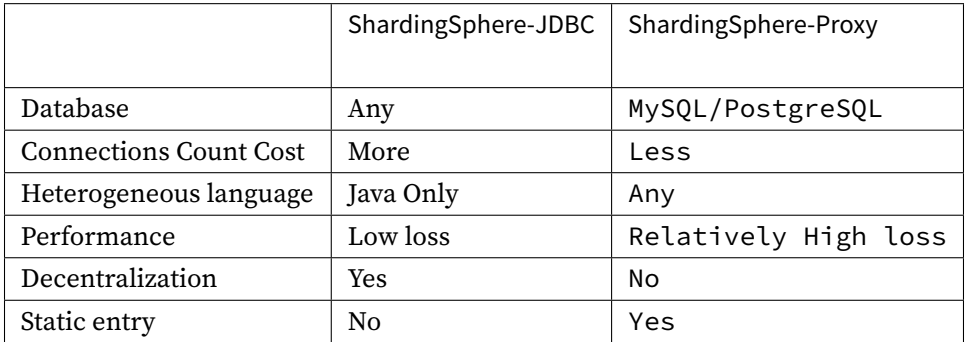

# <span id="page-22-0"></span>**3.3 Hybrid Architecture**

ShardingSphere‐JDBC adopts a decentralized architecture, applicable to high‐performance light‐weight OLTP applications developed with Java. ShardingSphere‐Proxy provides static entry and supports all languages, applicable to OLAP applications and the sharding databases management and operation situation.

Apache ShardingSphere is an ecosystem composed of multiple access ports. By combining ShardingSphere‐JDBC and ShardingSphere‐Proxy, and using the same registry to configure sharding strategies, it can flexibly build application systems for various scenarios, allowing architects to freely adjust the system architecture according to the current businesses.

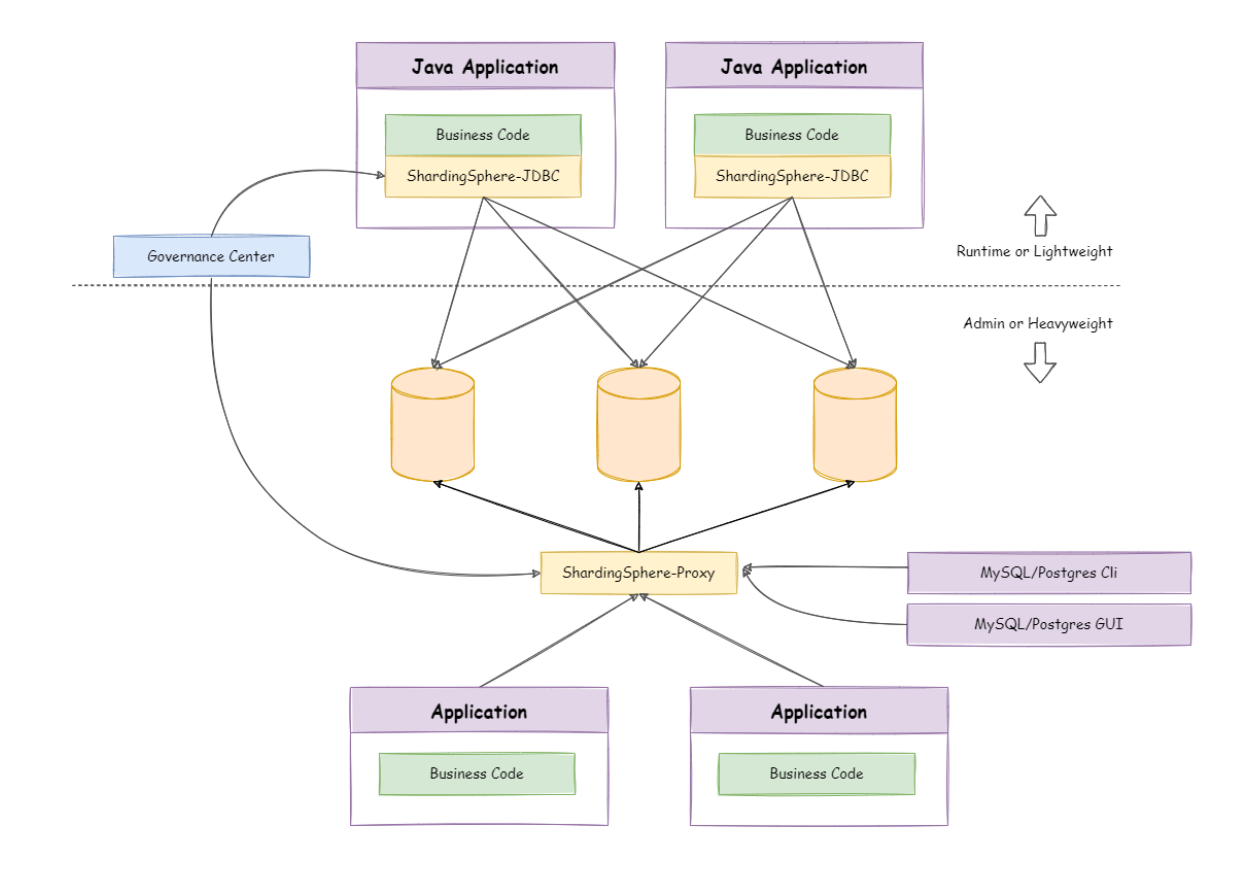

# **Running Modes**

*4*

<span id="page-24-0"></span>Apache ShardingSphere provides two running modes: standalone mode and cluster mode.

### <span id="page-24-1"></span>**4.1 Standalone Mode**

It can achieve data persistence in terms of metadata information such as data sources and rules, but it is not able to synchronize metadata to multiple Apache ShardingSphere instances or be aware of each other in a cluster environment. Updating metadata through one instance causes inconsistencies in other instances because they cannot get the latest metadata.

It is ideal for engineers to build a ShardingSphere environment locally.

# <span id="page-24-2"></span>**4.2 Cluster Mode**

It provides metadata sharing between multiple Apache ShardingSphere instances and the capability to coordinate states in distributed scenarios.

It provides the capabilities necessary for distributed systems, such as horizontal scaling of computing capability and high availability. Clustered environments need to store metadata and coordinate nodes' status through a separately deployed registry center.

We suggest using cluster mode in production environment.

# *5* **Roadmap**

<span id="page-25-0"></span>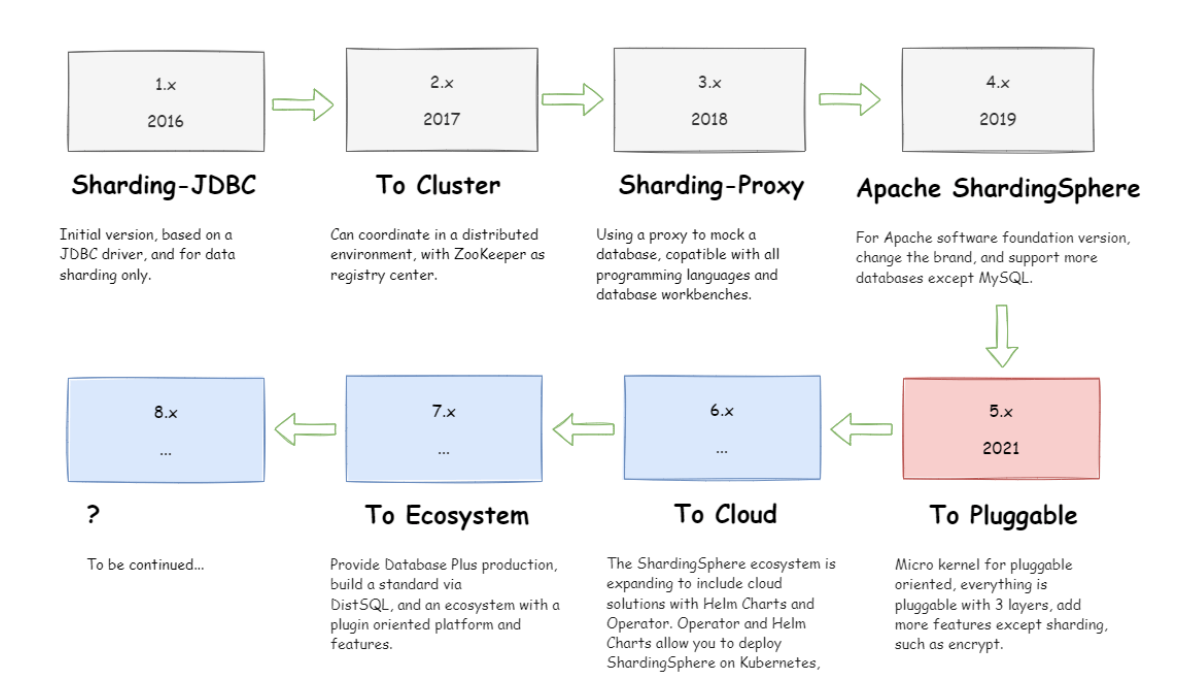

including services such as AWS<br>EKS, self-hosted Kubernetes, or

minikube.

**12**

# **Get Involved**

*6*

<span id="page-26-0"></span>ShardingSphere became an Apache Top‐Level Project on April 16, 2020. You are welcome to check out the mailing list and discuss via mail.

# **Quick Start**

*7*

<span id="page-27-0"></span>In shortest time, this chapter provides users with a simplest quick start with Apache ShardingSphere.

**Example Codes: https://github.com/apache/shardingsphere/tree/master/examples**

# **7.1 ShardingSphere-JDBC**

### <span id="page-27-1"></span>**7.1.1 Scenarios**

There are two ways you can configure Apache ShardingSphere: Java and YAML. Developers can choose the preferred method according to their requirements.

### **7.1.2 Limitations**

Currently only Java language is supported.

### **7.1.3 Requirements**

The development environment requires Java JRE 8 or later.

### **7.1.4 Procedure**

1. Rules configuration.

<span id="page-27-2"></span>Please refer to User Manual for more details.

2. Import Maven dependency

```
<dependency>
```

```
<groupId>org.apache.shardingsphere</groupId>
    <artifactId>shardingsphere-jdbc-core</artifactId>
    <version>${latest.release.version}</version>
</dependency>
```
Notice: Please change \${latest.release.version} to the actual version.

3. Create YAML configuration file

```
# JDBC database name. In cluster mode, use this parameter to connect
ShardingSphere-JDBC and ShardingSphere-Proxy.
# Default: logic_db
databaseName (?):
mode:
dataSources:
rules:
- !FOO_XXX
    ...
- !BAR_XXX
    ...
props:
  key_1: value_1
  key_2: value_2
```
4. Take spring boot as an example, edit application.properties.

```
# Configuring DataSource Drivers
spring.datasource.driver-class-name=org.apache.shardingsphere.driver.
ShardingSphereDriver
# Specify a YAML configuration file
spring.datasource.url=jdbc:shardingsphere:classpath:xxx.yaml
```
For details, see Spring Boot.

# <span id="page-29-0"></span>**7.2 ShardingSphere-Proxy**

### <span id="page-29-1"></span>**7.2.1 Scenarios**

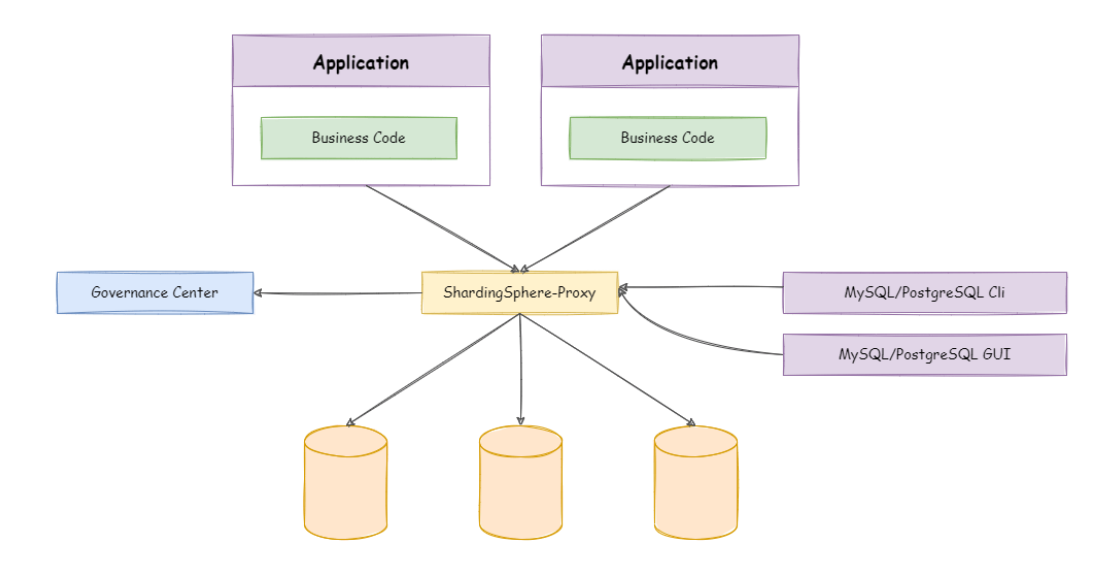

ShardingSphere‐Proxy is positioned as a transparent database proxy. It theoretically supports any client operation data using MySQL, PostgreSQL and openGauss protocols, and is friendly to heterogeneous languages and operation and maintenance scenarios.

### <span id="page-29-2"></span>**7.2.2 Limitations**

Proxy provides limited support for system databases / tables (such as information\_schema, pg\_catalog). When connecting to Proxy through some graph database clients, the client or proxy may have an error prompt. You can use command-line clients (mysql, psql, gsql, etc.) to connect to the Proxy's authentication function.

### **7.2.3 Requirements**

<span id="page-30-0"></span>Starting ShardingSphere‐Proxy with Docker requires no additional dependency. To start the Proxy using binary distribution, the environment must have Java JRE 8 or higher.

### **7.2.4 Procedure**

1. Get ShardingSphere‐Proxy.

<span id="page-30-1"></span>ShardingSphere‐Proxy is available at: ‐ Binary Distribution ‐ Docker ‐ Helm

2. Rule configuration.

Edit %SHARDINGSPHERE\_PROXY\_HOM[E%/conf/server.](https://shardingsphere.apache.org/document/current/en/user-manual/shardingsphere-proxy/startup/bin/)y[aml](https://shardingsphere.apache.org/document/current/en/user-manual/shardingsphere-proxy/startup/docker/).

Edit %SHARDINGSPHERE\_PROXY\_HOME%/conf/config-xxx.yaml.

%SHARDINGSPHERE\_PROXY\_HOME% is the proxy extract path. for example: /opt/ shardingsphere-proxy-bin/

Please refer to Configuration Manual for more details.

3. Import dependencies.

If the backend [database is PostgreSQL](https://shardingsphere.apache.org/document/current/en/user-manual/shardingsphere-proxy/yaml-config/) or openGauss, no additional dependencies are required.

If the backend database is MySQL, please download mysql-connector-java-5.1.49.jar or mysqlconnector-java-8.0.11.jar and put it into the %SHARDINGSPHERE\_PROXY\_HOME%/ext-lib directory.

- 4. Start server.
- [Use the default con](https://repo1.maven.org/maven2/mysql/mysql-connector-java/8.0.11/mysql-connector-java-8.0.11.jar)figuration to start

```
sh %SHARDINGSPHERE_PROXY_HOME%/bin/start.sh
```
The default port is 3307, while the default profile directory is %SHARDINGSPHERE\_PROXY\_HOME%/ conf/.

• Customize port and profile directory

sh %SHARDINGSPHERE\_PROXY\_HOME%/bin/start.sh \${proxy\_port} \${proxy\_conf\_directory}

• Force start

sh %SHARDINGSPHERE\_PROXY\_HOME%/bin/start.sh -f

Use the -f parameter to force start the Proxy. This parameter will ignore the abnormal data source during startup and start the Proxy forcibly. After the Proxy is started, you can remove the abnormal data source by DistSQL.

5. Use ShardingSphere‐Proxy.

Use MySQL or PostgreSQL or openGauss client to connect ShardingSphere‐Proxy.

Use the MySQL client to connect to the ShardingSphere‐Proxy:

mysql -h\${proxy\_host} -P\${proxy\_port} -u\${proxy\_username} -p\${proxy\_password}

Use the PostgreSQL client to connect to the ShardingSphere‐Proxy:

psql -h \${proxy\_host} -p \${proxy\_port} -U \${proxy\_username}

Use the openGauss client to connect to the ShardingSphere‐Proxy:

gsql -r -h \${proxy\_host} -p \${proxy\_port} -U \${proxy\_username} -W \${proxy\_password}

# *8* **Features**

Apache ShardingSphere provides a variety of features, from database kernel and database distributed solution to applications closed features.

There is no boundary for these features, warmly welcome more open source engineers to join the community and provide exciting ideas and features.

# <span id="page-32-0"></span>**8.1 Sharding**

### <span id="page-32-1"></span>**8.1.1 Background**

The traditional solution that stores all the data in one concentrated node has hardly satisfied the re‐ quirement of massive data scenario in three aspects, performance, availability and operation cost.

In performance, the relational database mostly uses B+ tree index. When the data amount exceeds the threshold, deeper index will increase the disk IO access number, and thereby, weaken the performance of query. In the same time, high concurrency requests also make the centralized database to be the greatest limitation of the system.

In availability, capacity can be expanded at a relatively low cost and any extent with stateless service, which can make all the pressure, at last, fall on the database. But the single data node or simple primaryreplica structure has been harder and harder to take these pressures. Therefore, database availability has become the key to the whole system.

From the aspect of operation costs, when the data in a database instance has reached above the threshold, DBA's operation pressure will also increase. The time cost of data backup and data recovery will be more uncontrollable with increasing amount of data. Generally, it is a relatively reasonable range for the data in single database case to be within 1TB.

Under the circumstance that traditional relational databases cannot satisfy the requirement of the In‐ ternet, there are more and more attempts to store the data in native distributed NoSQL. But its incompatibility with SQL and imperfection in ecosystem block it from defeating the relational database in the competition, so the relational database still holds an unshakable position.

Sharding refers to splitting the data in one database and storing them in multiple tables and databases

according to some certain standard, so that the performance and availability can be improved. Both methods can effectively avoid the query limitation caused by data exceeding affordable threshold. What's more, database sharding can also effectively disperse TPS. Table sharding, though cannot ease the database pressure, can provide possibilities to transfer distributed transactions to local transactions, since cross‐database upgrades are once involved, distributed transactions can turn pretty tricky sometimes. The use of multiple primary-replica sharding method can effectively avoid the data concentrating on one node and increase the architecture availability.

Splitting data through database sharding and table sharding is an effective method to deal with high TPS and mass amount data system, because it can keep the data amount lower than the threshold and evacuate the traffic. Sharding method can be divided into vertical sharding and horizontal sharding.

#### <span id="page-33-0"></span>**Vertical Sharding**

According to business sharding method, it is called vertical sharding, or longitudinal sharding, the core concept of which is to specialize databases for different uses. Before sharding, a database consists of many tables corresponding to different businesses. But after sharding, tables are categorized into dif‐ ferent databases according to business, and the pressure is also separated into different databases. The diagram below has presented the solution to assign user tables and order tables to different databases by vertical sharding according to business need.

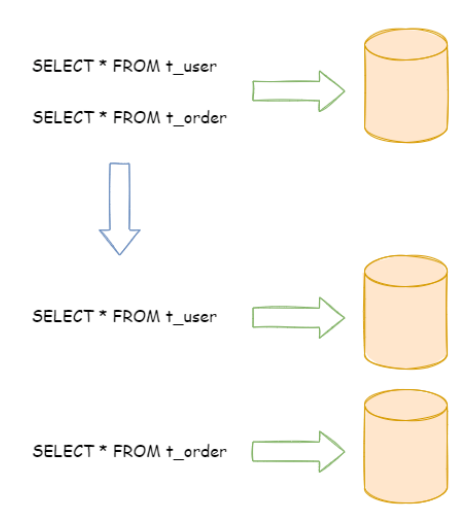

Vertical sharding requires to adjust the architecture and design from time to time. Generally speaking, it is not soon enough to deal with fast changing needs from Internet business and not able to really solve the single‐node problem. it can ease problems brought by the high data amount and concurrency

amount, but cannot solve them completely. After vertical sharding, if the data amount in the table still exceeds the single node threshold, it should be further processed by horizontal sharding.

### <span id="page-34-0"></span>**Horizontal Sharding**

Horizontal sharding is also called transverse sharding. Compared with the categorization method according to business logic of vertical sharding, horizontal sharding categorizes data to multiple databases or tables according to some certain rules through certain fields, with each sharding containing only part of the data. For example, according to primary key sharding, even primary keys are put into the 0 database (or table) and odd primary keys are put into the 1 database (or table), which is illustrated as the following diagram.

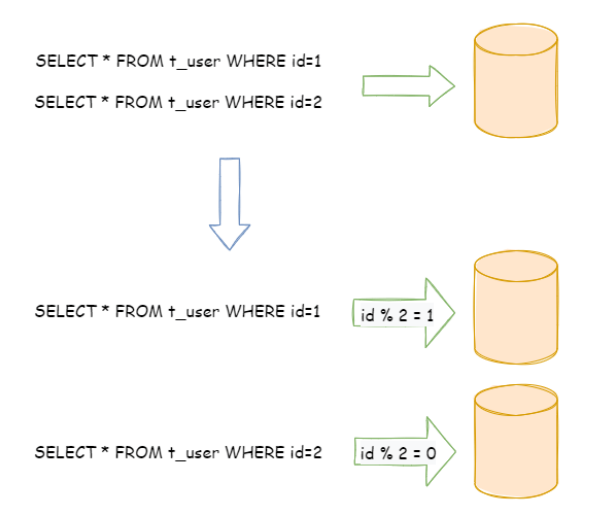

Theoretically, horizontal sharding has overcome the limitation of data processing volume in single ma‐ chine and can be extended relatively freely, so it can be taken as a standard solution to database sharding and table sharding.

### <span id="page-35-0"></span>**8.1.2 Challenges**

Although data sharding solves problems regarding performance, availability, and backup recovery of single points, the distributed architecture has introduced new problems while gaining benefits.

One of the major challenges is that application development engineers and database administrators become extremely overwhelmed with all these operations after such a scattered way of data sharding. They need to know from which specific sub-table can they fetch the data needed.

Another challenge is that SQL that works correctly in one single-node database does not necessarily work correctly in a sharded database. For example, table splitting results in table name changes, or incorrect handling of operations such as paging, sorting, and aggregate grouping.

Cross‐library transactions are also tricky for a distributed database cluster. Reasonable use of table splitting can minimize the use of local transactions while reducing the amount of data in a single table, and appropriate use of different tables in the same database can effectively avoid the trouble caused by distributed transactions. In scenarios where cross‐library transactions cannot be avoided, some businesses might still be in the need to maintain transaction consistency. The XA‐based distributed transactions are not used by Internet giants on a large scale because their performance cannot meet the needs in scenarios with high concurrency, and most of them use flexible transactions with ultimate consistency instead of strong consistent transactions.

### <span id="page-35-1"></span>**8.1.3 Goal**

The main design goal of the data sharding modular of Apache ShardingSphere is to try to reduce the influence of sharding, in order to let users use horizontal sharding database group like one database.

### <span id="page-35-2"></span>**8.1.4 Application Scenarios**

#### <span id="page-35-3"></span>**Mass data high concurrency in OLTP scenarios**

Most relational databases use B+ tree indexes, but when the amount of data exceeds the threshold, the increase in index depth will also increase the number of I/O in accessing the disk, which will lower the query performance. Data sharding through ShardingSphere enables data stored in a single database to be dispersed into multiple databases or tables according to a business dimension, which improves performance. The ShardingSphere‐JDBC access port can meet the performance requirements of high concurrency in OLTP scenarios.
#### **Mass data real-time analysis in OLAP scenarios**

In traditional database architecture, if users want to analyze data, they need to use ETL tools first, synchronize the data to the data platform, and then perform data analysis. However, ETL tools will greatly reduce the effectiveness of data analysis. ShardingSphere‐Proxy provides support for static entry and heterogeneous languages, independent of application deployment, which is suitable for real-time analysis in OLAP scenarios.

## **8.1.5 Related References**

- User Guide: sharding
- Developer Guide: sharding

### **8.1.6 Core Con[cept](https://shardingsphere.apache.org/document/current/en/user-manual/shardingsphere-jdbc/yaml-config/rules/sharding/)**

#### **Table**

Tables are a key concept for transparent data sharding. Apache ShardingSphere adapts to the data sharding requirements under different scenarios by providing diverse table types.

#### **Logic Table**

The logical name of the horizontally sharded database (table) of the same structure is the logical identi‐ fier of the table in SQL. Example: Order data is split into 10 tables according to the primary key endings, are t\_order\_0 to t\_order\_9, and their logical table names are t\_order.

#### **Actual Table**

Physical tables that exist in the horizontally sharded databases. Those are, t\_order\_0 to t\_order\_9 in the previous example.

#### **Binding Table**

Refers to a set of sharded tables with consistent sharding rules. When using binding tables for multitable associated query, a sharding key must be used for the association, otherwise, Cartesian product association or cross‐library association will occur, affecting query efficiency.

For example, if the t\_order table and t\_order\_item table are both sharded according to order\_id and are correlated using order\_id, the two tables are binding tables. The multi-table associated queries between binding tables will not have a Cartesian product association, so the associated queries will be much more effective. Here is an example,

If SQL is:

SELECT i.\* FROM t\_order o JOIN t\_order\_item i ON o.order\_id=i.order\_id WHERE o. order\_id in (10, 11);

In the case where no binding table relationships are being set, assume that the sharding key order\_id routes the value 10 to slice 0 and the value 11 to slice 1, then the routed SQL should be 4 items, which are presented as a Cartesian product:

```
SELECT i.* FROM t_order_0 o JOIN t_order_item_0 i ON o.order_id=i.order_id WHERE o.
order_id in (10, 11);
```
SELECT i.\* FROM t\_order\_0 o JOIN t\_order\_item\_1 i ON o.order\_id=i.order\_id WHERE o. order\_id in (10, 11);

SELECT i.\* FROM t\_order\_1 o JOIN t\_order\_item\_0 i ON o.order\_id=i.order\_id WHERE o. order\_id in (10, 11);

```
SELECT i.* FROM t_order_1 o JOIN t_order_item_1 i ON o.order_id=i.order_id WHERE o.
order_id in (10, 11);
```
After the relationships between binding tables are configured and associated with order\_id, the routed SQL should then be 2 items:

```
SELECT i.* FROM t_order_0 o JOIN t_order_item_0 i ON o.order_id=i.order_id WHERE o.
order_id in (10, 11);
```
SELECT i.\* FROM t\_order\_1 o JOIN t\_order\_item\_1 i ON o.order\_id=i.order\_id WHERE o. order\_id in (10, 11);

The t\_order table will be used by ShardingSphere as the master table for the entire binding table since it specifies the sharding condition. All routing calculations will use only the policy of the primary table, then the sharding calculations for the t\_order\_item table will use the t\_order condition.

Note: multiple sharding rules in the binding table need to be configured according to the combination of logical table prefix and sharding suffix, for example:

```
rules:
- !SHARDING
 tables:
    t_order:
      actualDataNodes: ds_${0..1}.t_order_${0..1}
    t_order_item:
      actualDataNodes: ds_${0..1}.t_order_item_${0..1}
```
#### **Broadcast data frame**

Refers to tables that exist in all data sources. The table structure and its data are identical in each database. Suitable for scenarios where the data volume is small and queries are required to be associated with tables of massive data, e.g., dictionary tables.

#### **Single Table**

Refers to the only table that exists in all sharded data sources. Suitable for tables with a small amount of data and do not need to be sharded.

Note: Single tables that meet the following conditions will be automatically loaded: ‐ A single table showing the configuration in rules such as encrypt and mask ‐ A single table created by users executing DDL statements through ShardingSphere

For other single tables that do not meet the above conditions, ShardingSphere will not automatically load them, and users can configure single table rules as needed for management.

#### **Data Nodes**

The smallest unit of the data shard, consists of the data source name and the real table. Example: ds\_0.t\_order\_0.

The mapping relationship between the logical table and the real table can be classified into two forms: uniform distribution and custom distribution.

### **Uniform Distribution**

refers to situations where the data table exhibits a uniform distribution within each data source. For example:

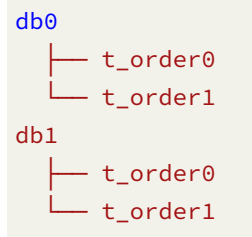

The configuration of data nodes:

db0.t\_order0, db0.t\_order1, db1.t\_order0, db1.t\_order1

### **Customized Distribution**

Data table exhibiting a patterned distribution. For example:

```
db0
     - t_order0
     - t_order1
db1
    - t_order2
     ├── t_order3
     - t_order4
```
configuration of data nodes:

db0.t\_order0, db0.t\_order1, db1.t\_order2, db1.t\_order3, db1.t\_order4

#### **Sharding**

#### **Sharding key**

A database field is used to split a database (table) horizontally. Example: If the order primary key in the order table is sharded by modulo, the order primary key is a sharded field. If there is no sharded field in SQL, full routing will be executed, of which performance is poor. In addition to the support for single‐sharding fields, Apache ShardingSphere also supports sharding based on multiple fields.

## **Sharding Algorithm**

Algorithm for sharding data, supporting =, >=, <=, >, <, BETWEEN and IN. The sharding algorithm can be implemented by the developers themselves or can use the Apache ShardingSphere built-in sharding algorithm, syntax sugar, which is very flexible.

### **Automatic Sharding Algorithm**

Sharding algorithm—syntactic sugar is for conveniently hosting all data nodes without users having to concern themselves with the physical distribution of actual tables. Includes implementations of common sharding algorithms such as modulo, hash, range, and time.

### **Customized Sharding Algorithm**

Provides a portal for application developers to implement their sharding algorithms that are closely related to their business operations, while allowing users to manage the physical distribution of actual tables themselves. Customized sharding algorithms are further divided into: - Standard Sharding Algorithm Used to deal with scenarios where sharding is performed using a single key as the sharding key  $=$ , IN, BETWEEN AND,  $>$ ,  $\lt$ ,  $>$ =,  $\lt$ =.  $\leq$  Composite Sharding Algorithm Used to cope with scenarios where multiple keys are used as sharding keys. The logic containing multiple sharding keys is very compli‐ cated and requires the application developers to handle it on their own. ‐ Hint Sharding Algorithm For scenarios involving Hint sharding.

### **Sharding Strategy**

Consisting of a sharding key and sharding algorithm, which is abstracted independently due to the independence of the sharding algorithm. What is viable for sharding operations is the sharding key + sharding algorithm, known as sharding strategy.

### **Mandatory Sharding routing**

For the scenario where the sharded field is not determined by SQL but by other external conditions, you can use SQL Hint to inject the shard value. Example: Conduct database sharding by employee login primary key, but there is no such field in the database. SQL Hint can be used both via Java API and SQL annotation. See Mandatory Sharding Routing for details.

### **Row Value Expressions**

Row expressions are designed to address the two main issues of configuration simplification and inte‐ gration. In the cumbersome configuration rules of data sharding, the large number of repetitive configurations makes the configuration itself difficult to maintain as the number of data nodes increases. The data node configuration workload can be effectively simplified by row expressions.

For the common sharding algorithm, using Java code implementation does not help to manage the configuration uniformly. But by writing the sharding algorithm through line expressions, the rule configuration can be effectively stored together, which is easier to browse and store.

Row expressions are very intuitive, just use  $\xi$  expression } or  $\xi$  = >{ expression } in the configuration to identify the row expressions. Data nodes and sharding algorithms are currently supported. The content of row expressions uses Groovy syntax, and all operations supported by Groovy are sup‐ ported by row expressions. For example:

\${begin..end} denotes the range interval

\${[unit1, unit2, unit\_x]} denotes the enumeration value

If there are multiple  $\S$  { expression } or  $\S$  ->{ expression } expressions in a row expression, the final result of the whole expression will be a Cartesian combination based on the result of each sub‐expression.

e.g. The following row expression:

\${['online', 'offline']}\_table\${1..3}

Finally, it can be parsed as this:

online\_table1, online\_table2, online\_table3, offline\_table1, offline\_table2, offline\_table3

#### **Distributed Primary Key**

In traditional database software development, automatic primary key generation is a basic require‐ ment. Various databases provide support for this requirement, such as self-incrementing keys of MySQL, self-incrementing sequences of Oracle, etc. After data sharding, it is very tricky to generate global unique primary keys for different data nodes. Self-incrementing keys between different actual tables within the same logical table generate repetitive primary keys because they are not mutually aware. Although collisions can be avoided by constraining the initial value and step size of self‐ incrementing primary keys, additional operational and maintenance rules are necessary to be introduced, rendering the solution lacking in completeness and scalability.

Many third-party solutions can perfectly solve this problem, such as UUID, which relies on specific algorithms to self‐generate non‐repeating keys, or by introducing primary key generation services. To facilitate users and meet their demands for different scenarios, Apache ShardingSphere not only provides built‐in distributed primary key generators, such as UUID and SNOWFLAKE but also abstracts the interface of distributed primary key generators to enable users to implement their own customized self‐extending primary key generators.

### **8.1.7 Limitations**

Compatible with all commonly used SQL that routes to single data nodes; SQL routing to multiple data nodes is divided, because of complexity issues, into three conditions: stable support, experimental support, and no support.

#### **Stable Support**

Full support for DML, DDL, DCL, TCL, and common DALs. Support for complex queries such as paging, de‐duplication, sorting, grouping, aggregation, table association, etc. Support SCHEMA DDL and DML statements of PostgreSQL and openGauss database. When no schema is specified in SQL, default access to 'public' schema. Other schemas need to declare before the table name, and do not support 'SEARCH\_PATH' to modify the schema search path.

#### **Normal Queries**

• main statement SELECT

```
SELECT select_expr [, select_expr ...] FROM table_reference [, table_reference ...]
[WHERE predicates]
[GROUP BY {col_name | position} [ASC | DESC], ...]
[ORDER BY {col_name | position} [ASC | DESC], ...]
[LIMIT {[offset,] row_count | row_count OFFSET offset}]
```
• select\_expr

```
* |
[DISTINCT] COLUMN_NAME [AS] [alias] |
(MAX | MIN | SUM | AVG)(COLUMN_NAME | alias) [AS] [alias] |
COUNT(* | COLUMN_NAME | alias) [AS] [alias]
```
• table\_reference

```
tbl_name [AS] alias] [index_hint_list]
| table_reference ([INNER] | {LEFT|RIGHT} [OUTER]) JOIN table_factor [JOIN ON
conditional_expr | USING (column_list)]
```
#### **Sub-query**

Stable support is provided by the kernel when both the subquery and the outer query specify a shard key and the values of the slice key remain consistent. e.g:

```
SELECT * FROM (SELECT * FROM t_order WHERE order_id = 1) o WHERE o.order_id = 1;
```
Sub-query for pagination can be stably supported by the kernel. e.g.:

```
SELECT * FROM (SELECT row_.*, rownum rownum_ FROM (SELECT * FROM t_order) row_
WHERE rownum \leq ?) WHERE rownum > ?;
```
### **Pagination Query**

MySQL, PostgreSQL, and openGauss are fully supported, Oracle and SQLServer are only partially sup‐ ported due to more intricate paging queries.

Pagination for Oracle and SQLServer needs to be handled by subqueries, and ShardingSphere supports paging‐related subqueries.

• Oracle Support pagination by rownum

```
SELECT * FROM (SELECT row_.*, rownum rownum_ FROM (SELECT o.order_id as order_id
FROM t_order o JOIN t_order_item i ON o.order_id = i.order_id) row_ WHERE rownum <=
?) WHERE rownum > ?
```
• SQL Server Support pagination that coordinates TOP + ROW\_NUMBER() OVER

SELECT \* FROM (SELECT TOP (?) ROW\_NUMBER() OVER (ORDER BY o.order\_id DESC) AS rownum, \* FROM t\_order o) AS temp WHERE temp.rownum > ? ORDER BY temp.order\_id

Support pagination by OFFSET FETCH after SQLServer 2012

```
SELECT * FROM t order o ORDER BY id OFFSET ? ROW FETCH NEXT ? ROWS ONLY
```
• MySQL, PostgreSQL and openGauss all support LIMIT pagination without the need for sub‐query:

```
SELECT * FROM t order o ORDER BY id LIMIT ? OFFSET ?
```
#### **Shard keys included in operation expressions**

When the sharding key is contained in an expression, the value used for sharding cannot be extracted through the SQL letters and will result in full routing.

For example, assume create\_time is a sharding key.

```
SELECT * FROM t_order WHERE to_date(create_time, 'yyyy-mm-dd') = '2019-01-01';
```
#### **LOAD DATA / LOAD XML**

Support MySQL LOAD DATA and LOAD XML statements to load data to single table and broadcast table.

#### **Experimental Support**

Experimental support refers specifically to support provided by implementing Federation execution engine, an experimental product that is still under development. Although largely available to users, it still requires significant optimization.

#### **Sub-query**

The Federation execution engine provides support for subqueries and outer queries that do not both specify a sharding key or have inconsistent values for the sharding key.

e.g:

```
SELECT * FROM (SELECT * FROM t_order) o;
SELECT * FROM (SELECT * FROM t_order) o WHERE o.order_id = 1;
SELECT * FROM (SELECT * FROM t_order WHERE order_id = 1) o;
SELECT \star FROM (SELECT \star FROM t_order WHERE order_id = 1) o WHERE o.order_id = 2;
```
#### **Cross-database Associated query**

When multiple tables in an associated query are distributed across different database instances, the Federation execution engine can provide support. Assuming that t\_order and t\_order\_item are sharded tables with multiple data nodes while no binding table rules are configured, and t\_user and t\_user\_role are single tables distributed across different database instances, then the Federation execution engine can support the following common associated queries.

```
SELECT * FROM t_order o INNER JOIN t_order_item i ON o.order_id = i.order_id WHERE
o.oreder_id = 1;SELECT \star FROM t_order o INNER JOIN t_user u ON o.user_id = u.user_id WHERE o.user_
id = 1;SELECT * FROM t_order o LEFT JOIN t_user_role r ON o.user_id = r.user_id WHERE o.
user_id = 1;SELECT * FROM t_order_item i LEFT JOIN t_user u ON i.user_id = u.user_id WHERE i.
user_id = 1;
SELECT * FROM t_order_item i RIGHT JOIN t_user_role r ON i.user_id = r.user_id
WHERE i.user_id = 1;
SELECT * FROM t_user u RIGHT JOIN t_user_role r ON u.user_id = r.user_id WHERE u.
user_id = 1;
```
#### **Do not Support**

#### **CASE WHEN**

The following CASE WHEN statements are not supported: - CASE WHEN contains sub-query - Logic names are used in CASE WHEN( Please use an alias)

#### **Pagination Query**

Due to the complexity of paging queries, there are currently some paging queries that are not supported for Oracle and SQLServer, such as: ‐ Oracle The paging method of rownum + BETWEEN is not supported at present

• SQLServer Currently, pagination with WITH xxx AS (SELECT …) is not supported. Since the SQLServer paging statement automatically generated by Hibernate uses the WITH statement, Hibernate-based SQLServer paging is not supported at this moment. Pagination using two TOP + subquery also cannot be supported at this time.

### **LOAD DATA / LOAD XML**

Not support MySQL LOAD DATA and LOAD XML statements to load data to sharding table.

### **8.1.8 Appendix with SQL operator**

Limited supported SQL:

• When using getGeneratedKeys interface of JDBC specification to return auto‐increment key, it is necessary to use a distributed key generator that supports auto‐increment, and does not support other types of distributed key generators

Unsupported SQL:

- CASE WHEN contains sub‐query
- Logical table names are used in CASE WHEN( Please use an alias)
- INSERT INTO tbl\_name (col1, col2,  $\cdots$ ) SELECT \* FROM tbl\_name WHERE col3 = ? (The SELECT clause does not support \* and the built‐in distributed primary key generator)
- REPLACE INTO tbl\_name (col1, col2, …) SELECT \* FROM tbl\_name WHERE col3 = ? (The SELECT clause does not support \* and the built‐in distributed primary key generator)
- SELECT MAX(tbl\_name.col1) FROM tbl\_name (If the query column is a function expression, use the table alias instead of the table name)

Other:

• You should keep actual tables, sharding columns and key generate columns in sharding rule same capitalization with tables and columns in database.

# **8.2 Distributed Transaction**

### **8.2.1 Background**

Database transactions should satisfy the features of ACID (atomicity, consistency, isolation and dura‐ bility).

- Atomicity: transactions are executed as a whole, and either all or none is executed.
- Consistency: transactions should ensure that the state of data remains consistent after the tran‐ sition.
- Isolation: when multiple transactions execute concurrently, the execution of one transaction should not affect the execution of others.
- Durability: when a transaction committed modifies data, the operation will be saved persistently.

In single data node, transactions are only restricted to the access and control of single database resources, called local transactions. Almost all the mature relational databases have provided native support for local transactions. But in distributed application situations based on micro-services, more and more of them require to include multiple accesses to services and the corresponding database resources in the same transaction. As a result, distributed transactions appear.

Though the relational database has provided perfect native ACID support, it can become an obstacle to the system performance under distributed situations. How to make databases satisfy ACID features un‐ der distributed situations or find a corresponding substitute solution, is the priority work of distributed transactions.

## **8.2.2 Challenge**

For different application situations, developers need to reasonably weight the performance and the function between all kinds of distributed transactions.

Highly consistent transactions do not have totally the same API and functions as soft transactions, and they cannot switch between each other freely and invisibly. The choice between highly consistent trans‐ actions and soft transactions as early as development decision‐making phase has sharply increased the design and development cost.

Highly consistent transactions based on XA is relatively easy to use, but is not good at dealing with long transaction and high concurrency situation of the Internet. With a high access cost, soft transactions require developers to transform the application and realize resources lock and backward compensation.

## **8.2.3 Goal**

The main design goal of the distributed transaction modular of Apache ShardingSphere is to integrate existing mature transaction cases to provide an unified distributed transaction interface for local trans‐ actions, 2PC transactions and soft transactions; compensate for the deficiencies of current solutions to provide a one‐stop distributed transaction solution.

## **8.2.4 How it works**

ShardingSphere provides begin/ commit/rollback traditional transaction interfaces externally, and pro‐ vides distributed transaction capabilities through LOCAL, XA and BASE modes.

### **LOCAL Transaction**

LOCAL mode is implemented based on ShardingSphere's proxy database interfaces, that is begin/commit/rolllback. For a logical SQL, ShardingSphere starts transactions on each proxied database with the begin directive, executes the actual SQL, and performs commit/rollback. Since each data node manages its own transactions, there is no coordination and communication between them, and they do not know whether other data node transactions succeed or not. There is no loss in performance, but strong consistency and final consistency cannot be guaranteed.

#### **XA Transaction**

XA transaction adopts the concepts including AP(application program), TM(transaction manager) and RM(resource manager) to ensure the strong consistency of distributed transactions. Those concepts are abstracted from DTP mode which is defined by X/OPEN group. Among them, TM and RM use XA pro‐ tocol to carry out both‐way communication, which is realized through two‐phase commit. Compared to traditional local transactions, XA transaction adds a preparation stage where the database can also inform the calle[r whether th](http://pubs.opengroup.org/onlinepubs/009680699/toc.pdf)e transaction can be committed, in addition to passively accepting commit instructions. TM can collect the results of all branch transactions and make atomic commit at the end to ensure the strong consistency of transactions.

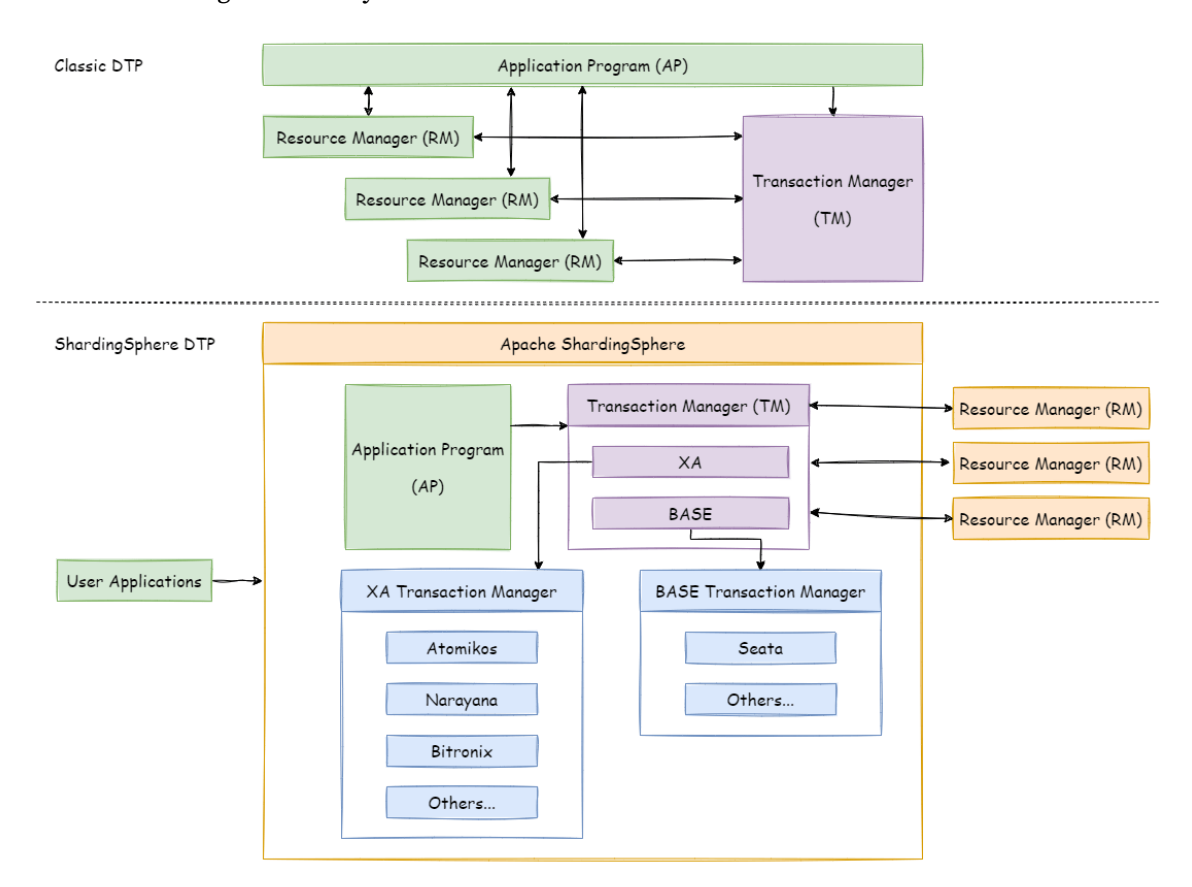

XA transaction is implemented based on the interface of ShardingSphere's proxy database xa start/end/prepare/commit/rollback/recover.

For a logical SQL, ShardingSphere starts transactions in each proxied database with the xa begin directive, integrates TM internally for coordinating branch transactions, and performs xa commit /rollback. Distributed transactions based on XA protocol are more suitable for short transactions with fixed exe‐ cution time because the required resources need to be locked during execution. For long transactions, data exclusivity during the entire transaction will have an impact on performance in concurrent scenarios.

### **BASE Transaction**

If a transaction that implements ACID is called a rigid transaction, then a transaction based on a BASE transaction element is called a flexible transaction. BASE stands for basic availability, soft state, and eventual consistency.

- Basically Available: ensure that distributed transaction parties are not necessarily online at the same time.
- Soft state: system status updates are allowed to have a certain delay, and the delay may not be recognized by customers.
- Eventually consistent: guarantee the eventual consistency of the system by means of messaging.

ACID transaction puts a high demand for isolation, where all resources must be locked during the execution of transactions. Flexible transaction is to move mutex operations from the resource level to the business level through business logic. Reduce the requirement for strong consistency in exchange for higher system throughput.

ACID‐based strong consistency transactions and BASE‐based final consistency transactions are not a jack of all trades and can fully leverage their advantages in the most appropriate scenarios. Apache ShardingSphere integrates the operational scheme taking SEATA as the flexible transaction. The fol‐ lowing table can be used for comparison to help developers choose the suitable technology.

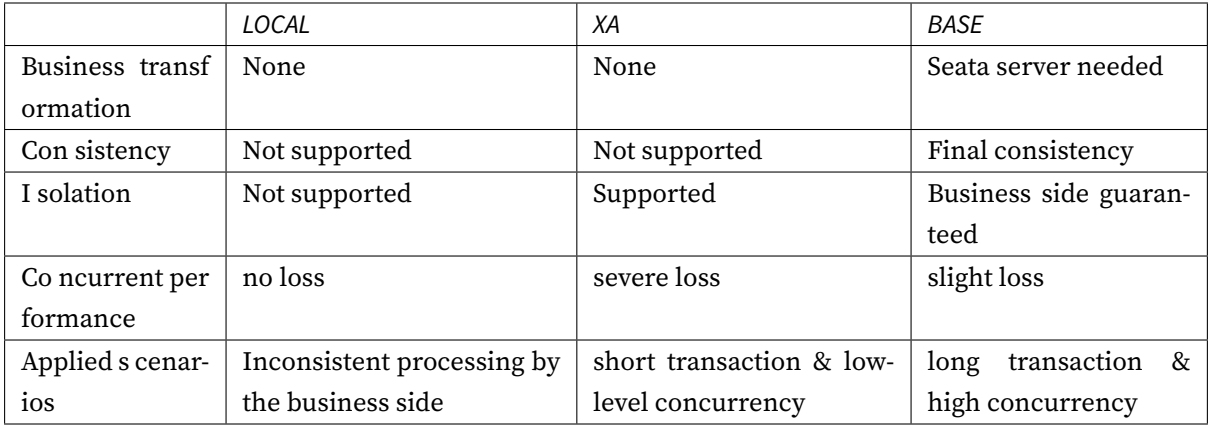

## **8.2.5 Application Scenarios**

The database's transactions can meet ACID business requirements in a standalone application scenario. However, in distributed scenarios, traditional database solutions cannot manage and control global transactions, and users may find data inconsistency on multiple database nodes.

ShardingSphere distributed transaction makes it easier to process distributed transactions and provides flexible and diverse solutions. Users can select the distributed transaction solutions that best fit their business scenarios among LOCAL, XA, and BASE modes.

### **Application Scenarios for ShardingSphere XA Transactions**

Strong data consistency is guaranteed in a distributed environment in terms of XA transactions. How‐ ever, its performance may be degraded due to the synchronous blocking problem. It applies to business scenarios that require strong data consistency and low concurrency performance.

#### **Application Scenarios for ShardingSphere BASE Transaction**

In terms of BASE transactions, final data consistency is guaranteed in a distributed environment. Unlike XA transactions, resources are not locked during the whole transaction process, so its performance is relatively higher.

### **Application Scenarios for ShardingSphere LOCAL Transaction**

In terms of LOCAL transactions, the data consistency and isolation among database nodes are not guaranteed in a distributed environment. Therefore, the business sides need to handle the inconsistencies by themselves. This applies to business scenarios where users would like to handle data inconsistency in a distributed environment by themselves.

### **8.2.6 Related references**

• YAML distributed transaction configuration

## **8.2.7 [Core Concept](https://shardingsphere.apache.org/document/current/en/user-manual/shardingsphere-jdbc/yaml-config/rules/transaction/)**

#### **XA Protocol**

The original distributed transaction model of XA protocol is the "X/Open Distributed Transaction Processing (DTP)" model, XA protocol for short, which was proposed by the X/Open international consortium.

## **8.2.8 Limitations**

Although Apache ShardingSphere aims at being compatible with all distributed scenario and provid‐ ing the best performance, under the CAP theorem guidance, there is no sliver bullet with distributed transaction solution.

The Apache ShardingSphere community chose instead to give the users the ability to choose their pre‐ ferred distributed transaction type and use the most suitable solution according to their scenarios.

#### **LOCAL Transaction**

#### **Unsupported**

• Does not support the cross‐database transactions caused by network or hardware crash. For ex‐ ample, when updating two databases in transaction, if one database crashes before commit, then only the data of the other database can commit.

#### **XA Transaction**

#### **Unsupported**

- Recover committing and rolling back in other machines after the service is down.
- MySQL, in the transaction block, the SQL execution is abnormal, and run Commit, and data re‐ mains consistent.
- After XA transactions are configured, the maximum length of the storage unit name cannot exceed 45 characters.

#### **BASE Transaction**

#### **Unsupported**

• Does not support isolation level.

### **8.2.9 Appendix with SQL operator**

Unsupported SQL:

- RAL and RDL operations of DistSQL that are used in transactions.
- DDL statements that are used in XA transactions.

Privileges required for XA transactions:

In MySQL8, you need to grant the user XA\_RECOVER\_ADMIN privileges, otherwise, the XA transaction manager will report an error when executing the XA RECOVER statement.

# **8.3 Readwrite-splitting**

### **8.3.1 Background**

Database throughput has faced the bottleneck with increasing TPS. For the application with massive concurrence read but less write in the same time, we can divide the database into a primary database and a replica database. The primary database is responsible for the insert, delete and update of trans‐ actions, while the replica database is responsible for queries. It can significantly improve the query performance of the whole system by effectively avoiding row locks.

One primary database with multiple replica databases can further enhance processing capacity by dis‐ tributing queries evenly into multiple data replicas. Multiple primary databases with multiple replica databases can enhance not only throughput but also availability. Therefore, the system can still run normally, even though any database is down or physical disk destroyed.

Different from the sharding that separates data to all nodes according to sharding keys, readwrite splitting routes read and write separately to primary database and replica databases according SQL analysis.

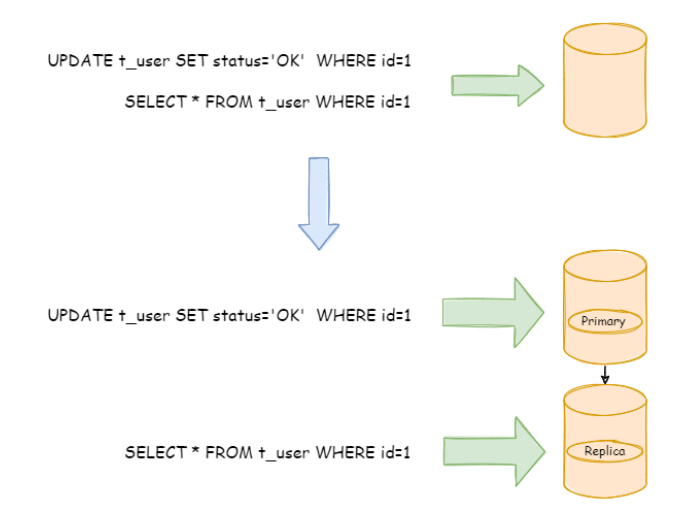

Data in readwrite‐splitting nodes are consistent, whereas that in shards is not. The combined use of sharding and readwrite‐splitting will effectively enhance the system performance.

## **8.3.2 Challenges**

Though readwrite-splitting can enhance system throughput and availability, it also brings inconsistent data, including that among multiple primary databases and among primary databases and replica databases. What's more, it also brings the same problem as data sharding, complicating developer and operator's maintenance and operation. The following diagram has shown the complex topological rela‐ tions between applications and database groups when sharding used together with readwrite‐splitting.

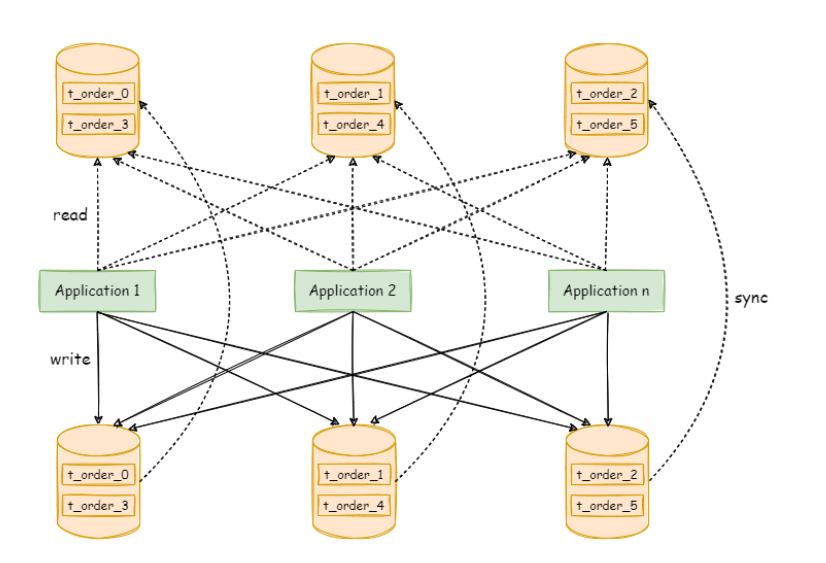

### **8.3.3 Goal**

The main design goal of readwrite‐splitting of Apache ShardingSphere is to try to reduce the influence of readwrite‐splitting, in order to let users use primary‐replica database group like one database.

### **8.3.4 Application Scenarios**

#### **Complex primary-secondary database architecture**

Many systems rely on the configuration of primary‐secondary database architecture to improve the throughput of the whole system. Nevertheless, this configuration can make it more complex to use services.

After accessing ShardingSphere, the read/write splitting feature can be used to manage primary‐ secondary databases and achieve transparent read/write splitting, enabling users to use databases with primary/secondary architecture just like using one single database.

## **8.3.5 Related References**

Java API YAML Configuration

### **[8.3.6](https://shardingsphere.apache.org/document/current/en/user-manual/shardingsphere-jdbc/java-api/rules/readwrite-splitting) [Core Concept](https://shardingsphere.apache.org/document/current/en/user-manual/shardingsphere-jdbc/yaml-config/rules/readwrite-splitting)**

#### **Primary database**

The primary database is used to add, update, and delete data operations. Currently, only single primary database is supported.

#### **Secondary database**

The secondary database is used to query data operations and multi‐secondary databases are supported.

#### **Primary-Secondary synchronization**

It refers to the operation of asynchronously synchronizing data from a primary database to a secondary database. Due to the asynchronism of primary‐secondary synchronization, data from the primary and secondary databases may be inconsistent for a short time.

#### **Load balancer policy**

Channel query requests to different secondary databases through load balancer policy.

### **8.3.7 Limitations**

- Data synchronization of primary and secondary databases is not supported.
- Data inconsistency resulting from data synchronization delays between primary and secondary databases is not supported.
- Multi‐write of primary database is not supported.
- Transactional consistency between primary and secondary databases is not supported. In the primary‐secondary model, both data reads and writes in transactions use the primary database.

# **8.4 DB Gateway**

## **8.4.1 Background**

With the trend of database fragmentation, using multiple types of databases together has become the norm. The scenario of using one SQL dialect to access all heterogeneous databases is increasing.

## **8.4.2 Challenges**

The existence of diversified databases makes it difficult to standardize the SQL dialect accessing the database. Engineers need to use different dialects for different kinds of databases, and there is no unified query platform.

Automatically translate different types of database dialects into the dialects used by the database, so that engineers can use any database dialect to access all heterogeneous databases, which can reduce development and maintenance cost greatly.

## **8.4.3 Goal**

The goal of database gateway for Apache ShardingSphere is translating SQL automatically among vari‐ ous databases.

## **8.4.4 Application Scenarios**

As business scenarios and database products of enterprises become increasingly diversified, the connection between business applications and various database products becomes extremely complex. ShardingSphere database gateway can shield the connection between business applications and the underlying diversified databases. At the same time, it provides a unified access protocol and syntax system for different business scenarios, which can help enterprises quickly build a unified data access platform.

## **8.4.5 Core Concept**

### **SQL Dialect**

SQL dialect means database dialect, and it indicates that some database projects have their own unique syntax in addition to SQL, which are also called dialects. Different database projects may have different SQL dialects.

## **8.4.6 Limitations**

The SQL dialect translation of Apache ShardingSphere is experimental.

Currently, only MySQL/PostgreSQL dialects can be automatically translated. Engineers can use MySQL dialects and protocols to access PostgreSQL databases and vice versa.

# **8.5 Traffic Governance**

## **8.5.1 Background**

As the scale of data continues to expand, a distributed database has become a trend gradually. The unified management ability of cluster perspective, and control ability of individual components are necessary ability in modern database system.

## **8.5.2 Challenges**

The challenge is ability which are unified management of centralized management, and operation in case of single node in failure.

Centralized management is to uniformly manage the state of database storage nodes and middleware computing nodes, and can detect the latest updates in the distributed environment in real time, further provide information with control and scheduling.

In the overload traffic scenario, circuit breaker and request limiting for a node to ensure whole database cluster can run continuously is a challenge to control ability of a single node.

## **8.5.3 Goal**

The goal of Apache ShardingSphere management module is to realize the integrated management abil‐ ity from database to computing node, and provide control ability for components in case of failure.

## **8.5.4 Application Scenarios**

### **Overloaded compute node protection**

When a compute node in a ShardingSphere cluster exceeds its load, the circuit breaker function is used to block the traffic to the compute node, to ensure that the whole cluster continues to provide stable services.

### **Storage node traffic limit**

In the read-write splitting scenario where a storage node responsible for the read traffic in a ShardingSphere cluster receives overloaded requests, the traffic limit function is used to block traffic from compute nodes to the storage node, to ensure normal response of the storage node cluster.

## **8.5.5 Core Concept**

### **Circuit Breaker**

Fuse connection between Apache ShardingSphere and the database. When an Apache ShardingSphere node exceeds the max load, stop the node's access to the database, so that the database can ensure sufficient resources to provide services for other Apache ShardingSphere nodes.

### **Request Limit**

In the face of overload requests, open request limiting to protect some requests can still respond quickly.

# **8.6 Data Migration**

### **8.6.1 Background**

In a scenario where the business continues to develop and the amount of data and concurrency reaches a certain extent, the traditional single database may face problems in terms of performance, scalability and availability.

Although NoSQL solutions can solve the above problems through data sharding and horizontal scale‐ out, NoSQL databases generally do not support transactions and SQL.

ShardingSphere can also solve the above problems and supports data sharding and horizontal scale‐out, while at the same time, also supporting distributed transactions and SQL.

The data migration scheme provided by ShardingSphere can help the traditional single database smoothly switch to ShardingSphere.

## **8.6.2 Challenges**

The data migration process should not affect the running services. So the first challenge is to minimize the time window during which data is not available.

Next, data migration should not affect existing data. So the second challenge is to ensure the data correctness.

### **8.6.3 Goal**

The major goal of Apache ShardingSphere in performing data migration is to reduce the impact of data migration on services and provide a one‐stop universal data migration solution.

### **8.6.4 Application Scenarios**

Application scenario one: when an application system is using a traditional single database, and the amount of data in a single table reaches 100 million and is still growing rapidly, a single database that continues to run with a high load will become the bottleneck of the system.

Once the database becomes the bottleneck, it is useless to scale out the application server. Instead, it is the database that needs to be scaled out.

### **8.6.5 Related References**

- Configurations of data migration
- Reference of data migration

### **8.6.6 [Core Concept](https://shardingsphere.apache.org/document/current/en/reference/migration/)**

#### **Nodes**

Instances for running compute or storage tier component processes. These can either be physical ma‐ chines, virtual machines, or containers, etc.

#### **Cluster**

Multiple nodes that are assembled together to provide a specified service.

#### **Source**

The storage cluster where the original data resides.

#### **Target**

The target storage cluster to which the original data is to be migrated.

#### **Data Migration Process**

The entire process of replicating data from one storage cluster to another.

#### **Stock Data**

The data that was already in the data node before the data migration operation started.

#### **Incremental Data**

New data generated by operational systems during the execution of data migration operations.

### **8.6.7 Limitations**

#### **Procedures Supported**

- Migration of peripheral data to databases managed by Apache ShardingSphere.
- Target proxy without rule or configure any rule.
- Migration of single column primary key or unique key table, the first column type could be: inte‐ ger data type, string data type and part of binary data type (e.g. MySQL VARBINARY).
- Migration of multiple column primary keys or unique keys table.

#### **Procedures not supported**

- Migration on top of the current storage node is not supported, so a brand new database cluster needs to be prepared as the migration target cluster.
- Target proxy table rule contains HINT strategy.
- Use different target table schema from source table schema.
- Source table DDL changes during migration.

# **8.7 Encryption**

### **8.7.1 Background**

Security control has always been a crucial link of data governance, data encryption falls into this category. For both Internet enterprises and traditional sectors, data security has always been a highly valued and sensitive topic. Data encryption refers to transforming some sensitive information through encrypt rules to safely protect the private data. Data involves client's security or business sensibility, such as ID number, phone number, card number, client number and other personal information, requires data encryption according to relevant regulations.

For data encryption requirements, there are the following situations in realistic business scenarios:

• When the new business start to launch, and the security department stipulates that the sensitive information related to users, such as banks and mobile phone numbers, should be encrypted and stored in the database, and then decrypted when used.

## **8.7.2 Challenges**

In the real business scenario, the relevant business development team often needs to implement and maintain a set of encryption and decryption system according to the needs of the company's security department. When the encryption scenario changes, the encryption system often faces the risk of reconstruction or modification. In addition, for the online business system, it is relatively complex to realize seamless encryption transformation with transparency, security and low risk without modifying the business logic and SQL.

## **8.7.3 Goal**

Provides a security and transparent data encryption solution, which is the main design goal of Apache ShardingSphere data encryption module.

## **8.7.4 Application Scenarios**

For scenarios requiring the quick launch of new services while respecting encryption regulations. The ShardingSphere encryption feature can be used to quickly achieve compliant data encryption, without requiring users to develop complex encryption systems.

At the same time, its flexibility can also help users avoid complex rebuilding and modification risks caused by encryption scenario changes.

## **8.7.5 Related References**

- Configuration: Data Encryption
- Developer Guide: Data Encryption

## **8.7.6 [Core Concept](https://shardingsphere.apache.org/document/current/en/dev-manual/encrypt/)**

### **Logic column**

It is used to calculate the encryption and decryption columns and it is the logical identifier of the column in SQL. Logical columns contain ciphertext columns (mandatory), query‐helper columns (optional), like‐query columns (optional), and plaintext columns (optional).

### **Cipher column**

Encrypted data columns.

### **Assisted query column**

It is a helper column used for queries. For some non-idempotent encryption algorithms with higher security levels, irreversible idempotent columns are provided for queries.

### **Like query column**

It is a helper column used for like queries.

## **8.7.7 Limitations**

- You need to process the original data on stocks in the database by yourself.
- The like query supports %, \_, but currently does not support escape.
- Case insensitive queries are not supported for the encrypted fields.
- Comparison operations are not supported for encrypted fields, such as GREATER THAN, LESS THAN, ORDER BY, BETWEEN.
- Calculation operations are not supported for encrypted fields, such as AVG, SUM, and computation expressions.
- When projection subquery contains encrypt column, you must use alias.

## **8.7.8 Appendix with SQL operator**

Unsupported SQL:

- The case‐insensitive queries are not supported by encrypted fields.
- Comparison operations are not supported for encrypted fields, such as GREATER THAN, LESS THAN, ORDER BY, BETWEEN.
- Calculation operations are not supported for encrypted fields, such as AVG, SUM, and computation expressions.
- SQL that contains encrypt column in subquery and uses asterisks for outer projection is not sup‐ ported.

Other:

• You should keep encrypt columns, assisted columns and like columns in encrypt rule same capi‐ talization with columns in database.

# **8.8 Data Masking**

### **8.8.1 Background**

With the introduction of laws on user data protection, the protection of personal privacy data has risen to the legal level. Traditional application systems generally lack protection measures for personal pri‐ vacy data. Data masking can achieve special encryption, masking and replacement of the data returned by the production database according to user‐defined masking rules without any changes to the data in the production database to ensure the sensitivity of the production environment data can be protected.

### **8.8.2 Challenges**

In real business scenarios, relevant DevOps teams often need to implement and maintain a set of masking functions by themselves according to data masking requirements, and the masking functions are often coupled in various business logics. Additionally different business systems are difficult to reuse. When the masking scenario changes, the masking function maintained by itself often faces the risk of refactoring or modification.

### **8.8.3 Goal**

According to industry needs for data masking and the pain points of business transformation, it pro‐ vides a complete, safe, transparent, and low transformation cost data masking integration solution, which is the main design goal of the Apache ShardingSphere data masking module.

### **8.8.4 Application Scenarios**

Whether it is a new business that is launched quickly or a mature business that has already been launched, you can access the data masking function of ShardingSphere to quickly complete the configuration of mask rules. Customers can use data masking function transparently without developing a masking function coupled to the business system, and without changing any business logic and SQL.

### **8.8.5 Related References**

- Configuration: Data Mask
- Developer Guide: Data Mask

## **8.8.6 Core Concept**

### **Logic column**

The logical name used to calculate masked column, which is logical identifier of column in SQL.

## **8.8.7 Limitations**

• Masked columns only support string types, not other non-string types.

# **8.9 Shadow**

## **8.9.1 Background**

Under the distributed application architecture based on microservices, business requires multiple ser‐ vices to be completed through a series of services and middleware calls. The pressure testing of a single service can no longer reflect the real scenario.

In the test environment, the cost of rebuild complete set of pressure test environment similar to the production environment is too high. It is usually impossible to simulate the complexity and data of the production environment.

So, it is the better way to use the production environment for pressure test. The test results obtained real capacity and performance of the system accurately.

## **8.9.2 Challenges**

pressure testing on production environment is a complex and huge task. Coordination and adjustments between microservices and middlewares required to cope with the transparent transmission of differ‐ ent flow rates and pressure test tags. Usually we will build a complete set of pressure testing platform for different test plans.

Data isolation have to be done at the database‐level, in order to ensure the reliability and integrity of the production data, data generated by pressure testing routed to test database. Prevent test data from polluting the real data in the production database.

This requires business applications to perform data classification based on the transparently transmit‐ ted pressure test identification before executing SQL, and route the corresponding SQL to the corre‐ sponding data source.

### **8.9.3 Goal**

Apache ShardingSphere focuses on data solutions in pressure testing on production environment.

The main goal of the Apache ShardingSphere shadow Database module is routing pressure testing data to user defined database automatically.

### **8.9.4 Application Scenario**

In order to improve the accuracy of stress testing and reduce the testing cost under the distributed appli‐ cation architecture based on microservices, stress testing is usually carried out in production environ‐ ments, which will notably increase testing risks. However, the ShardingSphere shadow DB function, combined with the flexible configuration of the shadow algorithm, can address data pollution, improve database performance, and meet the requirements of online stress testing in complex business scenarios.

### **8.9.5 Related References**

- Java API: shadow DB
- YAML configuration: shadow DB

### **8.9.6 [Core Concept](https://shardingsphere.apache.org/document/current/en/user-manual/shardingsphere-jdbc/yaml-config/rules/shadow/)**

#### **Production Database**

Database for production data

#### **Shadow Database**

The Database for stress test data isolation. Configurations should be the same as the Production Database.

#### **Shadow Algorithm**

Shadow Algorithm, which is closely related to business operations, currently has 2 types.

- Column based shadow algorithm Routing to shadow database by recognizing data from SQL. Suit‐ able for stress test scenario that has an emphasis on data list.
- Hint based shadow algorithm Routing to shadow database by recognizing comments from SQL. Suitable for stress test driven by the identification of upstream system passage.

# **8.9.7 Limitations**

### **Hint based shadow algorithm**

No

### **Column based shadow algorithm**

Does not support DDL.

Does not support scope, group, subqueries such as BETWEEN, GROUP BY ⋯HAVING, etc.

SQL support list

• INSERT

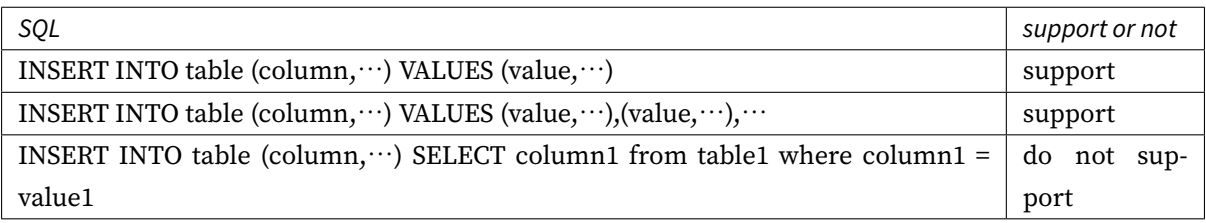

### • SELECT/UPDATE/DELETE

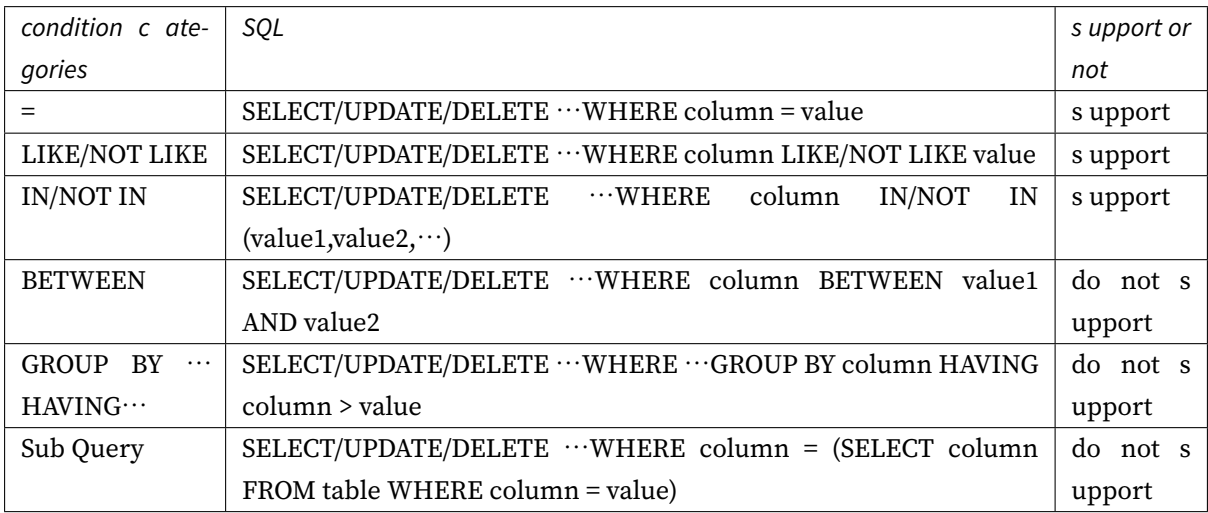

# **8.10 Observability**

## **8.10.1 Background**

In order to grasp the distributed system status, observe running state of the cluster is a new challenge. The point-to-point operation mode of logging in to a specific server cannot suite to large number of distributed servers. Telemetry through observable data is the recommended operation and maintenance mode for them. Tracking, metrics and logging are important ways to obtain observable data of system status.

APM (application performance monitoring) is to monitor and diagnose the performance of the system by collecting, storing and analyzing the observable data of the system. Its main functions include per‐ formance index monitoring, call stack analysis, service topology, etc.

Apache ShardingSphere is not responsible for gathering, storing and demonstrating APM data, but pro‐ vides the necessary information for the APM. In other words, Apache ShardingSphere is only responsible for generating valuable data and submitting it to relevant systems through standard protocols or plug‐ins. Tracing is to obtain the tracking information of SQL parsing and SQL execution. Apache ShardingSphere provides support for OpenTelemetry, SkyWalking by default. It also supports users to develop customized components through plug‐in.

- Use OpenTelemetry OpenTelemetry was merged by OpenTracing and OpenCencus in 2019. In this way, you only need to fill in the appropriate configuration in the agent configuration file according to OpenTelemetry SDK Autoconfigure Guide. Data can be exported to Jaeger, Zipkin.
- Use SkyWalking Enable the SkyWalking plug‐in in configuration file and need to configure the SkyWalking apm‐toolkit.
- Use SkyWalking'[s automatic monitor probe](https://github.com/open-telemetry/opentelemetry-java/tree/main/sdk-extensions/autoconfigure) Cooperating with Apache SkyWalking team, Apache ShardingSphere team has realized ShardingSphere automatic monitor probe to automatically send performance data to SkyWalking. Note that automatic probe in this way cannot be used together with Apache ShardingSphere plug‐in probe.

Metrics used to collect and display statistical indicator of cluster. Apache ShardingSphere supports Prometheus by default.

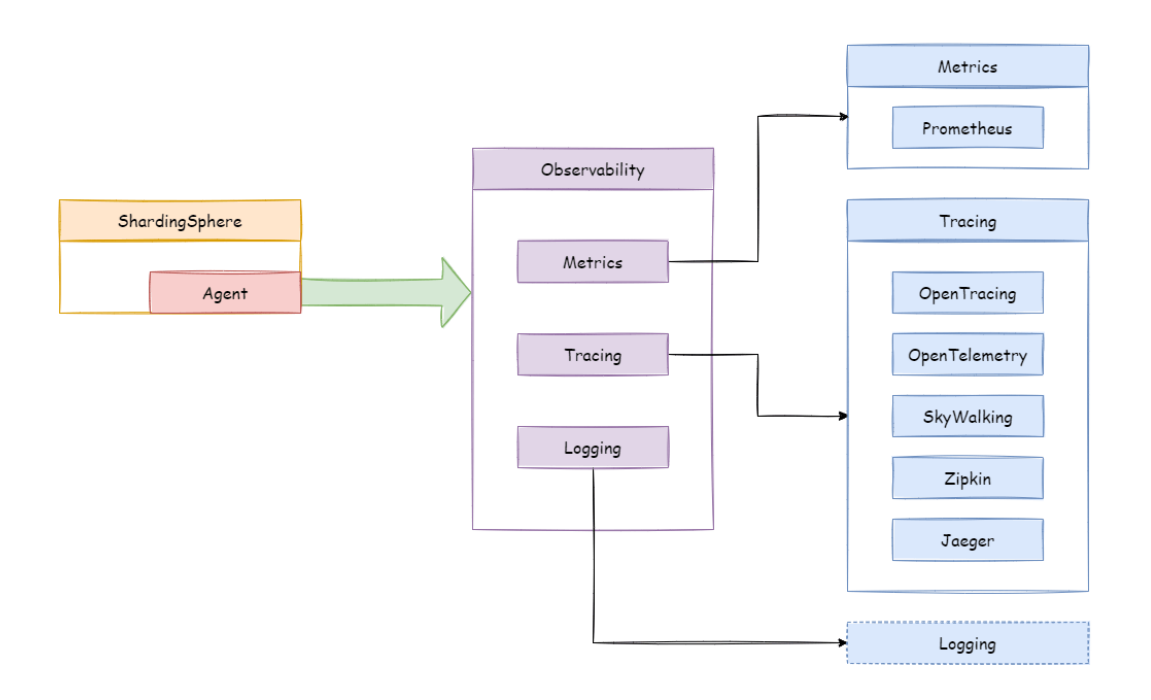

### **8.10.2 Challenges**

Tracing and metrics need to collect system information through event tracking. Lots of events tracking make kernel code mess, difficult to maintain, and difficult to customize extend.

## **8.10.3 Goal**

The goal of Apache ShardingSphere observability module is providing as many performance and statistical indicators as possible and isolating kernel code and embedded code.

## **8.10.4 Application Scenarios**

ShardingSphere provides observability for applications through the Agent module, and this feature ap‐ plies to the following scenarios:

### **Monitoring panel**

The system's static information (such as application version) and dynamic information (such as the number of threads and SQL processing information) are exposed to a third‐party application (such as Prometheus) using a standard interface. Administrators can visually monitor the real-time system status.

### **Monitoring application performance**

In ShardingSphere, a SQL statement needs to go through the processes of parsing, routing, rewriting, execution, and result merging before it is finally executed and the response can be output. If a SQL statement is complex and the overall execution takes a long time, how do we know which procedure has room for optimization?

Through Agent plus Tracing, administrators can learn about the time consumption of each step of SQL execution. Thus, they can easily locate performance risks and formulate targeted SQL optimization schemes.

### **Tracing application links**

In a distributed application plus data sharding scenario, it is tricky to figure out which node the SQL statement is issued from and which data source the statement is finally executed on. If an exception occurs during SQL execution, how do we locate the node where the exception occurred?

Agent + Tracing can help users solve the above problems.

Through tracing the full link of the SQL execution process, users can get complete information such as "where the SQL comes from and where it is sent to".

They can also visually observe the SQL routing situation through the generated topological graph, make timely responses, and quickly locate the root cause of problems.

## **8.10.5 Related References**

- Usage of observability
- Dev guide: observability
- [Implementation](https://shardingsphere.apache.org/document/current/en/user-manual/shardingsphere-proxy/observability/)

## **8.10.6 Core Concept**

### **Agent**

Based on bytecode enhancement and plugin design to provide tracing, metrics and logging features.

Only after the plugin of the Agent is enabled, the monitoring indicator data can be output to the third‐ party APM for display.

### **APM**

APM is an acronym for Application Performance Monitoring.

Focusing on the performance diagnosis of distributed systems, its main functions include call chain display, application topology analysis, etc.

### **Tracing**

Tracing data between distributed services or internal processes will be collected by agent. It will then be sent to third‐party APM systems.

### **Metrics**

System statistical indicators are collected through probes for display by third‐party applications.

## **Logging**

The log can be easily expanded through the agent to provide more information for analyzing the system running status.

# **User Manual**

*9*

This chapter describes how to use projects of Apache ShardingSphere.

# **9.1 ShardingSphere-JDBC**

Configuration is the only module in ShardingSphere‐JDBC that interacts with application devel‐ opers, through which developers can quickly and clearly understand the functions provided by ShardingSphere‐JDBC.

This chapter is a configuration manual for ShardingSphere‐JDBC, which can also be referred to as a dictionary if necessary.

ShardingSphere‐JDBC has provided 2 kinds of configuration methods for different situations. By con‐ figuration, application developers can flexibly use data sharding, readwrite‐splitting, data encryption, shadow database or the combination of them.

Mixed rule configurations are very similar to single rule configuration, except for the differences from single rule to multiple rules.

It should be noted that the superposition between rules are data source and table name related. If the previous rule is data source oriented aggregation, the next rule needs to use the aggregated logical data source name configured by the previous rule when configuring the data source; Similarly, if the previous rule is table oriented aggregation, the next rule needs to use the aggregated logical table name configured by the previous rule when configuring the table.

Please refer to Example for more details.

### **9.1.1 YAML Configuration**

#### **Overview**

YAML configuration provides interaction with ShardingSphere JDBC through configuration files. When used with the governance module together, the configuration of persistence in the configuration center is YAML format.

Note: The YAML configuration file supports more than 3MB of configuration content.

YAML configuration is the most common configuration mode, which can omit the complexity of pro‐ gramming and simplify user configuration.

### **Usage**

#### **Import Maven Dependency**

```
<dependency>
```

```
<groupId>org.apache.shardingsphere</groupId>
<artifactId>shardingsphere-jdbc-core</artifactId>
<version>${shardingsphere.version}</version>
```
</dependency>

#### **YAML Format**

ShardingSphere‐JDBC YAML file consists of database name, mode configuration, data source map, rule configurations and properties.

Note: The example connection pool is HikariCP, which can be replaced with other connection pools according to business scenarios.

```
# JDBC logic database name. Through this parameter to connect ShardingSphere-JDBC
and ShardingSphere-Proxy.
# Default value: logic_db
databaseName (?):
mode:
dataSources:
rules:
- !FOO_XXX
    ...
- !BAR_XXX
    ...
props:
```
key\_1: value\_1 key\_2: value\_2

Please refer to Mode Confiugration for more mode details.

Please refer to Data Source Confiugration for more data source details.

Please refer to [Rules Confiugration](https://shardingsphere.apache.org/document/current/en/user-manual/shardingsphere-jdbc/yaml-config/mode) for more rule details.

#### **Create Data So[urce](https://shardingsphere.apache.org/document/current/en/user-manual/shardingsphere-jdbc/yaml-config/data-source)**

The ShardingSphereDataSource created by YamlShardingSphereDataSourceFactory implements the standard JDBC DataSource interface.

```
File yamlFile = // Indicate YAML file
DataSource dataSource = YamlShardingSphereDataSourceFactory.
createDataSource(yamlFile);
```
#### **Use Data Source**

Same with Java API.

#### **YAML Syntax Explanation**

- !! means instantiation of that class
- ! means self‐defined alias
- means one or multiple can be included
- [] means array, can substitutable with each other

#### **Mode**

#### **Parameters**

mode (?): # Default value is Standalone type: # Type of mode configuration. Values could be: Standalone, Cluster repository (?): # Persist repository configuration
# **Standalone Mode**

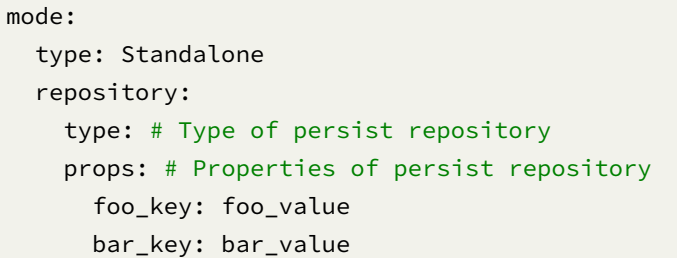

## **Cluster Mode (recommended)**

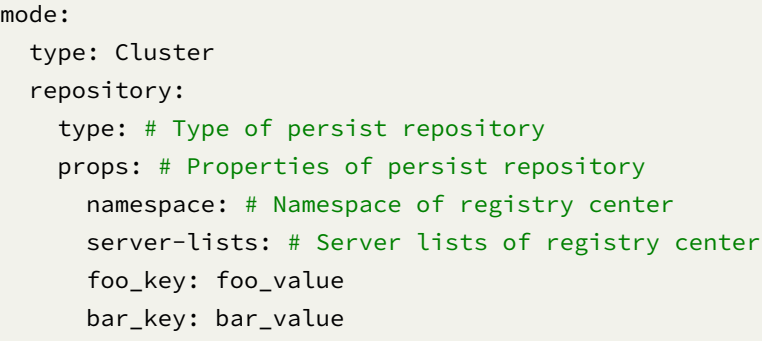

## **Notes**

- 1. Cluster mode deployment is recommended for production environment.
- 2. The ZooKeeper registry center is recommended for cluster mode deployment.
- 3. If there is configuration information in the ZooKeeper, please refer to the config information there.

# **Sample**

# **Standalone Mode**

```
mode:
  type: Standalone
  repository:
    type: JDBC
```
## **Cluster Mode (recommended)**

```
mode:
  type: Cluster
  repository:
    type: ZooKeeper
    props:
      namespace: governance
      server-lists: localhost:2181
      retryIntervalMilliseconds: 500
      timeToLiveSeconds: 60
```
Using the persistent repository requires additional introduction of the corresponding Maven depen‐ dencies. It is recommended to use:

```
<dependency>
    <groupId>org.apache.shardingsphere</groupId>
    <artifactId>shardingsphere-cluster-mode-repository-zookeeper</artifactId>
    <version>${shardingsphere.version}</version>
</dependency>
```
### **Related References**

- Installation and Usage of ZooKeeper Registry Center
- Please refer to Builtin Persist Repository List for more details about the type of repository.
- Please refer to [ShardingSphere‐JDBC Optional Plugin](https://zookeeper.apache.org/doc/r3.7.1/zookeeperStarted.html)s for more implementations of the persistent repository.

# **Data Source**

# **Background**

ShardingSphere‐JDBC Supports all JDBC drivers and database connection pools.

In this example, the database driver is MySQL, and the connection pool is HikariCP, which can be replaced with other database drivers and connection pools. When using ShardingSphere JDBC, the property name of the JDBC pool depends on the definition of the respective JDBC pool and is not defined by ShardingSphere. For related processing, please refer to the class org.apache.shardingsphere.infra.datasource.pool.creator.DataSourcePoolCreator. For example, with Alibaba Druid 1.2.9, using url instead of jdbcUrl in the example below is the expected behavior.

# **Parameters**

dataSources: # Data sources configuration, multiple <data-source-name> available <data\_source\_name>: # Data source name dataSourceClassName: # Data source class name driverClassName: # The database driver class name is subject to the configuration of the database connection pool itself jdbcUrl: # The database URL connection is subject to the configuration of the database connection pool itself username: # Database user name, subject to the configuration of the database connection pool itself password: # The database password is subject to the configuration of the database connection pool itself

# ... Other properties of data source pool

#### **Sample**

# dataSources: ds\_1: dataSourceClassName: com.zaxxer.hikari.HikariDataSource driverClassName: com.mysql.jdbc.Driver jdbcUrl: jdbc:mysql://localhost:3306/ds\_1 username: root password:  $ds_2$ : dataSourceClassName: com.zaxxer.hikari.HikariDataSource driverClassName: com.mysql.jdbc.Driver jdbcUrl: jdbc:mysql://localhost:3306/ds\_2 username: root password:

# Configure other data sources

## **Rules**

Rules are pluggable part of Apache ShardingSphere. This chapter is a YAML rule configuration manual for ShardingSphere‐JDBC.

# **Sharding**

# **Background**

Data sharding YAML configuration is highly readable. The dependencies between sharding rules can be quickly understood through the YAML format. ShardingSphere automatically creates the Sharding-SphereDataSource object according to YAML configuration, which can reduce unnecessary coding for users.

### **Parameters**

```
rules:
- !SHARDING
 tables: # Sharding table configuration
    <logic_table_name> (+): # Logic table name
      actualDataNodes (?): # Describe data source names and actual tables (refer to
Inline syntax rules)
      databaseStrategy (?): # Databases sharding strategy, use default databases
sharding strategy if absent. sharding strategy below can choose only one.
        standard: # For single sharding column scenario
          shardingColumn: # Sharding column name
          shardingAlgorithmName: # Sharding algorithm name
        complex: # For multiple sharding columns scenario
          shardingColumns: # Sharding column names, multiple columns separated with
comma
          shardingAlgorithmName: # Sharding algorithm name
        hint: # Sharding by hint
          shardingAlgorithmName: # Sharding algorithm name
        none: # Do not sharding
      tableStrategy: # Tables sharding strategy, same as database sharding strategy
      keyGenerateStrategy: # Key generator strategy
        column: # Column name of key generator
        keyGeneratorName: # Key generator name
      auditStrategy: # Sharding audit strategy
        auditorNames: # Sharding auditor name
          - <auditor name>
          - <auditor name>
        allowHintDisable: true # Enable or disable sharding audit hint
  autoTables: # Auto Sharding table configuration
    t_order_auto: # Logic table name
      actualDataSources (?): # Data source names
```

```
shardingStrategy: # Sharding strategy
       standard: # For single sharding column scenario
         shardingColumn: # Sharding column name
         shardingAlgorithmName: # Auto sharding algorithm name
 bindingTables (+): # Binding tables
   - <logic_table_name_1, logic_table_name_2, ...>
   - <logic_table_name_1, logic_table_name_2, ...>
 defaultDatabaseStrategy: # Default strategy for database sharding
 defaultTableStrategy: # Default strategy for table sharding
 defaultKeyGenerateStrategy: # Default Key generator strategy
 defaultShardingColumn: # Default sharding column name
 # Sharding algorithm configuration
 shardingAlgorithms:
   <sharding_algorithm_name> (+): # Sharding algorithm name
     type: # Sharding algorithm type
     props: # Sharding algorithm properties
     # ...
 # Key generate algorithm configuration
 keyGenerators:
   <key_generate_algorithm_name> (+): # Key generate algorithm name
     type: # Key generate algorithm type
     props: # Key generate algorithm properties
     # ...
 # Sharding audit algorithm configuration
 auditors:
   <sharding_audit_algorithm_name> (+): # Sharding audit algorithm name
     type: # Sharding audit algorithm type
     props: # Sharding audit algorithm properties
     # ...
- !BROADCAST
 tables: # Broadcast tables
   - <table_name>
   - <table_name>
```
## **Procedure**

- 1. Configure data sharding rules in YAML files, including data source, sharding rules, and global attributes and other configuration items.
- 2. Call createDataSource method of the object YamlShardingSphereDataSourceFactory. Create ShardingSphereDataSource according to the configuration information in YAML files.

### **Sample**

The YAML configuration sample of data sharding is as follows:

```
dataSources:
  ds_0:
    dataSourceClassName: com.zaxxer.hikari.HikariDataSource
    driverClassName: com.mysql.jdbc.Driver
    jdbcUrl: jdbc:mysql://localhost:3306/demo_ds_0?serverTimezone=UTC&useSSL=false&
useUnicode=true&characterEncoding=UTF-8
    username: root
    password:
 ds_1:
    dataSourceClassName: com.zaxxer.hikari.HikariDataSource
    driverClassName: com.mysql.jdbc.Driver
    jdbcUrl: jdbc:mysql://localhost:3306/demo_ds_1?serverTimezone=UTC&useSSL=false&
useUnicode=true&characterEncoding=UTF-8
    username: root
    password:
rules:
- !SHARDING
  tables:
    t_order:
      actualDataNodes: ds_${0..1}.t_order_${0..1}
      tableStrategy:
        standard:
          shardingColumn: order_id
          shardingAlgorithmName: t_order_inline
      keyGenerateStrategy:
        column: order_id
        keyGeneratorName: snowflake
      auditStrategy:
        auditorNames:
          - sharding_key_required_auditor
        allowHintDisable: true
    t_order_item:
      actualDataNodes: ds_${0..1}.t_order_item_${0..1}
      tableStrategy:
        standard:
          shardingColumn: order_id
          shardingAlgorithmName: t_order_item_inline
      keyGenerateStrategy:
        column: order_item_id
        keyGeneratorName: snowflake
    t_account:
      actualDataNodes: ds_${0..1}.t_account_${0..1}
      tableStrategy:
        standard:
```

```
shardingAlgorithmName: t_account_inline
      keyGenerateStrategy:
        column: account_id
        keyGeneratorName: snowflake
  defaultShardingColumn: account_id
  bindingTables:
    - t_order,t_order_item
  defaultDatabaseStrategy:
    standard:
      shardingColumn: user_id
      shardingAlgorithmName: database_inline
  defaultTableStrategy:
    none:
  shardingAlgorithms:
    database_inline:
      type: INLINE
      props:
        algorithm-expression: ds_${user_id % 2}
    t_order_inline:
      type: INLINE
      props:
        algorithm-expression: t_order_${order_id % 2}
    t_order_item_inline:
      type: INLINE
      props:
        algorithm-expression: t_order_item_${order_id % 2}
    t_account_inline:
      type: INLINE
      props:
        algorithm-expression: t_account_${account_id % 2}
  keyGenerators:
    snowflake:
      type: SNOWFLAKE
  auditors:
    sharding_key_required_auditor:
      type: DML_SHARDING_CONDITIONS
- !BROADCAST
 tables: # Broadcast tables
    - t_address
props:
  sql-show: false
```
Read the YAML configuration to create a data source according to the createDataSource method of Yaml-ShardingSphereDataSourceFactory.

YamlShardingSphereDataSourceFactory.createDataSource(getFile("/META-INF/shardingdatabases-tables.yaml"));

# **Related References**

- Core Feature: Data Sharding
- Developer Guide: Data Sharding

# **Broa[dcast Table](https://shardingsphere.apache.org/document/current/en/features/sharding/)**

## **Background**

Broadcast table YAML configuration is highly readable. The broadcast rules can be quickly understood thanks to the YAML format. ShardingSphere automatically creates the ShardingSphereDataSource object according to the YAML configuration, which reduces unnecessary coding for users.

## **Parameters**

```
rules:
- !BROADCAST
 tables: # Broadcast tables
    - <table_name>
    - <table_name>
```
# **Procedure**

- 1. Configure broadcast table list in the YAML file.
- 2. Call the createDataSource method of the object YamlShardingSphereDataSourceFactory. Create ShardingSphereDataSource according to the configuration information in YAML files.

# **Sample**

The YAML configuration sample of the broadcast table is as follows:

```
dataSources:
 ds_0:
    dataSourceClassName: com.zaxxer.hikari.HikariDataSource
    driverClassName: com.mysql.jdbc.Driver
    jdbcUrl: jdbc:mysql://localhost:3306/demo_ds_0?serverTimezone=UTC&useSSL=false&
useUnicode=true&characterEncoding=UTF-8
    username: root
```
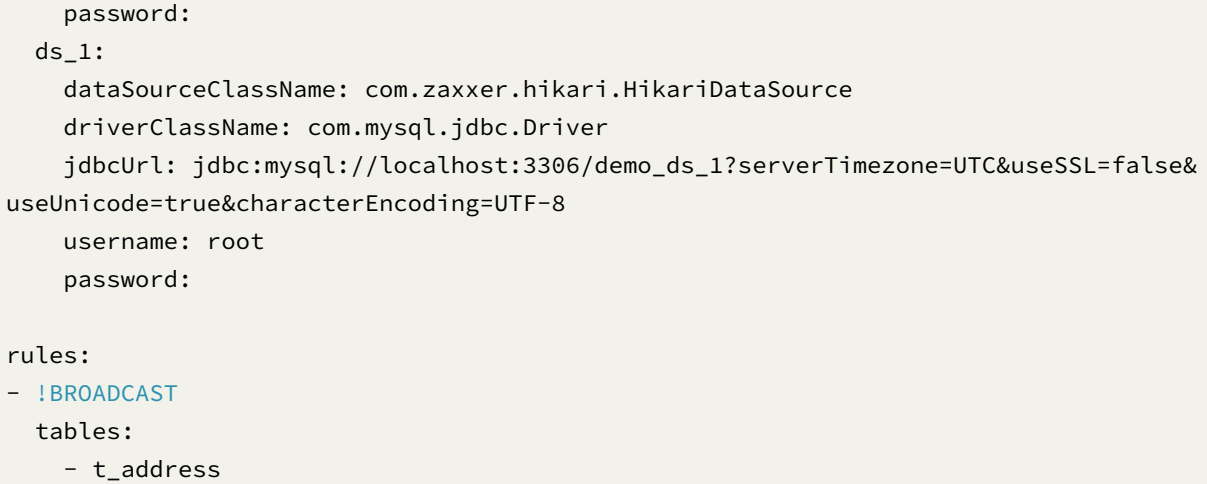

Read the YAML configuration to create a data source according to the createDataSource method of YamlShardingSphereDataSourceFactory.

```
YamlShardingSphereDataSourceFactory.createDataSource(getFile("/META-INF/broadcast-
databases-tables.yaml"));
```
# **Readwrite-splitting**

## **Background**

Read/write splitting YAML configuration is highly readable. The YAML format enables you to quickly understand the dependencies between read/write sharding rules. ShardingSphere automatically creates the ShardingSphereDataSource object according to the YAML configuration, which reduces unnec‐ essary coding for users.

# **Parameters**

# **Readwrite-splitting**

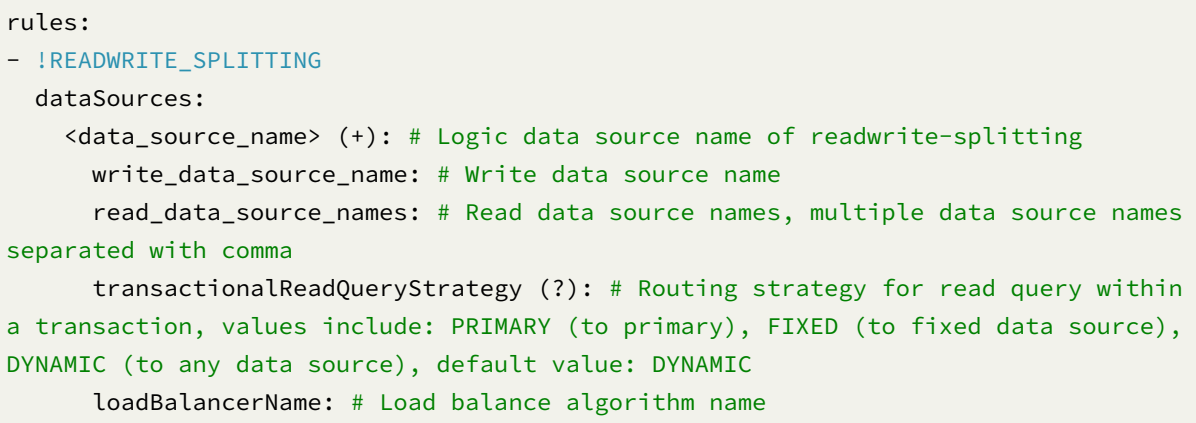

```
# Load balance algorithm configuration
loadBalancers:
  <load_balancer_name> (+): # Load balance algorithm name
    type: # Load balance algorithm type
    props: # Load balance algorithm properties
      # ...
```
Please refer to Built-in Load Balance Algorithm List for more details about type of algorithm.

# **Procedure**

- 1. Add read/write splitting data source.
- 2. Set the load balancer algorithm.
- 3. Use read/write data source.

### **Sample**

```
rules:
- !READWRITE_SPLITTING
  dataSources:
    readwrite_ds:
     writeDataSourceName: write_ds
      readDataSourceNames:
       - read_ds_0
        - read_ds_1
      transactionalReadQueryStrategy: PRIMARY
      loadBalancerName: random
  loadBalancers:
    random:
      type: RANDOM
```
# **Related References**

- Read‐write splitting‐Core features
- Java API: read‐write splitting

# **Distributed Transaction**

### **Background**

ShardingSphere provides three modes for distributed transactions LOCAL, XA, BASE.

## **Parameters**

```
transaction:
  defaultType: # Transaction mode, optional value LOCAL/XA/BASE
  providerType: # Specific implementation of the mode
```
## **Procedure**

# **Use LOCAL Mode**

The content of the server.yaml configuration file is as follows:

```
transaction:
  defaultType: LOCAL
```
# **Use XA Mode**

The content of the server.yaml configuration file is as follows:

```
transaction:
  defaultType: XA
  providerType: Narayana/Atomikos
```
To manually add Narayana‐related dependencies:

```
jta-5.12.4.Final.jar
arjuna-5.12.4.Final.jar
common-5.12.4.Final.jar
jboss-connector-api_1.7_spec-1.0.0.Final.jar
jboss-logging-3.2.1.Final.jar
jboss-transaction-api_1.2_spec-1.0.0.Alpha3.jar
jboss-transaction-spi-7.6.0.Final.jar
narayana-jts-integration-5.12.4.Final.jar
shardingsphere-transaction-xa-narayana-x.x.x-SNAPSHOT.jar
```
#### **Use BASE Mode**

The content of the server.yaml configuration file is as follows:

```
transaction:
  defaultType: BASE
  providerType: Seata
```
Build a Seata Server, add relevant configuration files and Seata dependencies, see ShardingSphere In‐ tegrates Seata Flexible Transactions

### **[Encryption](https://community.sphere-ex.com/t/topic/404)**

## **Background**

The YAML configuration approach to data encryption is highly readable, with the YAML format enabling a quick understanding of dependencies between encryption rules. Based on the YAML configuration, ShardingSphere automatically completes the creation of ShardingSphereDataSource objects, reducing unnecessary coding efforts for users.

#### **Parameters**

```
rules:
- !ENCRYPT
 tables:
    <table_name> (+): # Encrypt table name
      columns:
        <column_name> (+): # Encrypt logic column name
          cipher:
            name: # Cipher column name
            encryptorName: # Cipher encrypt algorithm name
          assistedQuery (?):
            name: # Assisted query column name
            encryptorName: # Assisted query encrypt algorithm name
          likeQuery (?):
            name: # Like query column name
            encryptorName: # Like query encrypt algorithm name
  # Encrypt algorithm configuration
 encryptors:
    <encrypt_algorithm_name> (+): # Encrypt algorithm name
      type: # Encrypt algorithm type
      props: # Encrypt algorithm properties
        # ...
```
Please refer to Built-in Encrypt Algorithm List for more details about type of algorithm.

# **Procedure**

- 1. Configure data encryption rules in the YAML file, including data sources, encryption rules, global attributes, and other configuration items.
- 2. Using the createDataSource of calling the YamlShardingSphereDataSourceFactory object to create ShardingSphereDataSource based on the configuration information in the YAML file.

### **Sample**

The data encryption YAML configurations are as follows:

```
dataSources:
  unique_ds:
    dataSourceClassName: com.zaxxer.hikari.HikariDataSource
    driverClassName: com.mysql.jdbc.Driver
    jdbcUrl: jdbc:mysql://localhost:3306/demo_ds?serverTimezone=UTC&useSSL=false&
useUnicode=true&characterEncoding=UTF-8
    username: root
    password:
rules:
- !ENCRYPT
  tables:
    t_user:
      columns:
        username:
          cipher:
            name: username
            encryptorName: aes_encryptor
          assistedQuery:
            name: assisted_query_username
            encryptorName: assisted_encryptor
          likeQuery:
            name: like_query_username
            encryptorName: like_encryptor
        pwd:
          cipher:
            name: pwd
            encryptorName: aes_encryptor
          assistedQuery:
            name: assisted_query_pwd
            encryptorName: assisted_encryptor
  encryptors:
    aes_encryptor:
      type: AES
      props:
        aes-key-value: 123456abc
```

```
assisted_encryptor:
  type: MD5
like_encryptor:
  type: CHAR_DIGEST_LIKE
```
Read the YAML configuration to create a data source according to the createDataSource method of Yaml-ShardingSphereDataSourceFactory.

```
YamlShardingSphereDataSourceFactory.createDataSource(getFile());
```
In order to keep compatibility with earlier YAML configuration, ShardingSphere provides following compatible configuration through'COMPATIBLE\_ENCRYPT', which will be removed in future versions, and it is recommended to upgrade latest YAML configuration.

```
dataSources:
  unique_ds:
    dataSourceClassName: com.zaxxer.hikari.HikariDataSource
    driverClassName: com.mysql.jdbc.Driver
    jdbcUrl: jdbc:mysql://localhost:3306/demo_ds?serverTimezone=UTC&useSSL=false&
useUnicode=true&characterEncoding=UTF-8
    username: root
    password:
rules:
- !COMPATIBLE_ENCRYPT
 tables:
    t_user:
      columns:
        username:
          cipherColumn: username
          encryptorName: aes_encryptor
          assistedQueryColumn: assisted_query_username
          assistedQueryEncryptorName: assisted_encryptor
          likeQueryColumn: like_query_username
          likeQueryEncryptorName: like_encryptor
        pwd:
          cipherColumn: pwd
          encryptorName: aes_encryptor
          assistedQueryColumn: assisted_query_pwd
          assistedQueryEncryptorName: assisted_encryptor
  encryptors:
    aes_encryptor:
      type: AES
      props:
        aes-key-value: 123456abc
    assisted_encryptor:
      type: MD5
    like_encryptor:
```
### **Related References**

- Core Feature: Data Encryption
- Developer Guide: Data Encryption

### **Data [Masking](https://shardingsphere.apache.org/document/current/en/features/encrypt/)**

### **Background**

The YAML configuration approach to data masking is highly readable, with the YAML format enabling a quick understanding of dependencies between mask rules. Based on the YAML configuration, Shard‐ ingSphere automatically completes the creation of ShardingSphereDataSource objects, reducing unnecessary coding efforts for users.

#### **Parameters**

```
rules:
- !MASK
  tables:
    <table_name> (+): # Mask table name
      columns:
        <column_name> (+): # Mask logic column name
          maskAlgorithm: # Mask algorithm name
  # Mask algorithm configuration
  maskAlgorithms:
    <mask_algorithm_name> (+): # Mask algorithm name
      type: # Mask algorithm type
      props: # Mask algorithm properties
      # ...
```
Please refer to Built-in Mask Algorithm List for more details about type of algorithm.

# **Procedure**

- 1. Configure data masking rules in the YAML file, including data sources, mask rules, global at‐ tributes, and other configuration items.
- 2. Using the createDataSource of calling the YamlShardingSphereDataSourceFactory ob‐ ject to create ShardingSphereDataSource based on the configuration information in the YAML file.

# **Sample**

The data masking YAML configurations are as follows:

```
dataSources:
  unique_ds:
    dataSourceClassName: com.zaxxer.hikari.HikariDataSource
    driverClassName: com.mysql.jdbc.Driver
    jdbcUrl: jdbc:mysql://localhost:3306/demo_ds?serverTimezone=UTC&useSSL=false&
useUnicode=true&characterEncoding=UTF-8
    username: root
    password:
rules:
- !MASK
 tables:
    t_user:
      columns:
        password:
          maskAlgorithm: md5_mask
        email:
          maskAlgorithm: mask_before_special_chars_mask
        telephone:
          maskAlgorithm: keep_first_n_last_m_mask
  maskAlgorithms:
    md5_mask:
      type: MD5
    mask_before_special_chars_mask:
      type: MASK_BEFORE_SPECIAL_CHARS
      props:
        special-chars: '@'
        replace-char: '*'
    keep_first_n_last_m_mask:
      type: KEEP_FIRST_N_LAST_M
      props:
        first-n: 3
        last-m: 4
        replace-char: '*'
```
Read the YAML configuration to create a data source according to the createDataSource method of YamlShardingSphereDataSourceFactory.

YamlShardingSphereDataSourceFactory.createDataSource(getFile());

#### **Related References**

- Core Feature: Data Masking
- Developer Guide: Data Masking

### **Shad[ow DB](https://shardingsphere.apache.org/document/current/en/features/mask/)**

#### **Background**

Please refer to the following configuration in order to use the ShardingSphere shadow DB feature in ShardingSphere‐Proxy.

#### **Parameters**

#### rules:

```
- !SHADOW
 dataSources:
   shadowDataSource:
      productionDataSourceName: # production data source name
     shadowDataSourceName: # shadow data source name
 tables:
   <table_name>:
     dataSourceNames: # shadow table associates shadow data source name list
       - <shadow_data_source>
     shadowAlgorithmNames: # shadow table associates shadow algorithm name list
        - <shadow_algorithm_name>
 defaultShadowAlgorithmName: # default shadow algorithm name (option)
 shadowAlgorithms:
   <shadow_algorithm_name> (+): # shadow algorithm name
     type: # shadow algorithm type
      props: # shadow algorithm attribute configuration
```
Please refer to Built‐in shadow algorithm list for more details.

# **Procedure**

- 1. Configure shadow DB rules in the YAML file, including data sources, shadow library rules, global properties and other configuration items;
- 2. Call the createDataSource() method of the YamlShardingSphereDataSourceFactory object to create a ShardingSphereDataSource based on the configuration information in the YAML file.

# **Sample**

The YAML configuration sample of shadow DB is as follows:

```
dataSources:
  ds:
     url: jdbc:mysql://127.0.0.1:3306/ds?serverTimezone=UTC&useSSL=false
     username: root
      password:
      connectionTimeoutMilliseconds: 30000
      idleTimeoutMilliseconds: 60000
     maxLifetimeMilliseconds: 1800000
     maxPoolSize: 50
     minPoolSize: 1
  shadow_ds:
     url: jdbc:mysql://127.0.0.1:3306/shadow_ds?serverTimezone=UTC&useSSL=false
     username: root
     password:
      connectionTimeoutMilliseconds: 30000
      idleTimeoutMilliseconds: 60000
     maxLifetimeMilliseconds: 1800000
     maxPoolSize: 50
     minPoolSize: 1
rules:
- !SHADOW
 dataSources:
    shadowDataSource:
      productionDataSourceName: ds
      shadowDataSourceName: shadow_ds
 tables:
   t_order:
     dataSourceNames:
        - shadowDataSource
      shadowAlgorithmNames:
        - user_id_insert_match_algorithm
        - sql_hint_algorithm
  shadowAlgorithms:
    user_id_insert_match_algorithm:
```

```
type: REGEX_MATCH
  props:
   operation: insert
    column: user_id
    regex: "[1]"
sql_hint_algorithm:
  type: SQL_HINT
```
# **Related References**

- Core Features of Shadow DB
- JAVA API: Shadow DB Configuration

# **SQL-[parser](https://shardingsphere.apache.org/document/current/en/features/shadow/)**

# **Background**

The SQL parser YAML configuration is readable and easy to use. The YAML files allow you to separate the code from the configuration, and easily modify the configuration file as needed.

# **Parameters**

```
sqlParser:
 sqlCommentParseEnabled: # Whether to parse SQL comments
 sqlStatementCache: # SQL statement local cache
    initialCapacity: # Initial capacity of local cache
   maximumSize: # Maximum capacity of local cache
 parseTreeCache: # Parse tree local cache
   initialCapacity: # Initial capacity of local cache
    maximumSize: # Maximum capacity of local cache
```
# **Procedure**

- 1. Set local cache configuration.
- 2. Set parser configuration.
- 3. Use a parsing engine to parse SQL.

#### **Sample**

```
sqlParser:
  sqlCommentParseEnabled: true
  sqlStatementCache:
    initialCapacity: 2000
    maximumSize: 65535
  parseTreeCache:
    initialCapacity: 128
    maximumSize: 1024
```
### **Related References**

• JAVA API: SQL Parsing

# **SQL Translator**

# **Configuration Item Explanation**

sqlTranslator:

```
type: # SQL translator type
 useOriginalSQLWhenTranslatingFailed: # Whether use original SQL when translating
failed
```
# **Mixed Rules**

## **Background**

ShardingSphere provides a variety of features, such as data sharding, read/write splitting, and data encryption. These features can be used independently or in combination. Below, you will find the parameters' explanation and configuration samples based on YAML.

## **Parameters**

```
rules:
- !SHARDING
 tables:
    <logic_table_name>: # Logical table name:
      actualDataNodes: # consists of logical data source name plus table name
(refer to Inline syntax rules)
      tableStrategy: # Table shards strategy. The same as database shards strategy
        standard:
          shardingColumn: # Sharding column name
```

```
shardingAlgorithmName: # Sharding algorithm name
      keyGenerateStrategy:
        column: # Auto-increment column name. By default, the auto-increment
primary key generator is not used.
        keyGeneratorName: # Distributed sequence algorithm name
 defaultDatabaseStrategy:
    standard:
      shardingColumn: # Sharding column name
      shardingAlgorithmName: # Sharding algorithm name
 shardingAlgorithms:
    <sharding_algorithm_name>: # Sharding algorithm name
      type: INLINE
      props:
        algorithm-expression: # INLINE expression
    t_order_inline:
      type: INLINE
      props:
        algorithm-expression: # INLINE expression
 keyGenerators:
    <key_generate_algorithm_name> (+): # Distributed sequence algorithm name
      type: # Distributed sequence algorithm type
      props: # Property configuration of distributed sequence algorithm
- !ENCRYPT
 encryptors:
    <encrypt_algorithm_name> (+): # Encryption and decryption algorithm name
      type: # Encryption and decryption algorithm type
      props: # Encryption and decryption algorithm property configuration
    <encrypt_algorithm_name> (+): # Encryption and decryption algorithm name
      type: # Encryption and decryption algorithm type
 tables:
    <table_name>: # Encryption table name
      columns:
        <column_name> (+): # Encrypt logic column name
          cipher:
            name: # Cipher column name
            encryptorName: # Cipher encrypt algorithm name
          assistedQuery (?):
            name: # Assisted query column name
            encryptorName: # Assisted query encrypt algorithm name
          likeQuery (?):
            name: # Like query column name
            encryptorName: # Like query encrypt algorithm name
```
# **Samples**

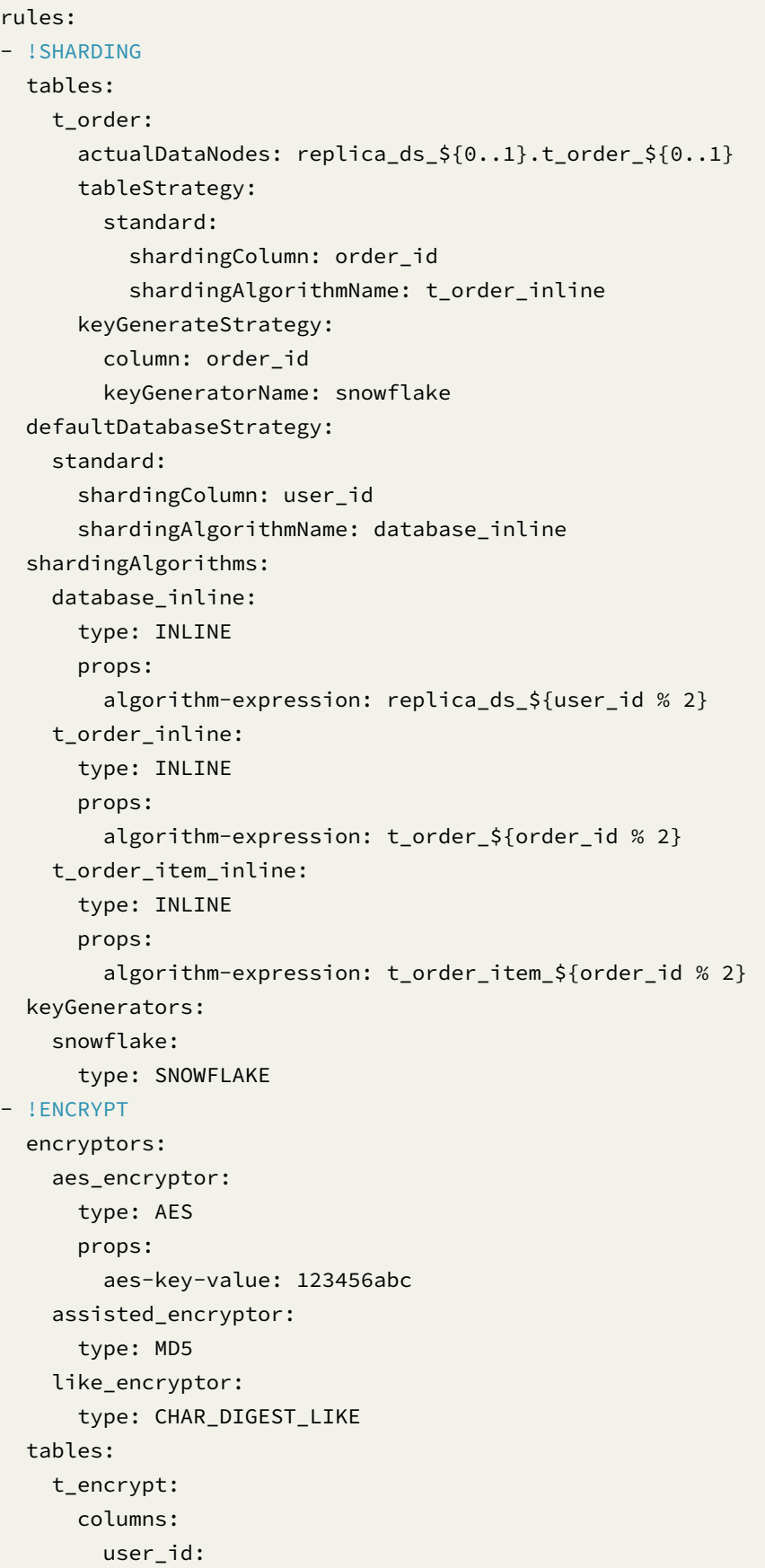

```
cipher:
    name: user_cipher
    encryptorName: aes_encryptor
  assistedQuery:
    name: assisted_query_user
    encryptorName: assisted_encryptor
  likeQuery:
    name: like_query_user
    encryptorName: like_encryptor
order_id:
 cipher:
    name: order_cipher
    encryptorName: aes_encryptor
```
# **Cache for Sharding Route**

# **Background**

This feature is **experimental** and needs to be used with the data sharding rule. The cache for sharding route will put the logical SQL, the parameter value of the shard key, and the routing result into the cache, exchange space for time, and reduce CPU usage of the routing logic.

We recommend enabling it only if the following conditions are met: ‐ Pure OLTP scenarios. ‐ The CPU of the machine which deployed the ShardingSphere process has reached the bottleneck. ‐ Most of the CPUs are used by ShardingSphere routing logic. ‐ All SQLs are optimized and each SQL execution could be routed to a single data node.

If the above conditions are not met, the execution delay of SQL may not be significantly improved, and the memory pressure will be increased.

# **Parameters**

```
rules:
- !SHARDING
 tables:
 shardingAlgorithms:
 # ...
 shardingCache:
   allowedMaxSqlLength: 512 # Allow cached SQL length limit
   routeCache:
     initialCapacity: 65536 # Initial capacity
     maximumSize: 262144 # Maximum capacity
     softValues: true # Whether to use soft references
```
#### **Related References**

• Core Feature: Data Sharding

# **Single Table**

# **Background**

Single rule is used to specify which single tables need to be managed by ShardingSphere, or to set the default single table data source.

### **Parameters**

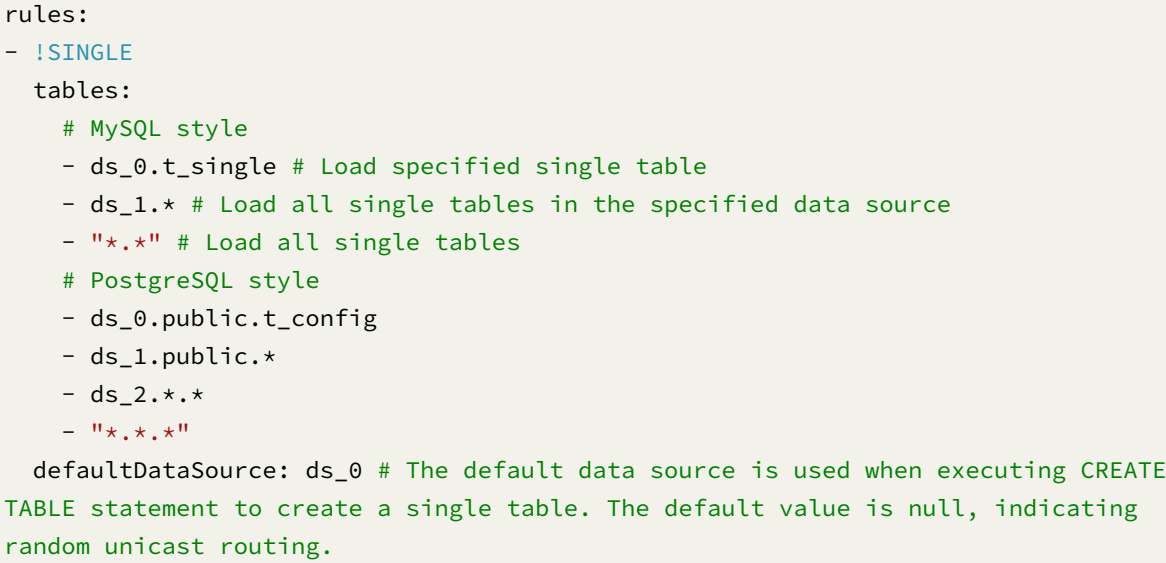

# **Related References**

• Single Table

## **Algorithm**

# **Sharding**

shardingAlgorithms:

# algorithmName is specified by users, and its property has to be consistent with that of shardingAlgorithmName in the sharding strategy.

<algorithmName>:

# type and props, please refer to the built-in sharding algorithm: https:// shardingsphere.apache.org/document/current/en/user-manual/common-config/builtinalgorithm/sharding/

type: xxx props: xxx: xxx

### **Encryption**

encryptors:

# encryptorName is specified by users, and its property should be consistent with that of encryptorName in encryption rules.

<encryptorName>:

# type and props, please refer to the built-in encryption algorithm: https:// shardingsphere.apache.org/document/current/en/user-manual/common-config/builtinalgorithm/encrypt/

type: xxx props: xxx: xxx

### **Read/Write Splitting Load Balancer**

```
loadBalancers:
```
# loadBalancerName is specified by users, and its property has to be consistent with that of loadBalancerName in read/write splitting rules.

# type and props, please refer to the built-in read/write splitting algorithm load balancer: https://shardingsphere.apache.org/document/current/en/user-manual/ common-config/builtin-algorithm/load-balance/

type: xxx props: xxx: xxx

### **Shadow DB**

shadowAlgorithms:

# shadowAlgorithmName is specified by users, and its property has to be consistent with that of shadowAlgorithmNames in shadow DB rules.

<shadowAlgorithmName>:

# type and props, please refer to the built-in shadow DB algorithm: https:// shardingsphere.apache.org/document/current/en/user-manual/common-config/builtinalgorithm/shadow/

```
type: xxx
props:
  xxx: xxx
```
discoveryTypes: # discoveryTypeName is specified by users, and its property has to be consistent with that of discoveryTypeName in the database discovery rules. type: xxx props: xxx: xxx

#### **Data Masking**

maskAlgorithms:

# maskAlgorithmName is specified by users, and its property should be consistent with that of maskAlgorithm in mask rules.

<maskAlgorithmName>:

```
# type and props, please refer to the built-in mask algorithm: https://
shardingsphere.apache.org/document/current/en/user-manual/common-config/builtin-
algorithm/mask/
```
type: xxx props: xxx: xxx

# **JDBC Driver**

#### **Background**

ShardingSphere‐JDBC provides a JDBC Driver, which can be used only through configuration changes without rewriting the code.

#### **Parameters**

#### **Driver Class Name**

org.apache.shardingsphere.driver.ShardingSphereDriver

#### **URL Configuration**

- Use jdbc:shardingsphere: as prefix
- Configuration file: xxx.yaml, keep consist format with YAML Configuration
- Con[figuration file loading](jdbc:shardingsphere) rule:
	- **–** absolutepath: prefix means to load the config[uration file from the a](https://shardingsphere.apache.org/document/current/en/user-manual/shardingsphere-jdbc/yaml-config/)bsolute path
	- **–** classpath: prefix indicates that the configuration file is loaded from the classpath

**–** apollo: prefix means to load the configuration file from apollo

# **Procedure**

1. Import Maven Dependency

```
<dependency>
    <groupId>org.apache.shardingsphere</groupId>
    <artifactId>shardingsphere-jdbc-core</artifactId>
    <version>${shardingsphere.version}</version>
</dependency>
```
If you use the apollo configuration method, you also need to introduce the apollo-client depen‐ dency:

```
<dependency>
```

```
<groupId>com.ctrip.framework.apollo</groupId>
<artifactId>apollo-client</artifactId>
<version>${apollo-client.version}</version>
```
</dependency>

- 2. Use drive
- Use native drivers:

```
Class.forName("org.apache.shardingsphere.driver.ShardingSphereDriver");
String jdbcUrl = "jdbc:shardingsphere:classpath:config.yaml";
String sql = "SELECT i.* FROM t_order o JOIN t_order_item i ON o.order_id=i.order_
id WHERE o.user_id=? AND o.order_id=?";
try (
        Connection conn = DriverManager.getConnection(jdbcUrl);
        PreparedStatement ps = conn.prepareStatement(sql)) {
    ps.setInt(1, 10);
    ps.setInt(2, 1000);
    try (ResultSet rs = preparedStatement.executeQuery()) {
        while(rs.next()) {
            // ...
        }
    }
}
```
• Use database connection pool:

```
String driverClassName = "org.apache.shardingsphere.driver.ShardingSphereDriver";
String jdbcUrl = "jdbc:shardingsphere:classpath:config.yaml";
// Take HikariCP as an example
```

```
HikariDataSource dataSource = new HikariDataSource();
```

```
dataSource.setDriverClassName(driverClassName);
dataSource.setJdbcUrl(jdbcUrl);
String sql = "SELECT i.* FROM t_order o JOIN t_order_item i ON o.order_id=i.order_
id WHERE o.user_id=? AND o.order_id=?";
try (
        Connection conn = dataSource.getConnection();
        PreparedStatement ps = conn.prepareStatement(sql)) {
    ps.setInt(1, 10);
    ps.setInt(2, 1000);
    try (ResultSet rs = preparedStatement.executeQuery()) {
        while(rs.next()) {
            // ...
        }
    }
}
```
## **Sample**

Load JDBC URL of config.yaml profile in classpath:

jdbc:shardingsphere:classpath:config.yaml

Load JDBC URL of config.yaml profile in absolute path

jdbc:shardingsphere:absolutepath:/path/to/config.yaml

Load JDBC URL of the yaml configuration file in the specified namespace of apollo:

jdbc:shardingsphere:apollo:TEST.test\_namespace

# **Spring Boot**

# **Overview**

ShardingSphere provides a JDBC driver, and developers can configure ShardingSphereDriver in Spring Boot to use ShardingSphere.

### **Usage**

#### **Import Maven Dependency**

```
<dependency>
   <groupId>org.apache.shardingsphere</groupId>
   <artifactId>shardingsphere-jdbc-core</artifactId>
   <version>${shardingsphere.version}</version>
</dependency>
```
## **Configure Spring Boot Properties**

```
# Configuring DataSource Drivers
spring.datasource.driver-class-name=org.apache.shardingsphere.driver.
ShardingSphereDriver
# Specify a YAML configuration file
spring.datasource.url=jdbc:shardingsphere:classpath:xxx.yaml
```
#### **Use Data Source**

Use this data source directly; or configure ShardingSphereDataSource to be used in conjunction with ORM frameworks such as JPA, Hibernate, and MyBatis.

#### **Spring Namespace**

### **Overview**

ShardingSphere provides a JDBC driver. To use ShardingSphere, developers can configure Sharding-SphereDriver in Spring.

## **Operation**

#### **Import Maven Dependency**

```
<dependency>
```

```
<groupId>org.apache.shardingsphere</groupId>
<artifactId>shardingsphere-jdbc-core</artifactId>
<version>${shardingsphere.version}</version>
```
</dependency>

# **Configure Spring Bean**

## **Configuration Item Explanation**

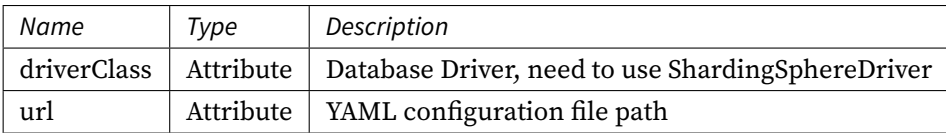

# **Example**

```
<beans xmlns="http://www.springframework.org/schema/beans"
       xmlns:xsi="http://www.w3.org/2001/XMLSchema-instance"
       xsi:schemaLocation="http://www.springframework.org/schema/beans
                           http://www.springframework.org/schema/beans/spring-
beans.xsd">
```

```
<bean id="shardingDataSource" class="org.springframework.jdbc.datasource.
SimpleDriverDataSource">
```

```
<property name="driverClass" value="org.apache.shardingsphere.driver.
ShardingSphereDriver" />
```

```
<property name="url" value="jdbc:shardingsphere:classpath:xxx.yaml" />
</bean>
```

```
</beans>
```
# **Use Data Source**

Same with Spring Boot.

# **9.1.2 Java API**

# **Overview**

Java API is the basic configuration methods in ShardingSphere‐JDBC, and other configurations will eventually be transformed into Java API configuration methods.

The Java API is the most complex and flexible configuration method, which is suitable for the scenarios requiring dynamic configuration through programming.

#### **Usage**

#### **Import Maven Dependency**

<dependency>

```
<groupId>org.apache.shardingsphere</groupId>
   <artifactId>shardingsphere-jdbc-core</artifactId>
   <version>${shardingsphere.version}</version>
</dependency>
```
### **Create Data Source**

ShardingSphere‐JDBC Java API consists of database name, mode configuration, data source map, rule configurations and properties.

The ShardingSphereDataSource created by ShardingSphereDataSourceFactory implements the stan‐ dard JDBC DataSource interface.

```
String databaseName = "foo_schema"; // Indicate logic database name
ModeConfiguration modeConfig = \ldots // Build mode configuration
Map<String, DataSource> dataSourceMap = ... // Build actual data sources
Collection<RuleConfiguration> ruleConfigs = \dots // Build concentrate rule
configurations
Properties props = ... // Build properties
DataSource dataSource = ShardingSphereDataSourceFactory.
createDataSource(databaseName, modeConfig, dataSourceMap, ruleConfigs, props);
```
Please refer to Mode Confiugration for more mode details.

Please refer to Data Source Confiugration for more data source details.

Please refer to [Rules Confiugration](https://shardingsphere.apache.org/document/current/en/user-manual/shardingsphere-jdbc/java-api/mode) for more rule details.

### **Use Data Sourc[e](https://shardingsphere.apache.org/document/current/en/user-manual/shardingsphere-jdbc/java-api/data-source)**

Developer can choose to use native JDBC or ORM frameworks such as JPA, Hibernate or MyBatis through the DataSource.

Take native JDBC usage as an example:

```
// Create ShardingSphereDataSource
DataSource dataSource = ShardingSphereDataSourceFactory.
createDataSource(databaseName, modeConfig, dataSourceMap, ruleConfigs, props);
String sql = "SELECT i.* FROM t_order o JOIN t_order_item i ON o.order_id=i.order_
id WHERE o.user_id=? AND o.order_id=?";
try (
        Connection conn = dataSource.getConnection();
```

```
PreparedStatement ps = conn.prepareStatement(sql)) {
    ps.setInt(1, 10);
    ps.setInt(2, 1000);
    try (ResultSet rs = preparedStatement.executeQuery()) {
        while(rs.next()) {
            // ...
        }
    }
}
```
# **Mode**

# **Background**

Build the running mode through Java API.

# **Parameters**

Class name: org.apache.shardingsphere.infra.config.mode.ModeConfiguration

Attributes:

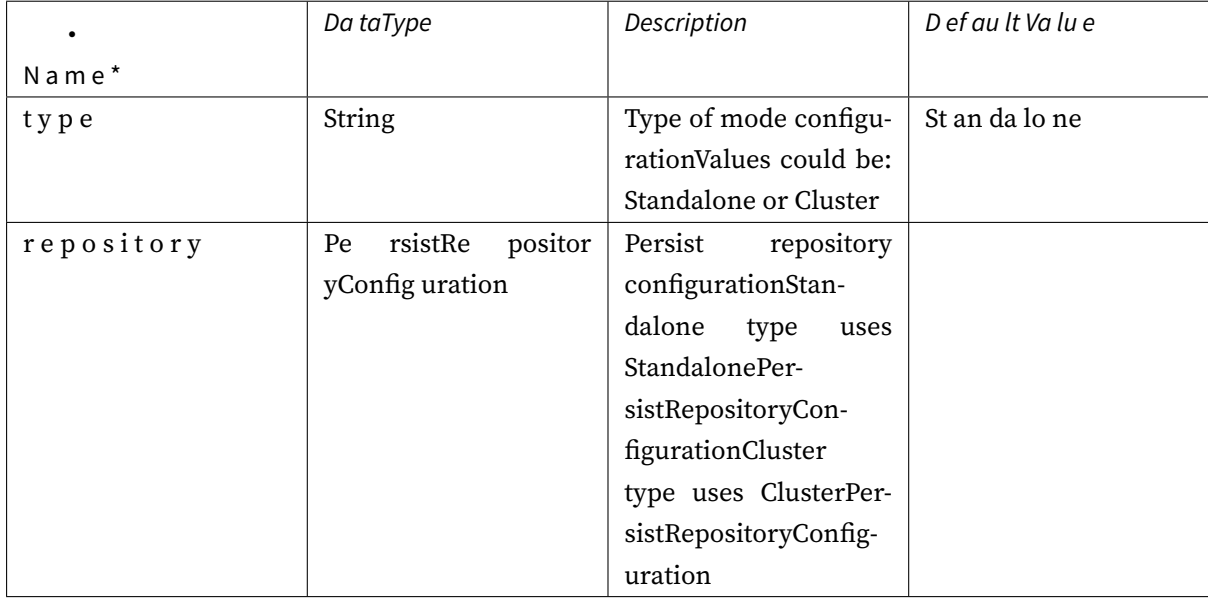

# **Standalone Persist Configuration**

Class name: org.apache.shardingsphere.mode.repository.standalone.StandalonePersistRepositoryConfiguration Attributes:

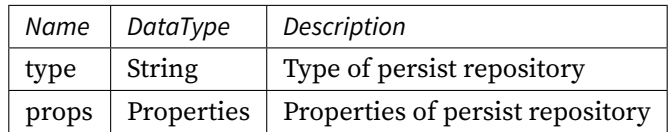

## **Cluster Persist Configuration**

Class name: org.apache.shardingsphere.mode.repository.cluster.ClusterPersistRepositoryConfiguration Attributes:

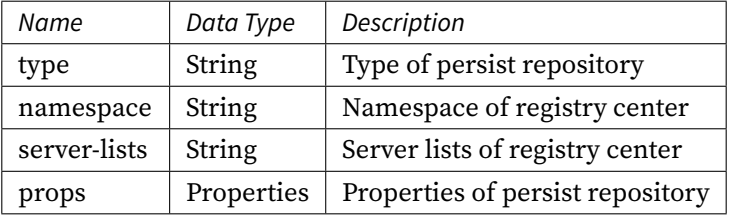

## **Notes**

- 1. Cluster mode deployment is recommended for production environment.
- 2. The ZooKeeper registry center is recommended for cluster mode deployment.
- 3. If there is configuration information in the ZooKeeper, please refer to the config information there.

# **Procedure**

# **Introduce Maven Dependency**

```
<dependency>
<groupId>org.apache.shardingsphere</groupId>
<artifactId>shardingsphere-jdbc-core</artifactId>
<version>${latest.release.version}</version>
</dependency>
```
Notice: Please change \${latest.release.version} to the actual version.

#### **Sample**

### **Standalone Mode**

```
ModeConfiguration modeConfig = createModeConfiguration();
Map<String, DataSource> dataSourceMap = ... // Building real data sources
Collection<RuleConfiguration> ruleConfigs = ... // Build specific rules
Properties props = ... // Build property configuration
DataSource dataSource = ShardingSphereDataSourceFactory.
createDataSource(databaseName, modeConfig, dataSourceMap, ruleConfigs, props);
private ModeConfiguration createModeConfiguration() {
    return new ModeConfiguration("Standalone", new
StandalonePersistRepositoryConfiguration("JDBC", new Properties()));
```
}

#### **Cluster Mode (Recommended)**

```
ModeConfiguration modeConfig = createModeConfiguration();
Map<String, DataSource> dataSourceMap = ... // Building real data sources
Collection<RuleConfiguration> ruleConfigs = \dots // Build specific rules
Properties props = ... // Build property configuration
DataSource dataSource = ShardingSphereDataSourceFactory.
createDataSource(databaseName, modeConfig, dataSourceMap, ruleConfigs, props);
private ModeConfiguration createModeConfiguration() {
    return new ModeConfiguration("Cluster", new
ClusterPersistRepositoryConfiguration("ZooKeeper", "governance-sharding-db",
"localhost:2181", new Properties()));
}
```

```
Related References
```
- Installation and Usage of ZooKeeper Registry Center
- Please refer to Builtin Persist Repository List for more details about type of repository.

#### **Data Source**

#### **Background**

ShardingSphere‐JDBC supports all database JDBC drivers and connection pools.

This section describes how to configure data sources through the JAVA API.

## **Procedure**

#### **1. Import Maven dependency.**

```
<dependency>
    <groupId>org.apache.shardingsphere</groupId>
    <artifactId>shardingsphere-jdbc-core</artifactId>
    <version>${latest.release.version}</version>
</dependency>
```
Notice: Please change \${latest.release.version} to the actual version.

#### **Sample**

```
ModeConfiguration modeConfig = // Build running mode
Map<String, DataSource> dataSourceMap = createDataSources();
Collection<RuleConfiguration> ruleConfigs = ... // Build specific rules
Properties props = ... // Build attribute configuration
DataSource dataSource = ShardingSphereDataSourceFactory.
createDataSource(databaseName, modeConfig, dataSourceMap, ruleConfigs, props);
private Map<String, DataSource> createDataSources() {
    Map<String, DataSource> dataSourceMap = new HashMap<>();
    // Configure the 1st data source
    HikariDataSource dataSource1 = new HikariDataSource();
    dataSource1.setDriverClassName("com.mysql.jdbc.Driver");
    dataSource1.setJdbcUrl("jdbc:mysql://localhost:3306/ds_1");
    dataSource1.setUsername("root");
    dataSource1.setPassword("");
    dataSourceMap.put("ds_1", dataSource1);
    // Configure the 2nd data source
    HikariDataSource dataSource2 = new HikariDataSource();
    dataSource2.setDriverClassName("com.mysql.jdbc.Driver");
    dataSource2.setJdbcUrl("jdbc:mysql://localhost:3306/ds_2");
    dataSource2.setUsername("root");
    dataSource2.setPassword("");
    dataSourceMap.put("ds_2", dataSource2);
}
```
# **Rules**

Rules are pluggable part of Apache ShardingSphere. This chapter is a java rule configuration manual for ShardingSphere‐JDBC.

# **Sharding**

# **Background**

The Java API rule configuration for data sharding, which allows users to create ShardingSphereData-Source objects directly by writing Java code, is flexible enough to integrate various types of business systems without relying on additional jar packages.

# **Parameters**

# **Root Configuration**

Class name: org.apache.shardingsphere.sharding.api.config.ShardingRuleConfiguration

Attributes:
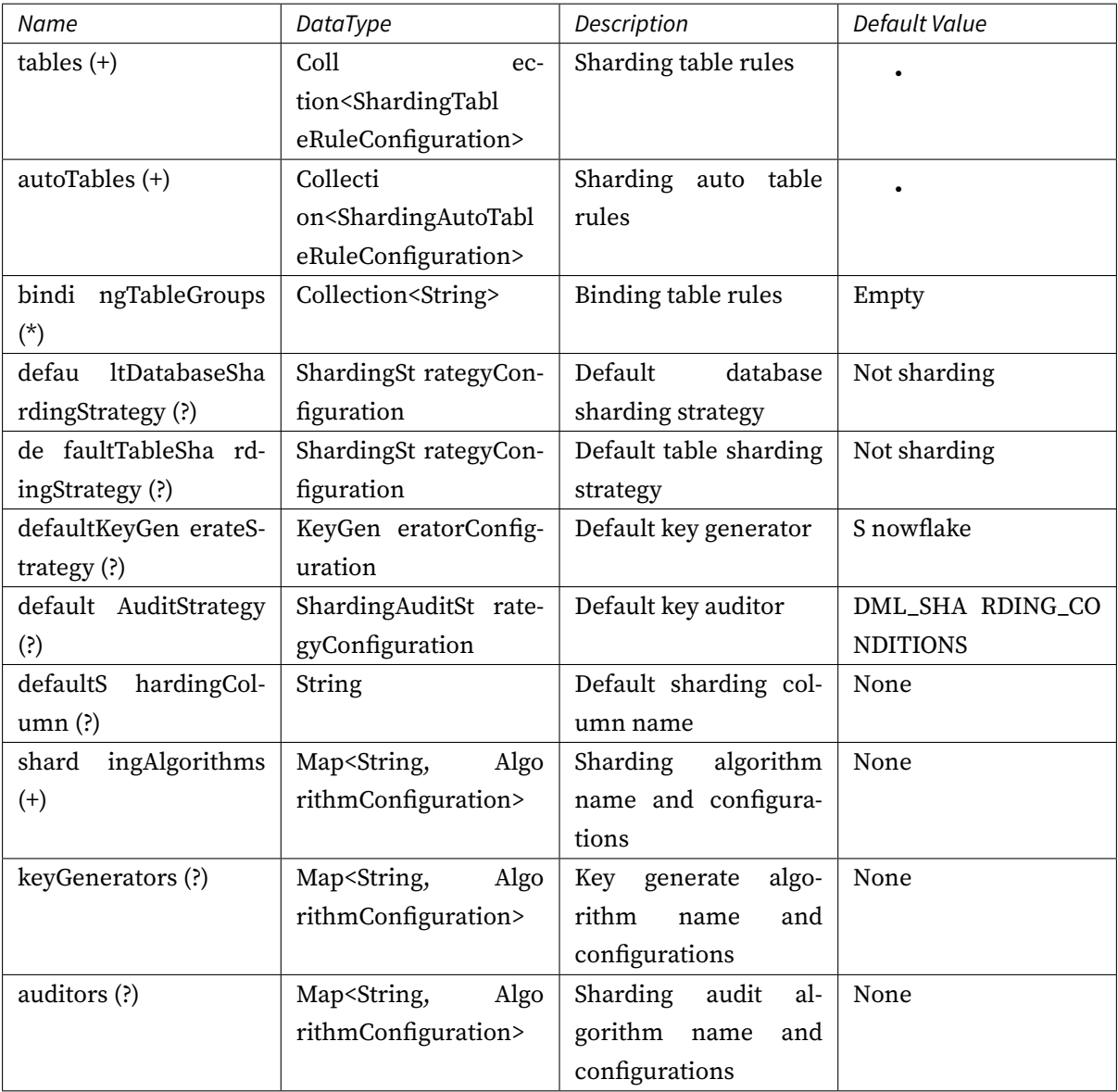

# **Sharding Table Configuration**

Class name: org.apache.shardingsphere.sharding.api.config.ShardingTableRuleConfiguration Attributes:

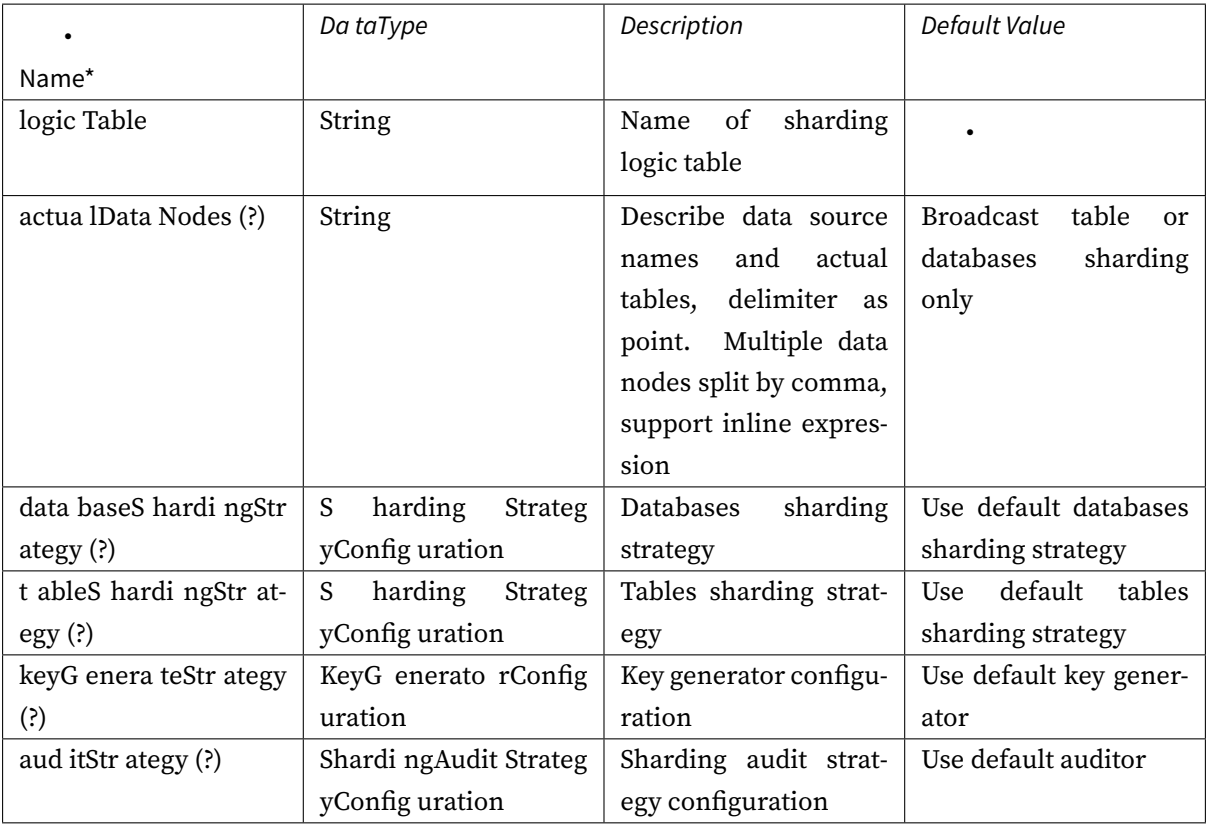

# **Sharding Auto Table Configuration**

Class name: org.apache.shardingsphere.sharding.api.config.ShardingAutoTableRuleConfiguration

Attributes:

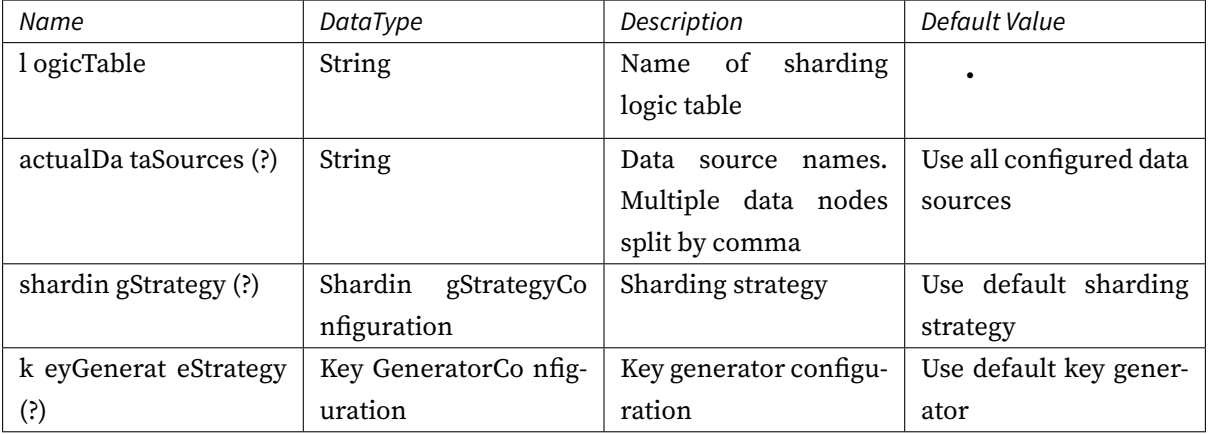

## **Sharding Strategy Configuration**

## **Standard Sharding Strategy Configuration**

Class name: org.apache.shardingsphere.sharding.api.config.strategy.sharding.StandardShardingStrategyConfiguration Attributes:

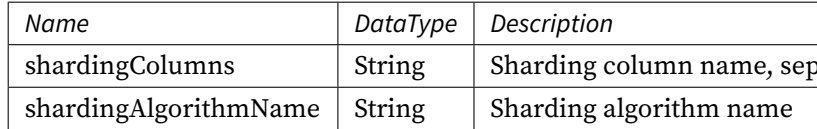

## **Complex Sharding Strategy Configuration**

Class name: org.apache.shardingsphere.sharding.api.config.strategy.sharding.ComplexShardingStrategyConfiguration Attributes:

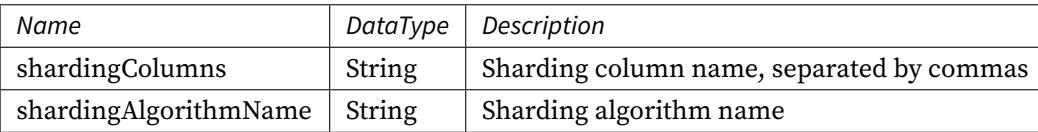

### **Hint Sharding Strategy Configuration**

Class name: org.apache.shardingsphere.sharding.api.config.strategy.sharding.HintShardingStrategyConfiguration Attributes:

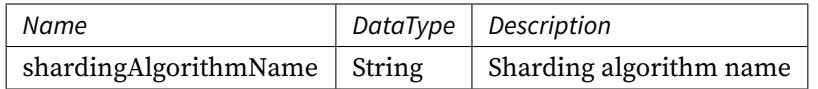

## **None Sharding Strategy Configuration**

Class name: org.apache.shardingsphere.sharding.api.config.strategy.sharding.NoneShardingStrategyConfiguration

Attributes: None

Please refer to Built-in Sharding Algorithm List for more details about type of algorithm.

## **Distributed Key Strategy Configuration**

Class name: org.apache.shardingsphere.sharding.api.config.strategy.keygen.KeyGenerateStrategyConfiguration Attributes:

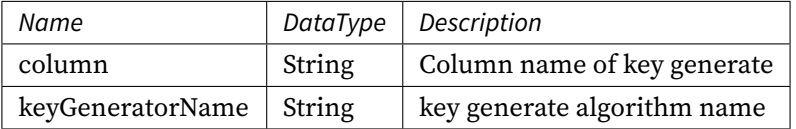

Please refer to Built-in Key Generate Algorithm List for more details about type of algorithm.

### **Sharding audit Strategy Configuration**

Class name:org.apache.shardingsphere.sharding.api.config.strategy.audit.ShardingAuditStrategyConfiguration Attributes:

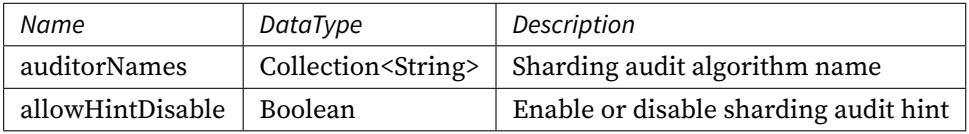

Please refer to Built-in Sharding Audit Algorithm List for more details about type of algorithm.

### **Procedure**

- 1. Create an authentic data source mapping relationship, with key as the logical name of the data source and value as the DataSource object.
- 2. Create the sharding rule object ShardingRuleConfiguration, and initialize the sharding table ob‐ jects—ShardingTableRuleConfiguration, the set of bound tables, the set of broadcast tables, and parameters like library sharding strategy and the database sharding strategy, on which the data sharding depends.
- 3. Using the ShardingSphereDataSource method of calling the ShardingSphereDataSourceFactory subject to create the ShardingSphereDataSource.

#### **Sample**

```
public final class ShardingDatabasesAndTablesConfigurationPrecise {
    @Override
    public DataSource getDataSource() throws SQLException {
        return ShardingSphereDataSourceFactory.
createDataSource(createDataSourceMap(), Arrays.
asList(createShardingRuleConfiguration(), createBroadcastRuleConfiguration())), new
```

```
Properties());
   }
    private ShardingRuleConfiguration createShardingRuleConfiguration() {
        ShardingRuleConfiguration result = new ShardingRuleConfiguration();
        result.getTables().add(getOrderTableRuleConfiguration());
        result.getTables().add(getOrderItemTableRuleConfiguration());
        result.getBindingTableGroups().add(new
ShardingTableReferenceRuleConfiguration("foo", "t_order, t_order_item"));
        result.setDefaultDatabaseShardingStrategy(new
StandardShardingStrategyConfiguration("user_id", "inline"));
        result.setDefaultTableShardingStrategy(new
StandardShardingStrategyConfiguration("order_id", "standard_test_tbl"));
        Properties props = new Properties();
        props.setProperty("algorithm-expression", "demo_ds_${user_id % 2}");
        result.getShardingAlgorithms().put("inline", new AlgorithmConfiguration(
"INLINE", props));
        result.getShardingAlgorithms().put("standard_test_tbl", new
AlgorithmConfiguration("STANDARD_TEST_TBL", new Properties()));
        result.getKeyGenerators().put("snowflake", new AlgorithmConfiguration(
"SNOWFLAKE", new Properties()));
        result.getAuditors().put("sharding_key_required_auditor", new
AlgorithmConfiguration("DML_SHARDING_CONDITIONS", new Properties()));
        return result;
    }
    private ShardingTableRuleConfiguration getOrderTableRuleConfiguration() {
        ShardingTableRuleConfiguration result = new ShardingTableRuleConfiguration(
"t_order", "demo_ds_${0..1}.t_order_${[0, 1]}");
        result.setKeyGenerateStrategy(new KeyGenerateStrategyConfiguration("order_
id", "snowflake"));
        result.setAuditStrategy(new ShardingAuditStrategyConfiguration(Collections.
singleton("sharding_key_required_auditor"), true));
        return result;
    }
    private ShardingTableRuleConfiguration getOrderItemTableRuleConfiguration() {
        ShardingTableRuleConfiguration result = new ShardingTableRuleConfiguration(
"t_order_item", "demo_ds_${0..1}.t_order_item_${[0, 1]}");
        result.setKeyGenerateStrategy(new KeyGenerateStrategyConfiguration("order_
item_id", "snowflake"));
        return result;
    }
    private Map<String, DataSource> createDataSourceMap() {
        Map<String, DataSource> result = new HashMap<>();
        result.put("demo_ds_0", DataSourceUtil.createDataSource("demo_ds_0"));
        result.put("demo_ds_1", DataSourceUtil.createDataSource("demo_ds_1"));
```

```
return result;
   }
    private BroadcastRuleConfiguration createBroadcastRuleConfiguration() {
        return new BroadcastRuleConfiguration(Collections.singletonList("t_address
"));;
   }
}
```
## **Related References**

- Core Feature: Data Sharding
- Developer Guide: Data Sharding

### **Read[write-splitting](https://shardingsphere.apache.org/document/current/en/features/sharding/)**

### **Background**

The read/write splitting configured in Java API form can be easily applied to various scenarios without relying on additional jar packages. Users only need to construct the read/write splitting data source through java code to be able to use the read/write splitting function.

### **Parameters Explained**

## **Entry**

Class name: org.apache.shardingsphere.readwritesplitting.api.ReadwriteSplittingRuleConfiguration

Configurable Properties:

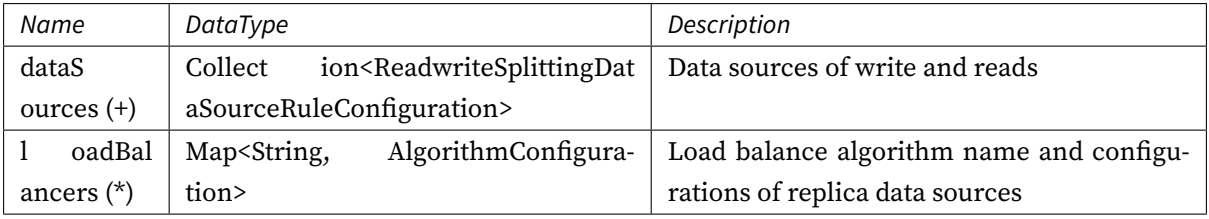

### **Primary-secondary Data Source Configuration**

Class name: org.apache.shardingsphere.readwritesplitting.api.rule.ReadwriteSplittingDataSourceRuleConfiguration Configurable Properties:

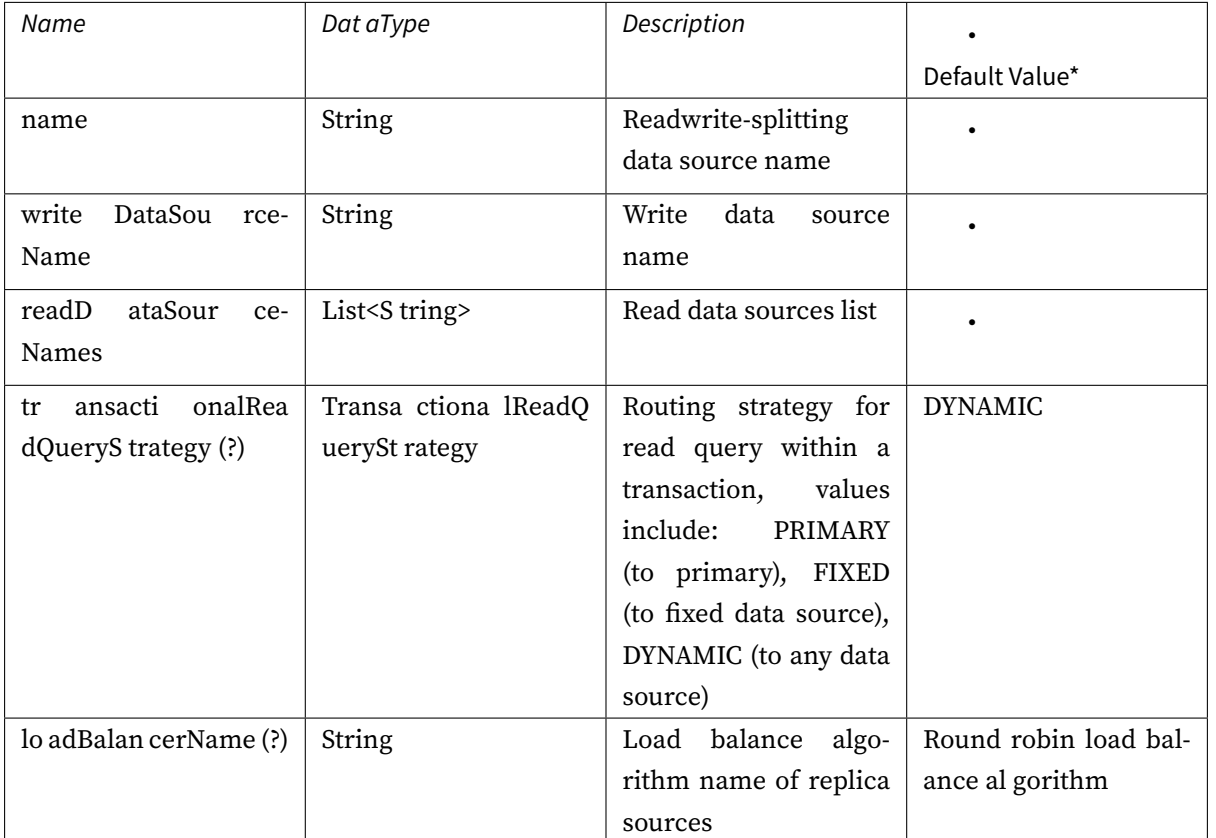

Please refer to Built-in Load Balance Algorithm List for details on algorithm types.

## **Operating Procedures**

- 1. Add read‐write splitting data source
- 2. Set load balancing algorithms
- 3. Use read‐write splitting data source

### **Configuration Examples**

```
public DataSource getDataSource() throws SQLException {
        ReadwriteSplittingDataSourceRuleConfiguration dataSourceConfig = new
ReadwriteSplittingDataSourceRuleConfiguration(
                "demo_read_query_ds", "demo_write_ds", Arrays.asList("demo_read_ds_
0", "demo_read_ds_1"), "demo_weight_lb");
        Properties algorithmProps = new Properties();
```

```
algorithmProps.setProperty("demo_read_ds_0", "2");
        algorithmProps.setProperty("demo_read_ds_1", "1");
        Map<String, AlgorithmConfiguration> algorithmConfigMap = new HashMap<>(1);
        algorithmConfigMap.put("demo_weight_lb", new AlgorithmConfiguration("WEIGHT
", algorithmProps));
        ReadwriteSplittingRuleConfiguration ruleConfig = new
ReadwriteSplittingRuleConfiguration(Collections.singleton(dataSourceConfig),
algorithmConfigMap);
        Properties props = new Properties();
        props.setProperty("sql-show", Boolean.TRUE.toString());
        return ShardingSphereDataSourceFactory.
createDataSource(createDataSourceMap(), Collections.singleton(ruleConfig), props);
   }
    private Map<String, DataSource> createDataSourceMap() {
        Map<String, DataSource> result = new HashMap<>(3, 1);
        result.put("demo_write_ds", DataSourceUtil.createDataSource("demo_write_ds
");
        result.put("demo_read_ds_0", DataSourceUtil.createDataSource("demo_read_ds_
0"));
        result.put("demo_read_ds_1", DataSourceUtil.createDataSource("demo_read_ds_
1"));
        return result;
    }
```
### **References**

- Read‐write splitting‐Core features
- YAML Configuration: read-write splitting

### **Distri[buted Transaction](https://shardingsphere.apache.org/document/current/en/features/readwrite-splitting/)**

### **Root Configuration**

org.apache.shardingsphere.transaction.config.TransactionRuleConfiguration

Attributes:

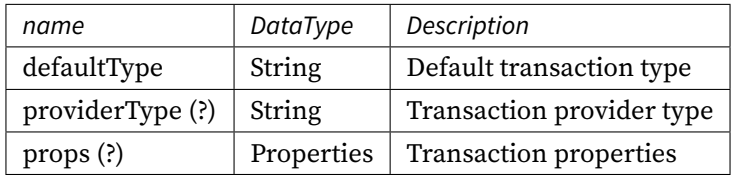

## **Encryption**

## **Background**

The data encryption Java API rule configuration allows users to directly create ShardingSphereData-Source objects by writing java code. The Java API configuration method is very flexible and can inte‐ grate various types of business systems without relying on additional jar packages.

## **Parameters**

## **Root Configuration**

Class name: org.apache.shardingsphere.encrypt.api.config.EncryptRuleConfiguration

## Attributes:

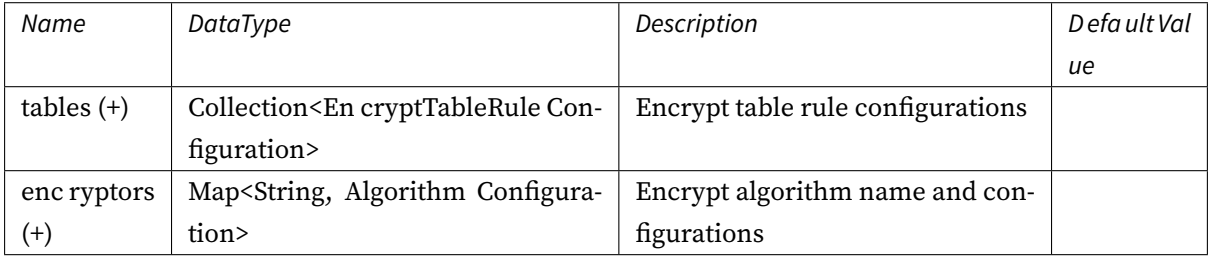

## **Encrypt Table Rule Configuration**

Class name: org.apache.shardingsphere.encrypt.api.config.rule.EncryptTableRuleConfiguration

Attributes:

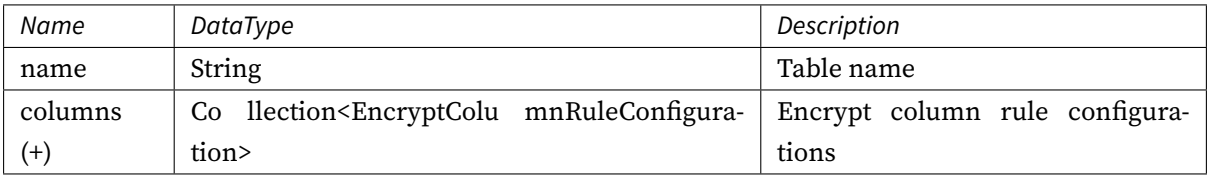

## **Encrypt Column Rule Configuration**

Class name: org.apache.shardingsphere.encrypt.api.config.rule.EncryptColumnRuleConfiguration Attributes:

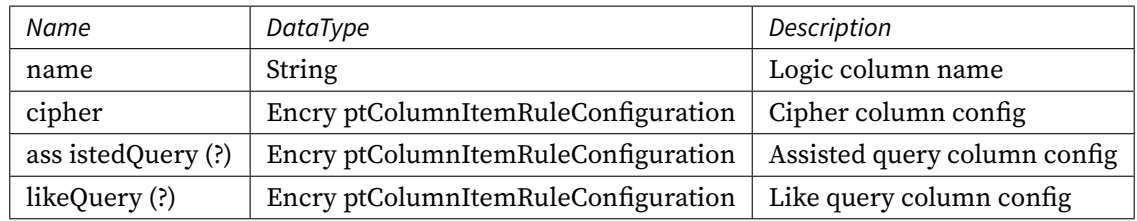

## **Encrypt Column Item Rule Configuration**

Class name: org.apache.shardingsphere.encrypt.api.config.rule.EncryptColumnItemRuleConfiguration Attributes:

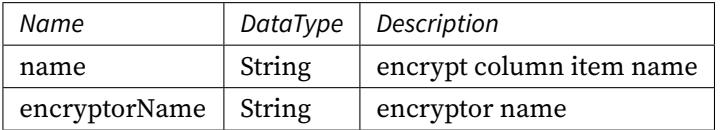

## **Encrypt Algorithm Configuration**

Class name: org.apache.shardingsphere.infra.config.algorithm.AlgorithmConfiguration Attributes:

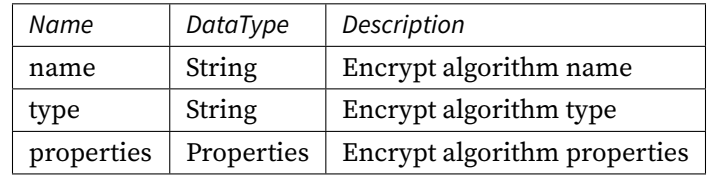

Please refer to Built-in Encrypt Algorithm List for more details about type of algorithm.

### **Procedure**

- 1. Create a real data source mapping relationship, where key is the logical name of the data source and value is the datasource object.
- 2. Create the encryption rule object EncryptRuleConfiguration, and initialize the encryption table object EncryptTableRuleConfiguration, encryption algorithm and other parameters in the object.
- 3. Call createDataSource of ShardingSphereDataSourceFactory to create ShardingSphereData‐ Source.

#### **Sample**

```
public final class EncryptDatabasesConfiguration {
    public DataSource getDataSource() throws SQLException {
        Properties props = new Properties();
        props.setProperty("aes-key-value", "123456");
        EncryptColumnRuleConfiguration columnConfigAes = new
EncryptColumnRuleConfiguration("username", new EncryptColumnItemRuleConfiguration(
"username", "name_encryptor"));
        EncryptColumnRuleConfiguration columnConfigTest = new
EncryptColumnRuleConfiguration("pwd", new EncryptColumnItemRuleConfiguration("pwd",
"pwd_encryptor"));
        columnConfigTest.setAssistedQuery(new EncryptColumnItemRuleConfiguration(
"assisted_query_pwd", "pwd_encryptor"));
        columnConfigTest.setLikeQuery(new EncryptColumnItemRuleConfiguration("like_
pwd", "like_encryptor"));
        EncryptTableRuleConfiguration encryptTableRuleConfig = new
EncryptTableRuleConfiguration("t_user", Arrays.asList(columnConfigAes,
columnConfigTest));
        Map<String, AlgorithmConfiguration> encryptAlgorithmConfigs = new HashMap<>
();
        encryptAlgorithmConfigs.put("name_encryptor", new AlgorithmConfiguration(
"AES", props));
        encryptAlgorithmConfigs.put("pwd_encryptor", new AlgorithmConfiguration(
"assistedTest", props));
        encryptAlgorithmConfigs.put("like_encryptor", new AlgorithmConfiguration(
"CHAR_DIGEST_LIKE", new Properties()));
        EncryptRuleConfiguration encryptRuleConfig = new
EncryptRuleConfiguration(Collections.singleton(encryptTableRuleConfig),
encryptAlgorithmConfigs);
        return ShardingSphereDataSourceFactory.createDataSource(DataSourceUtil.
createDataSource("demo_ds"), Collections.singleton(encryptRuleConfig), props);
    }
}
```
### **Related References**

- The feature description of Data Encryption
- Dev Guide of Data Encryption

## **Data Masking**

### **Background**

The data masking Java API rule configuration allows users to directly create ShardingSphereDataSource objects by writing java code. The Java API configuration method is very flexible and can integrate vari‐ ous types of business systems without relying on additional jar packages.

### **Parameters**

## **Root Configuration**

Class name: org.apache.shardingsphere.mask.api.config.MaskRuleConfiguration

## Attributes:

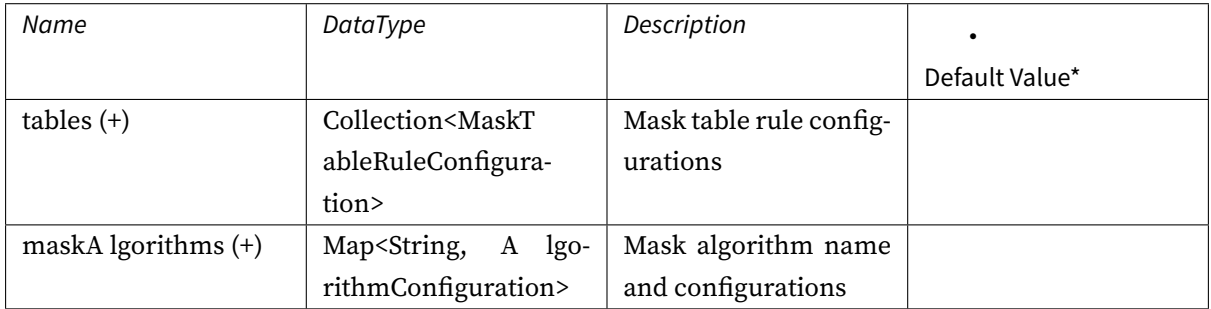

## **Mask Table Rule Configuration**

Class name: org.apache.shardingsphere.mask.api.config.rule.MaskTableRuleConfiguration

Attributes:

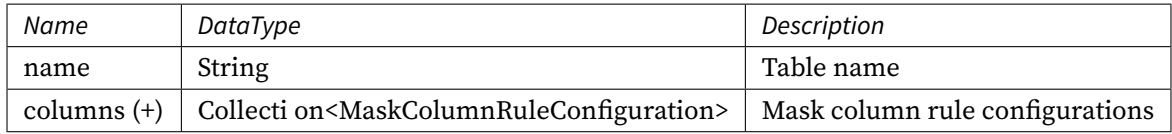

### **Mask Column Rule Configuration**

Class name: org.apache.shardingsphere.mask.api.config.rule.MaskColumnRuleConfiguration Attributes:

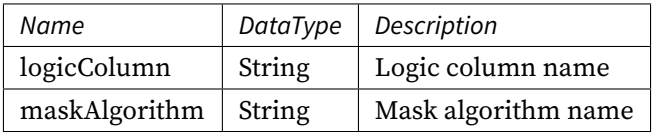

### **Mask Algorithm Configuration**

Class name: org.apache.shardingsphere.infra.config.algorithm.AlgorithmConfiguration Attributes:

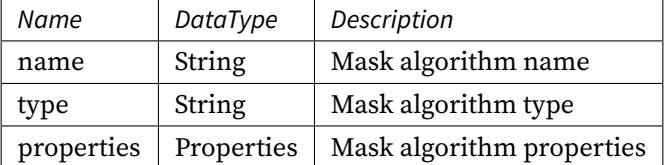

Please refer to Built-in Data Masking Algorithm List for more details about type of algorithm.

## **Procedure**

- 1. Create a real data source mapping relationship, where key is the logical name of the data source and value is the datasource object.
- 2. Create the data masking rule object MaskRuleConfiguration, and initialize the mask table object MaskTableRuleConfiguration, mask algorithm and other parameters in the object.
- 3. Call createDataSource of ShardingSphereDataSourceFactory to create ShardingSphereData‐ Source.

### **Sample**

```
import java.util.Collections;
import java.util.LinkedHashMap;
import java.util.Properties;
public final class MaskDatabasesConfiguration {
    @Override
    public DataSource getDataSource() throws SQLException {
        MaskColumnRuleConfiguration passwordColumn = new
MaskColumnRuleConfiguration("password", "md5_mask");
        MaskColumnRuleConfiguration emailColumn = new MaskColumnRuleConfiguration(
"email", "mask_before_special_chars_mask");
        MaskColumnRuleConfiguration telephoneColumn = new
MaskColumnRuleConfiguration("telephone", "keep_first_n_last_m_mask");
        MaskTableRuleConfiguration maskTableRuleConfig = new
MaskTableRuleConfiguration("t_user", Arrays.asList(passwordColumn, emailColumn,
telephoneColumn));
        Map<String, AlgorithmConfiguration> maskAlgorithmConfigs = new
LinkedHashMap<>(3, 1);
        maskAlgorithmConfigs.put("md5_mask", new AlgorithmConfiguration("MD5", new
Properties()));
```

```
Properties beforeSpecialCharsProps = new Properties();
        beforeSpecialCharsProps.put("special-chars", "@");
        beforeSpecialCharsProps.put("replace-char", "*");
        maskAlgorithmConfigs.put("mask_before_special_chars_mask", new
AlgorithmConfiguration("MASK_BEFORE_SPECIAL_CHARS", beforeSpecialCharsProps));
        Properties keepFirstNLastMProps = new Properties();
        keepFirstNLastMProps.put("first-n", "3");
        keepFirstNLastMProps.put("last-m", "4");
        keepFirstNLastMProps.put("replace-char", "*");
        maskAlgorithmConfigs.put("keep_first_n_last_m_mask", new
AlgorithmConfiguration("KEEP_FIRST_N_LAST_M", keepFirstNLastMProps));
        MaskRuleConfiguration maskRuleConfig = new
MaskRuleConfiguration(Collections.singleton(maskTableRuleConfig),
maskAlgorithmConfigs);
        return ShardingSphereDataSourceFactory.createDataSource(DataSourceUtil.
createDataSource("demo_ds"), Collections.singleton(maskRuleConfig), new
Properties());
    }
}
```
#### **Related References**

- The feature description of Data Masking
- Dev Guide of Data Masking

#### **Shad[ow DB](https://shardingsphere.apache.org/document/current/en/features/mask/)**

#### **Background**

In the distributed application architecture based on microservices, businesses require multiple services to be completed through a series of services and middleware, so the stress test of a single service can no longer meet the needs of real scenarios. If we reconstruct a stress test environment similar to the production environment, it is too expensive and often fails to simulate the complexity and traffic of the online environment. For this reason, the industry often chooses the full link stress test, which is per‐ formed in the production environment, so that the test results can accurately reflect the true capacity and performance of the system.

## **Parameters**

## **Root Configuration**

Class name: org.apache.shardingsphere.shadow.api.config.ShadowRuleConfiguration

Attributes:

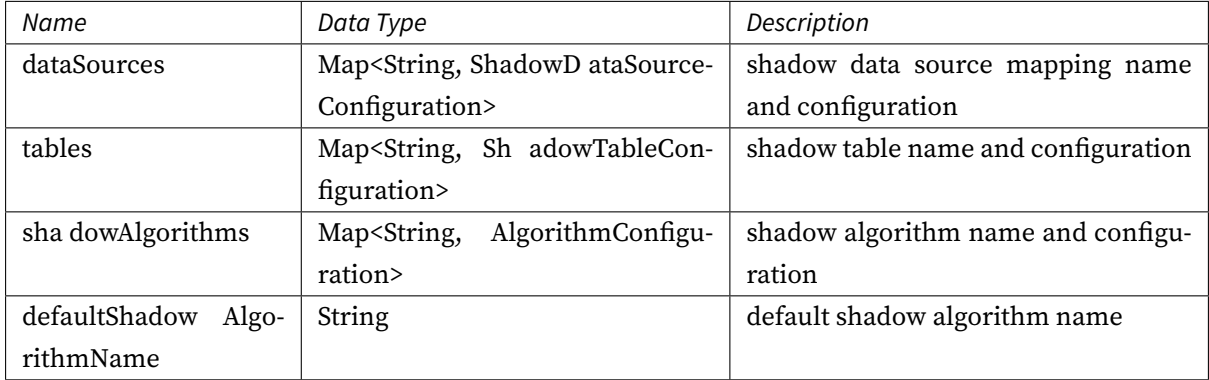

## **Shadow Data Source Configuration**

Class name: org.apache.shardingsphere.shadow.api.config.datasource.ShadowDataSourceConfiguration Attributes:

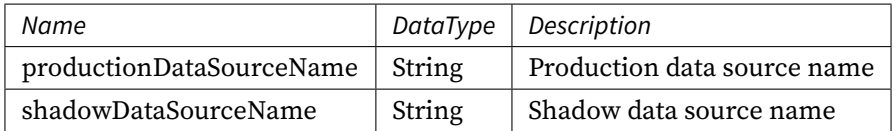

## **Shadow Table Configuration**

Class name: org.apache.shardingsphere.shadow.api.config.table.ShadowTableConfiguration

Attributes:

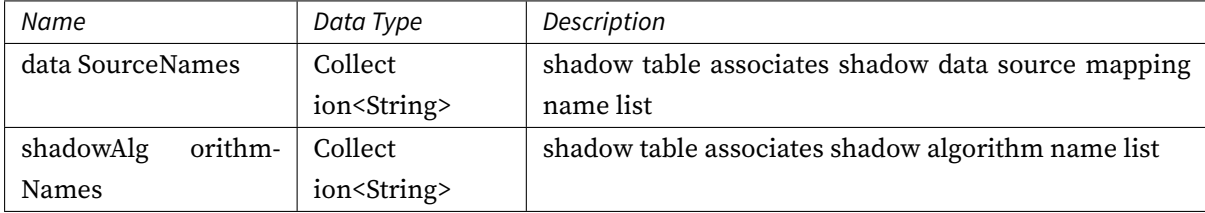

### **Shadow Algorithm Configuration**

Class name: org.apache.shardingsphere.infra.config.algorithm.AlgorithmConfiguration Attributes:

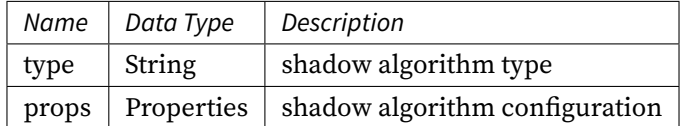

Please refer to Built‐in Shadow Algorithm List.

#### **Procedure**

- 1. Create production and shadow data source.
- 2. Configure shadow rule.
- Configure shadow data source
- Configure shadow table
- Configure shadow algorithm

#### **Sample**

```
public final class ShadowConfiguration {
    @Override
    public DataSource getDataSource() throws SQLException {
        Map<String, DataSource> dataSourceMap = createDataSourceMap();
        return ShardingSphereDataSourceFactory.createDataSource(dataSourceMap,
createRuleConfigurations(), createShardingSphereProps());
    }
    private Map<String, DataSource> createDataSourceMap() {
        Map<String, DataSource> result = new LinkedHashMap<>();
        result.put("ds", DataSourceUtil.createDataSource("demo_ds"));
        result.put("ds_shadow", DataSourceUtil.createDataSource("shadow_demo_ds"));
        return result;
    }
    private Collection<RuleConfiguration> createRuleConfigurations() {
        Collection<RuleConfiguration> result = new LinkedList<>();
        ShadowRuleConfiguration shadowRule = new ShadowRuleConfiguration();
        shadowRule.setDataSources(createShadowDataSources());
        shadowRule.setTables(createShadowTables());
        shadowRule.setShadowAlgorithms(createShadowAlgorithmConfigurations());
```

```
result.add(shadowRule);
        return result;
    }
    private Map<String, ShadowDataSourceConfiguration> createShadowDataSources() {
        Map<String, ShadowDataSourceConfiguration> result = new LinkedHashMap<>();
        result.put("shadow-data-source", new ShadowDataSourceConfiguration("ds",
"ds_shadow"));
        return result;
    }
    private Map<String, ShadowTableConfiguration> createShadowTables() {
        Map<String, ShadowTableConfiguration> result = new LinkedHashMap<>();
        result.put("t_user", new ShadowTableConfiguration(Collections.
singletonList("shadow-data-source"), createShadowAlgorithmNames()));
        return result;
    }
    private Collection<String> createShadowAlgorithmNames() {
        Collection<String> result = new LinkedList<>();
        result.add("user-id-insert-match-algorithm");
        result.add("simple-hint-algorithm");
        return result;
    }
    private Map<String, AlgorithmConfiguration>
createShadowAlgorithmConfigurations() {
        Map<String, AlgorithmConfiguration> result = new LinkedHashMap<>();
        Properties userIdInsertProps = new Properties();
        userIdInsertProps.setProperty("operation", "insert");
        userIdInsertProps.setProperty("column", "user_type");
        userIdInsertProps.setProperty("value", "1");
        result.put("user-id-insert-match-algorithm", new AlgorithmConfiguration(
"VALUE_MATCH", userIdInsertProps));
        return result;
   }
}
```
#### **Related References**

Features Description of Shadow DB

## **SQL Parser**

### **Background**

SQL is the standard language for users to communicate with databases. The SQL parsing engine is responsible for parsing the SQL string into an abstract syntax tree for Apache ShardingSphere to un‐ derstand and implement its incremental function. Currently, MySQL, PostgreSQL, SQLServer, Oracle, openGauss and SQL dialects conforming to SQL92 specifications are supported. Due to the complexity of SQL syntax, there are still a few unsupported SQLs. By using SQL parsing in the form of Java API, you can easily integrate into various systems and flexibly customize user requirements.

## **Parameters**

Class: org.apache.shardingsphere.parser.config.SQLParserRuleConfiguration

Attributes:

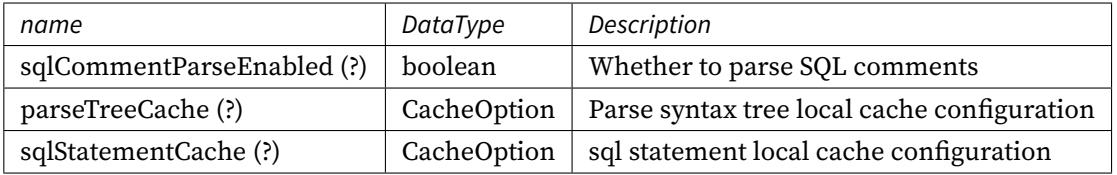

### **Cache option Configuration**

Class: org.apache.shardingsphere.sql.parser.api.CacheOption

Attributes:

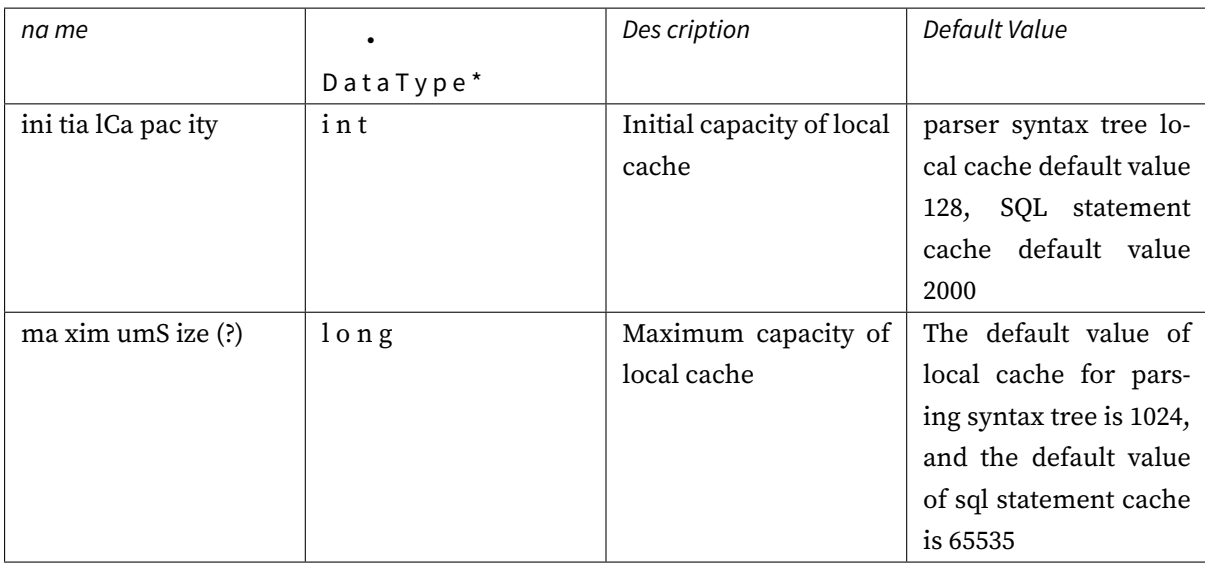

### **Procedure**

- 1. Set local cache configuration.
- 2. Set resolution configuration.
- 3. Use the parsing engine to parse SQL.

### **Sample**

```
CacheOption cacheOption = new CacheOption(128, 1024L);
SQLParserEngine parserEngine = new SQLParserEngine("MySQL", cacheOption);
ParseASTNode parseASTNode = parserEngine.parse("SELECT t.id, t.name, t.age FROM
table1 AS t ORDER BY t.id DESC;", false);
SQLStatementVisitorEngine visitorEngine = new SQLStatementVisitorEngine("MySQL",
false);
MySQLStatement sqlStatement = visitorEngine.visit(parseASTNode);
System.out.println(sqlStatement.toString());
```
## **Related References**

• YAML Configuration: SQL Parser

## **SQL Translator**

## **Root Configuration**

Class: org.apache.shardingsphere.sqltranslator.api.config.SQLTranslatorRuleConfiguration

Attributes:

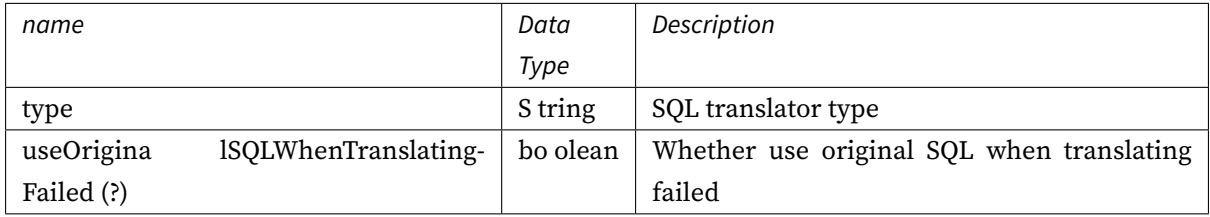

### **Mixed Rules**

### **Background**

ShardingSphere provides a variety of features, such as data sharding, read/write splitting, high avail‐ ability, and data encryption. These features can be used independently or in combination. Below, you will find the configuration samples based on JAVA API.

### **Samples**

```
// Sharding configuration
private ShardingRuleConfiguration createShardingRuleConfiguration() {
    ShardingRuleConfiguration result = new ShardingRuleConfiguration();
    result.getTables().add(getOrderTableRuleConfiguration());
    result.setDefaultDatabaseShardingStrategy(new
StandardShardingStrategyConfiguration("user_id", "inline"));
    result.setDefaultTableShardingStrategy(new
StandardShardingStrategyConfiguration("order_id", "standard_test_tbl"));
    Properties props = new Properties();
    props.setProperty("algorithm-expression", "demo_ds_${user_id % 2}");
    result.getShardingAlgorithms().put("inline", new AlgorithmConfiguration("INLINE
", props));
    result.getShardingAlgorithms().put("standard_test_tbl", new
AlgorithmConfiguration("STANDARD_TEST_TBL", new Properties()));
    result.getKeyGenerators().put("snowflake", new AlgorithmConfiguration(
"SNOWFLAKE", new Properties()));
    return result;
}
private ShardingTableRuleConfiguration getOrderTableRuleConfiguration() {
    ShardingTableRuleConfiguration result = new ShardingTableRuleConfiguration("t_
```

```
order", "demo_ds_${0..1}.t_order_${[0, 1]}");
    result.setKeyGenerateStrategy(new KeyGenerateStrategyConfiguration("order_id",
"snowflake"));
    return result;
}
// Read/write splitting configuration
private static ReadwriteSplittingRuleConfiguration
createReadwriteSplittingConfiguration() {
    ReadwriteSplittingDataSourceRuleConfiguration dataSourceConfiguration1 = new
ReadwriteSplittingDataSourceRuleConfiguration("replica_ds_0", Arrays.asList(
"readwrite_ds_0"), true), "");
    ReadwriteSplittingDataSourceRuleConfiguration dataSourceConfiguration2 = new
ReadwriteSplittingDataSourceRuleConfiguration("replica_ds_1", Arrays.asList(
"readwrite_ds_1"), true), "");
    Collection<ReadwriteSplittingDataSourceRuleConfiguration> dataSources = new
LinkedList<>();
    dataSources.add(dataSourceRuleConfiguration1);
    dataSources.add(dataSourceRuleConfiguration2);
    return new ReadwriteSplittingRuleConfiguration(dataSources, Collections.
emptyMap());
}
// Data encryption configuration
private static EncryptRuleConfiguration createEncryptRuleConfiguration() {
    Properties props = new Properties();
    props.setProperty("aes-key-value", "123456");
    EncryptColumnRuleConfiguration columnConfigAes = new
EncryptColumnRuleConfiguration("username", new EncryptColumnItemRuleConfiguration(
"username", "name encryptor"));
    EncryptColumnRuleConfiguration columnConfigTest = new
EncryptColumnRuleConfiguration("pwd", new EncryptColumnItemRuleConfiguration("pwd",
"pwd_encryptor"));
    columnConfigTest.setAssistedQuery(new EncryptColumnItemRuleConfiguration(
"assisted_query_pwd", "pwd_encryptor"));
    columnConfigTest.setLikeQuery(new EncryptColumnItemRuleConfiguration("like_pwd
", "like_encryptor"));
    EncryptTableRuleConfiguration encryptTableRuleConfig = new
EncryptTableRuleConfiguration("t_user", Arrays.asList(columnConfigAes,
columnConfigTest));
    Map<String, AlgorithmConfiguration> encryptAlgorithmConfigs = new HashMap<>();
    encryptAlgorithmConfigs.put("name_encryptor", new AlgorithmConfiguration("AES",
props));
    encryptAlgorithmConfigs.put("pwd_encryptor", new AlgorithmConfiguration(
"assistedTest", props));
    encryptAlgorithmConfigs.put("like_encryptor", new AlgorithmConfiguration("CHAR_
```

```
DIGEST_LIKE", new Properties()));
```
return new EncryptRuleConfiguration(Collections.

```
singleton(encryptTableRuleConfig), encryptAlgorithmConfigs);
}
```
### **Algorithm**

### **Sharding**

ShardingRuleConfiguration ruleConfiguration = new ShardingRuleConfiguration(); // algorithmName is specified by users and should be consistent with the sharding algorithm in the sharding strategy.

// type and props, please refer to the built-in sharding algorithm: https:// shardingsphere.apache.org/document/current/en/user-manual/common-config/builtinalgorithm/sharding/

ruleConfiguration.getShardingAlgorithms().put("algorithmName", new AlgorithmConfiguration("xxx", new Properties()));

#### **Encryption**

// encryptorName is specified by users, and its property should be consistent with that of encryptorName in encryption rules.

// type and props, please refer to the built-in encryption algorithm: https:// shardingsphere.apache.org/document/current/en/user-manual/common-config/builtinalgorithm/encrypt/

Map<String, AlgorithmConfiguration> algorithmConfigs = new HashMap<>(); algorithmConfigs.put("encryptorName", new AlgorithmConfiguration("xxx", new Properties()));

### **Read/Write Splitting Load Balancer**

// loadBalancerName is specified by users, and its property has to be consistent with that of loadBalancerName in read/write splitting rules.

// type and props, please refer to the built-in read/write splitting algorithm load balancer: https://shardingsphere.apache.org/document/current/en/user-manual/commonconfig/builtin-algorithm/load-balance/

Map<String, AlgorithmConfiguration> algorithmConfigs = new HashMap<>(); algorithmConfigs.put("loadBalancerName", new AlgorithmConfiguration("xxx", new Properties()));

#### **Shadow DB**

// shadowAlgorithmName is specified by users, and its property has to be consistent with that of shadowAlgorithmNames in shadow DB rules.

```
// type and props, please refer to the built-in shadow DB algorithm: https://
shardingsphere.apache.org/document/current/en/user-manual/common-config/builtin-
algorithm/shadow/
```
Map<String, AlgorithmConfiguration> algorithmConfigs = new HashMap<>(); algorithmConfigs.put("shadowAlgorithmName", new AlgorithmConfiguration("xxx", new Properties()));

#### **High Availability**

// discoveryTypeName is specified by users, and its property has to be consistent with that of discoveryTypeName in database discovery rules. Map<String, AlgorithmConfiguration> algorithmConfigs = new HashMap<>(); algorithmConfigs.put("discoveryTypeName", new AlgorithmConfiguration("xxx", new Properties()));

#### **Data Masking**

// maskAlgorithmName is specified by users, and its property should be consistent with that of maskAlgorithm in mask rules. // type and props, please refer to the built-in mask algorithm: https:// shardingsphere.apache.org/document/current/en/user-manual/common-config/builtinalgorithm/mask/ Map<String, AlgorithmConfiguration> algorithmConfigs = new HashMap<>(); algorithmConfigs.put("maskAlgorithmName", new AlgorithmConfiguration("xxx", new Properties()));

## **9.1.3 Special API**

This chapter will introduce the special API of ShardingSphere‐JDBC.

#### **Sharding**

This chapter will introduce the Sharding API of ShardingSphere‐JDBC.

### **Hint**

### **Background**

Apache ShardingSphere uses ThreadLocal to manage sharding key values for mandatory routing. A sharding value can be added by programming to the HintManager that takes effect only within the current thread.

Main application scenarios for Hint: ‐ The sharding fields do not exist in the SQL and database table structure but in the external business logic. ‐ Certain data operations are forced to be performed in given databases.

## **Procedure**

- 1. Call HintManager.getInstance() to obtain an instance of HintManager.
- 2. Use HintManager.addDatabaseShardingValue, HintManager.addTableShardingValue to set the sharding key value.
- 3. Execute SQL statements to complete routing and execution.
- 4. Call HintManager.close to clean up the contents of ThreadLocal.

#### **Sample**

### **Hint Configuration**

Hint algorithms require users to implement the interface of  $org.append$ . apache. shardingsphere.api. sharding.hint.HintShardingAlgorithm. Apache ShardingSphere will acquire sharding values from HintManager to route.

Take the following configurations for reference:

```
rules:
- !SHARDING
 tables:
    t_order:
      actualDataNodes: demo_ds_${0..1}.t_order_${0..1}
      databaseStrategy:
        hint:
          algorithmClassName: xxx.xxx.xxx.HintXXXAlgorithm
      tableStrategy:
        hint:
          algorithmClassName: xxx.xxx.xxx.HintXXXAlgorithm
  defaultTableStrategy:
    none:
  defaultKeyGenerateStrategy:
    type: SNOWFLAKE
```
column: order\_id

#### props:

sql-show: true

### **Get HintManager**

HintManager hintManager = HintManager.getInstance();

### **Add Sharding Value**

- Use hintManager.addDatabaseShardingValue to add sharding key value of data source.
- Use hintManager.addTableShardingValue to add sharding key value of table.

Users can use hintManager.setDatabaseShardingValue to set sharding value in hint route to some certain sharding database without sharding tables.

### **Clean Hint Values**

Sharding values are saved in ThreadLocal, so it is necessary to use hintManager.close() to clean ThreadLocal.

**ˋˋHintManagerˋˋ has implemented ˋˋAutoCloseableˋˋ. We recommend to close it automatically with ˋˋtry with resourceˋˋ.**

## **Codes:**

```
// Sharding database and table with HintManager
String sql = "SELECT * FROM t_order";
try (HintManager hintManager = HintManager.getInstance();
     Connection conn = dataSource.getConnection();
     PreparedStatement preparedStatement = conn.prepareStatement(sql)) {
    hintManager.addDatabaseShardingValue("t_order", 1);
    hintManager.addTableShardingValue("t_order", 2);
    try (ResultSet rs = preparedStatement.executeQuery()) {
        while (rs.next()) {
           // ...
        }
    }
}
// Sharding database and one database route with HintManager
String sql = "SELECT * FROM t_order";
try (HintManager hintManager = HintManager.getInstance();
```

```
Connection conn = dataSource.getConnection();
    PreparedStatement preparedStatement = conn.prepareStatement(sql)) {
    hintManager.setDatabaseShardingValue(3);
    try (ResultSet rs = preparedStatement.executeQuery()) {
        while (rs.next()) {
            // ...
        }
    }
}
```
## **Related References**

- Core Feature: Data Sharding
- Developer Guide: Data Sharding

#### **Read[write-splitting](https://shardingsphere.apache.org/document/current/en/features/sharding/)**

This chapter will introduce the Readwrite‐splitting API of ShardingSphere‐JDBC.

### **Hint**

### **Background**

Apache ShardingSphere uses ThreadLocal to manage primary database routing marks for mandatory routing. A primary database routing mark can be added to HintManager through programming, and this value is valid only in the current thread.

Hint is mainly used to perform mandatory data operations in the primary database for read/write split‐ ting scenarios.

### **Procedure**

- 1. Call HintManager.getInstance() to obtain HintManager instance.
- 2. Call HintManager.setWriteRouteOnly() method to set the primary database routing marks.
- 3. Execute SQL statements to complete routing and execution.
- 4. Call HintManager.close() to clear the content of ThreadLocal.

### **Sample**

#### **Primary Route with Hint**

#### **Get HintManager**

The same as sharding based on hint.

### **Configure Primary Database Route**

• Use hintManager.setWriteRouteOnly to configure primary database route.

# **Clean Hint Value**

The same as data sharding based on hint.

## **Code:**

```
String sql = "SELECT * FROM t_order";
try (HintManager hintManager = HintManager.getInstance();
     Connection conn = dataSource.getConnection();
     PreparedStatement preparedStatement = conn.prepareStatement(sql)) {
    hintManager.setWriteRouteOnly();
    try (ResultSet rs = preparedStatement.executeQuery()) {
        while (rs.next()) {
            // ...
        }
    }
}
```
#### **Route to the specified database with Hint**

#### **Get HintManager**

The same as sharding based on hint.

• Use hintManager.setDataSourceName to configure database route.

### **Code:**

```
String sql = "SELECT * FROM t_order";
try (HintManager hintManager = HintManager.getInstance();
    Connection conn = dataSource.getConnection();
    PreparedStatement preparedStatement = conn.prepareStatement(sql)) {
    hintManager.setDataSourceName("ds_0");
    try (ResultSet rs = preparedStatement.executeQuery()) {
        while (rs.next()) {
            // ...
        }
    }
}
```
#### **Related References**

- Core Feature: Read/write Splitting
- Developer Guide: Read/write Splitting

#### **Trans[action](https://shardingsphere.apache.org/document/current/en/features/readwrite-splitting/)**

Using distributed transaction through Apache ShardingSphere is no different from local transaction. In addition to transparent use of distributed transaction, Apache ShardingSphere can switch distributed transaction types every time the database accesses.

Supported transaction types include local, XA and BASE. It can be set before creating a database connection, and default value can be set when Apache ShardingSphere startup.

### **Use Java API**

### **Background**

With ShardingSphere‐JDBC, XA and BASE mode transactions can be used through the API.

### **Prerequisites**

Introducing Maven dependency

```
<dependency>
   <groupId>org.apache.shardingsphere</groupId>
   <artifactId>shardingsphere-jdbc-core</artifactId>
    <version>${shardingsphere.version}</version>
</dependency>
<!-- This module is required when using XA transactions -->
<dependency>
   <groupId>org.apache.shardingsphere</groupId>
   <artifactId>shardingsphere-transaction-xa-core</artifactId>
    <version>${shardingsphere.version}</version>
</dependency>
<!-- This module is required when using the Narayana mode with XA transactions -->
<dependency>
   <groupId>org.apache.shardingsphere</groupId>
    <artifactId>shardingsphere-transaction-xa-narayana</artifactId>
   <version>${project.version}</version>
</dependency>
<!-- This module is required when using BASE transactions -->
<dependency>
   <groupId>org.apache.shardingsphere</groupId>
   <artifactId>shardingsphere-transaction-base-seata-at</artifactId>
   <version>${shardingsphere.version}</version>
</dependency>
```
### **Procedure**

Perform the business logic using transactions

#### **Sample**

```
// Use ShardingSphereDataSource to get a connection and perform transaction
operations.
try (Connection connection = dataSource.getConnection()) {
    connection.setAutoCommit(false);
    PreparedStatement preparedStatement = connection.prepareStatement("INSERT INTO
t_order (user_id, status) VALUES (?, ?)");
    preparedStatement.setObject(1, 1000);
    preparedStatement.setObject(2, "init");
    preparedStatement.executeUpdate();
```

```
connection.commit();
```
### **Atomikos Transaction**

### **Background**

}

Apache ShardingSphere provides XA transactions, and the default XA transaction manager is Atomikos.

## **Procedure**

- 1. Configure the transaction type
- 2. Configure Atomikos

### **Sample**

### **Configure the transaction type**

Yaml:

```
transaction:
 defaultType: XA
 providerType: Atomikos
```
### **Configure Atomikos**

Atomikos configuration items can be customized by adding jta.properties to the project's classpath.

See Atomikos's official documentation for more details.

### **Dat[a Recovery](https://www.atomikos.com/Documentation/JtaProperties)**

xa\_tx.log is generated in the logs directory of the project. This is the log required for recovering XA crash. Do not delete it.

### **Narayana Transaction**

#### **Background**

Apache ShardingSphere provides XA transactions that integrate with the Narayana implementation.

#### **Prerequisites**

#### Introducing Maven dependency

```
<properties>
    <narayana.version>5.12.4.Final</narayana.version>
    <jboss-transaction-spi.version>7.6.0.Final</jboss-transaction-spi.version>
    <jboss-logging.version>3.2.1.Final</jboss-logging.version>
</properties>
<dependency>
   <groupId>org.apache.shardingsphere</groupId>
   <artifactId>shardingsphere-jdbc-core</artifactId>
    <version>${shardingsphere.version}</version>
</dependency>
<!-- This module is required when using XA transactions -->
<dependency>
   <groupId>org.apache.shardingsphere</groupId>
    <artifactId>shardingsphere-transaction-xa-core</artifactId>
    <version>${shardingsphere.version}</version>
</dependency>
<dependency>
      <groupId>org.apache.shardingsphere</groupId>
      <artifactId>shardingsphere-transaction-xa-narayana</artifactId>
      <version>${shardingsphere.version}</version>
</dependency>
<dependency>
      <groupId>org.jboss.narayana.jta</groupId>
      <artifactId>jta</artifactId>
      <version>${narayana.version}</version>
</dependency>
<dependency>
       <groupId>org.jboss.narayana.jts</groupId>
       <artifactId>narayana-jts-integration</artifactId>
      <version>${narayana.version}</version>
</dependency>
<dependency>
       <groupId>org.jboss</groupId>
       <artifactId>jboss-transaction-spi</artifactId>
       <version>${jboss-transaction-spi.version}</version>
```

```
</dependency>
<dependency>
      <groupId>org.jboss.logging</groupId>
       <artifactId>jboss-logging</artifactId>
       <version>${jboss-logging.version}</version>
</dependency>
```
### **Procedure**

- 1. Configure Narayana
- 2. Set the XA transaction type

#### **Sample**

### **Configure Narayana**

Narayana configuration items can be customized by adding jbossts-properties.xml to the project's classpath.

See Narayana's Official Documentation for more details.

#### **Set [the XA transaction type](https://narayana.io/documentation/index.html)**

Yaml:

```
transaction:
 defaultType: XA
 providerType: Narayana
```
### **Seata Transaction**

### **Background**

Apache ShardingSphere provides BASE transactions that integrate the Seata implementation.

#### **Procedure**

- 1. Start Seata Server
- 2. Create the log table
- 3. Add the Seata configuration

#### **Sample**

### **Start Seata Server**

Refer to seata‐work‐shop to download and start the Seata server.

### **Create undo\_log table**

Create the undo\_log table in each shard database instance (take MySQL as an example).

```
CREATE TABLE IF NOT EXISTS `undo_log`
(
  `id` BIGINT(20) NOT NULL AUTO_INCREMENT COMMENT 'increment id',
 `branch_id` BIGINT(20) NOT NULL COMMENT 'branch transaction id',
 `xid` VARCHAR(100) NOT NULL COMMENT 'global transaction id',
 `context` VARCHAR(128) NOT NULL COMMENT 'undo_log context,such as
serialization',
 `rollback_info` LONGBLOB NOT NULL COMMENT 'rollback info',
 `log_status` INT(11) NOT NULL COMMENT '0:normal status,1:defense status',
 `log_created` DATETIME NOT NULL COMMENT 'create datetime',
 `log_modified` DATETIME NOT NULL COMMENT 'modify datetime',
 PRIMARY KEY (`id`),
 UNIQUE KEY `ux_undo_log` (`xid`, `branch_id`)
) ENGINE = InnoDB
 AUTO_INCREMENT = 1
 DEFAULT CHARSET = utf8 COMMENT ='AT transaction mode undo table';
```
#### **Modify configuration**

Add the seata.conf file to the classpath.

```
client {
    application.id = example # # Apply the only primary key
    transaction.service.group = my_test_tx_group ## The transaction group it
belongs to.
}
```
Modify the file.conf and registry.conf files of Seata as required.

# **9.1.4 Optional Plugins**

ShardingSphere only includes the implementation of the core SPI by default, and there is a part of the SPI that contains third‐party dependencies in Git Source Implemented plugins are not included. Retrievable at https://central.sonatype.com/.

SPI and existing implementation classes of SPI corresponding to all plugins can be retrieved at https: //shardingsphere.apache.org/document/current/cn/dev‐manual/.

All the built-in plugins for ShardingSphere-JDBC are listed below in the form of 'groupId:artifactId'.

- [org.apache.shardingsphere:shardingsphere-auth](https://shardingsphere.apache.org/document/current/cn/dev-manual/)ority-core, the user autho[rity to](https://shardingsphere.apache.org/document/current/cn/dev-manual/) load the logical core
- org.apache.shardingsphere:shardingsphere-cluster-mode-core, the persistent definition core of cluster mode configuration information
- org.apache.shardingsphere:shardingsphere-db-discovery-core, high availability core
- org.apache.shardingsphere:shardingsphere-encrypt-core, data encryption core
- org.apache.shardingsphere:shardingsphere-encrypt-sm, the SM encrypt algorithm.
- org.apache.shardingsphere:shardingsphere-infra-context, the kernel operation and metadata refresh mechanism of Context
- org.apache.shardingsphere:shardingsphere-logging-core, logging core
- org.apache.shardingsphere:shardingsphere-mask-core, data masking core
- org.apache.shardingsphere:shardingsphere-mysql-dialect-exception, MySQL implementation of database gateway
- org.apache.shardingsphere:shardingsphere-parser-core, SQL parsing core
- org.apache.shardingsphere:shardingsphere-postgresql-dialect-exception, PostgreSQL implementation of database
- org.apache.shardingsphere:shardingsphere-readwrite-splitting-core, read‐ write splitting core
- org.apache.shardingsphere:shardingsphere-shadow-core, shadow library core
- org.apache.shardingsphere:shardingsphere-sharding-core, data sharding core
- org.apache.shardingsphere:shardingsphere-single-core, single‐table (only the only table that exists in all sharded data sources) core
- org.apache.shardingsphere:shardingsphere-sql-federation-core, federation query executor core
- org.apache.shardingsphere:shardingsphere-sql-parser-mysql, MySQL dialect im‐ plementation of SQL parsing
- org.apache.shardingsphere:shardingsphere-sql-parser-opengauss, OpenGauss dialect implementation of SQL parsing
- org.apache.shardingsphere:shardingsphere-sql-parser-oracle, Oracle dialect implementation of SQL parsing
- org.apache.shardingsphere:shardingsphere-sql-parser-postgresql, PostgreSQL dialect implementation of SQL parsing
- org.apache.shardingsphere:shardingsphere-sql-parser-sql92,the SQL 92 dialect implementation of SQL parsing
- org.apache.shardingsphere:shardingsphere-sql-parser-sqlserver, SQL Server dialect implementation of SQL parsing
- org.apache.shardingsphere:shardingsphere-standalone-mode-core, the persis‐ tence definition core of single‐machine mode configuration information
- org.apache.shardingsphere:shardingsphere-standalone-mode-repository-jdbc-h2, H2 implementation of persistent definition of configuration information in stand‐alone mode
- org.apache.shardingsphere:shardingsphere-traffic-core, traffic governance core
- org.apache.shardingsphere:shardingsphere-transaction-core, XA Distributed Transaction Manager Core

If ShardingSphere‐JDBC needs to use optional plugins, you need to download the JAR containing its SPI implementation and its dependent JARs from Maven Central.

All optional plugins are listed below in the form of groupId:artifactId.

- Standalone mode configuration information persistence definition
	- **–** org.apache.shardingsphere:shardingsphere-standalone-mode-repository-jdbc-mysql, MySQL based persistence
- Cluster mode configuration information persistence definition
	- **–** org.apache.shardingsphere:shardingsphere-cluster-mode-repository-zookeeper, Zookeeper based persistence
	- **–** org.apache.shardingsphere:shardingsphere-cluster-mode-repository-etcd, Etcd based persistence
	- **–** org.apache.shardingsphere:shardingsphere-cluster-mode-repository-nacos, Nacos based persistence
	- **–** org.apache.shardingsphere:shardingsphere-cluster-mode-repository-consul, Consul based persistence
- XA transaction manager provider definition
	- **–** org.apache.shardingsphere:shardingsphere-transaction-xa-narayana, XA distributed transaction manager based on Narayana
- SQL translator
	- **–** org.apache.shardingsphere:shardingsphere-sql-translator-jooq-provider, JooQ SQL translator

# **9.1.5 Unsupported Items**

## **DataSource Interface**

• Do not support timeout related operations

## **Connection Interface**

- Do not support operations of stored procedure, function and cursor
- Do not support native SQL
- Do not support savepoint related operations
- Do not support Schema/Catalog operation
- Do not support self‐defined type mapping

### **Statement and PreparedStatement Interface**

- Do not support statements that return multiple result sets (stored procedures, multiple pieces of non‐SELECT data)
- Do not support the operation of international characters

## **ResultSet Interface**

- Do not support getting result set pointer position
- Do not support changing result pointer position through none‐next method
- Do not support revising the content of result set
- Do not support acquiring international characters
- Do not support getting Array

## **JDBC 4.1**

• Do not support new functions of JDBC 4.1 interface

For all the unsupported methods, please read org.apache.shardingsphere.driver.jdbc. unsupported package.
### **9.1.6 Observability**

#### **Agent**

#### **Compile source code**

Download Apache ShardingSphere from GitHub,Then compile.

```
git clone --depth 1 https://github.com/apache/shardingsphere.git
cd shardingsphere
mvn clean install -Dmaven.javadoc.skip=true -Dcheckstyle.skip=true -Dspotbugs.
skip=true -Drat.skip=true -Djacoco.skip=true -DskipITs -DskipTests -Prelease
```
Artifact is distribution/agent/target/apache‐shardingsphere‐\${latest.release.version}‐shardingsphere‐ agent‐bin.tar.gz

#### **Directory structure**

Create agent directory, and unzip agent distribution package to the directory.

```
mkdir agent
tar -zxvf apache-shardingsphere-${latest.release.version}-shardingsphere-agent-bin.
tar.gz -C agent
cd agent
tree
 - LICENSE
  ├── NOTICE
  ├── conf
    │ └── agent.yaml
  ├── plugins
      - lib
         \leftarrow shardingsphere-agent-metrics-core-${latest.release.version}.jar
         │ │ └── shardingsphere-agent-plugin-core-${latest.release.version}.jar
      │ ├── logging
        │ │ └── shardingsphere-agent-logging-file-${latest.release.version}.jar
       │ ├── metrics
        │ │ └── shardingsphere-agent-metrics-prometheus-${latest.release.version}.jar
       │ └── tracing
         │ ├── shardingsphere-agent-tracing-opentelemetry-${latest.release.version}.jar
   - shardingsphere-agent-${latest.release.version}.jar
```
Agent log output location is agent/logs/stdout.log.

# **Configuration**

conf/agent.yaml is used to manage agent configuration. Built-in plugins include File, Prometheus, OpenTelemetry.

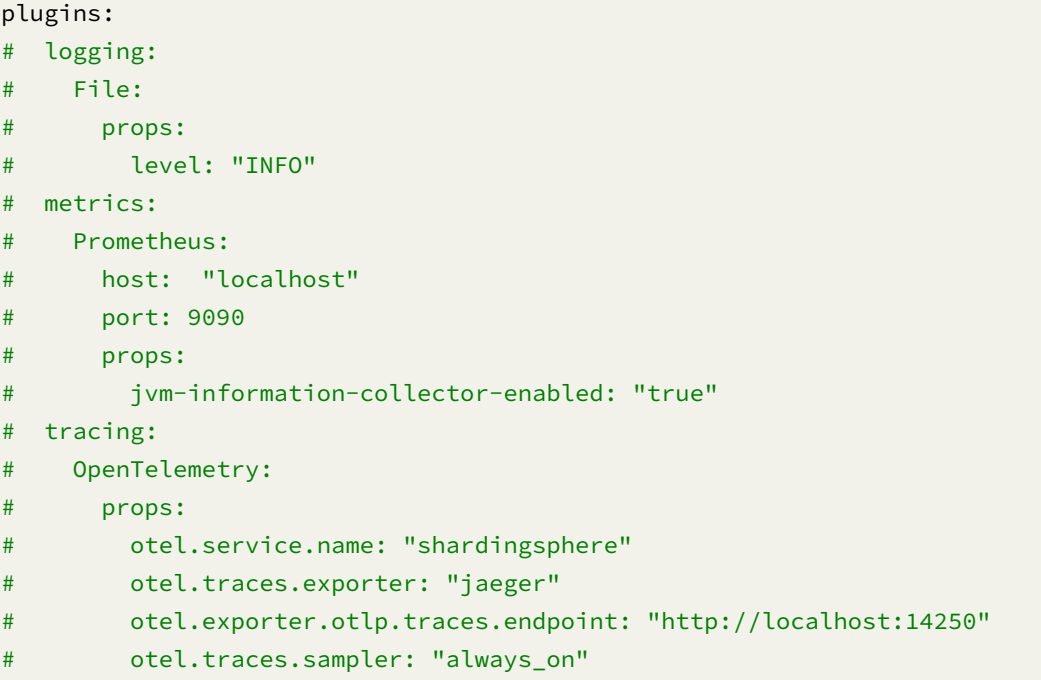

### **Plugin description**

### **File**

Currently, the File plugin only outputs the time‐consuming log output of building metadata, and has no other log output for the time being.

### **Prometheus**

Used for exposure monitoring metrics.

• Parameter description

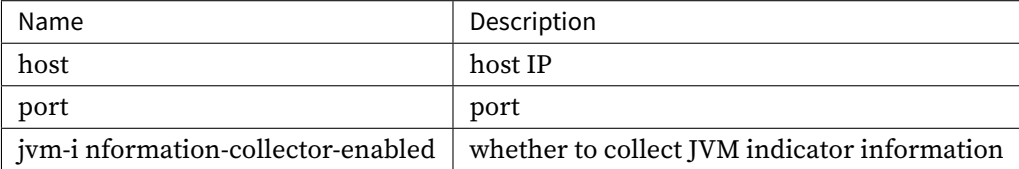

### **OpenTelemetry**

OpenTelemetry can export tracing data to Jaeger, Zipkin.

• Parameter description

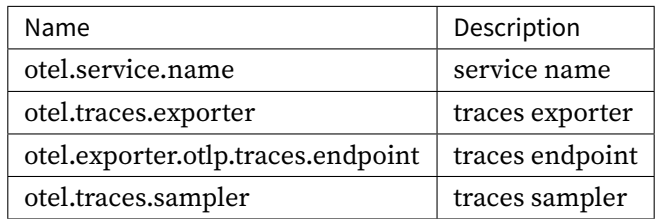

Parameter reference OpenTelemetry SDK Autoconfigure

### **Usage in ShardingSp[here-JDBC](https://github.com/open-telemetry/opentelemetry-java/tree/main/sdk-extensions/autoconfigure)**

- 1 The SpringBoot project ready to integrate ShardingSphere-JDBC, test‐project.jar
- 2 Startup project

java -javaagent:/agent/shardingsphere-agent-\${latest.release.version}.jar -jar test-project.jar

- 3 Access to started service
- 4 Check whether the corresponding plug-in is effective

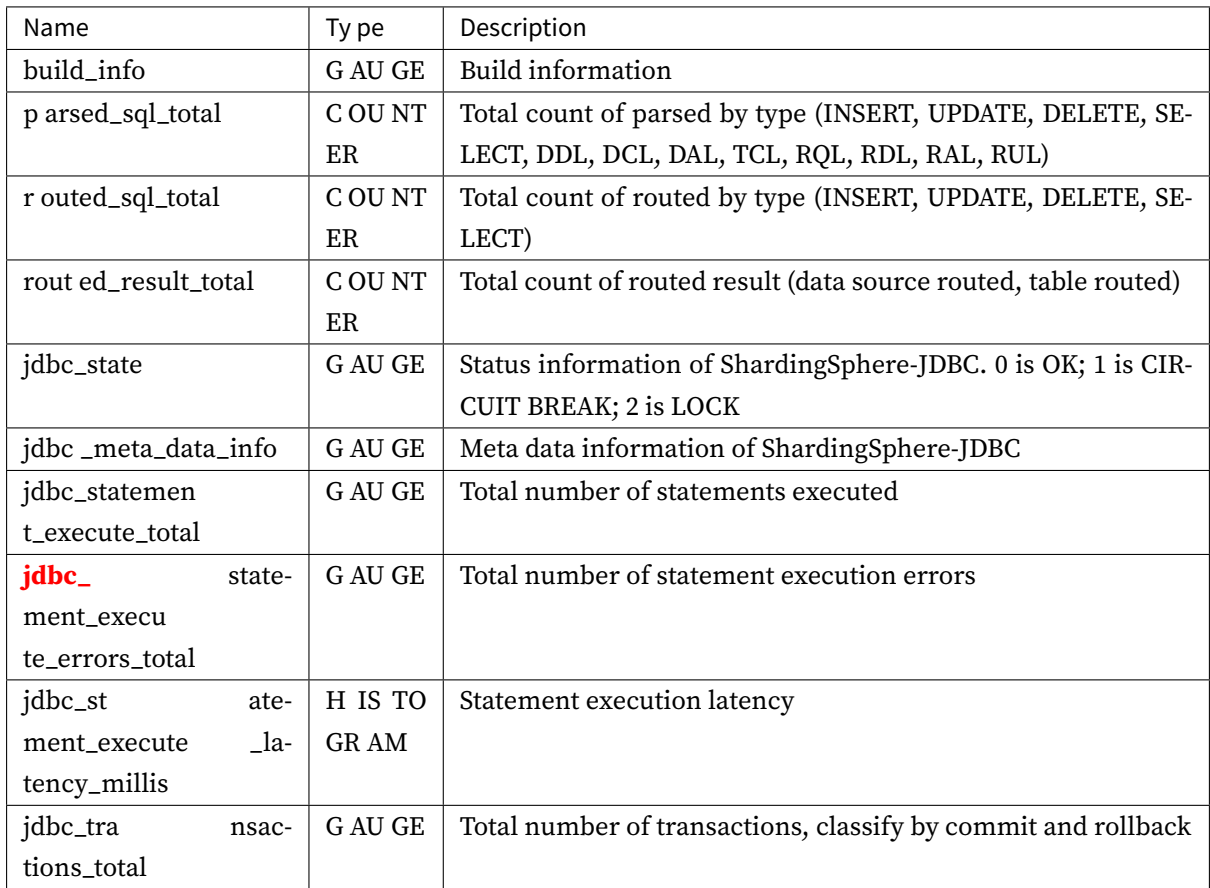

# **9.2 ShardingSphere-Proxy**

Configuration is the only module in ShardingSphere‐Proxy that interacts with application devel‐ opers, through which developer can quickly and clearly understand the functions provided by ShardingSphere‐Proxy.

This chapter is a configuration manual for ShardingSphere‐Proxy, which can also be referred to as a dictionary if necessary.

ShardingSphere‐Proxy provided YAML configuration, and used DistSQL to communicate. By config‐ uration, application developers can flexibly use data sharding, readwrite-splitting, data encryption, shadow database or the combination of them.

Rule configuration keeps consist with YAML configuration of ShardingSphere‐JDBC. DistSQL and YAML can be replaced each other.

Please refer to Example for more details.

### **9.2.1 Startup**

This chapter will introduce the deployment and startup of ShardingSphere‐Proxy.

#### **Use Binary Tar**

### **Background**

This section describes how to start ShardingSphere‐Proxy by binary release packages

#### **Premise**

Start the Proxy with a binary package requires an environment with Java JRE 8 or later.

#### **Steps**

1. Obtain the binary release package of ShardingSphere‐Proxy

Obtain the binary release package of ShardingSphere‐Proxy on the download page.

2. Configure conf/server.yaml

ShardingSphere‐Proxy's operational mode is configured on server.yaml[, and its c](https://shardingsphere.apache.org/document/current/en/downloads/)onfiguration mode is the same with that of ShardingSphere‐JDBC. Refer to mode of configuration.

Please refer to the following links for other configuration items: \* Permission configuration \* Property configuration

3. Configure conf/config-\*.yaml

[Modify files na](https://shardingsphere.apache.org/document/current/en/user-manual/shardingsphere-proxy/yaml-config/props/)med with the prefix config-in the conf directory, such as  $\text{conf}/\text{config}$ -sh[arding.](https://shardingsphere.apache.org/document/current/en/user-manual/shardingsphere-proxy/yaml-config/props/) yaml file and configure sharding rules and read/write splitting rules. See Confuguration Mannual for configuration methods. The  $\star$  part of the config- $\star$ . yaml file can be named whatever you want.

ShardingSphere‐Proxy supports multiple logical data sources. Each YAML configuration file named with the prefix config- is a logical data source.

4. Introduce database driver (Optional)

If the backend is connected to a PostgreSQL or openGauss database, no additional dependencies need to be introduced.

If the backend is connected to a MySQL database, please download mysql-connector-java-5.1.49.jar or mysql-connector-java-8.0.11.jar, and put it into the ext-lib directory.

5. Introduce dependencies required by the cluster mode (Optional)

[ShardingSphere‐Proxy integrate](https://repo1.maven.org/maven2/mysql/mysql-connector-java/8.0.11/mysql-connector-java-8.0.11.jar)s the ZooKeeper Curator client by d[efault. ZooKeeper is used in clust](https://repo1.maven.org/maven2/mysql/mysql-connector-java/5.1.49/mysql-connector-java-5.1.49.jar)er mode without introducing other dependencies.

If the cluster mode uses Etcd, the client drivers of Etcd jetcd‐core 0.7.3 need to be copied into the ext-lib directory.

6. Introduce dependencies required by distributed transactions (Optional)

It is the same with ShardingSphere‐JDBC. Please refer to Distributed Transaction for more details.

7. Introduce custom algorithm (Optional)

If you need to use a user‐defined algorithm class, you ca[n configure custom algor](https://shardingsphere.apache.org/document/current/en/user-manual/shardingsphere-jdbc/special-api/transaction/)ithm in the following ways:

1. Implement the algorithm implementation class defined by `ShardingAlgorithm`. 2. Create a `META-INF/services` directory under the project `resources` directory. 3. Create file `org.apache.shardingsphere.sharding.spi.ShardingAlgorithm` under the directory `META-INF/services`. 4. Writes the fully qualified class name of the implementation class to a file `org.apache.shardingsphere.sharding.spi.ShardingAlgorithm` 5. Package the above Java files into jar packages. 6. Copy the above jar package to the `ext-lib` directory. 7. Configure the Java file reference of the above custom algorithm implementation class in a YAML file, see [Configuration rule](https://shardingsphere.apache.org/ document/current/en/user-manual/shardingsphere-proxy/yaml-config/) for more

details.

8. Start ShardingSphere‐Proxy

In Linux or macOS, run bin/start.sh. In Windows, run bin/start.bat to start ShardingSphere‐ Proxy. The default listening port is 3307 and the default configuration directory is the conf directory in Proxy. The startup script can specify the listening port and the configuration file directory by running the following command:

```
bin/start.sh [port] [/path/to/conf]
```
9. Connect ShardingSphere‐Proxy with client

Run the MySQL/PostgreSQL/openGauss client command to directly operate ShardingSphere‐Proxy.

Connect ShardingSphere‐Proxy with MySQL client:

```
mysql -h${proxy_host} -P${proxy_port} -u${proxy_username} -p${proxy_password}
```
Connect ShardingSphere‐Proxy with PostgreSQL:

psql -h \${proxy\_host} -p \${proxy\_port} -U \${proxy\_username}

Connect ShardingSphere‐Proxy with openGauss client:

```
gsql -r -h ${proxy_host} -p ${proxy_port} -U ${proxy_username} -W ${proxy_password}
```
#### **Sample**

Please refer to samples on ShardingSphere repository for complete configuration: https://github.com /apache/shardingsphere/tree/master/examples/shardingsphere‐proxy‐example

#### **Use Docker**

#### **Background**

This chapter is an introduction about how to start ShardingSphere‐Proxy via Docker

#### **Notice**

Using Docker to start ShardingSphere‐Proxy does not require additional package supoort.

#### **Steps**

- 1. Acquire Docker Image
- Method 1 (Recommended): Pull from DockerHub

docker pull apache/shardingsphere-proxy

- Method 2: Acquire latest master branch image master: https://github.com/apache/shardingsphe re/pkgs/container/shardingsphere‐proxy
- Method 3: Build your own image

```
git clone https://github.com/apache/shardingsphere
mvn clean install
cd shardingsphere-distribution/shardingsphere-proxy-distribution
mvn clean package -Prelease,docker
```
If the following problems emerge, please make sure Docker daemon Process is running.

```
I/O exception (java.io.IOException) caught when processing request to {}->unix://
localhost:80: Connection refused?
```
2. Configure conf/server.yaml and conf/config-\*.yaml

Configuration file template can be attained from the Docker container and can be copied to any direc‐ tory on the host:

```
docker run -d --name tmp --entrypoint=bash apache/shardingsphere-proxy
docker cp tmp:/opt/shardingsphere-proxy/conf /host/path/to/conf
docker rm tmp
```
Since the network conditions inside the container may differ from those of the host, if errors such as "cannot connect to the database" occurs, please make sure that the IP of the database specified in the conf/config-\*.yaml configuration file can be accessed from inside the Docker container.

For details, please refer to ShardingSphere‐Proxy quick start manual ‐ binary distribution packages.

3. (Optional) Introduce third‐party dependencies or customized algorithms

If you have any of the follo[wing requirements: \\* ShardingSphere‐Proxy Backend use MySQL Databa](https://shardingsphere.apache.org/document/current/en/user-manual/shardingsphere-proxy/startup/bin/)se; \* Implement customized algorithms; \* Use Etcd as Registry Center in cluster mode.

Please create ext-lib directory anywhere inside the host and refer to the steps in ShardingSphere-Proxy quick start manual ‐ binary distribution packages.

4. Start ShardingSphere‐Proxy container

Mount the conf and ext-lib [directories from the host](https://shardingsphere.apache.org/document/current/en/user-manual/shardingsphere-proxy/startup/bin/) to the container. Start the co[ntainer:](https://shardingsphere.apache.org/document/current/en/user-manual/shardingsphere-proxy/startup/bin/)

```
docker run -d \
```

```
-v /host/path/to/conf:/opt/shardingsphere-proxy/conf \
```
-v /host/path/to/ext-lib:/opt/shardingsphere-proxy/ext-lib \

-e PORT=3308 -p13308:3308 apache/shardingsphere-proxy:latest

ext-lib is not necessary during the process. Users can mount it at will. ShardingSphere‐Proxy default portal 3307 can be designated according to environment variable -e PORT Customized JVM related parameters can be set according to environment variable JVM\_OPTS

Note:

Support setting environment variable CGROUP\_ MEM\_ OPTS: used to set related memory parameters in the container environment. The default values in the script are:

-XX:InitialRAMPercentage=80.0 -XX:MaxRAMPercentage=80.0 -XX:MinRAMPercentage=80.0

5. Use Client to connect to ShardingSphere‐Proxy

Please refer to ShardingSphere‐Proxy quick start manual ‐ binary distribution packages.

### **Configuration Example**

For full configuration, please refer to the examples given in ShardingSphere library: https://github.c om/apache/shardingsphere/tree/master/examples/shardingsphere‐proxy‐example

### **Build GraalVM Native Image(Alpha)**

### **Background**

This section mainly introduces how to build the Native Image of ShardingSphere-Proxy and the corresponding Docker Image through the native-image component of GraalVM.

### **Notice**

• ShardingSphere Proxy is not yet ready to integrate with GraalVM Native Image. Fixes documenta‐ tion for building GraalVM Native Image It exists nightly builds at https://github.com/apache/shar dingsphere/pkgs/container/shardingsphere-proxy-native. Assuming there is a conf folder containing server.yaml as ./custom/conf, you can test it with the following docker-compose. yml file.

```
version: "3.8"
services:
  apache-shardingsphere-proxy-native:
    image: ghcr.io/apache/shardingsphere-proxy-native:latest
    volumes:
      - ./custom/conf:/opt/shardingsphere-proxy-native/conf
    ports:
      - "3307:3307"
```
- If you find that the build process has missing GraalVM Reachability Metadata, A new issue should be opened at https://github.com/oracle/graalvm-reachability-metadata, And submit a PR containing GraalVM Reachability Metadata missing from ShardingSphere itself or dependent third‐ party libraries.
- The master b[ranch of ShardingSphere is not yet ready to handle unit tests in](https://github.com/oracle/graalvm-reachability-metadata) Native Image, Need to wait for the integration of Junit 5 Platform, you always need to build GraalVM Native Image in the process, Plus -DskipNativeTests or -DskipTests parameter specific to GraalVM Native Build Tools to skip unit tests in Native Image.
- The following three algorithm classes are not available under GraalVM Native Image because they involve the groovy.lang.Closure class that is inconvenient for GraalVM Truffle Espresso to interact between the host JVM and the guest JVM.
	- **–** org.apache.shardingsphere.sharding.algorithm.sharding.inline. InlineShardingAlgorithm
- **–** org.apache.shardingsphere.sharding.algorithm.sharding.inline. ComplexInlineShardingAlgorithm
- **–** org.apache.shardingsphere.sharding.algorithm.sharding.hint. HintInlineShardingAlgorithm
- At the current stage, ShardingSphere Proxy in GraalVM Native Image is in the stage of mixed AOT ( GraalVM Native Image ) and JIT ( GraalVM Truffle Espresso ) operation. Since https://github.com /oracle/graal/issues/4555 has not been closed, the .so file required for GraalVM Truffle Espresso to run does not enter the GraalVM Native Image. So if you need to run ShardingSphere Proxy Native binary files outside the Docker Image, you need to ensure that the s[ystem environment](https://github.com/oracle/graal/issues/4555) variable [JAVA\\_HOME](https://github.com/oracle/graal/issues/4555) points to the bin directory of GraalVM, and this GraalVM instance already has the espresso component installed via the GraalVM Updater.
- This section assumes a Linux (amd64, aarch64), MacOS (amd64) or Windows (amd64) environ‐ ment. If you are on MacOS (aarch64/M1) environment, you need to follow https://github.com/o racle/graal/issues/2666 which is not closed yet.

#### **Premise**

- 1. Install and configure GraalVM CE or GraalVM EE for JDK 17 according to https://www.graalv m.org/downloads/. GraalVM CE for JDK 17 can also be installed via SDKMAN!.
- 2. Install the native-image and espresso component via the GraalVM Updater tool.
- 3. [Install the local too](https://www.graalvm.org/downloads/)lchain as required by https://www.graalvm.org/22.3/reference-manual/nati ve‐image/#prerequisites.
- 4. If you need to build a Docker Image, make sure docker-ce is installed.
- 5. [First, you need to execut](https://www.graalvm.org/22.3/reference-manual/native-image/#prerequisites)e the following [command in the root directory of the project to collect](https://www.graalvm.org/22.3/reference-manual/native-image/#prerequisites) the GraalVM Reachability Metadata of the Standard form for all submodules.

./mvnw -PgenerateStandardMetadata -DskipNativeTests -B -T1C clean test

#### **Steps**

- 1. Get Apache ShardingSphere Git Source
- Get it at the download page or https://github.com/apache/shardingsphere/tree/master.
- 2. Build the product on the command line, in two cases.
- Scenario 1: [No need to use J](https://shardingsphere.apache.org/document/current/en/downloads/)A[Rs with SPI implementations or 3rd party dependencies](https://github.com/apache/shardingsphere/tree/master)
- Execute the following command in the same directory of Git Source to directly complete the con‐ struction of Native Image.

./mvnw -am -pl distribution/proxy-native -B -T1C -Prelease.native -DskipTests clean package

- Scenario 2: It is necessary to use a JAR that has an SPI implementation or a third‐party dependent JAR of a LICENSE such as GPL V2.
- Add SPI implementation JARs or third‐party dependent JARs to dependencies in distribution/proxy-native/pom.xml. Examples are as follows

```
<dependencies>
    <dependency>
        <groupId>com.mysql</groupId>
        <artifactId>mysql-connector-j</artifactId>
        <version>8.0.32</version>
    </dependency>
    <dependency>
        <groupId>org.apache.shardingsphere</groupId>
        <artifactId>shardingsphere-sql-translator-jooq-provider</artifactId>
        <version>5.3.1</version>
    </dependency>
</dependencies>
```
• Build GraalVM Native Image via command line.

```
./mvnw -am -pl distribution/proxy-native -B -T1C -Prelease.native -DskipTests clean
package
```
3. To start Native Image through the command line, you need to bring 4 parameters. The first pa‐ rameter is the port used by ShardingSphere Proxy, the second parameter is the /conf folder containing server.yaml written by you, the third parameter is the Address of the bound port, and the fourth parameter is Force Start, if it is true, it will ensure that ShardingSphere Proxy Native can start normally no matter whether it is connected or not. Assuming the folder ./custom/conf already exists, the example is

```
./apache-shardingsphere-proxy-native 3307 ./custom/conf "0.0.0.0" false
```
4. If you need to build a Docker Image, execute the following command on the command line after adding dependencies that exist for SPI implementation or third‐party dependencies.

```
./mvnw -am -pl distribution/proxy-native -B -T1C -Prelease.native,docker.native -
DskipTests clean package
```
• Assuming that there is a conf folder containing server.yaml as ./custom/conf, you can start the Docker Image corresponding to GraalVM Native Image through the following docker-compose.yml file.

```
version: "3.8"
services:
  apache-shardingsphere-proxy-native:
    image: apache/shardingsphere-proxy-native:latest
    volumes:
```

```
- ./custom/conf:/opt/shardingsphere-proxy-native/conf
ports:
  - "3307:3307"
```
• If you don't make any changes to the Git Source, the commands mentioned above will use oraclelinux:9-slim as the Base Docker Image. But if you want to use a smaller Docker Image like busybox:glic, gcr.io/distroless/base or scratch as the Base Docker Image, you need according to https://www.graalvm.org/22.3/reference‐manual/native‐image/guides/buil d‐static‐executables/, Add operations such as -H:+StaticExecutableWithDynamicLibC to jvmArgs as the native profile of pom.xml. Also note that some 3rd party dependencies will require more system libraries such as libdl [to be installed in the](https://www.graalvm.org/22.3/reference-manual/native-image/guides/build-static-executables/) Dockerfile. So make sure to tune [distribution](https://www.graalvm.org/22.3/reference-manual/native-image/guides/build-static-executables/)/proxy-native according to your usage pom.xml and Dockerfile below.

### **Observability**

- ShardingSphere for GraalVM Native Image form Proxy, which provides observability capabilities with https://shardingsphere.apache.org/document/current/cn/user-manual/shardingsphere-p roxy/observability/ Not consistent.
- You can observe GraalVM Native Image using a series of command line tools or visualization tools available at [https://www.graalvm.org/22.3/tools/, and use VSCode to debug it according to its](https://shardingsphere.apache.org/document/current/cn/user-manual/shardingsphere-proxy/observability/) [requirements. If yo](https://shardingsphere.apache.org/document/current/cn/user-manual/shardingsphere-proxy/observability/)u are using IntelliJ IDEA and want to debug the generated GraalVM Native Image, You can follow https://blog.jetbrains.com/idea/2022/06/intellij‐idea‐2022‐2‐eap‐5/#Expe rimental\_G[raalVM\\_Native\\_Debugger\\_for\\_Java](https://www.graalvm.org/22.3/tools/) and its successors. If you are not using Linux, you cannot debug GraalVM Native Image, please pay attention to https://github.com/oracle/graa l/issues/5648 which ha[s not been closed yet.](https://blog.jetbrains.com/idea/2022/06/intellij-idea-2022-2-eap-5/#Experimental_GraalVM_Native_Debugger_for_Java)
- [In the case of using APM Java Agent such as](https://blog.jetbrains.com/idea/2022/06/intellij-idea-2022-2-eap-5/#Experimental_GraalVM_Native_Debugger_for_Java) ShardingSphere Agent, GraalVM's native-image component is not yet fully supported when buildi[ng Native Images javaagent, you](https://github.com/oracle/graal/issues/5648) [need to follow](https://github.com/oracle/graal/issues/5648) https://github.com/oracle/graal/issues/1065 which has not been closed.
- The following sections use the Apache SkyWalking Java Agent as an example, which can be used to track corresponding issues from the GraalVM community.
- 1. Download htt[ps://archive.apache.org/dist/skywalking/j](https://github.com/oracle/graal/issues/1065)ava‐agent/8.12.0/apache‐skywalkin g‐java‐agent‐8.12.0.tgz and untar it to distribution/proxy-native in ShardingSphere Git Source.
- 2. Modify the native profile of [distribution/proxy-native/pom.xml](https://archive.apache.org/dist/skywalking/java-agent/8.12.0/apache-skywalking-java-agent-8.12.0.tgz), Add the following [jvmArgs](https://archive.apache.org/dist/skywalking/java-agent/8.12.0/apache-skywalking-java-agent-8.12.0.tgz) to the configuration of org.graalvm.buildtools:native-maven-plugin.

```
<jvmArgs>
    <arg>-Dskywalking.agent.service_name="your service name"</arg>
    <arg>-Dskywalking.collector.backend_service="your skywalking oap ip and port"</
arg>
    <arg>-javaagent:./skywalking-agent/skywalking-agent.jar</arg>
</jvmArgs>
```
3. Build the GraalVM Native Image from the command line.

```
./mvnw -am -pl distribution/proxy-native -B -T1C -Prelease.native -DskipTests clean
package
```
#### **Use Helm**

#### **Background**

Use Helm to provide guidance for the installation of ShardingSphere‐Proxy instance in a Kubernetes cluster. For more details, please checkout ShardingSphere‐on‐Cloud.

#### **Req[uireme](https://helm.sh/)nts**

- Kubernetes 1.18+
- kubectl
- Helm 3.2.0+
- StorageClass of PV (Persistent Volumes) can be dynamically applied for persistent data (Optional)

#### **Procedure**

.

### **Online installation**

1. Add ShardingSphere‐Proxy to the local helm repo:

helm repo add shardingsphere https://shardingsphere.apache.org/charts

2. Install ShardingSphere‐Proxy charts:

helm install shardingsphere-proxy shardingsphere/shardingsphere-proxy

### **Source installation**

1. Charts will be installed with default configuration if the following commands are executed:

```
git clone https://github.com/apache/shardingsphere-on-cloud.git
cd charts/shardingsphere-proxy/charts/governance
helm dependency build
cd ../..
helm dependency build
cd ..
helm install shardingsphere-proxy shardingsphere-proxy
```
### Note:

- 1. Please refer to the configuration items description below for more details:
- 2. Execute helm list to acquire all installed releases.

### **Uninstall**

1. Delete all release records by default, add --keep-history to keep them.

helm uninstall shardingsphere-proxy

## **Parameters**

### **Governance-Node parameters**

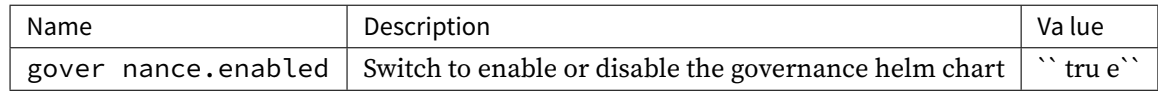

### **Governance-Node ZooKeeper parameters**

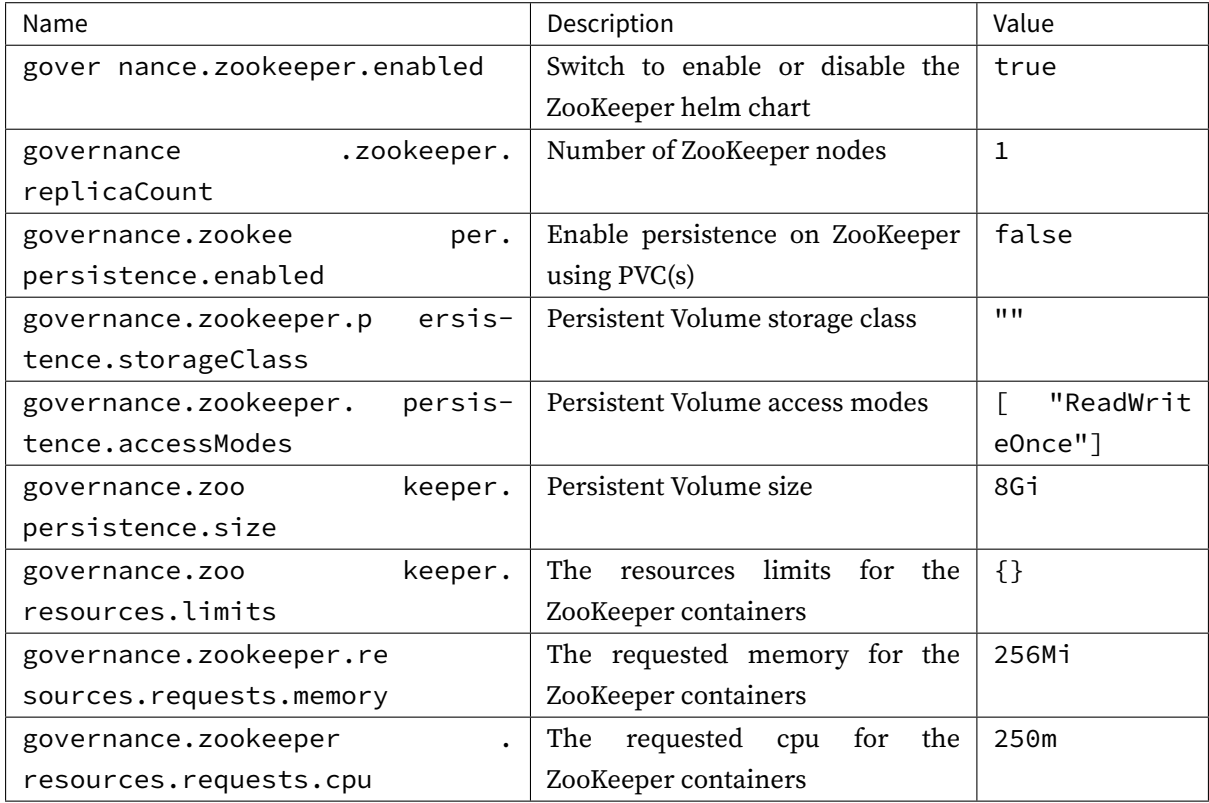

### **Compute-Node ShardingSphere-Proxy parameters**

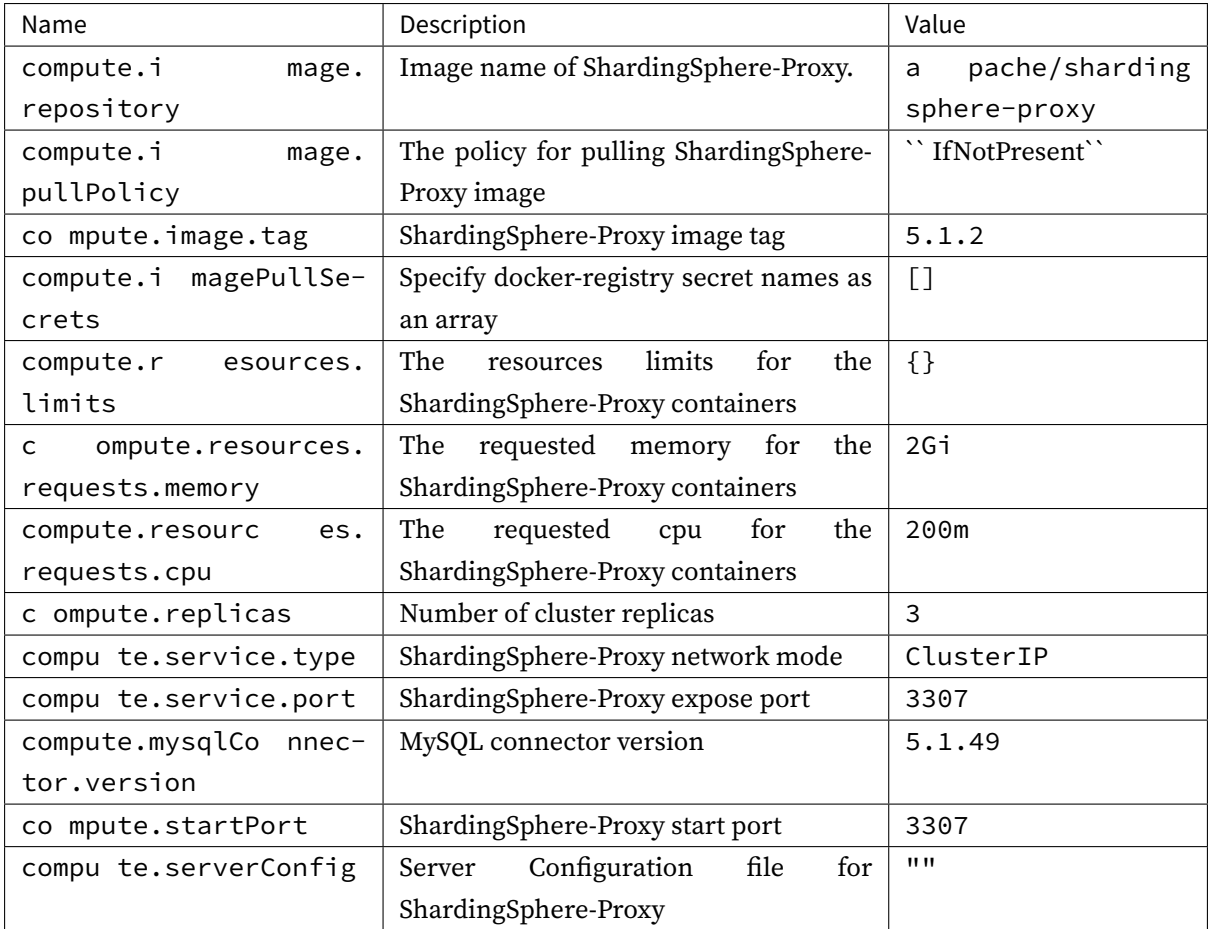

#### **Sample**

#### values.yaml

#### #

# Licensed to the Apache Software Foundation (ASF) under one or more # contributor license agreements. See the NOTICE file distributed with # this work for additional information regarding copyright ownership. # The ASF licenses this file to You under the Apache License, Version 2.0 # (the "License"); you may not use this file except in compliance with # the License. You may obtain a copy of the License at # # http://www.apache.org/licenses/LICENSE-2.0 # # Unless required by applicable law or agreed to in writing, software # distributed under the License is distributed on an "AS IS" BASIS, # WITHOUT WARRANTIES OR CONDITIONS OF ANY KIND, either express or implied. # See the License for the specific language governing permissions and # limitations under the License.

```
#
## @section Governance-Node parameters
## @param governance.enabled Switch to enable or disable the governance helm chart
##
governance:
 enabled: true
  ## @section Governance-Node ZooKeeper parameters
 zookeeper:
    ## @param governance.zookeeper.enabled Switch to enable or disable the
ZooKeeper helm chart
    ##
    enabled: true
    ## @param governance.zookeeper.replicaCount Number of ZooKeeper nodes
    ##
    replicaCount: 1
    ## ZooKeeper Persistence parameters
    ## ref: https://kubernetes.io/docs/user-guide/persistent-volumes/
    ## @param governance.zookeeper.persistence.enabled Enable persistence on
ZooKeeper using PVC(s)
    ## @param governance.zookeeper.persistence.storageClass Persistent Volume
storage class
    ## @param governance.zookeeper.persistence.accessModes Persistent Volume access
modes
    ## @param governance.zookeeper.persistence.size Persistent Volume size
    ##
    persistence:
     enabled: false
     storageClass: ""
     accessModes:
        - ReadWriteOnce
      size: 8Gi
    ## ZooKeeper's resource requests and limits
    ## ref: https://kubernetes.io/docs/user-guide/compute-resources/
    ## @param governance.zookeeper.resources.limits The resources limits for the
ZooKeeper containers
    ## @param governance.zookeeper.resources.requests.memory The requested memory
for the ZooKeeper containers
    ## @param governance.zookeeper.resources.requests.cpu The requested cpu for the
ZooKeeper containers
    ##
    resources:
     limits: {}
     requests:
        memory: 256Mi
        cpu: 250m
## @section Compute-Node parameters
```

```
##
compute:
 ## @section Compute-Node ShardingSphere-Proxy parameters
 ## ref: https://kubernetes.io/docs/concepts/containers/images/
 ## @param compute.image.repository Image name of ShardingSphere-Proxy.
  ## @param compute.image.pullPolicy The policy for pulling ShardingSphere-Proxy
image
  ## @param compute.image.tag ShardingSphere-Proxy image tag
 ##
 image:
    repository: "apache/shardingsphere-proxy"
    pullPolicy: IfNotPresent
    ## Overrides the image tag whose default is the chart appVersion.
    ##
    tag: "5.1.2"
  ## @param compute.imagePullSecrets Specify docker-registry secret names as an
array
  ## e.g:
  ## imagePullSecrets:
  ## - name: myRegistryKeySecretName
  ##
 imagePullSecrets: []
  ## ShardingSphere-Proxy resource requests and limits
  ## ref: https://kubernetes.io/docs/concepts/configuration/manage-resources-
containers/
  ## @param compute.resources.limits The resources limits for the ShardingSphere-
Proxy containers
  ## @param compute.resources.requests.memory The requested memory for the
ShardingSphere-Proxy containers
  ## @param compute.resources.requests.cpu The requested cpu for the
ShardingSphere-Proxy containers
  ##
  resources:
   limits: {}
    requests:
     memory: 2Gi
      cpu: 200m
  ## ShardingSphere-Proxy Deployment Configuration
  ## ref: https://kubernetes.io/docs/concepts/workloads/controllers/deployment/
  ## ref: https://kubernetes.io/docs/concepts/services-networking/service/
  ## @param compute.replicas Number of cluster replicas
  ##
  replicas: 3
  ## @param compute.service.type ShardingSphere-Proxy network mode
  ## @param compute.service.port ShardingSphere-Proxy expose port
  ##
 service:
    type: ClusterIP
```

```
port: 3307
  ## MySQL connector Configuration
  ## ref: https://shardingsphere.apache.org/document/current/en/quick-start/
shardingsphere-proxy-quick-start/
  ## @param compute.mysqlConnector.version MySQL connector version
  ##
 mysqlConnector:
   version: "5.1.49"
  ## @param compute.startPort ShardingSphere-Proxy start port
  ## ShardingSphere-Proxy start port
  ## ref: https://shardingsphere.apache.org/document/current/en/user-manual/
shardingsphere-proxy/startup/docker/
 ##
 startPort: 3307
  ## @section Compute-Node ShardingSphere-Proxy ServerConfiguration parameters
  ## NOTE: If you use the sub-charts to deploy Zookeeper, the server-lists field
must be "{{ printf \"%s-zookeeper.%s:2181\" .Release.Name .Release.Namespace }}",
 ## otherwise please fill in the correct zookeeper address
  ## The server.yaml is auto-generated based on this parameter.
 ## If it is empty, the server.yaml is also empty.
  ## ref: https://shardingsphere.apache.org/document/current/en/user-manual/
shardingsphere-jdbc/yaml-config/mode/
  ## ref: https://shardingsphere.apache.org/document/current/en/user-manual/common-
config/builtin-algorithm/metadata-repository/
  ##
 serverConfig:
    ## @section Compute-Node ShardingSphere-Proxy ServerConfiguration authority
parameters
    ## NOTE: It is used to set up initial user to login compute node, and authority
data of storage node.
    ## ref: https://shardingsphere.apache.org/document/current/en/user-manual/
shardingsphere-proxy/yaml-config/authentication/
    ## @param compute.serverConfig.authority.privilege.type authority provider for
storage node, the default value is ALL_PERMITTED
    ## @param compute.serverConfig.authority.users[0].password Password for compute
node.
    ## @param compute.serverConfig.authority.users[0].user Username,authorized host
for compute node. Format: <username>@<hostname> hostname is % or empty string means
do not care about authorized host
    ##
    authority:
     privilege:
        type: ALL_PRIVILEGES_PERMITTED
     users:
      - password: root
```

```
user: root@%
```
## @section Compute-Node ShardingSphere-Proxy ServerConfiguration mode Configuration parameters

```
## @param compute.serverConfig.mode.type Type of mode configuration. Now only
support Cluster mode
    ## @param compute.serverConfig.mode.repository.props.namespace Namespace of
registry center
    ## @param compute.serverConfig.mode.repository.props.server-lists Server lists
of registry center
    ## @param compute.serverConfig.mode.repository.props.maxRetries Max retries of
client connection
    ## @param compute.serverConfig.mode.repository.props.
operationTimeoutMilliseconds Milliseconds of operation timeout
    ## @param compute.serverConfig.mode.repository.props.retryIntervalMilliseconds
Milliseconds of retry interval
    ## @param compute.serverConfig.mode.repository.props.timeToLiveSeconds Seconds
of ephemeral data live
    ## @param compute.serverConfig.mode.repository.type Type of persist repository.
Now only support ZooKeeper
    ## @param compute.serverConfig.mode.overwrite Whether overwrite persistent
configuration with local configuration
    ##
    mode:
      type: Cluster
      repository:
       type: ZooKeeper
        props:
          maxRetries: 3
          namespace: governance_ds
          operationTimeoutMilliseconds: 5000
          retryIntervalMilliseconds: 500
          server-lists: "{{ printf \"%s-zookeeper.%s:2181\" .Release.Name .Release.
Namespace }}"
          timeToLiveSeconds: 60
      overwrite: true
```
### **Add dependencies**

This chapter mainly introduces how to download optional dependencies of ShardingSphere.

### **Add Narayana dependencies**

# **Add Narayana dependencies**

Adding Narayana dependencies requires downloading the following jar files and adding them under ext-lib path.

### **jar file downloads**

- arjuna‐5.12.4.Final.jar
- common‐5.12.4.Final.jar
- [javax.activation‐api‐1.2](https://repo1.maven.org/maven2/org/jboss/narayana/arjunacore/arjuna/5.12.4.Final/arjuna-5.12.4.Final.jar).0.jar
- [jaxb‐api‐2.3.0.jar](https://repo1.maven.org/maven2/org/jboss/narayana/common/5.12.4.Final/common-5.12.4.Final.jar)
- jaxb-core-2.3.0.jar
- jaxb-impl-2.3.0.jar
- jboss-connector-api\_1.7\_spec-1.0.0.Final.jar
- jboss-logging-3.2.1.Final.jar
- jboss-transaction-api\_1.2\_spec-1.0.0.Alpha3.jar
- [jboss‐transaction‐spi‐7.6.0.F](https://repo1.maven.org/maven2/org/jboss/logging/jboss-logging/3.2.1.Final/jboss-logging-3.2.1.Final.jar)inal.jar
- ita-5.12.4. Final.jar
- narayana-jts-integration-5.12.4. Final.jar
- [shardingsphere‐tra](https://repo1.maven.org/maven2/org/jboss/narayana/jta/jta/5.12.4.Final/jta-5.12.4.Final.jar)nsaction‐xa‐narayana.jar

Pleas[e download the corresponding](https://repo1.maven.org/maven2/org/jboss/narayana/jts/narayana-jts-integration/5.12.4.Final/narayana-jts-integration-5.12.4.Final.jar) shardingsphere-transaction-xa-narayana.jar file ac‐ cordi[ng to the](https://mvnrepository.com/artifact/org.apache.shardingsphere/shardingsphere-transaction-xa-narayana) proxy version.

# **9.2.2 Yaml Configuration**

The YAML configuration of ShardingSphere‐JDBC is the subset of ShardingSphere‐Proxy. In server. yaml file, ShardingSphere‐Proxy can configure authority feature and more properties for Proxy only.

Note: The YAML configuration file supports more than 3MB of configuration content.

This chapter will introduce the extra YAML configuration of ShardingSphere‐Proxy.

### **Authentication & Authorization**

### **Background**

In ShardingSphere‐Proxy, user authentication and authorization information is configured through authority.

Thanks to ShardingSphere's pluggable architecture, Proxy provides two levels of privilege providers, namely:

- ALL\_PERMITTED: each user has all privileges without special authorization.
- DATABASE\_PERMITTED: grants the user privileges on the specified logical databases, defined by user-database-mappings.

The administrator can choose which privilege provider to use as needed when configuring authority.

### **Parameters**

```
authority:
 users:
    - user: # Specify the username, and authorized host for logging in to the
compute node. Format: <username>@<hostname>. When the hostname is % or an empty
string, it indicates that the authorized host is not limited.
      password: # Password
      authenticationMethodName: # Optional, used to specify the password
authentication method for the user
  authenticators: # Optional, not required by default, Proxy will automatically
choose the authentication method according to the frontend protocol type
    authenticatorName:
      type: # Authentication method type
 defaultAuthenticator: # Optional, specify an authenticator as the default
password authentication method
  privilege:
    type: # Privilege provider type. The default value is ALL_PERMITTED.
```
#### **Sample**

### **Minimalist configuration**

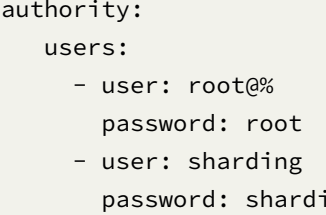

ing

Explanation: ‐ Two users are defined: root@% and sharding; ‐ authenticationMethodName is not specified for root@127.0.0.1, Proxy will automatically choose the authentication method according to the frontend protocol; ‐ Privilege provider is not specified, the default ALL\_PERMITTED will be used;

#### **Authentication configuration**

The custom authentication configuration allows users to greater leeway to set their own custom configurations according to their scenarios. Taking openGauss as the frontend protocol type as an example, its default authentication method is scram-sha-256. If the user sharding needs to use an old version of the psql client (which does not support scram-sha-256) to connect to the Proxy, the administra‐ tor may allow sharding to use the md5 method for password authentication. The configuration is as follows:

```
authority:
   users:
```

```
- user: root@127.0.0.1
    password: root
  - user: sharding
    password: sharding
    authenticationMethodName: md5
authenticators:
  md5:
    type: MD5
privilege:
  type: ALL_PERMITTED
```
Explanation: - Two users are defined: root@127.0.0.1 and sharding; - Use MD5 method for password authentication for sharding; - Authentication method is not specified for root@127.0.0. 1, Proxy will automatically choose one according to the frontend protocol; ‐ The privilege provider ALL\_PERMITTED is specified.

### **Authorization configuration**

#### **ALL\_PERMITTED**

```
authority:
 users:
    - user: root@127.0.0.1
     password: root
    - user: sharding
      password: sharding
  privilege:
    type: ALL_PERMITTED
```
Explanation: ‐ Two users are defined: root@127.0.0.1 and sharding; ‐ authenticators and authenticationMethodName are not defined, Proxy will automatically choose the authentication method according to the frontend protocol; ‐ The privilege provider ALL\_PERMITTED is specified.

#### **DATABASE\_PERMITTED**

```
authority:
  users:
    - user: root@127.0.0.1
      password: root
    - user: sharding
      password: sharding
  privilege:
    type: DATABASE_PERMITTED
    props:
```

```
user-database-mappings: root@127.0.0.1=*, sharding@%=test_db, sharding@
%=sharding_db
```
Explanation: - Two users are defined: root@127.0.0.1 and sharding; - authenticators and authenticationMethodName are not defined, Proxy will automatically choose the authentication method according to the frontend protocol; - The privilege provider DATABASE\_PERMITTED is specified, authorize root@127.0.0.1 to access all logical databases (\*), and user sharding can only ac‐ cess test\_db and sharding\_db.

### **Related References**

Please refer to Authority Provider for the specific implementation of authority provider.

### **Properties**

### **Background**

Apache ShardingSphere provides a wealth of system configuration properties, which users can config‐ ure through server.yaml.

### **Parameters**

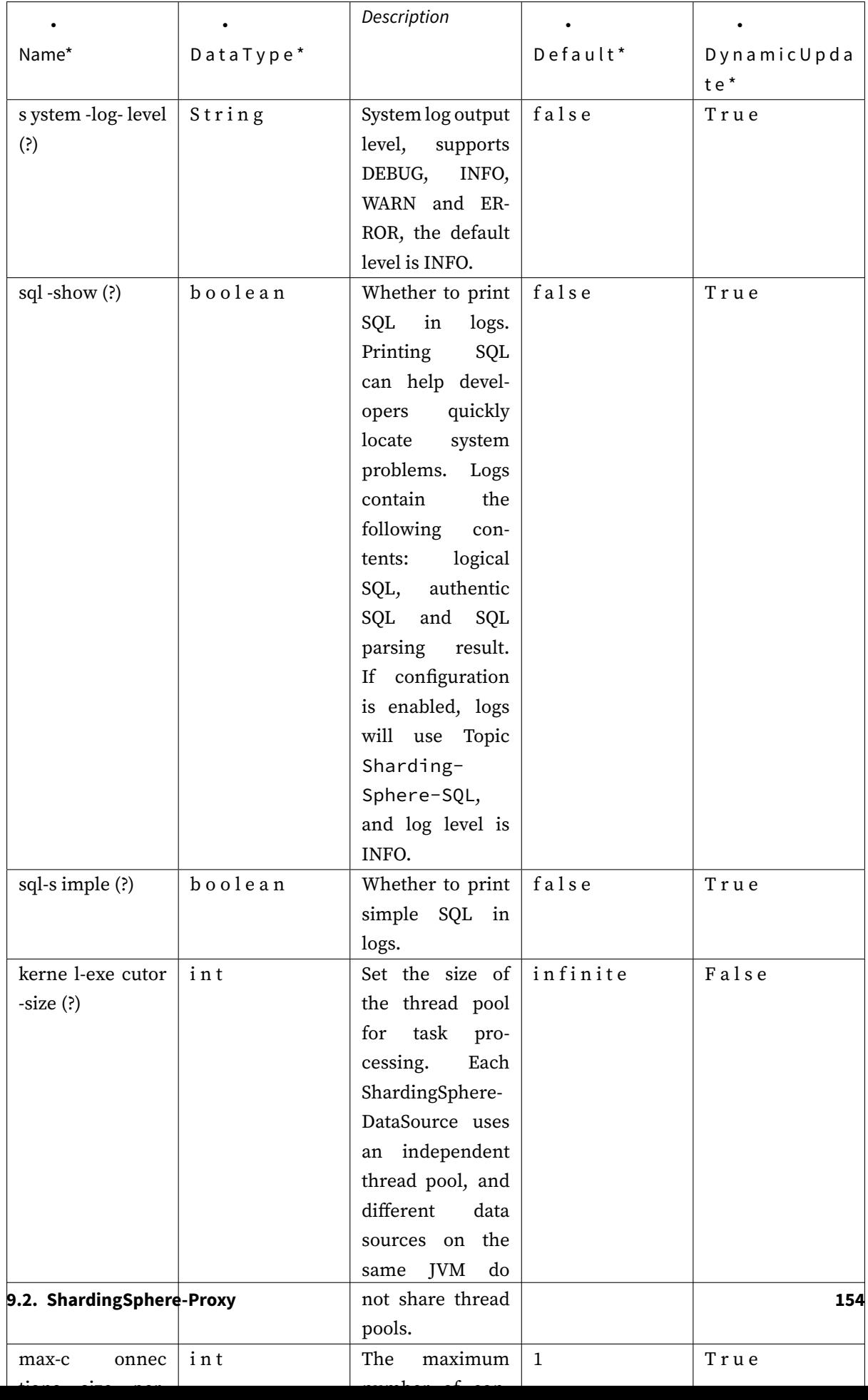

Properties can be modified online through DistSQL#RAL. Properties that support dynamic change can take effect immediately. For the ones that do not support dynamic change, the effect will be imple‐ mented after a restart.

### **Sample**

For a complete sample, please refer to server. yaml in ShardingSphere's repository: https://github .com/apache/shardingsphere/blob/aac0d3026e00575114701be603ec189a02a45747/shardingsphere‐pro xy/shardingsphere‐proxy‐bootstrap/src/main/resources/conf/server.yaml#L71‐L93

### **[Rules](https://github.com/apache/shardingsphere/blob/aac0d3026e00575114701be603ec189a02a45747/shardingsphere-proxy/shardingsphere-proxy-bootstrap/src/main/resources/conf/server.yaml#L71-L93)**

### **Background**

This section explains how to configure the ShardingSphere‐Proxy rules.

### **Parameters Explained**

Rules configuration for ShardingSphere‐Proxy is the same as ShardingSphere‐JDBC. For details, please refer to ShardingSphere‐JDBC Rules Configuration.

### **Notice**

Unlike ShardingSphere-JDBC, the following rules need to be configured in ShardingSphere-Proxy's server.yaml:

• SQL Parsing

```
sqlParser:
  sqlCommentParseEnabled: true
  sqlStatementCache:
    initialCapacity: 2000
    maximumSize: 65535
  parseTreeCache:
    initialCapacity: 128
    maximumSize: 1024
```
• Distributed Transaction

```
transaction:
  defaultType: XA
  providerType: Atomikos
```
• SQL Translator

sqlTranslator: type: useOriginalSQLWhenTranslatingFailed:

# **9.2.3 DistSQL**

This chapter will introduce the detailed syntax of DistSQL.

### **Definition**

DistSQL (Distributed SQL) is Apache ShardingSphere's specific SQL, providing additional operation capabilities compared to standard SQL.

Flexible rule configuration and resource management & control capabilities are one of the characteristics of Apache ShardingSphere.

When using 4.x and earlier versions, developers can operate data just like using a database, but they need to configure resources and rules through YAML file (or registry center). However, the YAML file format and the changes brought by using the registry center made it unfriendly to DBAs.

Starting from version 5.x, DistSQL enables users to operate Apache ShardingSphere just like a database, transforming it from a framework and middleware for developers to a database product for DBAs.

### **Related Concepts**

DistSQL is divided into RDL, RQL, RAL and RUL.

### **RDL**

Resource & Rule Definition Language, is responsible for the definition of resources and rules.

### **RQL**

Resource & Rule Query Language, is responsible for the query of resources and rules.

#### **RAL**

Resource & Rule Administration Language, is responsible for hint, circuit breaker, configuration import and export, scaling control and other management functions.

### **RUL**

Resource & Rule Utility Language, is responsible for SQL parsing, SQL formatting, preview execution plan, etc.

### **Impact on the System**

### **Before**

Before having DistSQL, users used SQL to operate data while using YAML configuration files to manage ShardingSphere, as shown below:

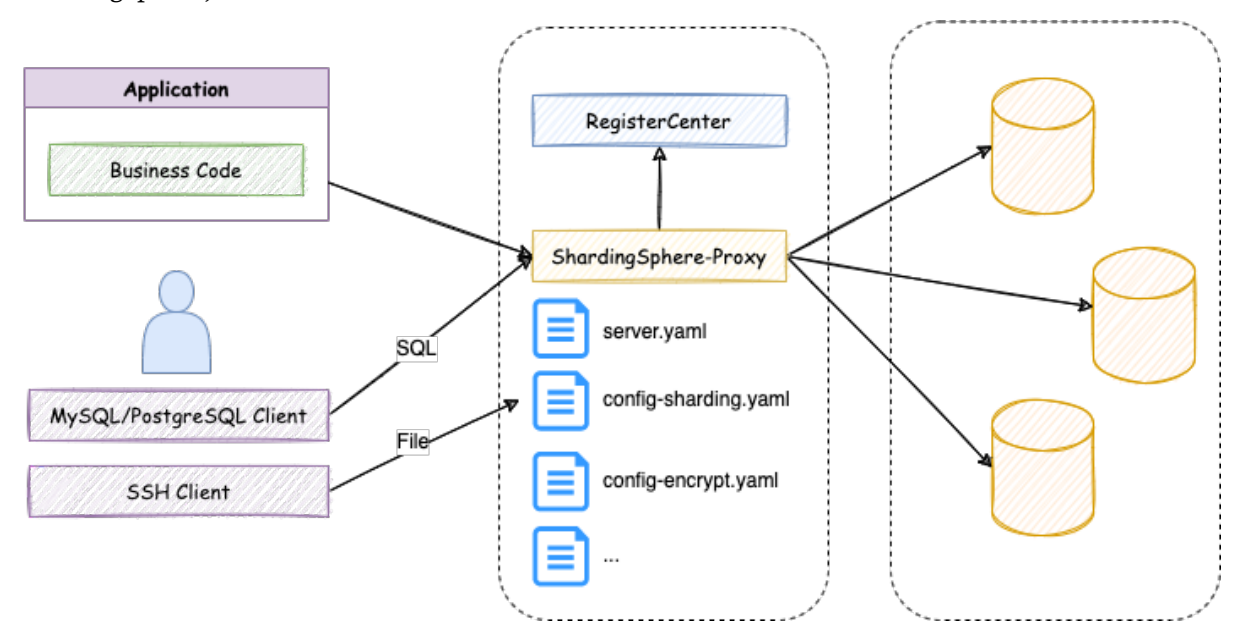

At that time, users faced the following problems: ‐ Different types of clients are required to operate data and manage ShardingSphere configuration. ‐ Multiple logical databases require multiple YAML files. ‐ Editing a YAML file requires writing permissions. ‐ Need to restart ShardingSphere after editing YAML.

### **After**

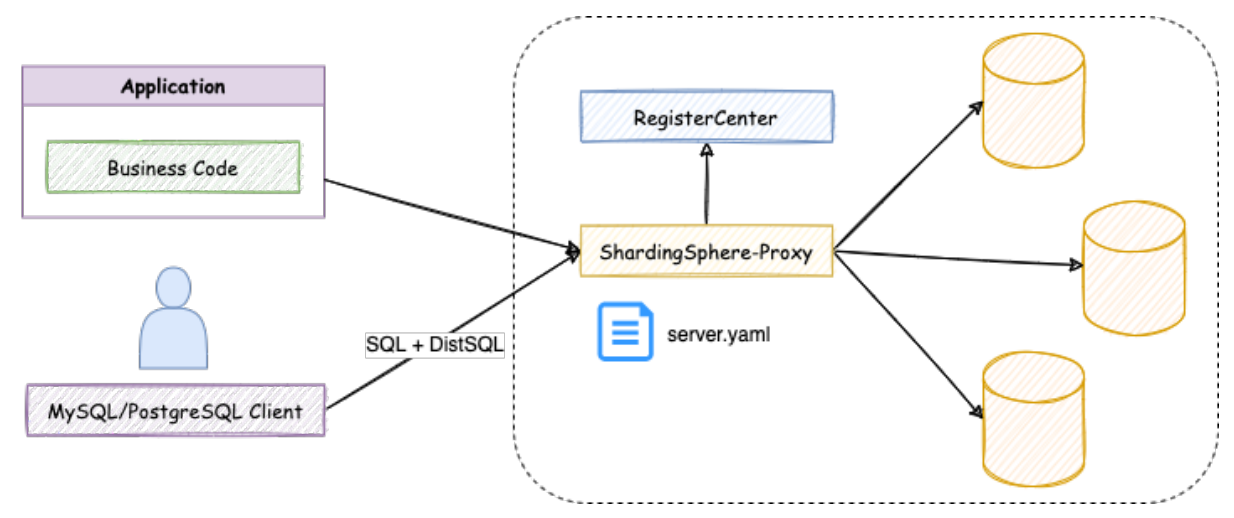

With the advent of DistSQL, the operation of ShardingSphere has also changed:

Now, the user experience has been greatly improved: ‐ Uses the same client to operate data and Shard‐ ingSphere configuration. ‐ No need for additional YAML files, and the logical databases are managed through DistSQL. ‐ Editing permissions for files are no longer required, and configuration is managed through DistSQL. - Configuration changes take effect in real-time without restarting ShardingSphere.

### **Limitations**

DistSQL can be used only with ShardingSphere‐Proxy, not with ShardingSphere‐JDBC for now.

### **How it works**

Like standard SQL, DistSQL is recognized by the parsing engine of ShardingSphere. It converts the input statement into an abstract syntax tree and then generates the Statement corresponding to each grammar, which is processed by the appropriate Handler.

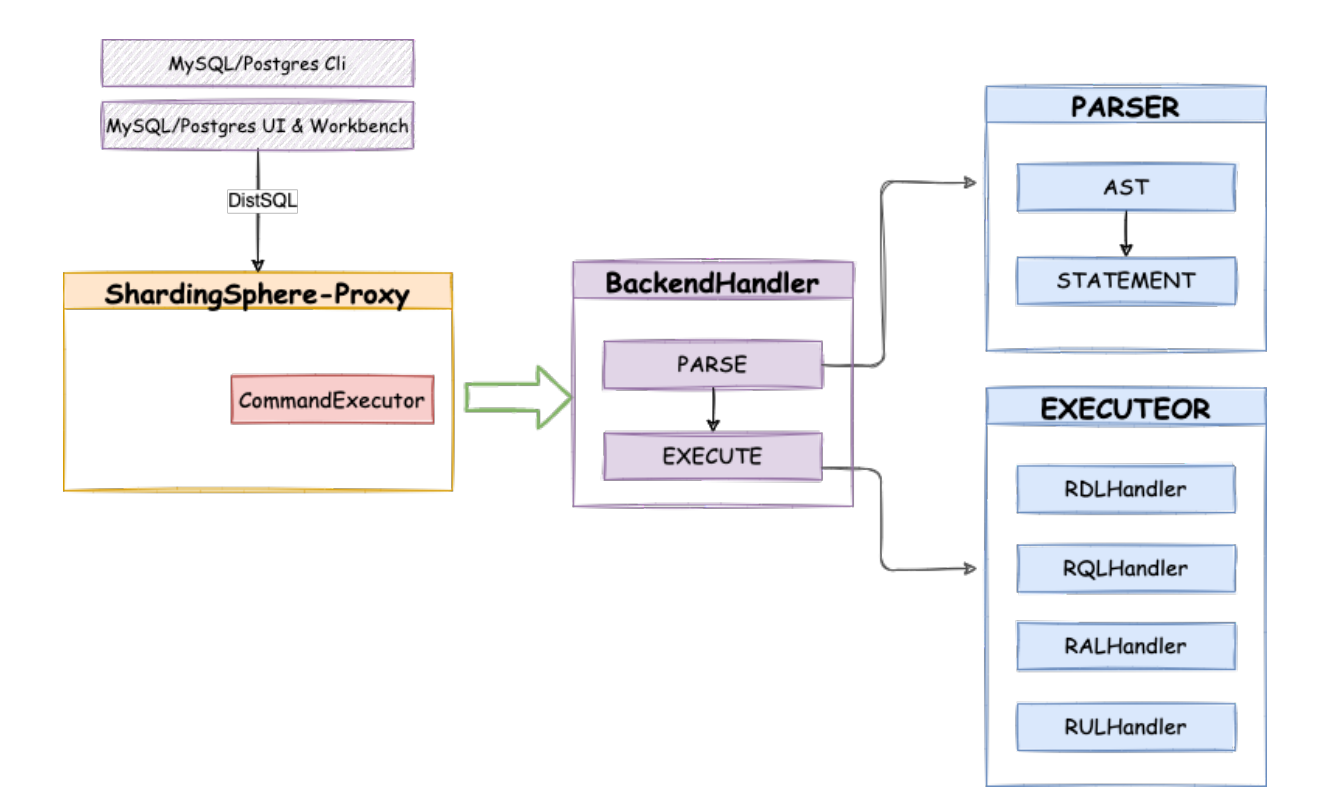

#### **Related References**

User Manual: DistSQL

#### **[Syntax](https://shardingsphere.apache.org/document/current/en/user-manual/shardingsphere-proxy/distsql/)**

This chapter describes the syntax of DistSQL in detail, and introduces use of DistSQL with practical examples.

#### **Syntax Rule**

In DistSQL statement, except for keywords, the input format of other elements shall conform to the following rules.

#### **Identifier**

- 1. The identifier represents an object in the SQL statement, including:
- database name
- table name
- column name
- index name
- resource name
- rule name
- algorithm name
- 2. The allowed characters in the identifier are:  $[a-z, A-Z, 0-9, \_]$  (letters, numbers, underscores) and should start with a letter.
- 3. When keywords or special characters appear in the identifier, use the backticks (ˋ).

### **Literal**

Types of literals include:

- string: enclosed in single quotes (') or double quotes (")
- int: it is generally a positive integer, such as 0-9;

Note: some DistSQL syntax allows negative values. In this case, a negative sign (‐) can be added before the number, such as ‐1.

• boolean, containing only true & false. Case insensitive.

#### **Special Instructions**

- The "" must be used to mark the algorithm type name when specifying a user-defined algorithm type name, for example, NAME="AlgorithmTypeName"
- The "" is not necessary when specifying a ShardingSphere Built-in algorithm type name, for example, NAME=HASH\_MOD

#### **RDL Syntax**

RDL (Resource & Rule Definition Language) responsible for definition of resources/rules.

#### **Storage Unit Definition**

This chapter describes the syntax of storage unit.

#### **REGISTER STORAGE UNIT**

#### **Description**

The REGISTER STORAGE UNIT syntax is used to register storage unit for the currently selected logical database.

### **Syntax**

```
RegisterStorageUnit ::=
  'REGISTER' 'STORAGE' 'UNIT' ifNotExists? storageUnitDefinition (','
storageUnitDefinition)*
storageUnitDefinition ::=
 storageUnitName '(' ('HOST' '=' hostName ',' 'PORT' '=' port ',' 'DB' '=' dbName
| 'URL' '=' url) ',' 'USER' '=' user (',' 'PASSWORD' '=' password)? (','
propertiesDefinition)?')'
ifNotExists ::=
  'IF' 'NOT' 'EXISTS'
storageUnitName ::=
 identifier
hostname ::=
 string
port ::=
 int
dbName ::=
 string
url ::=string
user ::=
 string
password ::=
 string
propertiesDefinition ::=
  'PROPERTIES' '(' key '=' value (',' key '=' value)* ')'
key ::=
 string
value ::=
  literal
```
### **Supplement**

- Before register storage units, please confirm that a database has been created in Proxy, and exe‐ cute the use command to successfully select a database;
- Confirm that the registered storage unit can be connected normally, otherwise it will not be added successfully;
- storageUnitName is case‐sensitive;
- storageUnitName needs to be unique within the current database;
- storageUnitName name only allows letters, numbers and \_, and must start with a letter;
- poolProperty is used to customize connection pool parameters, key must be the same as the connection pool parameter name;
- ifNotExists clause is used for avoid Duplicate storage unit error.

#### **Example**

• Register storage unit using standard mode

```
REGISTER STORAGE UNIT ds_0 (
    HOST="127.0.0.1",
    PORT=3306,
    DB="db_1",USER="root",
    PASSWORD="root"
);
```
• Register storage unit and set connection pool parameters using standard mode

```
REGISTER STORAGE UNIT ds_0 (
    HOST="127.0.0.1",
    PORT=3306,
    DB="db_1",USER="root",
    PASSWORD="root",
    PROPERTIES("maximumPoolSize"=10)
);
```
• Register storage unit and set connection pool parameters using URL patterns

```
REGISTER STORAGE UNIT ds_0 (
    URL="jdbc:mysql://127.0.0.1:3306/db_2?serverTimezone=UTC&useSSL=false",
    USER="root",
    PASSWORD="root",
    PROPERTIES("maximumPoolSize"=10,"idleTimeout"="30000")
);
```
• Register storage unit with ifNotExists clause

```
REGISTER STORAGE UNIT IF NOT EXISTS ds_0 (
   HOST="127.0.0.1",
   PORT=3306,
   DB="db_0",USER="root",
   PASSWORD="root"
);
```
#### **Reserved word**

REGISTER, STORAGE, UNIT, HOST, PORT, DB, USER, PASSWORD, PROPERTIES, URL

### **Related links**

• Reserved word

#### **ALTER STORAGE UNIT**

#### **Description**

The ALTER STORAGE UNIT syntax is used to alter storage units for the currently selected logical database.

#### **Syntax**

```
AlterStorageUnit ::=
  'ALTER' 'STORAGE' 'UNIT' storageUnitDefinition (',' storageUnitDefinition)*
storageUnitDefinition ::=
  storageUnitName '(' ('HOST' '=' hostName ',' 'PORT' '=' port ',' 'DB' '=' dbName
| 'URL' '=' url) ',' 'USER' '=' user (',' 'PASSWORD' '=' password)? (','
propertiesDefinition)?')'
storageUnitName ::=
  identifier
hostname ::=
 string
port ::=
  int
dbName ::=
```

```
string
url ::=string
user ::=
 string
password ::=
 string
propertiesDefinition ::=
  'PROPERTIES' '(' key '=' value (',' key '=' value)* ')'
key ::=
 string
value ::=
  literal
```
### **Supplement**

- Before altering the storage units, please confirm that a database exists in Proxy, and execute the use command to successfully select a database;
- ALTER STORAGE UNIT is not allowed to change the real data source associated with this storage‐ Unit;
- ALTER STORAGE UNIT will switch the connection pool. This operation may affect the ongoing business, please use it with caution;
- storageUnitName is case‐sensitive;
- storageUnitName needs to be unique within the current database;
- storageUnitName name only allows letters, numbers and \_, and must start with a letter;
- poolProperty is used to customize connection pool parameters, key must be the same as the connection pool parameter name.

#### **Example**

• Alter storage unit using standard mode

```
ALTER STORAGE UNIT ds_0 (
   HOST=127.0.0.1,
    PORT=3306,
    DB=db_0,USER=root,
```

```
PASSWORD=root
```
);

• Alter storage unit and set connection pool parameters using standard mode

```
ALTER STORAGE UNIT ds_0 (
   HOST=127.0.0.1,
   PORT=3306,
   DB=db_1,
   USER=root,
   PASSWORD=root
   PROPERTIES("maximumPoolSize"=10)
);
```
• Alter storage unit and set connection pool parameters using URL patterns

```
ALTER STORAGE UNIT ds_0 (
   URL="jdbc:mysql://127.0.0.1:3306/db_2?serverTimezone=UTC&useSSL=false",
   USER=root,
   PASSWORD=root,
    PROPERTIES("maximumPoolSize"=10,"idleTimeout"="30000")
);
```
### **Reserved word**

ALTER, STORAGE, UNIT, HOST, PORT, DB, USER, PASSWORD, PROPERTIES, URL

### **Related links**

• Reserved word

#### **UNREGISTER STORAGE UNIT**

#### **Description**

The UNREGISTER STORAGE UNIT syntax is used to unregister storage unit from the current database

#### **Syntax**

```
UnregisterStorageUnit ::=
  'UNREGISTER' 'STORAGE' 'UNIT' ifExists? storageUnitName (',' storageUnitName)* (
'IGNORE' 'SINGLE' 'TABLES')?
ifExists ::=
  'IF' 'EXISTS'
storageUnitName ::=
  identifier
```
#### **Supplement**

- UNREGISTER STORAGE UNIT will only unregister storage unit in Proxy, the real data source corresponding to the storage unit will not be unregistered;
- Unable to unregister storage unit already used by rules. Storage unit are still in used. will be prompted when removing storage units used by rules;
- The storage unit need to be removed only contains SINGLE RULE, and when the user confirms that this restriction can be ignored, the IGNORE SINGLE TABLES keyword can be added to remove the storage unit;
- ifExists clause is used for avoid Storage unit not exists error.

#### **Example**

• Drop a storage unit

UNREGISTER STORAGE UNIT ds\_0;

• Drop multiple storage units

UNREGISTER STORAGE UNIT ds\_0, ds\_1;

• Ignore single rule remove storage unit

UNREGISTER STORAGE UNIT ds\_0 IGNORE SINGLE TABLES;

• Drop the storage unit with ifExists clause

UNREGISTER STORAGE UNIT IF EXISTS ds\_0;
DROP, STORAGE, UNIT, IF, EXISTS, IGNORE, SINGLE, TABLES

# **Related links**

• Reserved word

#### **Rule Definition**

This chapter describes the syntax of rule definition.

#### **Sharding**

This chapter describes the syntax of sharding.

# **CREATE SHARDING TABLE RULE**

#### **Description**

The CREATE SHARDING TABLE RULE syntax is used to add sharding table rule for the currently selected database

```
CreateShardingTableRule ::=
  'CREATE' 'SHARDING' 'TABLE' 'RULE' ifNotExists? (tableDefinition |
autoTableDefinition) (',' (tableDefinition | autoTableDefinition))*
ifNotExists ::=
  'IF' 'NOT' 'EXISTS'
tableDefinition ::=
 tableName '(' 'DATANODES' '(' dataNode (',' dataNode)* ')' (',' 'DATABASE_
STRATEGY' '(' strategyDefinition ')')? (',' 'TABLE_STRATEGY' '('
strategyDefinition ')')? (',' 'KEY_GENERATE_STRATEGY' '('
keyGenerateStrategyDefinition ')')? (',' 'AUDIT_STRATEGY' '('
auditStrategyDefinition ')')? ')'
autoTableDefinition ::=
 tableName '(' 'STORAGE_UNITS' '(' storageUnitName (',' storageUnitName)* ')' ','
'SHARDING_COLUMN' '=' columnName ',' algorithmDefinition (',' 'KEY_GENERATE_
STRATEGY' '(' keyGenerateStrategyDefinition ')')? (',' 'AUDIT_STRATEGY' '('
auditStrategyDefinition ')')? ')'
```

```
strategyDefinition ::=
  'TYPE' '=' strategyType ',' ('SHARDING_COLUMN' | 'SHARDING_COLUMNS') '='
columnName ',' algorithmDefinition
keyGenerateStrategyDefinition ::=
  'KEY_GENERATE_STRATEGY' '(' 'COLUMN' '=' columnName ',' algorithmDefinition ')'
auditStrategyDefinition ::=
  'AUDIT_STRATEGY' '(' algorithmDefinition (',' algorithmDefinition)* ')'
algorithmDefinition ::=
  'TYPE' '(' 'NAME' '=' algorithmType (',' propertiesDefinition)?')'
propertiesDefinition ::=
  'PROPERTIES' '(' key '=' value (',' key '=' value)* ')'
key ::=
 string
value ::=
 literal
tableName ::=
  identifier
dataNode ::=
 string
storageUnitName ::=
 identifier
columnName ::=
  identifier
algorithmType ::=
 identifier
strategyType ::=
  string
```
- tableDefinition is defined for standard sharding table rule; autoTableDefinition is de‐ fined for auto sharding table rule. For standard sharding rules and auto sharding rule, refer to Data Sharding;
- use standard sharding table rule:
	- **–** [DATANOD](https://shardingsphere.apache.org/document/current/en/user-manual/shardingsphere-jdbc/yaml-config/rules/sharding/)ES can only use resources that have been added to the current database, and can only use INLINE expressions to specify required resources;
	- **–** DATABASE\_STRATEGY, TABLE\_STRATEGY are the database sharding strategy and the table sharding strategy, which are optional, and the default strategy is used when not configured;
	- **–** The attribute TYPE in strategyDefinition is used to specify the type of Sharding Algo‐ rithm, currently only supports STANDARD, COMPLEX. Using COMPLEX requires specifying multiple sharding columns with SHARDING\_COLUMNS.
- use auto sharding table rule:
	- **–** [STORA](https://shardingsphere.apache.org/document/current/en/user-manual/common-config/builtin-algorithm/sharding/#class-based-sharding-algorithm)GE\_UNITS can only use storage units that have been registered to the current database, and the required storage units can be specified by enumeration or INLINE expres‐ sion;
	- **–** Only auto sharding algorithm can be used, please refer to Auto Sharding Algorithm.
- algorithmType is the sharding algorithm type, please refer to Sharding Algorithm;
- The auto‐generated algorithm naming rule is tableName \_ s[trategyType](https://shardingsphere.apache.org/document/current/en/user-manual/common-config/builtin-algorithm/sharding/#auto-sharding-algorithm) \_ shardingAlgorithmType;
- The auto‐generated primary key strategy naming rule is tableName \_ [strategyTy](https://shardingsphere.apache.org/document/current/en/user-manual/common-config/builtin-algorithm/sharding)pe;
- KEY\_GENERATE\_STRATEGY is used to specify the primary key generation strategy, which is op‐ tional. For the primary key generation strategy, please refer to Distributed Primary Key;
- AUDIT STRATEGY is used to specify the sharding audit strategy, which is optional. For the sharding audit generation strategy, please refer to Sharding Audit;
- ifNotExists clause is used for avoid Duplicate shardin[g rule](https://shardingsphere.apache.org/document/current/en/user-manual/common-config/builtin-algorithm/keygen/) error.

# **Example**

# **1.Standard sharding table rule**

```
CREATE SHARDING TABLE RULE t_order_item (
DATANODES("ds_${0..1}.t_order_item_${0..1}"),
DATABASE_STRATEGY(TYPE="standard",SHARDING_COLUMN=user_id,SHARDING_
ALGORITHM(TYPE(NAME="inline",PROPERTIES("algorithm-expression"="ds_${user_id % 2}
''))),
TABLE_STRATEGY(TYPE="standard",SHARDING_COLUMN=order_id,SHARDING_
ALGORITHM(TYPE(NAME="inline",PROPERTIES("algorithm-expression"="t_order_item_$
```
{order\_id % 2}")))), KEY\_GENERATE\_STRATEGY(COLUMN=another\_id,TYPE(NAME="snowflake")), AUDIT\_STRATEGY (TYPE(NAME="DML\_SHARDING\_CONDITIONS"),ALLOW\_HINT\_DISABLE=true) );

# **2.Auto sharding table rule**

CREATE SHARDING TABLE RULE t\_order ( STORAGE\_UNITS(ds\_0,ds\_1), SHARDING\_COLUMN=order\_id,TYPE(NAME="hash\_mod",PROPERTIES("sharding-count"="4")), KEY\_GENERATE\_STRATEGY(COLUMN=another\_id,TYPE(NAME="snowflake")), AUDIT\_STRATEGY (TYPE(NAME="DML\_SHARDING\_CONDITIONS"),ALLOW\_HINT\_DISABLE=true) );

## **3.Create sharding rule with ifNotExists clause**

# • Standard sharding table rule

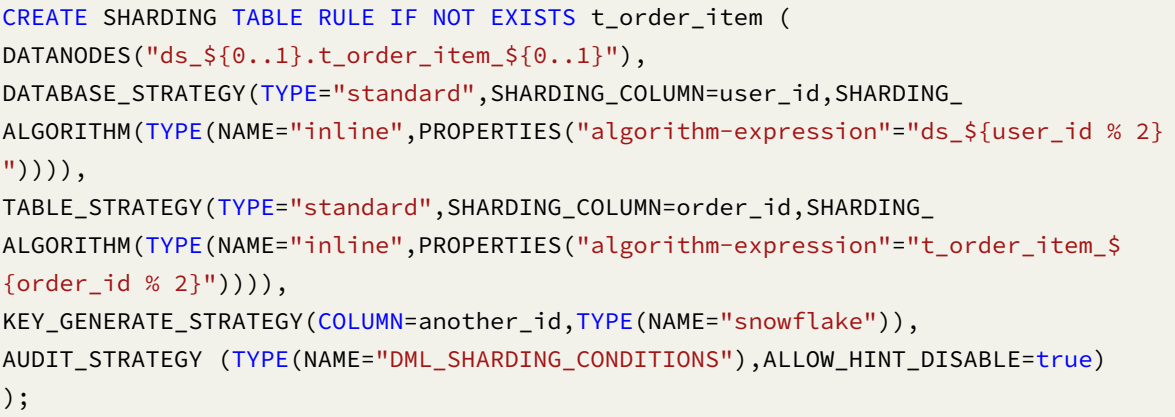

#### • Auto sharding table rule

```
CREATE SHARDING TABLE RULE IF NOT EXISTS t_order (
STORAGE_UNITS(ds_0,ds_1),
SHARDING_COLUMN=order_id,TYPE(NAME="hash_mod",PROPERTIES("sharding-count"="4")),
KEY_GENERATE_STRATEGY(COLUMN=another_id,TYPE(NAME="snowflake")),
AUDIT_STRATEGY (TYPE(NAME="DML_SHARDING_CONDITIONS"),ALLOW_HINT_DISABLE=true)
);
```
CREATE, SHARDING, TABLE, RULE, DATANODES, DATABASE\_STRATEGY, TABLE\_STRATEGY, KEY\_GENERATE\_STRATEGY, STORAGE\_UNITS, SHARDING\_COLUMN, TYPE, SHARDING\_COLUMN, KEY\_GENERATOR, SHARDING\_ALGORITHM, COLUMN, NAME, PROPERTIES, AUDIT\_STRATEGY, AUDI-TORS, ALLOW\_HINT\_DISABLE

# **Related links**

- Reserved word
- CREATE DEFAULT\_SHARDING STRATEGY

## **ALTE[R SHARDING TAB](https://shardingsphere.apache.org/document/current/en/user-manual/shardingsphere-proxy/distsql/syntax/reserved-word/)LE RULE**

#### **Description**

The ALTER SHARDING TABLE RULE syntax is used to alter sharding table rule for the currently selected database

```
AlterShardingTableRule ::=
  'ALTER' 'SHARDING' 'TABLE' 'RULE' (tableDefinition | autoTableDefinition) (','
(tableDefinition | autoTableDefinition))*
tableDefinition ::=
 tableName '(' 'DATANODES' '(' dataNode (',' dataNode)* ')' (',' 'DATABASE_
STRATEGY' '(' strategyDefinition ')')? (',' 'TABLE_STRATEGY' '('
strategyDefinition ')')? (',' 'KEY_GENERATE_STRATEGY' '('
keyGenerateStrategyDefinition ')')? (',' 'AUDIT_STRATEGY' '('
auditStrategyDefinition ')')? ')'
autoTableDefinition ::=
 tableName '(' 'STORAGE_UNITS' '(' storageUnitName (',' storageUnitName)* ')' ','
'SHARDING_COLUMN' '=' columnName ',' algorithmDefinition (',' 'KEY_GENERATE_
STRATEGY' '(' keyGenerateStrategyDefinition ')')? (',' 'AUDIT_STRATEGY' '('
auditStrategyDefinition ')')? ')'
strategyDefinition ::=
  'TYPE' '=' strategyType ',' ('SHARDING_COLUMN' | 'SHARDING_COLUMNS') '='
columnName ',' algorithmDefinition
keyGenerateStrategyDefinition ::=
 'KEY_GENERATE_STRATEGY' '(' 'COLUMN' '=' columnName ',' algorithmDefinition ')'
```

```
auditStrategyDefinition ::=
  'AUDIT_STRATEGY' '(' algorithmDefinition (',' algorithmDefinition)* ')'
algorithmDefinition ::=
  'TYPE' '(' 'NAME' '=' algorithmType (',' propertiesDefinition)?')'
propertiesDefinition ::=
  'PROPERTIES' '(' key '=' value (',' key '=' value)* ')'
key ::=
  string
value ::=
  literal
tableName ::=
  identifier
dataNode ::=
  string
storageUnitName ::=
  identifier
columnName ::=
  identifier
algorithmType ::=
  identifier
strategyType ::=
  string
```
- tableDefinition is defined for standard sharding table rule; autoTableDefinition is de‐ fined for auto sharding table rule. For standard sharding rules and auto sharding rule, refer to Data Sharding;
- use standard sharding table rule:
	- **–** [DATANOD](https://shardingsphere.apache.org/document/current/en/user-manual/shardingsphere-jdbc/yaml-config/rules/sharding/)ES can only use resources that have been added to the current database, and can only use INLINE expressions to specify required resources;
	- **–** DATABASE\_STRATEGY, TABLE\_STRATEGY are the database sharding strategy and the table sharding strategy, which are optional, and the default strategy is used when not configured;
	- **–** The attribute TYPE in strategyDefinition is used to specify the type of Sharding Algo‐ rithm, currently only supports STANDARD, COMPLEX. Using COMPLEX requires specifying

multiple sharding columns with SHARDING\_COLUMNS.

- use auto sharding table rule:
	- **–** STORAGE\_UNITS can only use storage units that have been registered to the current database, and the required storage units can be specified by enumeration or INLINE expres‐ sion;
	- **–** Only auto sharding algorithm can be used, please refer to Auto Sharding Algorithm.
- algorithmType is the sharding algorithm type, please refer to Sharding Algorithm;
- The auto‐generated algorithm naming rule is tableName \_ s[trategyType](https://shardingsphere.apache.org/document/current/en/user-manual/common-config/builtin-algorithm/sharding/#auto-sharding-algorithm) \_ shardingAlgorithmType;
- The auto‐generated primary key strategy naming rule is tableName \_ [strategyTy](https://shardingsphere.apache.org/document/current/en/user-manual/common-config/builtin-algorithm/sharding)pe;
- KEY\_GENERATE\_STRATEGY is used to specify the primary key generation strategy, which is op‐ tional. For the primary key generation strategy, please refer to Distributed Primary Key.
- AUDIT\_STRATEGY is used to specify the sharding audit strategy, which is optional. For the shard‐ ing audit generation strategy, please refer to Sharding Audit.

# **Example**

# **1.Standard sharding table rule**

```
ALTER SHARDING TABLE RULE t order item (
DATANODES("ds_${0..3}.t_order_item${0..3}"),
DATABASE_STRATEGY(TYPE="standard",SHARDING_COLUMN=user_id,SHARDING_
ALGORITHM(TYPE(NAME="inline",PROPERTIES("algorithm-expression"="ds_${user_id % 4}
''))),
TABLE_STRATEGY(TYPE="standard",SHARDING_COLUMN=order_id,SHARDING_
ALGORITHM(TYPE(NAME="inline",PROPERTIES("algorithm-expression"="t_order_item_$
{order_id % 4}")))),
KEY GENERATE STRATEGY(COLUMN=another id, TYPE(NAME="snowflake")),
AUDIT_STRATEGY(TYPE(NAME="dml_sharding_conditions"),ALLOW_HINT_DISABLE=true)
);
```
# **2.Auto sharding table rule**

```
ALTER SHARDING TABLE RULE t_order (
STORAGE_UNITS(ds_0,ds_1,ds_2,ds_3),
SHARDING_COLUMN=order_id,TYPE(NAME="hash_mod",PROPERTIES("sharding-count"="16")),
KEY_GENERATE_STRATEGY(COLUMN=another_id,TYPE(NAME="snowflake")),
AUDIT_STRATEGY(TYPE(NAME="dml_sharding_conditions"),ALLOW_HINT_DISABLE=true)
);
```
ALTER, SHARDING, TABLE, RULE, DATANODES, DATABASE\_STRATEGY, TABLE\_STRATEGY, KEY\_GENERATE\_STRATEGY, STORAGE\_UNITS, SHARDING\_COLUMN, TYPE, SHARDING\_COLUMN, KEY\_GENERATOR, SHARDING\_ALGORITHM, COLUMN, NAME, PROPERTIES, AUDIT\_STRATEGY, AUDI-TORS, ALLOW\_HINT\_DISABLE

# **Related links**

- Reserved word
- ALTER DEFAULT\_SHARDING STRATEGY

#### **DRO[P SHARDING TAB](https://shardingsphere.apache.org/document/current/en/user-manual/shardingsphere-proxy/distsql/syntax/reserved-word/)LE RULE**

#### **Description**

The DROP SHARDING TABLE RULE syntax is used to drop sharding table rule for specified database.

#### **Syntax**

```
DropShardingTableRule ::=
  'DROP' 'SHARDING' 'TABLE' 'RULE' ifExists? shardingRuleName (','
shardingRuleName)* ('FROM' databaseName)?
ifExists ::=
 'IF' 'EXISTS'
shardingRuleName ::=
 identifier
databaseName ::=
 identifier
```
#### **Supplement**

- When databaseName is not specified, the default is the currently used DATABASE. If DATABASE is not used, No database selected will be prompted;
- ifExists clause is used to avoid Sharding rule not exists error.

## **Example**

• Drop mutiple sharding table rules for specified database

DROP SHARDING TABLE RULE t\_order, t\_order\_item FROM sharding\_db;

• Drop a sharding table rule for current database

DROP SHARDING TABLE RULE t\_order;

• Drop sharding table rule with ifExists clause

DROP SHARDING TABLE RULE IF EXISTS t\_order;

# **Reserved word**

DROP, SHARDING, TABLE, RULE, FROM

## **Related links**

• Reserved word

## **CREATE DEFAULT SHARDING STRATEGY**

#### **Description**

The CREATE DEFAULT SHARDING STRATEGY syntax is used to create a default sharding strategy

```
CreateDefaultShardingStrategy ::=
  'CREATE' 'DEFAULT' 'SHARDING' ('DATABASE' | 'TABLE') 'STRATEGY' ifNotExists? '('
shardingStrategy ')'
ifNotExists ::=
  'IF' 'NOT' 'EXISTS'
shardingStrategy ::=
  'TYPE' '=' strategyType ',' ('SHARDING_COLUMN' '=' columnName | 'SHARDING_COLUMNS
' '=' columnNames) ',' 'SHARDING_ALGORITHM' '=' algorithmDefinition
strategyType ::=
  string
algorithmDefinition ::=
```

```
'TYPE' '(' 'NAME' '=' algorithmType ',' propertiesDefinition ')'
columnNames ::=
  columnName (',' columnName)+
columnName ::=
  identifier
algorithmType ::=
  string
propertiesDefinition ::=
  'PROPERTIES' '(' key '=' value (',' key '=' value)* ')'
key ::=
  string
value ::=
  literal
```
- When using the complex sharding algorithm, multiple sharding columns need to be specified using SHARDING\_COLUMNS;
- algorithmType is the sharding algorithm type. For detailed sharding algorithm type information, please refer to Sharding Algorithm;
- ifNotExists clause is used for avoid Duplicate default sharding strategy error.

# **Example**

• create a default sharding table strategy

```
-- create a default sharding table strategy
CREATE DEFAULT SHARDING TABLE STRATEGY (
   TYPE="standard", SHARDING_COLUMN=user_id, SHARDING_ALGORITHM(TYPE(NAME="inline
", PROPERTIES("algorithm-expression"="t_order_${user_id % 2}")))
);
```
• create a default sharding table strategy with ifNotExists clause

```
CREATE DEFAULT SHARDING TABLE STRATEGY IF NOT EXISTS (
    TYPE="standard", SHARDING_COLUMN=user_id, SHARDING_ALGORITHM(TYPE(NAME="inline
", PROPERTIES("algorithm-expression"="t_order_${user_id % 2}")))
);
```
CREATE, DEFAULT, SHARDING, DATABASE, TABLE, STRATEGY, TYPE, SHARDING\_COLUMN, SHARD-ING\_COLUMNS, SHARDING\_ALGORITHM, NAME, PROPERTIES

# **Related links**

• Reserved word

## **ALTER DEFAULT SHARDING STRATEGY**

# **Description**

The ALTER DEFAULT SHARDING STRATEGY syntax is used to alter a default sharding strategy

```
AlterDefaultShardingStrategy ::=
  'ALTER' 'DEFAULT' 'SHARDING' ('DATABASE' | 'TABLE') 'STRATEGY' '('
shardingStrategy ')'
shardingStrategy ::=
 'TYPE' '=' strategyType ',' ('SHARDING_COLUMN' '=' columnName | 'SHARDING_COLUMNS
' '=' columnNames) ',' 'SHARDING_ALGORITHM' '=' algorithmDefinition
strategyType ::=
 string
algorithmDefinition ::=
  'TYPE' '(' 'NAME' '=' algorithmType ',' propertiesDefinition ')'
columnNames ::=
  columnName (',' columnName)+
columnName ::=
  identifier
algorithmType ::=
 string
propertiesDefinition ::=
  'PROPERTIES' '(' key '=' value (',' key '=' value)* ')'
key ::=
  string
```

```
value ::=
  literal
```
- When using the complex sharding algorithm, multiple sharding columns need to be specified using SHARDING\_COLUMNS;
- algorithmType is the sharding algorithm type. For detailed sharding algorithm type information, please refer to Sharding Algorithm.

# **Example**

• Alter a default sharding table strategy

```
ALTER DEFAULT SHARDING TABLE STRATEGY (
    TYPE="standard", SHARDING_COLUMN=user_id, SHARDING_ALGORITHM(TYPE(NAME="inline
", PROPERTIES("algorithm-expression"="t_order_${user_id % 2}")))
);
```
# **Reserved word**

ALTER, DEFAULT, SHARDING, DATABASE, TABLE, STRATEGY, TYPE, SHARDING\_COLUMN, SHARD-ING\_COLUMNS, SHARDING\_ALGORITHM, NAME, PROPERTIES

# **Related links**

• Reserved word

# **DROP DEFAULT SHARDING STRATEGY**

# **Description**

The DROP DEFAULT SHARDING STRATEGY syntax is used to drop default sharding strategy for specified database.

#### **Syntax**

```
DropDefaultShardingStrategy ::=
  'DROP' 'DEFAULT' 'SHARDING' ('TABLE' | 'DATABASE') 'STRATEGY' ifExists? ('FROM'
databaseName)?
ifExists ::=
  'IF' 'EXISTS'
databaseName ::=
  identifier
```
### **Supplement**

- When databaseName is not specified, the default is the currently used DATABASE. If DATABASE is not used, No database selected will be prompted;
- ifExists clause is used for avoid Default sharding strategy not exists error.

## **Example**

• Drop default sharding table strategy for specified database

DROP DEFAULT SHARDING TABLE STRATEGY FROM sharding\_db;

• Drop default sharding database strategy for current database

DROP DEFAULT SHARDING DATABASE STRATEGY;

• Drop default sharding table strategy with ifExists clause

DROP DEFAULT SHARDING TABLE STRATEGY IF EXISTS;

• Drop default sharding database strategy with ifExists clause

DROP DEFAULT SHARDING DATABASE STRATEGY IF EXISTS;

## **Reserved word**

DROP, DEFAULT , SHARDING, TABLE, DATABASE ,STRATEGY, FROM

#### **Related links**

• Reserved word

#### **DROP SHARDING KEY GENERATOR**

#### **Description**

The DROP SHARDING KEY GENERATOR syntax is used to drop sharding key generator for specified database.

# **Syntax**

```
DropShardingKeyGenerator ::=
  'DROP' 'SHARDING' 'KEY' 'GENERATOR' ifExists? keyGeneratorName
(keyGeneratorName)* ('FROM' databaseName)?
ifExists ::=
  'IF' 'EXISTS'
keyGeneratorName ::=
  identifier
databaseName ::=
  identifier
```
#### **Supplement**

- When databaseName is not specified, the default is the currently used DATABASE. If DATABASE is not used, No database selected will be prompted;
- ifExists clause is used for avoid Sharding key generator not exists error.

# **Example**

• Drop sharding key generator for specified database

DROP SHARDING KEY GENERATOR t\_order\_snowflake FROM sharding\_db;

• Drop sharding key generator for current database

DROP SHARDING KEY GENERATOR t\_order\_snowflake;

• Drop sharding key generator with ifExists clause

DROP, SHARDING, KEY, GENERATOR, FROM

# **Related links**

• Reserved word

#### **DROP SHARDING ALGORITHM**

## **Description**

The DROP SHARDING ALGORITHM syntax is used to drop sharding algorithm for specified database.

#### **Syntax**

```
DropShardingAlgorithm ::=
  'DROP' 'SHARDING' 'ALGORITHM' shardingAlgorithmName ifExists? ('FROM'
databaseName)?
ifExists ::=
  'IF' 'EXISTS'
shardingAlgorithmName ::=
  identifier
databaseName ::=
  identifier
```
## **Supplement**

- When databaseName is not specified, the default is the currently used DATABASE. If DATABASE is not used, No database selected will be prompted;
- ifExists clause used for avoid Sharding algorithm not exists error.

#### **Example**

• Drop sharding algorithm for specified database

DROP SHARDING ALGORITHM t\_order\_hash\_mod FROM sharding\_db;

• Drop sharding algorithm for current database

DROP SHARDING ALGORITHM t\_order\_hash\_mod;

• Drop sharding algorithm with ifExists clause

DROP SHARDING ALGORITHM IF EXISTS t\_order\_hash\_mod;

## **Reserved word**

DROP, SHARDING, ALGORITHM, FROM

# **Related links**

• Reserved word

#### **CREATE SHARDING TABLE REFERENCE RULE**

#### **Description**

The CREATE SHARDING TABLE REFERENCE RULE syntax is used to create reference rule for sharding tables

```
CreateShardingTableReferenceRule ::=
  'CREATE' 'SHARDING' 'TABLE' 'REFERENCE' 'RULE' ifNotExists?
referenceRelationshipDefinition (',' referenceRelationshipDefinition)*
ifNotExists ::=
  'IF' 'NOT' 'EXISTS'
referenceRelationshipDefinition ::=
   ruleName '(' tableName (',' tableName)* ')'
tableName ::=
  identifier
```
- Sharding table reference rule can only be created for sharding tables;
- A sharding table can only be associated with one sharding table reference rule;
- The referenced sharding tables should be sharded in the same storage units and have the same number of sharding nodes. For example  $ds_{\sim}$  \${0..1}.t\_order\_\${0..1} and ds\_\${0..1}. t\_order\_item\_\${0..1};
- The referenced sharding tables should use consistent sharding algorithms. For example t\_order\_{order\_id % 2} and t\_order\_item\_{order\_item\_id % 2};
- ifNotExists clause used for avoid Duplicate sharding table reference rule error.

## **Example**

#### **1.Create a sharding table reference rule**

```
-- Before creating a sharding table reference rule, you need to create sharding
table rules t_order, t_order_item
CREATE SHARDING TABLE REFERENCE RULE ref_0 (t_order,t_order_item);
```
## **2.Create multiple sharding table reference rules**

```
-- Before creating sharding table reference rules, you need to create sharding
table rules t_order, t_order_item, t_product, t_product_item
CREATE SHARDING TABLE REFERENCE RULE ref_0 (t_order,t_order_item), ref_1 (t_
product,t_product_item);
```
# **3.Create a sharding table reference rule with ifNotExists clause**

CREATE SHARDING TABLE REFERENCE RULE IF NOT EXISTS ref\_0 (t\_order,t\_order\_item);

## **Reserved word**

CREATE, SHARDING, TABLE, REFERENCE, RULE

## **Related links**

- Reserved word
- CREATE SHARDING TABLE RULE

# **ALTE[R SHARDING TAB](https://shardingsphere.apache.org/document/current/en/user-manual/shardingsphere-proxy/distsql/syntax/reserved-word/)LE REFERENCE RULE**

## **Description**

The ALTER SHARDING TABLE REFERENCE RULE syntax is used to alter sharding table reference rule.

# **Syntax**

```
AlterShardingTableReferenceRule ::=
  'ALTER' 'SHARDING' 'TABLE' 'REFERENCE' 'RULE' referenceRelationshipDefinition (
',' referenceRelationshipDefinition)*
referenceRelationshipDefinition ::=
  ruleName '(' tableName (',' tableName)* ')'
tableName ::=
  identifier
```
#### **Supplement**

- A sharding table can only be associated with one sharding table reference rule;
- The referenced sharding tables should be sharded in the same storage units and have the same number of sharding nodes. For example ds\_\${0..1}.t\_order\_\${0..1} and ds\_\${0..1}. t\_order\_item\_\${0..1};
- The referenced sharding tables should use consistent sharding algorithms. For example t\_order\_{order\_id % 2} and t\_order\_item\_{order\_item\_id % 2};

#### **Example**

# **1. Alter a sharding table reference rule**

ALTER SHARDING TABLE REFERENCE RULE ref\_0 (t\_order,t\_order\_item);

#### **2. Alter multiple sharding table reference rules**

ALTER SHARDING TABLE REFERENCE RULE ref\_0 (t\_order,t\_order\_item), ref\_1 (t\_product, t\_product\_item);

#### **Reserved word**

ALTER, SHARDING, TABLE, REFERENCE, RULE

#### **Related links**

- Reserved word
- CREATE SHARDING TABLE RULE

# **DRO[P SHARDING TAB](https://shardingsphere.apache.org/document/current/en/user-manual/shardingsphere-proxy/distsql/syntax/reserved-word/)LE REFERENCE RULE**

#### **Description**

The DROP SHARDING TABLE REFERENCE RULE syntax is used to drop specified sharding table reference rule.

# **Syntax**

```
DropShardingTableReferenceRule ::=
  'DROP' 'SHARDING' 'TABLE' 'REFERENCE' 'RULE' ifExists? shardingReferenceRuleName
(',' shardingReferenceRuleName)*
ifExists ::=
 'IF' 'EXISTS'
shardingReferenceRuleName ::=
  identifier
```
#### **Supplement**

- ifExists clause is used for avoid Sharding reference rule not exists error. ### Example
- Drop a specified sharding table reference rule

DROP SHARDING TABLE REFERENCE RULE ref\_0;

• Drop multiple sharding table reference rules

• Drop sharding table reference rule with ifExists clause

DROP SHARDING TABLE REFERENCE RULE IF EXISTS ref\_0;

# **Reserved word**

DROP, SHARDING, TABLE, REFERENCE, RULE

# **Related links**

• Reserved word

# **Broadcast Table**

This chapter describes the syntax of broadcast table.

## **CREATE BROADCAST TABLE RULE**

#### **Description**

The CREATE BROADCAST TABLE RULE syntax is used to create broadcast table rules for tables that need to be broadcast (broadcast tables)

```
CreateBroadcastTableRule ::=
  'CREATE' 'BROADCAST' 'TABLE' 'RULE' ifNotExists? tableName (',' tableName)*
ifNotExists ::=
 'IF' 'NOT' 'EXISTS'
tableName ::=
 identifier
```
- tableName can use an existing table or a table that will be created;
- ifNotExists clause is used for avoid Duplicate Broadcast rule error.

## **Example**

#### **Create broadcast table rule**

```
-- Add t_province, t_city to broadcast table rules
CREATE BROADCAST TABLE RULE t_province, t_city;
```
# **Create broadcast table rule with ifNotExists clause**

CREATE BROADCAST TABLE RULE IF NOT EXISTS t\_province, t\_city;

#### **Reserved word**

CREATE, BROADCAST, TABLE, RULE

# **Related links**

• Reserved word

#### **DROP BROADCAST TABLE RULE**

#### **Description**

The DROP BROADCAST TABLE RULE syntax is used to drop broadcast table rule for specified broadcast tables

```
DropBroadcastTableRule ::=
  'DROP' 'BROADCAST' 'TABLE' 'RULE' ifExists? tableName (',' tableName)*
ifExists ::=
  'IF' 'EXISTS'
tableName ::=
  identifier
```
- tableName can use the table of existing broadcast rules;
- ifExists clause is used for avoid Broadcast rule not exists error.

#### **Example**

• Drop broadcast table rule for specified broadcast table

DROP BROADCAST TABLE RULE t\_province, t\_city;

• Drop broadcast table rule with ifExists clause

DROP BROADCAST TABLE RULE IF EXISTS t\_province, t\_city;

#### **Reserved word**

DROP, BROADCAST, TABLE, RULE

#### **Related links**

• Reserved word

# **Single Table**

This chapter describes the syntax of single table.

# **LOAD SINGLE TABLE**

#### **Description**

The LOAD SINGLE TABLE syntax is used to load single table from storage unit.

```
loadSingleTable ::=
  'LOAD' 'SINGLE' 'TABLE' tableDefinition
tableDefinition ::=
 tableIdentifier (',' tableIdentifier)*
tableIdentifier ::=
  '*.*' | '*.*.*' | storageUnitName '.*' | storageUnitName '.*.*' | storageUnitName
```

```
'.' schemaName '.*' | storageUnitName '.' tableName | storageUnitName '.'
schemaName '.' tableName
storageUnitName ::=
  identifier
schemaName ::=
  identifier
tableName ::=
  identifier
```
• support specifying schemaName in PostgreSQL and OpenGauss protocols

# **Example**

• Load specified single table

LOAD SINGLE TABLE ds\_0.t\_single;

• Load all single tables in the specified storage unit

LOAD SINGLE TABLE ds\_0.\*;

• Load all single tables

LOAD SINGLE TABLE \*.\*;

# **Reserved word**

LOAD, SINGLE, TABLE

# **Related links**

• Reserved word

# **UNLOAD SINGLE TABLE**

## **Description**

The UNLOAD SINGLE TABLE syntax is used to unload single table.

# **Syntax**

```
unloadSingleTable ::=
  'UNLOAD' 'SINGLE' 'TABLE' tableNames
tableNames ::=
  tableName (',' tableName)*
tableName ::=
  identifier
```
# **Supplement**

• Unlike loading, only the table name needs to be specified when unloading a single table

#### **Example**

• Unload specified single table

UNLOAD SINGLE TABLE t\_single;

• Load all single tables

UNLOAD SINGLE TABLE \*; -- or UNLOAD ALL SINGLE TABLES;

# **Reserved word**

UNLOAD, SINGLE, TABLE, ALL, TABLES

# **Related links**

• Reserved word

## **SET DEFAULT SINGLE TABLE STORAGE UNIT**

## **Description**

The SET DEFAULT SINGLE TABLE STORAGE UNIT syntax is used to set default single table storage unit.

# **Syntax**

```
SetDefaultSingleTableStorageUnit ::=
  'SET' 'DEFAULT' 'SINGLE' 'TABLE' 'STORAGE' 'UNIT' singleTableDefinition
singleTableDefinition ::=
  '=' (storageUnitName | 'RANDOM')
storageUnitName ::=
  identifier
```
## **Supplement**

• STORAGE UNIT needs to use storage unit managed by RDL. The RANDOM keyword stands for random storage.

# **Example**

• Set a default single table storage unit

```
SET DEFAULT SINGLE TABLE STORAGE UNIT = ds_0;
```
• Set the default single table storage unit to random storage

SET DEFAULT SINGLE TABLE STORAGE UNIT = RANDOM;

SET, DEFAULT, SINGLE, TABLE, STORAGE, UNIT, RANDOM

# **Related links**

• Reserved word

## **Readwrite-Splitting**

This chapter describes the syntax of readwrite‐splitting.

## **CREATE READWRITE\_SPLITTING RULE**

#### **Description**

The CREATE READWRITE\_SPLITTING RULE syntax is used to create a read/write splitting rule.

```
CreateReadwriteSplittingRule ::=
 'CREATE' 'READWRITE_SPLITTING' 'RULE' ifNotExists? readwriteSplittingDefinition (
',' readwriteSplittingDefinition)*
ifNotExists ::=
  'IF' 'NOT' 'EXISTS'
readwriteSplittingDefinition ::=
  ruleName '(' dataSourceDefinition (',' transactionalReadQueryStrategyDefinition)?
(',' loadBalancerDefinition)? ')'
dataSourceDefinition ::=
    'WRITE_STORAGE_UNIT' '=' writeStorageUnitName ',' 'READ_STORAGE_UNITS' '('
storageUnitName (',' storageUnitName)* ')'
transactionalReadQueryStrategyDefinition ::=
    'TRANSACTIONAL_READ_QUERY_STRATEGY' '=' transactionalReadQueryStrategyType
loadBalancerDefinition ::=
    'TYPE' '(' 'NAME' '=' loadBalancerType (',' propertiesDefinition)? ')'
ruleName ::=
 identifier
writeStorageUnitName ::=
```

```
identifier
storageUnitName ::=
  identifier
transactionalReadQueryStrategyType ::=
  string
loadBalancerType ::=
  string
propertiesDefinition ::=
  'PROPERTIES' '(' key '=' value (',' key '=' value)* ')'
key ::=
  string
value ::=
  literal
```
# **Note**

- transactionalReadQueryStrategyType specifies the routing strategy for read query within a transaction, please refer to YAML configuration;
- loadBalancerType specifies the load balancing algorithm type, please refer to Load Balance Algorithm;
- Duplicate ruleName will not [be created;](https://shardingsphere.apache.org/document/current/en/user-manual/shardingsphere-jdbc/yaml-config/rules/readwrite-splitting/)
- [ifNotExi](https://shardingsphere.apache.org/document/current/en/user-manual/common-config/builtin-algorithm/load-balance/)sts clause used to avoid the Duplicate readwrite\_splitting rule [error.](https://shardingsphere.apache.org/document/current/en/user-manual/common-config/builtin-algorithm/load-balance/)

# **Example**

# **Create a read/write splitting rule**

```
CREATE READWRITE_SPLITTING RULE ms_group_0 (
   WRITE_STORAGE_UNIT=write_ds,
    READ_STORAGE_UNITS(read_ds_0,read_ds_1),
   TYPE(NAME="random")
);
```
## **Create read/write splitting rule with the ifNotExists clause**

• read/write splitting rule

```
CREATE READWRITE_SPLITTING RULE IF NOT EXISTS ms_group_0 (
    WRITE_STORAGE_UNIT=write_ds,
    READ_STORAGE_UNITS(read_ds_0,read_ds_1),
    TYPE(NAME="random")
);
```
# **Reserved words**

CREATE, READWRITE\_SPLITTING, RULE, WRITE\_STORAGE\_UNIT, READ\_STORAGE\_UNITS , TYPE, NAME, PROPERTIES, TRUE, FALSE

# **Related links**

- Reserved words
- Load Balance Algorithm

# **ALTE[R READWRITE\\_SP](https://shardingsphere.apache.org/document/current/en/user-manual/shardingsphere-proxy/distsql/syntax/reserved-word/)LITTING RULE**

#### **Description**

The ALTER READWRITE\_SPLITTING RULE syntax is used to alter a readwrite-splitting rule.

```
AlterReadwriteSplittingRule ::=
  'ALTER' 'READWRITE_SPLITTING' 'RULE' readwriteSplittingDefinition (','
readwriteSplittingDefinition)*
readwriteSplittingDefinition ::=
  ruleName '(' dataSourceDefinition (',' transactionalReadQueryStrategyDefinition)?
(',' loadBalancerDefinition)? ')'
dataSourceDefinition ::=
    'WRITE_STORAGE_UNIT' '=' writeStorageUnitName ',' 'READ_STORAGE_UNITS' '('
storageUnitName (',' storageUnitName)* ')'
transactionalReadQueryStrategyDefinition ::=
    'TRANSACTIONAL_READ_QUERY_STRATEGY' '=' transactionalReadQueryStrategyType
loadBalancerDefinition ::=
```

```
'TYPE' '(' 'NAME' '=' loadBalancerType (',' propertiesDefinition)? ')'
ruleName ::=
  identifier
writeStorageUnitName ::=
  identifier
storageUnitName ::=
  identifier
transactionalReadQueryStrategyType ::=
  string
loadBalancerType ::=
  string
propertiesDefinition ::=
  'PROPERTIES' '(' key '=' value (',' key '=' value)* ')'
key ::=
  string
value ::=
  literal
```
- transactionalReadQueryStrategyType specifies the routing strategy for read query within a transaction, please refer to YAML configuration;
- loadBalancerType specifies the load balancing algorithm type, please refer to Load Balance Algorithm.

# **Example**

# **Alter a readwrite-splitting rule**

```
ALTER READWRITE_SPLITTING RULE ms_group_0 (
    WRITE_STORAGE_UNIT=write_ds,
    READ_STORAGE_UNITS(read_ds_0,read_ds_1),
   TYPE(NAME="random")
```
);

ALTER, READWRITE\_SPLITTING, RULE, WRITE\_STORAGE\_UNIT, READ\_STORAGE\_UNITS , TYPE, NAME, PROPERTIES, TRUE, FALSE

# **Related links**

- Reserved word
- Load Balance Algorithm

# **DRO[P READWRITE\\_SP](https://shardingsphere.apache.org/document/current/en/user-manual/shardingsphere-proxy/distsql/syntax/reserved-word/)LITTING RULE**

## **Description**

The DROP READWRITE\_SPLITTING RULE syntax is used to drop readwrite‐splitting rule for specified database

# **Syntax**

```
DropReadwriteSplittingRule ::=
  'DROP' 'READWRITE_SPLITTING' 'RULE' ifExists? readwriteSplittingRuleName (','
readwriteSplittingRuleName)* ('FROM' databaseName)?
ifExists ::=
 'IF' 'EXISTS'
readwriteSplittingRuleName ::=
 identifier
databaseName ::=
 identifier
```
# **Supplement**

- When databaseName is not specified, the default is the currently used DATABASE. If DATABASE is not used, No database selected will be prompted;
- ifExists clause is used for avoid Readwrite-splitting rule not exists error.

## **Example**

• Drop readwrite‐splitting rule for specified database

DROP READWRITE\_SPLITTING RULE ms\_group\_1 FROM readwrite\_splitting\_db;

• Drop readwrite‐splitting rule for current database

DROP READWRITE\_SPLITTING RULE ms\_group\_1;

• Drop readwrite‐splitting rule with ifExists clause

DROP READWRITE\_SPLITTING RULE IF EXISTS ms\_group\_1;

# **Reserved word**

DROP, READWRITE\_SPLITTING, RULE

# **Related links**

• Reserved word

# **Encrypt**

This chapter describes the syntax of encrypt.

#### **CREATE ENCRYPT RULE**

#### **Description**

The CREATE ENCRYPT RULE syntax is used to create encrypt rules.

```
CreateEncryptRule ::=
  'CREATE' 'ENCRYPT' 'RULE' ifNotExists? encryptDefinition (',' encryptDefinition)*
ifNotExists ::=
  'IF' 'NOT' 'EXISTS'
encryptDefinition ::=
  ruleName '(' 'COLUMNS' '(' columnDefinition (',' columnDefinition)* ')' ')'
columnDefinition ::=
```

```
'(' 'NAME' '=' columnName ',' 'CIPHER' '=' cipherColumnName (',' 'ASSISTED_QUERY'
'=' assistedQueryColumnName)? (',' 'LIKE_QUERY' '=' likeQueryColumnName)? ','
encryptAlgorithmDefinition (',' assistedQueryAlgorithmDefinition)? (','
likeQueryAlgorithmDefinition)? ')'
encryptAlgorithmDefinition ::=
  'ENCRYPT_ALGORITHM' '(' 'TYPE' '(' 'NAME' '=' encryptAlgorithmType (','
propertiesDefinition)? ')'
assistedQueryAlgorithmDefinition ::=
  'ASSISTED_QUERY_ALGORITHM' '(' 'TYPE' '(' 'NAME' '=' encryptAlgorithmType (','
propertiesDefinition)? ')'
likeQueryAlgorithmDefinition ::=
  'LIKE_QUERY_ALGORITHM' '(' 'TYPE' '(' 'NAME' '=' encryptAlgorithmType (','
propertiesDefinition)? ')'
propertiesDefinition ::=
  'PROPERTIES' '(' key '=' value (',' key '=' value)* ')'
tableName ::=
  identifier
columnName ::=
  identifier
cipherColumnName ::=
 identifier
assistedQueryColumnName ::=
  identifier
likeQueryColumnName ::=
  identifier
encryptAlgorithmType ::=
 string
key ::=
 string
value ::=
  literal
```
- CIPHER specifies the cipher column, ASSISTED\_QUERY specifies the assisted query column, LIKE\_QUERY specifies the like query column;
- encryptAlgorithmType specifies the encryption algorithm type, please refer to Encryption Algorithm;
- Duplicate ruleName will not be created;
- [ifNotExi](https://shardingsphere.apache.org/document/current/en/user-manual/common-config/builtin-algorithm/encrypt/)sts clause used for avoid Duplicate encrypt rule error.

# **Example**

# **Create an encrypt rule**

```
CREATE ENCRYPT RULE t_encrypt (
COLUMNS(
(NAME=user_id,CIPHER=user_cipher,ENCRYPT_ALGORITHM(TYPE(NAME='AES',PROPERTIES('aes-
key-value'='123456abc')))),
(NAME=order_id, CIPHER =order_cipher,ENCRYPT_ALGORITHM(TYPE(NAME='MD5')))
)),
t_encrypt_2 (
COLUMNS(
(NAME=user_id,CIPHER=user_cipher,ENCRYPT_ALGORITHM(TYPE(NAME='AES',PROPERTIES('aes-
key-value'='123456abc')))),
(NAME=order_id, CIPHER=order_cipher,ENCRYPT_ALGORITHM(TYPE(NAME='MD5')))
));
```
# **Create an encrypt rule with ifNotExists clause**

```
CREATE ENCRYPT RULE IF NOT EXISTS t_encrypt (
COLUMNS(
(NAME=user_id,CIPHER=user_cipher,ENCRYPT_ALGORITHM(TYPE(NAME='AES',PROPERTIES('aes-
key-value'='123456abc')))),
(NAME=order_id, CIPHER =order_cipher,ENCRYPT_ALGORITHM(TYPE(NAME='MD5')))
)),
t_encrypt_2 (
COLUMNS(
(NAME=user_id,CIPHER=user_cipher,ENCRYPT_ALGORITHM(TYPE(NAME='AES',PROPERTIES('aes-
key-value'='123456abc')))),
(NAME=order_id, CIPHER=order_cipher,ENCRYPT_ALGORITHM(TYPE(NAME='MD5')))
));
```
CREATE, ENCRYPT, RULE, COLUMNS, NAME, CIPHER, ASSISTED\_QUERY, LIKE\_QUERY, EN-CRYPT\_ALGORITHM, ASSISTED\_QUERY\_ALGORITHM, LIKE\_QUERY\_ALGORITHM, TYPE, TRUE, FALSE

# **Related links**

- Reserved word
- Encryption Algorithm

# **ALTE[R ENCRYPT RULE](https://shardingsphere.apache.org/document/current/en/user-manual/shardingsphere-proxy/distsql/syntax/reserved-word/)**

#### **Description**

The ALTER ENCRYPT RULE syntax is used to alter encryption rules.

```
AlterEncryptRule ::=
  'ALTER' 'ENCRYPT' 'RULE' encryptDefinition (',' encryptDefinition)*
encryptDefinition ::=
 ruleName '(' 'COLUMNS' '(' columnDefinition (',' columnDefinition)* ')' ')'
columnDefinition ::=
 '(' 'NAME' '=' columnName ',' 'CIPHER' '=' cipherColumnName (',' 'ASSISTED_QUERY'
'=' assistedQueryColumnName)? (',' 'LIKE_QUERY' '=' likeQueryColumnName)? ','
encryptAlgorithmDefinition (',' assistedQueryAlgorithmDefinition)? (','
likeQueryAlgorithmDefinition)? ')'
encryptAlgorithmDefinition ::=
 'ENCRYPT_ALGORITHM' '(' 'TYPE' '(' 'NAME' '=' encryptAlgorithmType (','
propertiesDefinition)? ')'
assistedQueryAlgorithmDefinition ::=
  'ASSISTED_QUERY_ALGORITHM' '(' 'TYPE' '(' 'NAME' '=' encryptAlgorithmType (','
propertiesDefinition)? ')'
likeQueryAlgorithmDefinition ::=
  'LIKE_QUERY_ALGORITHM' '(' 'TYPE' '(' 'NAME' '=' encryptAlgorithmType (','
propertiesDefinition)? ')'
propertiesDefinition ::=
  'PROPERTIES' '(' key '=' value (',' 'key '=' value)* ')'
```

```
tableName ::=
  identifier
columnName ::=
  identifier
cipherColumnName ::=
  identifier
assistedQueryColumnName ::=
  identifier
likeQueryColumnName ::=
  identifier
encryptAlgorithmType ::=
  string
key ::=
  string
value ::=
  literal
```
- CIPHER specifies the cipher column, ASSISTED\_QUERY specifies the assisted query column, LIKE\_QUERY specifies the like query column
- encryptAlgorithmType specifies the encryption algorithm type, please refer to Encryption Algorithm

# **Example**

• Alter an encrypt rule

```
ALTER ENCRYPT RULE t_encrypt (
COLUMNS(
(NAME=user_id,CIPHER=user_cipher,ENCRYPT_ALGORITHM(TYPE(NAME='AES',PROPERTIES('aes-
key-value'='123456abc')))),
(NAME=order_id,CIPHER=order_cipher,ENCRYPT_ALGORITHM(TYPE(NAME='MD5')))
));
```
ALTER, ENCRYPT, RULE, COLUMNS, NAME, CIPHER, ASSISTED\_QUERY, LIKE\_QUERY, EN-CRYPT\_ALGORITHM, ASSISTED\_QUERY\_ALGORITHM, LIKE\_QUERY\_ALGORITHM, TYPE, TRUE, FALSE

# **Related links**

- Reserved word
- Encryption Algorithm

#### **DRO[P ENCRYPT RULE](https://shardingsphere.apache.org/document/current/en/user-manual/shardingsphere-proxy/distsql/syntax/reserved-word/)**

#### **Description**

The DROP ENCRYPT RULE syntax is used to drop an existing encryption rule.

## **Syntax**

```
DropEncryptRule ::=
  'DROP' 'ENCRYPT' 'RULE' ifExists? encryptRuleName (',' encryptRuleName)*
ifExists ::=
  'IF' 'EXISTS'
encryptRuleName ::=
  identifier
```
#### **Supplement**

• ifExists clause is used for avoid Encrypt rule not exists error.

#### **Example**

• Drop an encrypt rule

```
DROP ENCRYPT RULE t_encrypt, t_encrypt_2;
```
• Drop encrypt with ifExists clause

```
DROP ENCRYPT RULE IF EXISTS t_encrypt, t_encrypt_2;
```
#### **Reserved words**

DROP, ENCRYPT, RULE

# **Related links**

• Reserved word

# **Mask**

This chapter describes the syntax of mask.

### **CREATE MASK RULE**

#### **Description**

The CREATE MASK RULE syntax is used to create a mask rule.

```
CreateEncryptRule ::=
  'CREATE' 'MASK' 'RULE' ifNotExists? maskRuleDefinition (',' maskRuleDefinition)*
ifNotExists ::=
 'IF' 'NOT' 'EXISTS'
maskRuleDefinition ::=
  ruleName '(' 'COLUMNS' '(' columnDefinition (',' columnDefinition)* ')' ')'
columnDefinition ::=
  '(' 'NAME' '=' columnName ',' maskAlgorithmDefinition ')'
maskAlgorithmDefinition ::=
  'TYPE' '(' 'NAME' '=' maskAlgorithmType (',' propertiesDefinition)? ')'
propertiesDefinition ::=
  'PROPERTIES' '(' key '=' value (',' key '=' value)* ')'
ruleName ::=
  identifier
columnName ::=
  identifier
maskAlgorithmType ::=
```
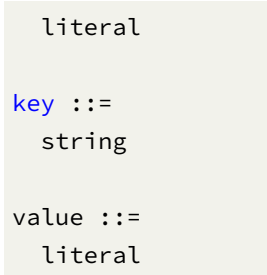

# **Note**

- maskAlgorithmType specifies the data masking algorithm type. For more details, please refer to Data Masking Algorithm;
- Duplicate ruleName will not be created;
- i[fNotExists](https://shardingsphere.apache.org/document/current/en/user-manual/common-config/builtin-algorithm/mask/) clause is used for avoid Duplicate mask rule error.

# **Example**

# **Create a mask rule**

```
CREATE MASK RULE t_mask (
COLUMNS(
(NAME=phone_number,TYPE(NAME='MASK_FROM_X_TO_Y', PROPERTIES("from-x"=1, "to-y"=2,
"replace-char"="*"))),
(NAME=address,TYPE(NAME='MD5'))
));
```
# **Create mask rule with ifNotExists clause**

```
CREATE MASK RULE IF NOT EXISTS t_mask (
COLUMNS(
(NAME=phone_number,TYPE(NAME='MASK_FROM_X_TO_Y', PROPERTIES("from-x"=1, "to-y"=2,
"replace-char"="*"))),
(NAME=address,TYPE(NAME='MD5'))
));
```
#### **Reserved words**

CREATE, MASK, RULE, COLUMNS, NAME, TYPE

# **Related links**

- Reserved word
- Data Masking Algorithm

### **ALTE[R MASK RULE](https://shardingsphere.apache.org/document/current/en/user-manual/shardingsphere-proxy/distsql/syntax/reserved-word/)**

### **Description**

The ALTER MASK RULE syntax is used to create a mask rule.

```
AlterEncryptRule ::=
  'ALTER' 'MASK' 'RULE' maskRuleDefinition (',' maskRuleDefinition)*
maskRuleDefinition ::=
  ruleName '(' 'COLUMNS' '(' columnDefinition (',' columnDefinition)* ')' ')'
columnDefinition ::=
  '(' 'NAME' '=' columnName ',' maskAlgorithmDefinition ')'
maskAlgorithmDefinition ::=
  'TYPE' '(' 'NAME' '=' maskAlgorithmType (',' propertiesDefinition)? ')'
propertiesDefinition ::=
  'PROPERTIES' '(' key '=' value (', ' key '=' value)* ')'ruleName ::=
  identifier
columnName ::=
  identifier
maskAlgorithmType ::=
 literal
key ::=
 string
```
value ::= literal

# **Supplement**

• maskAlgorithmType specifies the data masking algorithm type, please refer to Data Masking Algorithm.

## **Example**

# **Alter a mask rule**

```
ALTER MASK RULE t_mask (
COLUMNS(
(NAME=phone_number,TYPE(NAME='MASK_FROM_X_TO_Y', PROPERTIES("from-x"=1, "to-y"=2,
"replace-char"="*"))),
(NAME=address,TYPE(NAME='MD5'))
));
```
# **Reserved words**

ALTER, MASK, RULE, COLUMNS, NAME, TYPE

# **Related links**

- Reserved word
- Data Masking Algorithm

# **DRO[P MASK RULE](https://shardingsphere.apache.org/document/current/en/user-manual/shardingsphere-proxy/distsql/syntax/reserved-word/)**

## **Description**

The DROP MASK RULE syntax is used to drop existing mask rule.

#### **Syntax**

```
DropEncryptRule ::=
  'DROP' 'MASK' 'RULE' ifExists? maskRuleName (',' maskRuleName)*
ifExists ::=
  'IF' 'EXISTS'
maskRuleName ::=
  identifier
```
## **Supplement**

• ifExists clause used for avoid Mask rule not exists error.

#### **Example**

• Drop mask rule

DROP MASK RULE t\_mask, t\_mask\_1;

• Drop mask rule with ifExists clause

DROP MASK RULE IF EXISTS t\_mask, t\_mask\_1;

#### **Reserved words**

DROP, MASK, RULE

# **Related links**

• Reserved word

# **Shadow**

This chapter describes the syntax of shadow.

## **CREATE SHADOW RULE**

### **Description**

The CREATE SHADOW RULE syntax is used to create a shadow rule.

```
CreateShadowRule ::=
  'CREATE' 'SHADOW' 'RULE' ifNotExists? shadowRuleDefinition (','
shadowRuleDefinition)*
ifNotExists ::=
  'IF' 'NOT' 'EXISTS'
shadowRuleDefinition ::=
  ruleName '(' storageUnitMapping shadowTableRule (',' shadowTableRule)* ')'
storageUnitMapping ::=
  'SOURCE' '=' storageUnitName ',' 'SHADOW' '=' storageUnitName
shadowTableRule ::=
  tableName '(' shadowAlgorithm ')'
shadowAlgorithm ::=
  'TYPE' '(' 'NAME' '=' shadowAlgorithmType ',' propertiesDefinition ')'
ruleName ::=
  identifier
storageUnitName ::=
 identifier
tableName ::=
  identifier
algorithmName ::=
 identifier
shadowAlgorithmType ::=
 string
propertiesDefinition ::=
  'PROPERTIES' '(' key '=' value (',' key '=' value)* ')'
key ::=
  string
```
- Duplicate ruleName cannot be created;
- storageUnitMapping specifies the mapping relationship between the source database and the shadow library. You need to use the storage unit managed by RDL, please refer to STORAGE UNIT;
- shadowAlgorithm can act on multiple shadowTableRule at the same time;
- If [alg](https://shardingsphere.apache.org/document/current/en/user-manual/shardingsphere-proxy/distsql/syntax/rdl/storage-unit-definition/)orithmName is not specified, it will be automatically generated according to r[uleName](https://shardingsphere.apache.org/document/current/en/user-manual/shardingsphere-proxy/distsql/syntax/rdl/storage-unit-definition/), tableName and shadowAlgorithmType;
- shadowAlgorithmType currently supports VALUE\_MATCH, REGEX\_MATCH and SQL\_HINT;
- ifNotExists caluse is used for avoid Duplicate shadow rule error.

## **Example**

• Create a shadow rule

```
CREATE SHADOW RULE shadow_rule(
  SOURCE=demo_ds,
  SHADOW=demo_ds_shadow,
 t_order(TYPE(NAME="SQL_HINT")),
  t_order_item(TYPE(NAME="VALUE_MATCH", PROPERTIES("operation"="insert","column"=
"user_id", "value"='1')))
);
```
# • Create a shadow rule with ifNotExists clause

```
CREATE SHADOW RULE IF NOT EXISTS shadow_rule(
 SOURCE=demo_ds,
 SHADOW=demo_ds_shadow,
 t_order(TYPE(NAME="SQL_HINT")),
 t_order_item(TYPE(NAME="VALUE_MATCH", PROPERTIES("operation"="insert","column"=
"user_id", "value"='1')))
);
```
#### **Reserved word**

CREATE, SHADOW, RULE, SOURCE, SHADOW, TYPE, NAME, PROPERTIES

# **Related links**

- Reserved word
- STORAGE UNIT

### **ALTE[R SHADOW RULE](https://shardingsphere.apache.org/document/current/en/user-manual/shardingsphere-proxy/distsql/syntax/reserved-word/)**

## **Description**

The ALTER SHADOW RULE syntax is used to alter shadow rule.

```
AlterShadowRule ::=
  'ALTER' 'SHADOW' 'RULE' shadowRuleDefinition (',' shadowRuleDefinition)*
shadowRuleDefinition ::=
  ruleName '(' storageUnitMapping shadowTableRule (',' shadowTableRule)* ')'
storageUnitMapping ::=
  'SOURCE' '=' storageUnitName ',' 'SHADOW' '=' storageUnitName
shadowTableRule ::=
  tableName '(' shadowAlgorithm ')'
shadowAlgorithm ::=
  'TYPE' '(' 'NAME' '=' shadowAlgorithmType ',' propertiesDefinition ')'
ruleName ::=
  identifier
storageUnitName ::=
  identifier
tableName ::=
  identifier
algorithmName ::=
  identifier
shadowAlgorithmType ::=
```

```
string
propertiesDefinition ::=
  'PROPERTIES' '(' key '=' value (',' key '=' value)* ')'
key ::=
  string
value ::=
  literal
```
- storageUnitMapping specifies the mapping relationship between the source database and the shadow library. You need to use the storage unit managed by RDL, please refer to STORAGE UNIT;
- shadowAlgorithm can act on multiple shadowTableRule at the same time;
- If [alg](https://shardingsphere.apache.org/document/current/en/user-manual/shardingsphere-proxy/distsql/syntax/rdl/storage-unit-definition/)orithmName is not specified, it will be automatically generated according to r[uleName](https://shardingsphere.apache.org/document/current/en/user-manual/shardingsphere-proxy/distsql/syntax/rdl/storage-unit-definition/), tableName and shadowAlgorithmType;
- shadowAlgorithmType currently supports VALUE\_MATCH, REGEX\_MATCH and SQL\_HINT.

# **Example**

• Create a shadow rule

```
ALTER SHADOW RULE shadow_rule(
  SOURCE=demo_ds,
 SHADOW=demo_ds_shadow,
 t_order(TYPE(NAME="SQL_HINT")),
  t_order_item(TYPE(NAME="VALUE_MATCH", PROPERTIES("operation"="insert","column"=
"user_id", "value"='1')))
);
```
## **Reserved word**

ALTER, SHADOW, RULE, SOURCE, SHADOW, TYPE, NAME, PROPERTIES

#### **Related links**

- Reserved word
- STORAGE UNIT

#### **DRO[P SHADOW RULE](https://shardingsphere.apache.org/document/current/en/user-manual/shardingsphere-proxy/distsql/syntax/reserved-word/)**

#### **Description**

The DROP SHADOW RULE syntax is used to drop shadow rule for specified database

## **Syntax**

```
DropShadowRule ::=
  'DROP' 'SHADOW' 'RULE' ifExists? shadowRuleName ('FROM' databaseName)?
ifExists ::=
  'IF' 'EXISTS'
shadowRuleName ::=
  identifier
databaseName ::=
  identifier
```
#### **Supplement**

- When databaseName is not specified, the default is the currently used DATABASE. If DATABASE is not used, No database selected will be prompted;
- ifExists clause is used for avoid Shadow rule not exists error.

### **Example**

- Drop shadow rule for specified database
- DROP SHADOW RULE shadow\_rule FROM shadow\_db;
	- Drop shadow rule for current database

DROP SHADOW RULE shadow\_rule;

• Drop shadow rule with ifExists clause

# **Reserved word**

DROP, SHODOW, RULE, FROM

# **Related links**

• Reserved word

#### **CREATE DEFAULT SHADOW ALGORITHM**

### **Description**

The CREATE DEFAULT SHADOW ALGORITHM syntax is used to create a default shadow algorithm.

```
CreateDefaultShadowAlgorithm ::=
  'CREATE' 'DEFAULT' 'SHADOW' 'ALGORITHM' ifNotExists? shadowAlgorithm
ifNotExists ::=
  'IF' 'NOT' 'EXISTS'
shadowAlgorithm ::=
  'TYPE' '(' 'NAME' '=' shadowAlgorithmType ',' propertiesDefiinition ')'
shadowAlgorithmType ::=
  string
propertiesDefinition ::=
  'PROPERTIES' '(' key '=' value (',' key '=' value)* ')'
key ::=
 string
value ::=
  literal
```
- shadowAlgorithmType currently supports VALUE\_MATCH, REGEX\_MATCH and SQL\_HINT;
- ifNotExists clause is used for avoid Duplicate default shadow algorithm error.

## **Example**

• Create default shadow algorithm

CREATE DEFAULT SHADOW ALGORITHM TYPE(NAME="SQL\_HINT");

• Create default shadow algorithm with ifNotExist clause

CREATE DEFAULT SHADOW ALGORITHM IF NOT EXISTS TYPE(NAME="SQL\_HINT");

### **Reserved word**

CREATE, DEFAULT, SHADOW, ALGORITHM, TYPE, NAME, PROPERTIES

## **Related links**

• Reserved word

## **ALTER DEFAULT SHADOW ALGORITHM**

#### **Description**

The ALTER DEFAULT SHADOW ALGORITHM syntax is used to alter a default shadow algorithm.

```
AlterDefaultShadowAlgorithm ::=
  'ALTER' 'DEFAULT' 'SHADOW' 'ALGORITHM' shadowAlgorithm
shadowAlgorithm ::=
  'TYPE' '(' 'NAME' '=' shadowAlgorithmType ',' propertiesDefiinition ')'
shadowAlgorithmType ::=
  string
propertiesDefinition ::=
  'PROPERTIES' '(' key '=' value (',' key '=' value)* ')'
```
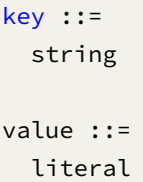

• shadowAlgorithmType currently supports VALUE\_MATCH, REGEX\_MATCH and SQL\_HINT.

# **Example**

• Alter default shadow algorithm

ALTER DEFAULT SHADOW ALGORITHM TYPE(NAME="SQL\_HINT");

# **Reserved word**

ALTER, DEFAULT, SHADOW, ALGORITHM, TYPE, NAME, PROPERTIES

# **Related links**

• Reserved word

## **DROP DEFAULT SHADOW ALGORITHM**

## **Description**

The DROP DEFAULT SHADOW ALGORITHM syntax is used to drop default shadow algorithm for specified database

```
DropDefaultShadowAlgorithm ::=
  'DROP' 'DEFAULT' 'SHADOW' 'ALGORITHM' ifExists? ('FROM' databaseName)?
ifExists ::=
 'IF' 'EXISTS'
databaseName ::=
  identifier
```
- When databaseName is not specified, the default is the currently used DATABASE. If DATABASE is not used, No database selected will be prompted;
- ifExists clause used for avoid Default shadow algorithm not exists error.

### **Example**

• Drop default shadow algorithm for specified database

DROP DEFAULT SHADOW ALGORITHM FROM shadow\_db;

• Drop default shadow algorithm for current database

DROP DEFAULT SHADOW ALGORITHM;

• Drop default shadow algorithm with ifExists clause

DROP DEFAULT SHADOW ALGORITHM IF EXISTS;

## **Reserved word**

DROP, DEFAULT, SHODOW, ALGORITHM, FROM

## **Related links**

• Reserved word

## **DROP SHADOW ALGORITHM**

#### **Description**

The DROP SHADOW ALGORITHM syntax is used to drop shadow algorithm for specified database

```
DropShadowAlgorithm ::=
  'DROP' 'SHADOW' 'ALGORITHM' ifExists? shadowAlgorithmName (','
shadowAlgorithmName)* ('FROM' databaseName)?
ifExists ::=
  'IF' 'EXISTS'
```

```
shadowAlgorithmName ::=
  identifier
```
databaseName ::= identifier

#### **Supplement**

- When databaseName is not specified, the default is the currently used DATABASE. If DATABASE is not used, No database selected will be prompted;
- ifExists clause is used for avoid shadow algorithm not exists error.

### **Example**

• Drop mutiple shadow algorithm for specified database

```
DROP SHADOW ALGORITHM shadow_rule_t_order_sql_hint_0, shadow_rule_t_order_item_sql_
hint_0 FROM shadow_db;
```
• Drop single shadow algorithm for current database

DROP SHADOW ALGORITHM shadow\_rule\_t\_order\_sql\_hint\_0;

• Drop shadow algorithm with ifExists clause

DROP SHADOW ALGORITHM IF EXISTS shadow\_rule\_t\_order\_sql\_hint\_0;

#### **Reserved word**

DROP, SHODOW, ALGORITHM, FROM

## **Related links**

• Reserved word

#### **RQL Syntax**

RQL (Resource & Rule Query Language) responsible for resources/rules query.

## **Storage Unit Query**

This chapter describes the syntax of storage unit query.

# **SHOW STORAGE UNITS**

### **Description**

The SHOW STORAGE UNITS syntax is used to query the storage units that have been added to the specified database.

## **Syntax**

```
ShowStorageUnit ::=
  'SHOW' 'STORAGE' 'UNITS' ('WHERE' 'USAGE_COUNT' '=' usageCount)? ('FROM'
databaseName)?
usageCount ::=
  int
databaseName ::=
  identifier
```
#### **Supplement**

• When databaseName is not specified, the default is the currently used DATABASE; if DATABASE is not used, it will prompt No database selected.

## **Return Value Description**

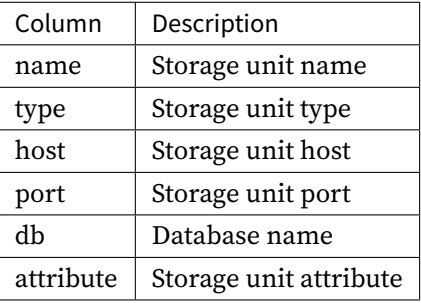

### ### Example

• Query unused storage units for the specified database

SHOW STORAGE UNITS WHERE USAGE\_COUNT = 0 FROM sharding\_db;

mysql> SHOW STORAGE UNITS WHERE USAGE\_COUNT = 0 FROM sharding\_db; +------+-------+-----------+------+------+---------------------------------+------- --------------------+---------------------------+---------------+---------------+-- ---------+------------------------------------------------------------------------- ----------------------------------------------------------------------------------- ----------------------------------------------------------------------------------- ----------------------------------------------------------------------------------- ----------------------------------------------------------------------------------- ----------------------------------------------------------------------------------- ----------------------------------------------------------------------------------- ----------------------------------------------------------------------------------- ------------+

| name | type | host | port | db | connection\_timeout\_milliseconds | idle\_ timeout\_milliseconds | max\_lifetime\_milliseconds | max\_pool\_size | min\_pool\_size | read\_only | other\_attributes

| +------+-------+-----------+------+------+---------------------------------+------- --------------------+---------------------------+---------------+---------------+-- ---------+------------------------------------------------------------------------- ----------------------------------------------------------------------------------- ----------------------------------------------------------------------------------- ----------------------------------------------------------------------------------- ----------------------------------------------------------------------------------- ----------------------------------------------------------------------------------- ----------------------------------------------------------------------------------- ----------------------------------------------------------------------------------- ------------+ | ds\_1 | MySQL | 127.0.0.1 | 3306 | db1 | 30000 | 60000 | 2100000 | 50 | 1 | false | {"dataSourceProperties":{"maintainTimeStats":"false", "rewriteBatchedStatements":"true","tinyInt1isBit":"false","cacheResultSetMetadata": "false","useServerPrepStmts":"true","netTimeoutForStreamingResults":"0","useSSL": "false","prepStmtCacheSqlLimit":"2048","elideSetAutoCommits":"true","cachePrepStmts ":"true","serverTimezone":"UTC","zeroDateTimeBehavior":"round","prepStmtCacheSize": "8192","useLocalSessionState":"true","cacheServerConfiguration":"true"}, "healthCheckProperties":{},"initializationFailTimeout":1,"validationTimeout":5000, "leakDetectionThreshold":0,"registerMbeans":false,"allowPoolSuspension":false, "autoCommit":true,"isolateInternalQueries":false} | | ds\_0 | MySQL | 127.0.0.1 | 3306 | db0 | 30000 | 60000

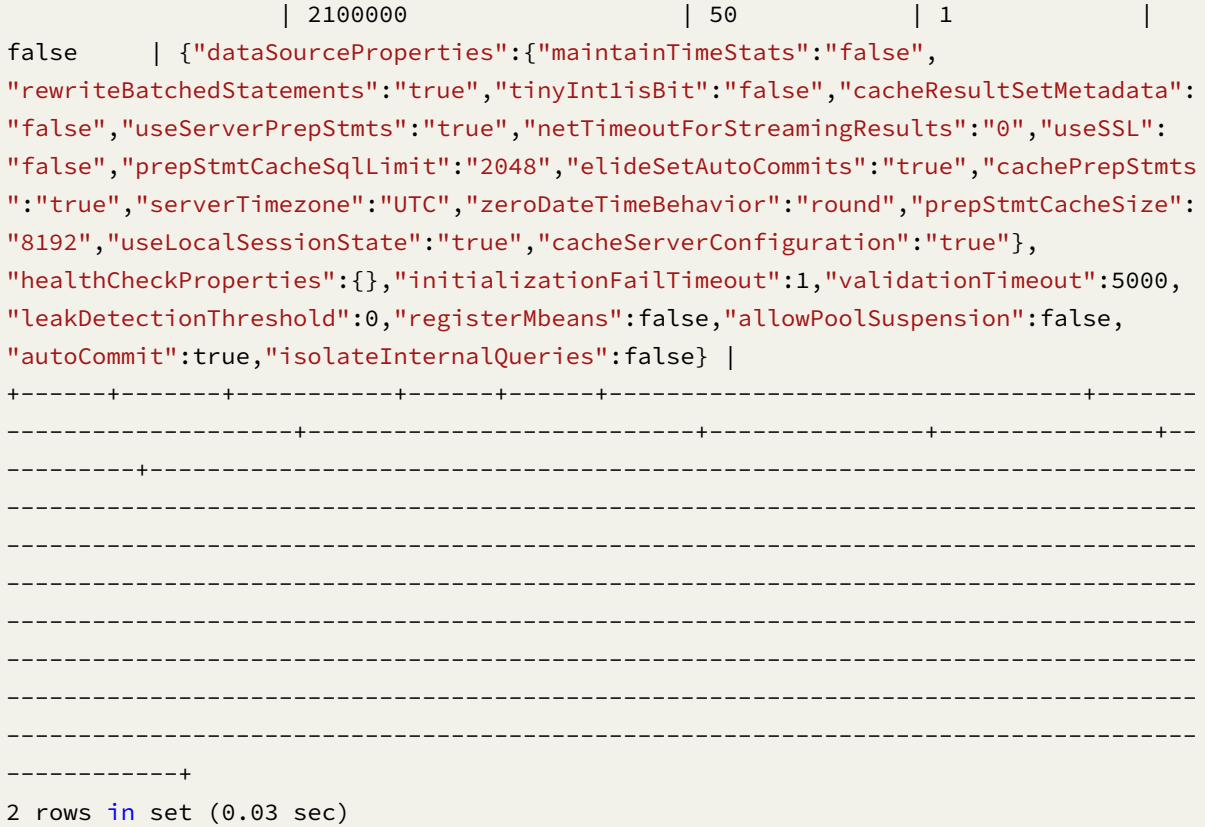

• Query unused storage units for current database

SHOW STORAGE UNITS WHERE USAGE\_COUNT = 0;

# mysql> SHOW STORAGE UNITS WHERE USAGE\_COUNT=0;

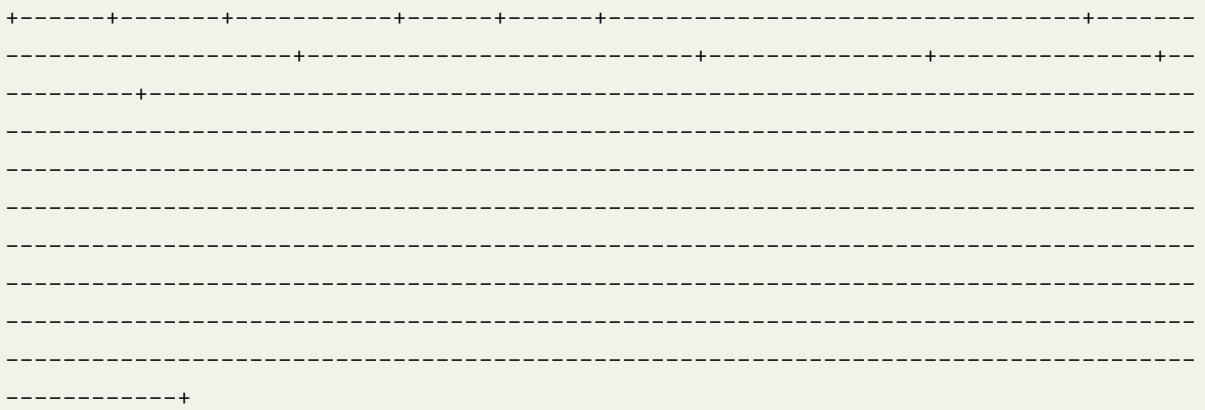

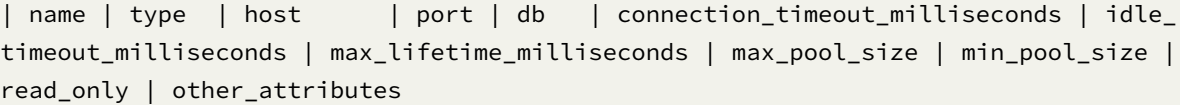

```
|
   +------+-------+-----------+------+------+---------------------------------+-------
                          --------------------+---------------------------+---------------+---------------+--
---------+-------------------------------------------------------------------------
-----------------------------------------------------------------------------------
-----------------------------------------------------------------------------------
-----------------------------------------------------------------------------------
-----------------------------------------------------------------------------------
-----------------------------------------------------------------------------------
-----------------------------------------------------------------------------------
-----------------------------------------------------------------------------------
------------+
| ds_1 | MySQL | 127.0.0.1 | 3306 | db1 | 30000 | 60000
                   | 2100000 | 50 | 1 |
false | {"dataSourceProperties":{"maintainTimeStats":"false",
"rewriteBatchedStatements":"true","tinyInt1isBit":"false","cacheResultSetMetadata":
"false","useServerPrepStmts":"true","netTimeoutForStreamingResults":"0","useSSL":
"false","prepStmtCacheSqlLimit":"2048","elideSetAutoCommits":"true","cachePrepStmts
":"true","serverTimezone":"UTC","zeroDateTimeBehavior":"round","prepStmtCacheSize":
"8192","useLocalSessionState":"true","cacheServerConfiguration":"true"},
"healthCheckProperties":{},"initializationFailTimeout":1,"validationTimeout":5000,
"leakDetectionThreshold":0,"registerMbeans":false,"allowPoolSuspension":false,
"autoCommit":true,"isolateInternalQueries":false} |
| ds_0 | MySQL | 127.0.0.1 | 3306 | db0 | 30000 | 60000
                   | 2100000 | 50 | 1 |
false | {"dataSourceProperties":{"maintainTimeStats":"false",
"rewriteBatchedStatements":"true","tinyInt1isBit":"false","cacheResultSetMetadata":
"false","useServerPrepStmts":"true","netTimeoutForStreamingResults":"0","useSSL":
"false","prepStmtCacheSqlLimit":"2048","elideSetAutoCommits":"true","cachePrepStmts
":"true","serverTimezone":"UTC","zeroDateTimeBehavior":"round","prepStmtCacheSize":
"8192","useLocalSessionState":"true","cacheServerConfiguration":"true"},
"healthCheckProperties":{},"initializationFailTimeout":1,"validationTimeout":5000,
"leakDetectionThreshold":0,"registerMbeans":false,"allowPoolSuspension":false,
"autoCommit":true,"isolateInternalQueries":false} |
                       +------+-------+-----------+------+------+---------------------------------+-------
                                             --------------------+---------------------------+---------------+---------------+--
---------+-------------------------------------------------------------------------
-----------------------------------------------------------------------------------
-----------------------------------------------------------------------------------
-----------------------------------------------------------------------------------
-----------------------------------------------------------------------------------
-----------------------------------------------------------------------------------
-----------------------------------------------------------------------------------
-----------------------------------------------------------------------------------
------------+
2 rows in set (0.01 sec)
```
• Query storage units for the specified database

```
SHOW STORAGE UNITS FROM sharding_db;
```
mysql> SHOW STORAGE UNITS FROM sharding\_db; +------+-------+-----------+------+------+---------------------------------+------- --------------------+---------------------------+---------------+---------------+-- ---------+------------------------------------------------------------------------- ----------------------------------------------------------------------------------- ----------------------------------------------------------------------------------- ----------------------------------------------------------------------------------- ----------------------------------------------------------------------------------- ----------------------------------------------------------------------------------- ----------------------------------------------------------------------------------- ----------------------------------------------------------------------------------- ------------+

| name | type | host | port | db | connection\_timeout\_milliseconds | idle\_ timeout\_milliseconds | max\_lifetime\_milliseconds | max\_pool\_size | min\_pool\_size | read\_only | other\_attributes

| +------+-------+-----------+------+------+---------------------------------+------- --------------------+---------------------------+---------------+---------------+-- ---------+------------------------------------------------------------------------- ----------------------------------------------------------------------------------- ----------------------------------------------------------------------------------- ----------------------------------------------------------------------------------- ----------------------------------------------------------------------------------- ----------------------------------------------------------------------------------- ----------------------------------------------------------------------------------- ----------------------------------------------------------------------------------- ------------+ | ds\_1 | MySQL | 127.0.0.1 | 3306 | db1 | 30000 | 60000 | 2100000 | 50 | 1 | false | {"dataSourceProperties":{"maintainTimeStats":"false", "rewriteBatchedStatements":"true","tinyInt1isBit":"false","cacheResultSetMetadata": "false","useServerPrepStmts":"true","netTimeoutForStreamingResults":"0","useSSL": "false","prepStmtCacheSqlLimit":"2048","elideSetAutoCommits":"true","cachePrepStmts ":"true","serverTimezone":"UTC","zeroDateTimeBehavior":"round","prepStmtCacheSize": "8192","useLocalSessionState":"true","cacheServerConfiguration":"true"}, "healthCheckProperties":{},"initializationFailTimeout":1,"validationTimeout":5000, "leakDetectionThreshold":0,"registerMbeans":false,"allowPoolSuspension":false, "autoCommit":true,"isolateInternalQueries":false} |

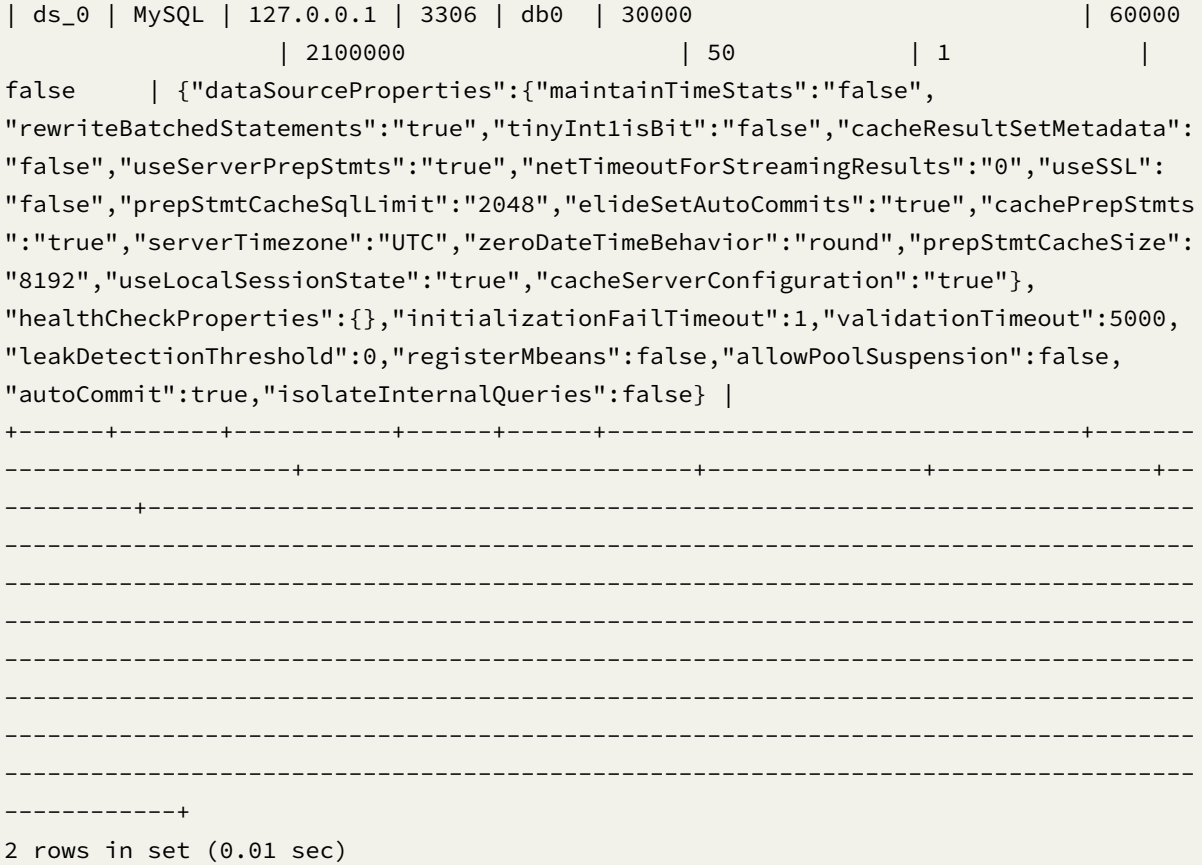

• Query storage units for the current database

SHOW STORAGE UNITS;

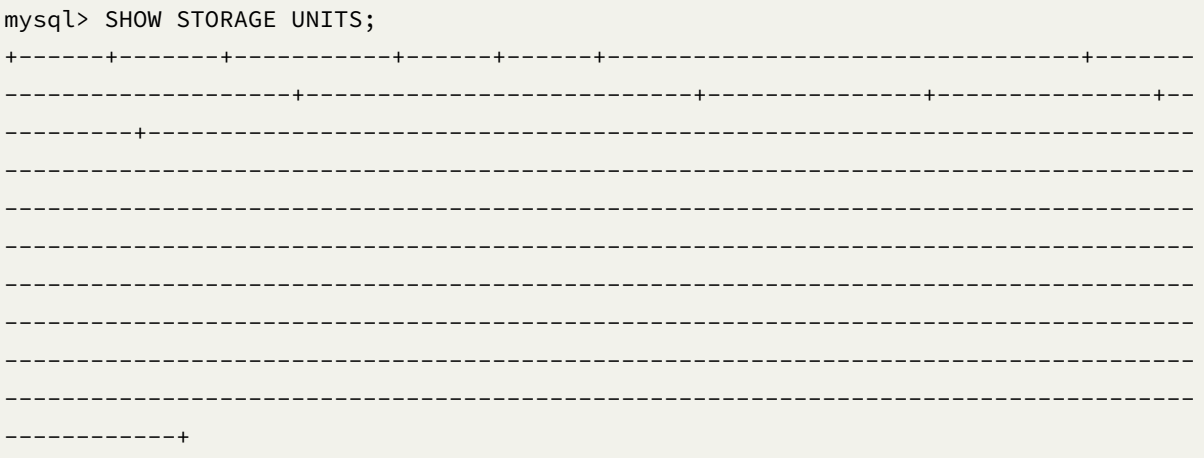

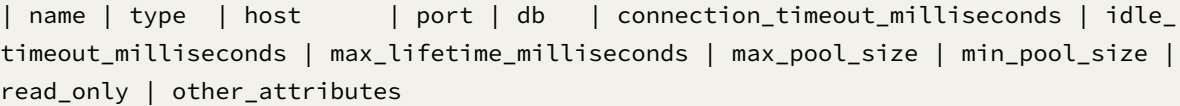

```
|
                         +------+-------+-----------+------+------+---------------------------------+-------
--------------------+---------------------------+---------------+---------------+--
---------+-------------------------------------------------------------------------
-----------------------------------------------------------------------------------
-----------------------------------------------------------------------------------
-----------------------------------------------------------------------------------
-----------------------------------------------------------------------------------
-----------------------------------------------------------------------------------
-----------------------------------------------------------------------------------
-----------------------------------------------------------------------------------
   ------------+
| ds_1 | MySQL | 127.0.0.1 | 3306 | db1 | 30000 | 60000
                   | 2100000 | 50 | 1 | |
false | {"dataSourceProperties":{"maintainTimeStats":"false",
"rewriteBatchedStatements":"true","tinyInt1isBit":"false","cacheResultSetMetadata":
"false","useServerPrepStmts":"true","netTimeoutForStreamingResults":"0","useSSL":
"false","prepStmtCacheSqlLimit":"2048","elideSetAutoCommits":"true","cachePrepStmts
":"true","serverTimezone":"UTC","zeroDateTimeBehavior":"round","prepStmtCacheSize":
"8192","useLocalSessionState":"true","cacheServerConfiguration":"true"},
"healthCheckProperties":{},"initializationFailTimeout":1,"validationTimeout":5000,
"leakDetectionThreshold":0,"registerMbeans":false,"allowPoolSuspension":false,
"autoCommit":true,"isolateInternalQueries":false} |
| ds_0 | MySQL | 127.0.0.1 | 3306 | db0 | 30000 | 60000
                   | 2100000 | 50 | 1 |
false | {"dataSourceProperties":{"maintainTimeStats":"false",
"rewriteBatchedStatements":"true","tinyInt1isBit":"false","cacheResultSetMetadata":
"false","useServerPrepStmts":"true","netTimeoutForStreamingResults":"0","useSSL":
"false","prepStmtCacheSqlLimit":"2048","elideSetAutoCommits":"true","cachePrepStmts
":"true","serverTimezone":"UTC","zeroDateTimeBehavior":"round","prepStmtCacheSize":
"8192","useLocalSessionState":"true","cacheServerConfiguration":"true"},
"healthCheckProperties":{},"initializationFailTimeout":1,"validationTimeout":5000,
"leakDetectionThreshold":0,"registerMbeans":false,"allowPoolSuspension":false,
"autoCommit":true,"isolateInternalQueries":false} |
+------+-------+-----------+------+------+---------------------------------+-------
--------------------+---------------------------+---------------+---------------+--
---------+-------------------------------------------------------------------------
-----------------------------------------------------------------------------------
-----------------------------------------------------------------------------------
-----------------------------------------------------------------------------------
-----------------------------------------------------------------------------------
-----------------------------------------------------------------------------------
-----------------------------------------------------------------------------------
-----------------------------------------------------------------------------------
------------+
2 rows in set (0.00 sec)
```
#### **Reserved word**

SHOW, STORAGE, UNIT, WHERE, USAGE\_COUNT, FROM

#### **Related links**

• Reserved word

## **Rule Query**

This chapter describes the syntax of rule query.

#### **Sharding**

This chapter describes the syntax of sharding.

### **SHOW SHARDING TABLE RULE**

#### **Description**

The SHOW SHARDING TABLE RULE syntax is used to query the sharding table rule in the specified database.

#### **Syntax**

```
ShowShardingTableRule ::=
  'SHOW' 'SHARDING' 'TABLE' ('RULE' tableName | 'RULES') ('FROM' databaseName)?
tableName ::=
 identifier
databaseName ::=
 identifier
```
#### **Supplement**

• When databaseName is not specified, the default is the currently used DATABASE. If DATABASE is not used, No database selected will be prompted.

### Return value description

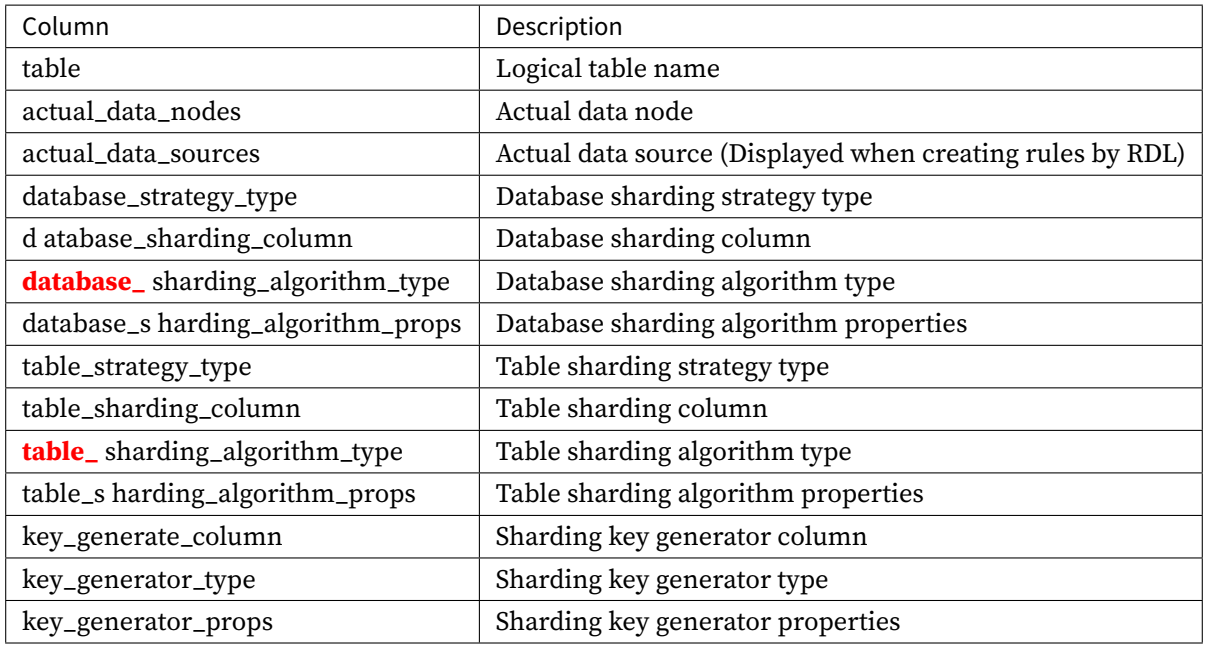

### ### Example

• Query the sharding table rules of the specified logical database

SHOW SHARDING TABLE RULES FROM sharding\_db;

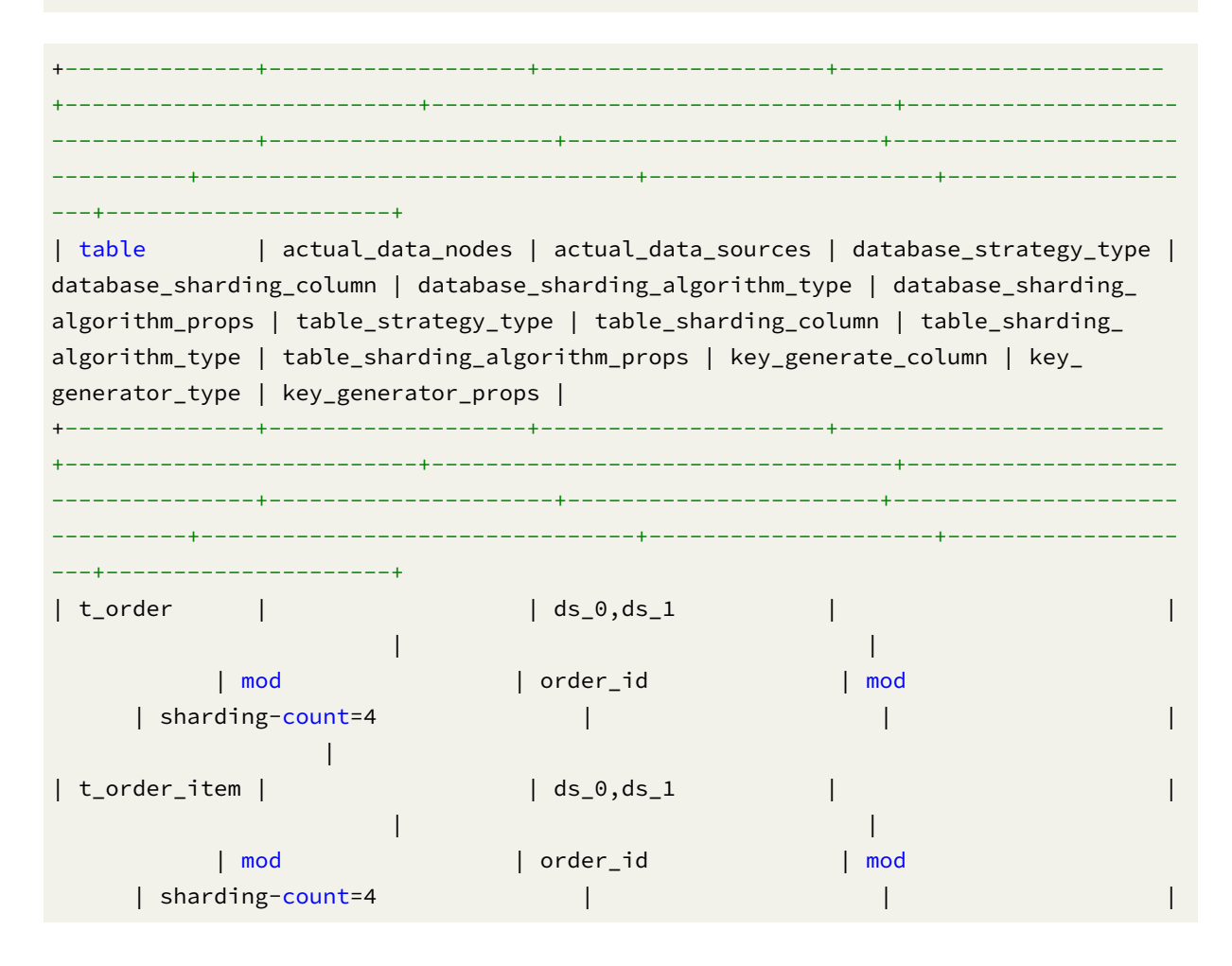

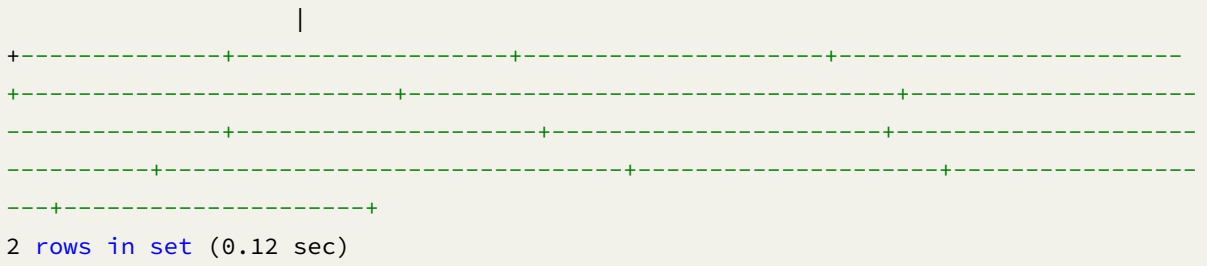

• Query the sharding table rules of the current logic database

SHOW SHARDING TABLE RULES;

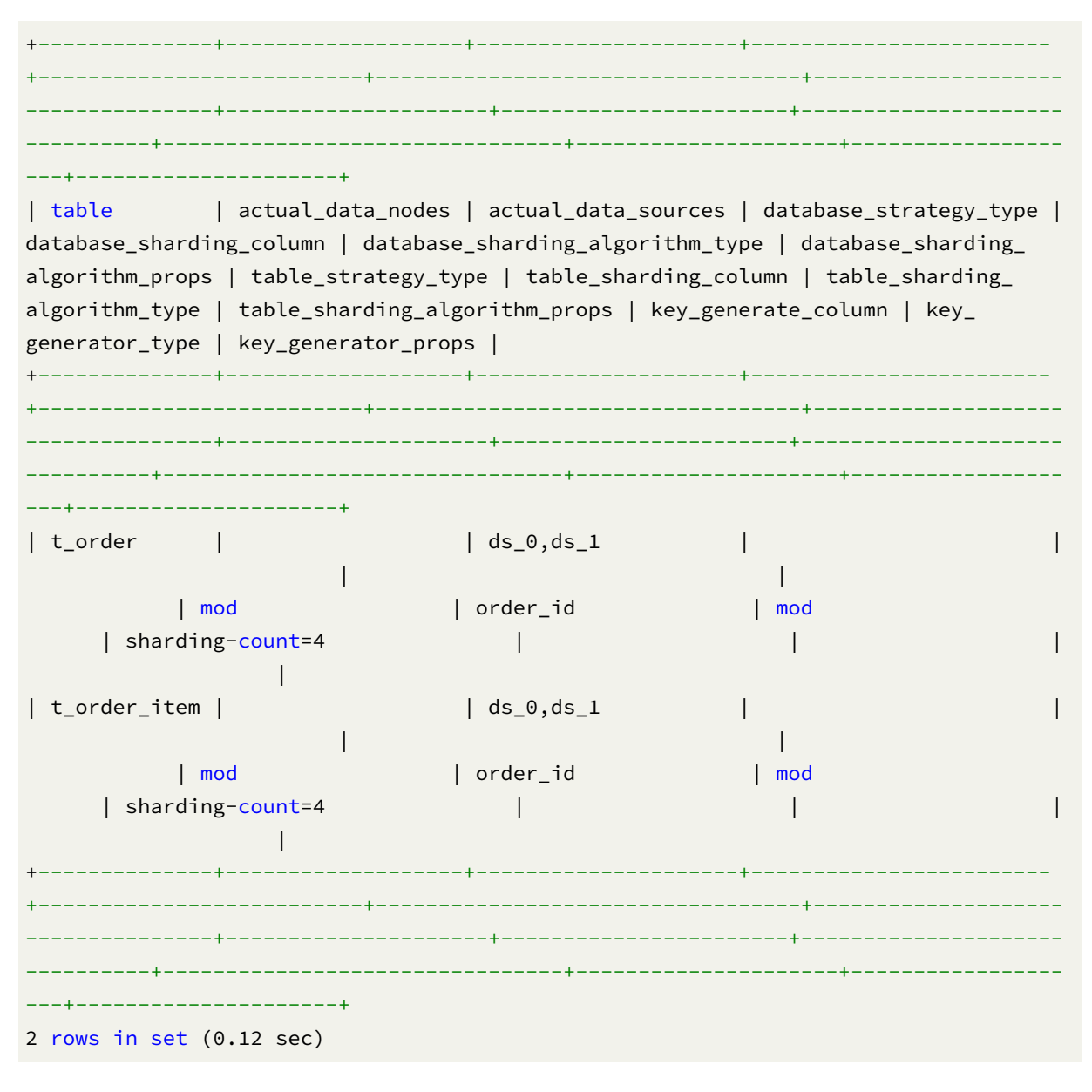

• Query the specified sharding table rule

SHOW SHARDING TABLE RULE t\_order;

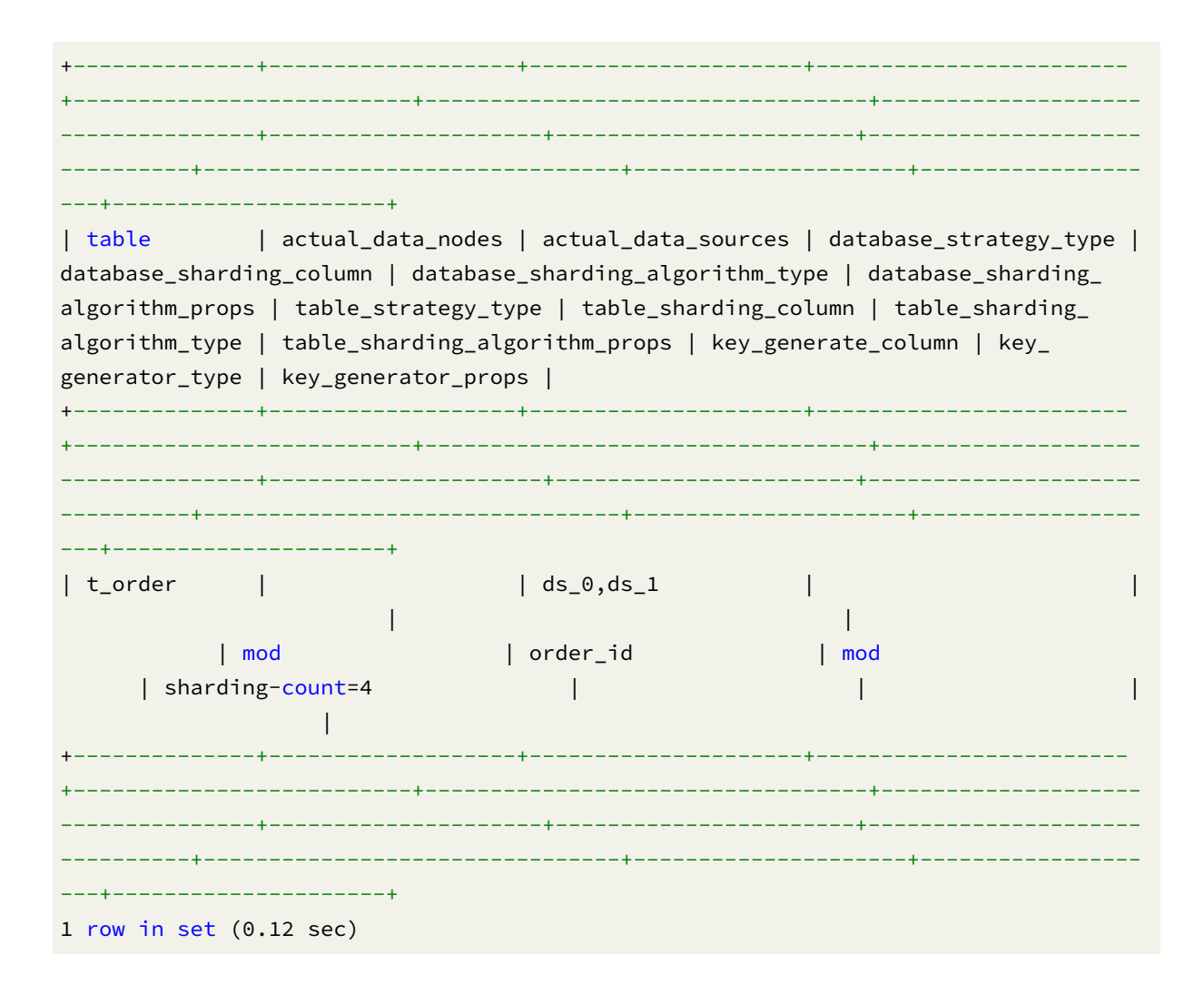

## **Reserved word**

SHOW, SHARDING, TABLE, RULE, FROM

## **Related links**

• Reserved word

### **SHOW SHARDING ALGORITHMS**

#### **Description**

The SHOW SHARDING ALGORITHMS syntax is used to query the sharding algorithms in the specified database.

## **Syntax**

```
ShowShardingAlgorithms::=
  'SHOW' 'SHARDING' 'ALGORITHMS' ('FROM' databaseName)?
databaseName ::=
  identifier
```
## **Supplement**

• When databaseName is not specified, the default is the currently used DATABASE. If DATABASE is not used, No database selected will be prompted.

# **Return value description**

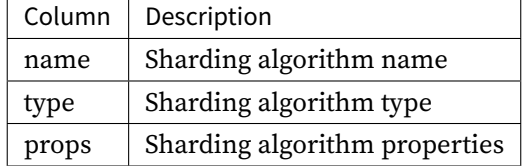

## **Example**

• Query the sharding table algorithms of the specified logical database

```
SHOW SHARDING ALGORITHMS FROM sharding_db;
```
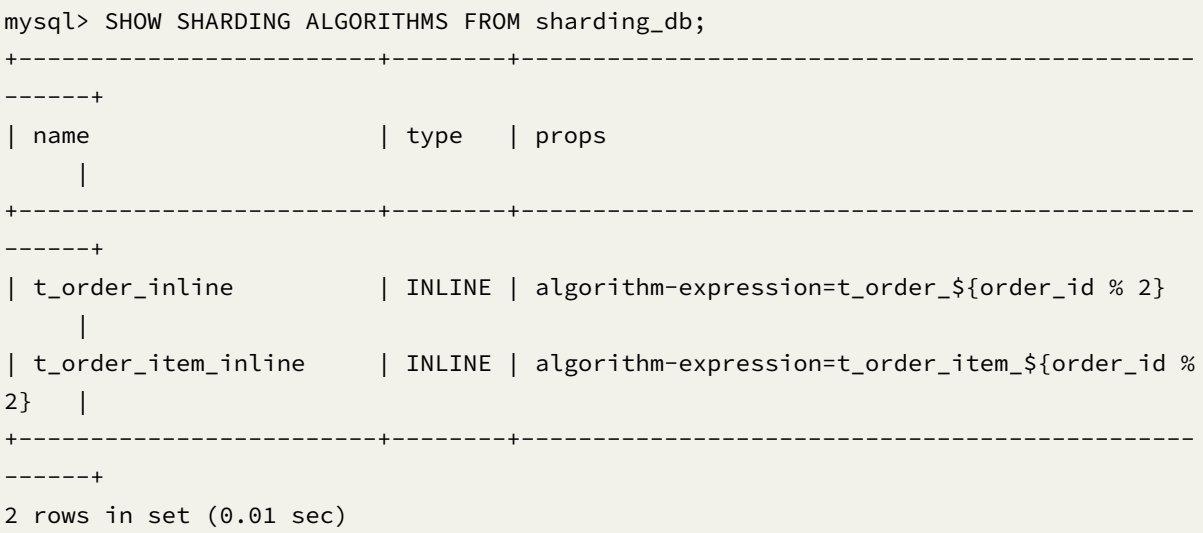

• Query the sharding table algorithms of the current logical database

```
mysql> SHOW SHARDING ALGORITHMS;
+-------------------------+--------+-----------------------------------------------
------+
| name | type | props
    \blacksquare+-------------------------+--------+-----------------------------------------------
------+
| t_order_inline | INLINE | algorithm-expression=t_order_${order_id % 2}
   \blacksquare| t_order_item_inline | INLINE | algorithm-expression=t_order_item_${order_id %
2} |
+-------------------------+--------+-----------------------------------------------
------+
2 rows in set (0.01 sec)
```
#### **Reserved word**

SHOW, SHARDING, ALGORITHMS, FROM

# **Related links**

• Reserved word

# **SHOW UNUSED SHARDING ALGORITHMS**

#### **Description**

The SHOW UNUSED SHARDING ALGORITHMS syntax is used to query the unused sharding algorithms in the specified database.

```
ShowShardingAlgorithms::=
  'SHOW' 'UNUSED' 'SHARDING' 'ALGORITHMS' ('FROM' databaseName)?
databaseName ::=
 identifier
```
• When databaseName is not specified, the default is the currently used DATABASE. If DATABASE is not used, No database selected will be prompted.

#### **Return value description**

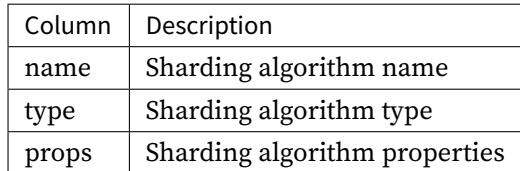

## **Example**

• Query the unused sharding table algorithms of the specified logical database

SHOW UNUSED SHARDING ALGORITHMS;

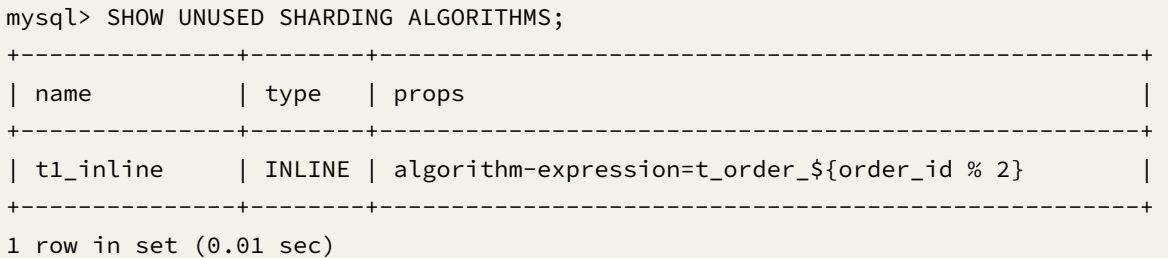

## **Reserved word**

SHOW, UNUSED, SHARDING, ALGORITHMS, FROM

# **Related links**

• Reserved word

## **SHOW DEFAULT SHARDING STRATEGY**

# **Description**

The SHOW DEFAULT SHARDING STRATEGY syntax is used to query default sharding strategy in specified database.

## **Syntax**

```
ShowDefaultShardingStrategy::=
  'SHOW' 'DEFAULT' 'SHARDING' 'STRATEGY' ('FROM' databaseName)?
databaseName ::=
  identifier
```
# **Supplement**

• When databaseName is not specified, the default is the currently used DATABASE. If DATABASE is not used, No database selected will be prompted.

# **Return value description**

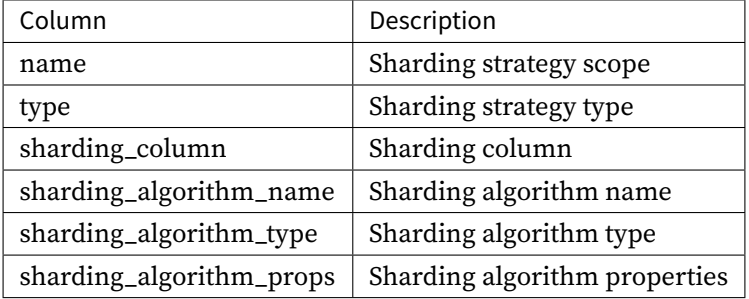

#### **Example**

• Query default sharding strategy in specified database.

SHOW DEFAULT SHARDING STRATEGY FROM sharding\_db;

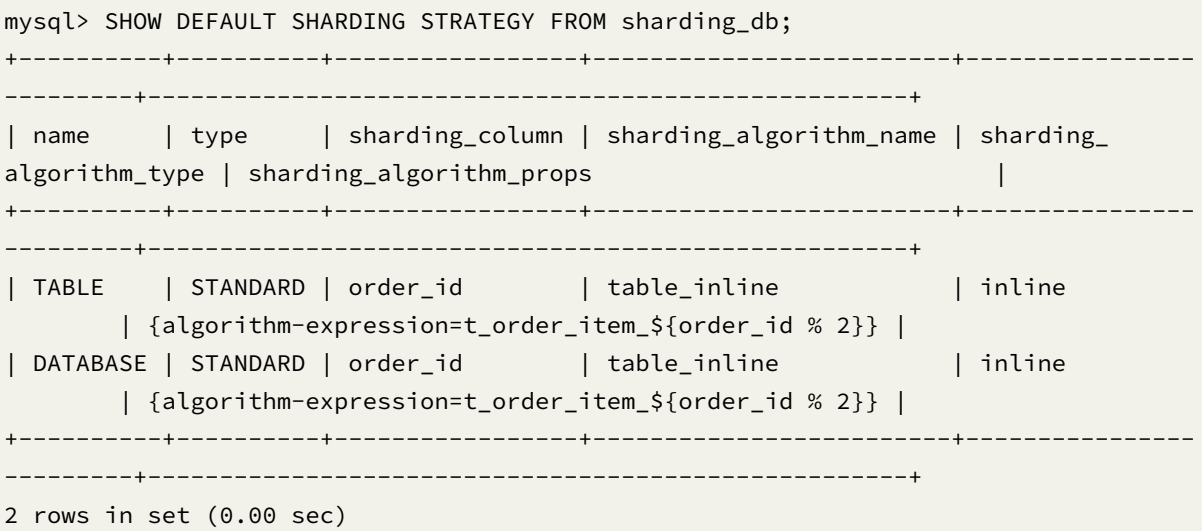

• Query default sharding strategy in current database.

SHOW DEFAULT SHARDING STRATEGY;

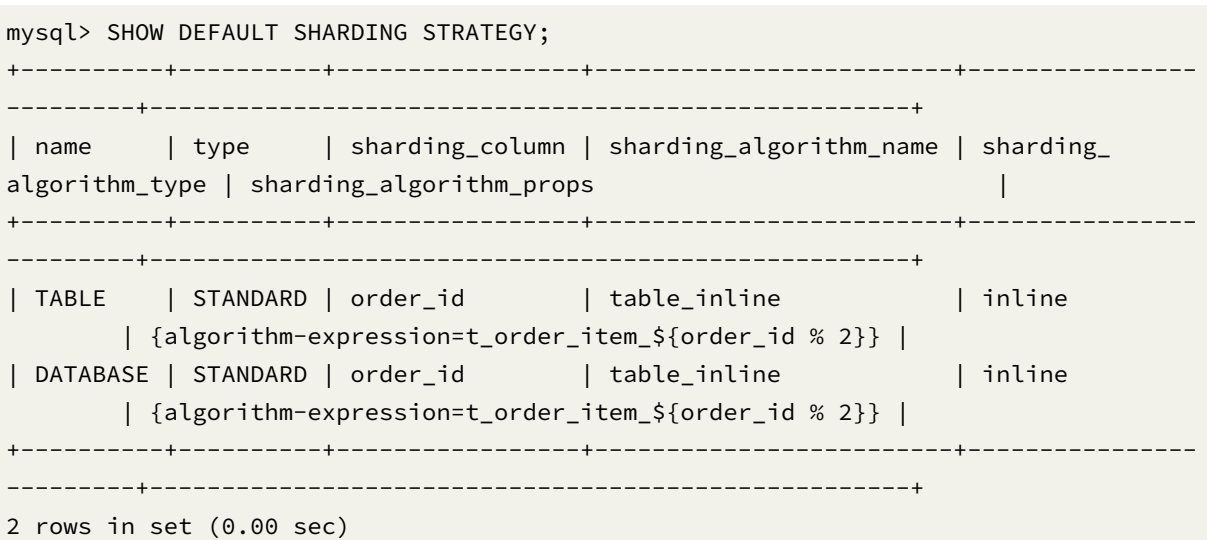

## **Reserved word**

SHOW, DEFAULT, SHARDING, STRATEGY, FROM

## **Related links**

• Reserved word

# **SHOW SHARDING KEY GENERATORS**

# **Description**

SHOW SHARDING KEY GENERATORS syntax is used to query sharding key generators in specified database.

```
ShowShardingKeyGenerators::=
  'SHOW' 'SHARDING' 'KEY' 'GENERATORS' ('FROM' databaseName)?
databaseName ::=
  identifier
```
• When databaseName is not specified, the default is the currently used DATABASE. If DATABASE is not used, No database selected will be prompted.

#### **Return value description**

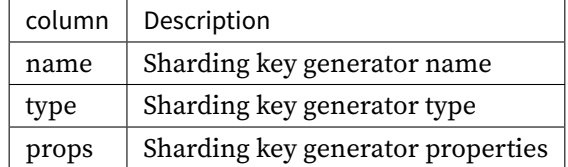

## **Example**

• Query the sharding key generators of the specified logical database

SHOW SHARDING KEY GENERATORS FROM sharding\_db;

mysql> SHOW SHARDING KEY GENERATORS FROM sharding\_db;

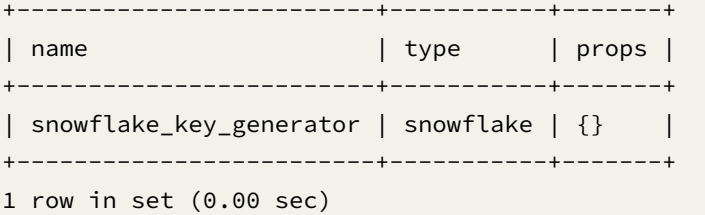

• Query the sharding key generators of the current logical database

SHOW SHARDING KEY GENERATORS;

mysql> SHOW SHARDING KEY GENERATORS;

+-------------------------+-----------+-------+ | name | type | props | +-------------------------+-----------+-------+ | snowflake\_key\_generator | snowflake | {} | +-------------------------+-----------+-------+ 1 row in set (0.00 sec)

#### **Reserved word**

SHOW, SHARDING, KEY, GENERATORS, FROM

# **Related links**

• Reserved word

#### **SHOW UNUSED SHARDING KEY GENERATORS**

# **Description**

SHOW SHARDING KEY GENERATORS syntax is used to query sharding key generators that are not used in specified database.

# **Syntax**

```
ShowShardingKeyGenerators::=
  'SHOW' 'SHARDING' 'KEY' 'GENERATOR' ('FROM' databaseName)?
```
databaseName ::= identifier

## **Supplement**

• When databaseName is not specified, the default is the currently used DATABASE. If DATABASE is not used, No database selected will be prompted.

# **Return value description**

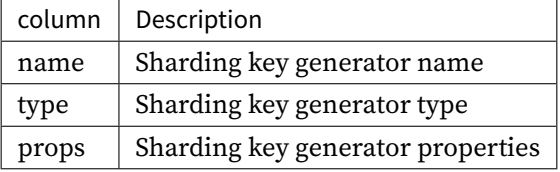

#### **Example**

• Query sharding key generators that are not used in the specified logical database

SHOW UNUSED SHARDING KEY GENERATORS FROM sharding\_db;

```
mysql> SHOW UNUSED SHARDING KEY GENERATORS FROM sharding_db;
+-------------------------+-----------+-------+
| name | type | props |
+-------------------------+-----------+-------+
| snowflake_key_generator | snowflake | |
+-------------------------+-----------+-------+
1 row in set (0.00 sec)
```
• Query sharding key generators that are not used in the current logical database

SHOW UNUSED SHARDING KEY GENERATORS;

```
mysql> SHOW UNUSED SHARDING KEY GENERATORS;
+-------------------------+-----------+-------+
| name | type | props |
+-------------------------+-----------+-------+
| snowflake_key_generator | snowflake | |
+-------------------------+-----------+-------+
1 row in set (0.00 sec)
```
#### **Reserved word**

SHOW, UNUSED, SHARDING, KEY, GENERATORS, FROM

# **Related links**

• Reserved word

#### **SHO[W SHARDING AUD](https://shardingsphere.apache.org/document/current/en/user-manual/shardingsphere-proxy/distsql/syntax/reserved-word/)ITORS**

#### **Description**

SHOW SHARDING AUDITORS syntax is used to query sharding auditors in specified database.

#### **Syntax**

```
ShowShardingAuditors::=
  'SHOW' 'SHARDING' 'AUDITORS' ('FROM' databaseName)?
databaseName ::=
  identifier
```
## **Supplement**

• When databaseName is not specified, the default is the currently used DATABASE. If DATABASE is not used, No database selected will be prompted.

#### **Return value description**

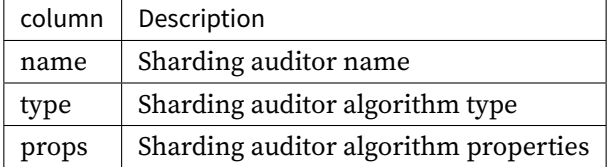

#### **Example**

• Query sharding auditors for the specified logical database

```
SHOW SHARDING AUDITORS FROM sharding_db;
```

```
mysql> SHOW SHARDING AUDITORS FROM sharding db;
+-------------------------------+-------------------------+-------+
| name | type | props |
+-------------------------------+-------------------------+-------+
| sharding_key_required_auditor | dml_sharding_conditions | {} |
+-------------------------------+-------------------------+-------+
1 row in set (0.01 sec)
```
• Query sharding auditors for the current logical database

SHOW SHARDING AUDITORS;

```
mysql> SHOW SHARDING AUDITORS;
+-------------------------------+-------------------------+-------+
| name | type | type | props |
+-------------------------------+-------------------------+-------+
| sharding_key_required_auditor | dml_sharding_conditions | {} |
```
+-------------------------------+-------------------------+-------+

1 row in set (0.00 sec)

## **Reserved word**

SHOW, SHARDING, AUDITORS, FROM

## **Related links**

• Reserved word

#### **SHOW UNUSED SHARDING AUDITORS**

#### **Description**

SHOW SHARDING AUDITORS syntax is used to query sharding auditors that are not used in specified database.

### **Syntax**

```
ShowUnusedShardingAuditors::=
  'SHOW' 'UNUSED' 'SHARDING' 'AUDITOR' ('FROM' databaseName)?
databaseName ::=
  identifier
```
#### **Supplement**

• When databaseName is not specified, the default is the currently used DATABASE. If DATABASE is not used, No database selected will be prompted.

# **Return value description**

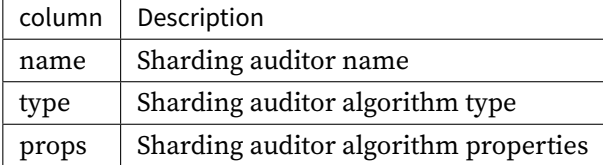
#### **Example**

• Query sharding auditors that are not used in the specified logical database

SHOW UNUSED SHARDING AUDITORS FROM sharding\_db;

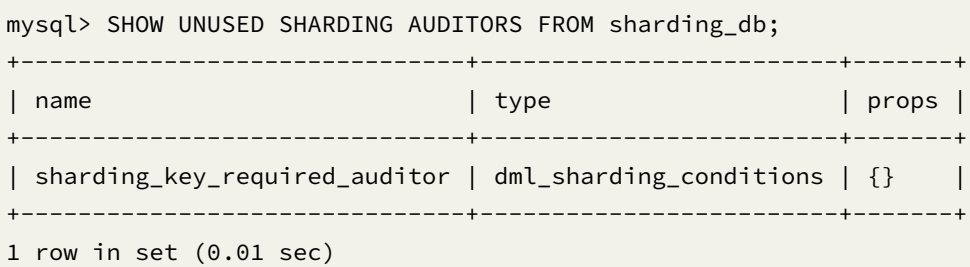

• Query sharding auditors are not used in the current logical database

SHOW UNUSED SHARDING AUDITORS;

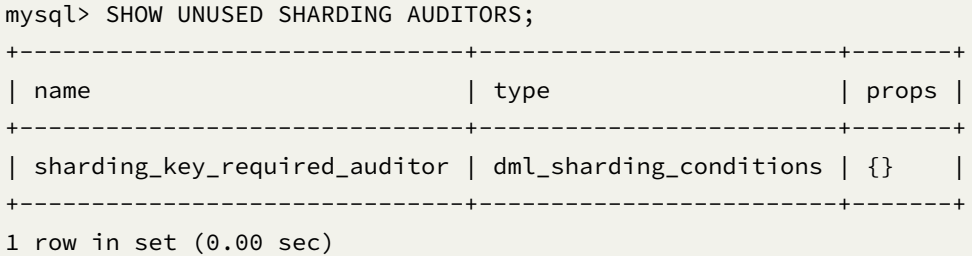

## **Reserved word**

SHOW, UNUSED, SHARDING, AUDITORS, FROM

# **Related links**

• Reserved word

# **SHO[W SHARDING TAB](https://shardingsphere.apache.org/document/current/en/user-manual/shardingsphere-proxy/distsql/syntax/reserved-word/)LE NODES**

## **Description**

SHOW SHARDING TABLE NODES syntax is used to query sharding table nodes in specified database.

### **Syntax**

```
ShowShardingTableNode::=
  'SHOW' 'SHARDING' 'TABLE' 'NODES' tableName? ('FROM' databaseName)?
tableName ::=
  identifier
databaseName ::=
  identifier
```
## **Supplement**

• When databaseName is not specified, the default is the currently used DATABASE. If DATABASE is not used, No database selected will be prompted.

## **Return value description**

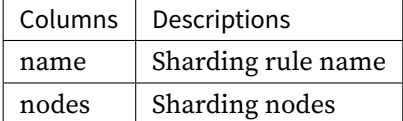

### **Example**

• Query sharding table nodes for specified table in the specified logical database

SHOW SHARDING TABLE NODES t\_order\_item FROM sharding\_db;

mysql> SHOW SHARDING TABLE NODES t\_order\_item FROM sharding\_db; +--------------+------------------------------------------------------------------- -----------------------------------------+ | name | nodes | +--------------+------------------------------------------------------------------- -----------------------------------------+ | t\_order\_item | resource\_0.t\_order\_item\_0, resource\_0.t\_order\_item\_1, resource\_1. t\_order\_item\_0, resource\_1.t\_order\_item\_1 | +--------------+------------------------------------------------------------------- -----------------------------------------+ 1 row in set (0.00 sec)

• Query sharding table nodes for specified table in the current logical database

```
SHOW SHARDING TABLE NODES t_order_item;
mysql> SHOW SHARDING TABLE NODES t_order_item;
+--------------+-------------------------------------------------------------------
                             -----------------------------------------+
| name | nodes
                                                      |
+--------------+-------------------------------------------------------------------
-----------------------------------------+
| t_order_item | resource_0.t_order_item_0, resource_0.t_order_item_1, resource_1.
t_order_item_0, resource_1.t_order_item_1 |
+--------------+-------------------------------------------------------------------
     -----------------------------------------+
1 row in set (0.00 sec
```
• Query sharding table nodes for all tables in the specified logical database

SHOW SHARDING TABLE NODES FROM sharding\_db;

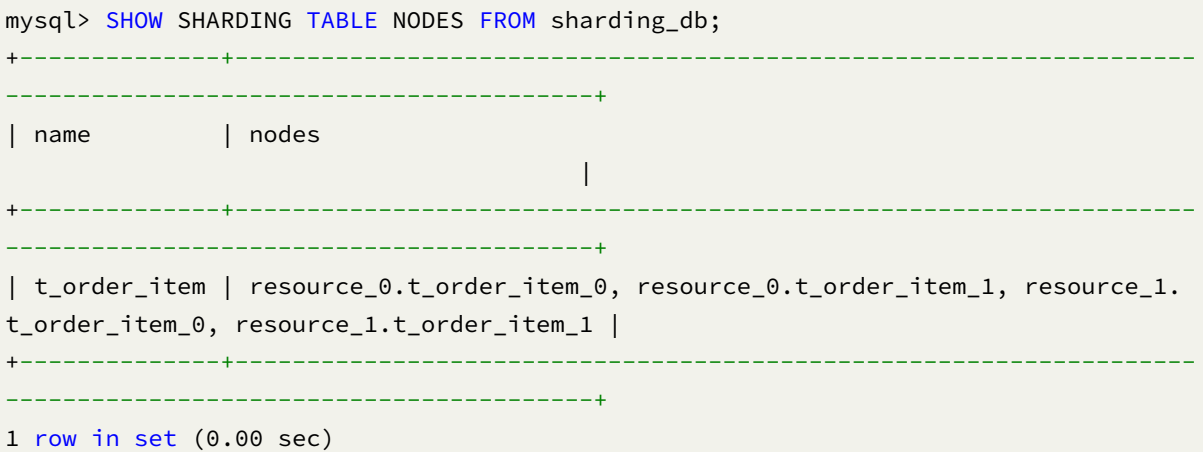

• Query sharding table nodes for all tables in the current logical database

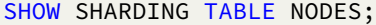

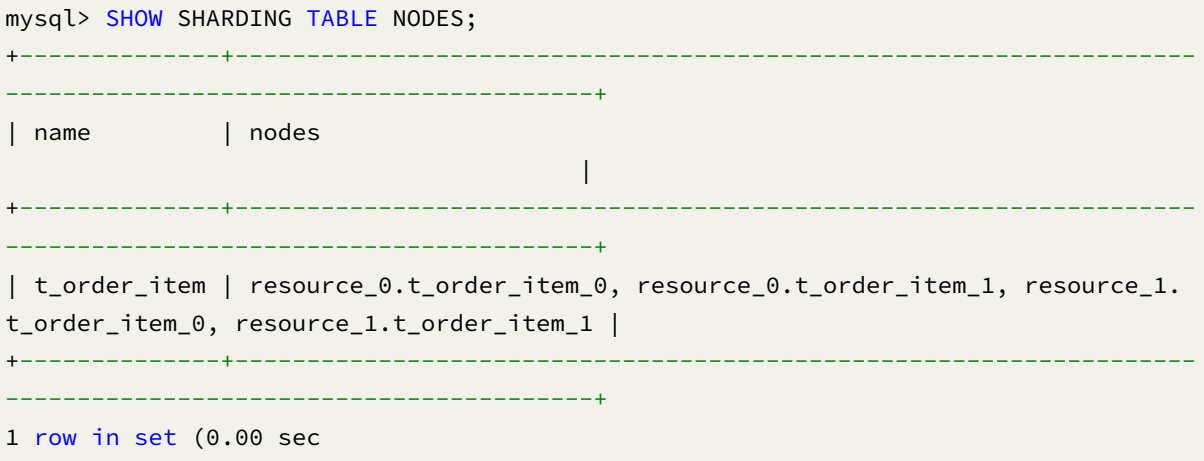

SHOW, SHARDING, TABLE, NODES, FROM

# **Related links**

• Reserved word

## **SHOW SHARDING TABLE NODES**

# **Description**

SHOW SHARDING TABLE RULES USED ALGORITHM syntax is used to query sharding rules used specified sharding algorithm in specified logical database

## **Syntax**

```
ShowShardingTableRulesUsedAlgorithm::=
  'SHOW' 'SHARDING' 'TABLE' 'RULES' 'USED' 'ALGORITHM' algorithmName ('FROM'
databaseName)?
algorithmName ::=
  identifier
databaseName ::=
  identifier
```
#### **Supplement**

• When databaseName is not specified, the default is the currently used DATABASE. If DATABASE is not used, No database selected will be prompted.

## **Return value description**

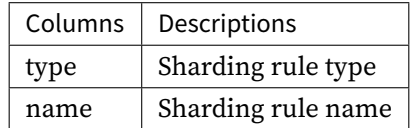

### **Example**

• Query sharding table rules for the specified sharding algorithm in spicified logical database

SHOW SHARDING TABLE RULES USED ALGORITHM table\_inline FROM sharding\_db;

```
mysql> SHOW SHARDING TABLE RULES USED ALGORITHM table_inline FROM sharding_db;
+-------+--------------+
| type | name |
+-------+--------------+
| table | t_order_item |
+-------+--------------+
1 row in set (0.00 sec)
```
• Query sharding table rules for specified sharding algorithm in the current logical database

SHOW SHARDING TABLE RULES USED ALGORITHM table\_inline;

```
mysql> SHOW SHARDING TABLE RULES USED ALGORITHM table_inline;
+-------+--------------+
| type | name |
+-------+--------------+
| table | t_order_item |
+-------+--------------+
1 row in set (0.01 sec)
```
#### **Reserved word**

SHOW, SHARDING, TABLE, RULES, USED, ALGORITHM, FROM

# **Related links**

• Reserved word

## **SHO[W SHARDING TAB](https://shardingsphere.apache.org/document/current/en/user-manual/shardingsphere-proxy/distsql/syntax/reserved-word/)LE RULES USED KEY GENERATOR**

#### **Description**

SHOW SHARDING TABLE RULES USED ALGORITHM syntax is used to query sharding rules used specified sharding key generator in specified logical database

#### **Syntax**

```
ShowShardingTableRulesUsedKeyGenerator::=
  'SHOW' 'SHARDING' 'TABLE' 'RULES' 'USED' 'KEY' 'GENERATOR' keyGeneratorName (
'FROM' databaseName)?
keyGeneratorName ::=
  identifier
databaseName ::=
  identifier
```
### **Supplement**

• When databaseName is not specified, the default is the currently used DATABASE. If DATABASE is not used, No database selected will be prompted.

### **Return value description**

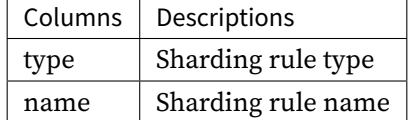

#### **Example**

• Query sharding table rules for the specified sharding key generator in spicified logical database

SHOW SHARDING TABLE RULES USED KEY GENERATOR snowflake\_key\_generator FROM sharding\_ db;

```
mysql> SHOW SHARDING TABLE RULES USED KEY GENERATOR snowflake_key_generator FROM
sharding_db;
+-------+--------------+
| type | name |
+ - - - - - -| table | t_order_item |
+-------+--------------+
1 row in set (0.00 sec)
```
• Query sharding table rules for specified sharding key generator in the current logical database

SHOW SHARDING TABLE RULES USED KEY GENERATOR snowflake\_key\_generator;

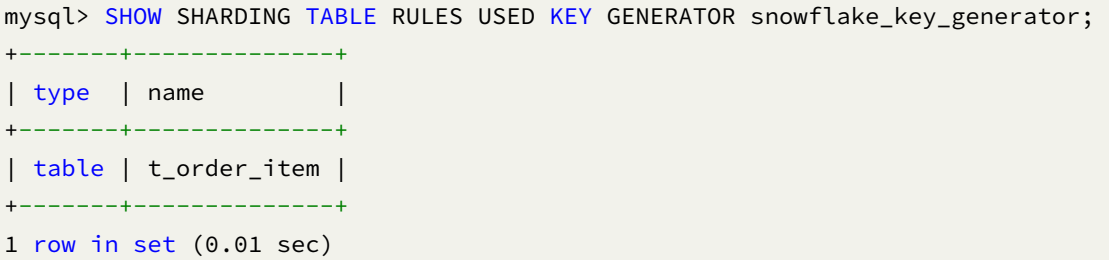

SHOW, SHARDING, TABLE, USED, KEY, GENERATOR, FROM

## **Related links**

• Reserved word

### **SHOW SHARDING TABLE RULES USED AUDITOR**

## **Description**

SHOW SHARDING TABLE RULES USED ALGORITHM syntax is used to query sharding rules used specified sharding auditor in specified logical database

#### **Syntax**

```
ShowShardingTableRulesUsedAuditor::=
  'SHOW' 'SHARDING' 'TABLE' 'RULES' 'USED' 'AUDITOR' AuditortorName ('FROM'
databaseName)?
AuditortorName ::=
  identifier
databaseName ::=
  identifier
```
## **Supplement**

• When databaseName is not specified, the default is the currently used DATABASE. If DATABASE is not used, No database selected will be prompted.

#### **Return value description**

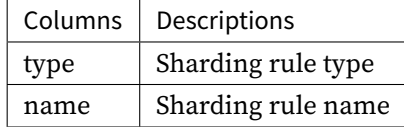

## **Example**

• Query sharding table rules for the specified sharding auditor in spicified logical database

SHOW SHARDING TABLE RULES USED AUDITOR sharding\_key\_required\_auditor FROM sharding\_ db;

mysql> SHOW SHARDING TABLE RULES USED AUDITOR sharding\_key\_required\_auditor FROM sharding\_db; +-------+---------+ | type | name | +-------+---------+ | table | t\_order | +-------+---------+ 1 row in set (0.00 sec)

• Query sharding table rules for specified sharding auditor in the current logical database

SHOW SHARDING TABLE RULES USED AUDITOR sharding\_key\_required\_auditor;

mysql> SHOW SHARDING TABLE RULES USED AUDITOR sharding\_key\_required\_auditor; +-------+---------+ | type | name | +-------+---------+ | table | t\_order | +-------+---------+ 1 row in set (0.00 sec)

SHOW, SHARDING, TABLE, RULES, USED, AUDITOR, FROM

# **Related links**

• Reserved word

## **SHOW SHARDING TABLE REFERENCE RULE**

# **Description**

SHOW SHARDING TABLE REFERENCE RULE syntax is used to query specified sharding table reference rule in the specified logical database.

## **Syntax**

```
ShowShardingBindingTableRules::=
  'SHOW' 'SHARDING' 'TABLE' 'REFERENCE' ('RULE' ruleName | 'RULES') ('FROM'
databaseName)?
ruleName ::=
    identifier
databaseName ::=
  identifier
```
## **Supplement**

• When databaseName is not specified, the default is the currently used DATABASE. If DATABASE is not used, No database selected will be prompted.

## **Return value description**

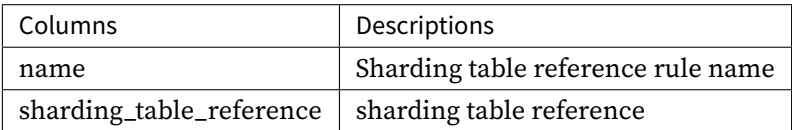

#### **Example**

• Query sharding table reference rules for the specified logical database

SHOW SHARDING TABLE REFERENCE RULES FROM sharding\_db;

mysql> SHOW SHARDING TABLE REFERENCE RULES FROM sharding\_db; +-------+--------------------------+ | name | sharding\_table\_reference | +-------+--------------------------+  $|$  ref $_0$   $|$  t $_a$ ,t $_b$  $|ref_1 | t_c, t_d$  | +-------+--------------------------+ 2 rows in set (0.00 sec)

• Query sharding table reference rules for the current logical database

SHOW SHARDING TABLE REFERENCE RULES;

```
mysql> SHOW SHARDING TABLE REFERENCE RULES;
+-------+--------------------------+
| name | sharding_table_reference |
+-------+--------------------------+
|ref_0 | t_a,t_b |
| ref_1 | t_c,t_d |
+-------+--------------------------+
2 rows in set (0.00 sec)
```
• Query specified sharding table reference rule for the specified logical database

SHOW SHARDING TABLE REFERENCE RULE ref\_0 FROM sharding\_db;

```
mysql> SHOW SHARDING TABLE REFERENCE RULE FROM sharding_db;
+-------+--------------------------+
| name | sharding_table_reference |
+-------+--------------------------+
|ref_0 | t_a,t_b |
+-------+--------------------------+
1 row in set (0.00 sec)
```
• Query specified sharding table reference rule for the current logical database

SHOW SHARDING TABLE REFERENCE RULE ref\_0;

```
mysql> SHOW SHARDING TABLE REFERENCE RULE ref_0;
+-------+--------------------------+
| name | sharding_table_reference |
+-------+--------------------------+
```
 $|ref_0 | t_a,t_b$ +-------+--------------------------+ 1 row in set (0.00 sec)

## **Reserved word**

SHOW, SHARDING, TABLE, REFERENCE, RULE, RULES, FROM

# **Related links**

• Reserved word

# **COUNT SHARDING RULE**

#### **Description**

The COUNT SHARDING RULE syntax is used to query the number of sharding rules for specified database.

# **Syntax**

```
CountShardingRule::=
  'COUNT' 'SHARDING' 'RULE' ('FROM' databaseName)?
databaseName ::=
  identifier
```
## **Supplement**

• When databaseName is not specified, the default is the currently used DATABASE. If DATABASE is not used, No database selected will be prompted.

### **Return value description**

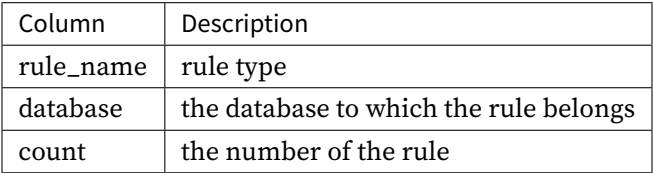

### **Example**

• Query the number of sharding rules for specified database.

COUNT SHARDING RULE FROM sharding\_db;

```
mysql> COUNT SHARDING RULE FROM sharding_db;
+--------------------------+----------------+-------+
| rule_name | database | count |
+--------------------------+----------------+-------+
| sharding_table | sharding_db | 2 |
| sharding_table_reference | sharding_db | 2 |
+--------------------------+----------------+-------+
2 rows in set (0.00 sec)
```
• Query the number of sharding rules for current database.

COUNT SHARDING RULE;

```
mysql> COUNT SHARDING RULE;
+--------------------------+----------------+-------+
| rule_name | database | count |
+--------------------------+----------------+-------+
| sharding_table | sharding_db | 2 |
| sharding_table_reference | sharding_db | 2 |
+--------------------------+----------------+-------+
2 rows in set (0.00 sec)
```
# **Reserved word**

COUNT, SHARDING, RULE, FROM

## **Related links**

• Reserved word

## **Broadcast Table**

This chapter describes the syntax of broadcast table.

### **SHOW BROADCAST TABLE RULE**

## **Description**

The SHOW BROADCAST TABLE RULE syntax is used to broadcast tables for specified database.

## **Syntax**

```
ShowBroadcastTableRule ::=
  'SHOW' 'BROADCAST' 'TABLE' 'RULES' ('FROM' databaseName)?
databaseName ::=
  identifier
```
## **Supplement**

• When databaseName is not specified, the default is the currently used DATABASE. If DATABASE is not used, No database selected will be prompted.

## **Return value description**

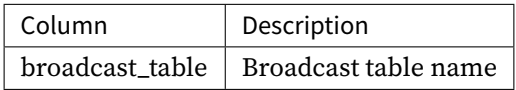

# **Example**

• Query broadcast tables for specified database.

SHOW BROADCAST TABLE RULES FROM sharding\_db;

```
mysql> SHOW BROADCAST TABLE RULES FROM sharding_db;
+-----------------+
| broadcast_table |
+-----------------+
| t_a |
| t_b || t_c |+-----------------+
3 rows in set (0.00 sec)
```
• Query broadcast table for current database.

```
mysql> SHOW BROADCAST TABLE RULES;
+-----------------+
| broadcast_table |
+-----------------+
| t_a |
| t_b |
| t_c |+-----------------+
3 rows in set (0.00 sec)
```
SHOW, BROADCAST, TABLE, RULES

## **Related links**

• Reserved word

# **COUNT BROADCAST RULE**

### **Description**

The COUNT BROADCAST RULE syntax is used to query the number of broadcast table rules for specified database.

### **Syntax**

```
CountBroadcastRule::=
  'COUNT' 'BROADCAST' 'RULE' ('FROM' databaseName)?
databaseName ::=
  identifier
```
## **Supplement**

• When databaseName is not specified, the default is the currently used DATABASE. If DATABASE is not used, No database selected will be prompted.

### **Return value description**

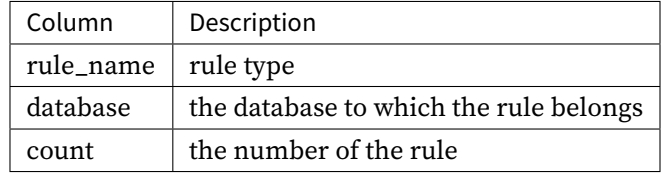

### **Example**

• Query the number of broadcast table rules for specified database.

```
COUNT BROADCAST RULE FROM sharding_db;
```

```
mysql> COUNT BROADCAST RULE FROM sharding_db;
+--------------------------+----------------+-------+
|<br>| rule_name | database | count |<br>|
+--------------------------+----------------+-------+
| broadcast_table | sharding_db | 0 |
+--------------------------+----------------+-------+
1 rows in set (0.00 sec)
```
• Query the number of broadcast table rules for current database.

COUNT BROADCAST RULE;

```
mysql> COUNT BROADCAST RULE;
+--------------------------+----------------+-------+
| rule_name | database | count |
+--------------------------+----------------+-------+
| broadcast_table | sharding_db | 0 |
+--------------------------+----------------+-------+
1 rows in set (0.00 sec)
```
COUNT, BROADCAST, RULE, FROM

# **Related links**

• Reserved word

### **Single Table**

This chapter describes the syntax of single table.

### **SHOW SINGLE TABLE**

## **Description**

The SHOW SINGLE TABLE syntax is used to query single tables for specified database.

## **Syntax**

```
ShowSingleTable::=
  'SHOW' 'SINGLE' ('TABLES' ('LIKES' likeLiteral)?|'TABLE' tableName) ('FROM'
databaseName)?
tableName ::=
  identifier
databaseName ::=
  identifier
```
### **Supplement**

• When databaseName is not specified, the default is the currently used DATABASE. If DATABASE is not used, No database selected will be prompted.

## **Return value description**

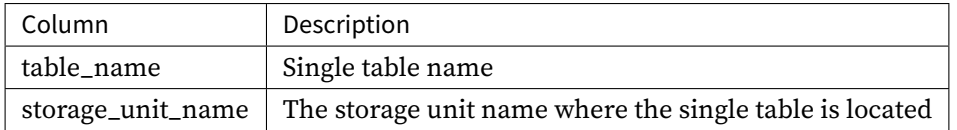

## **Example**

• Query specified single table for specified database.

```
SHOW SINGLE TABLE t_user FROM sharding_db;
```

```
mysql> SHOW SINGLE TABLE t_user FROM sharding_db;
+------------+-------------------+
| table_name | storage_unit_name |
+------------+-------------------+
| t_user | ds_0 |
+------------+-------------------+
1 row in set (0.00 sec)
```
• Query specified single table for current database.

```
SHOW SINGLE TABLE t_user;
```

```
mysql> SHOW SINGLE TABLE t_user;
+------------+-------------------+
| table_name | storage_unit_name |
+------------+-------------------+
| t_user | ds_0 |
+------------+-------------------+
1 row in set (0.00 sec)
```
• Query single tables for specified database.

```
SHOW SINGLE TABLES FROM sharding_db;
mysql> SHOW SINGLE TABLES FROM sharding_db;
+------------+-------------------+
| table_name | storage_unit_name |
+------------+-------------------+
| t_user | ds_0 |
+------------+-------------------+
1 row in set (0.00 sec)
```
• Query single tables for current database.

```
SHOW SINGLE TABLES;
mysql> SHOW SINGLE TABLES;
+------------+-------------------+
| table_name | storage_unit_name |
+------------+-------------------+
| t_user | ds_0 |
+------------+-------------------+
1 row in set (0.00 sec)
```
• Query the single tables whose table name end with order\_5 for the specified logic database.

```
SHOW SINGLE TABLES LIKE '%order_5' FROM sharding_db;
```
mysql> SHOW SINGLE TABLES LIKE '%order\_5' FROM sharding\_db; +------------+-------------------+ | table\_name | storage\_unit\_name | +------------+-------------------+ | t\_order\_5 | ds\_1 | +------------+-------------------+ 1 row in set (0.11 sec)

• Query the single tables whose table name end with order\_5 for the current logic database

SHOW SINGLE TABLES LIKE '%order\_5';

```
mysql> SHOW SINGLE TABLES LIKE '%order_5';
+------------+-------------------+
| table_name | storage_unit_name |
+------------+-------------------+
| t_order_5 | ds_1 |
+------------+-------------------+
1 row in set (0.11 sec)
```
SHOW, SINGLE, TABLE, TABLES, LIKE, FROM

# **Related links**

• Reserved word

### **SHOW DEFAULT SINGLE TABLE STORAGE UNIT**

# **Description**

The SHOW DEFAULT SINGLE TABLE STORAGE UNIT syntax is used to query storage units for specified database.

# **Syntax**

```
ShowDefaultSingleTableStorageUnit::=
  'SHOW' 'DEFAULT' 'SINGLE' 'TABLE' 'STORAGE' 'UNIT' ('FROM' databaseName)?
```
databaseName ::= identifier

## **Supplement**

• When databaseName is not specified, the default is the currently used DATABASE. If DATABASE is not used, No database selected will be prompted.

### **Return Value Description**

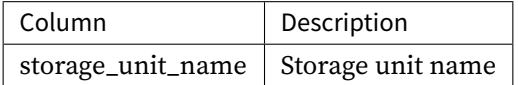

#### **Example**

• Query storage units for specified database.

SHOW DEFAULT SINGLE TABLE STORAGE UNIT

```
sql> SHOW DEFAULT SINGLE TABLE STORAGE UNIT;
+-------------------+
| storage_unit_name |
+-------------------+
| ds_0 |
+-------------------+
1 row in set (0.01 sec)
```
SHOW, DEFAULT, SINGLE, TABLE, STORAGE, UNIT

## **Related links**

• Reserved word

### **COUNT SINGLE\_TABLE RULE**

### **Description**

The COUNT SINGLE TABLE syntax is used to query number of single table for specified database.

### **Syntax**

```
CountSingleTable::=
  'COUNT' 'SINGLE' 'TABLE' ('FROM' databaseName)?
```
databaseName ::= identifier

### **Supplement**

• When databaseName is not specified, the default is the currently used DATABASE. If DATABASE is not used, No database selected will be prompted.

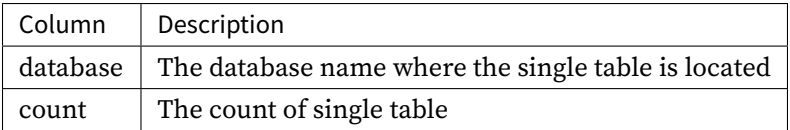

## **Example**

• Query the number of single rules for specified database.

COUNT SINGLE TABLE

```
mysql> COUNT SINGLE TABLE;
+----------+--------+
| database | count |
+----------+--------+
| ds | 2 |
+----------+--------+
1 row in set (0.02 sec)
```
# **Reserved word**

COUNT, SINGLE, TABLE, FROM

## **Related links**

• Reserved word

## **SHOW UNLOADED SINGLE TABLES**

# **Description**

The SHOW UNLOADED SINGLE TABLES syntax is used to query unloaded single tables.

## **Syntax**

```
showUnloadedSingleTables::=
  'SHOW' 'UNLOADED' 'SINGLE' 'TABLES'
```
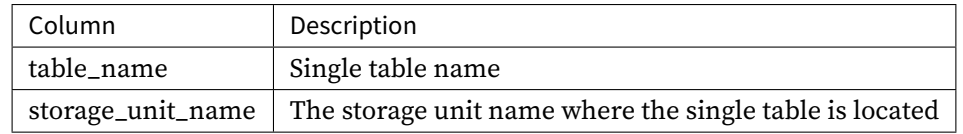

## **Example**

• Query unloaded single tables.

```
SHOW UNLOADED SINGLE TABLES;
```

```
mysql> SHOW UNLOADED SINGLE TABLES;
+------------+-------------------+
| table_name | storage_unit_name |
+------------+-------------------+
| t_single | ds_1 |
+------------+-------------------+
1 row in set (0.01 sec)
```
# **Reserved word**

SHOW, UNLOADED, SINGLE, TABLES

## **Related links**

• Reserved word

## **Readwrite-Splitting**

This chapter describes the syntax of readwrite‐splitting.

## **SHOW READWRITE\_SPLITTING RULE**

#### **Description**

The SHOW READWRITE\_SPLITTING RULE syntax is used to query specified readwrite‐splitting rules for specified database.

### **Syntax**

```
ShowReadWriteSplittingRule::=
  'SHOW' 'READWRITE_SPLITTING' ('RULE' ruleName | 'RULES') ('FROM' databaseName)?
ruleName ::=
  identifier
databaseName ::=
  identifier
```
## **Supplement**

• When databaseName is not specified, the default is the currently used DATABASE. If DATABASE is not used, No database selected will be prompted.

## **Return value description**

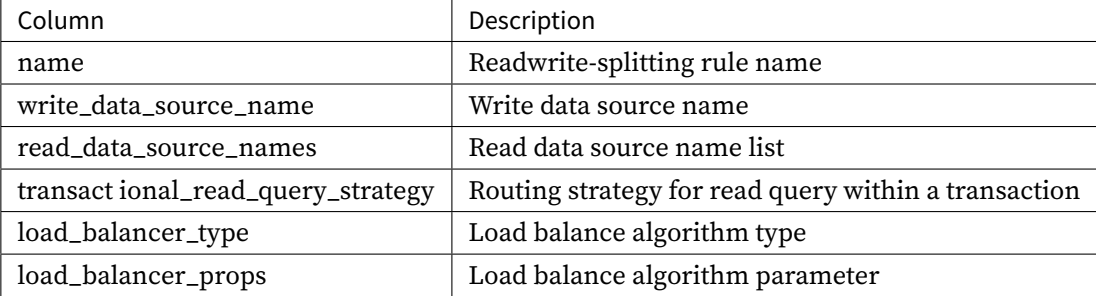

## **Example**

• Query readwrite‐splitting rules for specified database.

```
SHOW READWRITE_SPLITTING RULES FROM readwrite_splitting_db;
```

```
mysql> SHOW READWRITE_SPLITTING RULES FROM readwrite_splitting_db;
+------------+-------------------------+-------------------------+-----------------
          ------------------+--------------------+---------------------+
| name | write_storage_unit_name | read_storage_unit_names | transactional_
read_query_strategy | load_balancer_type | load_balancer_props |
+------------+-------------------------+-------------------------+-----------------
------------------+--------------------+---------------------+
| ms_group_0 | write_ds | read_ds_0,read_ds_1 | DYNAMIC
          | random | |
+------------+-------------------------+-------------------------+-----------------
```

```
1 row in set (0.01 sec)
```
------------------+--------------------+---------------------+

• Ouery readwrite-splitting rules for current database.

```
SHOW READWRITE SPLITTING RULES;
```

```
mysql> SHOW READWRITE_SPLITTING RULES;
+------------+-------------------------+-------------------------+-----------------
            ------------------+--------------------+---------------------+
| name | write_storage_unit_name | read_storage_unit_names | transactional_
read_query_strategy | load_balancer_type | load_balancer_props |
+------------+-------------------------+-------------------------+-----------------
       ------------------+--------------------+---------------------+
| ms_group_0 | write_ds | read_ds_0,read_ds_1 | DYNAMIC
        | random | |
+------------+-------------------------+-------------------------+-----------------
 ------------------+--------------------+---------------------+
1 row in set (0.01 sec)
```
- - Query specified readwrite‐splitting rule for specified database.

SHOW READWRITE\_SPLITTING RULE ms\_group\_0 FROM readwrite\_splitting\_db;

```
mysql> SHOW READWRITE_SPLITTING RULE ms_group_0 FROM readwrite_splitting_db;
   +------------+-------------------------+-------------------------+-----------------
      ------------------+--------------------+---------------------+
| name | write_storage_unit_name | read_storage_unit_names | transactional_
read_query_strategy | load_balancer_type | load_balancer_props |
+------------+-------------------------+-------------------------+-----------------
 ------------------+--------------------+---------------------+
| ms_group_0 | write_ds | read_ds_0,read_ds_1 | DYNAMIC
            | random | |
+------------+-------------------------+-------------------------+-----------------
   ------------------+--------------------+---------------------+
1 row in set (0.01 sec)
```
• Query specified readwrite‐splitting rule for current database.

SHOW READWRITE\_SPLITTING RULE ms\_group\_0;

```
mysql> SHOW READWRITE SPLITTING RULE ms_group_0;
+------------+-------------------------+-------------------------+-----------------
              ------------------+--------------------+---------------------+
| name | write_storage_unit_name | read_storage_unit_names | transactional_
read_query_strategy | load_balancer_type | load_balancer_props |
+------------+-------------------------+-------------------------+-----------------
                             ------------------+--------------------+---------------------+
```
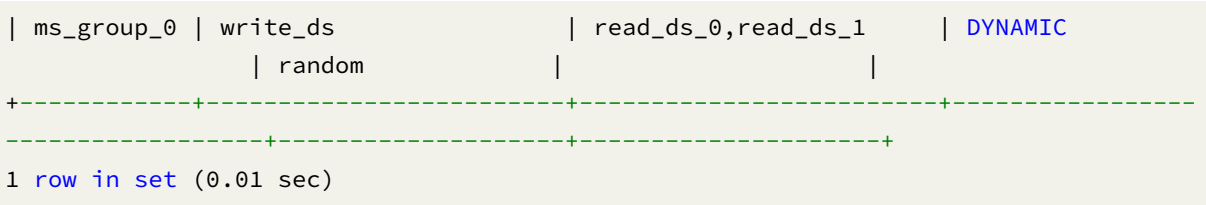

SHOW, READWRITE\_SPLITTING, RULE, RULES, FROM

# **Related links**

• Reserved word

## **COUNT READWRITE\_SPLITTING RULE**

## **Description**

The COUNT READWRITE\_SPLITTING RULE syntax is used to query the number of readwrite‐splitting rules for specified database.

## **Syntax**

```
CountReadwriteSplittingRule::=
  'COUNT' 'READWRITE_SPLITTING' 'RULE' ('FROM' databaseName)?
databaseName ::=
  identifier
```
## **Supplement**

• When databaseName is not specified, the default is the currently used DATABASE. If DATABASE is not used, No database selected will be prompted.

## **Return value description**

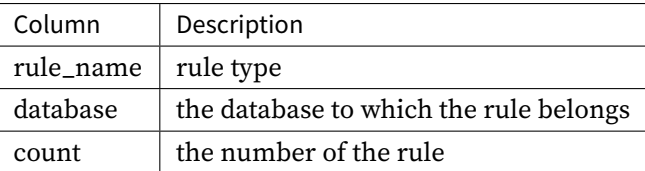

## **Example**

• Query the number of readwrite‐splitting rules for specified database.

COUNT READWRITE\_SPLITTING RULE FROM readwrite\_splitting\_db;

mysql> COUNT READWRITE\_SPLITTING RULE FROM readwrite\_splitting\_db; +---------------------+---------------------------+-------+ | rule\_name | database | count | +---------------------+---------------------------+-------+ | readwrite\_splitting | readwrite\_splitting\_db | 1 | +---------------------+---------------------------+-------+ 1 row in set (0.02 sec)

• Query the number of readwrite‐splitting rules for current database.

COUNT READWRITE\_SPLITTING RULE;

```
mysql> COUNT READWRITE_SPLITTING RULE;
```
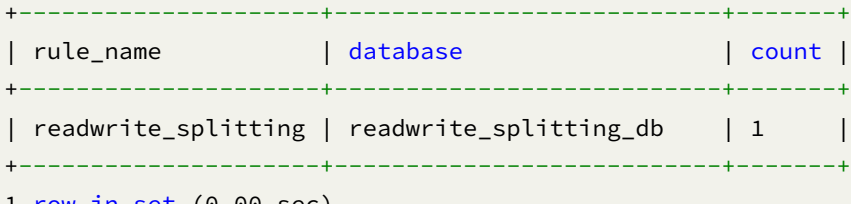

1 row in set (0.00 sec)

COUNT, READWRITE\_SPLITTING, RULE, FROM

# **Related links**

• Reserved word

## **Encrypt**

This chapter describes the syntax of encrypt.

## **SHOW ENCRYPT RULES**

## **Description**

The SHOW ENCRYPT RULES syntax is used to query encryption rules for a specified database.

## **Syntax**

```
ShowEncryptRule::=
  'SHOW' 'ENCRYPT' ('RULES' | 'TABLE' 'RULE' ruleName) ('FROM' databaseName)?
ruleName ::=
  identifier
databaseName ::=
  identifier
```
## **Note**

• When databaseName is not specified, then DATABASEis currently used as the default name. If DATABASE is not used, you will receive a No database selected prompt.

## **Return value description**

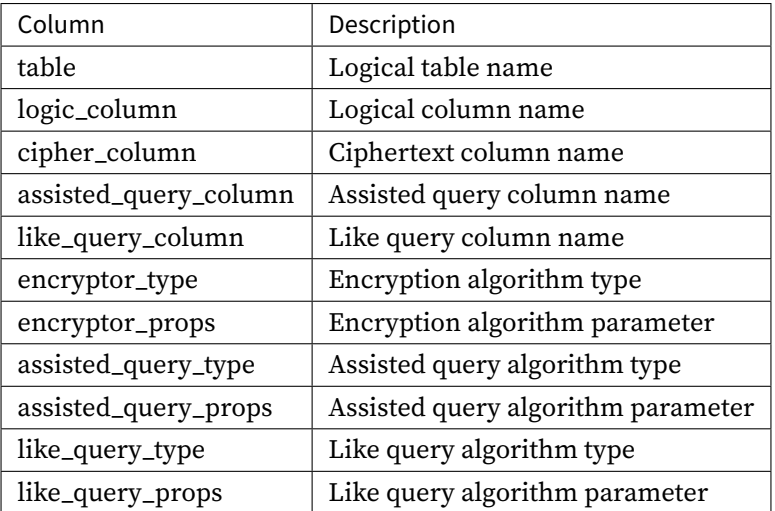

## **Example**

• Query encrypt rules for specified database.

```
SHOW ENCRYPT RULES FROM encrypt_db;
```
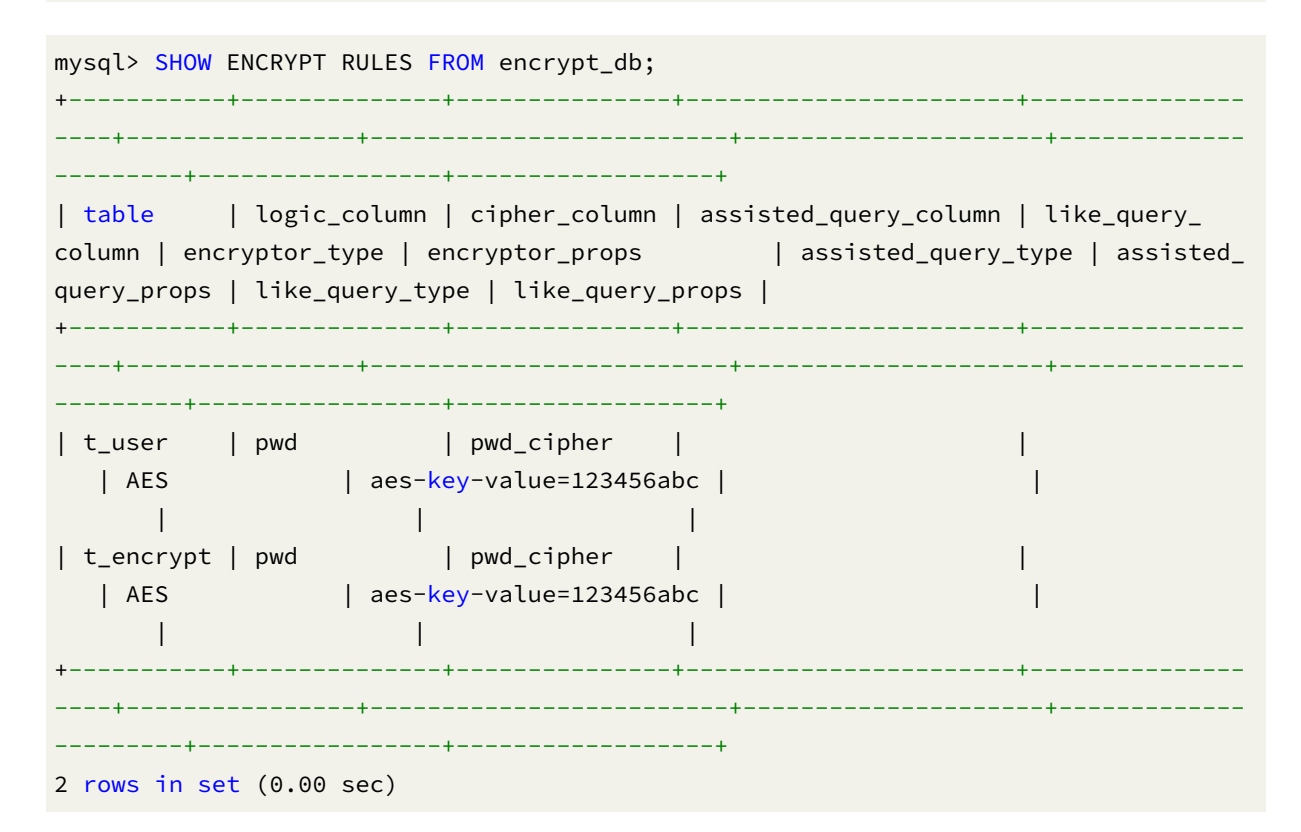

• Query encrypt rules for current database.

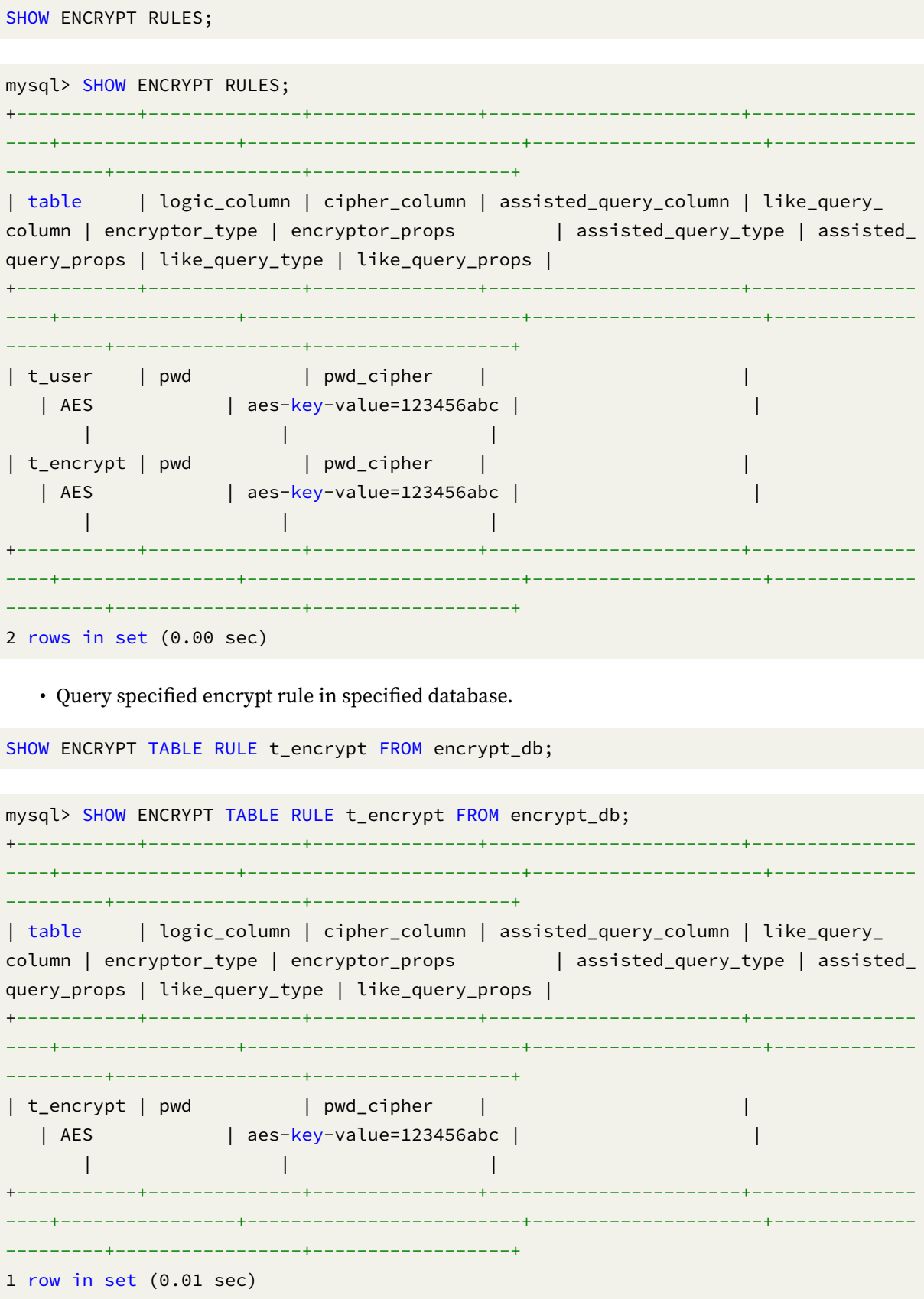

• Query specified encrypt rule in current database.

```
SHOW ENCRYPT TABLE RULE t_encrypt;
mysql> SHOW ENCRYPT TABLE RULE t_encrypt;
+-----------+--------------+---------------+-----------------------+---------------
----+----------------+-------------------------+---------------------+-------------
---------+-----------------+------------------+
| table | logic_column | cipher_column | assisted_query_column | like_query_
column | encryptor_type | encryptor_props | assisted_query_type | assisted_
query_props | like_query_type | like_query_props |
+-----------+--------------+---------------+-----------------------+---------------
----+----------------+-------------------------+---------------------+-------------
  ---------+-----------------+------------------+
| t_encrypt | pwd | pwd_cipher | |
   | AES | aes-key-value=123456abc | |
     | | |
+-----------+--------------+---------------+-----------------------+---------------
----+----------------+-------------------------+---------------------+-------------
---------+-----------------+------------------+
1 row in set (0.01 sec)
```
SHOW, ENCRYPT, TABLE, RULE, RULES, FROM

#### **Related links**

• Reserved word

## **COU[NT ENCRYPT RUL](https://shardingsphere.apache.org/document/current/en/user-manual/shardingsphere-proxy/distsql/syntax/reserved-word/)E**

#### **Description**

The COUNT ENCRYPT RULE syntax is used to query the number of encrypt rules for specified database.

## **Syntax**

```
CountEncryptRule::=
  'COUNT' 'ENCRYPT' 'RULE' ('FROM' databaseName)?
databaseName ::=
  identifier
```
## **Supplement**

• When databaseName is not specified, the default is the currently used DATABASE. If DATABASE is not used, No database selected will be prompted.

### **Return value description**

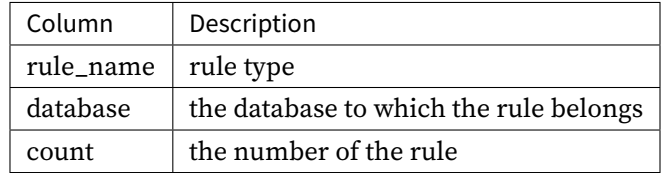

## **Example**

• Query the number of encrypt rules for specified database.

```
COUNT ENCRYPT RULE FROM encrypt_db;
```

```
mysql> COUNT ENCRYPT RULE FROM encrypt_db;
+-----------+---------------+-------+
| rule_name | database | count |
+-----------+---------------+-------+
| encrypt | encrypt_db | 2 |
+-----------+---------------+-------+
1 row in set (0.01 sec)
```
• Query the number of encrypt rules for current database.

COUNT ENCRYPT RULE;

```
mysql> COUNT ENCRYPT RULE;
+-----------+---------------+-------+
| rule_name | database | count |
+-----------+---------------+-------+
| encrypt | encrypt_db | 2 |
+-----------+---------------+-------+
1 row in set (0.01 sec)
```
COUNT, ENCRYPT, RULE, FROM

# **Related links**

• Reserved word

# **Mask**

This chapter describes the syntax of mask.

#### **SHOW MASK RULES**

## **Description**

The SHOW MASK RULES syntax is used to query mask rules for specified database.

# **Syntax**

```
ShowMaskRule::=
  'SHOW' 'MASK' ('RULES' | 'RULE' ruleName) ('FROM' databaseName)?
ruleName ::=
  identifier
databaseName ::=
  identifier
```
## **Supplement**

• When databaseName is not specified, the default is the currently used DATABASE. If DATABASE is not used, No database selected will be prompted.

### **Return value description**

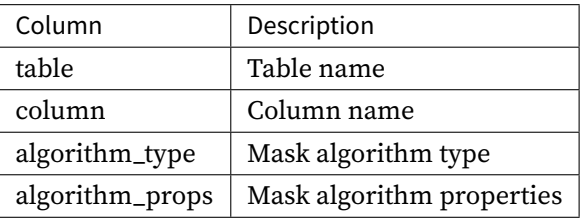

#### **Example**

• Query mask rules for specified database

```
SHOW MASK RULES FROM mask_db;
```

```
mysql> SHOW MASK RULES FROM mask_db;
+---------+----------+------------------+--------------------------------+
| table | column | algorithm_type | algorithm_props |
+---------+----------+------------------+--------------------------------+
| t_mask | phoneNum | MASK_FROM_X_TO_Y | to-y=2,replace-char=*,from-x=1 |
| t_mask | address | MD5 | | |
| t_order | order_id | MD5 | |
| t_user | user_id | MASK_FROM_X_TO_Y | to-y=2,replace-char=*,from-x=1 |
+---------+----------+------------------+--------------------------------+
4 rows in set (0.01 sec)
```
• Query mask rules for current database

SHOW MASK RULES;

```
mysql> SHOW MASK RULES;
+---------+----------+------------------+--------------------------------+
| table | column | algorithm_type | algorithm_props |
+---------+----------+------------------+--------------------------------+
| t_mask | phoneNum | MASK_FROM_X_TO_Y | to-y=2,replace-char=*,from-x=1 |
| t_mask | address | MD5 | |
| t_order | order_id | MD5 | |
| t_user | user_id | MASK_FROM_X_TO_Y | to-y=2,replace-char=*,from-x=1 |
+---------+----------+------------------+--------------------------------+
```
4 rows in set (0.01 sec)

• Query specified mask rule for specified database

```
SHOW MASK RULE t_mask FROM mask_db;
```

```
mysql> SHOW MASK RULE t_mask FROM mask_db;
+--------+--------------+------------------+--------------------------------+
| table | logic_column | mask_algorithm | props |
   +--------+--------------+------------------+--------------------------------+
| t_mask | phoneNum | MASK_FROM_X_TO_Y | to-y=2,replace-char=*,from-x=1 |
| t_mask | address | MD5 | |
+--------+--------------+------------------+--------------------------------+
2 rows in set (0.00 sec)
```
• Query specified mask rule for current database

SHOW MASK RULE t\_mask;

mysql> SHOW MASK RULE t\_mask; +--------+--------------+------------------+--------------------------------+ | table | logic\_column | mask\_algorithm | props | +--------+--------------+------------------+--------------------------------+ | t\_mask | phoneNum | MASK\_FROM\_X\_TO\_Y | to-y=2, replace-char=\*, from-x=1 | | t\_mask | address | MD5 | | +--------+--------------+------------------+--------------------------------+ 2 rows in set (0.00 sec)

## **Reserved word**

SHOW, MASK, RULE, RULES, FROM

# **Related links**

• Reserved word

### **COUNT MASK RULE**

#### **Description**

The COUNT MASK RULE syntax is used to query the number of mask rules for specified database.

#### **Syntax**

```
CountMaskRule::=
  'COUNT' 'MASK' 'RULE' ('FROM' databaseName)?
databaseName ::=
  identifier
```
#### **Supplement**

• When databaseName is not specified, the default is the currently used DATABASE. If DATABASE is not used, No database selected will be prompted.

# **Return value description**

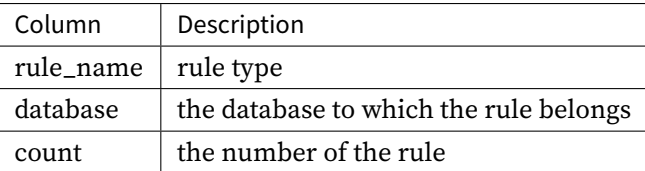

# **Example**

• Query the number of mask rules for specified database.

```
COUNT MASK RULE FROM mask_db;
```

```
mysql> COUNT MASK RULE FROM mask_db;
+-----------+----------+-------+
| rule_name | database | count |
+-----------+----------+-------+
| mask | mask_db | 3 |
+-----------+----------+-------+
1 row in set (0.50 sec)
```
• Query the number of mask rules for current database.

## COUNT MASK RULE;

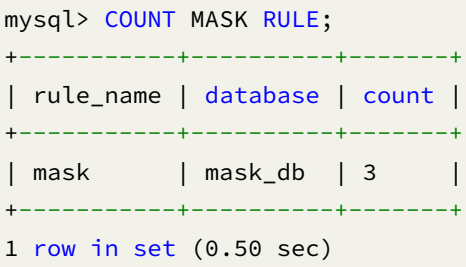

COUNT, MASK, RULE, FROM

# **Related links**

• Reserved word

# **Shadow**

This chapter describes the syntax of shadow.

### **SHOW SHADOW RULE**

## **Description**

The SHOW SHADOW RULE syntax is used to query shadow rules for specified database.

## **Syntax**

```
ShowEncryptRule::=
  'SHOW' 'SHADOW' ('RULES' | 'RULE' shadowRuleName) ('FROM' databaseName)?
shadowRuleName ::=
  identifier
databaseName ::=
  identifier
```
### **Supplement**

• When databaseName is not specified, the default is the currently used DATABASE. If DATABASE is not used, No database selected will be prompted.

### **Return value description**

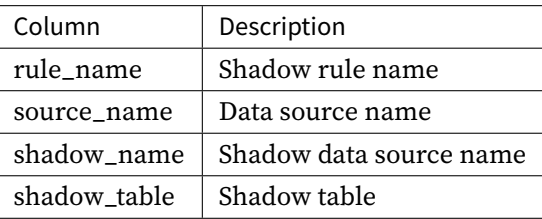
• Query specified shadow rule in specified database.

SHOW SHADOW RULE shadow\_rule FROM shadow\_db;

```
mysql> SHOW SHADOW RULE shadow_rule FROM shadow_db;
+-------------+-------------+-------------+----------------------+
| rule_name | source_name | shadow_name | shadow_table |
+-------------+-------------+-------------+----------------------+
| shadow_rule | ds_0 | ds_1 | t_order_item,t_order |
+-------------+-------------+-------------+----------------------+
1 row in set (0.00 sec)
```
• Query specified shadow rule in current database.

```
SHOW SHADOW RULE shadow_rule;
```

```
mysql> SHOW SHADOW RULE shadow_rule;
+-------------+-------------+-------------+----------------------+
| rule_name | source_name | shadow_name | shadow_table |
+-------------+-------------+-------------+----------------------+
| shadow_rule | ds_0 | ds_1 | t_order_item,t_order |
+-------------+-------------+-------------+----------------------+
1 row in set (0.01 sec)
```
• Query shadow rules for specified database.

SHOW SHADOW RULES FROM shadow\_db;

```
mysql> SHOW SHADOW RULES FROM shadow_db;
+-------------+-------------+-------------+----------------------+
| rule_name | source_name | shadow_name | shadow_table |
+-------------+-------------+-------------+----------------------+
| shadow_rule | ds_0 | ds_1 | t_order_item,t_order |
+-------------+-------------+-------------+----------------------+
1 row in set (0.00 sec)
```
• Query shadow rules for current database.

SHOW SHADOW RULES;

```
mysql> SHOW SHADOW RULES;
+-------------+-------------+-------------+----------------------+
| rule_name | source_name | shadow_name | shadow_table |
+-------------+-------------+-------------+----------------------+
| shadow_rule | ds_0 | ds_1 | t_order_item,t_order |
+-------------+-------------+-------------+----------------------+
```
1 row in set (0.00 sec)

# **Reserved word**

SHOW, SHADOW, RULE, RULES, FROM

# **Related links**

• Reserved word

## **SHOW SHADOW TABLE RULES**

### **Description**

The SHOW SHADOW TABLE RULES syntax is used to query shadow table rules for specified database.

### **Syntax**

```
ShowEncryptRule::=
  'SHOW' 'SHADOW' 'TABLE' 'RULES' ('FROM' databaseName)?
```
databaseName ::= identifier

### **Supplement**

• When databaseName is not specified, the default is the currently used DATABASE. If DATABASE is not used, No database selected will be prompted.

#### **Return value description**

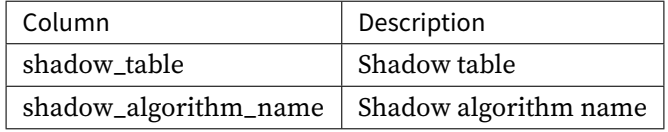

• Query shadow table rules for specified database.

```
SHOW SHADOW TABLE RULES FROM shadow_db;
```

```
mysql> SHOW SHADOW TABLE RULES FROM shadow_db;
+--------------+-------------------------------------------------------+
| shadow_table | shadow_algorithm_name |
+--------------+-------------------------------------------------------+
| t_order_item | shadow_rule_t_order_item_value_match |
| t_order | sql_hint_algorithm,shadow_rule_t_order_regex_match |
+--------------+-------------------------------------------------------+
2 rows in set (0.00 sec)
```
• Query shadow table rules for current database.

SHOW SHADOW TABLE RULES;

```
mysql> SHOW SHADOW TABLE RULES;
+--------------+-------------------------------------------------------+
| shadow_table | shadow_algorithm_name |
+--------------+-------------------------------------------------------+
| t_order_item | shadow_rule_t_order_item_value_match |
| t_order | sql_hint_algorithm,shadow_rule_t_order_regex_match |
+--------------+-------------------------------------------------------+
2 rows in set (0.01 sec)
```
# **Reserved word**

SHOW, SHADOW, TABLE, RULES, FROM

## **Related links**

• Reserved word

### **SHOW SHADOW ALGORITHMS**

### **Description**

The SHOW SHADOW ALGORITHMS syntax is used to query shadow algorithms for specified database.

## **Syntax**

```
ShowEncryptAlgorithm::=
  'SHOW' 'SHADOW' 'ALGORITHMS' ('FROM' databaseName)?
databaseName ::=
  identifier
```
## **Supplement**

• When databaseName is not specified, the default is the currently used DATABASE. If DATABASE is not used, No database selected will be prompted.

### **Return value description**

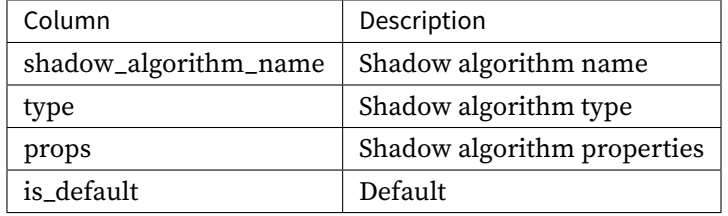

#### **Example**

• Query shadow algorithms for specified database.

```
SHOW SHADOW ALGORITHMS FROM shadow_db;
```

```
mysql> SHOW SHADOW ALGORITHMS FROM shadow_db;
+-------------------------+-------------+-----------------------------------------
+------------+
| shadow_algorithm_name | type | props |
is_default |
+-------------------------+-------------+-----------------------------------------
+------------+
| user_id_match_algorithm | VALUE_MATCH | column=user_id,operation=insert,value=1 |
false |
+-------------------------+-------------+-----------------------------------------
+------------+
1 row in set (0.00 sec)
```
• Query shadow algorithms for current database.

```
mysql> SHOW SHADOW ALGORITHMS;
+-------------------------+-------------+-----------------------------------------
+------------+
| shadow_algorithm_name | type | props |
is_default |
+-------------------------+-------------+-----------------------------------------
+------------+
| user_id_match_algorithm | VALUE_MATCH | column=user_id,operation=insert,value=1 |
false |
+-------------------------+-------------+-----------------------------------------
+------------+
1 row in set (0.00 sec)
```
SHOW, SHADOW, ALGORITHMS, FROM

### **Related links**

• Reserved word

### **SHOW DEFAULT SHADOW ALGORITHM**

#### **Description**

The SHOW DEFAULT SHADOW ALGORITHM syntax is used to query default shadow algorithm for specified database.

```
ShowEncryptAlgorithm::=
  'SHOW' 'SHADOW' 'ALGORITHM' ('FROM' databaseName)?
databaseName ::=
  identifier
```
• When databaseName is not specified, the default is the currently used DATABASE. If DATABASE is not used, No database selected will be prompted.

#### **Return value description**

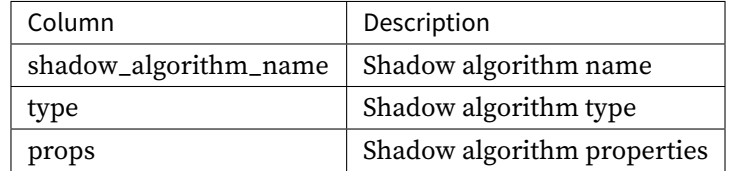

### **Example**

• Query default shadow algorithm for specified database.

SHOW DEFAULT SHADOW ALGORITHM FROM shadow\_db;

```
mysql> SHOW DEFAULT SHADOW ALGORITHM FROM shadow_db;
+-------------------------+-------------+-----------------------------------------+
| shadow_algorithm_name | type | props
+-------------------------+-------------+-----------------------------------------+
| user_id_match_algorithm | VALUE_MATCH | column=user_id,operation=insert,value=1 |
+-------------------------+-------------+-----------------------------------------+
1 row in set (0.00 sec)
```
• Query default shadow algorithm for current database.

SHOW SHADOW ALGORITHM;

```
mysql> SHOW SHADOW ALGORITHM;
```
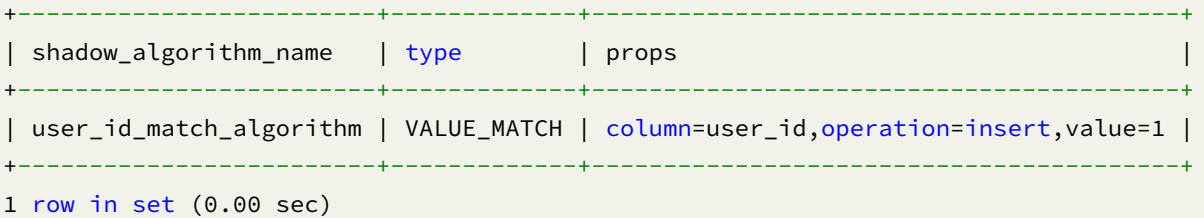

SHOW, DEFAULT,SHADOW, ALGORITHM, FROM

## **Related links**

• Reserved word

## **COUNT SHADOW RULE**

# **Description**

The COUNT SHADOW RULE syntax is used to query the number of shadow rules for specified database.

# **Syntax**

```
CountShadowRule::=
  'COUNT' 'SHADOW' 'RULE' ('FROM' databaseName)?
databaseName ::=
  identifier
```
## **Supplement**

• When databaseName is not specified, the default is the currently used DATABASE. If DATABASE is not used, No database selected will be prompted.

## **Return value description**

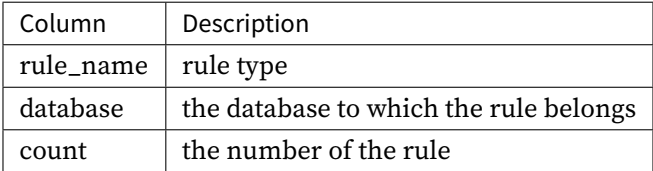

• Query the number of shadow rules for specified database.

```
COUNT SHADOW RULE FROM shadow_db;
mysql> COUNT SHADOW RULE FROM shadow_db;
+-----------+--------------+-------+
| rule_name | database | count |
+-----------+--------------+-------+
| shadow | shadow_db | 1 |
+-----------+--------------+-------+
1 row in set (0.00 sec)
```
• Query the number of shadow rules for current database.

COUNT SHADOW RULE;

```
mysql> COUNT SHADOW RULE;
+-----------+--------------+-------+
| rule_name | database | count |
+-----------+--------------+-------+
| shadow | shadow_db | 1 |
+-----------+--------------+-------+
1 row in set (0.01 sec)
```
#### **Reserved word**

COUNT, SHADOW, RULE, FROM

## **Related links**

• Reserved word

#### **RALS[yntax](https://shardingsphere.apache.org/document/current/en/user-manual/shardingsphere-proxy/distsql/syntax/reserved-word/)**

RAL (Resource & Rule Administration Language) responsible for the added-on feature of transaction type switch, scaling and so on.

# **GLOBAL RULE**

This chapter describes the syntax of Global Rule.

# **SHOW AUTHORITY RULE**

### **Description**

The SHOW AUTHORITY RULE syntax is used to query authority rule configuration.

# **Syntax**

```
ShowAuthorityRule ::=
  'SHOW' 'AUTHORITY' 'RULE'
```
## **Return Value Description**

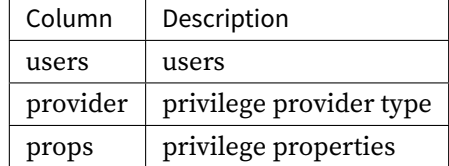

### **Example**

• Query authority rule configuration

```
SHOW AUTHORITY RULE;
```

```
mysql> SHOW AUTHORITY RULE;
+--------------------+---------------+-------+
| users | provider | props |
+--------------------+---------------+-------+
| root@%; sharding@% | ALL_PERMITTED | |
+--------------------+---------------+-------+
1 row in set (0.07 sec)
```
SHOW, AUTHORITY, RULE

## **Related links**

• Reserved word

#### **SHOW TRANSACTION RULE**

# **Description**

The SHOW TRANSACTION RULE syntax is used to query transaction rule configuration.

## **Syntax**

```
ShowTransactionRule ::=
  'SHOW' 'TRANSACTION' 'RULE'
```
### **Return Value Description**

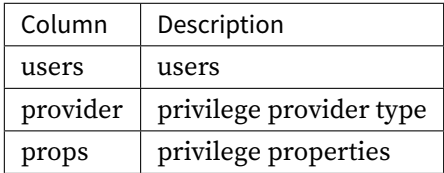

### **Example**

• Query transaction rule configuration

#### SHOW TRANSACTION RULE;

```
mysql> SHOW TRANSACTION RULE;
+--------------+---------------+-------+
| default_type | provider_type | props |
+--------------+---------------+-------+
| LOCAL | | |
+--------------+---------------+-------+
1 row in set (0.05 sec)
```
SHOW, TRANSACTION, RULE

## **Related links**

• Reserved word

#### **ALTER TRANSACTION RULE**

# **Description**

The ALTER TRANSACTION RULE syntax is used to alter transaction rule configuration.

# **Syntax**

```
AlterTransactionRule ::=
  'ALTER' 'TRANSACTION' 'RULE' '(' 'DEFAULT' '=' defaultTransactionType ',' 'TYPE'
'(' 'NAME' '=' transactionManager ',' propertiesDefinition ')' ')'
propertiesDefinition ::=
  'PROPERTIES' '(' key '=' value (',' key '=' value)* ')'
defaultTransactionType ::=
  string
transactionManager ::=
  string
key ::=
 string
value ::=
  literal
```
#### **Supplement**

- defaultTransactionType support LOCAL, XA, BASE
- transactionManager support Atomikos and Narayana

• Alter transaction rule

```
ALTER TRANSACTION RULE(
  DEFAULT="XA", TYPE(NAME="Narayana", PROPERTIES("databaseName"="jbossts", "host"=
"127.0.0.1"))
);
```
## **Reserved word**

ALTER, TRANSACTION, RULE, DEFAULT, TYPE, NAME, PROPERTIES

## **Related links**

• Reserved word

## **SHO[W SQL\\_PARSER R](https://shardingsphere.apache.org/document/current/en/user-manual/shardingsphere-proxy/distsql/syntax/reserved-word/)ULE**

## **Description**

The SHOW SQL\_PARSER RULE syntax is used to query sql parser rule configuration.

### **Syntax**

```
ShowSqlParserRule ::=
  'SHOW' 'SQL_PARSER' 'RULE'
```
### **Return Value Description**

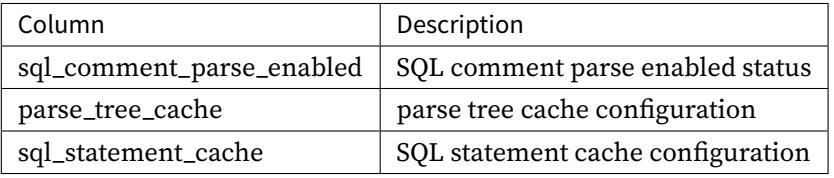

• Query sql parser rule configuration

SHOW SQL\_PARSER RULE;

```
mysql> SHOW SQL_PARSER RULE;
+---------------------------+-----------------------------------------+------------
        -------------------------------+
| sql_comment_parse_enabled | parse_tree_cache | sql_
statement_cache |
+---------------------------+-----------------------------------------+------------
-------------------------------+
| false | initialCapacity: 128, maximumSize: 1024 |
initialCapacity: 2000, maximumSize: 65535 |
+---------------------------+-----------------------------------------+------------
-------------------------------+
1 row in set (0.05 sec)
```
#### **Reserved word**

SHOW, SQL\_PARSER, RULE

#### **Related links**

• Reserved word

### **Alter SQL\_PARSER Rule**

#### **Description**

The ALTER SQL\_PARSER RULE syntax is used to alter the SQL parser rule configuration.

```
AlterSqlParserRule ::=
  'ALTER' 'SQL_PARSER' 'RULE' '(' sqlParserRuleDefinition ')'
sqlParserRuleDefinition ::=
  commentDefinition? (',' parseTreeCacheDefinition)? (','
sqlStatementCacheDefinition)?
commentDefinition ::=
  'SQL_COMMENT_PARSE_ENABLED' '=' sqlCommentParseEnabled
```

```
parseTreeCacheDefinition ::=
  'PARSE_TREE_CACHE' '(' cacheOption ')'
sqlStatementCacheDefinition ::=
  'SQL_STATEMENT_CACHE' '(' cacheOption ')'
sqlCommentParseEnabled ::=
  boolean
cacheOption ::=
  ('INITIAL_CAPACITY' '=' initialCapacity)? (','? 'MAXIMUM_SIZE' '=' maximumSize)?
initialCapacity ::=
  int
maximumSize ::=
  int
```
## **Note**

- SQL\_COMMENT\_PARSE\_ENABLE: specifies whether to parse the SQL comment.
- PARSE\_TREE\_CACHE: local cache configuration of the syntax tree.
- SQL\_STATEMENT\_CACHE: the local cache of SQL statement.

### **Example**

• Alter SQL parser rule

```
ALTER SQL_PARSER RULE (
 SQL_COMMENT_PARSE_ENABLED=false,
 PARSE_TREE_CACHE(INITIAL_CAPACITY=128, MAXIMUM_SIZE=1024),
 SQL_STATEMENT_CACHE(INITIAL_CAPACITY=2000, MAXIMUM_SIZE=65535)
);
```
### **Reserved word**

ALTER, SQL\_PARSER, RULE, SQL\_COMMENT\_PARSE\_ENABLED, PARSE\_TREE\_CACHE, INI-TIAL\_CAPACITY, MAXIMUM\_SIZE, SQL\_STATEMENT\_CACHE

## **Related links**

• Reserved word

## **SHOW TRAFFIC RULE**

## **Description**

The SHOW TRAFFIC RULE syntax is used to query specified dual routing rule.

## **Syntax**

```
ShowTrafficRule ::=
  'SHOW' 'TRAFFIC' ('RULES' | 'RULE' ruleName)?
ruleName ::=
  identifier
```
## **Supplement**

• When ruleName not specified, the default is show all traffic rules

#### **Return Value Description**

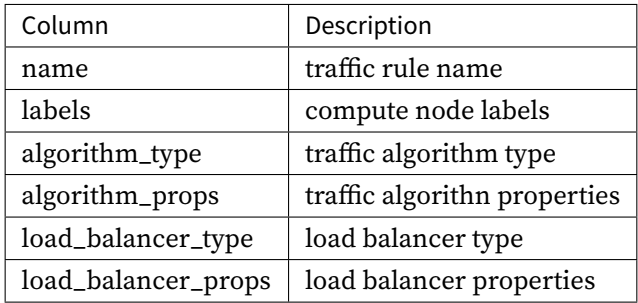

### **Example**

• Query specified traffic rule

SHOW TRAFFIC RULE sql\_match\_traffic;

```
mysql> SHOW TRAFFIC RULE sql_match_traffic;
+-------------------+--------+----------------+------------------------------------
--------------------------------------------+--------------------+-----------------
  ----+
```

```
| name | labels | algorithm_type | algorithm_props
                                         | load_balancer_type | load_balancer_
props |
+-------------------+--------+----------------+------------------------------------
--------------------------------------------+--------------------+-----------------
----+
| sql_match_traffic | OLTP | SQL_MATCH | sql=SELECT * FROM t_order WHERE
order_id = 1; UPDATE t_order SET order_id = 5; | RANDOM |
     \blacksquare+-------------------+--------+----------------+------------------------------------
                       --------------------------------------------+--------------------+-----------------
----+
1 row in set (0.00 sec)
   • Query all traffic rules
SHOW TRAFFIC RULES;
mysql> SHOW TRAFFIC RULES;
+-------------------+--------+----------------+------------------------------------
          --------------------------------------------+--------------------+-----------------
----+
| name | labels | algorithm_type | algorithm_props
                                               | load_balancer_type | load_balancer_
props |
+-------------------+--------+----------------+------------------------------------
--------------------------------------------+--------------------+-----------------
----+
| sql_match_traffic | OLTP | SQL_MATCH | sql=SELECT * FROM t_order WHERE
order_id = 1; UPDATE t_order SET order_id = 5; | RANDOM |
 |
+-------------------+--------+----------------+------------------------------------
--------------------------------------------+--------------------+-----------------
----+
```

```
1 row in set (0.04 sec)
```
SHOW, TRAFFIC, RULE, RULES

# **Related links**

• Reserved word

## **ALTER TRAFFIC RULE**

## **Description**

The ALTER TRAFFIC RULE syntax is used to alter dual routing rule.

```
AlterTrafficRule ::=
  'ALTER' 'TRAFFIC' 'RULE' '(' 'LABELS' '(' lableName ')' ','
trafficAlgorithmDefinition ',' loadBalancerDefinition ')'
lableName ::=
  identifier
trafficAlgorithmDefinition ::=
  'TRAFFIC_ALGORITHM' '(' 'TYPE' '(' 'NAME' '=' trafficAlgorithmTypeName (','
propertiesDefinition)? ')' ')'
loadBalancerDefinition ::=
  'LOAD_BALANCER' '(' 'TYPE' '(' 'NAME' '=' loadBalancerName (','
propertiesDefinition)? ')' ')'
propertiesDefinition ::=
 'PROPERTIES' '(' key '=' value (',' key '=' value)* ')'
trafficAlgorithmTypeName ::=
 string
loadBalancerTypeName ::=
 string
key ::=
 string
value ::=
  literal
```
- TRAFFIC\_ALGORITHM support SQL\_MATCH and SQL\_HINT two types;
- LOAD\_BALANCER support RANDOM and ROUND\_ROBIN two types.

### **Example**

• Alter dual routing rule

```
TRAFFIC RULE sql_match_traffic (
LABELS (OLTP),
TRAFFIC_ALGORITHM(TYPE(NAME="SQL_MATCH",PROPERTIES("sql" = "SELECT * FROM t_order
WHERE order_id = 1; UPDATE t_order SET order_id = 5;"))),
LOAD_BALANCER(TYPE(NAME="RANDOM")));
```
#### **Reserved word**

ALTER, TRAFFIC, RULE, LABELS, TYPE, NAME, PROPERTIES, TRAFFIC\_ALGORITHM, LOAD\_BALANCER

## **Related links**

• Reserved word

### **CIRCUIT BREAKER**

This chapter describes the syntax of Circuit Breaker.

### **ALTER READWRITE\_SPLITTING RULE ENABLE/DISABLE**

### **Description**

The ALTER READWRITE\_SPLITTING RULE ENABLE/DISABLE syntax is used enable/disable a specified read source for specified readwrite‐splitting rule.

#### **Syntax**

```
AlterReadwriteSplittingRule ::=
  'ALTER' 'READWRITE_SPLITTING' 'RULE' groupName ('ENABLE' | 'DISABLE')
storageUnitName 'FROM' databaseName
groupName ::=
  identifier
storageUnitName ::=
  identifier
databaseName ::=
  identifier
```
## **Supplement**

• When databaseName is not specified, the default is the currently used DATABASE. If DATABASE is not used, No database selected will be prompted.

#### **Example**

• Disable a specified read source for specified readwrite‐splitting rule in specified database

ALTER READWRITE\_SPLITTING RULE ms\_group\_0 DISABLE read\_ds\_0 FROM sharding\_db;

• Enable a specified read source for specified readwrite‐splitting rule in specified database

ALTER READWRITE\_SPLITTING RULE ms\_group\_0 ENABLE read\_ds\_0 FROM sharding\_db;

• Disable a specified read source for specified readwrite‐splitting rule in current database

ALTER READWRITE\_SPLITTING RULE ms\_group\_0 DISABLE read\_ds\_0;

• Enable a specified read source for specified readwrite‐splitting rule in current database

ALTER READWRITE\_SPLITTING RULE ms\_group\_1 ENABLE read\_ds\_0;

ALTER, READWRITE\_SPLITTING, RULE, ENABLE, DISABLE

# **Related links**

• Reserved word

## **SHOW STATUS FROM READWRITE\_SPLITTING RULE**

## **Description**

The SHOW STATUS FROM READWRITE\_SPLITTING RULE syntax is used to query readwrite‐splitting storage unit status for specified readwrite‐splitting rule in specified database.

## **Syntax**

```
ShowStatusFromReadwriteSplittingRule ::=
  'SHOW' 'STATUS' 'FROM' 'READWRITE_SPLITTING' ('RULES' | 'RULE' groupName) ('FROM'
databaseName)?
groupName ::=
  identifier
databaseName ::=
  identifier
```
### **Supplement**

• When databaseName is not specified, the default is the currently used DATABASE. If DATABASE is not used, No database selected will be prompted.

### **Return Value Description**

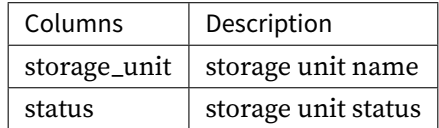

• Query readwrite‐splitting storage unit status for specified readwrite‐splitting rule in specified database.

```
SHOW STATUS FROM READWRITE_SPLITTING RULE ms_group_0 FROM sharding_db;
```
mysql> SHOW STATUS FROM READWRITE\_SPLITTING RULE ms\_group\_0 FROM sharding\_db; +--------------+----------+ | storage\_unit | status | +--------------+----------+ | ds\_0 | disabled | +--------------+----------+ 1 rows in set (0.01 sec)

• Query all readwrite‐splitting storage unit from specified database

SHOW STATUS FROM READWRITE\_SPLITTING RULES FROM sharding\_db;

```
mysql> SHOW STATUS FROM READWRITE_SPLITTING RULES FROM sharding_db;
+--------------+----------+
| storage_unit | status |
+--------------+----------+
| ds_0 | disabled |
+--------------+----------+
1 rows in set (0.01 sec)
```
• Query readwrite-splitting storage unit status for specified readwrite-splitting rule in current database

SHOW STATUS FROM READWRITE\_SPLITTING RULE ms\_group\_0;

```
mysql> SHOW STATUS FROM READWRITE_SPLITTING RULE ms_group_0;
```

```
+--------------+----------+
| storage_unit | status |
+--------------+----------+
| ds_0 | disabled |
+--------------+----------+
```

```
1 rows in set (0.01 sec)
```
• Query all readwrite‐splitting storage unit from current database

mysql> SHOW STATUS FROM READWRITE\_SPLITTING RULES;

```
mysql> SHOW STATUS FROM READWRITE_SPLITTING RULES;
+--------------+----------+
| storage_unit | status |
+--------------+----------+
```
| ds\_0 | disabled | +--------------+----------+ 1 rows in set (0.01 sec)

### **Reserved word**

SHOW, STATUS, FROM, READWRITE\_SPLITTING, RULE, RULES

# **Related links**

• Reserved word

## **SHOW COMPUTE NODES**

## **Description**

The SHOW COMPUTE NODES syntax is used to query proxy instance information. ### Syntax

```
ShowComputeNodes ::=
  'SHOW' 'COMPUTE' 'NODES'
```
## **Return Value Description**

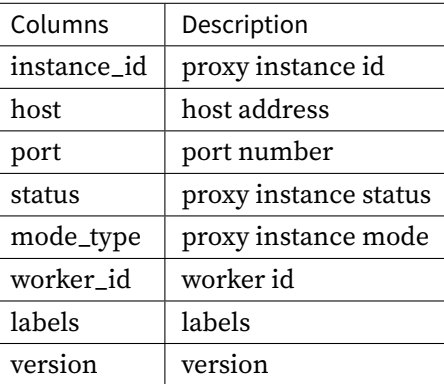

# **Example**

• Query proxy instance information

SHOW COMPUTE NODES;

```
mysql> SHOW COMPUTE NODES;
+--------------------------------------+---------------+------+--------+-----------
+-----------+--------+---------+
| instance_id | host | port | status | mode_type
| worker_id | labels | version |
+--------------------------------------+---------------+------+--------+-----------
+-----------+--------+---------+
| 734bb036-b15d-4af0-be87-2372d8b6a0cd | 192.168.5.163 | 3307 | OK | Cluster
| -1 | 5.3.0 |+--------------------------------------+---------------+------+--------+-----------
+-----------+--------+---------+
1 row in set (0.01 sec)
```
### **Dedicated Terminology**

SHOW, COMPUTE, NODES

# **Related links**

• Reserved word

## **ENAB[LE/DISABLE COM](https://shardingsphere.apache.org/document/current/en/user-manual/shardingsphere-proxy/distsql/syntax/reserved-word/)PUTE NODE**

### **Description**

The ENABLE/DISABLE COMPUTE NODE syntax is used enable/disable a specified proxy instance

```
EnableDisableComputeNode ::=
  ('ENABLE' | 'DISABLE') 'COMPUTE' 'NODE' instanceId
instanceId ::=
 string
```
- instanceId needs to be obtained through SHOW COMPUTE NODES syntax query
- The currently in‐use proxy instance cannot be disabled

### **Example**

• Disable a specified proxy instance

DISABLE COMPUTE NODE '734bb086-b15d-4af0-be87-2372d8b6a0cd';

• Enable a specified proxy instance

ENABLE COMPUTE NODE '734bb086-b15d-4af0-be87-2372d8b6a0cd';

#### **Reserved word**

ENABLE, DISABLE, COMPUTE, NODE

# **Related links**

- Reserved word
- SHOW COMPUTE NODES

#### **LABE[L|RELABEL COM](https://shardingsphere.apache.org/document/current/en/user-manual/shardingsphere-proxy/distsql/syntax/reserved-word/)[PUTE NODE](https://shardingsphere.apache.org/document/current/en/user-manual/shardingsphere-proxy/distsql/syntax/ral/circuit-breaker/show-compute-nodes/)S**

### **Description**

The LABEL|RELABEL COMPUTE NODES syntax is used to label PROXY instance.

```
LableRelabelComputeNodes ::=
  ('LABEL' | 'RELABEL') 'COMPUTE' 'NODE' instance_id 'WITH' labelName
instance_id ::=
 string
labelName ::=
  identifier
```
- needs to be obtained through SHOW COMPUTE NODES syntax query
- RELABEL is used to relabel PROXY instance

### **Example**

• Label PROXY instance

LABEL COMPUTE NODE "0699e636-ade9-4681-b37a-65240c584bb3" WITH label\_1;

• Relabel PROXY instance

RELABEL COMPUTE NODE "0699e636-ade9-4681-b37a-65240c584bb3" WITH label\_2;

# **Reserved word**

LABEL, RELABEL, COMPUTE, NODES, WITH

# **Related links**

- Reserved word
- SHOW COMPUTE NODES

### **UNLA[BEL COMPUTE N](https://shardingsphere.apache.org/document/current/en/user-manual/shardingsphere-proxy/distsql/syntax/reserved-word/)[ODES](https://shardingsphere.apache.org/document/current/en/user-manual/shardingsphere-proxy/distsql/syntax/ral/circuit-breaker/show-compute-nodes/)**

#### **Description**

The UNLABEL COMPUTE NODES syntax is used to remove specified label from PROXY instance.

```
UnlabelComputeNode ::=
  'UNLABEL' 'COMPUTE' 'NODE' instance_id 'WITH' labelName
instance_id ::=
 string
labelName ::=
  identifier
```
• needs to be obtained through SHOW COMPUTE NODES syntax query

### **Example**

• Remove specified label from PROXY instance

UNLABEL COMPUTE NODE "0699e636-ade9-4681-b37a-65240c584bb3" WITH label\_1;

## **Reserved word**

UNLABEL, COMPUTE, NODES, WITH

## **Related links**

- Reserved word
- SHOW COMPUTE NODES

## **MIGR[ATUION](https://shardingsphere.apache.org/document/current/en/user-manual/shardingsphere-proxy/distsql/syntax/reserved-word/)**

This chapter describes the syntax of migration.

## **SHOW MIGRATION RULE**

## **Description**

The SHOW MIGRATION RULE syntax is used to query migration rule.

```
ShowMigrationRule ::=
  'SHOW' 'MIGRATION' 'RULE'
```
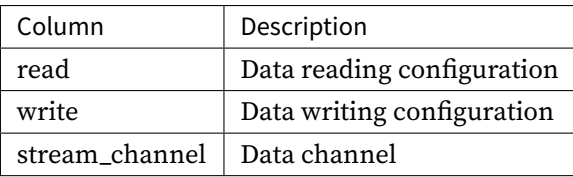

• Query migration rule

SHOW MIGRATION RULE;

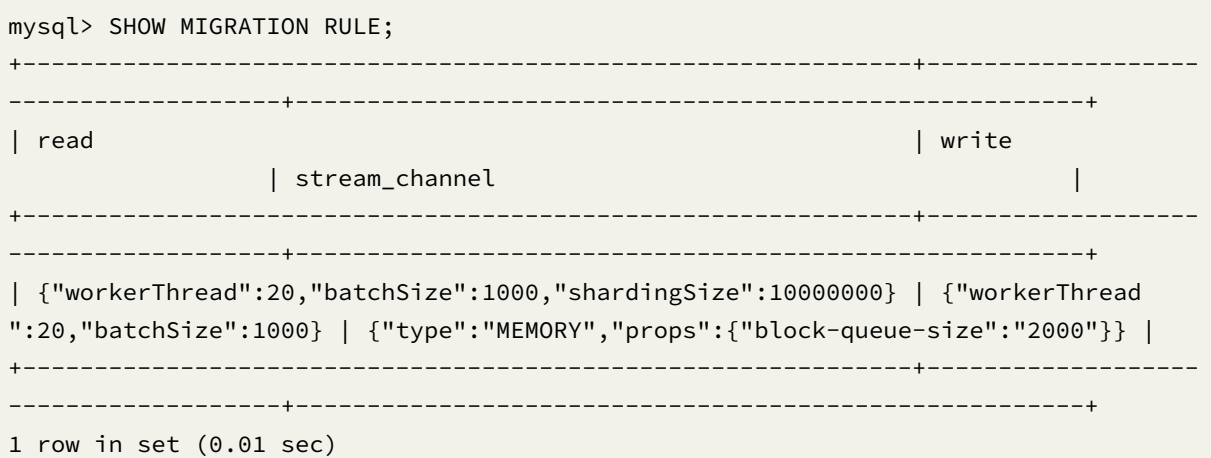

# **Reserved word**

# SHOW, MIGRATION, RULE

## **Related links**

• Reserved word

## **ALTE[R MIGRATION RU](https://shardingsphere.apache.org/document/current/en/user-manual/shardingsphere-proxy/distsql/syntax/reserved-word/)LE**

## **Description**

The ALTER MIGRATION RULE syntax is used to alter migration rule.

```
AlterMigrationRule ::=
  'ALTER' 'MIGRATION' 'RULE' ('(' (readConfiguration ',')? (writeConfiguration ',
')? (dataChannel)? ')')?
readConfiguration ::=
  'READ' '(' ('WORKER_THREAD' '=' workerThreadPoolSize ',')? ('BATCH_SIZE' '='
batchSize ',')? ('SHARDING_SIZE' '=' shardingSize ',')? (rateLimiter)? ')'
writeConfiguration ::=
  'WRITE' '(' ('WORKER_THREAD' '=' workerThreadPoolSize ',')? ('BATCH_SIZE' '='
batchSize ',')? ('SHARDING_SIZE' '=' shardingSize ',')? (rateLimiter)? ')'
dataChannel ::=
 'STREAM_CHANNEL' '(' 'TYPE' '(' 'NAME' '=' algorithmName ',' propertiesDefinition
')' ')'
workerThreadPoolSize ::=
 int
batchSize ::=
 int
shardingSize ::=
 int
rateLimiter ::=
 'RATE_LIMITER' '(' 'TYPE' '(' 'NAME' '=' algorithmName ',' propertiesDefinition
')' ')'
algorithmName ::=
 string
propertiesDefinition ::=
  'PROPERTIES' '(' key '=' value (',' key '=' value)* ')'
key ::=
 string
value ::=
  literal
```
• ALTER MIGRATION RULE able to modify only one configuration in the data migration rule with‐ out affecting other configurations.

### **Example**

• Alter migration rule

```
ALTER MIGRATION RULE (
  READ( WORKER_THREAD=20, BATCH_SIZE=1000, SHARDING_SIZE=10000000, RATE_LIMITER
(TYPE(NAME='QPS',PROPERTIES('qps'='500')))),
  WRITE( WORKER_THREAD=20, BATCH_SIZE=1000, RATE_LIMITER (TYPE(NAME='TPS',
PROPERTIES('tps'='2000')))),
  STREAM_CHANNEL ( TYPE(NAME='MEMORY',PROPERTIES('block-queue-size'='2000')))
  );
```
• Alter read configuration only in migration rule

```
ALTER MIGRATION RULE (
 READ(WORKER_THREAD=20, BATCH_SIZE=1000, SHARDING_SIZE=10000000, RATE_LIMITER
(TYPE(NAME='QPS',PROPERTIES('qps'='500'))))
 );
```
• Alter write configuration only in migration rule

```
ALTER MIGRATION RULE (
 WRITE(WORKER_THREAD=20, BATCH_SIZE=1000, SHARDING_SIZE=10000000, RATE_LIMITER
(TYPE(NAME='QPS',PROPERTIES('qps'='500'))))
 );
```
• Alter stream channel configuration in migration rule

```
ALTER MIGRATION RULE (
  STREAM_CHANNEL ( TYPE( NAME='MEMORY', PROPERTIES('block-queue-size'='2000')))
  );
```
#### **Reserved word**

ALTER, MIGRATION, RULE, READ, WRITE, WORKER\_THREAD, BATCH\_SIZE, SHARDING\_SIZE, STREAM\_CHANNEL, TYPE, NAME, PROPERTIES

## **Related links**

• Reserved word

#### **REGISTER MIGRATION SOURCE STORAGE UNIT**

### **Description**

The REGISTER MIGRATION SOURCE STORAGE UNIT syntax is used to register migration source storage unit for the currently connection.

```
RegisterStorageUnit ::=
  'REGISTER' 'MIGRATION' 'SOURCE' 'STORAGE' 'UNIT' storageUnitDefinition (','
storageUnitDefinition)*
storageUnitDefinition ::=
 StorageUnitName '(' 'URL' '=' url ',' 'USER' '=' user (',' 'PASSWORD' '='
password)? (',' propertiesDefinition)?')'
storageUnitName ::=
 identifier
url ::=string
user ::=
 string
password ::=
 string
propertiesDefinition ::=
  'PROPERTIES' '(' ( key '=' value ) ( ',' key '=' value )* ')'
key ::=
  string
value ::=
  literal
```
- Confirm that the registered migration source storage unit can be connected normally, otherwise it will not be added successfully;
- storageUnitName is case‐sensitive;
- storageUnitName needs to be unique within the current connection;
- storageUnitName name only allows letters, numbers and \_, and must start with a letter;
- poolProperty is used to customize connection pool parameters, key must be the same as the connection pool parameter name, value supports int and String types;
- When password contains special characters, it is recommended to use the string form; For ex‐ ample, the string form of password@123 is "password@123".
- The data migration source storage unit currently only supports registration using URL, and tem‐ porarily does not support using HOST and PORT.

#### **Example**

• Register migration source storage unit

```
REGISTER MIGRATION SOURCE STORAGE UNIT ds_0 (
    URL="jdbc:mysql://127.0.0.1:3306/migration_ds_0?serverTimezone=UTC&useSSL=false
",
    USER="root",
    PASSWORD="root"
);
```
• Register migration source storage unit and set connection pool parameters

```
REGISTER MIGRATION SOURCE STORAGE UNIT ds_0 (
    URL="jdbc:mysql://127.0.0.1:3306/migration_ds_0?serverTimezone=UTC&useSSL=false
",
   USER="root",
    PASSWORD="root",
    PROPERTIES("minPoolSize"="1","maxPoolSize"="20","idleTimeout"="60000")
);
```
## **Reserved word**

REGISTER, MIGRATION, SOURCE, STORAGE, UNIT, USER, PASSWORD, PROPERTIES, URL

## **Related links**

• Reserved word

#### **UNREGISTER MIGRATION SOURCE STORAGE UNIT**

### **Description**

The UNREGISTER MIGRATION SOURCE STORAGE UNIT syntax is used to unregister migration source storage unit from the current connection

## **Syntax**

```
UnregisterMigrationSourceStorageUnit ::=
  'UNREGISTER' 'MIGRATION' 'SOURCE' 'STORAGE' 'UNIT' storageUnitName (','
storageUnitName)*
storageUnitName ::=
  identifier
```
### **Supplement**

• UNREGISTER MIGRATION SOURCE STORAGE UNIT will only unregister storage unit in Proxy, the real data source corresponding to the storage unit will not be dropped;

### **Example**

• Drop a migration source storage unit

UNREGISTER MIGRATION SOURCE STORAGE UNIT ds\_0;

• Drop multiple migration source storage units

UNREGISTER MIGRATION SOURCE STORAGE UNIT ds\_1, ds\_2;

#### **Reserved word**

UNREGISTER、MIGRATION、SOURCE、STORAGE、UNIT

#### **Related links**

• Reserved word

#### **SHOW MIGRATION SOURCE STORAGE UNITS**

### **Description**

The SHOW MIGRATION SOURCE STORAGE UNITS syntax is used to query the registered migration source storage units

#### **Syntax**

```
ShowStorageUnit ::=
  'SHOW' 'MIGRATION' 'SOURCE' 'STORAGE' 'UNITS'
```
### **Return Value Description**

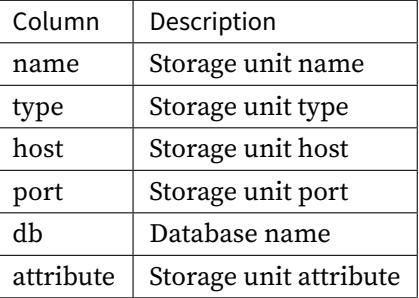

### Example

• Query registered migration source storage units

SHOW MIGRATION SOURCE STORAGE UNITS;

```
mysql> SHOW MIGRATION SOURCE STORAGE UNITS;
+------+-------+-----------+------+----------------+-------------------------------
--+---------------------------+---------------------------+---------------+--------
-------+-----------+------------------+
| name | type | host | port | db | connection_timeout_
milliseconds | idle_timeout_milliseconds | max_lifetime_milliseconds | max_pool_
size | min_pool_size | read_only | other_attributes |
+------+-------+-----------+------+----------------+-------------------------------
--+---------------------------+---------------------------+---------------+--------
-------+-----------+------------------+
| ds_1 | MySQL | 127.0.0.1 | 3306 | migration_ds_0 |
 | | | |
```
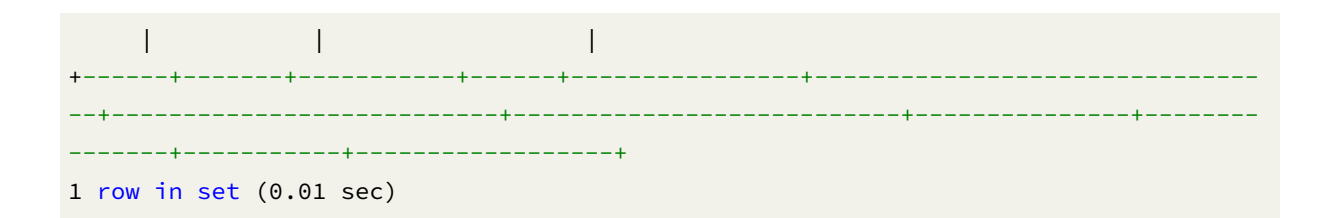

SHOW, MIGRATION, SOURCE, STORAGE, UNITS

# **Related links**

• Reserved word

## **MIGRATE TABLE INTO**

## **Description**

MIGRATE TABLE INTO syntax is used to migration table from source to target

```
MigrateTableInto ::=
  'MIGRATE' 'TABLE' migrationSource '.' tableName 'INTO' (databaseName '.')?
tableName
migrationSource ::=
  identifier
databaseName ::=
  identifier
tableName ::=
  identifier
```
• When databaseName is not specified, the default is the currently used DATABASE. If DATABASE is not used, No database selected will be prompted.

### **Example**

• Migrate table from source to current database

MIGRATE TABLE ds\_0.t\_order INTO t\_order;

• Migrate table from source to specified database

UNREGISTER MIGRATION SOURCE STORAGE UNIT ds\_1, ds\_2;

## **Reserved word**

MIGRATE, TABLE, INTO

## **Related links**

• Reserved word

#### **SHOW MIGRATION LIST**

## **Description**

The SHOW MIGRATION LIST syntax is used to query migration job list.

```
ShowMigrationList ::=
  'SHOW' 'MIGRATION' 'LIST'
```
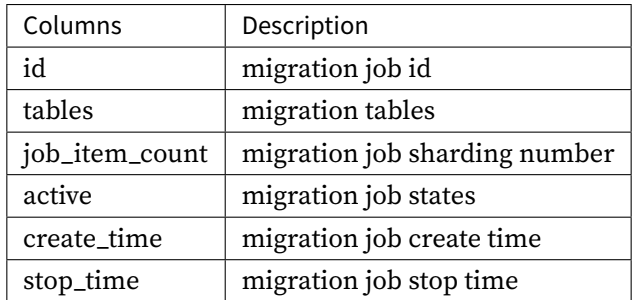

• Query migration job list

SHOW MIGRATION LIST;

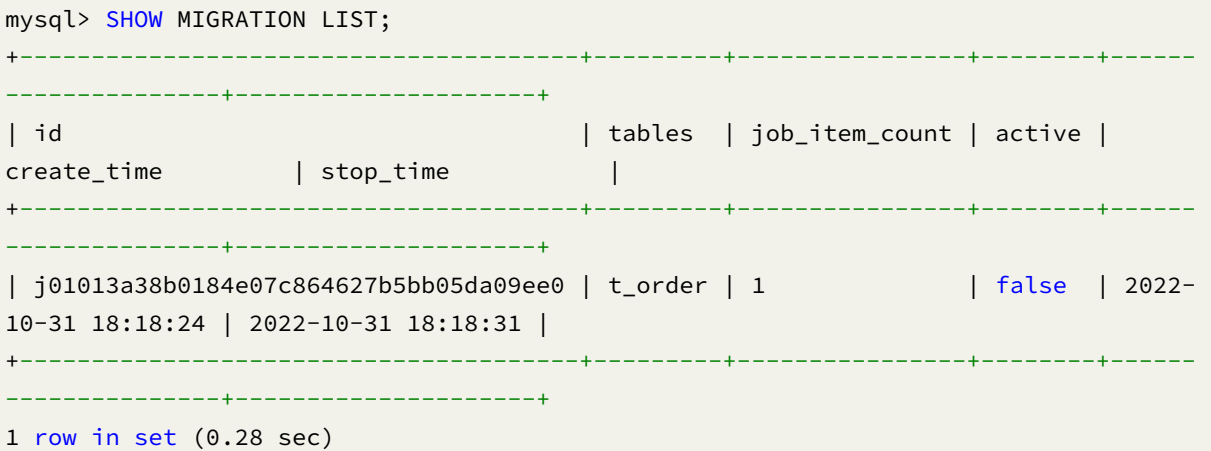

# **Reserved word**

SHOW, MIGRATION, LIST

# **Related links**

• Reserved word
### **SHOW MIGRATION STATUS**

### **Description**

The SHOW MIGRATION STATUS syntax is used to query migration job status for specified migration job.

### **Syntax**

```
ShowMigrationStatus ::=
  'SHOW' 'MIGRATION' 'STATUS' migrationJobId
migrationJobId ::=
```
string

### **Supplement**

• migrationJobId needs to be obtained through SHOW MIGRATION LIST syntax query

## **Return Value Description**

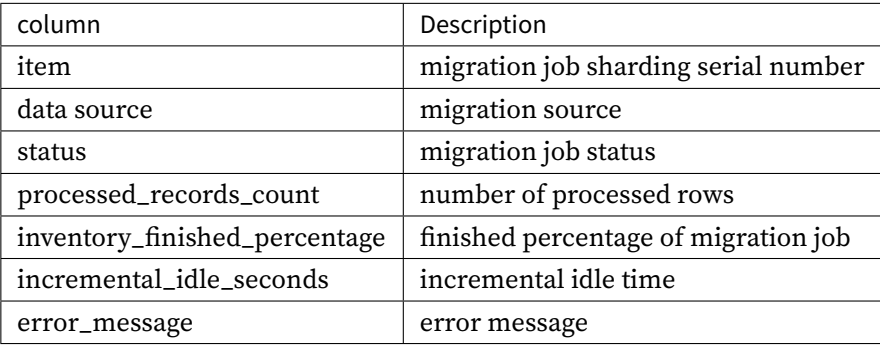

## **Example**

• Query migration job status

SHOW MIGRATION STATUS 'j010180026753ef0e25d3932d94d1673ba551';

```
mysql> SHOW MIGRATION STATUS 'j010180026753ef0e25d3932d94d1673ba551';
+------+-------------+--------------------------+--------+-------------------------
+-------------------------------+--------------------------+---------------+
| item | data_source | status | active | processed_records_count
| inventory_finished_percentage | incremental_idle_seconds | error_message |
+------+-------------+--------------------------+--------+-------------------------
```
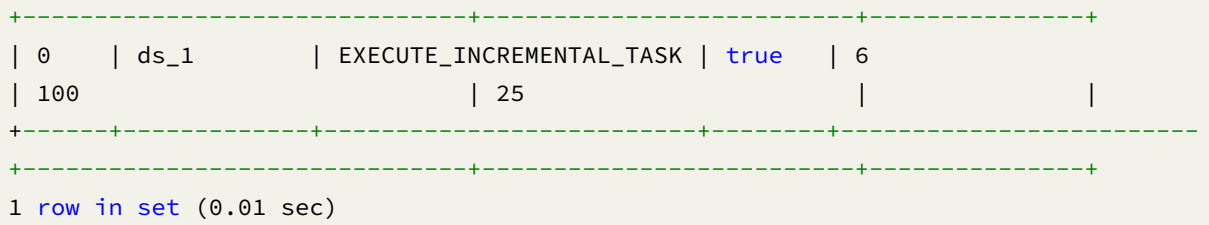

SHOW, MIGRATION, STATUS

# **Related links**

• Reserved word

# **SHOW MIGRATION CHECK ALGORITHM**

## **Description**

The SHOW MIGRATION RULE syntax is used to query migration check algorithm.

# **Syntax**

```
ShowMigrationCheckAlgorithm ::=
  'SHOW' 'MIGRATION' 'CHECK' 'ALGORITHMS'
```
## **Return Value Description**

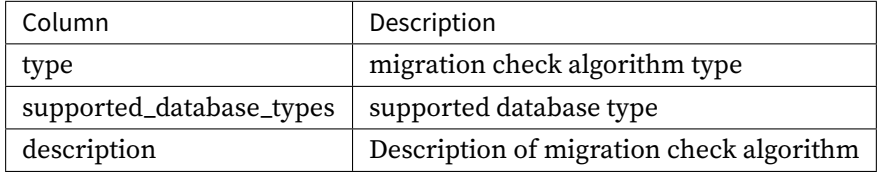

• Query migration check algorithm

SHOW MIGRATION CHECK ALGORITHMS;

```
mysql> SHOW MIGRATION CHECK ALGORITHMS;
+-------------+--------------------------------------------------------------+-----
         -----------------------+
| type | supported_database_types | supported_database_types | |
description and \vert+-------------+--------------------------------------------------------------+-----
-----------------------+
| CRC32_MATCH | MySQL |
Match CRC32 of records. |
| DATA_MATCH | SQL92,MySQL,MariaDB,PostgreSQL,openGauss,Oracle,SQLServer,H2 |
Match raw data of records. |
+-------------+--------------------------------------------------------------+-----
            -----------------------+
2 rows in set (0.03 sec)
```
### **Reserved word**

SHOW, MIGRATION, CHECK, ALGORITHMS

### **Related links**

• Reserved word

### **CHECK MIGRATION**

### **Description**

The CHECK MIGRATION LIST syntax is used to check data consistancy in migration job.

#### **Syntax**

```
ShowMigrationList ::=
  'CHECK' 'MIGRATION' migrationJobId 'BY' 'TYPE' '(' 'NAME' '='
migrationCheckAlgorithmType ')'
migrationJobId ::=
 string
```

```
migrationCheckAlgorithmType ::=
  string
```
## **Supplement**

- migrationJobId needs to be obtained through SHOW MIGRATION LIST syntax query
- migrationCheckAlgorithmType needs to be obtained through SHOW MIGRATION CHECK ALGORITHMS syntax query

## **Example**

• check data consistancy in migration job

CHECK MIGRATION 'j01016e501b498ed1bdb2c373a2e85e2529a6' BY TYPE (NAME='CRC32\_MATCH ');

#### **Reserved word**

CHECK, MIGRATION, BY, TYPE

### **Related links**

- Reserved word
- SHOW MIGRATION LIST
- [SHOW MIGRAT](https://shardingsphere.apache.org/document/current/en/user-manual/shardingsphere-proxy/distsql/syntax/reserved-word/)ION CHECK ALGORITHMS

## **SHO[W MIGRATION CHECK STATU](https://shardingsphere.apache.org/document/current/en/user-manual/shardingsphere-proxy/distsql/syntax/ral/migration/show-migration-list/)S**

### **Description**

The SHOW MIGRATION CHECK STATUS syntax is used to query migration check status for specified migration job.

```
ShowMigrationCheckStatus ::=
  'SHOW' 'MIGRATION' 'CHECK' 'STATUS' migrationJobId
migrationJobId ::=
 string
```
#### **Supplement**

• migrationJobId needs to be obtained through SHOW MIGRATION LIST syntax query

#### **Return Value Description**

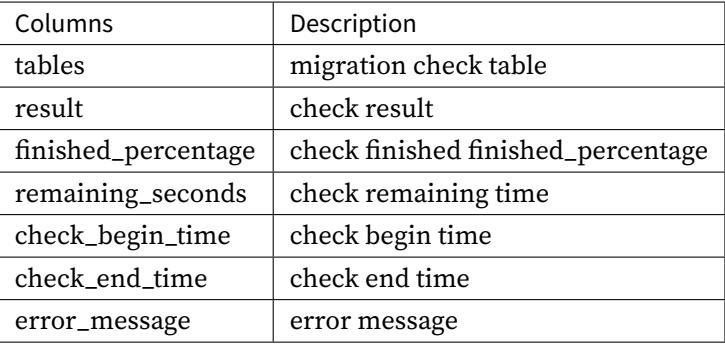

#### **Example**

• Query migration check status

SHOW MIGRATION CHECK STATUS 'j010180026753ef0e25d3932d94d1673ba551';

```
mysql> SHOW MIGRATION CHECK STATUS 'j010180026753ef0e25d3932d94d1673ba551';
+---------+--------+---------------------+-------------------+---------------------
----+-------------------------+------------------+---------------+
| tables | result | finished_percentage | remaining_seconds | check_begin_time
  | check_end_time | duration_seconds | error_message |
+---------+--------+---------------------+-------------------+---------------------
----+-------------------------+------------------+---------------+
| t_order | true | 100 | 0 | 2022-11-01 17:57:39.
940 | 2022-11-01 17:57:40.587 | 0 | |
+---------+--------+---------------------+-------------------+---------------------
  ----+-------------------------+------------------+---------------+
1 row in set (0.01 sec)
```
SHOW, MIGRATION, CHECK, STATUS

## **Related links**

- Reserved word
- SHOW MIGRATION LIST

## **STAR[T MIGRATION CH](https://shardingsphere.apache.org/document/current/en/user-manual/shardingsphere-proxy/distsql/syntax/reserved-word/)ECK**

#### **Description**

The START MIGRATION CHECK syntax is used to stop migration check process.

## **Syntax**

```
StartMigrationCheck ::=
  'START' 'MIGRATION' 'CHECK' migrationJobId
migrationJobId ::=
  string
```
## **Supplement**

• migrationJobId needs to be obtained through SHOW MIGRATION LIST syntax query

## **Example**

• Stop migration check process

START MIGRATION CHECK 'j010180026753ef0e25d3932d94d1673ba551';

### **Reserved word**

START, MIGRATION, CHECK

## **Related links**

- Reserved word
- SHOW MIGRATION LIST

#### **STOP [MIGRATION CHE](https://shardingsphere.apache.org/document/current/en/user-manual/shardingsphere-proxy/distsql/syntax/reserved-word/)CK**

## **Description**

The STOP MIGRATION CHECK syntax is used to stop migration check process.

### **Syntax**

```
StopMigrationCheck ::=
  'STOP' 'MIGRATION' 'CHECK' migrationJobId
migrationJobId ::=
  string
```
#### **Supplement**

• migrationJobId needs to be obtained through SHOW MIGRATION LIST syntax query

## **Example**

• Stop migration check process

STOP MIGRATION CHECK 'j010180026753ef0e25d3932d94d1673ba551';

## **Reserved word**

STOP, MIGRATION, CHECK

### **Related links**

- Reserved word
- SHOW MIGRATION LIST

#### **START MIGRATION**

## **Description**

The START MIGRATION syntax is used to start migration process.

## **Syntax**

```
StartMigration ::=
  'START' 'MIGRATION' migrationJobId
```

```
migrationJobId ::=
  string
```
## **Supplement**

• migrationJobId needs to be obtained through SHOW MIGRATION LIST syntax query

#### **Example**

• Start migration process

START MIGRATION 'j010180026753ef0e25d3932d94d1673ba551';

## **Reserved word**

START, MIGRATION

## **Related links**

- Reserved word
- SHOW MIGRATION LIST

### **STOP [MIGRATION](https://shardingsphere.apache.org/document/current/en/user-manual/shardingsphere-proxy/distsql/syntax/reserved-word/)**

#### **Description**

The STOP MIGRATION syntax is used to stop migration process.

#### **Syntax**

```
StopMigration ::=
  'STOP' 'MIGRATION' migrationJobId
migrationJobId ::=
  string
```
### **Supplement**

• migrationJobId needs to be obtained through SHOW MIGRATION LIST syntax query

### **Example**

• Stop migration process

STOP MIGRATION 'j010180026753ef0e25d3932d94d1673ba551';

### **Reserved word**

STOP, MIGRATION

### **Related links**

- Reserved word
- SHOW MIGRATION LIST

### **COM[MIT MIGRATION](https://shardingsphere.apache.org/document/current/en/user-manual/shardingsphere-proxy/distsql/syntax/reserved-word/)**

#### **Description**

The COMMIT MIGRATION syntax is used to commit migration process.

### **Syntax**

```
CommitMigration ::=
  'COMMIT' 'MIGRATION' migrationJobId
migrationJobId ::=
  string
```
#### **Supplement**

• migrationJobId needs to be obtained through SHOW MIGRATION LIST syntax query

### **Example**

• Commit migration process

COMMIT MIGRATION 'j010180026753ef0e25d3932d94d1673ba551';

### **Reserved word**

COMMIT, MIGRATION

### **Related links**

- Reserved word
- SHOW MIGRATION LIST

## **ROLL[BACK MIGRATIO](https://shardingsphere.apache.org/document/current/en/user-manual/shardingsphere-proxy/distsql/syntax/reserved-word/)N**

#### **Description**

The ROLLBACK MIGRATION syntax is used to rollback migration process.

### **Syntax**

```
RollbackMigration ::=
  'ROLLBACK' 'MIGRATION' migrationJobId
migrationJobId ::=
  string
```
## **Supplement**

- migrationJobId needs to be obtained through SHOW MIGRATION LIST syntax query
- After the statement is executed, the target will be cleaned up

• Rollback migration process

ROLLBACK MIGRATION 'j010180026753ef0e25d3932d94d1673ba551';

## **Reserved word**

ROLLBACK, MIGRATION

## **Related links**

- Reserved word
- SHOW MIGRATION LIST

## **SHO[W COMPUTE NOD](https://shardingsphere.apache.org/document/current/en/user-manual/shardingsphere-proxy/distsql/syntax/reserved-word/)E INFO**

## **Description**

The SHOW COMPUTE NODE INFO syntax is used to query current proxy instance information. ### Syntax

```
ShowComputeNodeInfo ::=
  'SHOW' 'COMPUTE' 'NODE' 'INFO'
```
## **Return Value Description**

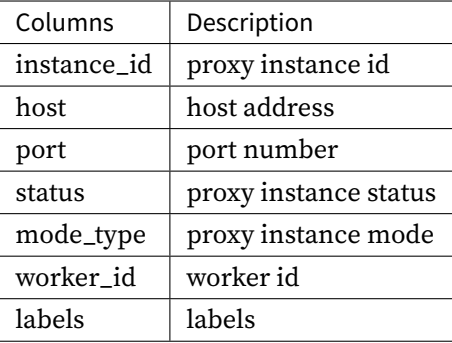

• Query current proxy instance information

SHOW COMPUTE NODE INFO;

```
mysql> SHOW COMPUTE NODE INFO;
+--------------------------------------+---------------+------+--------+-----------
+-----------+--------+
| instance_id | host | port | status | mode_type
| worker_id | labels |
+--------------------------------------+---------------+------+--------+-----------
+-----------+--------+
| 734bb036-b15d-4af0-be87-2372d8b6a0cd | 192.168.5.163 | 3307 | OK | Cluster
| -1 | |
+--------------------------------------+---------------+------+--------+-----------
+-----------+--------+
1 row in set (0.01 sec)
```
#### **Reserved word**

SHOW, COMPUTE, NODE, INFO

#### **Related links**

• Reserved word

#### **SHOW COMPUTE NODE MODE**

#### **Description**

The SHOW COMPUTE NODE MODE syntax is used to query current proxy instance mode configuration information. ### Syntax

```
ShowComputeNodeInfo ::=
  'SHOW' 'COMPUTE' 'NODE' 'MODE'
```
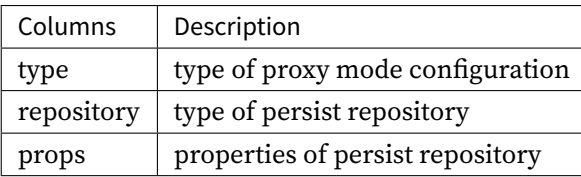

• Query current proxy instance mode configuration information

SHOW COMPUTE NODE MODE;

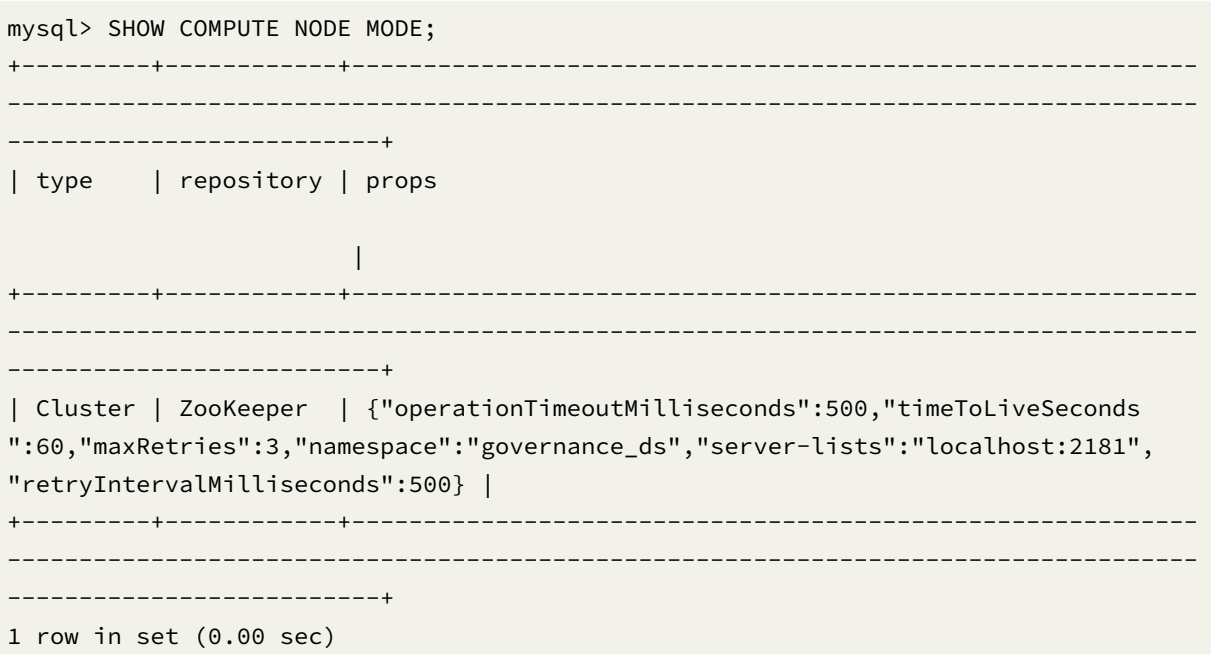

## **Reserved word**

SHOW, COMPUTE, NODE, MODE

## **Related links**

• Reserved word

### **SET DIST VARIABLE**

## **Description**

The SET DIST VARIABLE syntax is used to set system variables. ### Syntax

```
SetDistVariable ::=
  'SET' 'DIST' 'VARIABLE' (proxyPropertyName '=' proxyPropertyValue | 'agent_
plugins_enabled' '=' agentPluginsEnabled)
proxyPropertyName ::=
 identifier
proxyPropertyValue ::=
 literal
agentPluginsEnabled ::=
 boolean
```
### **Supplement**

- proxy\_property\_name is one of properties configuration of PROXY, name is split by underscore
- agent\_plugins\_enabled is use to set the agent plugins enable status, the default value is FALSE
- system\_log\_level is the syste[m log level, only affects th](https://shardingsphere.apache.org/document/current/en/user-manual/shardingsphere-proxy/yaml-config/props/)e log printing of PROXY, the default value is INFO

### **Example**

• Set property configuration of Proxy

SET DIST VARIABLE sql\_show = true;

• Set agent plugin enable status

SET, DIST, VARIABLE

## **Related links**

• Reserved word

## **SHOW DIST VARIABLE**

## **Description**

The SHOW DIST VARIABLE syntax is used to query PROXY system variables configuration.

### **Syntax**

```
ShowDistVariable ::=
  'SHOW' 'DIST' ('VARIABLES' ('LIKE' likePattern)?| 'VARIABLE' 'WHERE' 'NAME' '='
variableName)
likePattern ::=
  string
variableName ::=
  identifier
```
### **Return Value Description**

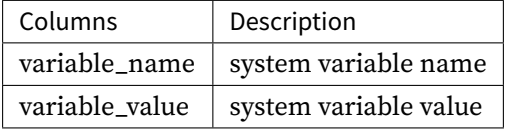

### **Supplement**

• When variableName is not specified, the default is query all PROXY variables configuration.

#### **Example**

• Query all system variables configuration of PROXY

SHOW DIST VARIABLES;

mysql> SHOW DIST VARIABLES;

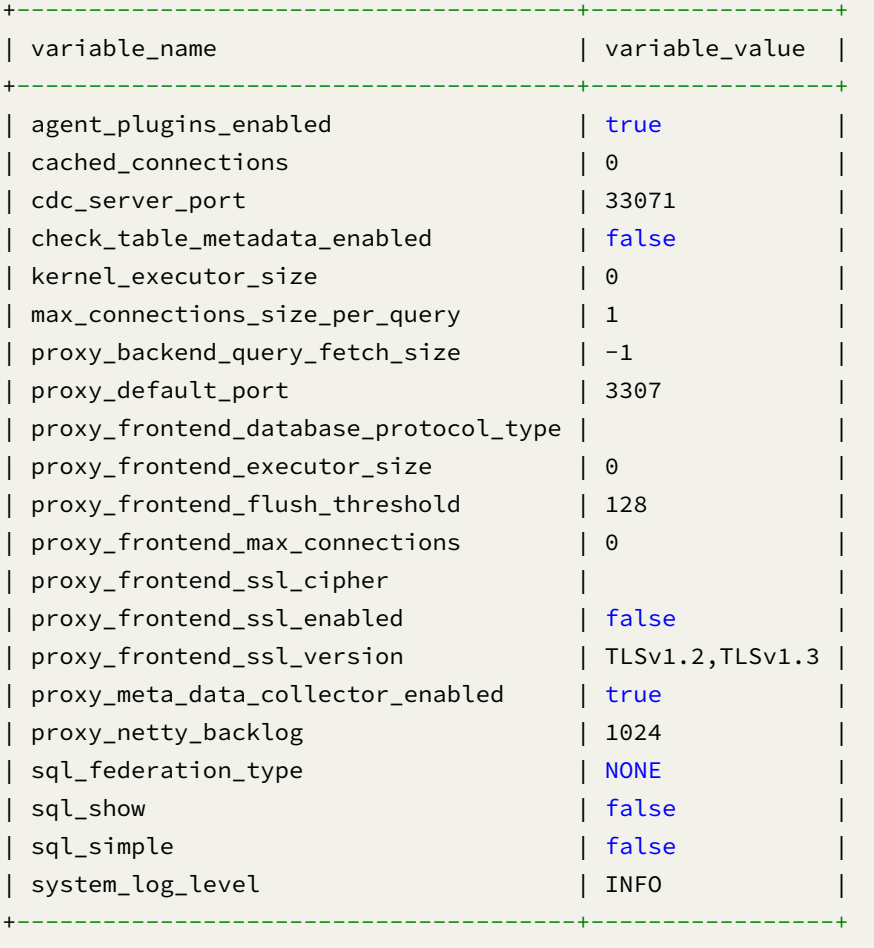

21 rows in set (0.01 sec)

• Query specified system variable configuration of PROXY

SHOW DIST VARIABLE WHERE NAME = sql\_show;

```
mysql> SHOW DIST VARIABLE WHERE NAME = sql_show;
+---------------+----------------+
| variable_name | variable_value |
+---------------+----------------+
| sql_show | false |
```
+---------------+----------------+

1 row in set (0.00 sec)

### **Reserved word**

SHOW, DIST, VARIABLE, VARIABLES, NAME

## **Related links**

• Reserved word

## **REFRESH TABLE METADATA**

#### **Description**

The REFRESH TABLE METADATA syntax is used to refresh table metadata.

## **Syntax**

```
RefreshTableMetadata ::=
  'REFRESH' 'TABLE' 'METADATA' (tableName | tableName 'FROM' 'STORAGE' 'UNIT'
storageUnitName ('SCHEMA' schemaName)?)?
tableName ::=
  identifier
storageUnitName ::=
  identifier
schemaName ::=
  identifier
```
### **Supplement**

- When tableName and storageUnitName is not specified, the default is to refresh all table metadata.
- refresh table metadata need to use DATABASE. If DATABASE is not used, No database selected will be prompted.
- If there are no tables in the schema, the schema will be deleted.

• Refresh specified table's metadata in specified schema of a specified storage unit

REFRESH TABLE METADATA t\_order FROM STORAGE UNIT ds\_1 SCHEMA db\_schema;

• Refresh all tables' metadata in specified schema of a specified storage unit

REFRESH TABLE METADATA FROM STORAGE UNIT ds\_1 SCHEMA db\_schema;

• Refresh metadata for specified table in specified storage unit

REFRESH TABLE METADATA t\_order FROM STORAGE UNIT ds\_1;

• Refresh metadata for specified table

REFRESH TABLE METADATA t\_order;

• Refresh all table metadata

REFRESH TABLE METADATA;

### **Reserved word**

REFRESH, TABLE, METADATA, FROM, STORAGE, UNIT

### **Related links**

• Reserved word

## **REFRESH DATABASE METADATA FROM GOVERNANCE CENTER**

### **Description**

The REFRESH DATABASE METADATA FROM GOVERNANCE CENTER syntax is used to pull the latest configuration from the governance center and refresh the metadata of the local logic database.

### **Syntax**

```
RefreshDatabaseMetadataFromGovernanceCenter ::=
  'REFRESH' 'DATABASE' 'METADATA' databaseName? 'FROM' 'GOVERNANCE' 'CENTER'
databaseName ::=
  identifier
```
#### **Supplement**

- When databaseName is not specified, the default is to refresh all database metadata.
- refresh table metadata need to use DATABASE. If DATABASE is not used, No database selected will be prompted.

### **Example**

• Refresh metadata for specified database

REFRESH DATABASE METADATA sharding\_db FROM GOVERNANCE CENTER;

• Refresh all database metadata

REFRESH DATABASE METADATA FROM GOVERNANCE CENTER;

#### **Reserved word**

REFRESH, DATABASE, METADATA, FROM, GOVERNANCE, CENTER

### **Related links**

• Reserved word

#### **SHO[W TABLE METADA](https://shardingsphere.apache.org/document/current/en/user-manual/shardingsphere-proxy/distsql/syntax/reserved-word/)TA**

#### **Description**

The SHOW TABLE METADATA syntax is used to query tabe metadata.

### **Syntax**

```
ShowTableMetadata ::=
  'SHOW' 'TABLE' 'METADATA' tableName (',' tableName)* ('FROM' databaseName)?
tableName ::=
 identifier
databaseName ::=
 identifier
```
### **Return Value Description**

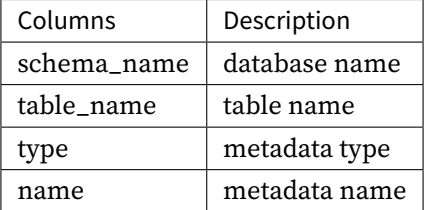

### **Supplement**

• When databaseName is not specified, the default is the currently used DATABASE. If DATABASE is not used, No database selected will be prompted.

#### **Example**

• Query matadata of multiple tables from specified database

SHOW TABLE METADATA t\_order, t\_order\_1 FROM sharding\_db;

```
mysql> SHOW TABLE METADATA t_order, t_order_1 FROM sharding_db;
```
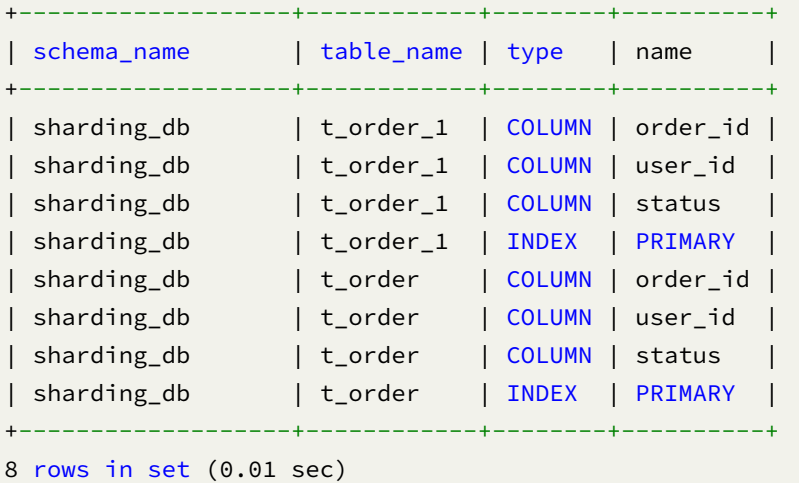

• Query metadata of one table from specified database

SHOW TABLE METADATA t\_order FROM sharding\_db;

```
mysql> SHOW TABLE METADATA t_order FROM sharding_db;
+-------------------+------------+--------+----------+
| schema_name | table_name | type | name |
+-------------------+------------+--------+----------+
| sharding_db | t_order | COLUMN | order_id |
| sharding_db | t_order | COLUMN | user_id |
| sharding_db | t_order | COLUMN | status |
```
| sharding\_db | t\_order | INDEX | PRIMARY | +-------------------+------------+--------+----------+ 4 rows in set (0.00 sec)

• Query metadata of multiple tables from current database

```
SHOW TABLE METADATA t_order, t_order_1;
```

```
mysql> SHOW TABLE METADATA t_order, t_order_1;
+-------------------+------------+--------+----------+
| schema_name | table_name | type | name |
+-------------------+------------+--------+----------+
| sharding_db | t_order_1 | COLUMN | order_id |
| sharding_db | t_order_1 | COLUMN | user_id |
| sharding_db | t_order_1 | COLUMN | status |
| sharding_db | t_order_1 | INDEX | PRIMARY |
| sharding_db | t_order | COLUMN | order_id |
| sharding_db | t_order | COLUMN | user_id |
| sharding_db | t_order | COLUMN | status |
| sharding_db | t_order | INDEX | PRIMARY |
+-------------------+------------+--------+----------+
```

```
8 rows in set (0.00 sec)
```
• Query metadata of one table from current database

SHOW TABLE METADATA t\_order;

```
mysql> SHOW TABLE METADATA t_order;
+-------------------+------------+--------+----------+
| schema_name | table_name | type | name |
+-------------+------------+--------+----------+
| sharding_db | t_order | COLUMN | order_id |
| sharding_db | t_order | COLUMN | user_id |
| sharding_db | t_order | COLUMN | status |
| sharding_db | t_order | INDEX | PRIMARY |
+-------------------+------------+--------+----------+
4 rows in set (0.01 sec)
```
SHOW, TABLE, METADATA, FROM

### **Related links**

• Reserved word

### **EXPORT DATABASE CONFIGURATION**

### **Description**

The EXPORT DATABASE CONFIGURATION syntax is used to export storage units and rule configurations to YAML format.

### **Syntax**

```
ExportDatabaseConfiguration ::=
  'EXPORT' 'DATABASE' 'CONFIGURATION' ('FROM' databaseName)? ('TO' 'FILE'
filePath)?
databaseName ::=
  identifier
filePath ::=
  string
```
#### **Supplement**

- When databaseName is not specified, the default is the currently used DATABASE. If DATABASE is not used, No database selected will be prompted.
- When filePath is not specified, the storage units and rule configurations will export to screen. ### Example
- Export storage units and rule configurations from specified database to specified file path

```
EXPORT DATABASE CONFIGURATION FROM sharding_db TO FILE "/xxx/config_sharding_db.
yaml";
```
• Export storage units and rule configurations from specified database to screen

```
EXPORT DATABASE CONFIGURATION FROM sharding_db;
```

```
mysql> EXPORT DATABASE CONFIGURATION FROM sharding_db;
+ - -___________
| result
                                                                                \overline{\phantom{a}}+ - -----------------------------
                                         ________________________
| databaseName: sharding_db
dataSources:
  ds_1:
    password: 123456
    url: jdbc:mysql://127.0.0.1:3306/migration_ds_0
    username: root
    minPoolSize: 1
    connectionTimeoutMilliseconds: 30000
    maxLifetimeMilliseconds: 2100000
    readOnly: false
    idleTimeoutMilliseconds: 60000
    maxPoolSize: 50
  ds<sub>2</sub>:password: 123456
    url: jdbc:mysql://127.0.0.1:3306/db1
    username: root
    minPoolSize: 1
    connectionTimeoutMilliseconds: 30000
    maxLifetimeMilliseconds: 2100000
    readOnly: false
    idleTimeoutMilliseconds: 60000
    maxPoolSize: 50
rules:
 \overline{1}
```
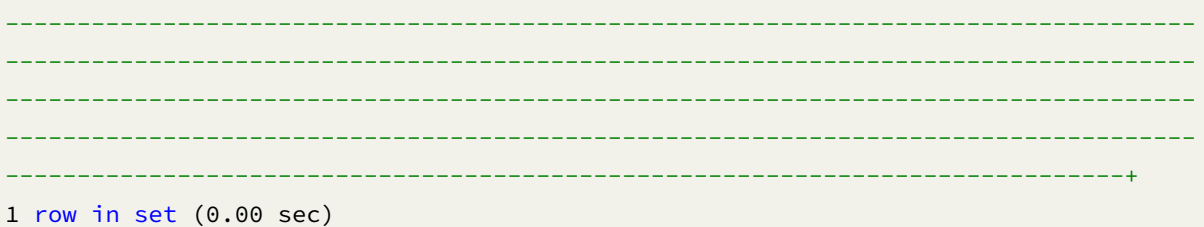

· Export storage units and rule configurations from current database to specified file path

EXPORT DATABASE CONFIGURATION TO FILE "/xxx/config\_sharding\_db.yaml";

• Export storage units and rule configurations from current database to screen

EXPORT DATABASE CONFIGURATION;

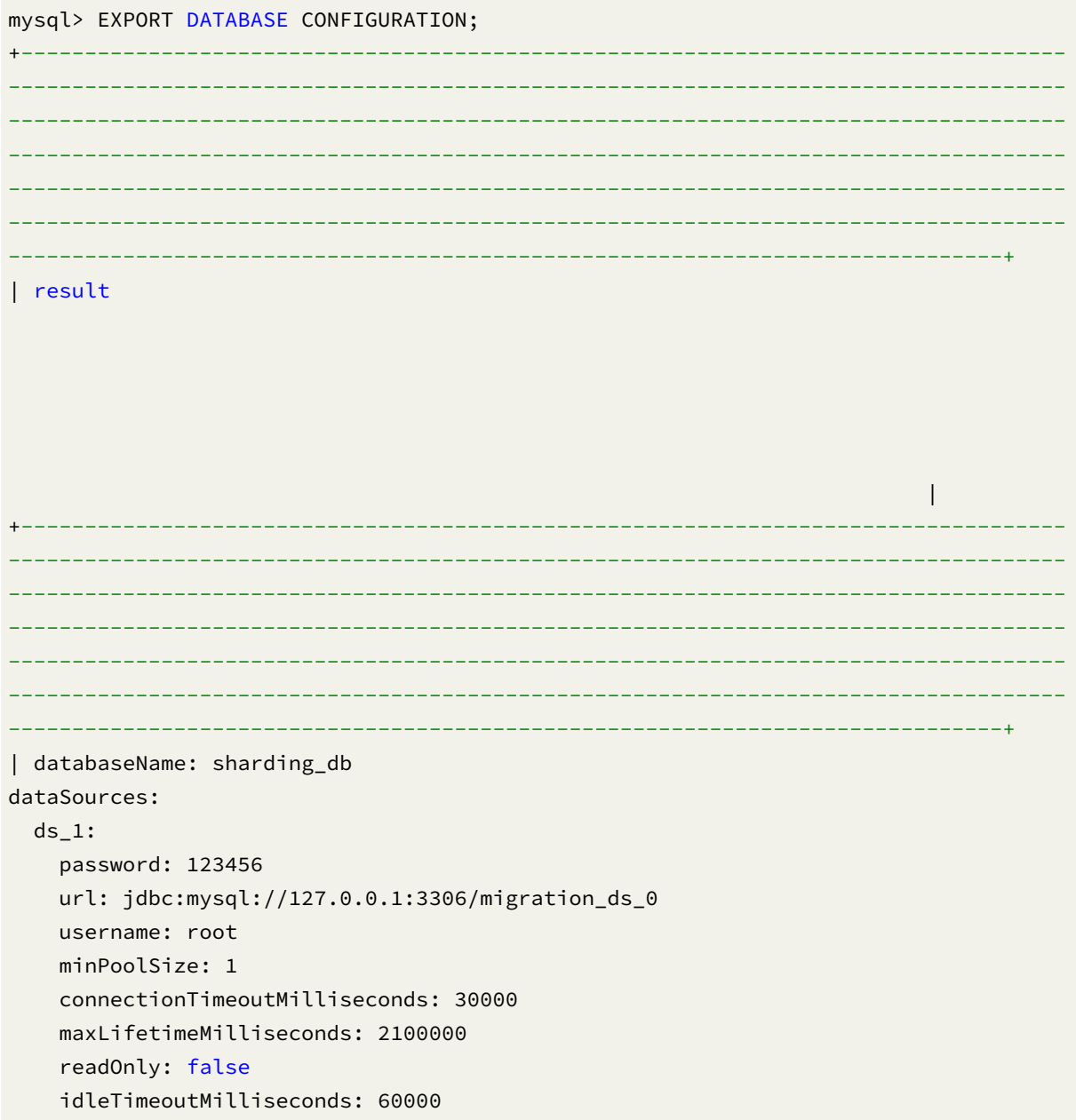

```
maxPoolSize: 50
  ds_2:
    password: 123456
   url: jdbc:mysql://127.0.0.1:3306/db1
   username: root
   minPoolSize: 1
    connectionTimeoutMilliseconds: 30000
    maxLifetimeMilliseconds: 2100000
    readOnly: false
   idleTimeoutMilliseconds: 60000
    maxPoolSize: 50
rules:
 |
+----------------------------------------------------------------------------------
-----------------------------------------------------------------------------------
-----------------------------------------------------------------------------------
  -----------------------------------------------------------------------------------
-----------------------------------------------------------------------------------
-----------------------------------------------------------------------------------
------------------------------------------------------------------------------+
1 row in set (0.00 sec)
```
EXPORT, DATABASE, CONFIGURATION, FROM, TO, FILE

### **Related links**

• Reserved word

## **IMPORT DATABASE CONFIGURATION**

### **Description**

The IMPORT DATABASE CONFIGURATION syntax is used to import YAML configuration to specified database.

```
ExportDatabaseConfiguration ::=
  'IMPORT' 'DATABASE' 'CONFIGURATION' 'FROM' 'FILE' filePath ('TO' databaseName)?
databaseName ::=
  identifier
filePath ::=
  string
```
### **Supplement**

- When databaseName is not specified, the default is the currently used DATABASE. If DATABASE is not used, No database selected will be prompted.
- The IMPORT DATABASE CONFIGURATION syntax only supports import operations on empty database.

### **Example**

• Import the configuration in YAML into the specified database

IMPORT DATABASE CONFIGURATION FROM FILE "/xxx/config\_sharding\_db.yaml" TO sharding\_ db;

• Import the configuration in YAML into the current database

IMPORT DATABASE CONFIGURATION FROM FILE "/xxx/config\_sharding\_db.yaml";

## **Reserved word**

IMPORT, DATABASE, CONFIGURATION, FROM, FILE, TO

## **Related links**

• Reserved word

#### **SHOW RULES USED STORAGE UNIT**

#### **Description**

The SHOW RULES USED STORAGE UNIT syntax is used to query the rules for using the specified storage unit in specified database.

#### **Syntax**

```
ShowRulesUsedStorageUnit ::=
  'SHOW' 'RULES' 'USED' 'STORAGE' 'UNIT' storageUnitName ('FROM' databaseName)?
storageUnitName ::=
  identifier
databaseName ::=
  identifier
```
### **Return Value Description**

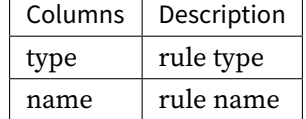

#### **Supplement**

• When databaseName is not specified, the default is the currently used DATABASE. If DATABASE is not used, No database selected will be prompted.

#### **Example**

• Query the rules for using the specified storage unit in specified database

```
SHOW RULES USED STORAGE UNIT ds_1 FROM sharding_db;
```
mysql> SHOW RULES USED STORAGE UNIT ds\_1 FROM sharding\_db; +---------------------+------------+ | type | name | | +---------------------+------------+ | readwrite\_splitting | ms\_group\_0 | | readwrite\_splitting | ms\_group\_0 | +---------------------+------------+ 2 rows in set (0.01 sec)

• Query the rules for using the specified storage unit in current database

```
SHOW RULES USED STORAGE UNIT ds_1;
mysql> SHOW RULES USED STORAGE UNIT ds_1;
+---------------------+------------+
| type | name | |
+---------------------+------------+
| readwrite_splitting | ms_group_0 |
| readwrite_splitting | ms_group_0 |
+---------------------+------------+
2 rows in set (0.01 sec)
```
## **Reserved word**

SHOW, RULES, USED, STORAGE, UNIT, FROM

## **Related links**

• Reserved word

### **RUL Syntax**

RUL (Resource Utility Language) responsible for SQL parsing, SQL formatting, preview execution plan and more utility functions.

### **PARSE SQL**

#### **Description**

The PARSE SQL syntax is used to parse SQL and output abstract syntax tree.

#### **Syntax**

```
ParseSql ::=
 'PARSE' sqlStatement
```
# **Return Value Description**

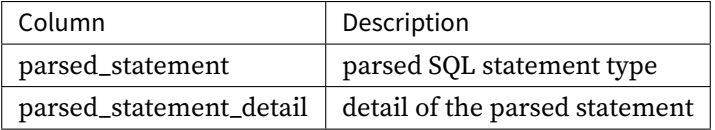

# **Example**

• Parse SQL and output abstract syntax tree

```
PARSE SELECT * FROM t_order;
```
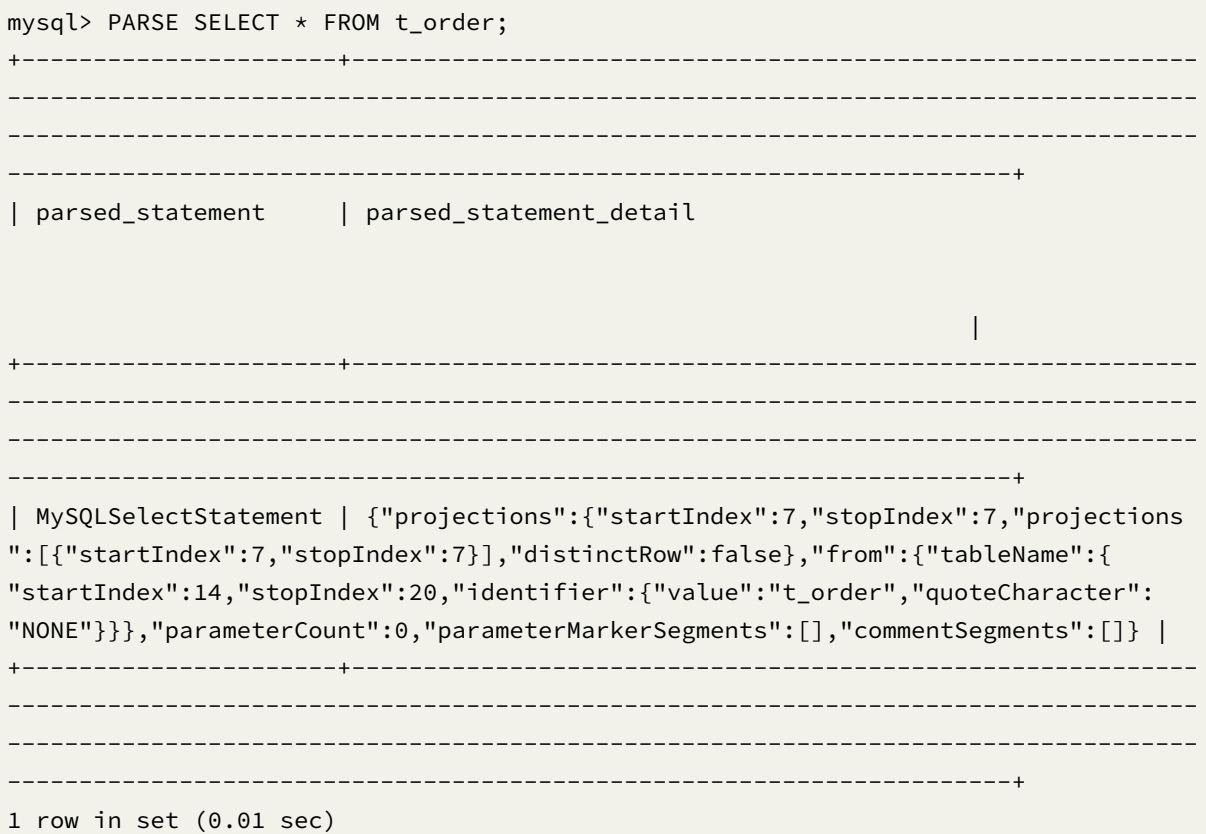

PARSE

### **Related links**

• Reserved word

### **FORMAT SQL**

## **Description**

The FORMAT SQL syntax is used to parse SQL and output formatted SQL statement.

## **Syntax**

ParseSql ::= 'FORMAT' sqlStatement

## **Return Value Description**

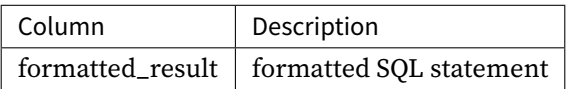

### **Example**

• Parse SQL and output formatted SQL statement

FORMAT SELECT \* FROM t\_order;

```
mysql> FORMAT SELECT * FROM t_order;
+-------------------------+
| formatted_result |
+-------------------------+
| SELECT *
FROM t_order; |
+-------------------------+
1 row in set (0.00 sec)
```
FORMAT

## **Related links**

• Reserved word

## **PREVIEW SQL**

## **Description**

The PREVIEW SQL syntax is used to preview SQL execution plan.

## **Syntax**

```
PreviewSql ::=
  'PREVIEW' sqlStatement
```
## **Return Value Description**

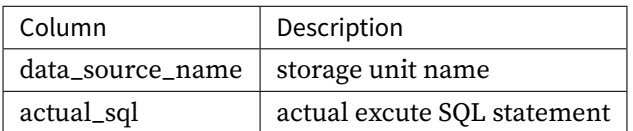

#### **Example**

• Preview SQL execution plan

```
PREVIEW SELECT * FROM t_order;
```

```
mysql> PREVIEW SELECT * FROM t_order;
+------------------+-----------------------+
| data_source_name | actual_sql |
+------------------+-----------------------+
| su_1 | SELECT * FROM t_order |<br>| su_1 | SELECT * FROM t_order |
+------------------+-----------------------+
1 row in set (0.18 sec)
```
PREVIEW

## **Related links**

• Reserved word

## **Reserved word**

**RDL**

### **Basic Reserved Words**

CREATE, ALTER, DROP, TABLE, RULE, TYPE, NAME, PROPERTIES, TRUE, FALSE, IF, NOT, EXISTS

## **Storage Unit Definition**

ADD, RESOURCE, IF, EXISTS, HOST, PORT, DB, USER, PASSWORD, URL , IGNORE, SINGLE, TABLES

## **Rule Definition**

## **Sharding**

DEFAULT, SHARDING, BROADCAST, REFERENCE, DATABASE, STRATEGY, RULES, ALGORITHM , DATAN-ODES, DATABASE\_STRATEGY, TABLE\_STRATEGY, KEY\_GENERATE\_STRATEGY, RESOURCES, SHARD-ING\_COLUMN, KEY , GENERATOR, SHARDING\_COLUMNS, KEY\_GENERATOR, SHARDING\_ALGORITHM, COLUMN, AUDIT\_STRATEGY , AUDITORS, ALLOW\_HINT\_DISABLE

## **Broadcast table**

BROADCAST

### **Single Table**

SET, DEFAULT, SINGLE, STORAGE, UNIT, RANDOM

### **Readwrite-Splitting**

READWRITE\_SPLITTING, WRITE\_STORAGE\_UNIT, READ\_STORAGE\_UNITS , AUTO\_AWARE\_RESOURCE

### **Encrypt**

ENCRYPT, COLUMNS, CIPHER, ENCRYPT\_ALGORITHM

#### **Database Discovery**

DB\_DISCOVERY, STORAGE\_UNITS, HEARTBEAT

## **Shadow**

SHADOW, DEFAULT, SOURCE, SHADOW

### **MASK**

MASK, COLUMNS

**RQL**

### **Basic Reserved Words**

SHOW, COUNT, DEFAULT, RULE, RULES, TABLE, DATABASE, FROM, UNUSED, USED

## **Resource Definition**

RESOURCES, UNUSED, USED

#### **Rule Query**

#### **SHARDING**

DEFAULT, SHARDING, BROADCAST, REFERENCE, STRATEGY, ALGORITHM, ALGORITHMS, AUDITORS , KEY, GENERATOR, GENERATORS, AUDITOR, AUDITORS, NODES

# **Single Table**

SINGLE, STORAGE, UNIT

**Readwrite-Splitting**

READWRITE\_SPLITTING

**Encrypt**

ENCRYPT

**Database Discovery**

DB\_DISCOVERY, TYPES, HEARTBEATS

## **Shadow**

SHADOW, ALGORITHMS

**MASK**

MASK

**RAL**

ALTER, READWRITE\_SPLITTING, RULE, RULES, FROM, ENABLE, DISABLE, SHOW, COMPUTE, NODES, NODE , STATUS, LABEL, RELABEL, WITH, UNLABEL, AUTHORITY, TRANSACTION, SQL\_PARSER, DE-FAULT, TYPE , NAME, PROPERTIES, SQL\_COMMENT\_PARSE\_ENABLE, PARSE\_TREE\_CACHE, INI-TIAL\_CAPACITY, MAXIMUM\_SIZE , CONCURRENCY\_LEVEL, SQL\_STATEMENT\_CACHE, TRAFFIC, TRAFFIC\_ALGORITHM, LOAD\_BALANCER, CREATE , DATABASE\_VALUE, TABLE\_VALUE, CLEAR, MI-GRATION, READ, WRITE, WORKER\_THREAD, BATCH\_SIZE , SHARDING\_SIZE, STREAM\_CHANNEL, REGISTER, URL, UNREGISTER, UNITS, INTO, LIST, CHECK, BY , STOP, START, ROLLBACK, COMMIT, INFO, MODE, DIST, VARIABLE, VARIABLES, WHERE, DROPSET , SET, HINT, SOURCE, ADD, SHARDING, STORAGE, UNIT, USER, PASSWORD, REFRESH, METADATA, TABLE , DATABASE, GOVERNANCE, CENTER, EXPORT, CONFIGURATION, TO, FILE, IMPORT, USED

# **RUL**

PARSE, FORMAT, PREVIEW

## **Supplement**

• The above reserved words are not case-sensitive

### **Usage**

This chapter will introduce how to use DistSQL to manage resources and rules in a distributed database.

### **Pre-work**

Use MySQL as example, can replace to other databases.

- 1. Start the MySQL service;
- 2. Create to be registered MySQL databases;
- 3. Create role and user in MySQL with creation permission for ShardingSphere‐Proxy;
- 4. Start Zookeeper service;
- 5. Add mode and authentication configurations to server.yaml;
- 6. Start ShardingSphere‐Proxy;
- 7. Use SDK or terminal connect to ShardingSphere‐Proxy.

## **Create Logic Database**

1. Create logic database

CREATE DATABASE foo\_db;

2. Use newly created logic database

USE foo\_db;

### **Resource Operation**

More details please see concentrate rule examples.

## **Rule Operation**

More details please see concentrate rule examples.

## **Notice**

- 1. Currently, DROP DATABASE will only remove the logical distributed database, not the user's actual database;
- 2. DROP TABLE will delete all logical fragmented tables and actual tables in the database;
- 3. CREATE DATABASE will only create a logical distributed database, so users need to create actual databases in advance.

### **Sharding**

### **Storage unit Operation**

• Configure data source information

```
REGISTER STORAGE UNIT ds_0 (
   HOST="127.0.0.1",
    PORT=3306,
    DB="ds_1",
    USER="root",
    PASSWORD="root"
),ds_1 (
   HOST="127.0.0.1",
    PORT=3306,
    DB="ds_2",
    USER="root",
    PASSWORD="root"
);
```
#### **Rule Operation**

• Create sharding rule

```
CREATE SHARDING TABLE RULE t_order(
STORAGE_UNITS(ds_0,ds_1),
SHARDING_COLUMN=order_id,
TYPE(NAME="hash_mod",PROPERTIES("sharding-count"="4")),
KEY_GENERATE_STRATEGY(COLUMN=order_id,TYPE(NAME="snowflake"))
);
```
# • Create sharding table

```
CREATE TABLE `t_order` (
  `order_id` int NOT NULL,
 `user_id` int NOT NULL,
 `status` varchar(45) DEFAULT NULL,
 PRIMARY KEY (`order_id`)
) ENGINE=InnoDB DEFAULT CHARSET=utf8mb4
```

```
• Drop sharding table
```

```
DROP TABLE t_order;
```
• Drop sharding rule

DROP SHARDING TABLE RULE t\_order;

• Unregister storage unit

```
UNREGISTER STORAGE UNIT ds_0, ds_1;
```
• Drop distributed database

DROP DATABASE foo\_db;

## **Readwrite\_splitting**

#### **Storage unit Operation**

```
REGISTER STORAGE UNIT write_ds (
   HOST="127.0.0.1",
    PORT=3306,
    DB="ds_0",
    USER="root",
    PASSWORD="root"
),read_ds (
    HOST="127.0.0.1",
```

```
PORT=3307,
    DB="ds_0",
    USER="root",
    PASSWORD="root"
);
```
#### **Rule Operation**

• Create readwrite\_splitting rule

```
CREATE READWRITE_SPLITTING RULE group_0 (
WRITE_STORAGE_UNIT=write_ds,
READ_STORAGE_UNITS(read_ds),
TYPE(NAME="random")
);
```
• Alter readwrite\_splitting rule

```
ALTER READWRITE_SPLITTING RULE group_0 (
WRITE_STORAGE_UNIT=write_ds,
READ_STORAGE_UNITS(read_ds),
TYPE(NAME="random",PROPERTIES("read_weight"="2:0"))
);
```
• Drop readwrite\_splitting rule

```
DROP READWRITE_SPLITTING RULE group_0;
```
• Unregister storage unit

```
UNREGISTER STORAGE UNIT write_ds,read_ds;
```
• Drop distributed database

```
DROP DATABASE readwrite_splitting_db;
```
#### **Encrypt**

#### **Storage unit Operation**

```
REGISTER STORAGE UNIT ds_0 (
    HOST="127.0.0.1",
    PORT=3306,
    DB="ds_0",
    USER="root",
```
PASSWORD="root"

);

#### **Rule Operation**

• Create encrypt rule

```
CREATE ENCRYPT RULE t_encrypt (
   COLUMNS(
        (NAME=user_id,CIPHER=user_cipher,ENCRYPT_ALGORITHM(TYPE(NAME='AES',
PROPERTIES('aes-key-value'='123456abc')))),
        (NAME=order_id,CIPHER =order_cipher,ENCRYPT_ALGORITHM(TYPE(NAME='RC4',
PROPERTIES('rc4-key-value'='123456abc'))))
));
```
• Create encrypt table

```
CREATE TABLE `t_encrypt` (
    `id` int(11) NOT NULL,
    `user_id` varchar(45) DEFAULT NULL,
    `order_id` varchar(45) DEFAULT NULL,
    PRIMARY KEY (`id`)
) ENGINE=InnoDB DEFAULT CHARSET=utf8mb4;
```
• Alter encrypt rule

```
ALTER ENCRYPT RULE t_encrypt (
   COLUMNS(
        (NAME=user_id,CIPHER=user_cipher,ENCRYPT_ALGORITHM(TYPE(NAME='AES',
PROPERTIES('aes-key-value'='123456abc'))))
));
```
• Drop encrypt rule

DROP ENCRYPT RULE t\_encrypt;

• Unregister storage unit

UNREGISTER STORAGE UNIT ds 0:

# • Drop distributed database

DROP DATABASE encrypt\_db;

#### **MASK**

#### **Storage unit Operation**

```
REGISTER STORAGE UNIT ds_0 (
    HOST="127.0.0.1",
    PORT=3306,
    DB="ds_0",
    USER="root",
    PASSWORD="root"
);
```
**Rule Operation**

• Create mask rule

```
CREATE MASK RULE t_mask (
    COLUMNS(
        (NAME=phone_number,TYPE(NAME='MASK_FROM_X_TO_Y', PROPERTIES("from-x"=1,
"to-y"=2, "replace-char"="*"))),
        (NAME=address,TYPE(NAME='MD5'))
));
```
• Create mask table

```
CREATE TABLE `t_mask` (
    `id` int(11) NOT NULL,
    `user_id` varchar(45) DEFAULT NULL,
    `phone_number` varchar(45) DEFAULT NULL,
    `address` varchar(45) DEFAULT NULL,
    PRIMARY KEY (`id`)
) ENGINE=InnoDB DEFAULT CHARSET=utf8mb4;
```
• Alter mask rule

```
ALTER MASK RULE t_mask (
    COLUMNS(
        (NAME=user_id,TYPE(NAME='MD5'))
));
```
• Drop mask rule

DROP MASK RULE t\_mask;

• Unregister storage unit

UNREGISTER STORAGE UNIT ds\_0;

• Drop distributed database

DROP DATABASE mask\_db;

**Shadow**

# **Storage unit Operation**

```
REGISTER STORAGE UNIT ds_0 (
    HOST="127.0.0.1",
    PORT=3306,
    DB="ds_0",
    USER="root",
    PASSWORD="root"
),ds_1 (
    HOST="127.0.0.1",
    PORT=3306,
    DB="ds_1",
    USER="root",
    PASSWORD="root"
),ds_2 (
   HOST="127.0.0.1",
    PORT=3306,
    DB="ds_2",
    USER="root",
    PASSWORD="root"
);
```
#### **Rule Operation**

• Create shadow rule

```
CREATE SHADOW RULE group_0(
SOURCE=ds_0,
SHADOW=ds_1,
t_order(TYPE(NAME="SQL_HINT"),TYPE(NAME="REGEX_MATCH", PROPERTIES("operation"=
"insert","column"="user_id", "regex"='[1]'))),
t_order_item(TYPE(NAME="SQL_HINT")));
```
• Alter shadow rule

```
ALTER SHADOW RULE group_0(
SOURCE=ds_0,
```
SHADOW=ds\_2, t\_order\_item(TYPE(NAME="SQL\_HINT")));

• Drop shadow rule

DROP SHADOW RULE group\_0;

• Unregister storage unit

UNREGISTER STORAGE UNIT ds\_0,ds\_1,ds\_2;

• Drop distributed database

DROP DATABASE foo\_db;

# **9.2.4 Data Migration**

#### **Introduction**

ShardingSphere provides solution of migrating data since **4.1.0**.

#### **Build**

#### **Background**

For systems running on a single database that urgently need to securely and simply migrate data to a horizontally sharded database.

#### **Prerequisites**

- Proxy is developed in JAVA, and JDK version 1.8 or later is recommended.
- Data migration adopts the cluster mode, and ZooKeeper is currently supported as the registry.

### **Procedure**

- 1. Get ShardingSphere-Proxy. Please refer to proxy startup guide for details.
- 2. Modify the configuration file conf/server.yaml. Please refer to mode configuration for details.

Currently, mode must be Cluster, and the corr[esponding registry m](https://shardingsphere.apache.org/document/current/en/user-manual/shardingsphere-proxy/startup/bin/)ust b[e started in advance.](https://shardingsphere.apache.org/document/current/en/user-manual/shardingsphere-jdbc/yaml-config/mode/)

Configuration sample:

```
mode:
  type: Cluster
  repository:
    type: ZooKeeper
    props:
      namespace: governance_ds
      server-lists: localhost:2181
      retryIntervalMilliseconds: 500
      timeToLiveSeconds: 60
      maxRetries: 3
      operationTimeoutMilliseconds: 500
```
3. Introduce JDBC driver.

Proxy has included JDBC driver of PostgreSQL.

If the backend is connected to the following databases, download the corresponding JDBC driver jar package and put it into the \${shardingsphere-proxy}/ext-lib directory.

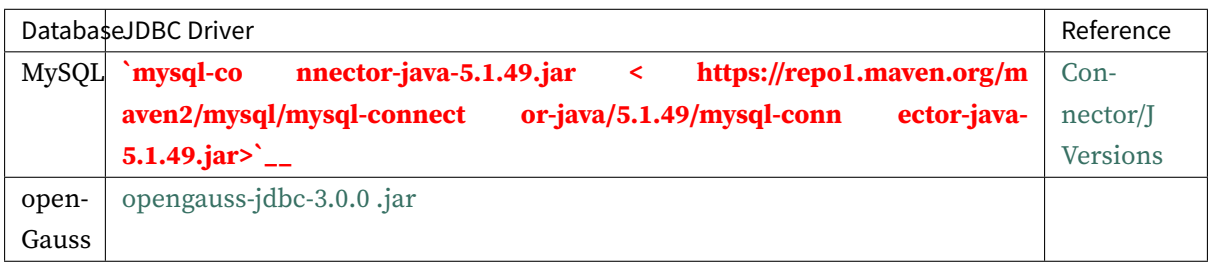

If you are [migrating to a heterogene](https://repo1.maven.org/maven2/org/opengauss/opengauss-jdbc/3.0.0/opengauss-jdbc-3.0.0.jar)ous database, then you could use more types of database. Introduce JDBC driver as above too.

4. Start ShardingSphere‐Proxy:

sh bin/start.sh

5. View the proxy log logs/stdout.log. If you see the following statements:

```
[INFO ] [main] o.a.s.p.frontend.ShardingSphereProxy - ShardingSphere-Proxy start
success
```
The startup will have been successful.

6. Configure and migrate on demand.

6.1. Query configuration.

SHOW MIGRATION RULE;

The default configuration is as follows.

+--------------------------------------------------------------+------------------- -------------------+-------------------------------------------------------+

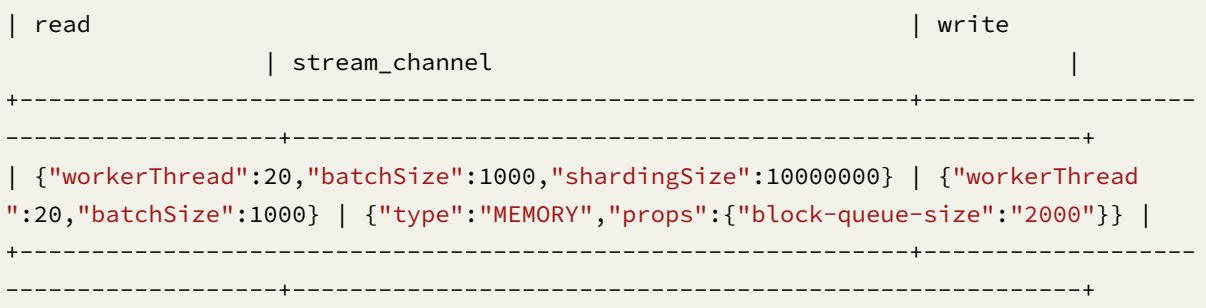

6.2. Alter configuration (Optional).

Since the migration rule has default values, there is no need to create it, only the ALTER statement is provided.

A completely configured DistSQL is as follows.

```
ALTER MIGRATION RULE (
READ(
 WORKER_THREAD=20,
 BATCH_SIZE=1000,
 SHARDING_SIZE=10000000,
 RATE_LIMITER (TYPE(NAME='QPS',PROPERTIES('qps'='500')))
),
WRITE(
 WORKER_THREAD=20,
 BATCH_SIZE=1000,
 RATE_LIMITER (TYPE(NAME='TPS',PROPERTIES('tps'='2000')))
),
STREAM_CHANNEL (TYPE(NAME='MEMORY',PROPERTIES('block-queue-size'='2000')))
);
```
Configuration item description:

```
ALTER MIGRATION RULE (
READ( -- Data reading configuration. If it is not configured, part of the
parameters will take effect by default.
 WORKER_THREAD=20, -- Obtain the thread pool size of all the data from the source
side. If it is not configured, the default value is used.
 BATCH_SIZE=1000, -- The maximum number of records returned by a query operation.
If it is not configured, the default value is used.
 SHARDING_SIZE=10000000, -- Sharding size of all the data. If it is not
configured, the default value is used.
  RATE_LIMITER ( -- Traffic limit algorithm. If it is not configured, traffic is
not limited.
 TYPE( -- Algorithm type. Option: QPS
  NAME='QPS',
  PROPERTIES( -- Algorithm property
  'qps'='500'
  )))
```

```
),
WRITE( -- Data writing configuration. If it is not configured, part of the
parameters will take effect by default.
 WORKER_THREAD=20, -- The size of the thread pool on which data is written into
the target side. If it is not configured, the default value is used.
  BATCH_SIZE=1000, -- The maximum number of records for a batch write operation. If
it is not configured, the default value is used.
  RATE_LIMITER ( -- Traffic limit algorithm. If it is not configured, traffic is
not limited.
 TYPE( -- Algorithm type. Option: TPS
 NAME='TPS',
 PROPERTIES( -- Algorithm property.
  'tps'='2000'
 )))
),
STREAM_CHANNEL ( -- Data channel. It connects producers and consumers, used for
reading and writing procedures. If it is not configured, the MEMORY type is used by
default.
TYPE( -- Algorithm type. Option: MEMORY
NAME='MEMORY',
PROPERTIES( -- Algorithm property
'block-queue-size'='2000' -- Property: blocking queue size.
)))
);
```
DistSQL sample: configure READ for traffic limit.

```
ALTER MIGRATION RULE (
READ(
  RATE_LIMITER (TYPE(NAME='QPS',PROPERTIES('qps'='500')))
)
);
```
Configure data reading for traffic limit. Other configurations use default values.

6.3. Restore configuration.

To restore the default configuration, also through the ALTER statement.

```
ALTER MIGRATION RULE (
READ(
 WORKER_THREAD=20,
 BATCH_SIZE=1000,
 SHARDING_SIZE=10000000,
 RATE_LIMITER (TYPE(NAME='QPS',PROPERTIES('qps'='500')))
),
WRITE(
 WORKER_THREAD=20,
 BATCH_SIZE=1000,
 RATE_LIMITER (TYPE(NAME='TPS',PROPERTIES('tps'='2000')))
```

```
),
STREAM_CHANNEL (TYPE(NAME='MEMORY',PROPERTIES('block-queue-size'='2000')))
);
```
# **Manual**

## **MySQL user guide**

# **Environment**

Supported MySQL versions: 5.1.15 to 8.0.x.

#### **Authority required**

1. Enable binlog in source

MySQL 5.7 my.cnf configuration sample:

```
[mysqld]
server-id=1
log-bin=mysql-bin
binlog-format=row
binlog-row-image=full
max_connections=600
```
Run the following command and check whether binlog is enabled.

show variables like '%log\_bin%'; show variables like '%binlog%';

If the following information is displayed, binlog is enabled.

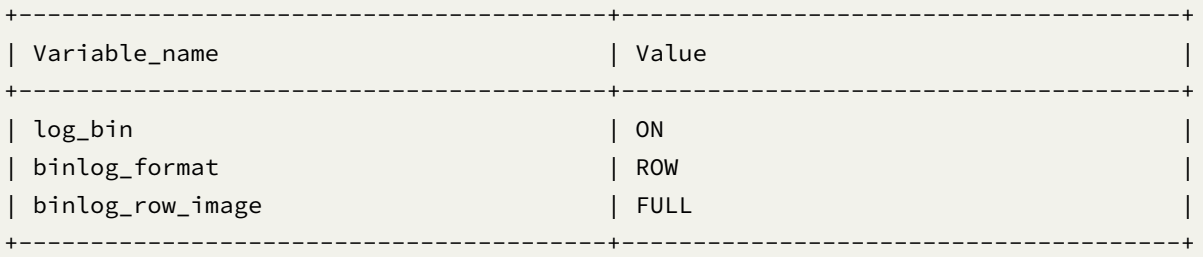

2. Grant Replication‐related permissions for source MySQL account.

Run the following command to check whether the user has migration permission.

SHOW GRANTS FOR 'migration\_user';

Result sample:

```
+------------------------------------------------------------------------------+
|Grants for ${username}@${host} |
+------------------------------------------------------------------------------+
|GRANT REPLICATION SLAVE, REPLICATION CLIENT ON *.* TO ${username}@${host} |
|....... |
+------------------------------------------------------------------------------+
```
3. Grant DDL DML permissions for MySQL account

Source MySQL account needs SELECT permission. Example:

```
GRANT SELECT ON migration_ds_0.* TO `migration_user`@`%`;
```
Target MySQL account needs part of DDL and all DML permissions. Example:

```
GRANT CREATE, DROP, INDEX, SELECT, INSERT, UPDATE, DELETE ON *.* TO `migration_
user`@`%`;
```
Please refer to MySQL GRANT

#### **Complete procedure example**

#### **Requirements**

1. Prepare the source database, table, and data in MySQL.

```
DROP DATABASE IF EXISTS migration_ds_0;
CREATE DATABASE migration_ds_0 DEFAULT CHARSET utf8;
```

```
USE migration_ds_0
```
CREATE TABLE t\_order (order\_id INT NOT NULL, user\_id INT NOT NULL, status VARCHAR(45) NULL, PRIMARY KEY (order\_id));

```
INSERT INTO t_order (order_id, user_id, status) VALUES (1,2,'ok'),(2,4,'ok'),(3,6,
'ok'),(4,1,'ok'),(5,3,'ok'),(6,5,'ok');
```
2. Prepare the target database in MySQL.

```
DROP DATABASE IF EXISTS migration_ds_10;
CREATE DATABASE migration_ds_10 DEFAULT CHARSET utf8;
DROP DATABASE IF EXISTS migration_ds_11;
CREATE DATABASE migration_ds_11 DEFAULT CHARSET utf8;
```

```
DROP DATABASE IF EXISTS migration_ds_12;
CREATE DATABASE migration_ds_12 DEFAULT CHARSET utf8;
```
# **Procedure**

1. Create a new logical database in proxy and configure storage units and rules.

```
CREATE DATABASE sharding_db;
USE sharding_db
REGISTER STORAGE UNIT ds_2 (
    URL="jdbc:mysql://127.0.0.1:3306/migration_ds_10?serverTimezone=UTC&
useSSL=false",
    USER="root",
    PASSWORD="root",
    PROPERTIES("minPoolSize"="1","maxPoolSize"="20","idleTimeout"="60000")
), ds_3 (
    URL="jdbc:mysql://127.0.0.1:3306/migration_ds_11?serverTimezone=UTC&
useSSL=false",
    USER="root",
    PASSWORD="root",
    PROPERTIES("minPoolSize"="1","maxPoolSize"="20","idleTimeout"="60000")
), ds_4 (
    URL="jdbc:mysql://127.0.0.1:3306/migration_ds_12?serverTimezone=UTC&
useSSL=false",
   USER="root",
    PASSWORD="root",
    PROPERTIES("minPoolSize"="1","maxPoolSize"="20","idleTimeout"="60000")
);
CREATE SHARDING TABLE RULE t_order(
STORAGE_UNITS(ds_2,ds_3,ds_4),
SHARDING_COLUMN=order_id,
TYPE(NAME="hash_mod",PROPERTIES("sharding-count"="6")),
KEY_GENERATE_STRATEGY(COLUMN=order_id,TYPE(NAME="snowflake"))
);
```
If you are migrating to a heterogeneous database, you need to execute the table‐creation statements in proxy.

2. Configure the source storage units in proxy.

```
REGISTER MIGRATION SOURCE STORAGE UNIT ds_0 (
    URL="jdbc:mysql://127.0.0.1:3306/migration_ds_0?serverTimezone=UTC&useSSL=false
",
    USER="root",
    PASSWORD="root",
    PROPERTIES("minPoolSize"="1","maxPoolSize"="20","idleTimeout"="60000")
);
```
3. Start data migration.

MIGRATE TABLE ds\_0.t\_order INTO t\_order;

Or you can specify a target logical database.

MIGRATE TABLE ds\_0.t\_order INTO sharding\_db.t\_order;

4. Check the data migration job list.

SHOW MIGRATION LIST;

Result example:

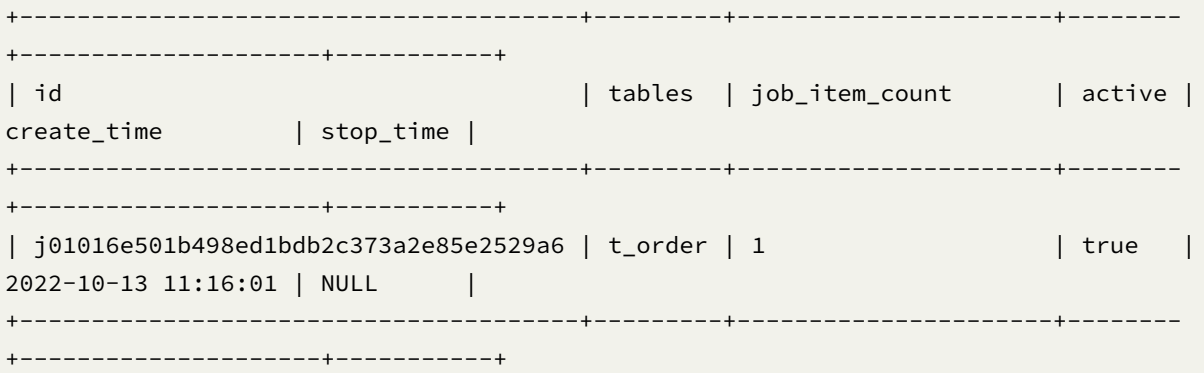

5. View the data migration details.

SHOW MIGRATION STATUS 'j01016e501b498ed1bdb2c373a2e85e2529a6';

Result example:

```
+------+-------------+--------------------------+--------+-------------------------
+-------------------------------+--------------------------+---------------+
| item | data_source | status | active | processed_records_count
| inventory_finished_percentage | incremental_idle_seconds | error_message |
                 +------+-------------+--------------------------+--------+-------------------------
+-------------------------------+--------------------------+---------------+
| 0 | ds_0 | EXECUTE_INCREMENTAL_TASK | true | 6
| 100 | 81 | |
+------+-------------+--------------------------+--------+-------------------------
                             +-------------------------------+--------------------------+---------------+
```
6. Verify data consistency.

CHECK MIGRATION 'j01016e501b498ed1bdb2c373a2e85e2529a6' BY TYPE (NAME='CRC32\_MATCH ');

Data consistency check algorithm list:

SHOW MIGRATION CHECK ALGORITHMS;

Result example:

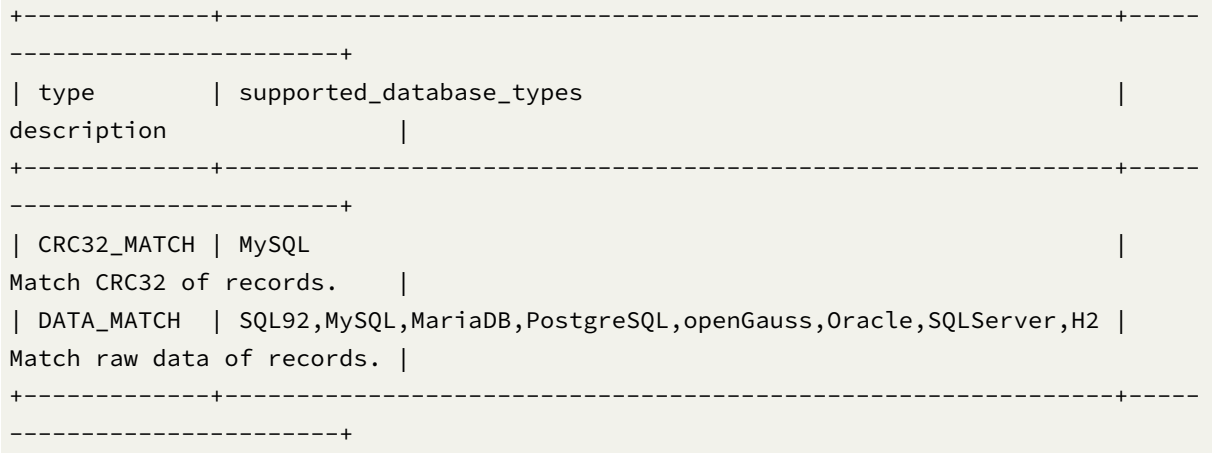

If encrypt rule is configured in target proxy, then DATA\_MATCH could be used.

If you are migrating to a heterogeneous database, then DATA\_MATCH could be used.

Query data consistency check progress:

SHOW MIGRATION CHECK STATUS 'j01016e501b498ed1bdb2c373a2e85e2529a6';

Result example:

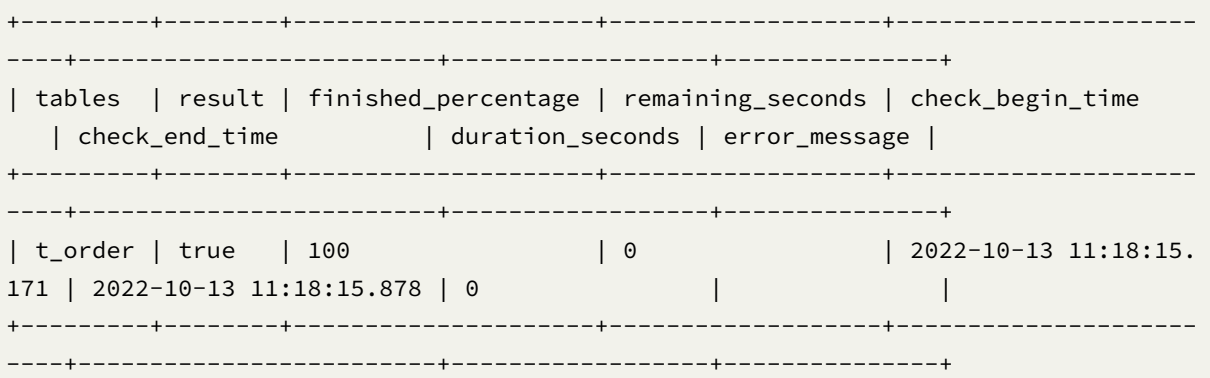

7. Commit the job.

COMMIT MIGRATION 'j01016e501b498ed1bdb2c373a2e85e2529a6';

Please refer to RAL#Migration for more details.

# **PostgreSQL us[er guide](https://shardingsphere.apache.org/document/current/en/user-manual/shardingsphere-proxy/distsql/syntax/ral/#migration)**

# **Environment**

Supported PostgreSQL version: 9.4 or later.

#### **Authority required**

- 1. Enable test\_decoding in source.
- 2. Modify WAL configuration in source.

postgresq[l.conf](https://www.postgresql.org/docs/9.4/test-decoding.html) configuration sample:

```
wal_level = logical
max_wal_senders = 10
max_replication_slots = 10
wal_sender_timeout = 0
max_connections = 600
```
Please refer to Write Ahead Log and Replication for details.

3. Grant replication permission for source PostgreSQL account.

pg\_hba.conf [instance configu](https://www.postgresql.org/docs/9.6/runtime-config-wal.html)rati[on:](https://www.postgresql.org/docs/9.6/runtime-config-replication.html)

host replication repl\_acct 0.0.0.0/0 md5

Please refer to The pg\_hba.conf File for details.

4. Grant DDL DML permissions for PostgreSQL account.

If you are usin[g a non‐super admin a](https://www.postgresql.org/docs/9.6/auth-pg-hba-conf.html)ccount for migration, you need to GRANT CREATE and CONNECT privileges on the database used for migration.

GRANT CREATE, CONNECT ON DATABASE migration\_ds\_0 TO migration\_user;

The account also needs to have access to the migrated tables and schema. Take the t\_order table under test schema as an example.

\c migration\_ds\_0

GRANT USAGE ON SCHEMA test TO GROUP migration\_user; GRANT SELECT ON TABLE test.t\_order TO migration\_user;

PostgreSQL has the concept of OWNER, and if the account is the OWNER of a database, SCHEMA, or table, the relevant steps can be omitted.

Please refer to PostgreSQL GRANT

#### **Complete procedure example**

#### **Requirements**

1. Prepare the source database, table, and data in PostgreSQL.

```
DROP DATABASE IF EXISTS migration_ds_0;
CREATE DATABASE migration_ds_0;
```

```
\c migration_ds_0
```
CREATE TABLE t\_order (order\_id INT NOT NULL, user\_id INT NOT NULL, status VARCHAR(45) NULL, PRIMARY KEY (order\_id));

```
INSERT INTO t_order (order_id, user_id, status) VALUES (1,2,'ok'),(2,4,'ok'),(3,6,
'ok'),(4,1,'ok'),(5,3,'ok'),(6,5,'ok');
```
2. Prepare the target database in PostgreSQL.

```
DROP DATABASE IF EXISTS migration_ds_10;
CREATE DATABASE migration_ds_10;
DROP DATABASE IF EXISTS migration_ds_11;
CREATE DATABASE migration_ds_11;
DROP DATABASE IF EXISTS migration_ds_12;
```

```
CREATE DATABASE migration_ds_12;
```
#### **Procedure**

1. Create a new logical database in proxy and configure storage units and rules.

```
CREATE DATABASE sharding_db;
\c sharding_db
REGISTER STORAGE UNIT ds_2 (
    URL="jdbc:postgresql://127.0.0.1:5432/migration_ds_10",
    USER="postgres",
    PASSWORD="root",
    PROPERTIES("minPoolSize"="1","maxPoolSize"="20","idleTimeout"="60000")
), ds_3 (
    URL="jdbc:postgresql://127.0.0.1:5432/migration_ds_11",
    USER="postgres",
    PASSWORD="root",
    PROPERTIES("minPoolSize"="1","maxPoolSize"="20","idleTimeout"="60000")
), ds_4 (
    URL="jdbc:postgresql://127.0.0.1:5432/migration_ds_12",
```

```
USER="postgres",
    PASSWORD="root",
    PROPERTIES("minPoolSize"="1","maxPoolSize"="20","idleTimeout"="60000")
);
CREATE SHARDING TABLE RULE t_order(
STORAGE_UNITS(ds_2,ds_3,ds_4),
SHARDING_COLUMN=order_id,
TYPE(NAME="hash_mod",PROPERTIES("sharding-count"="6")),
KEY_GENERATE_STRATEGY(COLUMN=order_id,TYPE(NAME="snowflake"))
);
```
If you are migrating to a heterogeneous database, you need to execute the table‐creation statements in proxy.

2. Configure the source storage units in proxy.

```
REGISTER MIGRATION SOURCE STORAGE UNIT ds_0 (
    URL="jdbc:postgresql://127.0.0.1:5432/migration_ds_0",
    USER="postgres",
    PASSWORD="root",
    PROPERTIES("minPoolSize"="1","maxPoolSize"="20","idleTimeout"="60000")
);
```
3. Enable data migration.

```
MIGRATE TABLE ds_0.t_order INTO t_order;
```
Or you can specify a target logical database.

```
MIGRATE TABLE ds_0.t_order INTO sharding_db.t_order;
```
Or you can specify a source schema name.

```
MIGRATE TABLE ds_0.public.t_order INTO sharding_db.t_order;
```
4. Check the data migration job list.

```
SHOW MIGRATION LIST;
```

```
Result example:
```

```
+---------------------------------------+---------+----------------------+--------
+---------------------+-----------+
| id | tables | job_item_count | active |
create_time | stop_time |
+---------------------------------------+---------+----------------------+--------
+---------------------+-----------+
| j01016e501b498ed1bdb2c373a2e85e2529a6 | t_order | 1 | true |
2022-10-13 11:16:01 | NULL |
```
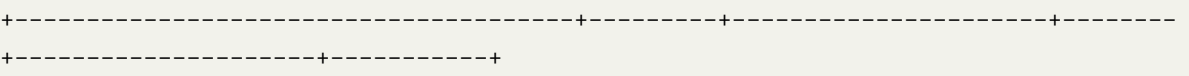

5. View the data migration details.

SHOW MIGRATION STATUS 'j01016e501b498ed1bdb2c373a2e85e2529a6';

Result example:

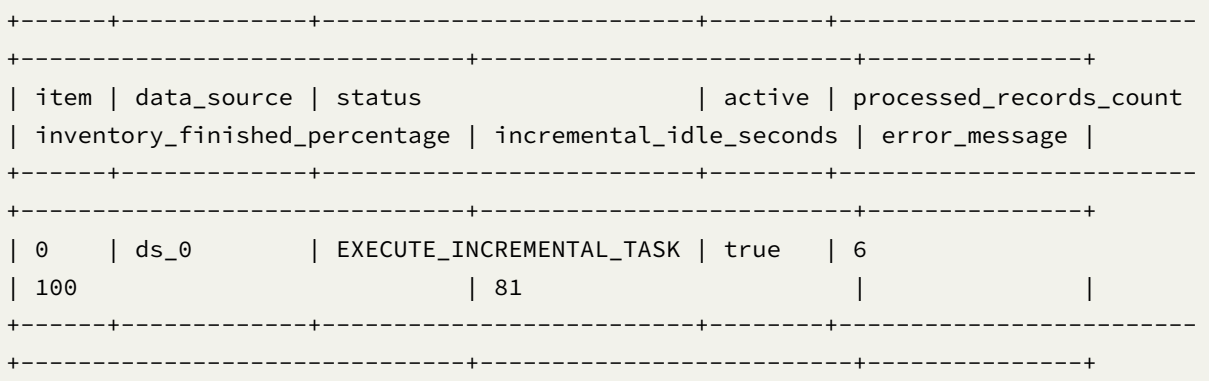

6. Verify data consistency.

CHECK MIGRATION 'j01016e501b498ed1bdb2c373a2e85e2529a6'; Query OK, 0 rows affected (0.09 sec)

Query data consistency check progress:

SHOW MIGRATION CHECK STATUS 'j01016e501b498ed1bdb2c373a2e85e2529a6';

Result example:

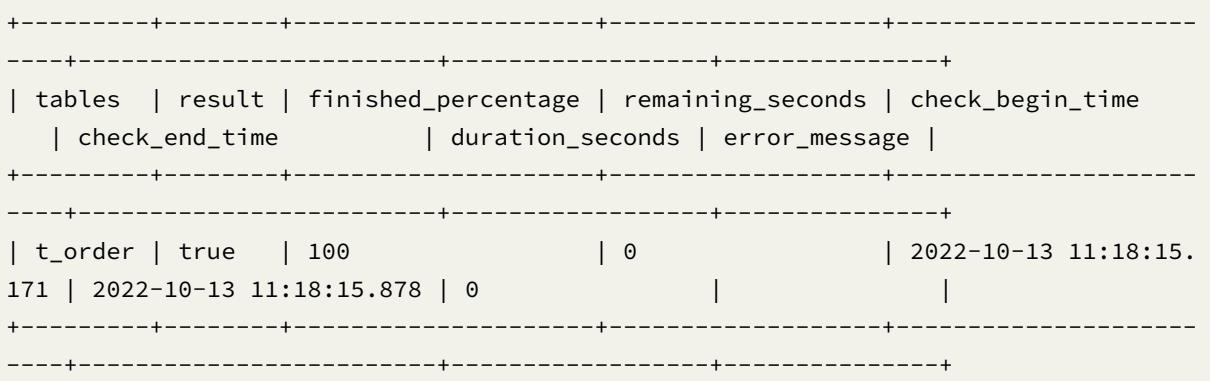

7. Commit the job.

COMMIT MIGRATION 'j01016e501b498ed1bdb2c373a2e85e2529a6';

Please refer to RAL#Migration for more details.

#### **openGauss user guide**

#### **Environment**

Supported openGauss version: 2.0.1 to 3.0.0.

#### **Authority required**

1. Modify WAL configuration in source.

postgresql.conf configuration sample:

```
wal_level = logical
max_wal_senders = 10
max_replication_slots = 10
wal_sender_timeout = 0
max_connections = 600
```
Please refer to Write Ahead Log and Replication for details.

2. Grant replication permission for source openGauss account.

pg\_hba.conf [instance configu](https://docs.opengauss.org/en/docs/2.0.1/docs/Developerguide/settings.html)rati[on:](https://docs.opengauss.org/en/docs/2.0.1/docs/Developerguide/sending-server.html)

```
host replication repl_acct 0.0.0.0/0 md5
```
Please refer to Configuring Client Access Authentication and Example: Logic Replication Code for de‐ tails.

3. Grant DDL DML permissions for openGauss account.

If you are usin[g a non‐super admin account for migration](https://docs.opengauss.org/en/docs/2.0.1/docs/Developerguide/configuring-client-access-authentication.html), yo[u need to GRANT CREATE and CON](https://docs.opengauss.org/en/docs/2.0.1/docs/Developerguide/example-logic-replication-code.html)NECT privileges on the database used for migration.

GRANT CREATE, CONNECT ON DATABASE migration\_ds\_0 TO migration\_user;

The account also needs to have access to the migrated tables and schema. Take the t\_order table under test schema as an example.

```
\c migration_ds_0
```
GRANT USAGE ON SCHEMA test TO GROUP migration\_user; GRANT SELECT ON TABLE test.t\_order TO migration\_user;

openGauss has the concept of OWNER, and if the account is the OWNER of a database, SCHEMA, or table, the relevant steps can be omitted.

openGauss does not allow normal accounts to operate in public schema, so if the migrated table is in public schema, you need to authorize additional.

Please refer to openGauss GRANT

GRANT ALL PRIVILEGES TO migration\_user;

#### **Complete procedure example**

#### **Requirements**

- 1. Prepare the source database, table, and data.
- 1.1. Isomorphic database.

DROP DATABASE IF EXISTS migration\_ds\_0; CREATE DATABASE migration\_ds\_0;

\c migration\_ds\_0

CREATE TABLE t\_order (order\_id INT NOT NULL, user\_id INT NOT NULL, status VARCHAR(45) NULL, PRIMARY KEY (order\_id));

```
INSERT INTO t_order (order_id, user_id, status) VALUES (1,2,'ok'),(2,4,'ok'),(3,6,
'ok'),(4,1,'ok'),(5,3,'ok'),(6,5,'ok');
```
1.2. Heterogeneous database.

MySQL example:

DROP DATABASE IF EXISTS migration ds 0; CREATE DATABASE migration\_ds\_0 DEFAULT CHARSET utf8;

USE migration\_ds\_0

CREATE TABLE t\_order (order\_id INT NOT NULL, user\_id INT NOT NULL, status VARCHAR(45) NULL, PRIMARY KEY (order\_id));

```
INSERT INTO t_order (order_id, user_id, status) VALUES (1,2,'ok'),(2,4,'ok'),(3,6,
'ok'),(4,1,'ok'),(5,3,'ok'),(6,5,'ok');
```
#### 2. Prepare the target database in openGauss.

```
DROP DATABASE IF EXISTS migration_ds_10;
CREATE DATABASE migration_ds_10;
```
DROP DATABASE IF EXISTS migration\_ds\_11; CREATE DATABASE migration\_ds\_11;

```
DROP DATABASE IF EXISTS migration_ds_12;
CREATE DATABASE migration_ds_12;
```
#### **Procedure**

1. Create a new logical database and configure storage units and rules.

1.1. Create logic database.

```
CREATE DATABASE sharding_db;
```

```
\c sharding_db
```
1.2. Register storage units.

```
REGISTER STORAGE UNIT ds_2 (
    URL="jdbc:opengauss://127.0.0.1:5432/migration_ds_10",
    USER="gaussdb",
    PASSWORD="Root@123",
    PROPERTIES("minPoolSize"="1","maxPoolSize"="20","idleTimeout"="60000")
), ds_3 (
    URL="jdbc:opengauss://127.0.0.1:5432/migration_ds_11",
    USER="gaussdb",
    PASSWORD="Root@123",
    PROPERTIES("minPoolSize"="1","maxPoolSize"="20","idleTimeout"="60000")
), ds_4 (
    URL="jdbc:opengauss://127.0.0.1:5432/migration_ds_12",
    USER="gaussdb",
    PASSWORD="Root@123",
    PROPERTIES("minPoolSize"="1","maxPoolSize"="20","idleTimeout"="60000")
);
```
# 1.3. Create sharding table rule.

```
CREATE SHARDING TABLE RULE t_order(
STORAGE_UNITS(ds_2,ds_3,ds_4),
SHARDING_COLUMN=order_id,
TYPE(NAME="hash_mod",PROPERTIES("sharding-count"="6")),
KEY_GENERATE_STRATEGY(COLUMN=order_id,TYPE(NAME="snowflake"))
);
```
#### 1.4. Create target table.

If you are migrating to a heterogeneous database, you need to execute the table‐creation statements in proxy.

MySQL example:

```
CREATE TABLE t_order (order_id INT NOT NULL, user_id INT NOT NULL, status
VARCHAR(45) NULL, PRIMARY KEY (order_id));
```
- 2. Configure the source storage units in proxy.
- 2.1. Isomorphic database.

```
REGISTER MIGRATION SOURCE STORAGE UNIT ds_0 (
    URL="jdbc:opengauss://127.0.0.1:5432/migration_ds_0",
    USER="gaussdb",
    PASSWORD="Root@123",
    PROPERTIES("minPoolSize"="1","maxPoolSize"="20","idleTimeout"="60000")
);
```
#### 2.2. Heterogeneous database.

MySQL example:

```
REGISTER MIGRATION SOURCE STORAGE UNIT ds_0 (
   URL="jdbc:mysql://127.0.0.1:3306/migration_ds_0?serverTimezone=UTC&useSSL=false
",
   USER="root",
   PASSWORD="root",
    PROPERTIES("minPoolSize"="1","maxPoolSize"="20","idleTimeout"="60000")
```
);

3. Enable data migration.

```
MIGRATE TABLE ds_0.t_order INTO t_order;
```
Or you can specify a target logical database.

```
MIGRATE TABLE ds_0.t_order INTO sharding_db.t_order;
```
Or you can specify a source schema name.

```
MIGRATE TABLE ds_0.public.t_order INTO sharding_db.t_order;
```
4. Check the data migration job list.

SHOW MIGRATION LIST;

Result example:

```
+---------------------------------------+---------+----------------------+--------
+---------------------+-----------+
| id | tables | job_item_count | active |
create_time | stop_time |
+---------------------------------------+---------+----------------------+--------
+---------------------+-----------+
| j01016e501b498ed1bdb2c373a2e85e2529a6 | t_order | 1 | true |
2022-10-13 11:16:01 | NULL |
+---------------------------------------+---------+----------------------+--------
+---------------------+-----------+
```
5. View the data migration details.

#### Result example:

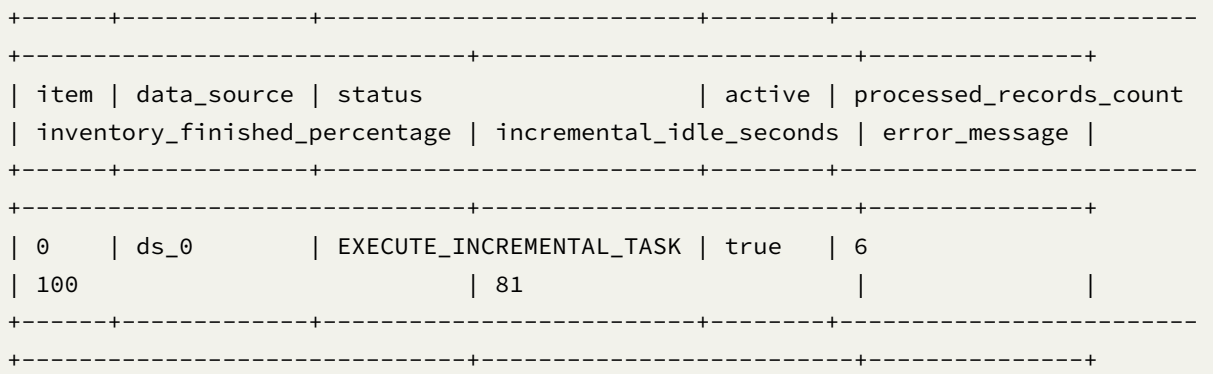

6. Verify data consistency.

CHECK MIGRATION 'j01016e501b498ed1bdb2c373a2e85e2529a6'; Query OK, 0 rows affected (0.09 sec)

Query data consistency check progress:

SHOW MIGRATION CHECK STATUS 'j01016e501b498ed1bdb2c373a2e85e2529a6';

Result example:

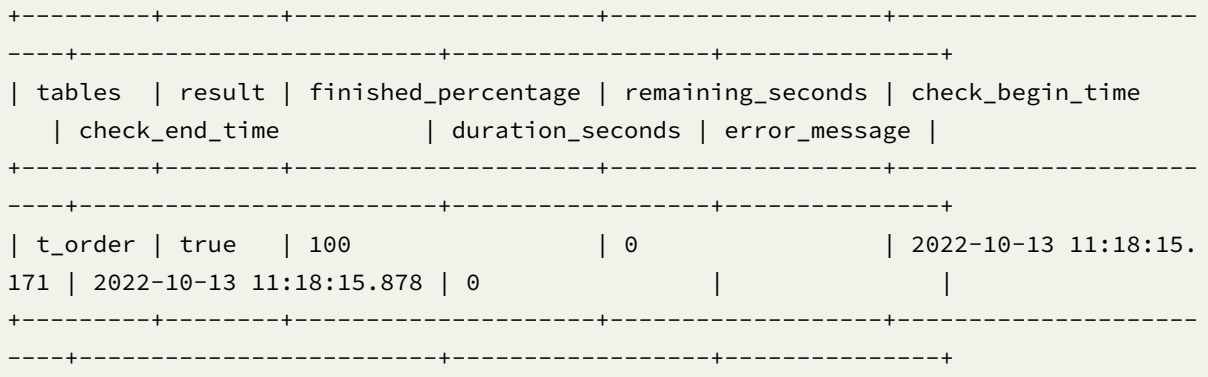

7. Commit the job.

COMMIT MIGRATION 'j01016e501b498ed1bdb2c373a2e85e2529a6';

Please refer to RAL#Migration for more details.

# **9.2.5 Observability**

#### **Agent**

#### **Compile source code**

Download Apache ShardingSphere from GitHub,Then compile.

```
git clone --depth 1 https://github.com/apache/shardingsphere.git
cd shardingsphere
mvn clean install -Dmaven.javadoc.skip=true -Dcheckstyle.skip=true -Dspotbugs.
skip=true -Drat.skip=true -Djacoco.skip=true -DskipITs -DskipTests -Prelease
```
Artifact is distribution/agent/target/apache‐shardingsphere‐\${latest.release.version}‐shardingsphere‐ agent‐bin.tar.gz

#### **Directory structure**

Create agent directory, and unzip agent distribution package to the directory.

```
mkdir agent
tar -zxvf apache-shardingsphere-${latest.release.version}-shardingsphere-agent-bin.
tar.gz -C agent
cd agent
tree
 - LICENSE
  ├── NOTICE
  ├── conf
    │ └── agent.yaml
  ├── plugins
      - lib
         \leftarrow shardingsphere-agent-metrics-core-${latest.release.version}.jar
         │ │ └── shardingsphere-agent-plugin-core-${latest.release.version}.jar
      │ ├── logging
        │ │ └── shardingsphere-agent-logging-file-${latest.release.version}.jar
       │ ├── metrics
        │ │ └── shardingsphere-agent-metrics-prometheus-${latest.release.version}.jar
       │ └── tracing
         │ ├── shardingsphere-agent-tracing-opentelemetry-${latest.release.version}.jar
   - shardingsphere-agent-${latest.release.version}.jar
```
Agent log output location is agent/logs/stdout.log.

# **Configuration**

conf/agent.yaml is used to manage agent configuration. Built-in plugins include File, Prometheus, OpenTelemetry.

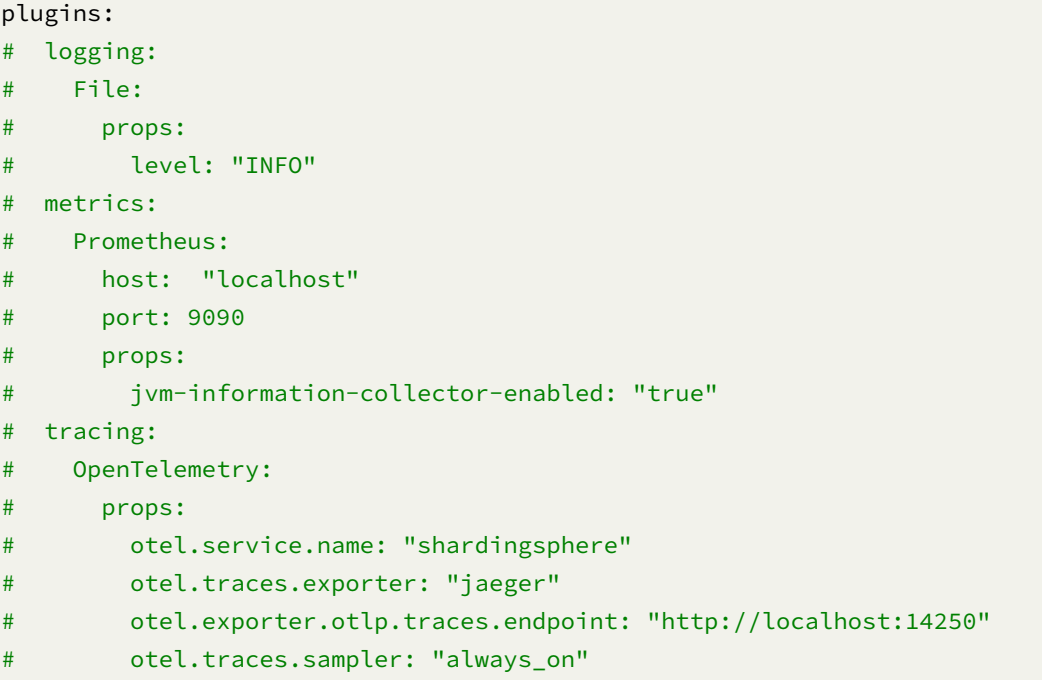

# **Plugin description**

## **File**

Currently, the File plugin only outputs the time‐consuming log output of building metadata, and has no other log output for the time being.

#### **Prometheus**

Used for exposure monitoring metrics.

• Parameter description

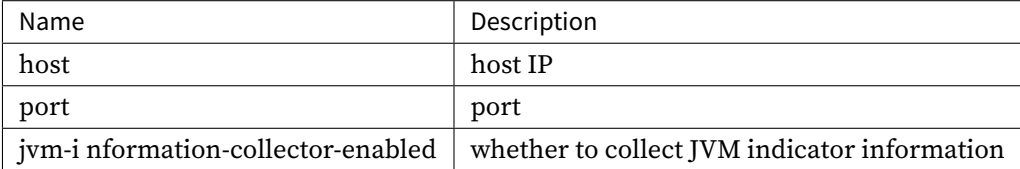

# **OpenTelemetry**

OpenTelemetry can export tracing data to Jaeger, Zipkin.

• Parameter description

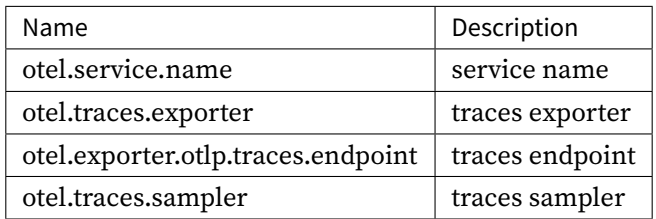

Parameter reference OpenTelemetry SDK Autoconfigure

#### **Usage in ShardingSp[here-Proxy](https://github.com/open-telemetry/opentelemetry-java/tree/main/sdk-extensions/autoconfigure)**

#### **Using via a non-container environment**

• Edit the startup script

Configure the absolute path of shardingsphere‐agent‐\${latest.release.version}.jar to the start.sh startup script of shardingsphere proxy.

```
nohup java ${JAVA_OPTS} ${JAVA_MEM_OPTS} \
-javaagent:/xxxxx/agent/shardingsphere-agent-${latest.release.version}.jar \
-classpath ${CLASS_PATH} ${MAIN_CLASS} >> ${STDOUT_FILE} 2>&1 &
```
• Start ShardingSphere‐Proxy

```
bin/start.sh
```
After startup, you can find the plugin info in the log of ShardingSphere‐Proxy, Metric and Tracing data can be viewed through the configured monitoring address.

#### **Use via container environment**

- Assume that the following corresponding configurations have been completed locally.
	- **–** Folder ./custom/agent/ that contains all files after unpacking ShardingSphere‐Agent bi‐ nary package
	- **–** The folder containing the configuration files of ShardingSphere‐Proxy such as server. yaml is ./custom/conf/
- At this point, the use of ShardingSphere‐Agent can be configured through the environment vari‐ able JVM\_OPT. Taking starting in the Docker Compose environment as an example, a reasonable docker-compose.yml example is as follows.

```
version: "3.8"
services:
 apache-shardingsphere-proxy:
    image: apache/shardingsphere-proxy:latest
    environment:
      JVM_OPTS: "-javaagent:/agent/shardingsphere-agent-${latest.release.version}.
jar"
      PORT: 3308
   volumes:
      - ./custom/agent:/agent/
      - ./custom/conf:/opt/shardingsphere-proxy/conf/
    ports:
      - "13308:3308"
```
# **Metrics**

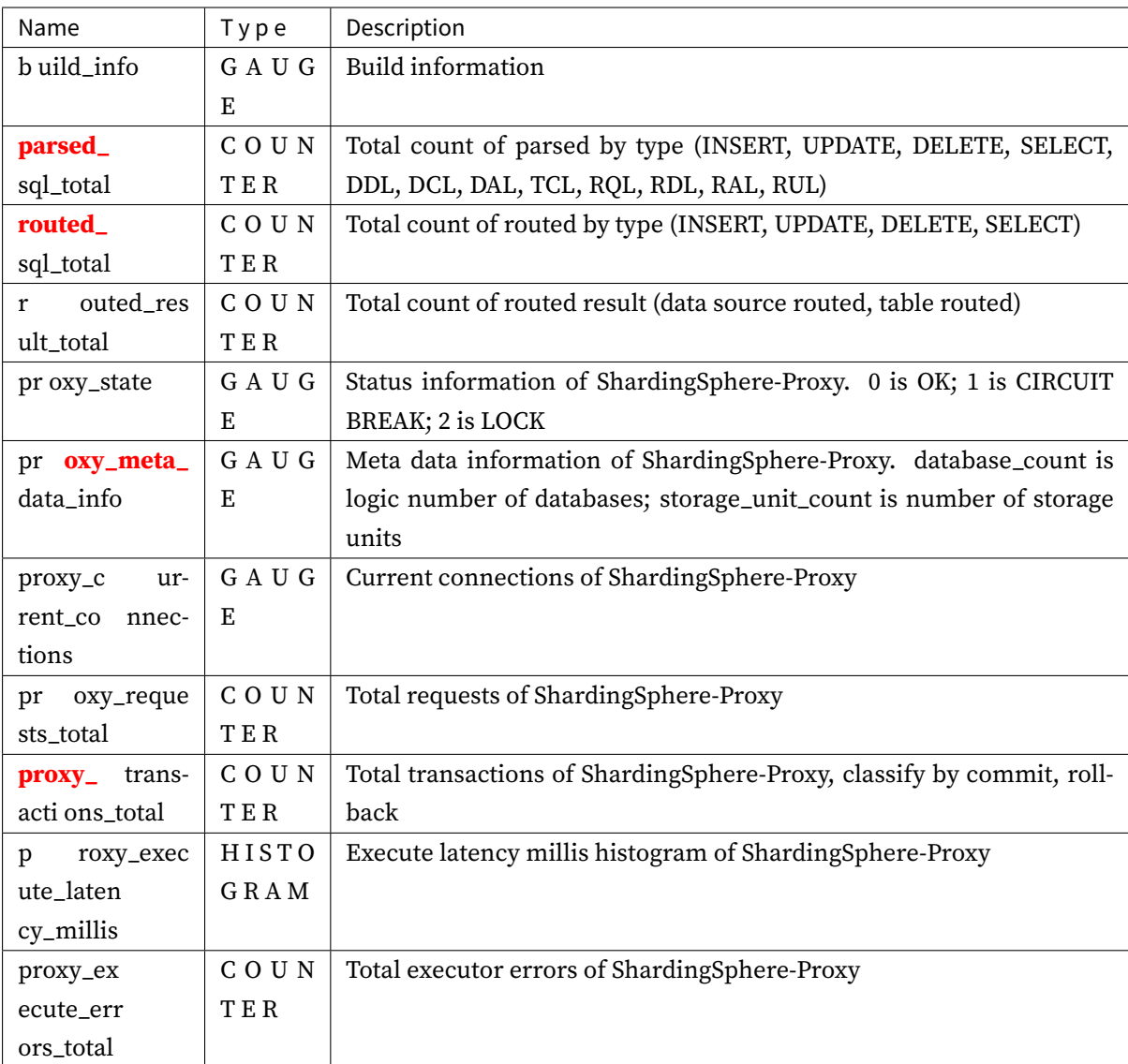

# **9.2.6 Optional Plugins**

ShardingSphere only includes the implementation of the core SPI by default, and there is a part of the SPI that contains third‐party dependencies in Git Source Implemented plugins are not included. Retrievable at https://central.sonatype.com/.

SPI and existing implementation classes of SPI corresponding to all plugins can be retrieved at https: //shardingsphere.apache.org/document/current/cn/dev‐manual/.

All the built-in plugins for ShardingSphere-Proxy are listed below in the form of 'groupId:artifactId'.

- [org.apache.shardingsphere:shardingsphere-clus](https://shardingsphere.apache.org/document/current/cn/dev-manual/)ter-mode-repository-e[tcd](https://shardingsphere.apache.org/document/current/cn/dev-manual/), etcd implementation of persistent definition of cluster mode configuration information
- org.apache.shardingsphere:shardingsphere-cluster-mode-repository-zookeeper, the zookeeper implementation of the persistent definition of cluster mode configuration infor‐ mation
- org.apache.shardingsphere:shardingsphere-jdbc-core, JDBC core
- org.apache.shardingsphere:shardingsphere-db-protocol-core, database protocol core
- org.apache.shardingsphere:shardingsphere-mysql-protocol, the MySQL imple‐ mentation of the database protocol
- org.apache.shardingsphere:shardingsphere-postgresql-protocol, the PostgreSQL implementation of the database protocol
- org.apache.shardingsphere:shardingsphere-opengauss-protocol, the OpenGauss implementation of the database protocol
- org.apache.shardingsphere:shardingsphere-proxy-frontend-core, used by ShardingSphere‐Proxy to parse and adapt the protocol for accessing the database
- org.apache.shardingsphere:shardingsphere-proxy-frontend-mysql, a MySQL im‐ plementation for ShardingSphere‐Proxy to parse and adapt the protocol for accessing the database
- org.apache.shardingsphere:shardingsphere-proxy-frontend-postgresql, a PostgreSQL implementation for ShardingSphere‐Proxy to parse and adapt the protocol for accessing the database
- org.apache.shardingsphere:shardingsphere-proxy-frontend-opengauss, an openGauss implementation for ShardingSphere‐Proxy to parse and adapt the protocol for accessing the database
- org.apache.shardingsphere:shardingsphere-proxy-backend-core, the backend core for ShardingSphere Proxy
- org.apache.shardingsphere:shardingsphere-standalone-mode-core, the persis‐ tence definition core of single‐machine mode configuration information

For the core org.apache.shardingsphere:shardingsphere-jdbc-core,Its built-in plugins referenceShardingSphere‐JDBC Optional Plugins.

If ShardingSphere Proxy needs to use optional plugins, you need to download the JAR containing its SPI implementation and its dependent JARs from Maven Central.

All optional plugins are listed below in the form of groupId:artifactId.

- Standalone mode configuration information persistence definition
	- **–** org.apache.shardingsphere:shardingsphere-standalone-mode-repository-jdbc, JDBC based persistence
- Cluster mode configuration information persistence definition
	- **–** org.apache.shardingsphere:shardingsphere-cluster-mode-repository-nacos, Nacos based persistence
	- **–** org.apache.shardingsphere:shardingsphere-cluster-mode-repository-consul, Consul based persistence
- XA transaction manager provider definition
	- **–** org.apache.shardingsphere:shardingsphere-transaction-xa-narayana, XA distributed transaction manager based on Narayana
- SQL translator
	- **–** org.apache.shardingsphere:shardingsphere-sql-translator-jooq-provider, JooQ SQL translator

## **9.2.7 Session Management**

ShardingSphere supports session management. You can view the current session or kill the session through the SQL of the native database. At present, this function is only available when the storage node is MySQL. MySQL SHOW PROCESSLIST and KILL commands are supported.

#### **Usage**

#### **View Session**

Different methods of viewing sessions are supported for different associated databases. The SHOW PROCESSLIST command can be used to view sessions for associated MySQL databases. Sharding-Sphere will automatically generate a unique UUID ID as the ID, and store the SQL execution information in each instance. When this command is executed, ShardingSphere will collect and synchronize the SQL execution information of each computing node through the governance center, and then summarize and return it to the user.

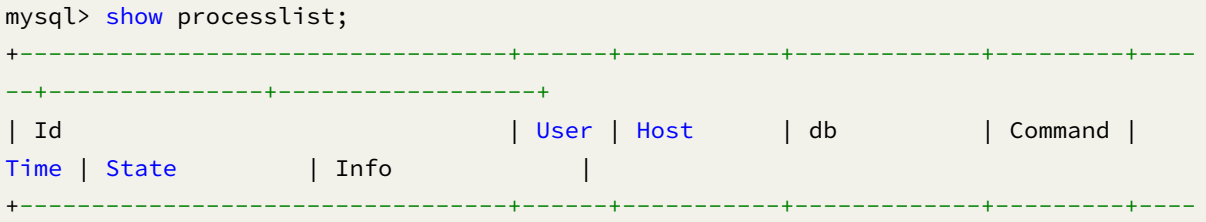

```
--+---------------+------------------+
| 05ede3bd584fd4a429dcaac382be2973 | root | 127.0.0.1 | sharding_db | Execute | 2
| Executing 0/1 | select sleep(10) |
| f9e5c97431567415fe10badc5fa46378 | root | 127.0.0.1 | sharding_db | Sleep | 690
 | | |
                        +----------------------------------+------+-----------+-------------+---------+----
--+---------------+------------------+
```
• Output Description

Simulates the output of native MySQL, but the Id field is a special random string.

#### **Kill Session**

The user determines whether the KILL statement needs to be executed according to the results re‐ turned by SHOW PROCESSLIST. ShardingSphere cancels the SQL being executed according to the ID in the KILL statement.

```
mysql> kill 05ede3bd584fd4a429dcaac382be2973;
Query OK, 0 rows affected (0.04 sec)
mysql> show processlist;
```

```
Empty set (0.02 sec)
```
# **9.2.8 Logging Configuration**

#### **Background**

ShardingSphere uses Logback for log management, and the Java SPI internally to provide default log configuration. Users can use XML files to configure customized log output. Proxy will preferentially read the log configuration provided in logback.xml in the /conf directory.

The following steps describe how to customize the log configuration.

#### **Procedure**

1. Create file conf/logback.xml

Customize the logger level and pattern, etc. according to your needs. > It is recommended to make modifications based on the configuration example

2. View logs

After ShardingSphere‐Proxy starts, the log will be output to the logs directory, select the target log file to view.

#### **Sample**

```
<?xml version="1.0"?>
21 - -~ Licensed to the Apache Software Foundation (ASF) under one or more
 ~ contributor license agreements. See the NOTICE file distributed with
 ~ this work for additional information regarding copyright ownership.
 \sim The ASF licenses this file to You under the Apache License, Version 2.0
  \sim (the "License"); you may not use this file except in compliance with
 ~ the License. You may obtain a copy of the License at
  ~
        http://www.apache.org/licenses/LICENSE-2.0
  ~
 ~ Unless required by applicable law or agreed to in writing, software
  ~ distributed under the License is distributed on an "AS IS" BASIS,
 ~ WITHOUT WARRANTIES OR CONDITIONS OF ANY KIND, either express or implied.
 ~ See the License for the specific language governing permissions and
  ~ limitations under the License.
  --<configuration>
    <appender name="console" class="ch.qos.logback.core.ConsoleAppender">
        <encoder>
            <pattern>[%-5level] %d{yyyy-MM-dd HH:mm:ss.SSS} [%thread] %logger{36} -
%msg%n</pattern>
        </encoder>
    </appender>
    <logger name="org.apache.shardingsphere" level="info" additivity="false">
        <appender-ref ref="console" />
    </logger>
    <logger name="com.zaxxer.hikari" level="error" />
    <logger name="com.atomikos" level="error" />
    <logger name="io.netty" level="error" />
    <root>
        <level value="info" />
        <appender-ref ref="console" />
    </root>
</configuration>
```
# **9.3 Common Configuration**

This chapter mainly introduces general configuration, including property configuration and built-in algorithm configuration.

# **9.3.1 Properties Configuration**

# **Background**

Apache ShardingSphere provides the way of property configuration to configure system level configuration.

# **Parameters**

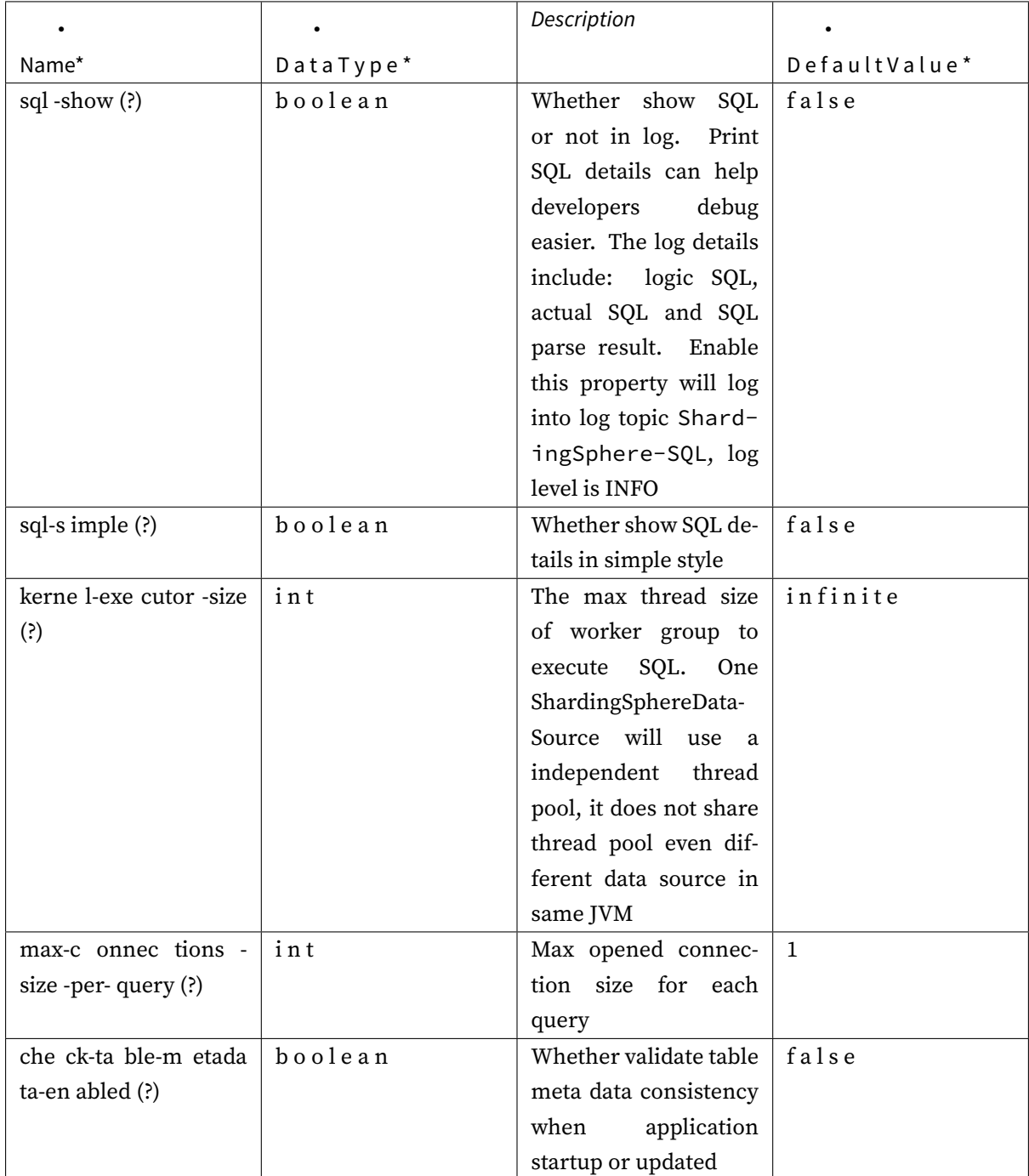

#### **Procedure**

1. Properties configuration is directly configured in the profile used by ShardingSphere‐JDBC. The format is as follows:

props: sql-show: true

#### **Sample**

The example of ShardingSphere warehouse contains property configurations of various scenarios. Please refer to: https://github.com/apache/shardingsphere/tree/master/examples

# **9.3.2 Builtin [Algorithm](https://github.com/apache/shardingsphere/tree/master/examples)**

#### **Introduction**

Apache ShardingSphere allows developers to implement algorithms via SPI; At the same time, Apache ShardingSphere also provides a couple of builtin algorithms for simplify developers.

#### **Usage**

The builtin algorithms are configured by type and props. Type is defined by the algorithm in SPI, and props is used to deliver the customized parameters of the algorithm.

No matter which configuration type is used, the configured algorithm is named and passed to the cor‐ responding rule configuration. This chapter distinguishes and lists all the builtin algorithms of Apache ShardingSphere according to its functions for developers' reference.

#### **Metadata Repository**

#### **Background**

Apache ShardingSphere provides different metadata persistence methods for different running modes. Users can freely choose the most appropriate way to store metadata while configuring the running mode.

#### **Parameters**

# **Database Repository**

Type: JDBC

Mode: Standalone

# Attributes:

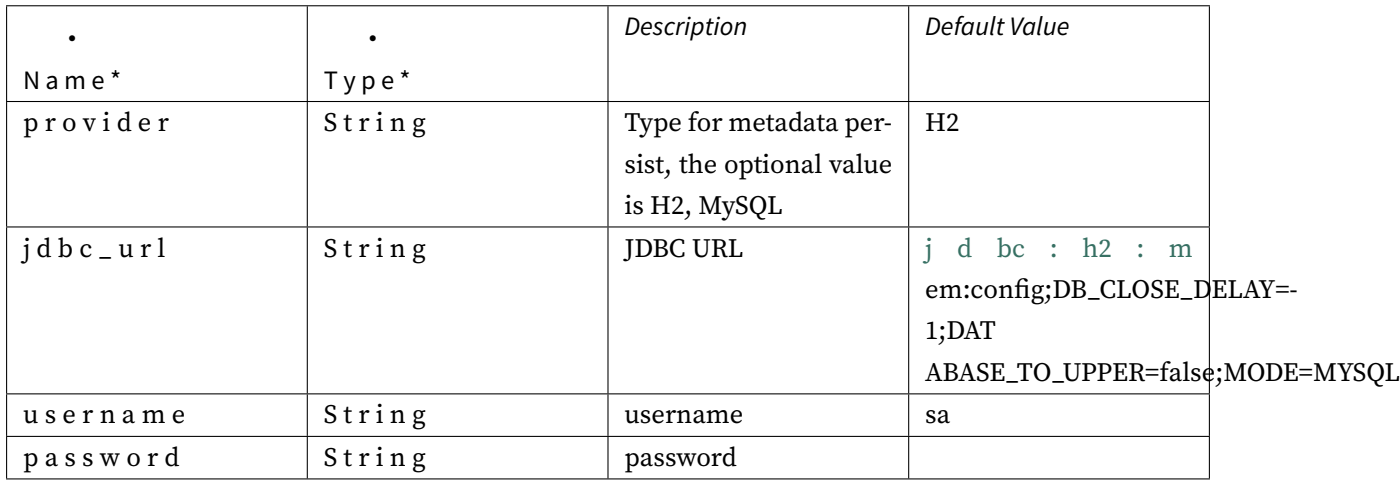

# **ZooKeeper Repository**

Type: ZooKeeper

Mode: Cluster

Attributes:

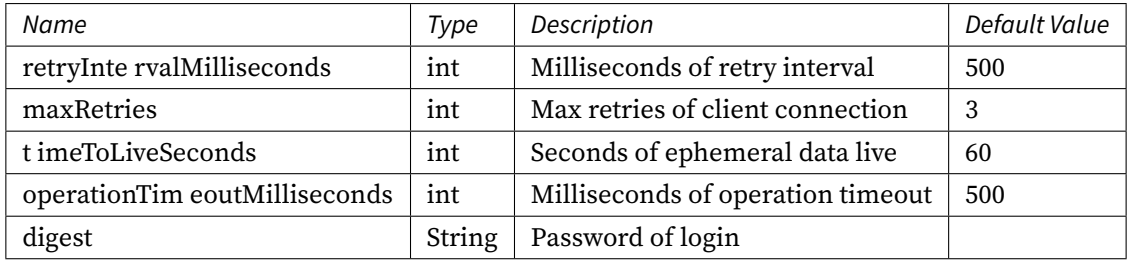

# **Etcd Repository**

Type: Etcd

Mode: Cluster

Attributes:

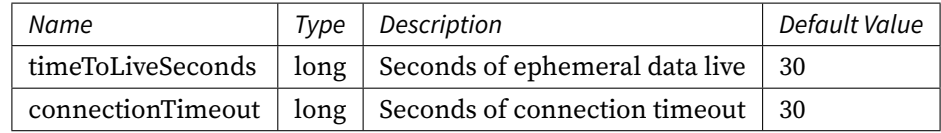

#### **Nacos Repository**

Type: Nacos

Mode: Cluster

Attributes:

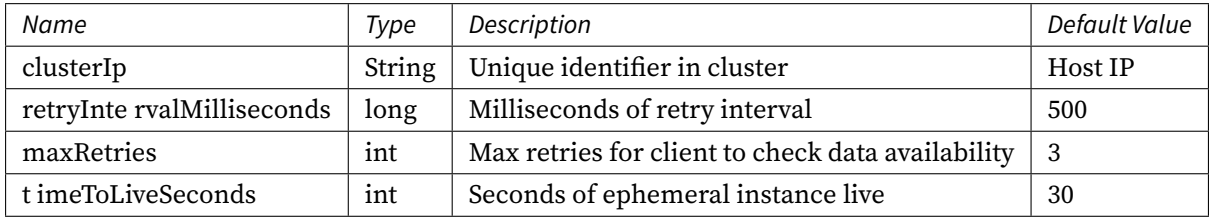

## **Consul Repository**

Type: Consul

Mode: Cluster

Attributes:

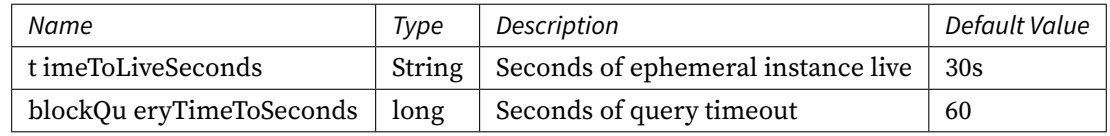

# **Procedure**

- 1. Configure running mode in server.yaml.
- 2. Configure metadata persistence warehouse type.

#### **Sample**

• Standalone mode configuration method.

```
mode:
  type: Standalone
  repository:
    type: JDBC
    props:
```
provider: H2 jdbc\_url: jdbc:h2:mem:config;DB\_CLOSE\_DELAY=-1;DATABASE\_TO\_UPPER=false; MODE=MYSQL username: test password: Test@123

• Cluster mode.

#### mode:

```
type: Cluster
repository:
  type: zookeeper
  props:
    namespace: governance_ds
    server-lists: localhost:2181
    retryIntervalMilliseconds: 500
    timeToLiveSeconds: 60
    maxRetries: 3
    operationTimeoutMilliseconds: 500
```
#### **Sharding Algorithm**

#### **Background**

ShardingSphere built-in algorithms provide a variety of sharding algorithms, which can be divided into automatic sharding algorithms, standard sharding algorithms, composite sharding algorithms, and hint sharding algorithms, and can meet the needs of most business scenarios of users.

Additionally, considering the complexity of business scenarios, the built-in algorithm also provides a way to customize the sharding algorithm. Users can complete complex sharding logic by writing java code.

It should be noted that the sharding logic of the automatic sharding algorithm is automatically managed by ShardingSphere and needs to be used by configuring the autoTables sharding rules.

### **Parameters**

#### **Auto Sharding Algorithm**

### **Modulo Sharding Algorithm**

Type: MOD

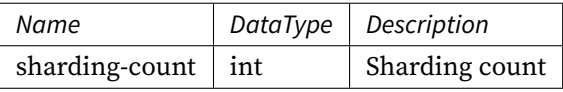

## **Hash Modulo Sharding Algorithm**

## Type: HASH\_MOD

## Attributes:

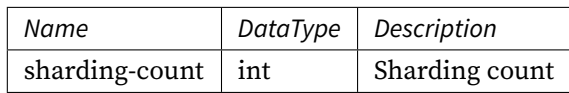

## **Volume Based Range Sharding Algorithm**

## Type: VOLUME\_RANGE

### Attributes:

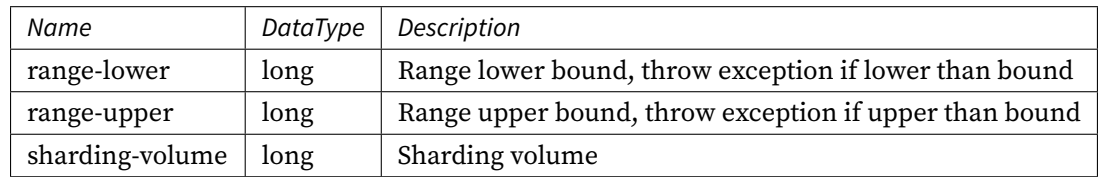

## **Boundary Based Range Sharding Algorithm**

## Type: BOUNDARY\_RANGE

## Attributes:

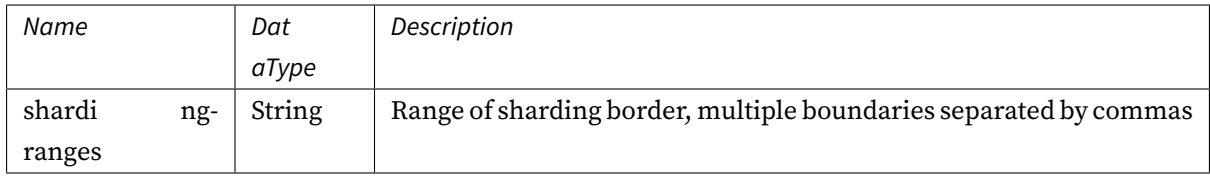

## **Auto Interval Sharding Algorithm**

Type: AUTO\_INTERVAL

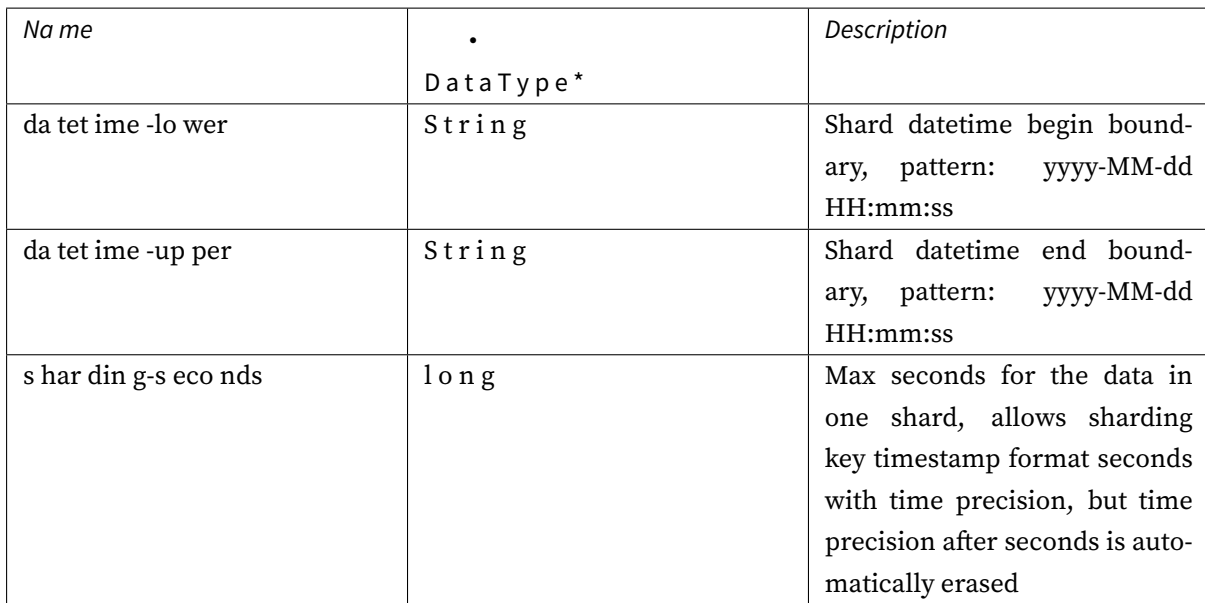

## **Standard Sharding Algorithm**

Apache ShardingSphere built‐in standard sharding algorithm are:

## **Inline Sharding Algorithm**

With Groovy expressions, InlineShardingStrategy provides single-key support for the sharding operation of = and IN in SQL. Simple sharding algorithms can be used through a simple configuration to avoid laborious Java code developments. For example, t\_user\_\$->{u\_id % 8} means table t\_user is divided into 8 tables according to u\_id, with table names from t\_user\_0 to t\_user\_7. Please refer to Inline Expression for more details.

Type: INLINE

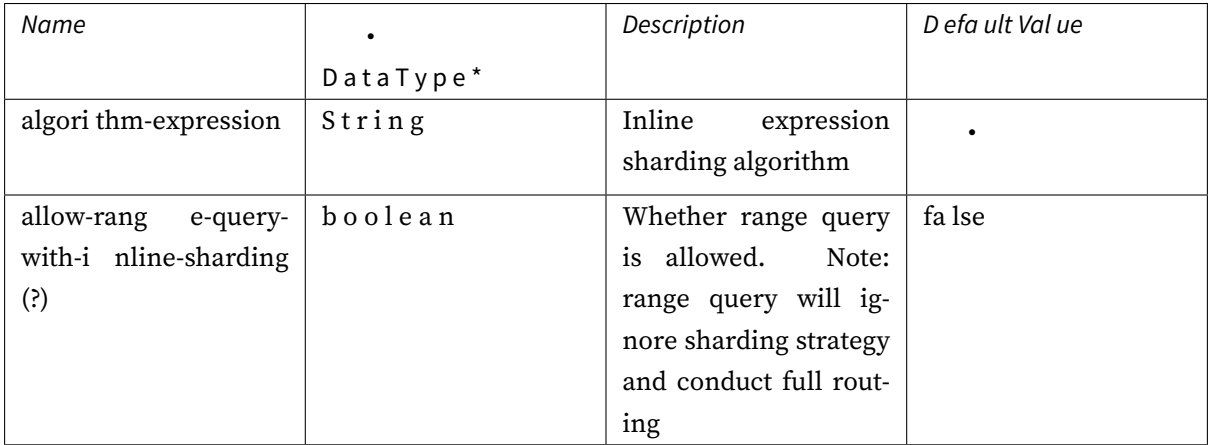

## **Interval Sharding Algorithm**

This algorithm actively ignores the time zone information of datetime-pattern. This means that when datetime-lower, datetime-upper and the incoming shard key contain time zone information, time zone conversion will not occur due to time zone inconsistencies. When the incoming sharding key is java.time. Instant, there is a special case, which will carry the time zone information of the system and convert it into the string format of datetime-pattern, and then proceed to the next sharding.

Type: INTERVAL

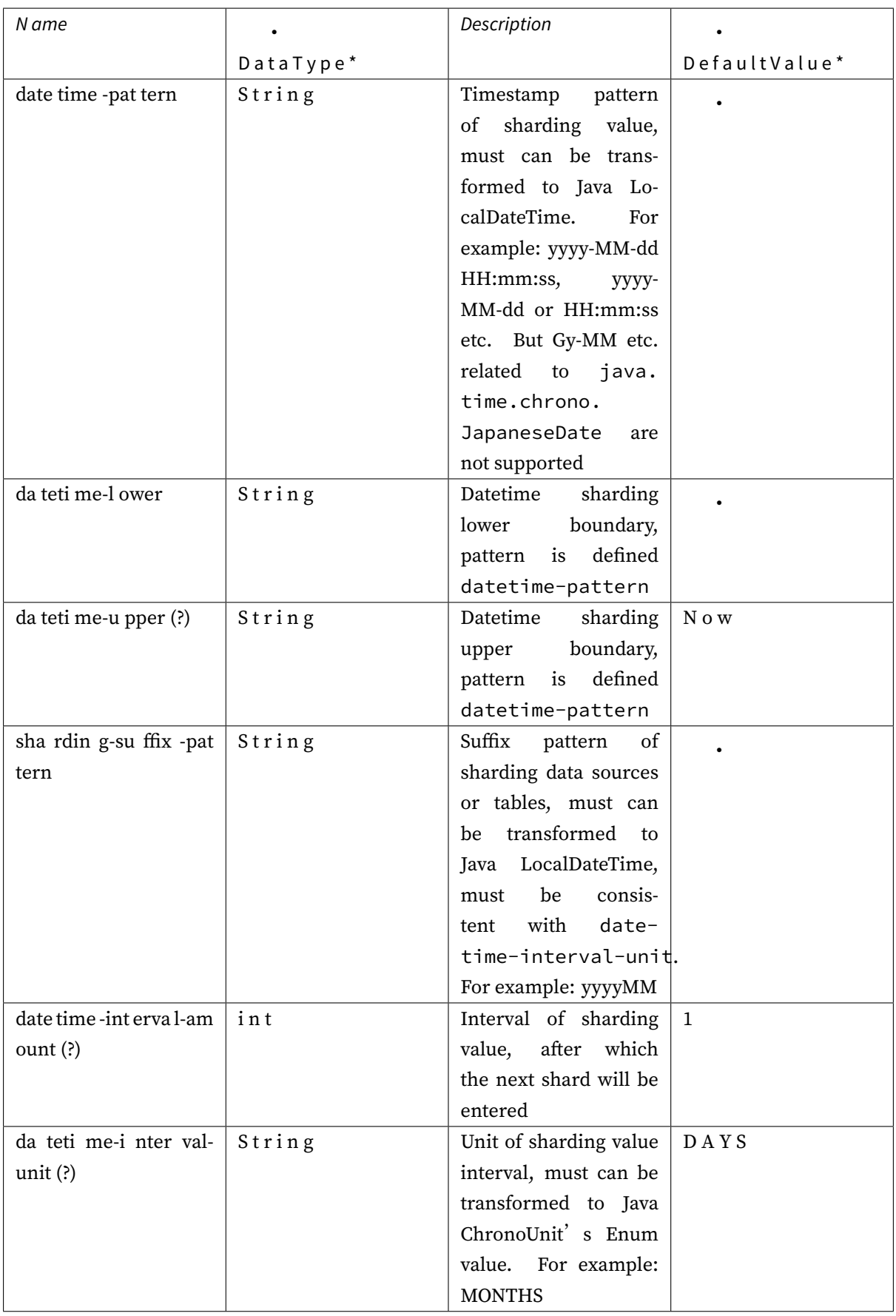

**Complex Sharding Algorithm**

### **Complex Inline Sharding Algorithm**

Please refer to Inline Expression for more details.

Type: COMPLEX\_INLINE

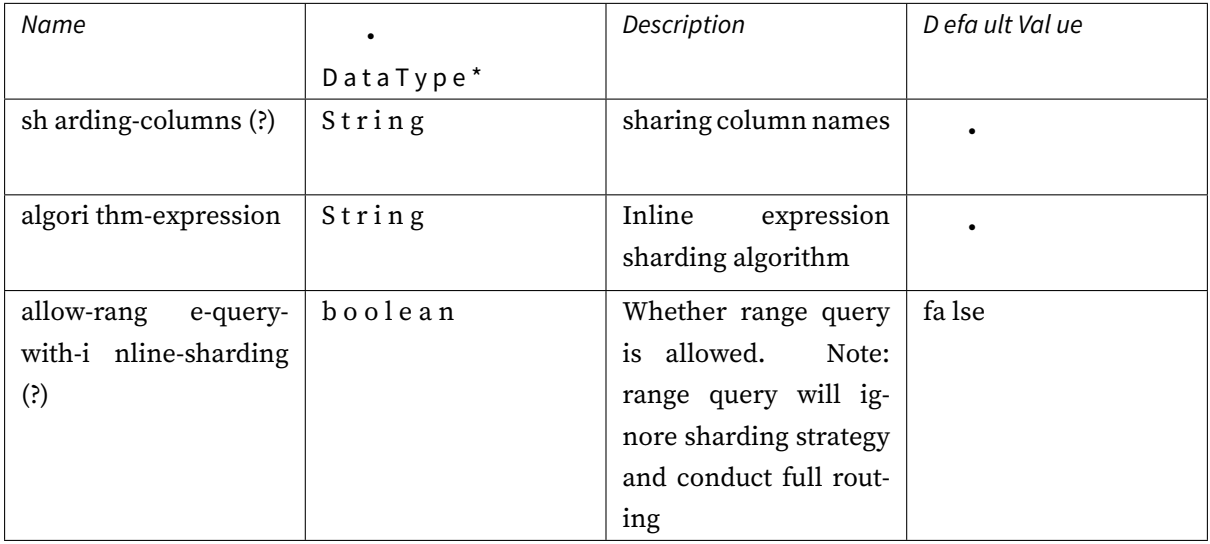

### **Hint Sharding Algorithm**

### **Hint Inline Sharding Algorithm**

Please refer to Inline Expression for more details.

Type: COMPLEX\_INLINE

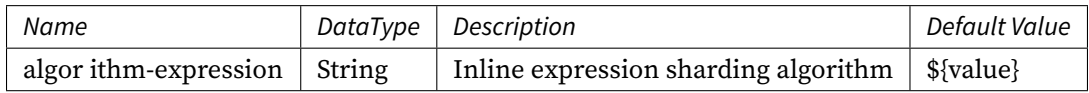

### **Class Based Sharding Algorithm**

Realize custom extension by configuring the sharding strategy type and algorithm class name. CLASS\_BASED allows additional custom properties to be passed into the algorithm class. The passed properties can be retrieved through the java.util.Properties class instance with the property name props. Refer to Git's org.apache.shardingsphere.example.extension.sharding. algortihm.classbased.fixture.ClassBasedStandardShardingAlgorithmFixture.

Type: CLASS\_BASED

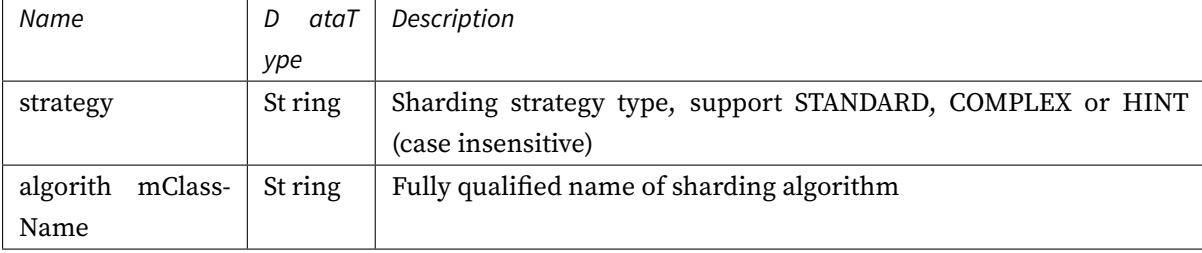

#### **Procedure**

1. When using data sharding, configure the corresponding data sharding algorithm under the shardingAlgorithms attribute.

### **Sample**

```
rules:
- !SHARDING
 tables:
    t_order:
      actualDataNodes: ds_${0..1}.t_order_${0..1}
      tableStrategy:
        standard:
          shardingColumn: order_id
          shardingAlgorithmName: t_order_inline
      keyGenerateStrategy:
        column: order_id
        keyGeneratorName: snowflake
    t_order_item:
      actualDataNodes: ds_${0..1}.t_order_item_${0..1}
      tableStrategy:
        standard:
          shardingColumn: order_id
          shardingAlgorithmName: t_order_item_inline
      keyGenerateStrategy:
        column: order_item_id
        keyGeneratorName: snowflake
    t_account:
      actualDataNodes: ds_${0..1}.t_account_${0..1}
      tableStrategy:
        standard:
          shardingAlgorithmName: t_account_inline
      keyGenerateStrategy:
        column: account_id
        keyGeneratorName: snowflake
  defaultShardingColumn: account_id
  bindingTables:
```

```
- t_order,t_order_item
 defaultDatabaseStrategy:
   standard:
     shardingColumn: user_id
     shardingAlgorithmName: database_inline
 defaultTableStrategy:
   none:
 shardingAlgorithms:
   database_inline:
     type: INLINE
     props:
       algorithm-expression: ds_${user_id % 2}
   t_order_inline:
     type: INLINE
     props:
       algorithm-expression: t_order_${order_id % 2}
   t_order_item_inline:
     type: INLINE
     props:
       algorithm-expression: t_order_item_${order_id % 2}
   t_account_inline:
     type: INLINE
     props:
       algorithm-expression: t_account_${account_id % 2}
 keyGenerators:
   snowflake:
     type: SNOWFLAKE
- !BROADCAST
 tables:
```

```
- t_address
```
### **Related References**

- Core Feature: Data Sharding
- Developer Guide: Data Sharding

## **Key Generate Algorithm**

## **Background**

In traditional database software development, automatic primary key generation is a basic requirement and various databases provide support for this requirement, such as MySQL's self-incrementing keys, Oracle's self-incrementing sequences, etc.

After data sharding, it is a very tricky problem to generate global unique primary keys from different data nodes. Self-incrementing keys between different actual tables within the same logical table generate duplicate primary keys because they are not mutually perceived.

Although collisions can be avoided by constraining the initial value and step size of self-incrementing primary keys, additional O&M rules must to be introduced, making the solution lack completeness and scalability.

There are many third-party solutions that can perfectly solve this problem, such as UUID, which relies on specific algorithms to generate non‐duplicate keys, or by introducing primary key generation services.

In order to cater to the requirements of different users in different scenarios, Apache ShardingSphere not only provides built‐in distributed primary key generators, such as UUID, SNOWFLAKE, but also abstracts the interface of distributed primary key generators to facilitate users to implement their own customized primary key generators.

## **Parameters**

## **Snowflake**

Type: SNOWFLAKE Attributes:

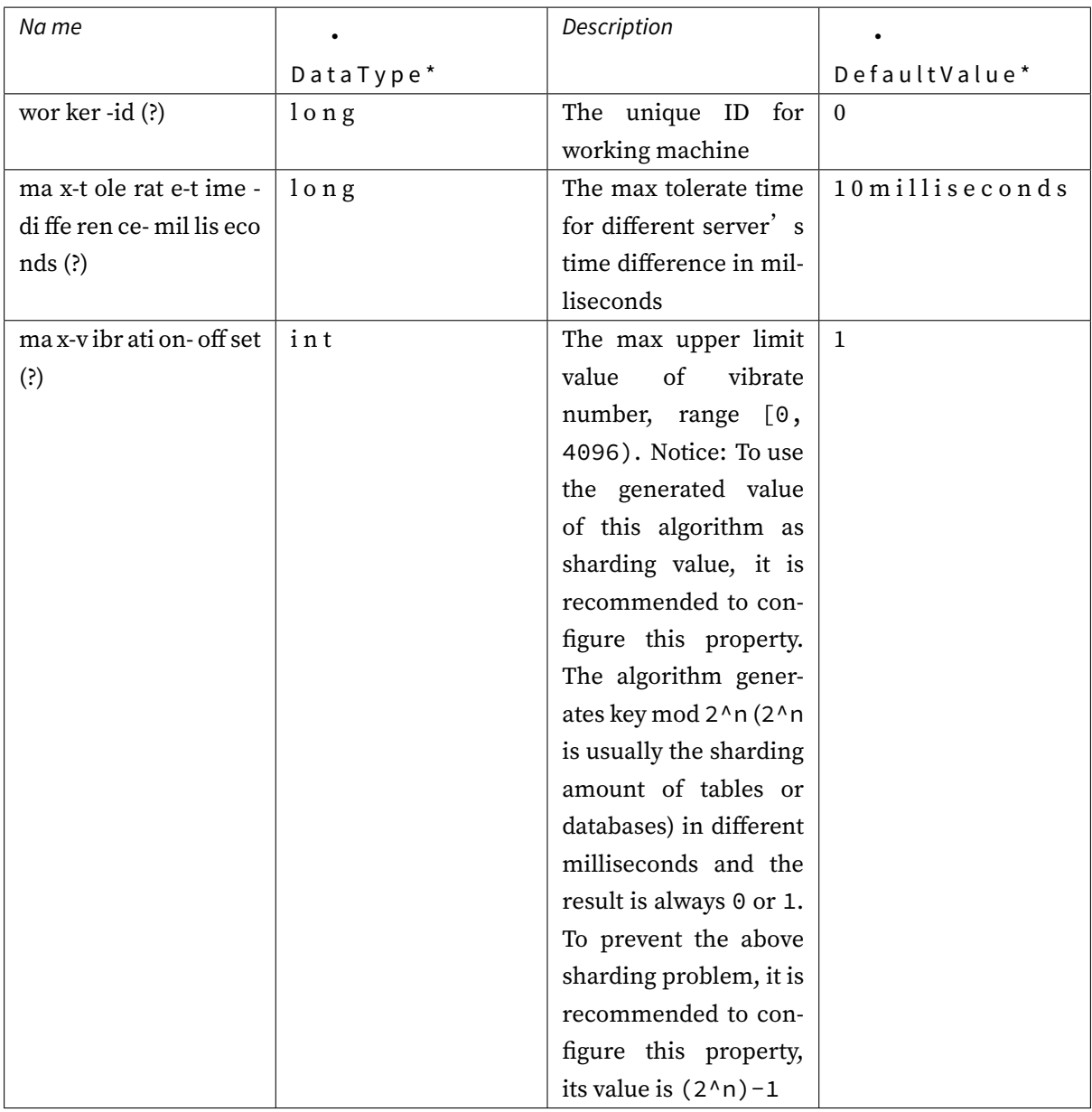

*Note*: worker-id is optional 1. In standalone mode, support user-defined configuration, if the user does not configure the default value of 0. 2. In cluster mode, it will be automatically generated by the system, and duplicate values will not be generated in the same namespace.

#### **UUID**

Type: UUID

Attributes: None

## **Procedure**

1. Policy of distributed primary key configurations is for columns when configuring data sharding rules.

### **Sample**

• Snowflake Algorithms

```
keyGenerators:
  snowflake:
    type: SNOWFLAKE
```
• UUID

```
keyGenerators:
  uuid:
    type: UUID
```
#### **Load Balance Algorithm**

### **Background**

ShardingSphere built‐in provides a variety of load balancer algorithms, including polling algorithm, random access algorithm and weight access algorithm, which can meet users'needs in most business scenarios.

Moreover, considering the complexity of the business scenario, the built-in algorithm also provides an extension mode. Users can implement the load balancer algorithm they need based on SPI interface.

### **Parameters**

### **Round-robin Load Balance Algorithm**

Type: ROUND\_ROBIN

## **Random Load Balance Algorithm**

Type: RANDOM

## **Weight Load Balance Algorithm**

## Type: WEIGHT

Attributes:

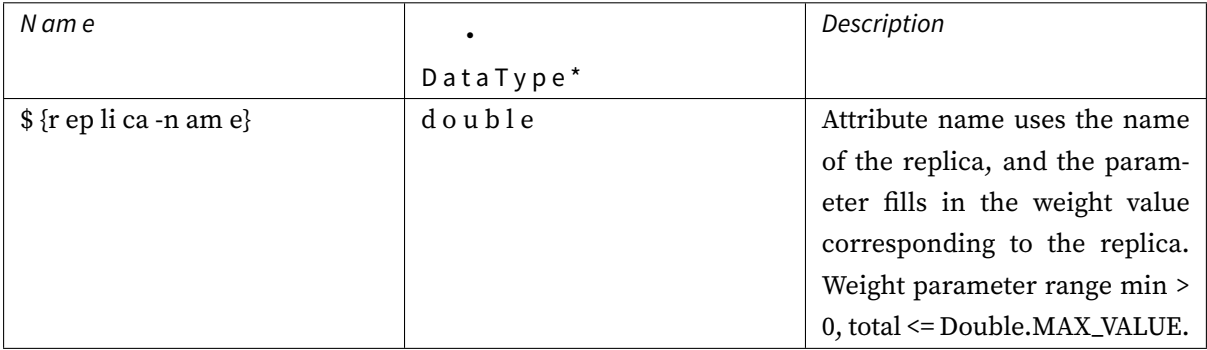

## **Procedure**

1. Configure a load balancer algorithm for the loadBalancers attribute to use read/write splitting.

### **Sample**

```
rules:
- !READWRITE_SPLITTING
 dataSources:
    readwrite_ds:
     writeDataSourceName: write_ds
     readDataSourceNames:
        - read_ds_0
       - read_ds_1
     transactionalReadQueryStrategy: PRIMARY
     loadBalancerName: random
 loadBalancers:
    random:
      type: RANDOM
```
### **Related References**

- Core Feature: Read/Write Splitting
- Developer Guide: Read/Write Splitting

### **Encr[yption Algorithm](https://shardingsphere.apache.org/document/current/en/features/readwrite-splitting/)**

### **Background**

Encryption algorithms are by the encryption features of Apache ShardingSphere. A variety of algorithms are built‐in to make it easy for users to fully leverage the feature.

### **Parameters**

#### **Standard Encrypt Algorithm**

### **AES Encrypt Algorithm**

## Type: AES

## Attributes:

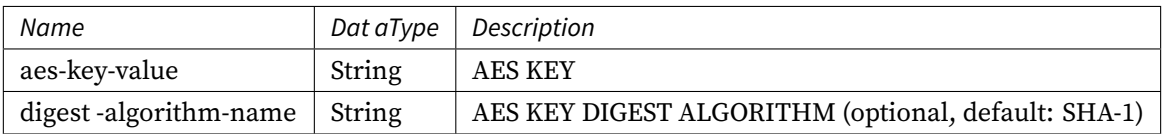

### **RC4 Encrypt Algorithm**

Type: RC4

Attributes:

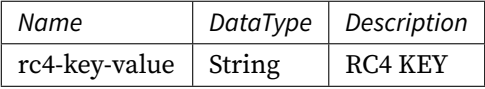

### **Like Encrypt Algorithm**

## **CharDigestLike Encrypt Algorithm**

### Type: CHAR\_DIGEST\_LIKE

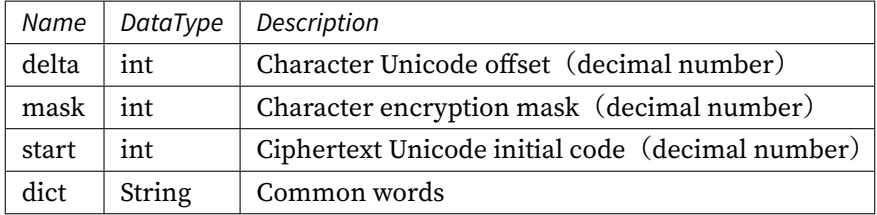

### **Assisted Encrypt Algorithm**

#### **MD5 Assisted Encrypt Algorithm**

Type: MD5

Attributes:

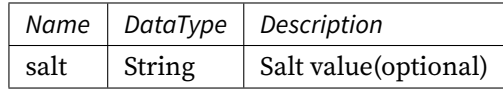

#### **Operating Procedure**

- 1. Configure encryptors in an encryption rule.
- 2. Use relevant algorithm types in encryptors.

### **Configuration Examples**

```
rules:
- !ENCRYPT
 tables:
   t_user:
      columns:
        username:
          cipher:
            name: username
            encryptorName: name_encryptor
          likeQuery:
            name: name_like
            encryptorName: like_encryptor
  encryptors:
   like_encryptor:
      type: CHAR_DIGEST_LIKE
    name_encryptor:
      type: AES
      props:
        aes-key-value: 123456abc
```
### **Related References**

- Core Feature: Data Encrypt
- Developer Guide: Data Encrypt

#### **Shad[ow Algorithm](https://shardingsphere.apache.org/document/current/en/features/encrypt/)**

### **Background**

The shadow DB feature carries out shadow measurement to SQL statements executed. Shadow measurement supports two types of algorithms, and users can choose one or a combination of them based on actual business needs.

### **Parameters**

#### **Column-based shadow algorithm**

#### **Column value matching shadow algorithm**

#### Type: VALUE\_MATCH

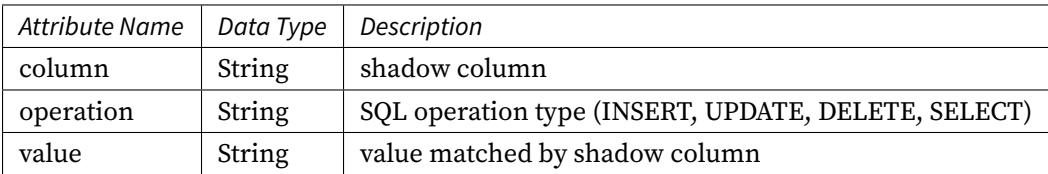

### **Column-based Regex matching algorithm**

Type: REGEX\_MATCH

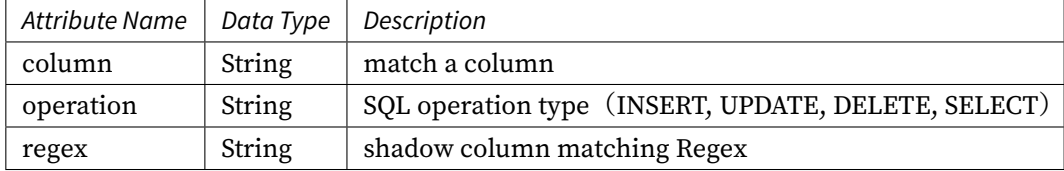

### **Hint-based shadow algorithm**

#### **SQL HINT shadow algorithm**

Type: SQL\_HINT

```
/* SHARDINGSPHERE_HINT: SHADOW=true */
```
#### **Configuration sample**

• Java API

```
public final class ShadowConfiguration {
    // ...
    private AlgorithmConfiguration createShadowAlgorithmConfiguration() {
        Properties userIdInsertProps = new Properties();
        userIdInsertProps.setProperty("operation", "insert");
        userIdInsertProps.setProperty("column", "user_id");
        userIdInsertProps.setProperty("value", "1");
        return new AlgorithmConfiguration("VALUE_MATCH", userIdInsertProps);
    }
    1/ ...
}
```
• YAML:

shadowAlgorithms: user-id-insert-algorithm: type: VALUE\_MATCH props: column: user\_id operation: insert value: 1

### **SQL Translator**

**Native SQL translator**

Type: NATIVE

Attributes:

None

#### **Default SQL translator, does not implement yet.**

### **JooQ SQL translator**

Type: JOOQ

Attributes:

None

**Because of it need JooQ dependency, ShardingSphere does not include the module, please use below XML to import it by Maven.**

<dependency> <groupId>org.apache.shardingsphere</groupId> <artifactId>shardingsphere-sql-translator-jooq-provider</artifactId> <version>\${project.version}</version> </dependency>

### **Sharding Audit Algorithm**

### **Background**

The sharding audit is to audit the SQL statements in the sharding database. Sharding audit not only intercept illegal SQL statements, but also gather the SQL statistics.

#### **Parameters**

### **DML\_SHARDING\_CONDITIONS algorithm**

Type: DML\_SHARDING\_CONDITIONS

#### **Procedure**

1. when configuring data sharding rules, create sharding audit configurations.

### **Sample**

### • DML\_SHARDING\_CONDITIONS

auditors:

```
sharding_key_required_auditor:
 type: DML_SHARDING_CONDITIONS
```
### **Data Masking Algorithm**

## **Background**

Data masking algorithms are by the mask features of Apache ShardingSphere. A variety of algorithms are built-in to make it easy for users to fully leverage the feature.

## **Parameters**

**Hash Data Masking Algorithm**

### **MD5 Data Masking Algorithm**

Type: MD5

Attributes:

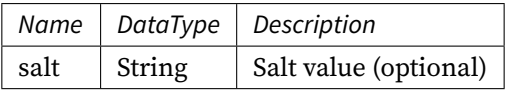

### **Mask Data Masking Algorithm**

### **Keep First N Last M Data Masking Algorithm**

Type: KEEP\_FIRST\_N\_LAST\_M

Attributes:

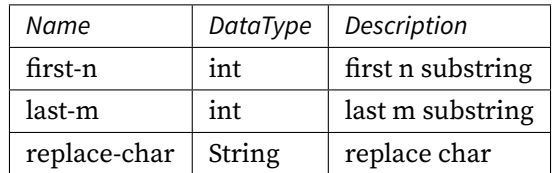

### **Keep From X To Y Data Masking Algorithm**

Type: KEEP\_FROM\_X\_TO\_Y

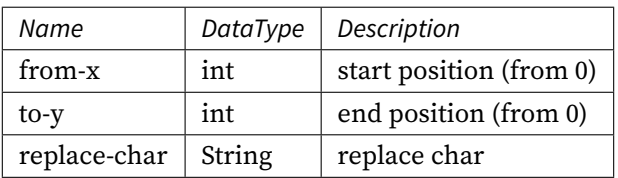

## **Mask First N Last M Data Masking Algorithm**

# Type: MASK\_FIRST\_N\_LAST\_M

## Attributes:

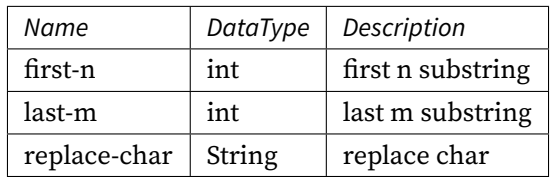

### **Mask From X To Y Data Masking Algorithm**

### Type: MASK\_FROM\_X\_TO\_Y

Attributes:

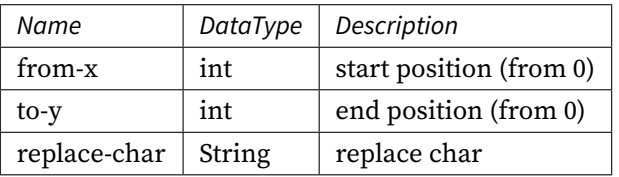

### **Mask Before Special Chars Data Masking Algorithm**

### Type: MASK\_BEFORE\_SPECIAL\_CHARS

Attributes:

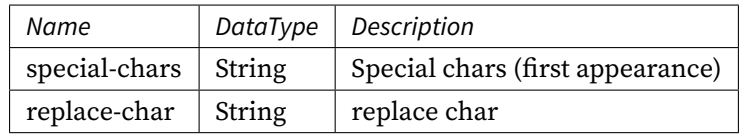

## **Mask After Special Chars Data Masking Algorithm**

Type: MASK\_AFTER\_SPECIAL\_CHARS

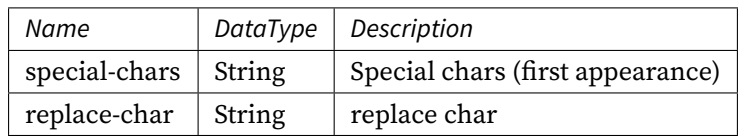

## **Replace Data Masking Algorithm**

## **Personal Identity Number Random Replace Data Masking Algorithm**

### Type: PERSONAL\_IDENTITY\_NUMBER\_RANDOM\_REPLACE

Attributes:

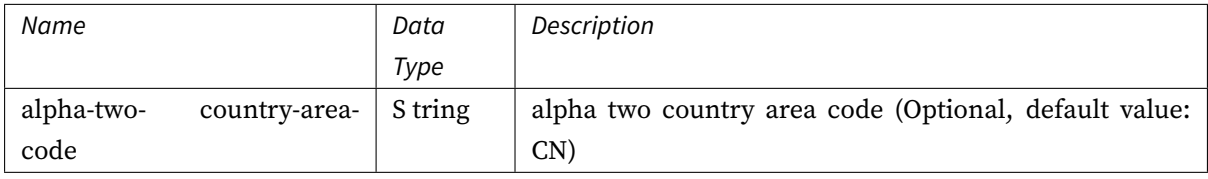

### **Military Identity Number Random Replace Data Masking Algorithm**

### 类型: MILITARY\_IDENTITY\_NUMBER\_RANDOM\_REPLACE

可配置属性:

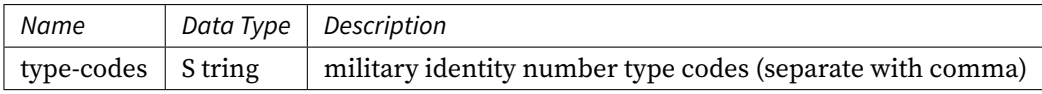

## **Telephone Random Replace Data Masking Algorithm**

### Type: TELEPHONE\_RANDOM\_REPLACE

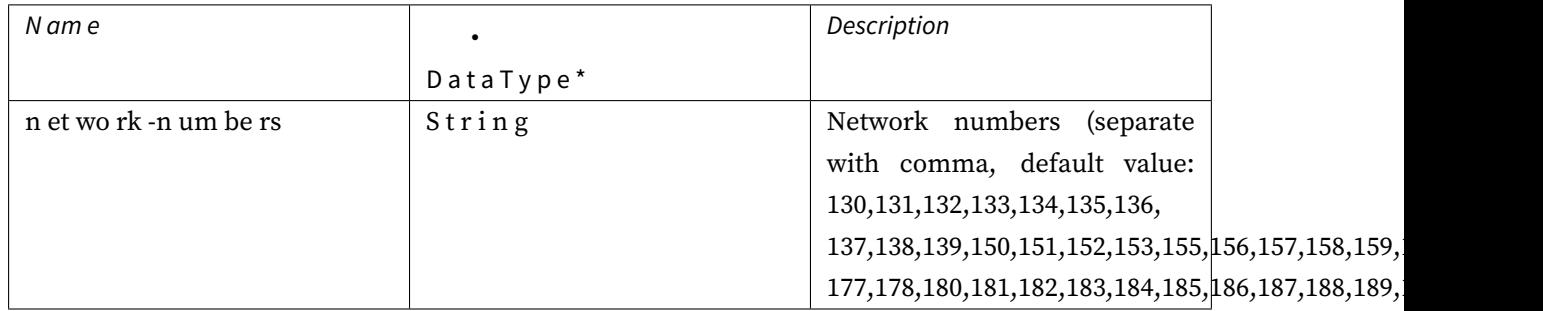

## **Landline Number Random Replace Data Masking Algorithm**

Type: LANDLINE\_NUMBER\_RANDOM\_REPLACE

Attributes:

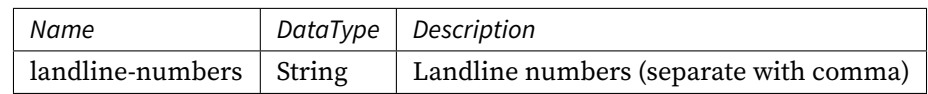

## **Generic table random replace algorithm.**

## Type: GENERIC\_TABLE\_RANDOM\_REPLACE

Attributes:

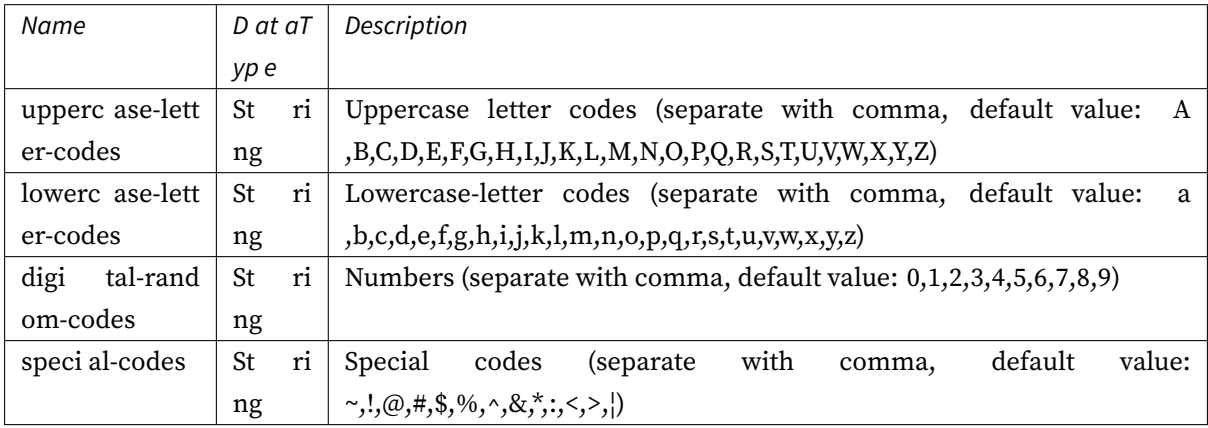

### **Unified credit code random replace algorithm**

## Type: UNIFIED\_CREDIT\_CODE\_RANDOM\_REPLACE

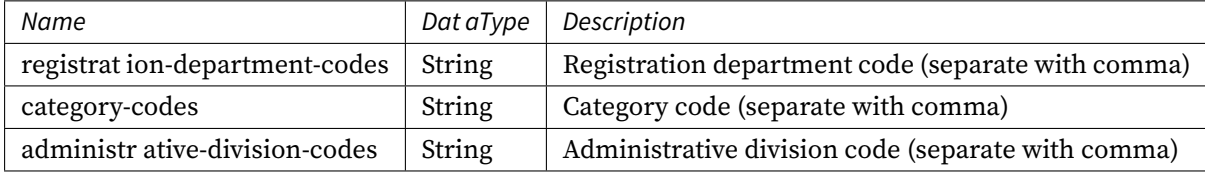

### **Operating Procedure**

- 1. Configure maskAlgorithms in a mask rule.
- 2. Use relevant algorithm types in maskAlgorithms.

## **Configuration Examples**

```
rules:
- !MASK
  tables:
    t_user:
      columns:
        password:
          maskAlgorithm: md5_mask
        email:
          maskAlgorithm: mask_before_special_chars_mask
        telephone:
          maskAlgorithm: keep_first_n_last_m_mask
  maskAlgorithms:
    md5_mask:
      type: MD5
    mask_before_special_chars_mask:
      type: MASK_BEFORE_SPECIAL_CHARS
      props:
        special-chars: '@'
        replace-char: '*'
    keep_first_n_last_m_mask:
      type: KEEP_FIRST_N_LAST_M
      props:
        first-n: 3
        last-m: 4
        replace-char: '*'
```
#### **Related References**

- Core Feature: Data Masking
- Developer Guide: Data Masking

## **9.3.3 [SQL Hint](https://shardingsphere.apache.org/document/current/en/dev-manual/mask/)**

### **Background**

At present, most relational databases basically provide SQL Hint as a supplement to SQL syntax. SQL Hint allows users to intervene in the execution process of SQL through the built‐in Hint syntax of the database, to complete some special functions or realize optimization of SQL execution. ShardingSphere also provides SQL Hint syntax, allowing users to perform force route for sharding and read-write splitting, and data source pass through.

### **Use specification**

The SQL Hint syntax of ShardingSphere needs to be written in SQL in the form of comments. The SQL Hint syntax format only supports  $/*$  \*/ temporarily, and the Hint content needs to start with SHARDINGSPHERE\_HINT:, and then define the attribute key/value pairs corresponding to different features, separated by commas when there are multiple attributes. The SQL Hint syntax format of ShardingSphere is as follows:

/\* SHARDINGSPHERE\_HINT: {key} = {value}, {key} = {value} \*/ SELECT \* FROM t\_order;

To use the SQL Hint, you need to set sqlCommentParseEnabled in ShardingSphere SQL Parser rule to true to enable the SQL comment parsing. In addition, if you use the MySQL client to connect, you need to add the -c option to retain comments, and the client defaults to --skip-comments to filter comments.

### **Parameters**

The following attributes can be defined in ShardingSphere SQL Hint. In order to be compatible with the lower version SQL Hint syntax, the attributes defined in the alias can also be used:

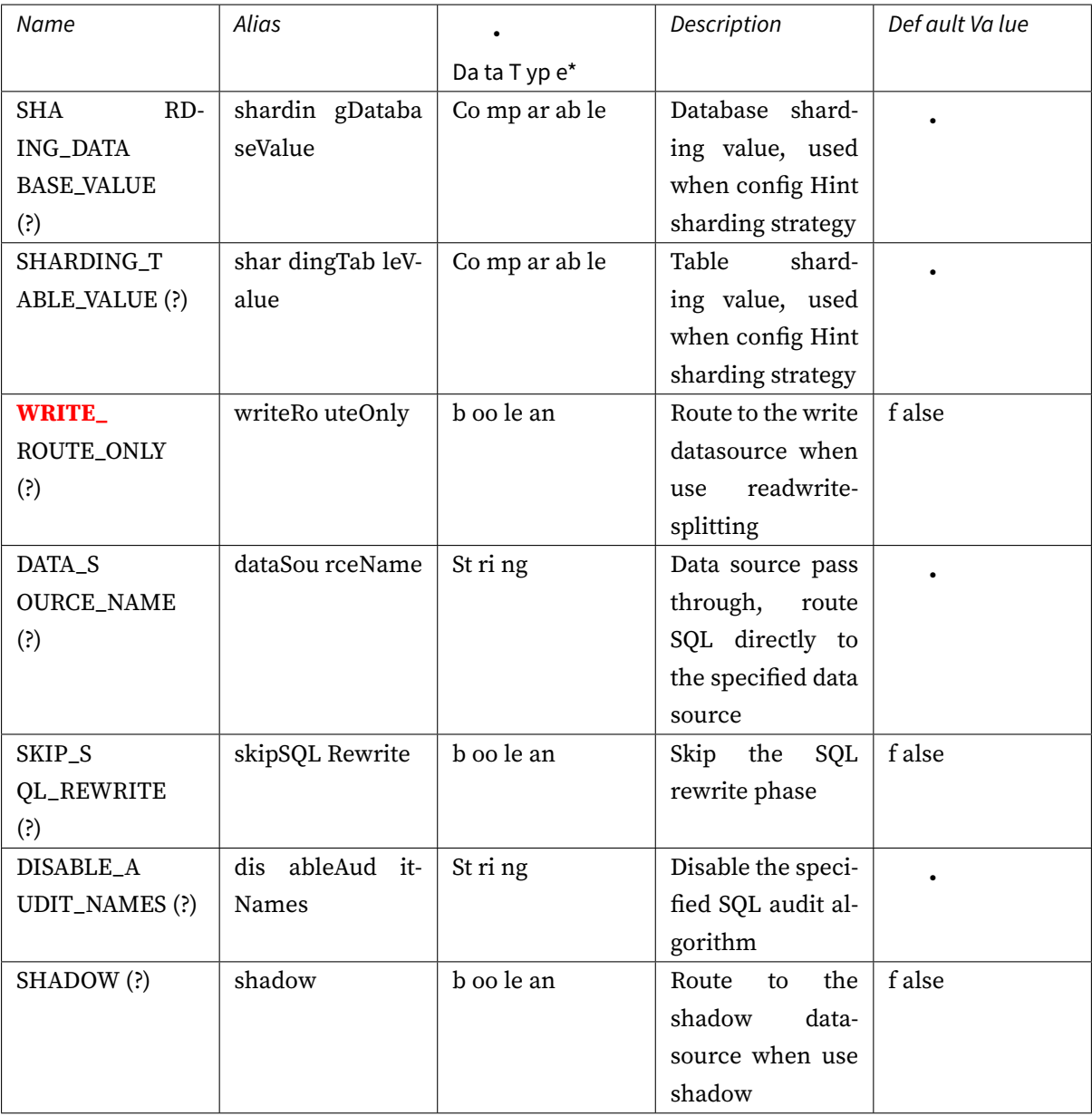

## **SQL Hint**

## **Sharding**

The optional attributes of sharding SQL Hint include:

- {table}.SHARDING\_DATABASE\_VALUE: used to add data source sharding value corresponding to the {table} table, multiple attributes are separated by commas;
- {table}.SHARDING\_TABLE\_VALUE: used to add table sharding value corresponding to the {table} table, multiple attributes are separated by commas.

In the case of only database sharding, when forcing routing to a certain datasource, you can use the SHARDING\_DATABASE\_VALUE method to set the sharding value without specifying {table}.

An example of using the SQL Hint of sharding:

```
/* SHARDINGSPHERE_HINT: t_order.SHARDING_DATABASE_VALUE=1, t_order.SHARDING_TABLE_
VALUE=1 */ SELECT * FROM t_order;
```
#### **ReadwriteSplitting**

The optional attribute of read-write splitting SQL Hint is WRITE\_ROUTE\_ONLY, and true means that the current SQL is forced to be routed to write datasource for execution.

An example of using the SQL Hint for read-write splitting:

```
/* SHARDINGSPHERE_HINT: WRITE_ROUTE_ONLY=true */ SELECT * FROM t_order;
```
### **DataSource Pass Through**

The optional attribute of datasource pass through SQL Hint is DATA\_SOURCE\_NAME, which needs to specify the name of the data source registered in the ShardingSphere logic database.

An example of using the SQL Hint of data source pass through:

/\* SHARDINGSPHERE\_HINT: DATA\_SOURCE\_NAME=ds\_0 \*/ SELECT \* FROM t\_order;

#### **SKIP SQL REWRITE**

The optional attribute of skip SQL rewriting SQL Hint is SKIP\_SQL\_REWRITE, and true means skipping the current SQL rewriting stage.

An example of skipping SQL rewrite SQL Hint:

```
/* SHARDINGSPHERE HINT: SKIP SOL REWRITE=true */ SELECT * FROM t_order;
```
#### **DISABLE SQL AUDIT**

The optional attribute of disable SOL audit is DISABLE\_AUDIT\_NAMES, you need to specify names of SQL audit algorithm that needs to be disabled, and multiple SQL audit algorithms need to be separated by commas.

An example of disable sql audit SQL Hint:

```
/* SHARDINGSPHERE_HINT: DISABLE_AUDIT_NAMES=sharding_key_required_auditor */ SELECT
* FROM t_order;
```
### **SHADOW**

The optional attribute of the shadow database pressure test SQL Hint is SHADOW, and true means that the current SQL will be routed to the shadow database data source for execution.

An example of using shadow SQL Hint:

/\* SHARDINGSPHERE\_HINT: SHADOW=true \*/ SELECT \* FROM t\_order;

# **9.4 Error Code**

This chapter lists error codes of Apache ShardingSphere. They include SQL error codes and server error codes.

**All contents of this chapter are draft, the error codes maybe need to adjust.**

## **9.4.1 SQL Error Code**

SQL error codes provide by standard SQL State, Vendor Code and Reason, which return to client when SQL execute error.

**the error codes are draft, still need to be adjusted.**

#### **Kernel Exception**

### **Meta data**

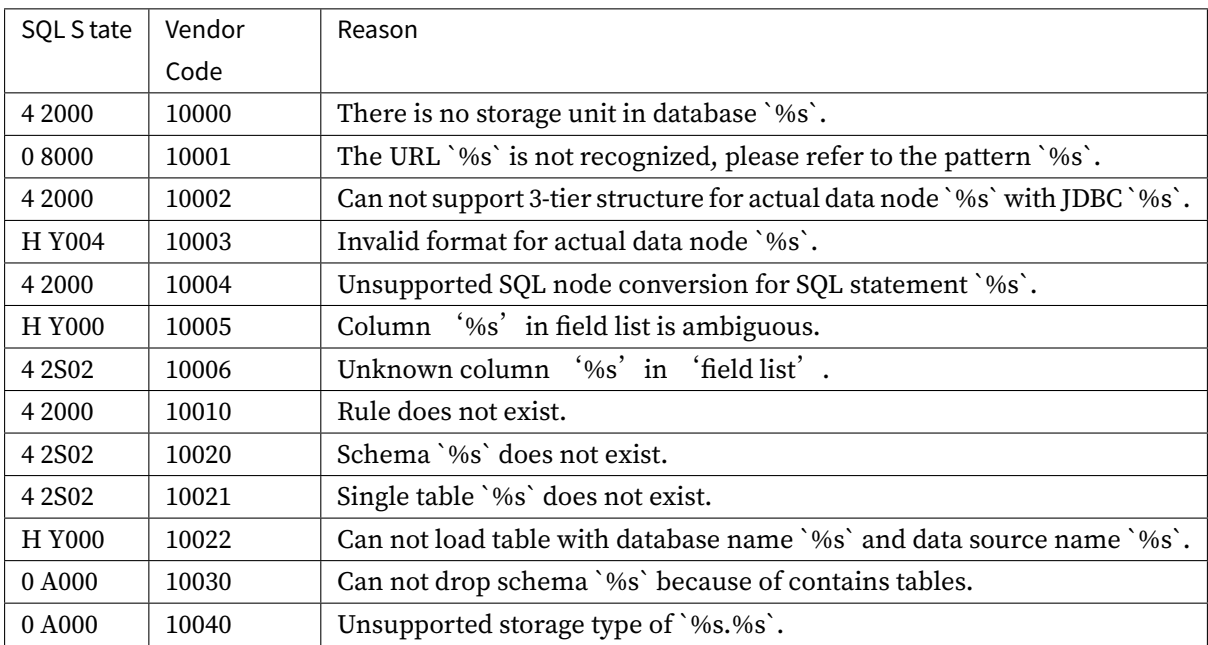

**Data**

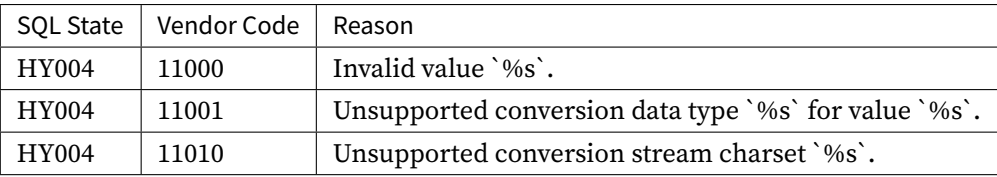

## **Syntax**

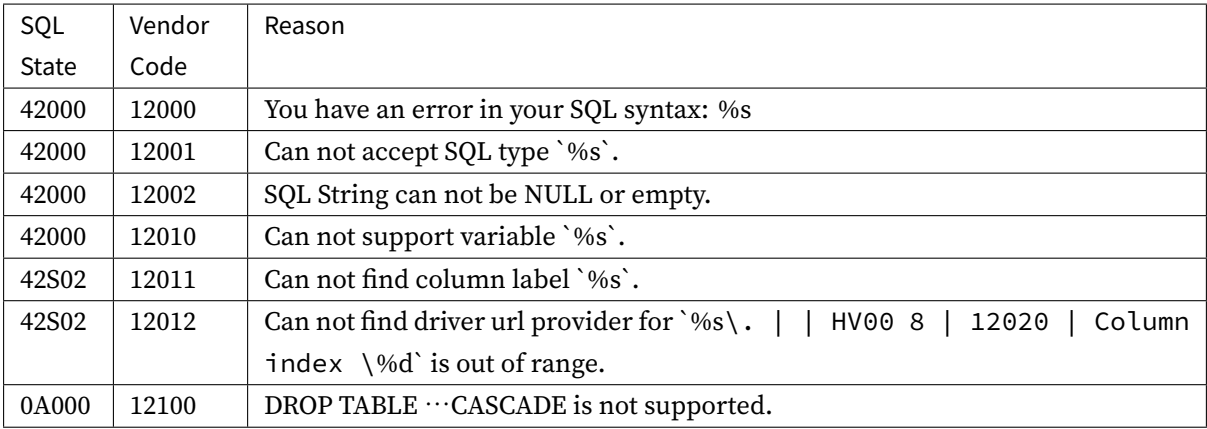

## **Connection**

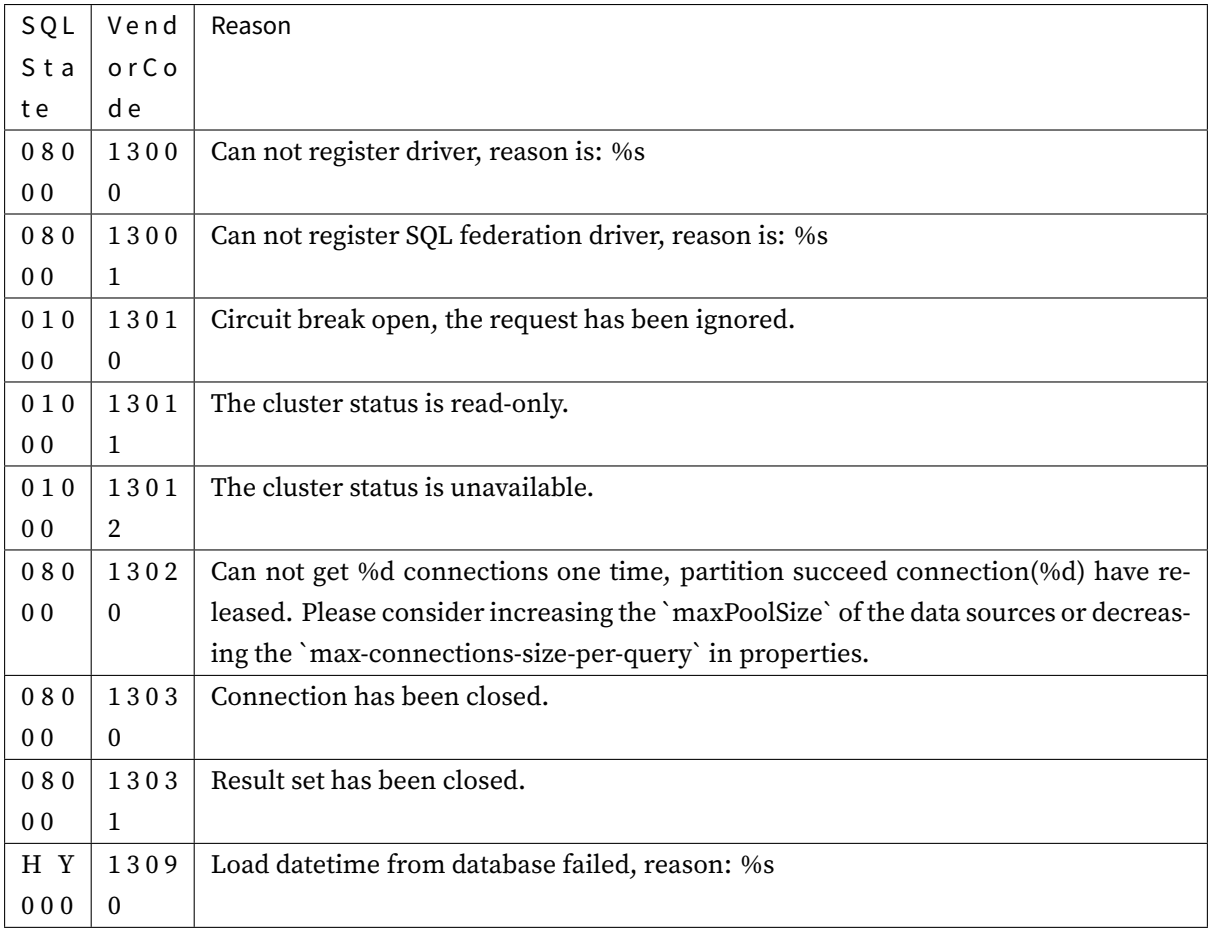

## **Transaction**

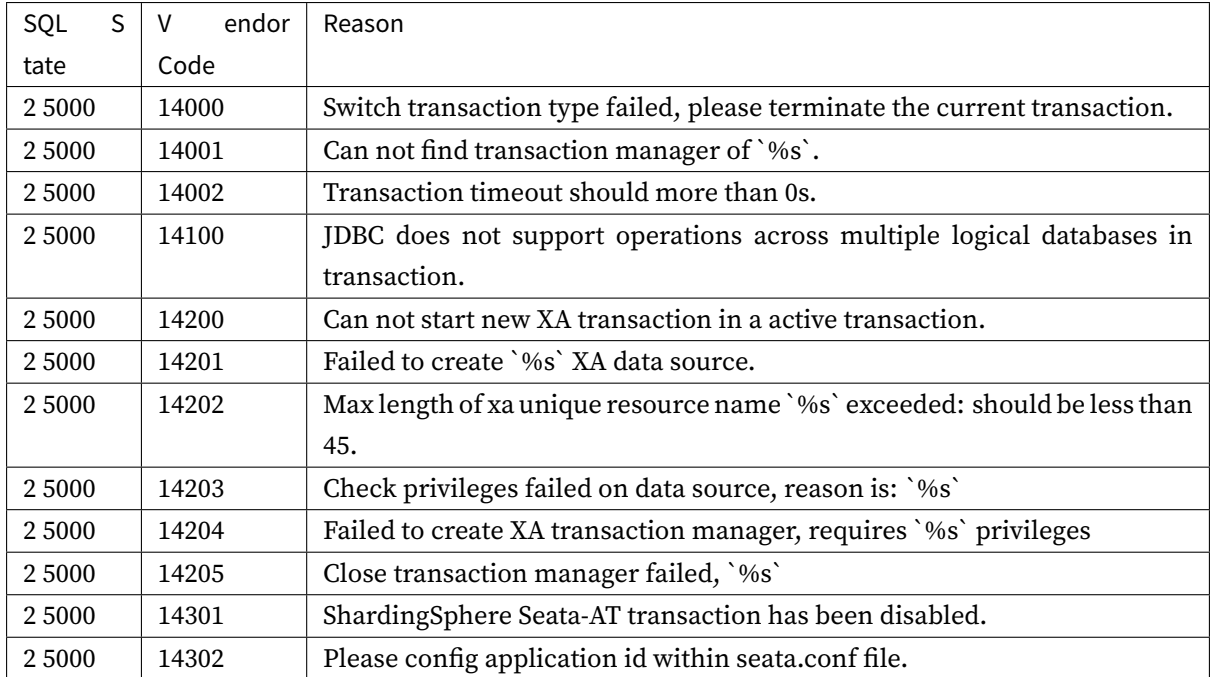

# **Lock**

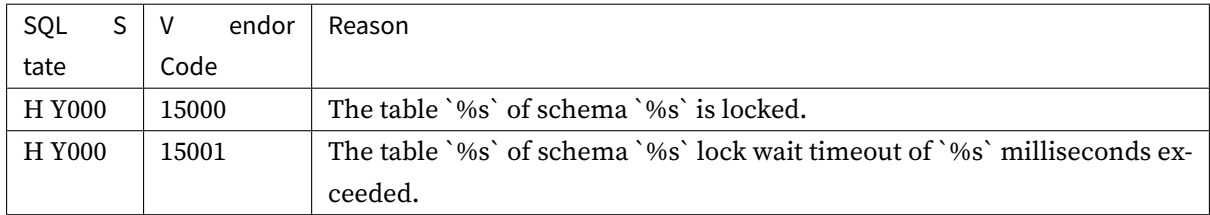

## **Audit**

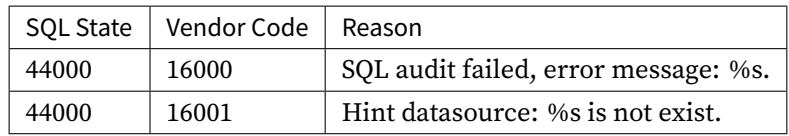

# **Authority**

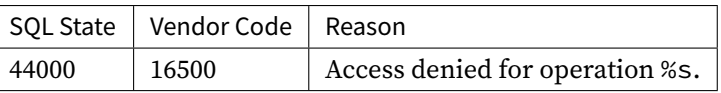

## **Cluster**

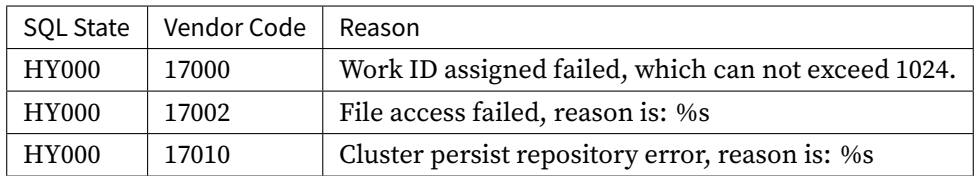

## **Migration**

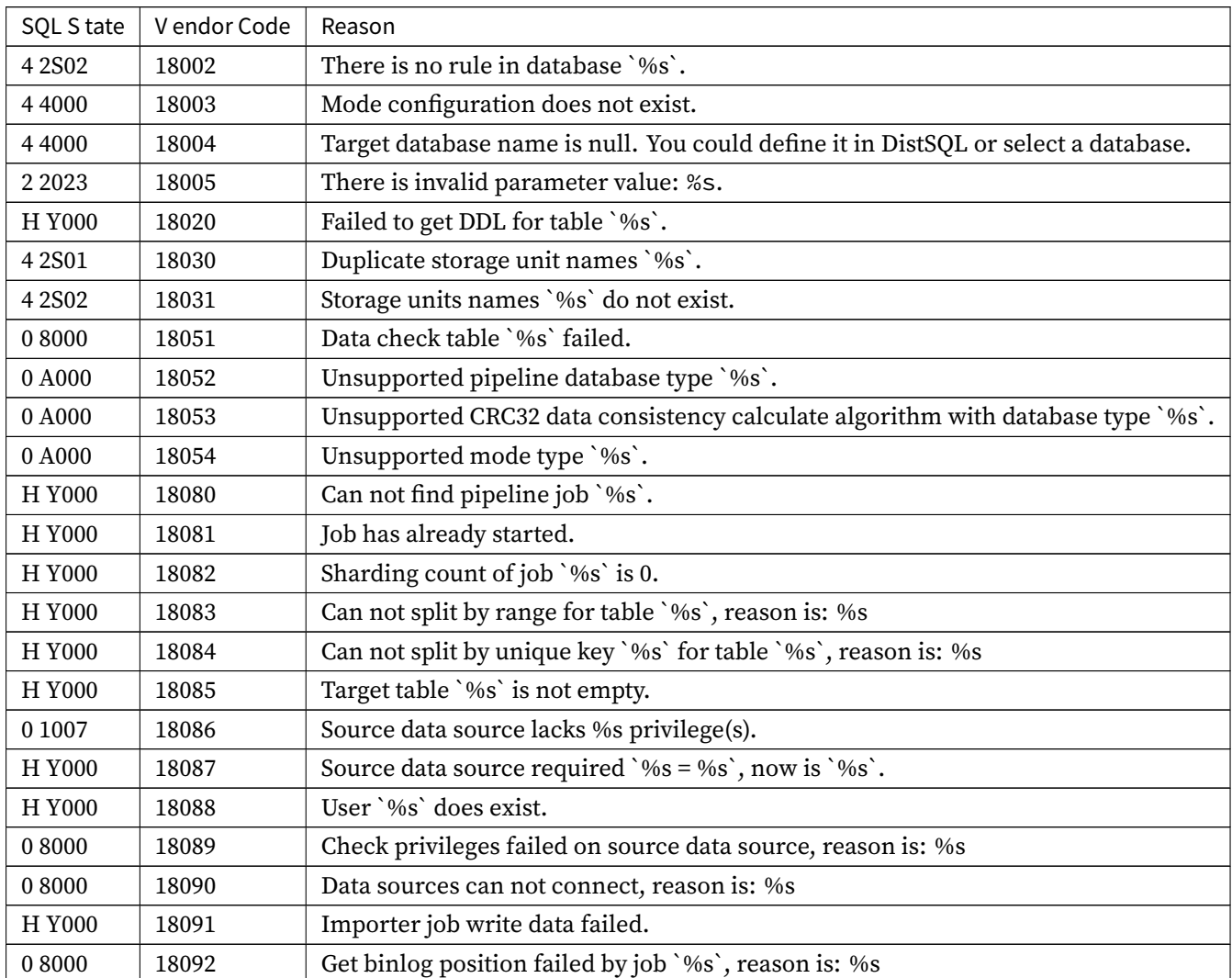

continues on next page

| SQL S tate | V endor Code | Reason                                                            |
|------------|--------------|-------------------------------------------------------------------|
| H Y000     | 18093        | Can not poll event because of binlog sync channel already closed. |
| H Y000     | 18095        | Can not find consistency check job of `%s`.                       |
| H Y000     | 18096        | Uncompleted consistency check job `%s` exists.                    |
| H Y000     | 18200        | Not find stream data source table.                                |
| H Y000     | 18201        | CDC server exception, reason is: %s.                              |
| H Y000     | 18202        | CDC login failed, reason is: %s                                   |

Table 1 – continued from previous page

# **DistSQL**

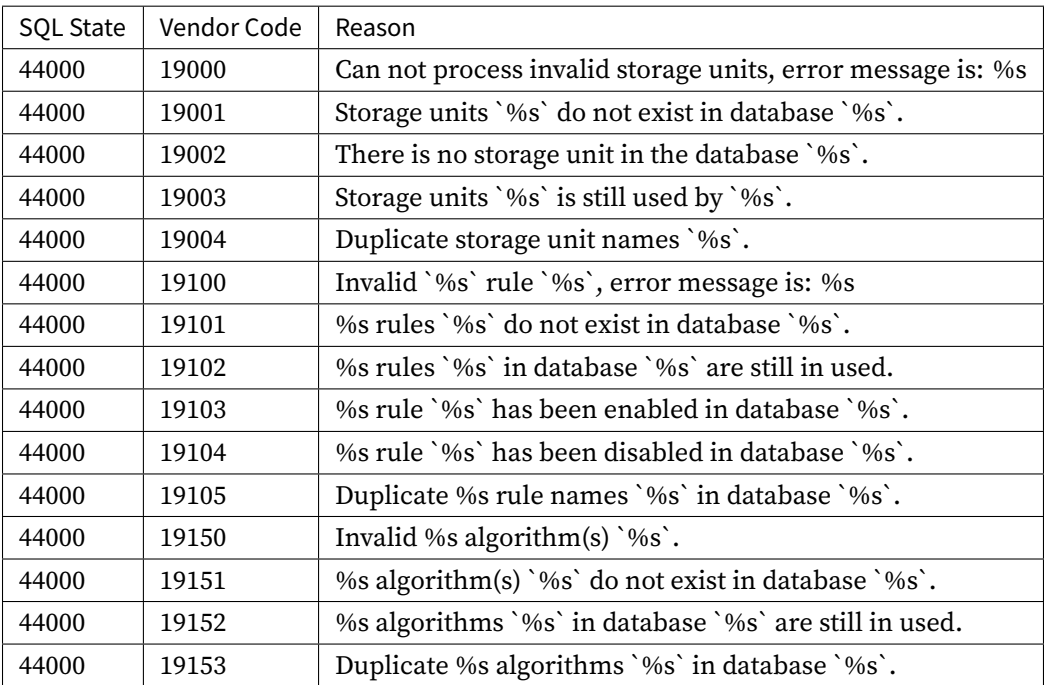

## **Feature Exception**

## **Data Sharding**

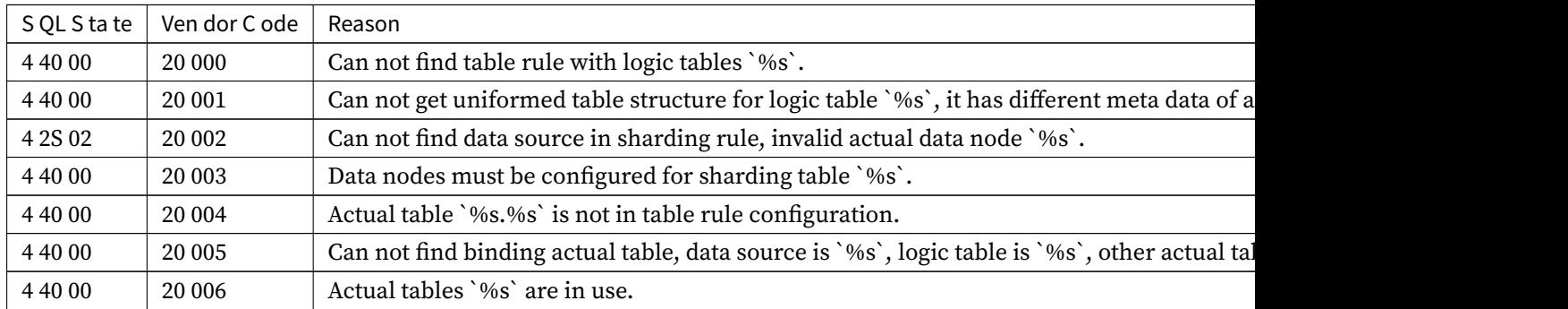

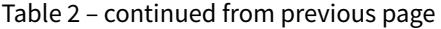

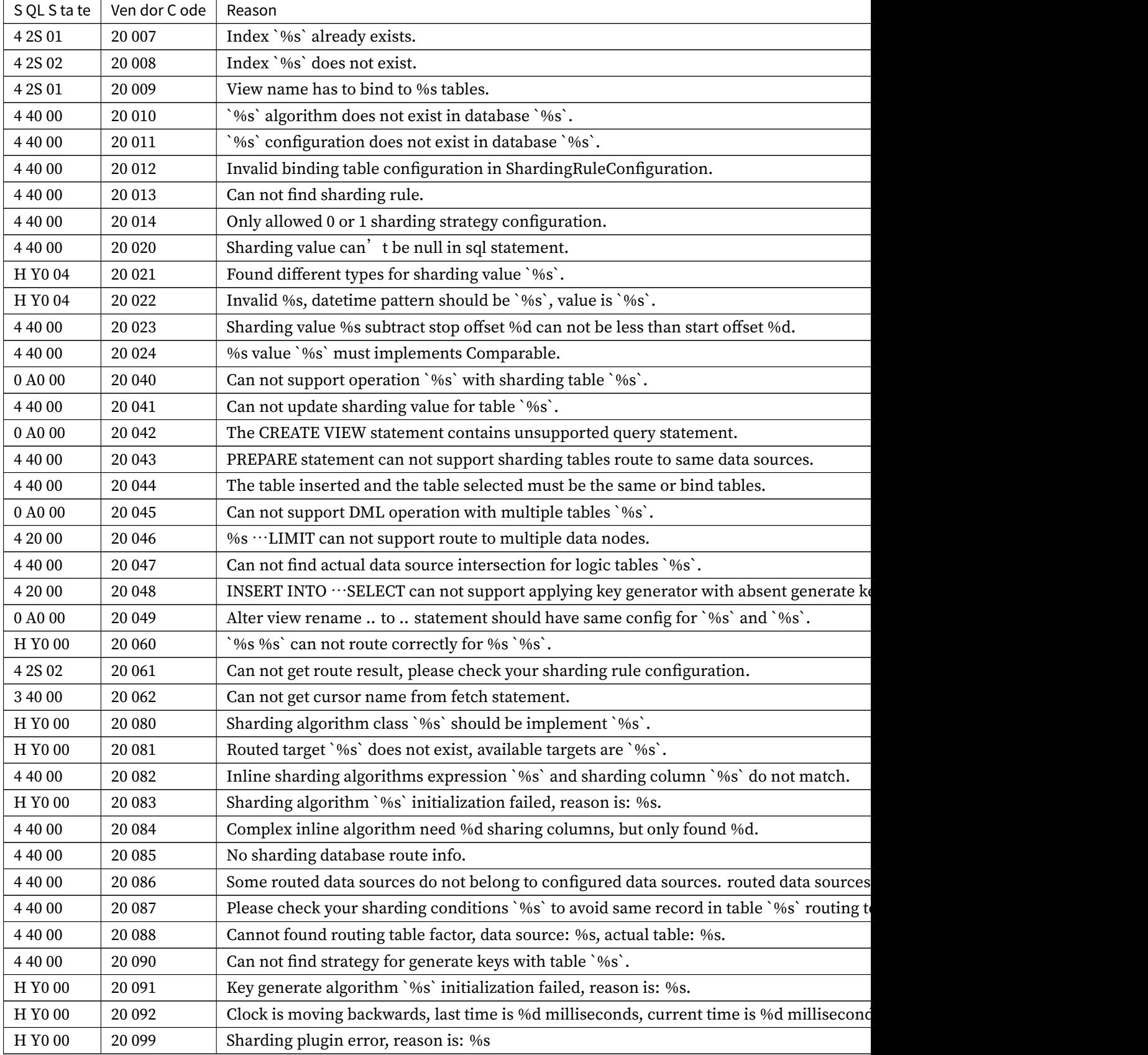

## **Readwrite-splitting**

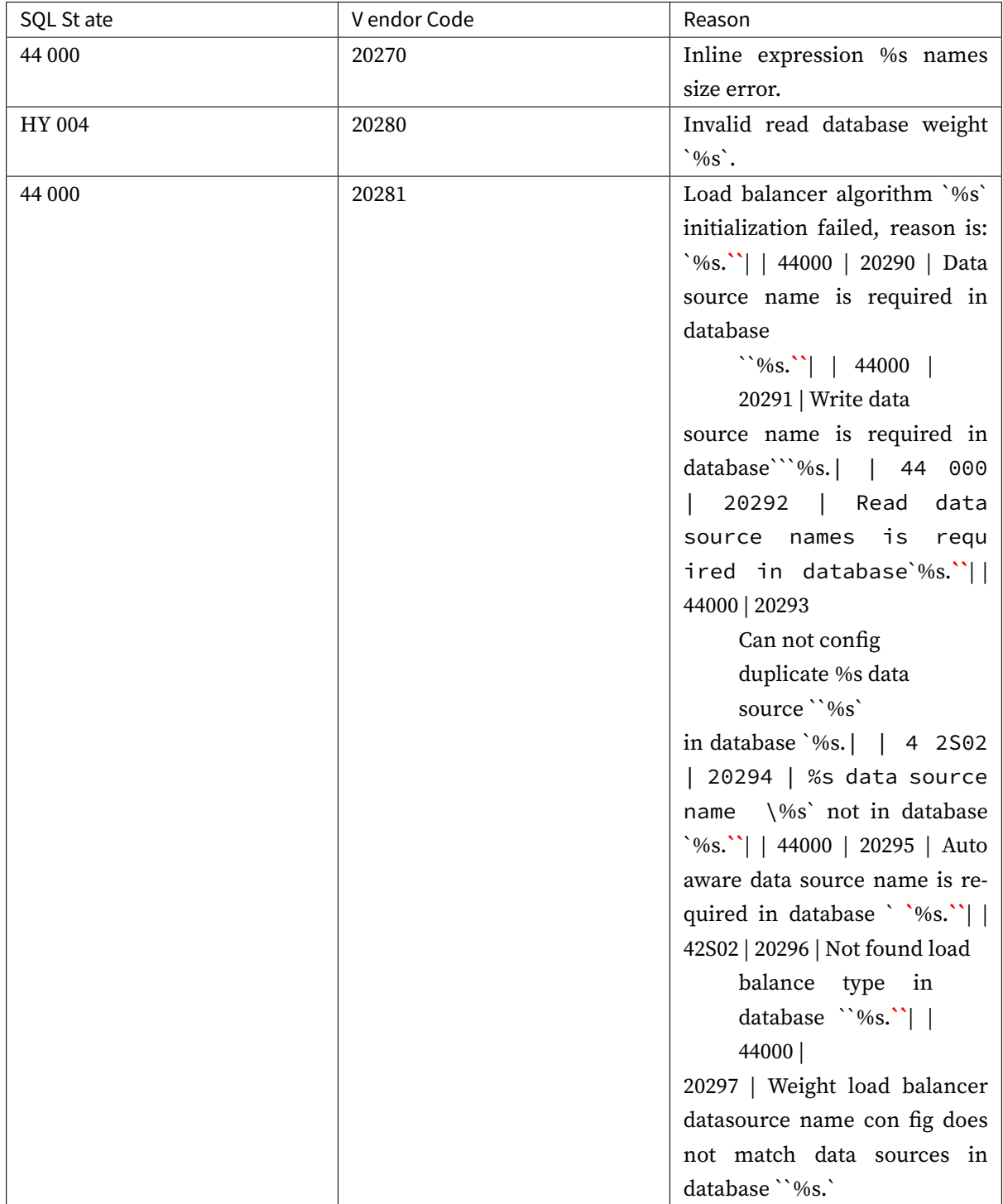

## **Database HA**

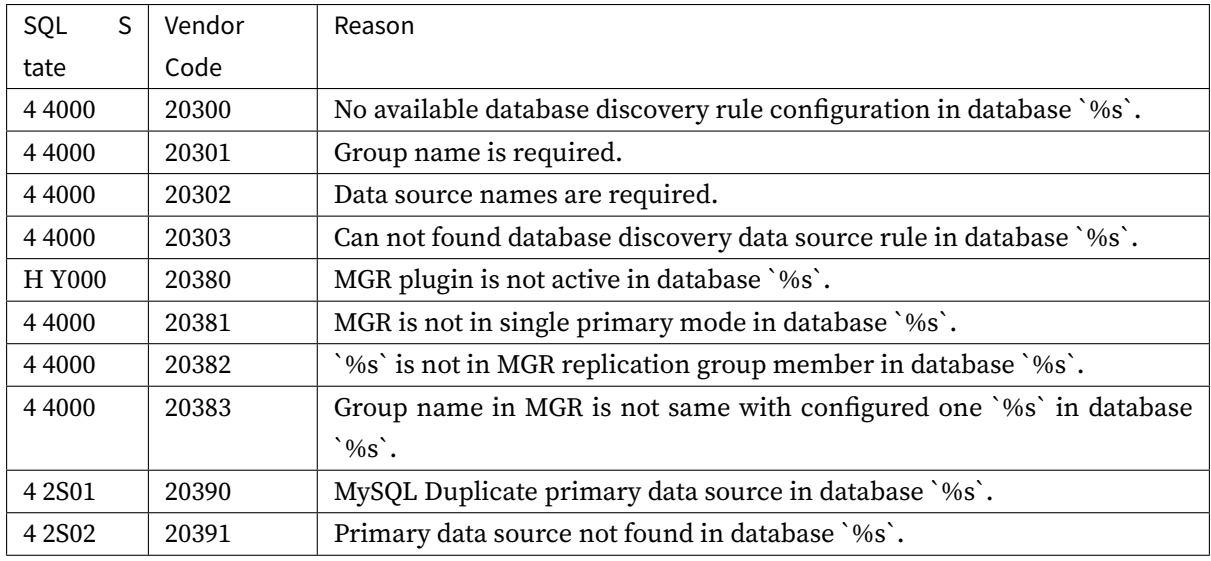

## **SQL Dialect Translator**

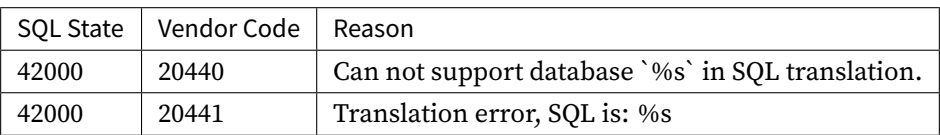

# **Traffic Management**

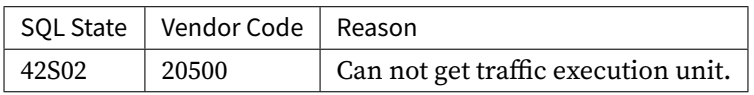

## **Data Encrypt**

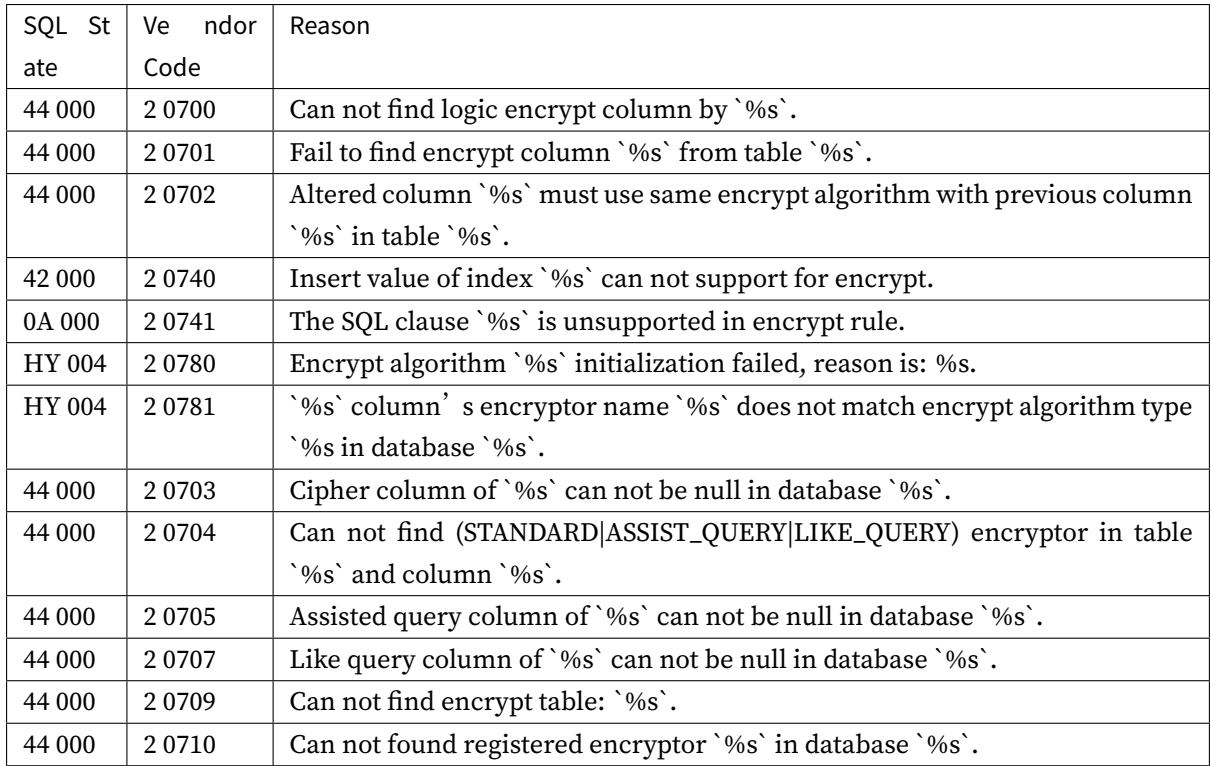

## **Shadow Database**

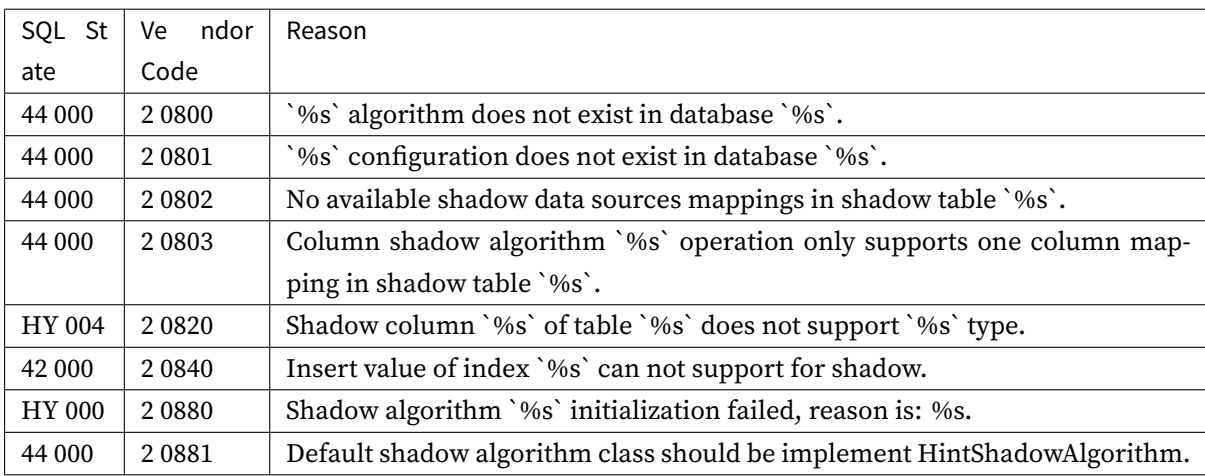

## **Data Masking**

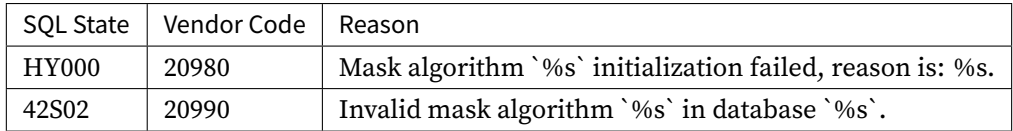

# **Other Exception**

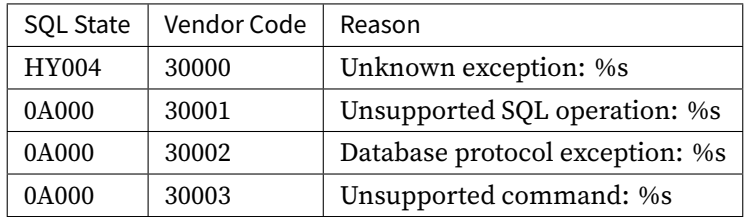

## **9.4.2 Server Error Code**

Unique codes provided when server exception occur, which printed by Proxy backend or JDBC startup logs.

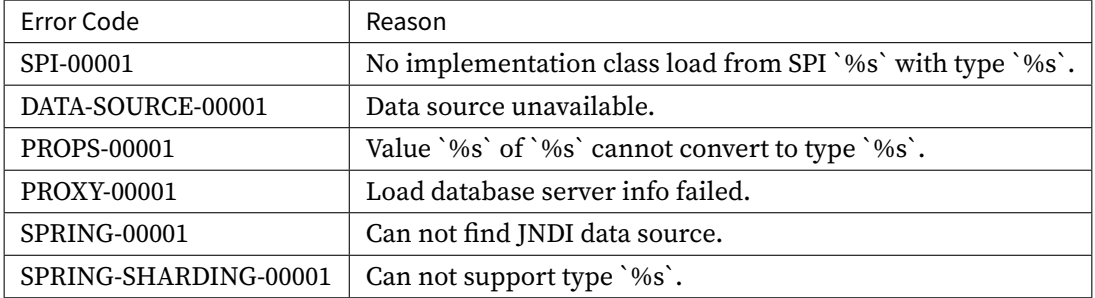
# *10* **Dev Manual**

Apache ShardingSphere provides dozens of SPI based extensions. it is very convenient to customize the functions for developers.

This chapter lists all SPI extensions of Apache ShardingSphere. If there is no special requirement, users can use the built-in implementation provided by Apache ShardingSphere; advanced users can refer to the interfaces for customized implementation.

Apache ShardingSphere community welcomes developers to feed back their implementations to the open‐source community, so that more users can benefit from it.

# **10.1 [Mode](https://github.com/apache/shardingsphere/pulls)**

# **10.1.1 StandalonePersistRepository**

## **Fully-qualified class name**

`org.apache.shardingsphere.mode.repository.standalone.

StandalonePersistRepository <https://github.com/apache/shardingsphere/blob/master /mode/type/standalone/repository/api/src/main/java/org/apache/shardingsphere/mode/repository/s tandalone/StandalonePersistRepository.java>ˋ\_\_

## **[Definition](https://github.com/apache/shardingsphere/blob/master/mode/type/standalone/repository/api/src/main/java/org/apache/shardingsphere/mode/repository/standalone/StandalonePersistRepository.java)**

Standalone mode configuration information persistence definition

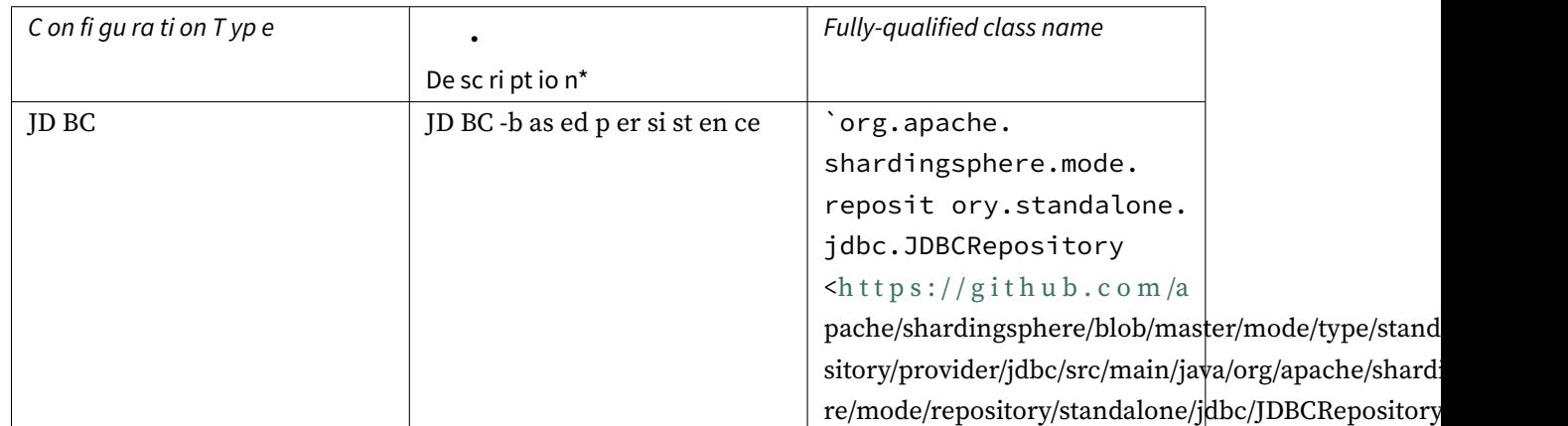

# **10.1.2 ClusterPersistRepository**

## **Fully-qualified class name**

`org.apache.shardingsphere.mode.repository.cluster.ClusterPersistRepository <https://github.com/apache/shardingsphere/blob/master/mode/type/cluster/repository/api/src/main /java/org/apache/shardingsphere/mode/repository/cluster/ClusterPersistRepository.java>ˋ\_\_

## **[Definition](https://github.com/apache/shardingsphere/blob/master/mode/type/cluster/repository/api/src/main/java/org/apache/shardingsphere/mode/repository/cluster/ClusterPersistRepository.java)**

Cluster mode configuration information persistence definition

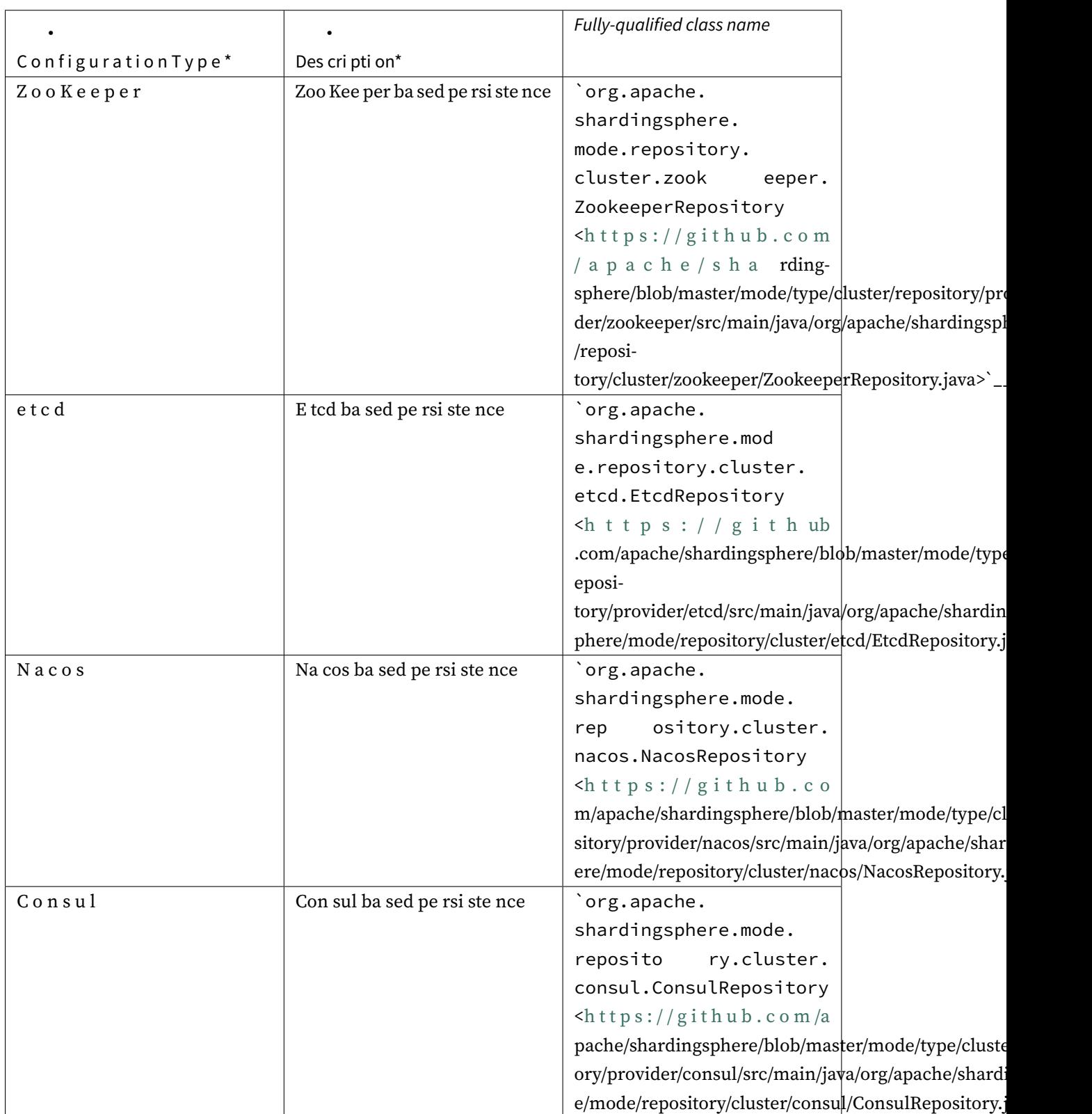

# **10.2 SQL Parser**

# **10.2.1 DatabaseTypedSQLParserFacade**

## **Fully-qualified class name**

`org.apache.shardingsphere.sql.parser.spi.SQLDialectParserFacade <https://github .com/apache/shardingsphere/blob/master/parser/sql/spi/src/main/java/org/apache/shardingsphere/ sql/parser/spi/SQLDialectParserFacade.java>ˋ\_\_

## **[Definition](https://github.com/apache/shardingsphere/blob/master/parser/sql/spi/src/main/java/org/apache/shardingsphere/sql/parser/spi/SQLDialectParserFacade.java)**

Database typed SQL parser facade service definition

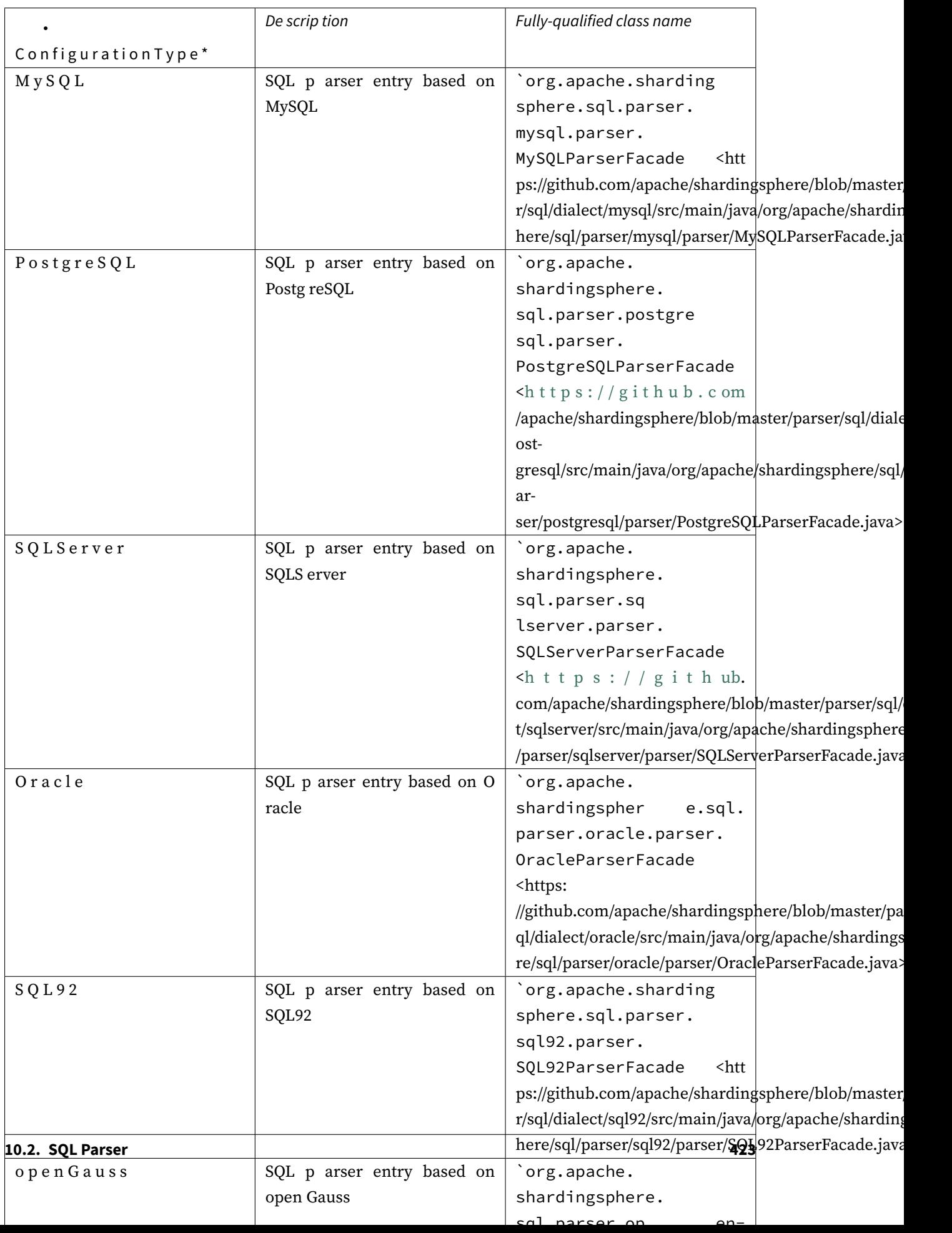

# **10.2.2 SQLStatementVisitorFacade**

## **Fully-qualified class name**

`org.apache.shardingsphere.sql.parser.spi.SQLStatementVisitorFacade <https://gi thub.com/apache/shardingsphere/blob/master/parser/sql/spi/src/main/java/org/apache/shardingsph ere/sql/parser/spi/SQLStatementVisitorFacade.java>ˋ\_\_

## **[Definition](https://github.com/apache/shardingsphere/blob/master/parser/sql/spi/src/main/java/org/apache/shardingsphere/sql/parser/spi/SQLStatementVisitorFacade.java)**

SQL visitor facade class definition

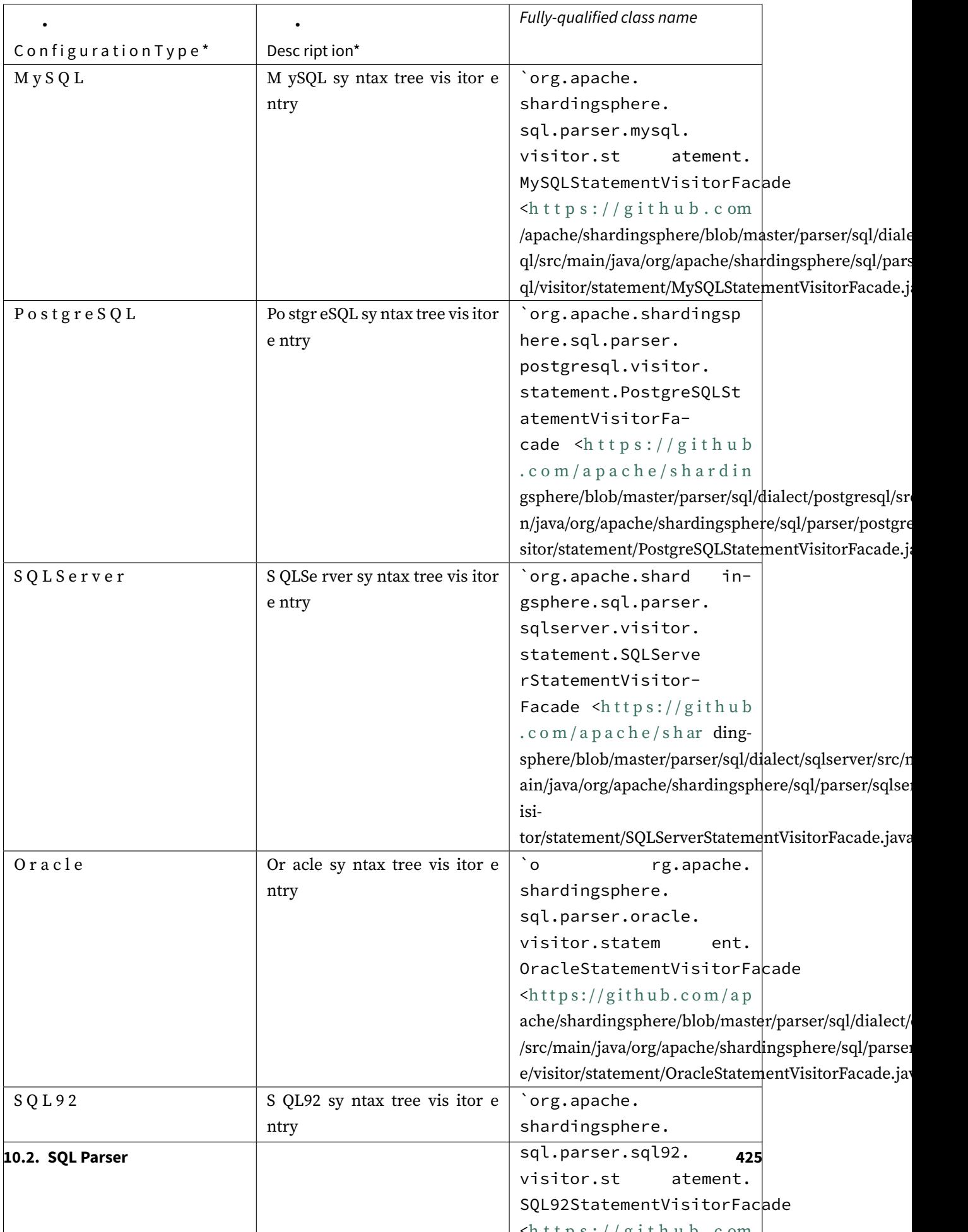

# **10.3 Data Sharding**

# **10.3.1 ShardingAlgorithm**

## **Fully-qualified class name**

`org.apache.shardingsphere.sharding.spi.ShardingAlgorithm <https://github.com/apa che/shardingsphere/blob/master/features/sharding/api/src/main/java/org/apache/shardingsphere/s harding/spi/ShardingAlgorithm.java>ˋ\_\_

## **[Definition](https://github.com/apache/shardingsphere/blob/master/features/sharding/api/src/main/java/org/apache/shardingsphere/sharding/spi/ShardingAlgorithm.java)**

Sharding Algorithm definition

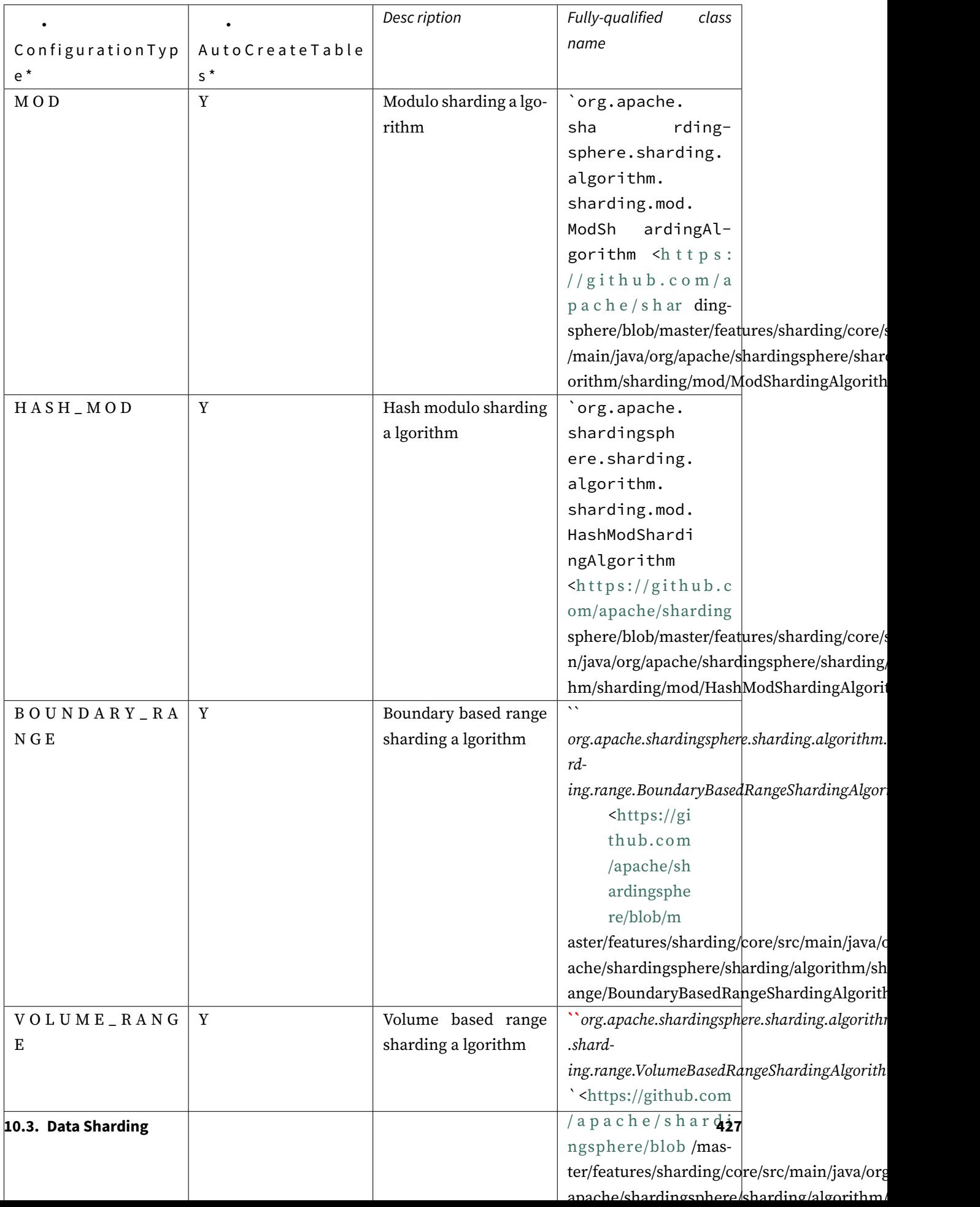

# **10.3.2 KeyGenerateAlgorithm**

## **Fully-qualified class name**

`org.apache.shardingsphere.sharding.spi.KeyGenerateAlgorithm <https://github.com /apache/shardingsphere/blob/master/features/sharding/api/src/main/java/org/apache/shardingsphe re/sharding/spi/KeyGenerateAlgorithm.java>ˋ\_\_

## **[Definition](https://github.com/apache/shardingsphere/blob/master/features/sharding/api/src/main/java/org/apache/shardingsphere/sharding/spi/KeyGenerateAlgorithm.java)**

Distributed Key Generating Algorithm definition

## **Implementation classes**

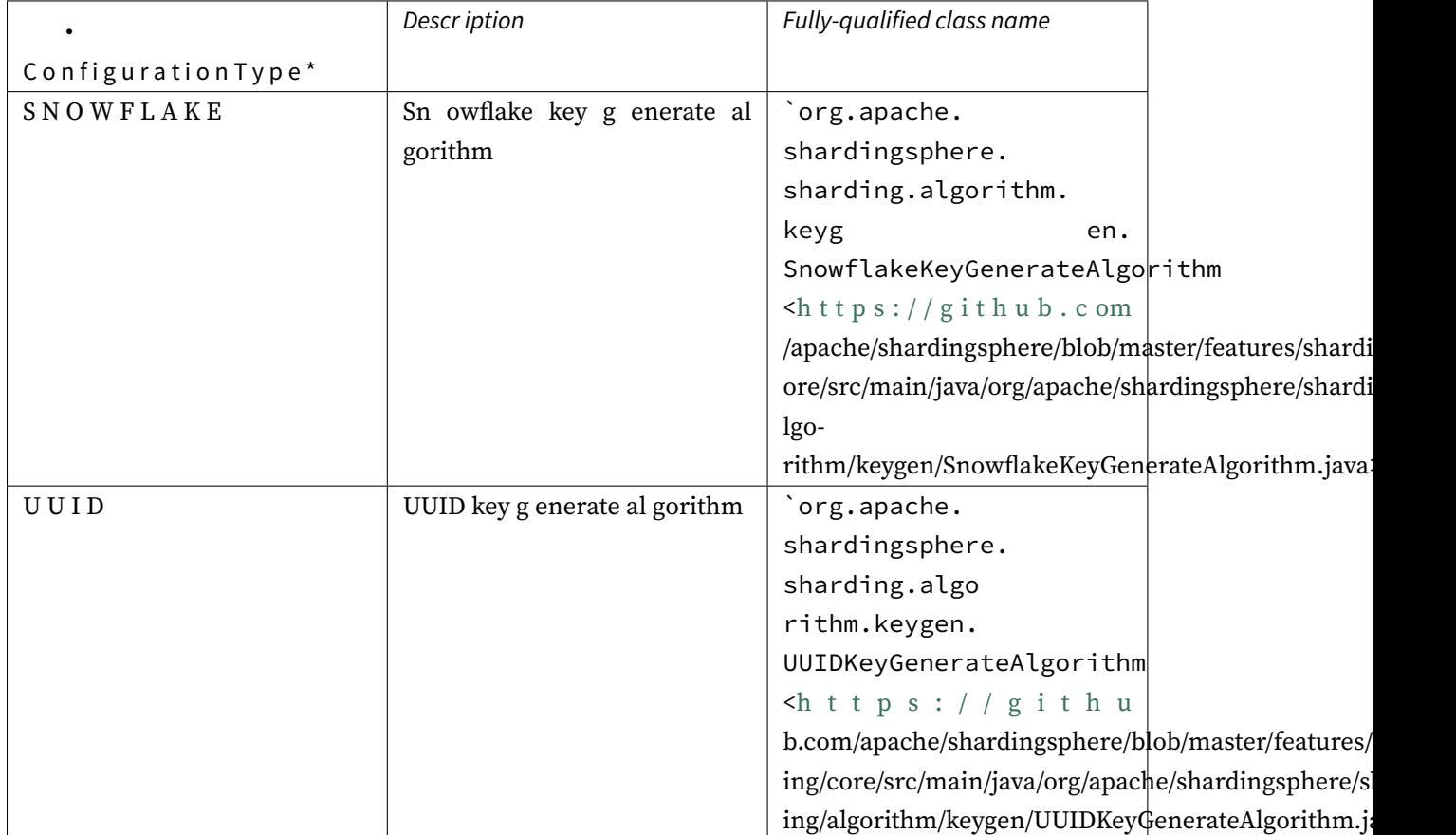

# **10.3.3 ShardingAuditAlgorithm**

## **Fully-qualified class name**

`org.apache.shardingsphere.sharding.spi.ShardingAuditAlgorithm <https://github.c om/apache/shardingsphere/blob/master/features/sharding/api/src/main/java/org/apache/shardingsp here/sharding/spi/ShardingAuditAlgorithm.java>ˋ\_\_

## **[Definition](https://github.com/apache/shardingsphere/blob/master/features/sharding/api/src/main/java/org/apache/shardingsphere/sharding/spi/ShardingAuditAlgorithm.java)**

Sharding audit algorithm definition

## **Implementation classes**

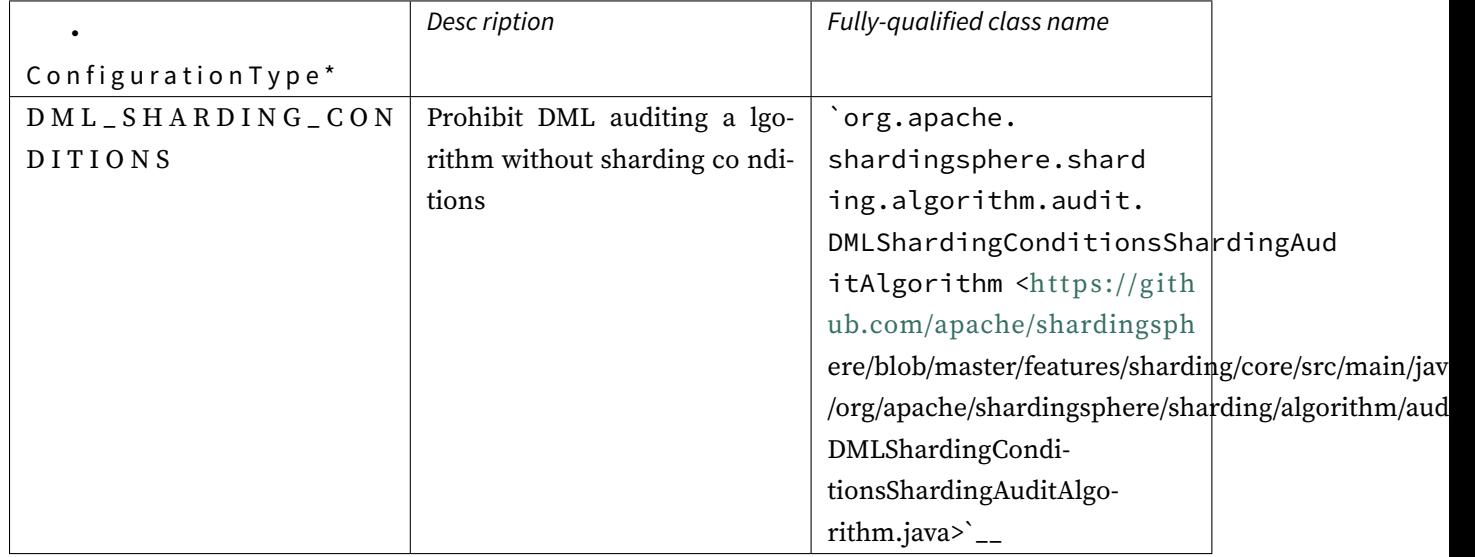

## **10.3.4 DatetimeService**

## **Fully-qualified class name**

`org.apache.shardingsphere.timeservice.spi.TimestampService <https://github.com /apache/shardingsphere/blob/master/kernel/time‐service/api/src/main/java/org/apache/shardingsp here/timeservice/spi/TimestampService.java>ˋ\_\_

## **Definition**

Obtain the current date for routing definition

## **Implementation classes**

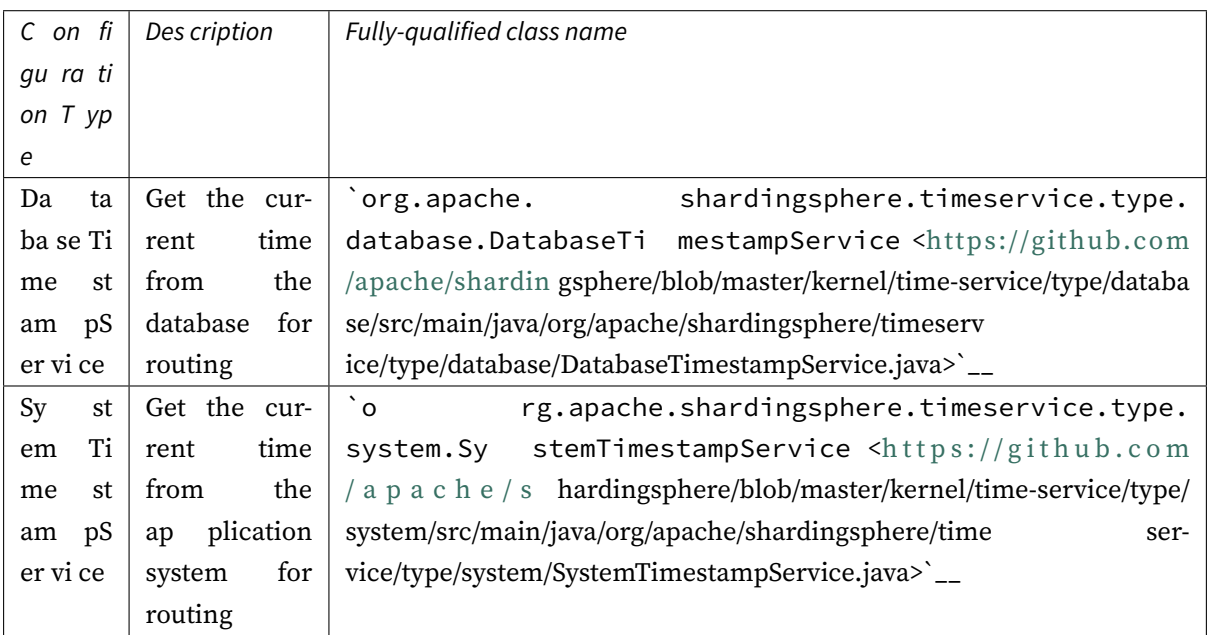

# **10.4 Readwrite-splitting**

## **10.4.1 ReadQueryLoadBalanceAlgorithm**

## **Fully-qualified class name**

`org.apache.shardingsphere.readwritesplitting.spi.ReadQueryLoadBalanceAlgorithm <https://github.com/apache/shardingsphere/blob/master/features/readwrite‐splitting/api/src/main/ java/org/apache/shardingsphere/readwritesplitting/spi/ReadQueryLoadBalanceAlgorithm.java>ˋ\_\_

## **[Definition](https://github.com/apache/shardingsphere/blob/master/features/readwrite-splitting/api/src/main/java/org/apache/shardingsphere/readwritesplitting/spi/ReadQueryLoadBalanceAlgorithm.java)**

Read query load balance algorithm's definition

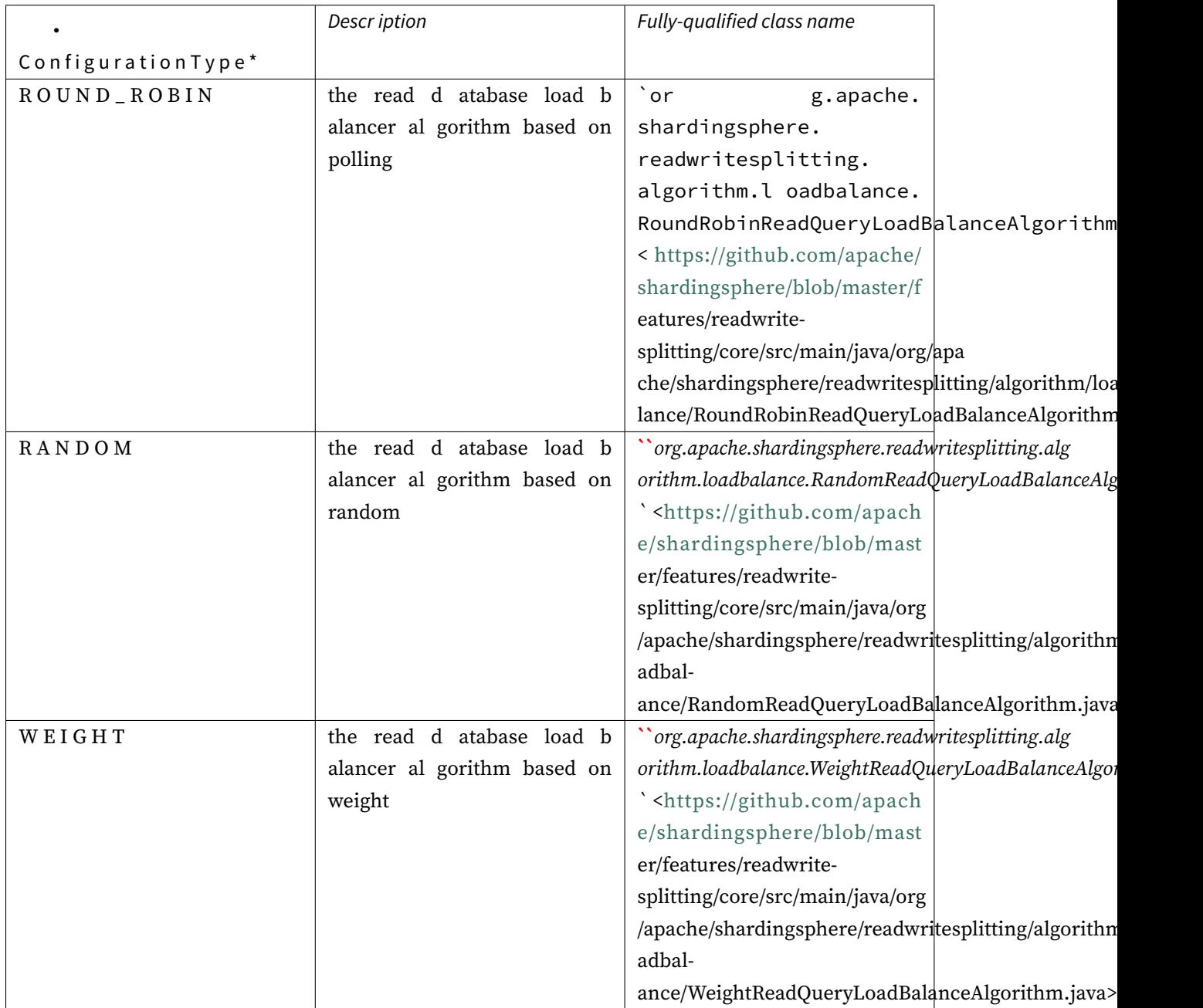

# **10.5 SQL Audit**

# **10.5.1 SQLAuditor**

## **Fully-qualified class name**

`org.apache.shardingsphere.infra.executor.audit.SQLAuditor <https://github.com/a pache/shardingsphere/blob/master/infra/executor/src/main/java/org/apache/shardingsphere/infra/ executor/audit/SQLAuditor.java>ˋ\_\_

## **Definition**

SQL auditor class definition

## **Implementation classes**

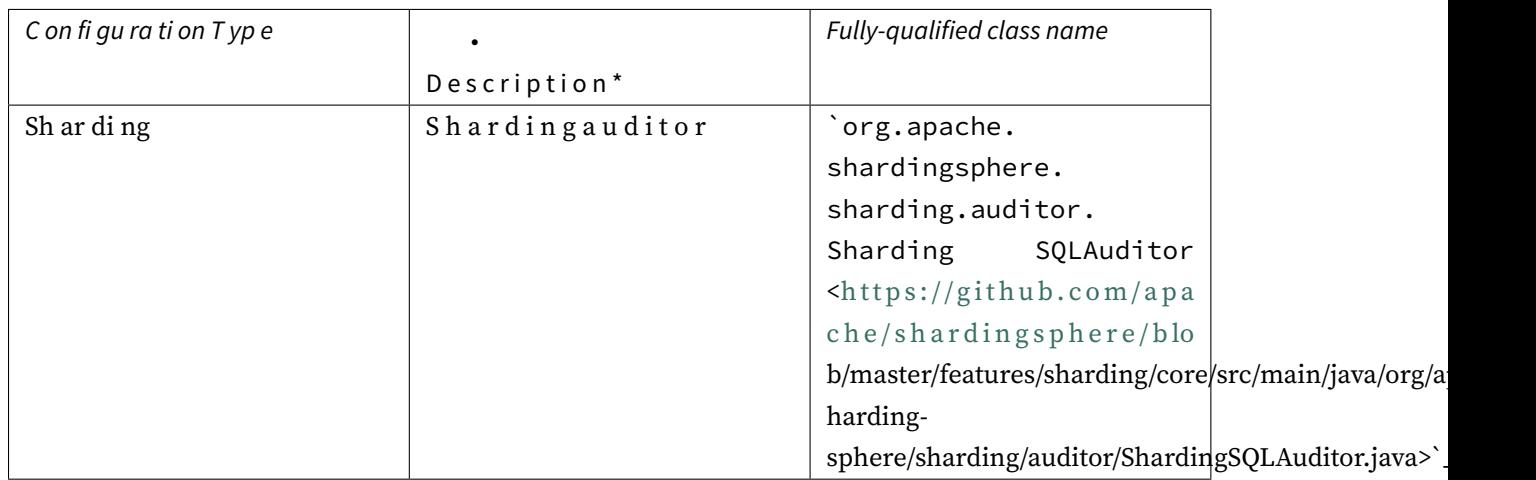

# **10.6 Encryption**

# **10.6.1 EncryptAlgorithm**

## **Fully-qualified class name**

`org.apache.shardingsphere.encrypt.spi.EncryptAlgorithm <https://github.com/apach e/shardingsphere/blob/master/features/encrypt/api/src/main/java/org/apache/shardingsphere/encr ypt/spi/EncryptAlgorithm.java>ˋ\_\_

## **[Definition](https://github.com/apache/shardingsphere/blob/master/features/encrypt/api/src/main/java/org/apache/shardingsphere/encrypt/spi/EncryptAlgorithm.java)**

Data encrypt algorithm definition

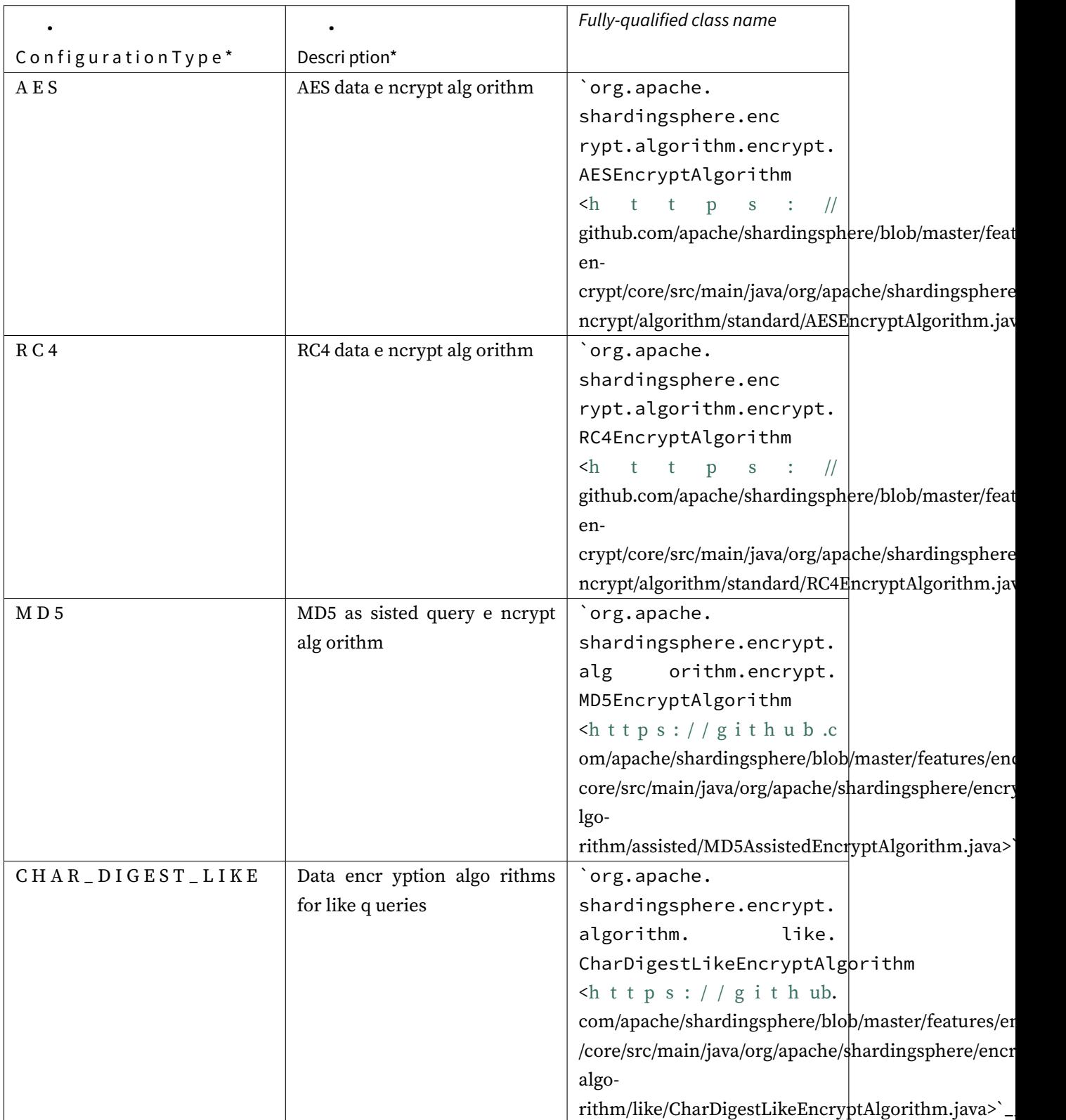

# **10.7 Data Masking**

# **10.7.1 MaskAlgorithm**

## **Fully-qualified class name**

`org.apache.shardingsphere.mask.spi.MaskAlgorithm <https://github.com/apache/shardi ngsphere/blob/master/features/mask/api/src/main/java/org/apache/shardingsphere/mask/spi/Mask Algorithm.java>ˋ\_\_

## **[Definition](https://github.com/apache/shardingsphere/blob/master/features/mask/api/src/main/java/org/apache/shardingsphere/mask/spi/MaskAlgorithm.java)**

Data masking algorithm definition

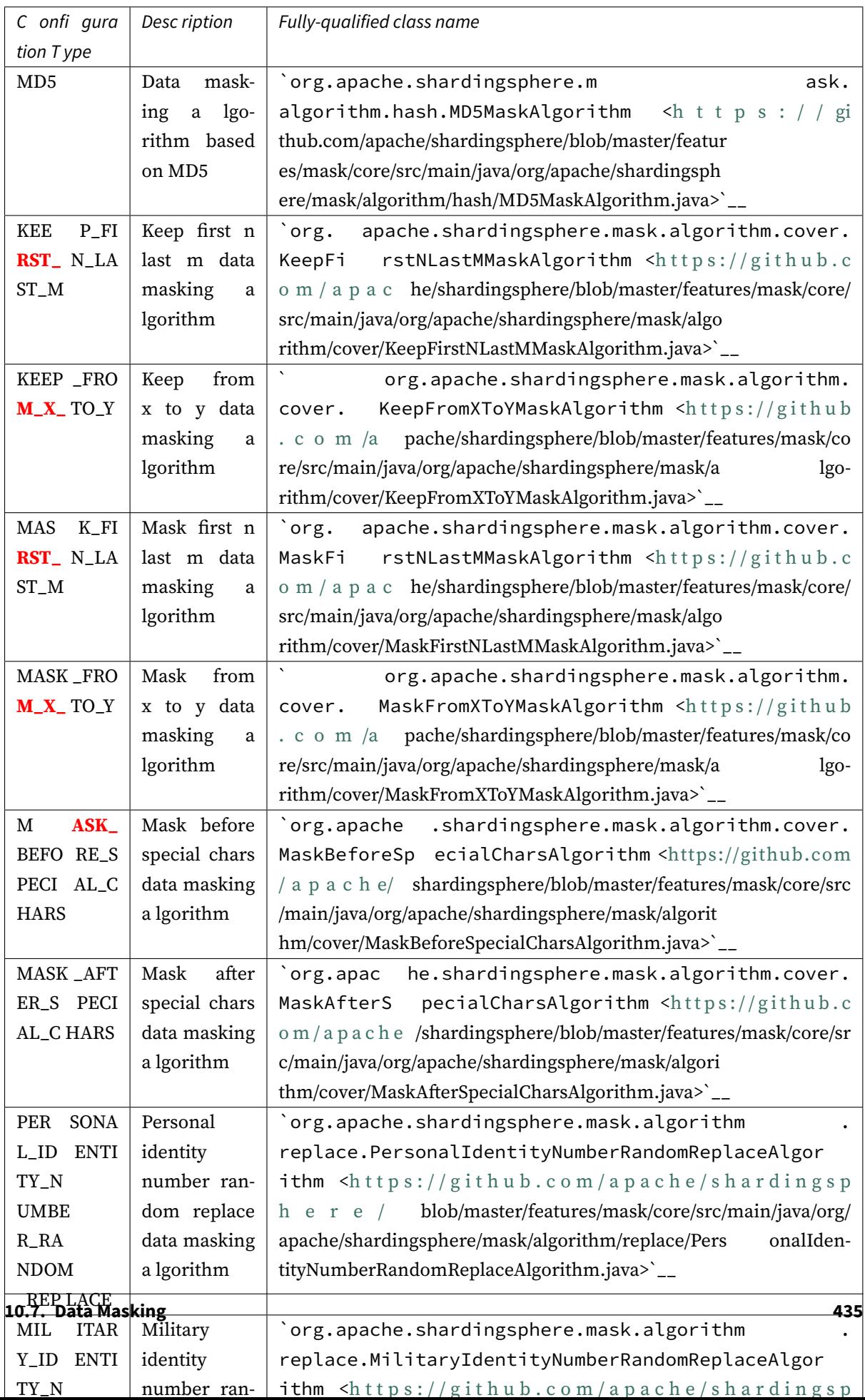

# **10.8 Shadow DB**

# **10.8.1 ShadowAlgorithm**

## **Fully-qualified class name**

`org.apache.shardingsphere.shadow.spi.ShadowAlgorithm <https://github.com/apache/ shardingsphere/blob/master/features/shadow/api/src/main/java/org/apache/shardingsphere/shado w/spi/ShadowAlgorithm.java>ˋ\_\_

## **[Definition](https://github.com/apache/shardingsphere/blob/master/features/shadow/api/src/main/java/org/apache/shardingsphere/shadow/spi/ShadowAlgorithm.java)**

Shadow algorithm's definition

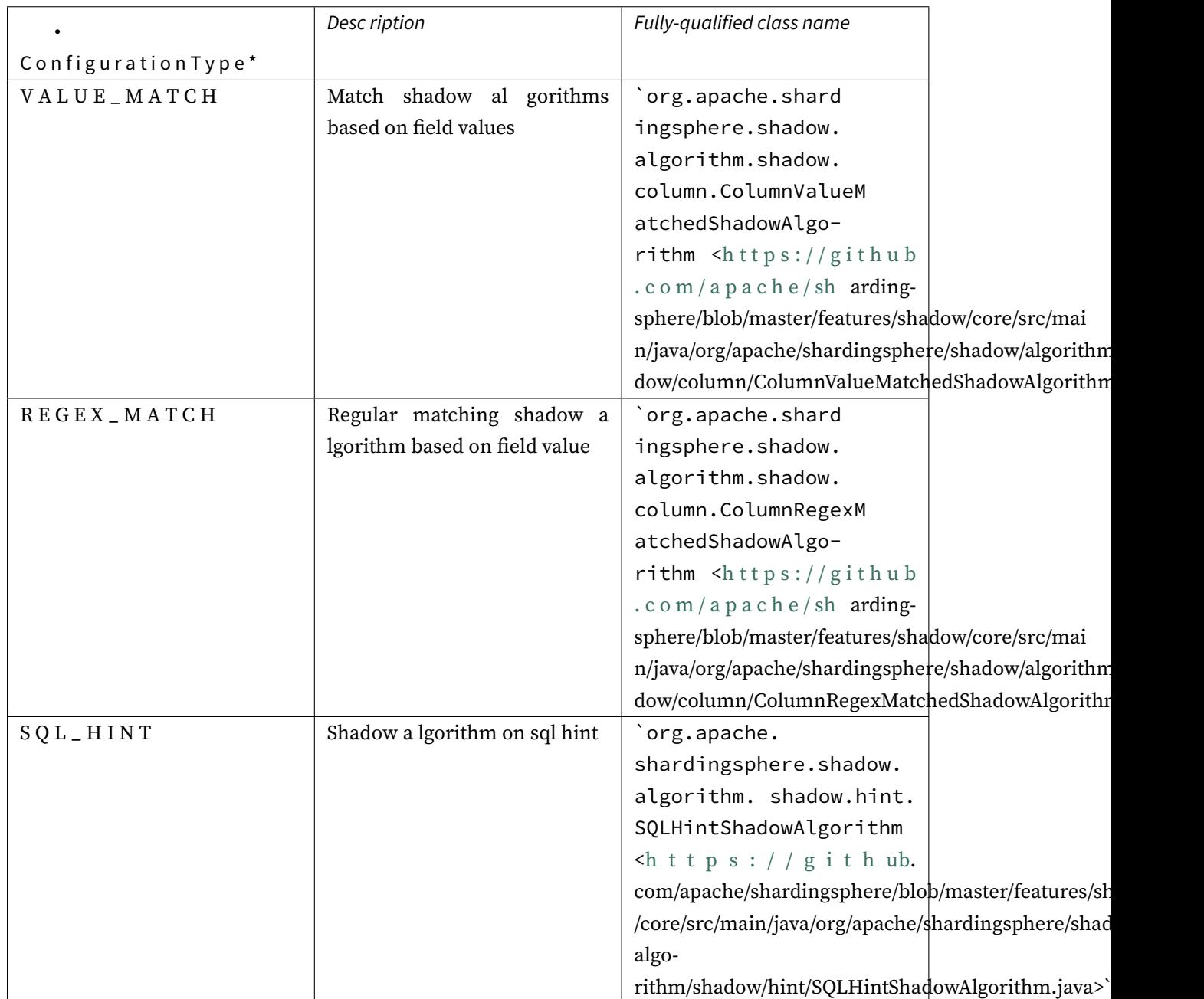

# **10.9 Observability**

# **10.9.1 PluginLifecycleService**

## **Fully-qualified class name**

`org.apache.shardingsphere.agent.spi.PluginLifecycleService <https://github.com /apache/shardingsphere/blob/master/agent/api/src/main/java/org/apache/shardingsphere/agent/spi /PluginLifecycleService.java>ˋ\_\_

## **Definition**

Plug lifecycle management interface

# **Implementation classes**

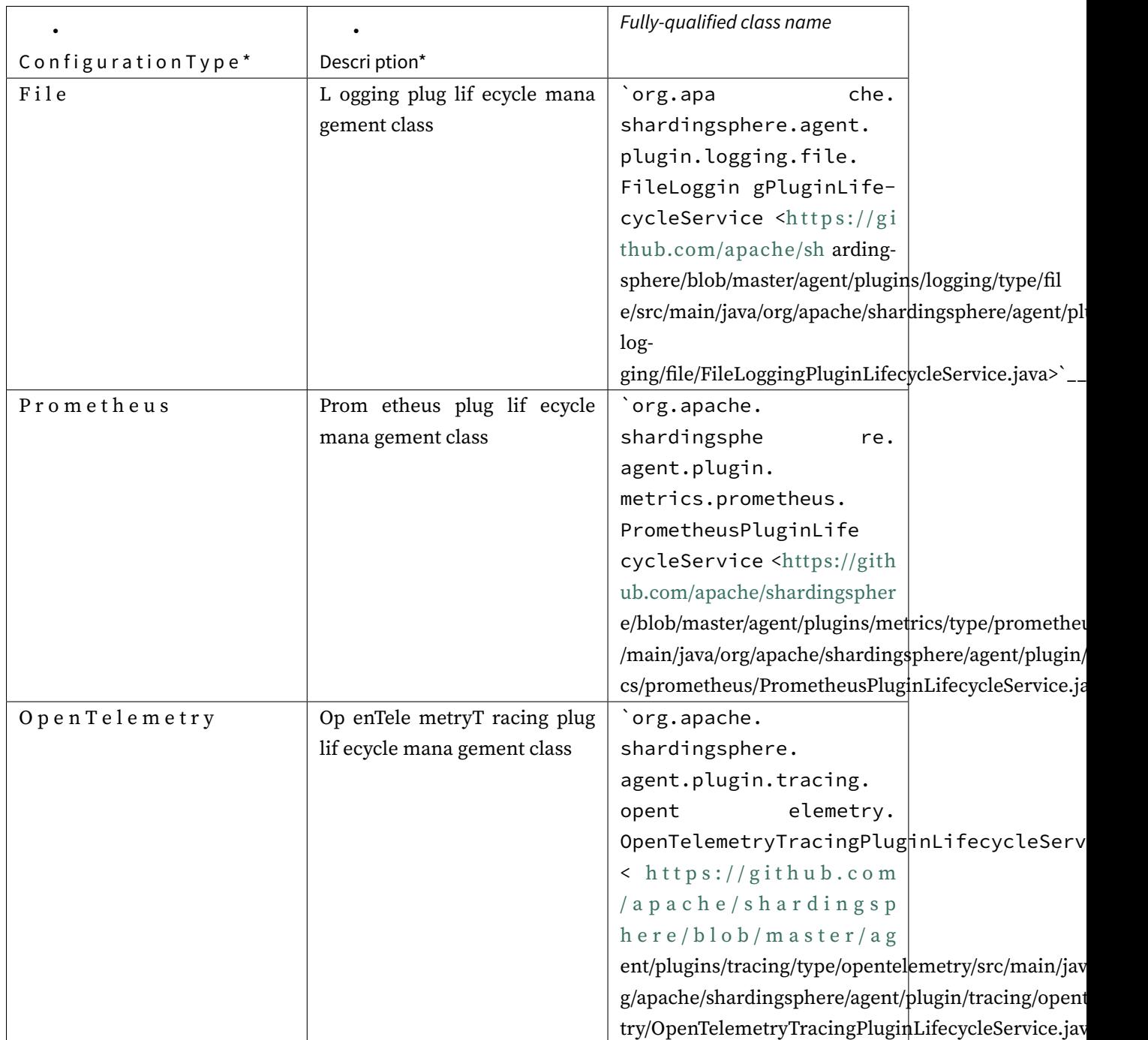

# *11* **Test Manual**

Apache ShardingSphere provides test engines for integration, module and performance.

# **11.1 Integration Test**

Provide point to point test which connect real ShardingSphere and database instances.

They define SQLs in XML files, engine run for each database independently. All test engines designed to modify the configuration files to execute all assertions without any **Java code** modification. It does not depend on any third‐party environment, ShardingSphere‐Proxy and database used for testing are provided by docker image.

# **11.2 Module Test**

Provide module test engine for complex modules.

They define SQLs in XML files, engine run for each database independently too It includes SQL parser and SQL rewriter modules.

# **11.3 Performance Test**

Provide multiple performance test methods, includes Sysbench, JMH or TPCC and so on.

# **11.4 Sysbench Test**

# **11.5 Integration Test**

## **11.5.1 Design**

The integration testing consists of three modules: test case, test environment and test engine.

## **Test case**

It is used to define the SQL to be tested and the assertion data of the test results.

Each case defines one SQL, which can define multiple database execution types.

## **Test environment**

It is used to set up the database and ShardingSphere‐Proxy environment for running test cases. The environment is classified into environment preparation mode, database type, and scenario.

Environment preparation mode is divided into Native and Docker, and Embed type will be supported in the future. • Native environment is used for test cases to run directly in the test environment provided by the developer, suitable for debugging scenarios; ‐ Docker environment is directly built when Maven runs the Docker-Compose plug-in. It is suitable for cloud compilation environment and testing ShardingSphere‐Proxy, such as GitHub Action; ‐ Embed environment is built when the test framework automatically builds embedded MySQL. It is suitable for the local environment test of ShardingSphere‐ JDBC.

Currently, the Native environment is adopted by default, and ShardingSphere‐JDBC + H2 database is used to run test cases. Maven's -pit. Env.docker parameter specifies how the Docker environment is run. In the future, ShardingSphere‐JDBC + MySQL of the Embed environment will be adopted to replace the default environment type used when Native executes test cases.

Database types currently support MySQL, PostgreSQL, SQLServer, and Oracle, and test cases can be executed using ShardingSphere‐JDBC or ShardingSphere‐Proxy.

Scenarios are used to test the supporting rules of ShardingSphere. Currently, data sharding and read/write splitting and other related scenarios are supported, and the combination of scenarios will be improved continuously in the future.

## **Test engine**

It is used to read test cases in batches and execute and assert test results line by line.

The test engine arranges test cases and environments to test as many scenarios as possible with the fewest test cases.

Each SQL generates a test report in the combination of database type  $\star$  access port type  $\star$ SQL execution mode  $\star$  JDBC execution mode  $\star$  Scenario. Currently, each dimension is supported as follows:

- Database types: H2, MySQL, PostgreSQL, SQLServer, and Oracle;
- Access port types: ShardingSphere‐JDBC and ShardingSphere‐Proxy;
- SQL execution modes: Statement and PreparedStatement;
- JDBC execution modes: execute and executeQuery/executeUpdate;
- Scenarios: database shards, table shards, read/write splitting and sharding + read/write splitting

Therefore, one SQL will drive Database type  $(5)$  \* Access port type  $(2)$  \* SQL execution mode (2)  $\star$  JDBC execution mode (2)  $\star$  Scenario (4) = 160 test cases to be run to achieve the pursuit of high quality.

## **11.5.2 User Guide**

Module path: test/e2e/sql

#### **Test case configuration**

SQL test case is in resources/cases/\${SQL-TYPE}/\${SQL-TYPE}-integration-test-cases. xml.

The case file format is as follows:

```
<integration-test-cases>
   <test-case sql="${SQL}">
        <assertion parameters="${value_1}:${type_1}, ${value_2}:${type_2}"
expected-data-file="${dataset_file_1}.xml" />
       <!-- ... more assertions -->
        <assertion parameters="${value_3}:${type_3}, ${value_4}:${type_4}"
expected-data-file="${dataset_file_2}.xml" />
     </test-case>
   <!-- ... more test cases -->
</integration-test-cases>
```
The lookup rule of expected-data-fileis as follows: 1. Find the file dataset\ \${SCENARIO\_NAME}\\${DATABASE\_TYPE}\\${dataset\_file}.xml in the same level directory; 2. Find the file dataset\\${SCENARIO\_NAME}\\${dataset\_file}.xml in the same level directory;

3. Find the file dataset\\${dataset\_file}.xml in the same level directory; 4. Report an error if none of them are found.

The assertion file format is as follows:

```
<dataset>
    <metadata>
        <column name="column_1" />
        <!-- ... more columns -->
        <column name="column_n" />
    </metadata>
    <row values="value_01, value_02" />
    \langle !-- ... more rows -->
    <row values="value_n1, value_n2" />
</dataset>
```
## **Environment configuration**

\${SCENARIO-TYPE} Refers to the scenario name used to identify a unique scenario during the test engine run. \${DATABASE-TYPE} refers to the database types.

## **Native environment configuration**

Directory: src/test/resources/env/\${SCENARIO-TYPE}

- scenario-env.properties: data source configuration;
- rules.yaml: rule configuration;
- databases.xml: name of the real database;
- dataset.xml: initialize the data;
- init-sql\\${DATABASE-TYPE}\init.sql: initialize the database and table structure;
- authority.xml: to be supplemented.

#### **Docker environment configuration**

Directory: src/test/resources/docker/\${SCENARIO-TYPE}

- docker-compose.yml: Docker‐Compose config files, used for Docker environment startup;
- proxy/conf/config-\${SCENARIO-TYPE}.yaml: rule configuration。

**The Docker environment configuration provides a remote debugging port for ShardingSphere‐ Proxy. You can find the second exposed port for remote debugging in ˋˋshardingsphere‐proxyˋˋ of the ˋˋdocker‐comemage. ymlˋˋ file.**

## **Run the test engine**

### **Configure the running environment of the test engine**

Control the test engine by configuring src/test/resources/env/engine-env.properties.

All attribute values can be dynamically injected via Maven command line -D.

```
# Scenario type. Multiple values can be separated by commas. Optional values: db,
tbl, dbtbl_with_replica_query, replica_query
it.scenarios=db,tbl,dbtbl_with_replica_query,replica_query
# Whether to run additional test cases
it.run.additional.cases=false
# Configure the environment type. Only one value is supported. Optional value:
```
docker or null. The default value: null. it.cluster.env.type=\${it.env} # Access port types to be tested. Multiple values can be separated by commas. Optional value: jdbc, proxy. The default value: jdbc it.cluster.adapters=jdbc

# Scenario type. Multiple values can be separated by commas. Optional value: H2, MySQL, Oracle, SQLServer, PostgreSQL it.cluster.databases=H2,MySQL,Oracle,SQLServer,PostgreSQL

## **Run debugging mode**

- Standard test engine Run org.apache.shardingsphere.test.integration.engine. \${SQL-TYPE}.General\${SQL-TYPE}E2EIT to start the test engines of different SQL types.
- Batch test engine Run org.apache.shardingsphere.test.integration.engine.dml. BatchDMLE2EIT to start the batch test engine for the test addBatch() provided for DML state‐ ments.
- Additional test engine Run org.apache.shardingsphere.test.integration.engine. \${SQL-TYPE}.Additional\${SQL-TYPE}E2EIT to start the test engine with more JDBC method calls. Additional test engines need to be enabled by setting it.run.additional. cases=true.

## **Run Docker mode**

```
./mvnw -B clean install -f test/e2e/pom.xml -Pit.env.docker -Dit.cluster.
adapters=proxy,jdbc -Dit.scenarios=${scenario_name_1,scenario_name_2,scenario_name_
n} -Dit.cluster.databases=MySQL
```
Run the above command to build a Docker mirror apache/shardingsphere-proxy-test:latest used for integration testing. If you only modify the test code, you can reuse the existing test mirror without rebuilding it. Skip the mirror building and run the integration testing directly with the following command:

./mvnw -B clean install -f test/e2e/sql/pom.xml -Pit.env.docker -Dit.cluster. adapters=proxy,jdbc -Dit.scenarios=\${scenario\_name\_1,scenario\_name\_2,scenario\_name\_ n} -Dit.cluster.databases=MySQL

#### **Remote debug Proxy code in Docker container**

#### **Remote debug Proxy started by docker image**

E2E Test Proxy image opens the 3308 port by default for remote debugging of the instance in the container. Use the following method to connect and debug the Proxy code in the container with IDE tools such as IDEA:

IDEA ‐> Run ‐> Edit Configurations ‐> Add New Configuration ‐> Remote JVM Debug

Edit the corresponding information: ‐ Name: A descriptive name, such as e2e‐debug. ‐ Host: A IP that can access docker, such as 127.0.0.1 ‐ Port: debugging port 3308. ‐ use module classpath: The root directory of the project shardingsphere.

After editing the above information, run Run -> Run -> e2e-debug in IDEA to start the remote debug of IDEA.

#### **Remote debug Proxy started by Testcontainer**

Note: If the Proxy container is started by Testcontainer, because the 3308 port is not exposed before Testcontainer starts, it cannot be debugged by the Remote debug Proxy started by docker image method. Debug Testcontainer started Proxy container by the following method: ‐ Set a breakpoint in the relevant startup class of Testcontainer, for example, after the line containerComposer.start(); in BaseE2EIT#setUp() in the suite test, at this time, the relevant containers must have been started. ‐ Access breakpoint debugging mode through shortcut key Alt + F8, and view the port mapped by the 3308 mapping of the Proxy object under the containerComposer (the external mapping port of Testcontainer is random). For example, the expression ((ShardingSphereProxyClusterContainer)((java.util. LinkedList)((ITContainers)((ClusterContainerComposer)containerComposer). containers).dockerContainers).getLast()).getMappedPort(3308) get the

mapped random port 51837.(or get mapped port by docker ps) - See the Remote debug Proxy started by docker image method, set the Name, Host, Port, and use the port got in previous step.

After editing the above information, run Run -> Run -> e2e-debug in IDEA to start the remote debug of IDEA.

## **Notice**

- 1. To test Oracle, add an Oracle driver dependency to pom.xml.
- 2. In order to ensure the integrity and legibility of the test data, 10 database shards and 10 table shards are used in the sharding of the integration testing, which takes a long time to run the test cases completely.

# **11.6 Performance Test**

Provides result for each performance test tools.

## **11.6.1 SysBench ShardingSphere-Proxy Empty Rule Performance Test**

## **Objectives**

Compare the performance of ShardingSphere‐Proxy and MySQL 1. Sysbench directly carries out stress testing on the performance of MySQL. 1. Sysbench directly carries out stress testing on ShardingSphere‐ Proxy (directly connect MySQL).

Based on the above two groups of experiments, we can figure out the loss of MySQL when using ShardingSphere‐Proxy.

## **Set up the test environment**

## **Server information**

- 1. Db-related configuration: it is recommended that the memory is larger than the amount of data to be tested, so that the data is stored in the memory hot block, and the rest can be adjusted.
- 2. ShardingSphere‐Proxy‐related configuration: it is recommended to use a high‐performance, multi-core CPU, and other configurations can be customized.
- 3. Disable swap partitions on all servers involved in the stress testing.

#### **Database**

[mysqld] innodb\_buffer\_pool\_size=\${MORE\_THAN\_DATA\_SIZE} innodb-log-file-size=3000000000 innodb-log-files-in-group=5 innodb-flush-log-at-trx-commit=0 innodb-change-buffer-max-size=40 back\_log=900 innodb\_max\_dirty\_pages\_pct=75 innodb\_open\_files=20480 innodb\_buffer\_pool\_instances=8 innodb\_page\_cleaners=8 innodb\_purge\_threads=2 innodb\_read\_io\_threads=8 innodb\_write\_io\_threads=8 table\_open\_cache=102400 log\_timestamps=system thread\_cache\_size=16384 transaction\_isolation=READ-COMMITTED

# Appropriate tuning can be considered to magnify the underlying DB performance, so that the experiment doesn't subject to DB performance bottleneck.

#### **Stress testing tool**

Refer to sysbench's GitHub

databaseName: sharding\_db

## **Shardin[gSphere-Proxy](https://github.com/akopytov/sysbench)**

### **bin/start.sh**

```
-Xmx16g -Xms16g -Xmn8g # Adjust JVM parameters
```
#### **config.yaml**

dataSources:  $ds_0$ : url: jdbc:mysql://\*\*\*.\*\*\*.\*\*\*.\*\*\*\*\*\*/test?serverTimezone=UTC&useSSL=false # Parameters can be adjusted appropriately username: test password:

connectionTimeoutMilliseconds: 30000 idleTimeoutMilliseconds: 60000 maxLifetimeMilliseconds: 1800000 maxPoolSize: 200 # The maximum ConnPool is set to \${the number of concurrencies in stress testing}, which is consistent with the number of concurrencies in stress testing to shield the impact of additional connections in the process of stress testing.

minPoolSize: 200 # The minimum ConnPool is set to \${the number of concurrencies in stress testing}, which is consistent with the number of concurrencies in stress testing to shield the impact of connections initialization in the process of stress testing.

rules: []

## **Test phase**

#### **Environment setup**

```
sysbench oltp_read_write --mysql-host=${DB_IP} --mysql-port=${DB_PORT} --mysql-
user=${USER} --mysql-password=${PASSWD} --mysql-db=test --tables=10 --table-
size=1000000 --report-interval=10 --time=100 --threads=200 cleanup
sysbench oltp_read_write --mysql-host=${DB_IP} --mysql-port=${DB_PORT} --mysql-
user=${USER} --mysql-password=${PASSWD} --mysql-db=test --tables=10 --table-
size=1000000 --report-interval=10 --time=100 --threads=200 prepare
```
#### **Stress testing command**

```
sysbench oltp_read_write --mysql-host=${DB/PROXY_IP} --mysql-port=${DB/PROXY_PORT}
--mysql-user=${USER} --mysql-password=${PASSWD} --mysql-db=test --tables=10 --
table-size=1000000 --report-interval=10 --time=100 --threads=200 run
```
#### **Stress testing report analysis**

sysbench 1.0.20 (using bundled LuaJIT 2.1.0-beta2) Running the test with following options: Number of threads: 200 Report intermediate results every 10 second(s) Initializing random number generator from current time Initializing worker threads... Threads started! # Report test results every 10 seconds, and the number of tps, reads per second, writes per second, and the total response time of more than 95th percentile. [ 10s ] thds: 200 tps: 11161.70 qps: 223453.06 (r/w/o: 156451.76/44658.51/22342.80)

```
lat (ms,95%): 27.17 err/s: 0.00 reconn/s: 0.00
...
[ 120s ] thds: 200 tps: 11731.00 qps: 234638.36 (r/w/o: 164251.67/46924.69/23462.
00) lat (ms,95%): 24.38 err/s: 0.00 reconn/s: 0.00
SQL statistics:
   queries performed:
      read: 19560590 # number of # number of # number of # number of # number of # number of # number of # number of
reads
      write: 5588740 # number of
writes
      other: 27943700 # number of
other operations (COMMIT etc.)
      total: 27943700 # the total
number
   transactions: 1397185 (11638.59 per sec.) # number of
transactions (per second)
   queries: 27943700 (232771.76 per sec.) # number of
statements executed (per second)
   ignored errors: 0 (0.00 per sec.) # number of
ignored errors (per second)
   reconnects: 0 (0.00 per sec.) # number of
reconnections (per second)
General statistics:
   total time: 120.0463s # total
time
   total number of events: 1397185 1397185 # toal
number of transactions
Latency (ms):
       min: 5.37 \qquad \qquad \qquad \qquad \qquad \qquad \qquad \qquad \qquad \qquad \qquad \qquad \qquad \qquad \qquad \qquad \qquad \qquad \qquad \qquad \qquad \qquad \qquad \qquad \qquad \qquad \qquad \qquad \qquad \qquad \qquad \qquad \qquad \qquad \qquadlatency
       avg: 17.13 # average
latency
       {\sf max:} \quad 109.75 \quad \quad {\sf maxmax}latency
       95th percentile: 24.83 # average
response time of over 95th percentile.
       sum: 23999546.19
Threads fairness:
   events (avg/stddev): 6985.9250/34.74 # On
average, 6985.9250 events were completed per thread, and the standard deviation is
34.74
   execution time (avg/stddev): 119.9977/0.01 # The
average time of each thread is 119.9977 seconds, and the standard deviation is 0.01
```
## **Noticeable features**

- 1. CPU utilization ratio of the server where ShardingSphere‐Proxy resides. It is better to make full use of CPU.
- 2. I/O of the server disk where the DB resides. The lower the physical read value is, the better.
- 3. Network IO of the server involved in the stress testing.

## **11.6.2 BenchmarkSQL ShardingSphere-Proxy Sharding Performance Test**

## **Objective**

BenchmarkSQL tool is used to test the sharding performance of ShardingSphere‐Proxy.

## **Method**

ShardingSphere-Proxy supports the TPC-C test through BenchmarkSQL 5.0. In addition to the content described in this document, BenchmarkSQL is operated according to the original document HOW-TO-RUN.txt.

## **Fine tuning to test tools**

Unlike stand‐alone database stress testing, distributed database solutions inevitably face trade‐offs in functions. It is recommended to make the following adjustments when using BenchmarkSQL to carry out stress testing on ShardingSphere‐Proxy.

## **Remove the foreign key and extraHistID**

Modify run/runDatabaseBuild.sh in the BenchmarkSQL directory at line 17.

Before modification:

AFTER\_LOAD="indexCreates foreignKeys extraHistID buildFinish"

## After modification:

AFTER\_LOAD="indexCreates buildFinish"

### **Stress testing environment or parameter recommendations**

**Note: None of the parameters mentioned in this section are absolute values and need to be adjusted based on actual test results.**

## **It is recommended to run ShardingSphere using Java 17**

ShardingSphere can be compiled using Java 8.

When using Java 17, maximize the ShardingSphere performance by default.

#### **ShardingSphere data sharding recommendations**

The data sharding of BenchmarkSQL can use the warehouse id in each table as the sharding key.

One of the tables bmsql\_item has no warehouse id and has a fixed data volume of 100,000 rows: -You can take i\_id as a sharding key. However, the same Proxy connection may hold connections to multiple different data sources at the same time. ‐ Or you can give up sharding and store it in a single data source. But a data source may be under great pressure. - Or you may choose range-based sharding for i\_id, such as 1-50000 for data source 0 and 50001-100000 for data source 1.

BenchmarkSQL has the following SQL involving multiple tables:

```
SELECT c_discount, c_last, c_credit, w_tax
FROM bmsql_customer
    JOIN bmsql_warehouse ON (w_id = c_w_id)
WHERE c_w_id = ? AND c_d_id = ? AND c_id = ?SELECT o_id, o_entry_d, o_carrier_id
FROM bmsql_oorder
WHERE o_w_id = ? AND o_d_id = ? AND o_c_id = ?AND o_id = (SELECT max(o_id)
     FROM bmsql_oorder
     WHERE o_{w_id} = ? AND o_{d_id} = ? AND o_{c_id} = ?
```
If the warehouse id is used as the sharding key, the tables involved in the above SQL can be configured as bindingTable:

```
rules:
 - !SHARDING
   bindingTables:
      - bmsql_warehouse, bmsql_customer
      - bmsql_stock, bmsql_district, bmsql_order_line
```
For the data sharding configuration with warehouse id as the sharding key, refer to the appendix of this document.

)

### **PostgreSQL JDBC URL parameter recommendations**

Adjust the JDBC URL in the configuration file used by BenchmarkSQL, that is, the value of the parameter name conn: - Adding the parameter defaultRowFetchSize=50 may reduce the number of fetch for multi-row result sets. You need to increase or decrease the number according to actual test results. -Adding the parameter reWriteBatchedInserts=true may reduce the time spent on bulk inserts, such as preparing data or bulk inserts for the New Order business. Whether to enable the operation depends on actual test results.

props.pg file excerpt. It is suggested to change the parameter value of conn in line 3.

```
db=postgres
driver=org.postgresql.Driver
conn=jdbc:postgresql://localhost:5432/postgres?defaultRowFetchSize=50&
reWriteBatchedInserts=true
user=benchmarksql
password=PWbmsql
```
#### **ShardingSphere-Proxy server.yaml parameter recommendations**

The default value of proxy-backend-query-fetch-size is -1. Changing it to about 50 can minimize the number of fetch for multi‐row result sets.

The default value of proxy-frontend-executor-size is CPU \* 2 and can be reduced to about CPU \* 0.5 based on actual test results. If NUMA is involved, set this parameter to the number of physical cores per CPU based on actual test results.

server.yaml file excerpt:

```
props:
  proxy-backend-query-fetch-size: 50
  # proxy-frontend-executor-size: 32 # 4*32C aarch64
  # proxy-frontend-executor-size: 12 # 2*12C24T x86
```
## **Appendix**

#### **BenchmarkSQL data sharding reference configuration**

Adjust pool size according to the actual stress testing process.

```
databaseName: bmsql_sharding
dataSources:
  ds_0:
    url: jdbc:postgresql://db0.ip:5432/bmsql
    username: postgres
    password: postgres
    connectionTimeoutMilliseconds: 3000
```

```
idleTimeoutMilliseconds: 60000
    maxLifetimeMilliseconds: 1800000
    maxPoolSize: 1000
    minPoolSize: 1000
 ds_1:
    url: jdbc:postgresql://db1.ip:5432/bmsql
    username: postgres
    password: postgres
    connectionTimeoutMilliseconds: 3000
    idleTimeoutMilliseconds: 60000
    maxLifetimeMilliseconds: 1800000
    maxPoolSize: 1000
    minPoolSize: 1000
  ds_2:
    url: jdbc:postgresql://db2.ip:5432/bmsql
    username: postgres
    password: postgres
    connectionTimeoutMilliseconds: 3000
    idleTimeoutMilliseconds: 60000
    maxLifetimeMilliseconds: 1800000
    maxPoolSize: 1000
    minPoolSize: 1000
 ds_3:
    url: jdbc:postgresql://db3.ip:5432/bmsql
    username: postgres
    password: postgres
    connectionTimeoutMilliseconds: 3000
    idleTimeoutMilliseconds: 60000
    maxLifetimeMilliseconds: 1800000
    maxPoolSize: 1000
    minPoolSize: 1000
rules:
  - !SHARDING
    bindingTables:
      - bmsql_warehouse, bmsql_customer
      - bmsql_stock, bmsql_district, bmsql_order_line
    defaultDatabaseStrategy:
      none:
    defaultTableStrategy:
      none:
    keyGenerators:
      snowflake:
        type: SNOWFLAKE
    tables:
      bmsql_config:
```

```
actualDataNodes: ds_0.bmsql_config
```

```
bmsql_warehouse:
  actualDataNodes: ds_${0..3}.bmsql_warehouse
  databaseStrategy:
    standard:
      shardingColumn: w_id
      shardingAlgorithmName: mod_4
bmsql_district:
  actualDataNodes: ds_${0..3}.bmsql_district
  databaseStrategy:
    standard:
      shardingColumn: d_w_id
      shardingAlgorithmName: mod_4
bmsql_customer:
  actualDataNodes: ds_${0..3}.bmsql_customer
  databaseStrategy:
    standard:
      shardingColumn: c_w_id
      shardingAlgorithmName: mod_4
bmsql_item:
  actualDataNodes: ds_${0..3}.bmsql_item
  databaseStrategy:
    standard:
      shardingColumn: i_id
      shardingAlgorithmName: mod_4
bmsql_history:
  actualDataNodes: ds_${0..3}.bmsql_history
 databaseStrategy:
    standard:
      shardingColumn: h_w_id
      shardingAlgorithmName: mod_4
bmsql_oorder:
  actualDataNodes: ds_${0..3}.bmsql_oorder
  databaseStrategy:
    standard:
      shardingColumn: o_w_id
      shardingAlgorithmName: mod_4
bmsql_stock:
  actualDataNodes: ds_${0..3}.bmsql_stock
  databaseStrategy:
    standard:
      shardingColumn: s_w_id
      shardingAlgorithmName: mod_4
```

```
bmsql_new_order:
    actualDataNodes: ds_${0..3}.bmsql_new_order
    databaseStrategy:
      standard:
        shardingColumn: no_w_id
        shardingAlgorithmName: mod_4
 bmsql_order_line:
    actualDataNodes: ds_${0..3}.bmsql_order_line
    databaseStrategy:
      standard:
        shardingColumn: ol_w_id
        shardingAlgorithmName: mod_4
shardingAlgorithms:
 mod_4:
    type: MOD
    props:
      sharding-count: 4
```
## **BenchmarkSQL 5.0 PostgreSQL statement list**

## **Create tables**

```
create table bmsql_config (
 cfg_name varchar(30) primary key,
 cfg_value varchar(50)
);
create table bmsql_warehouse (
 w_id integer not null,
 w_ytd decimal(12,2),
 w_tax decimal(4,4),
 w_name varchar(10),
 w_street_1 varchar(20),
 w_street_2 varchar(20),
 w_city varchar(20),
 w_state char(2),
 w zip char(9));
create table bmsql_district (
 d_w_id integer not null,
 d_id integer not null,
 d_ytd decimal(12,2),
 d_tax decimal(4,4),
```
```
d_next_o_id integer,
 d_name varchar(10),
 d_street_1 varchar(20),
 d_street_2 varchar(20),
 d_city varchar(20),
 d_state char(2),
 d_zip char(9)
);
create table bmsql_customer (
 c_w_id integer not null,
 c_d_id integer not null,
 c_id integer not null,
 c_discount decimal(4,4),
 c_credit char(2),
 c_last varchar(16),
 c_first varchar(16),
 c_credit_lim decimal(12,2),
 c_balance decimal(12,2),
 c_ytd_payment decimal(12,2),
 c_payment_cnt integer,
 c_delivery_cnt integer,
 c_street_1 varchar(20),
 c_street_2 varchar(20),
 c_city varchar(20),
 c_state char(2),
 c_zip char(9),
 c_phone char(16),
 c_since timestamp,
 c middle char(2),
 c_data varchar(500)
);
create sequence bmsql_hist_id_seq;
create table bmsql_history (
 hist_id integer,
 h_c_id integer,
 h_c_d_id integer,
 h_c_w_id integer,
 h_d_id integer,
 h_w_id integer,
 h_date timestamp,
 h_amount decimal(6,2),
 h data varchar(24)
);
create table bmsql_new_order (
```

```
no_w_id integer not null,
 no_d_id integer not null,
 no_o_id integer not null
);
create table bmsql_oorder (
 o_w_id integer not null,
 o_d_id integer not null,
 o_id integer not null,
 o_c_id integer,
 o_carrier_id integer,
 o_ol_cnt integer,
 o_all_local integer,
 o_entry_d timestamp
);
create table bmsql_order_line (
 ol_w_id integer not null,
 ol_d_id integer not null,
 ol_o_id integer not null,
 ol_number integer not null,
 ol_i_id integer not null,
 ol_delivery_d timestamp,
 ol_amount decimal(6,2),
 ol_supply_w_id integer,
 ol_quantity integer,
 ol_dist_info char(24)
);
create table bmsql_item (
 i_id integer not null,
 i_name varchar(24),
 i_price decimal(5,2),
 i_data varchar(50),
 i_im_id integer
);
create table bmsql_stock (
 s_w_id integer not null,
 s_i_id integer not null,
 s_quantity integer,
 s_ytd integer,
 s_order_cnt integer,
 s_remote_cnt integer,
 s_data varchar(50),
 s_dist_01 char(24),
 s_dist_02 char(24),
 s_dist_03 char(24),
```

```
s_dist_04 char(24),
 s_dist_05 char(24),
 s_dist_06 char(24),
 s_dist_07 char(24),
 s_dist_08 char(24),
 s_dist_09 char(24),
 s_dist_10 char(24)
);
```
#### **Create indexes**

```
alter table bmsql_warehouse add constraint bmsql_warehouse_pkey
  primary key (w_id);
alter table bmsql_district add constraint bmsql_district_pkey
 primary key (d_w_id, d_id);
alter table bmsql_customer add constraint bmsql_customer_pkey
 primary key (c_w_id, c_d_id, c_id);
create index bmsql_customer_idx1
 on bmsql_customer (c_w_id, c_d_id, c_last, c_first);
alter table bmsql_oorder add constraint bmsql_oorder_pkey
 primary key (o_w_id, o_d_id, o_id);
create unique index bmsql_oorder_idx1
 on bmsql_oorder (o_w_id, o_d_id, o_carrier_id, o_id);
alter table bmsql_new_order add constraint bmsql_new_order_pkey
 primary key (no_w_id, no_d_id, no_o_id);
alter table bmsql_order_line add constraint bmsql_order_line_pkey
 primary key (ol_w_id, ol_d_id, ol_o_id, ol_number);
alter table bmsql_stock add constraint bmsql_stock_pkey
  primary key (s_w_id, s_i_id);
alter table bmsql_item add constraint bmsql_item_pkey
  primary key (i_id);
```
#### **New Order business**

stmtNewOrderSelectWhseCust

UPDATE bmsql\_district  $SET d_{next_o_id} = d_{next_o_id} + 1$ WHERE  $d_w_id = ?$  AND  $d_id = ?$ 

stmtNewOrderSelectDist

SELECT d\_tax, d\_next\_o\_id FROM bmsql\_district WHERE  $d_w_id = ?$  AND  $d_id = ?$ FOR UPDATE

stmtNewOrderUpdateDist

UPDATE bmsql\_district SET  $d$ <sub>nextoid</sub> =  $d$ <sub>nextoid</sub> + 1 WHERE  $d_w_id = ?$  AND  $d_id = ?$ 

stmtNewOrderInsertOrder

INSERT INTO bmsql\_oorder ( o\_id, o\_d\_id, o\_w\_id, o\_c\_id, o\_entry\_d, o\_ol\_cnt, o\_all\_local) VALUES (?, ?, ?, ?, ?, ?, ?)

stmtNewOrderInsertNewOrder

INSERT INTO bmsql\_new\_order ( no\_o\_id, no\_d\_id, no\_w\_id) VALUES (?, ?, ?)

stmtNewOrderSelectStock

```
SELECT s_quantity, s_data,
       s_dist_01, s_dist_02, s_dist_03, s_dist_04,
       s_dist_05, s_dist_06, s_dist_07, s_dist_08,
       s_dist_09, s_dist_10
    FROM bmsql_stock
    WHERE s_w_id = ? AND s_i_id = ?FOR UPDATE
```
stmtNewOrderSelectItem

```
SELECT i_price, i_name, i_data
    FROM bmsql_item
    WHERE i<sup>-</sup>id = ?
```
stmtNewOrderUpdateStock

```
UPDATE bmsql_stock
    SET s_quantity = ?, s_ytd = s_ytd + ?,
        s_order_cnt = s_order_cnt + 1,
        s_remote_cnt = s_remote_cnt + ?
    WHERE s_w_id = ? AND s_i_id = ?
```
stmtNewOrderInsertOrderLine

```
INSERT INTO bmsql_order_line (
    ol_o_id, ol_d_id, ol_w_id, ol_number,
   ol_i_id, ol_supply_w_id, ol_quantity,
    ol_amount, ol_dist_info)
VALUES (?, ?, ?, ?, ?, ?, ?, ?, ?)
```
#### **Payment business**

stmtPaymentSelectWarehouse

```
SELECT w_name, w_street_1, w_street_2, w_city,
       w_state, w_zip
    FROM bmsql_warehouse
    WHERE w_id = ?
```
stmtPaymentSelectDistrict

SELECT d\_name, d\_street\_1, d\_street\_2, d\_city, d\_state, d\_zip FROM bmsql\_district WHERE  $d_w_id = ?$  AND  $d_id = ?$ 

stmtPaymentSelectCustomerListByLast

```
SELECT c_id
    FROM bmsql_customer
    WHERE c_w_id = ? AND c_d_id = ? AND c_last = ?ORDER BY c_first
```
stmtPaymentSelectCustomer

```
SELECT c_first, c_middle, c_last, c_street_1, c_street_2,
       c_city, c_state, c_zip, c_phone, c_since, c_credit,
       c_credit_lim, c_discount, c_balance
    FROM bmsql_customer
    WHERE c_w_id = ? AND c_d_id = ? AND c_id = ?FOR UPDATE
```
stmtPaymentSelectCustomerData

SELECT c\_data FROM bmsql\_customer WHERE  $c_w_id = ?$  AND  $c_d_id = ?$  AND  $c_id = ?$ 

stmtPaymentUpdateWarehouse

```
UPDATE bmsql_warehouse
    SET w_ytd = w_ytd + ?WHERE w_id = ?
```
stmtPaymentUpdateDistrict

UPDATE bmsql\_district SET  $d_ytd = d_ytd + ?$ WHERE  $d_w_id = ?$  AND  $d_id = ?$ 

stmtPaymentUpdateCustomer

```
UPDATE bmsql_customer
    SET c_balance = c_balance - ?,
       c_ytd_payment = c_ytd_payment + ?,
       c_payment_cnt = c_payment_cnt + 1
    WHERE c_w_id = ? AND c_d_id = ? AND c_id = ?
```
stmtPaymentUpdateCustomerWithData

```
UPDATE bmsql_customer
    SET c_balance = c_balance - ?,
        c_ytd_ppayment = c_ytd_ppayment + ?,
        c_payment_cnt = c_payment_cnt + 1,
        c data = ?
    WHERE c_w_id = ? AND c_d_id = ? AND c_id = ?
```
stmtPaymentInsertHistory

```
INSERT INTO bmsql_history (
   h_c_id, h_c_d_id, h_c_w_id, h_d_id, h_w_id,
    h_date, h_amount, h_data)
VALUES (?, ?, ?, ?, ?, ?, ?, ?)
```
#### **Order Status business**

stmtOrderStatusSelectCustomerListByLast

```
SELECT c_id
    FROM bmsql_customer
    WHERE c_w_id = ? AND c_d_id = ? AND c_last = ?ORDER BY c_first
```
stmtOrderStatusSelectCustomer

```
SELECT c_first, c_middle, c_last, c_balance
    FROM bmsql_customer
    WHERE c_w_id = ? AND c_d_id = ? AND c_id = ?
```
stmtOrderStatusSelectLastOrder

```
SELECT o_id, o_entry_d, o_carrier_id
    FROM bmsql_oorder
    WHERE o_{w_id} = ? AND o_{d_id} = ? AND o_{c_id} = ?AND o id = (SELECT max(o_id)
               FROM bmsql_oorder
               WHERE o_{w_id} = ? AND o_{d_id} = ? AND o_{c_id} = ?\lambda
```
stmtOrderStatusSelectOrderLine

```
SELECT ol_i_id, ol_supply_w_id, ol_quantity,
       ol_amount, ol_delivery_d
    FROM bmsql order line
    WHERE ol_w_id = ? AND ol_d_id = ? AND ol_o_id = ?ORDER BY ol_w_id, ol_d_id, ol_o_id, ol_number
```
#### **Stock level business**

#### stmtStockLevelSelectLow

```
SELECT count(*) AS low_stock FROM (
    SELECT s_w_id, s_i_id, s_quantity
        FROM bmsql_stock
        WHERE s_w_id = ? AND s_q uantity < ? AND s_i_id \text{IN} (
            SELECT ol_i_id
                FROM bmsql_district
                JOIN bmsql_order_line ON ol_w_id = d_w_id
                 AND ol_d_id = d_idAND ol_o_id \geq d_next_o_id - 20AND ol_o_id < d_next_o_id
```
WHERE  $d_w_id = ?$  AND  $d_id = ?$ ) ) AS L

#### **Delivery BG business**

stmtDeliveryBGSelectOldestNewOrder

SELECT no\_o\_id FROM bmsql\_new\_order WHERE  $no_w_id = ?$  AND  $no_d_id = ?$ ORDER BY no\_o\_id ASC

stmtDeliveryBGDeleteOldestNewOrder

DELETE FROM bmsql\_new\_order WHERE  $no\_w\_id = ?$  AND  $no\_d\_id = ?$  AND  $no\_o\_id = ?$ 

stmtDeliveryBGSelectOrder

SELECT o\_c\_id FROM bmsql\_oorder WHERE  $o_{w_id} = ?$  AND  $o_{d_id} = ?$  AND  $o_{id} = ?$ 

stmtDeliveryBGUpdateOrder

UPDATE bmsql\_oorder SET o\_carrier\_id = ? WHERE  $o_w_id = ?$  AND  $o_d_id = ?$  AND  $o_id = ?$ 

stmtDeliveryBGSelectSumOLAmount

SELECT sum(ol\_amount) AS sum\_ol\_amount FROM bmsql\_order\_line WHERE  $ol_w_id = ?$  AND  $ol_d_id = ?$  AND  $ol_o_id = ?$ 

stmtDeliveryBGUpdateOrderLine

UPDATE bmsql\_order\_line SET ol\_delivery\_d = ? WHERE  $ol_w_id = ?$  AND  $ol_d_id = ?$  AND  $ol_o_id = ?$ 

stmtDeliveryBGUpdateCustomer

```
UPDATE bmsql_customer
   SET c_balance = c_balance + ?,
        c_delivery_cnt = c_delivery_cnt + 1
    WHERE c_w_id = ? AND c_d_id = ? AND c_id = ?
```
# **11.7 Module Test**

Provides test engine with each complex modules.

# **11.7.1 SQL Parser Test**

#### **Prepare Data**

Not like Integration test, SQL parse test does not need a specific database environment, just define the sql to parse, and the assert data:

#### **SQL Data**

As mentioned sql-case-id in Integration test, test-case-id could be shared in different module to test, and the file is at shardingsphere-sql-parser/shardingsphere-sql-parser-test/ src/main/resources/sql/supported/\${SQL-TYPE}/\*.xml

#### **Assert Data**

The assert data is at shardingsphere-sql-parser/shardingsphere-sql-parser-test/src/ main/resources/case/\${SQL-TYPE}/\*.xml in that xml file, it could assert against the table name, token or sql condition and so on. For example:

```
<parser-result-sets>
    <parser-result sql-case-id="insert_with_multiple_values">
        <tables>
            <table name="t_order" />
        </tables>
        <tokens>
            <table-token start-index="12" table-name="t_order" length="7" />
        </tokens>
        <sharding-conditions>
            <and-condition>
                <condition column-name="order_id" table-name="t_order" operator=
"EQUAL">
                    <value literal="1" type="int" />
                </condition>
                <condition column-name="user_id" table-name="t_order" operator=
"EQUAL">
                    <value literal="1" type="int" />
                </condition>
            </and-condition>
            <and-condition>
                <condition column-name="order_id" table-name="t_order" operator=
"EQUAL">
```

```
<value literal="2" type="int" />
                </condition>
                <condition column-name="user_id" table-name="t_order" operator=
"EQUAL">
                    <value literal="2" type="int" />
                </condition>
            </and-condition>
        </sharding-conditions>
    </parser-result>
</parser-result-sets>
```
When these configs are ready, launch the test engine in shardingsphere-sql-parser/ shardingsphere-sql-parser-test to test SQL parse.

# **11.7.2 SQL Rewrite Test**

## **Target**

Facing logic databases and tables cannot be executed directly in actual databases. SQL rewrite is used to rewrite logic SQL into rightly executable ones in actual databases, including two parts, correctness rewrite and optimization rewrite. rewrite tests are for these targets.

## **Test**

The rewrite tests are in the test folder under sharding-core/sharding-core-rewrite . Follow‐ ings are the main part for rewrite tests:

- test engine
- environment configuration
- assert data

Test engine is the entrance of rewrite tests, just like other test engines, through Junit Parameterized, read every and each data in the xml file under the target test type in test\resources, and then assert by the engine one by one

Environment configuration is the yaml file under test type under test\resources\yaml[. The con](https://github.com/junit-team/junit4/wiki/Parameterized-tests)‐ figuration file contains dataSources, shardingRule, encryptRule and other info. for example:

```
dataSources:
 db: !!com.zaxxer.hikari.HikariDataSource
    driverClassName: org.h2.Driver
    jdbcUrl: jdbc:h2:mem:db;DB_CLOSE_DELAY=-1;DATABASE_TO_UPPER=false;MODE=MYSQL
    username: sa
    password:
## sharding Rules
```
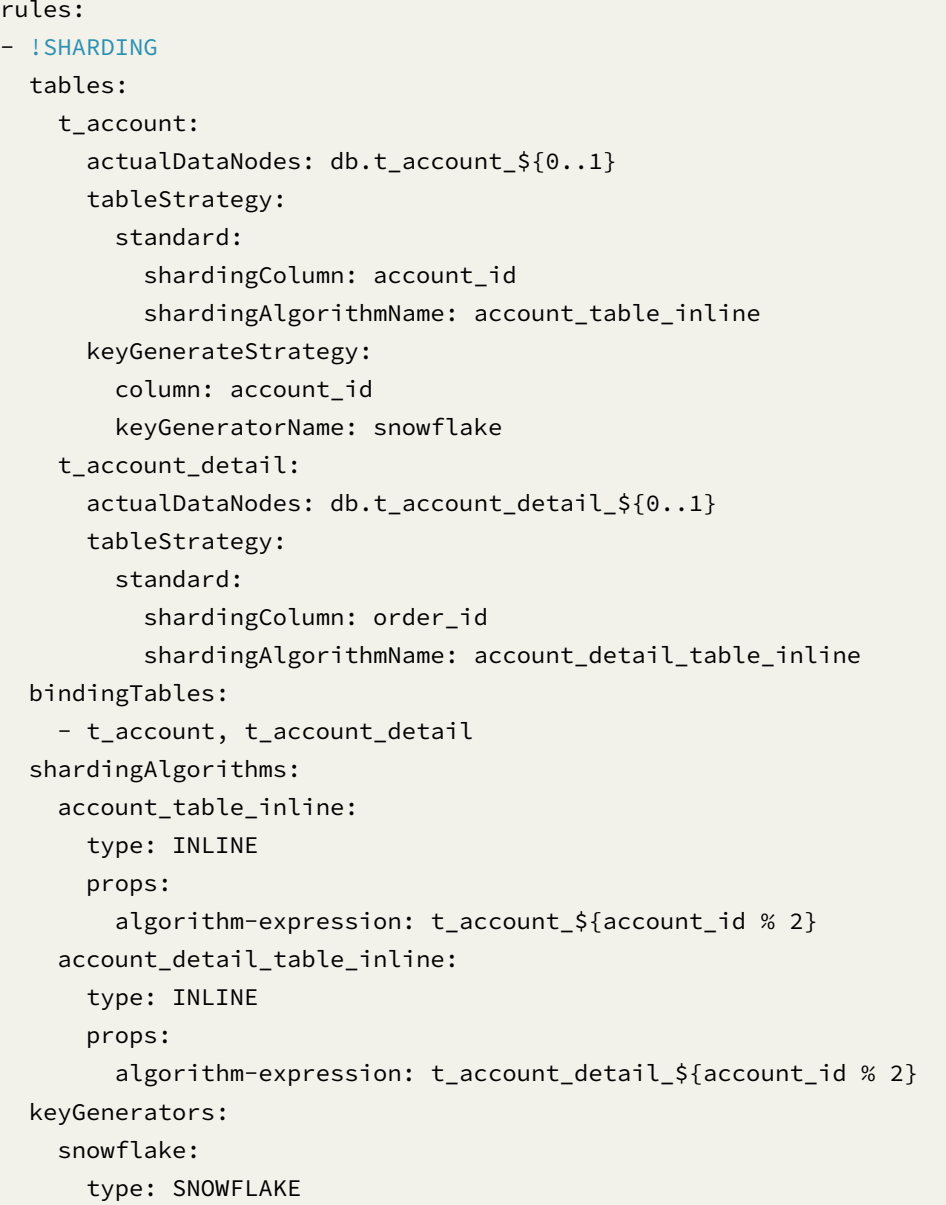

Assert data are in the xml under test type in test\resources. In the xml file, yaml-rule means the environment configuration file path, input contains the target SQL and parameters, output contains the expected SQL and parameters. The db-type described the type for SQL parse, default is SQL92. For example:

```
<rewrite-assertions yaml-rule="yaml/sharding/sharding-rule.yaml">
   <!-- to change SQL parse type, change db-type -->
   <rewrite-assertion id="create_index_for_mysql" db-type="MySQL">
        <input sql="CREATE INDEX index_name ON t_account ('status')" />
        <output sql="CREATE INDEX index_name ON t_account_0 ('status')" />
        <output sql="CREATE INDEX index_name ON t_account_1 ('status')" />
   </rewrite-assertion>
</rewrite-assertions>
```
After set up the assert data and environment configuration, rewrite test engine will assert the corre-

sponding SQL without any Java code modification.

# **11.8 Pipeline E2E Test**

# **11.8.1 Objectives**

Verify the functional correctness of pipeline scenarios.

## **11.8.2 Test environment type**

Currently, NATIVE and DOCKER are available. 1. NATIVE : Run on developer local machine. Need to start ShardingSphere‐Proxy instance and database instance by developer. It could be used for local debugging. 2. DOCKER : Run on docker started by Maven plugin. It could be used for GitHub Actions, and it could be used for local debugging too.

Supported databases: MySQL, PostgreSQL and openGuass.

# **11.8.3 User guide**

Module path: test/e2e/operation/pipeline.

#### **Environment setup**

\${DOCKER-IMAGE} refers to the name of a docker mirror, such as mysql:5.7. \${DATABASE-TYPE} refers to database types.

Directory: src/test/resources/env/ - it-env.properties: Environment setup configuration file. - \${DATABASE-TYPE}/server.yaml: ShardingSphere-Proxy configuration fi;e. -\${DATABASE-TYPE}/initdb.sql: Database initialization SQL file. ‐ \${DATABASE-TYPE}/\*.cnf, \*.conf: Database configuration files. ‐ common/\*.xml: DistSQL files. ‐ scenario/: SQL files for different scenarios.

# **Test case**

Test case example: MySQLMigrationGeneralE2EIT. Functions included: ‐ Database‐level migration (all tables). ‐ Table‐level migration (any number). ‐ Verify migration data consistency. ‐ Support restart during data migration. ‐ Support integer primary keys during data migration. ‐ Support string primary keys during data migration. ‐ A non‐administrator account can be used to migrate data.

#### **Running the test case**

Any property of it-env.properties could be defined by Maven command line parameter -D, and its priority is higher than configuration file.

#### **NATIVE environment setup**

1. Start ShardingSphere-Proxy (port should be 3307): refer to proxy startup guide, or run org. apache.shardingsphere.proxy.Bootstrap in IDE after modifying proxy/bootstrap/ src/main/resources/conf/server.yaml.

Refer to following files for proxy server.yaml [configura](https://shardingsphere.apache.org/document/current/en/user-manual/shardingsphere-proxy/startup/bin/)tion: test/e2e/operation/pipeline/src/test/resources/env/mysql/server-8.yaml test/e2e/operation/pipeline/src/test/resources/env/postgresql/server.yaml test/e2e/operation/pipeline/src/test/resources/env/opengauss/server.yaml

2. Start registry center (e.g. ZooKeeper) and database.

3. Take MySQL as an example, it-env.properties could be configured as follows:

```
pipeline.it.env.type=NATIVE
pipeline.it.native.database=mysql
pipeline.it.native.mysql.username=root
pipeline.it.native.mysql.password=root
pipeline.it.native.mysql.port=3306
```
4. Find test class and start it on IDE.

#### **DOCKER environment setup**

Refer to .github/workflows/e2e-pipeline.yml for more details.

1. Build docker image.

```
./mvnw -B clean install -am -pl test/e2e/operation/pipeline -Pit.env.docker -
DskipTests
```
Running the above command will build a docker image apache/ shardingsphere-proxy-test:latest.

The docker image has port 3308 for remote debugging.

If only test code is modified, you could reuse existing docker image.

2. Configure it-env.properties.

```
pipeline.it.env.type=DOCKER
pipeline.it.docker.mysql.version=mysql:5.7
```
3. Run test cases.

Take MySQL as an example:

./mvnw -nsu -B install -f test/e2e/operation/pipeline/pom.xml -Dpipeline.it.env. type=docker -Dpipeline.it.docker.mysql.version=mysql:5.7

# *12* **Reference**

This chapter contains a section of technical implementation with Apache ShardingSphere, which pro‐ vide the reference with users and developers.

# **12.1 Database Compatibility**

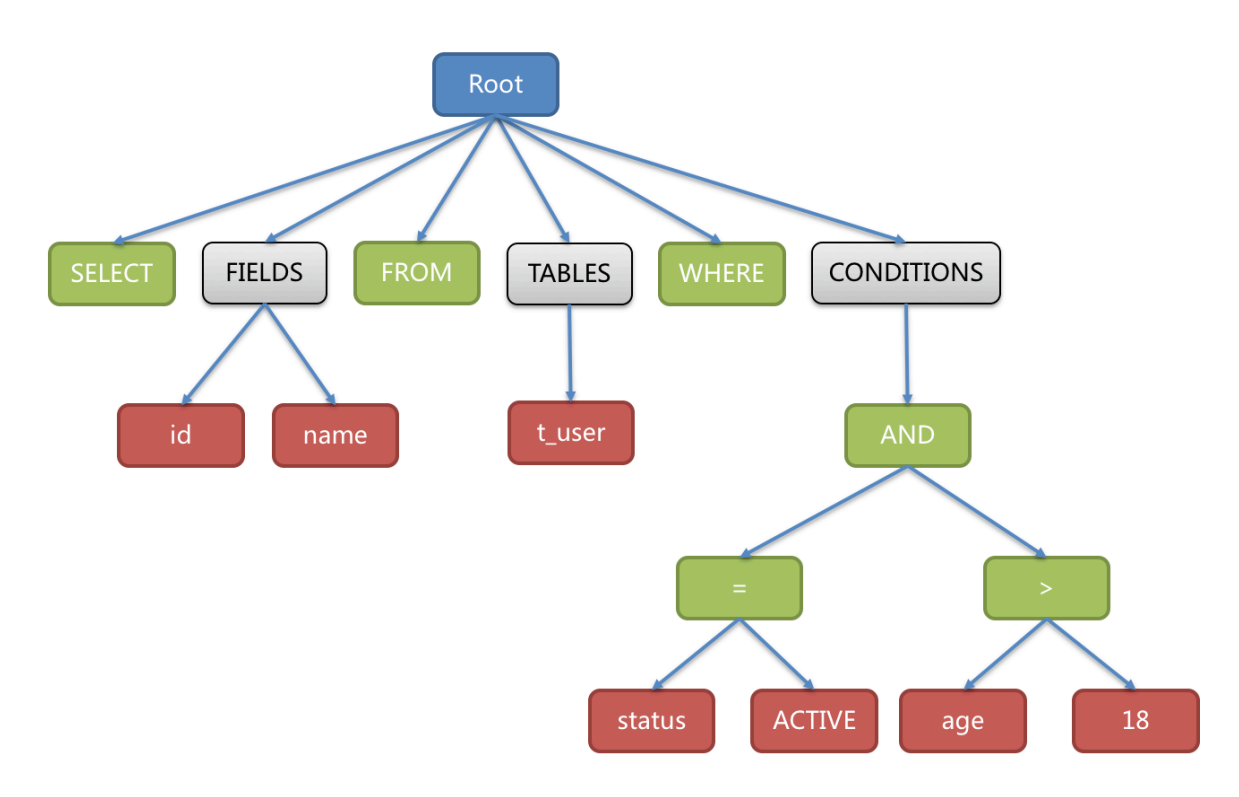

# • SQL compatibility

SQL is the standard language for users to communicate with databases. The SQL parsing engine is responsible for parsing SQL strings into abstract syntax trees so that Apache ShardingSphere can understand and implement its incremental function. ShardingSphere currently supports MySQL, PostgreSQL, SQLServer, Oracle, openGauss, and SQL dialects conforming to the SQL92 standard. Due to the complexity of SQL syntax, a few SQL are not supported for now.

• Database protocol compatibility

Apache ShardingSphere currently implements MySQL and PostgreSQL protocols according to different data protocols.

• Supported features

Apache ShardingSphere provides distributed collaboration capabilities for databases. At the same time, it abstracts some database features to the upper layer for unified management, so as to facilitate users.

Therefore, native SQL will not deliver the features provided uniformly to the database, and a message will be displayed indicating that the operation is not supported. Users can replace it with methods provided by ShardingSphere.

# **12.2 Database Gateway**

Apache ShardingSphere provides the ability for SQL dialect translation to achieve automatic conversion between database dialects. For example, users can use MySQL client to connect ShardingSphere and send SQL based on MySQL dialect. ShardingSphere can automatically identify user protocol and storage node type, automatically complete SQL dialect conversion, and access heterogeneous storage nodes such as PostgreSQL.

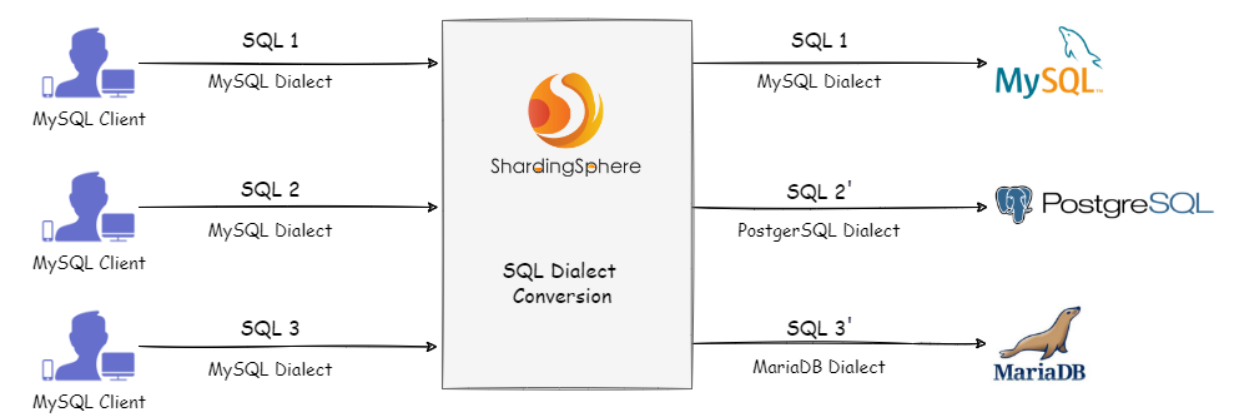

# **12.3 Management**

# **12.3.1 Data Structure in Registry Center**

Under a defined namespace, rules, props and metadata nodes persist in YAML. Modifying nodes can dynamically refresh configurations. nodes persist the runtime node of the database access object, to distinguish different database access instances. statistics persist data records in system tables.

```
namespace
      ──rules # Global rule # Global rule # Global rule # Global rule # Global rule # Global rule # Global rule # Glo
configuration
                 transaction
                         active_version
```
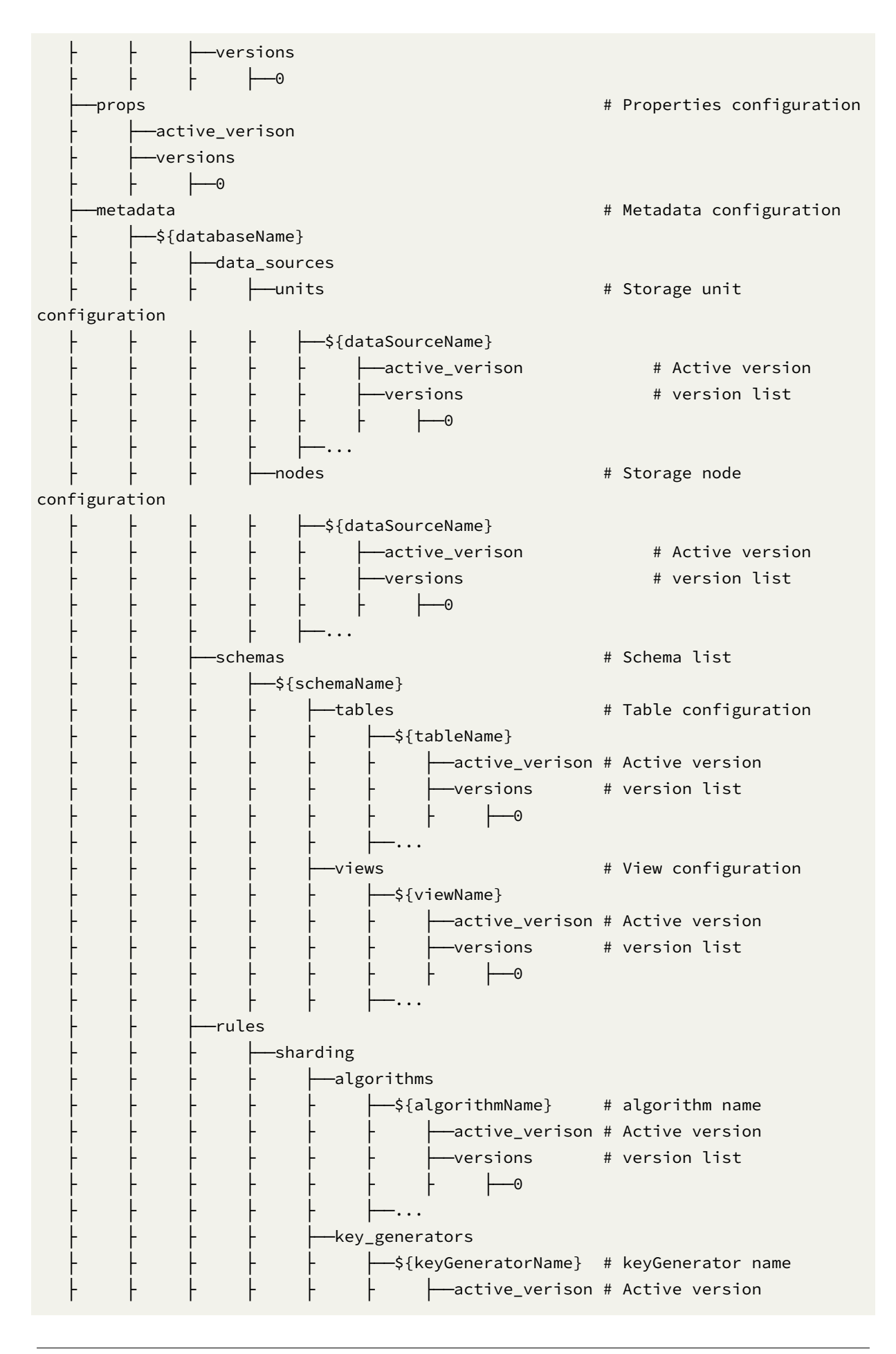

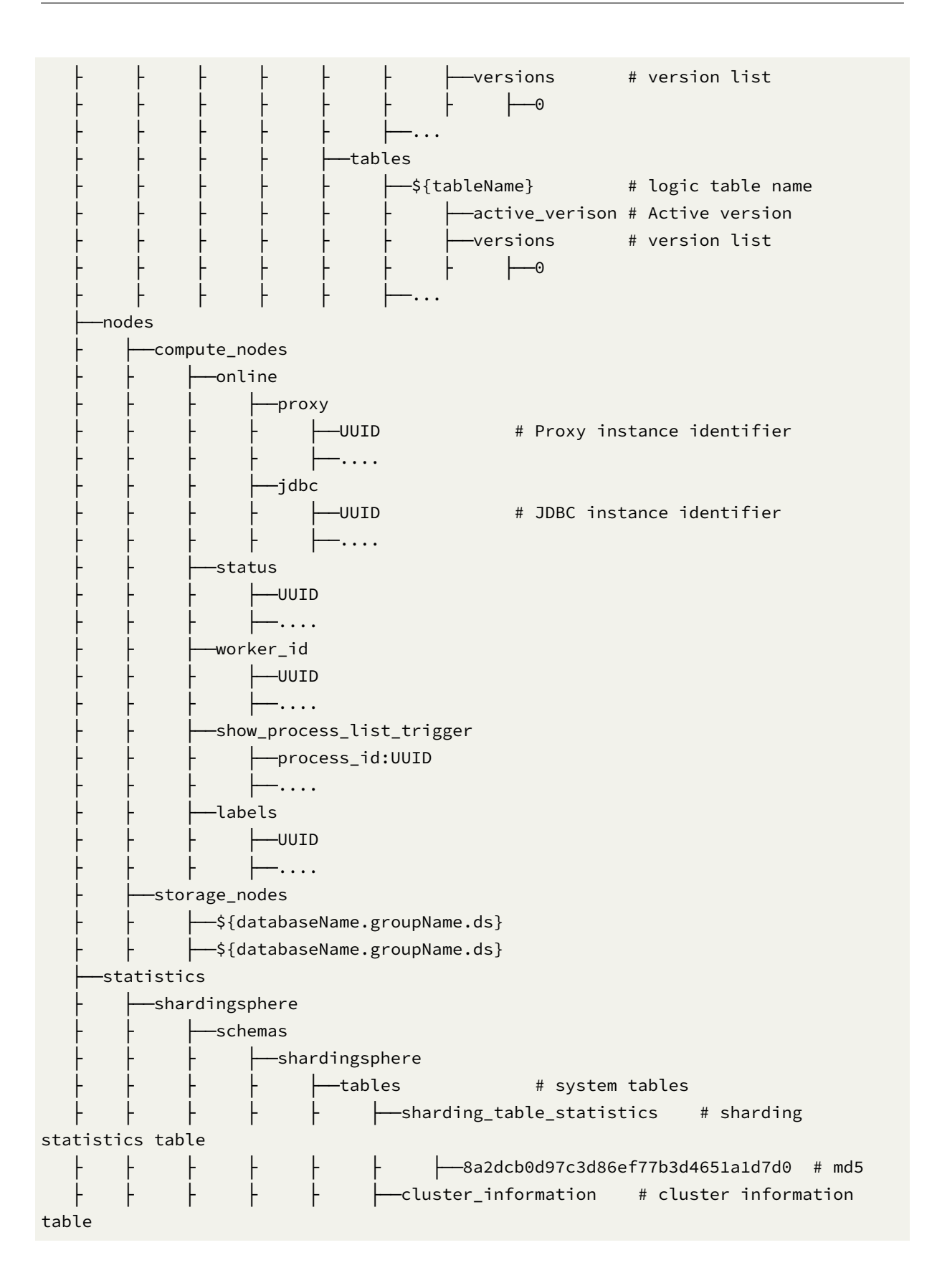

#### **/rules**

These are the global rule configurations, transaction configuration.

```
transaction:
  defaultType: XA
  providerType: Atomikos
```
#### **/props**

These are the properties' configurations. Please refer to the Configuration Manual for more details.

```
kernel-executor-size: 20
sql-show: true
```
#### **/metadata/\${databaseName}/data\_sources/units/ds\_0/versions/0**

Database connection pools, whose properties (e.g. DBCP, C3P0, Druid and HikariCP) are to be config‐ ured by the user.

ds\_0:

```
initializationFailTimeout: 1
validationTimeout: 5000
maxLifetime: 1800000
leakDetectionThreshold: 0
minimumIdle: 1
password: root
idleTimeout: 60000
jdbcUrl: jdbc:mysql://127.0.0.1:3306/ds_0?serverTimezone=UTC&useSSL=false
dataSourceClassName: com.zaxxer.hikari.HikariDataSource
maximumPoolSize: 50
connectionTimeout: 30000
username: root
poolName: HikariPool-1
```
#### **/metadata/\${databaseName}/data\_sources/nodes/ds\_0/versions/0**

Database connection pools, whose properties (e.g. DBCP, C3P0, Druid and HikariCP) are to be config‐ ured by the user.

```
ds_0:
  initializationFailTimeout: 1
  validationTimeout: 5000
  maxLifetime: 1800000
  leakDetectionThreshold: 0
  minimumIdle: 1
```
password: root idleTimeout: 60000 jdbcUrl: jdbc:mysql://127.0.0.1:3306/ds\_0?serverTimezone=UTC&useSSL=false dataSourceClassName: com.zaxxer.hikari.HikariDataSource maximumPoolSize: 50 connectionTimeout: 30000 username: root poolName: HikariPool-1

#### **/metadata/\${databaseName}/rules/sharding/tables/t\_order/versions/0**

```
Sharding configuration。
```

```
actualDataNodes: ds_${0..1}.t_order_${0..1}
auditStrategy:
  allowHintDisable: true
  auditorNames:
    - t_order_dml_sharding_conditions_0
databaseStrategy:
  standard:
    shardingAlgorithmName: t_order_database_inline
    shardingColumn: user_id
keyGenerateStrategy:
  column: another_id
  keyGeneratorName: t_order_snowflake
logicTable: t_order
tableStrategy:
  standard:
    shardingAlgorithmName: t_order_table_inline
    shardingColumn: order_id
```
#### **/metadata/***databaseN ame*/*schemas*/**{schemaName}/tables/t\_order/versions/0**

Use separate node storage for each table.

```
name: t_order # Table name
columns: # Columns
 id: # Column name
  caseSensitive: false
  dataType: 0
  generated: false
  name: id
  primaryKey: trues
 order_id:
  caseSensitive: false
  dataType: 0
```
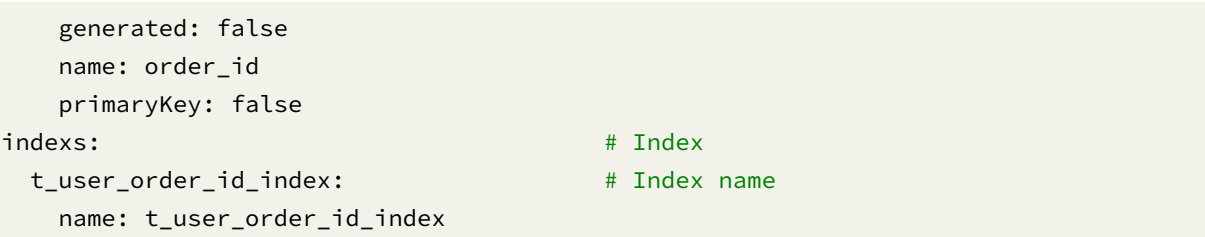

#### **/nodes/compute\_nodes**

It includes running instance information of database access object, with sub‐nodes as the identifiers of the currently running instance, which is automatically generated at each startup using UUID.

The identifiers are temporary nodes, which are registered when instances are online and cleared when instances are offline. The registry center monitors the change of those nodes to govern the database access of running instances and other things.

#### **/nodes/storage\_nodes**

It can orchestrate a replica database, and delete or disable data dynamically.

# **12.4 Sharding**

The figure below shows how sharding works. According to whether query and optimization are needed, it can be divided into the Simple Push Down process and SQL Federation execution engine process. Simple Push Down process consists of SQL parser => SQL binder => SQL router => SQL rewriter => SQL executor => result merger, mainly used to deal with SQL execution in standard sharding scenarios. SQL Federation execution engine consists of SQL parser => SQL binder => logical optimization => physical optimization => data fetcher => operator calculation. This process performs logical optimization and physical optimization internally, during which the standard kernel procedure is adopted to route, rewrite, execute and merge the optimized logical SQL.

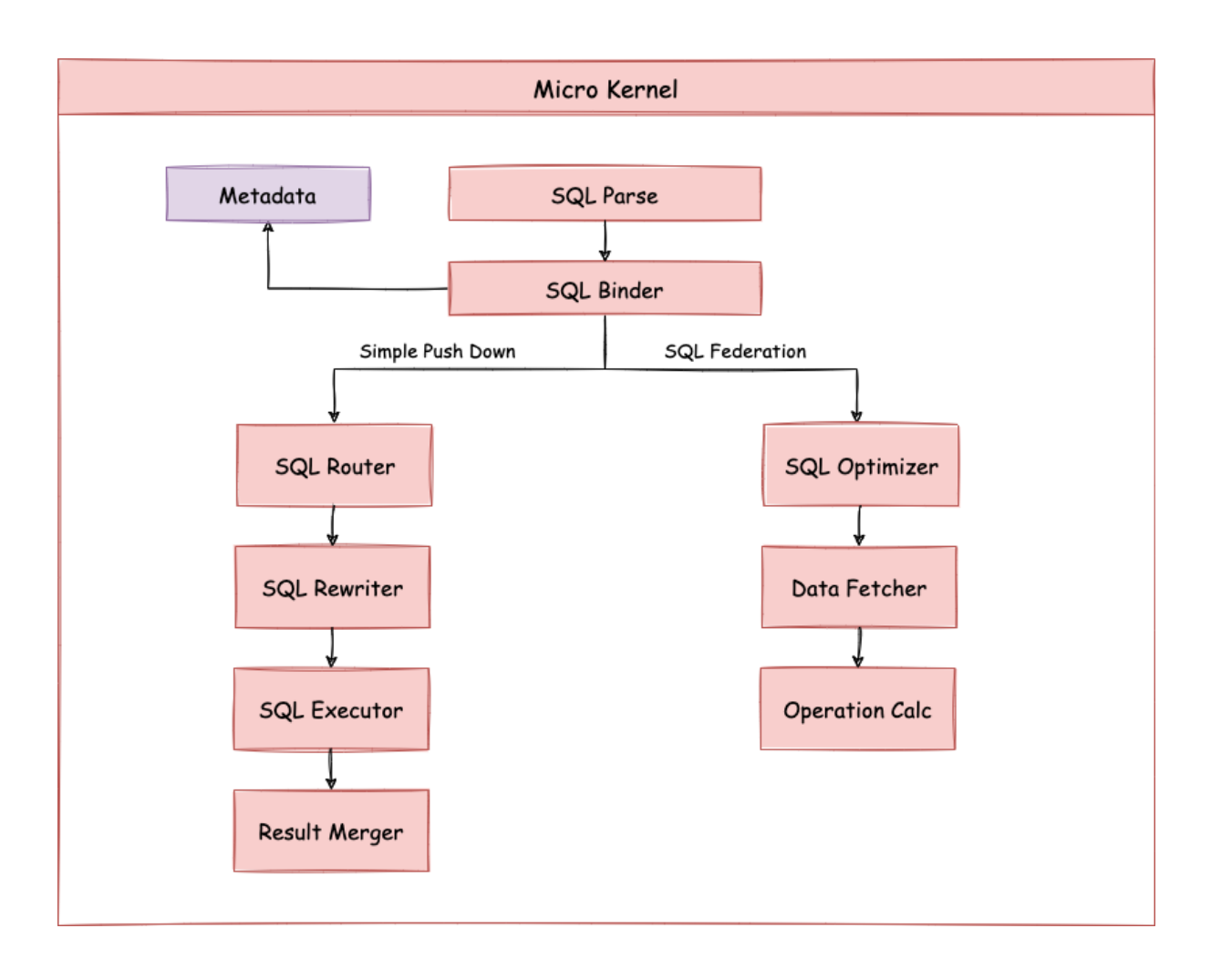

# **12.4.1 SQL Parser**

It is divided into the lexical parser and syntactic parser. SQL is first split into indivisible words through a lexical parser.

The syntactic parser is then used to analyze SQL and ultimately extract the parsing context, which can include tables, options, ordering items, grouping items, aggregation functions, pagination information, query conditions, and placeholders that may be modified.

# **12.4.2 SQL Route**

The sharding strategy configured by the user is matched according to the parsing context and the routing path is generated. Currently, sharding router and broadcast router are supported.

#### **12.4.3 SQL Rewrite**

Rewrite SQL into statements that can be executed correctly in a real database. SQL rewriting is divided into rewriting for correctness and rewriting for optimization.

# **12.4.4 SQL Execution**

It executes asynchronously through a multithreaded executor.

#### **12.4.5 Result Merger**

It merges multiple execution result sets to achieve output through the unified JDBC interface. The result merger includes the stream merger, memory merger and appended merger using decorator mode.

# **12.4.6 Query Optimization**

Supported by the experimental Federation Execution Engine, it optimizes complex queries such as as‐ sociated queries and sub-queries and supports distributed queries across multiple database instances. It internally optimizes query plans using relational algebra to query results through optimal plans.

#### **12.4.7 Parse Engine**

SQL is relatively simple compared with other programming languages, but it's still a complete programming language. Therefore, there's no essential difference between parsing SQL syntax and parsing other languages (such as Java, C and Go, etc.).

#### **Abstract Syntax Tree**

The parsing process is divided into lexical parsing and syntactic parsing. The lexical parser is used to split SQL into indivisible atomic symbols called Tokens.

Tokens are classified into keywords, expressions, literals, and operators based on the dictionaries pro‐ vided by different database dialects. The syntactic parser is then used to convert the output of the lexical parser into an abstract syntax tree.

For example:

SELECT id, name FROM t\_user WHERE status = 'ACTIVE' AND age > 18

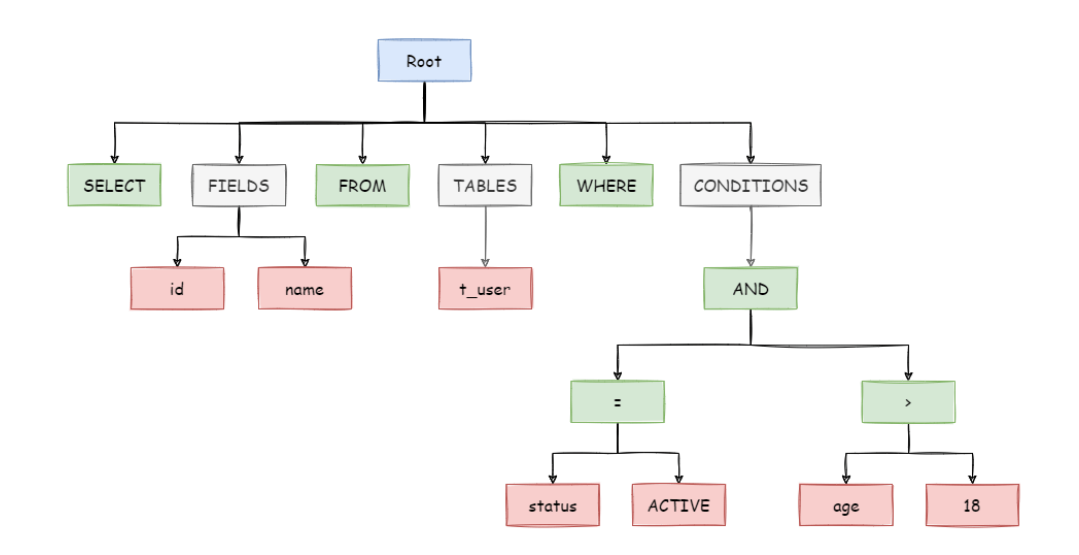

After the above SQL is parsed, its AST (Abstract Syntax Tree) is as follows:

The tokens for keywords in the AST are green, while the tokens for variables are red, and gray ones indicate that further splitting is required.

Finally, the domain model is traversed through the abstract syntax tree by visitor; the context required for sharding is extracted through the domain model (SQLStatement); and then, mark locations that may need rewriting.

The parsing context for sharding includes select items, table, sharding condition, auto-increment primary key, and Order By, Group By, and pagination information (Limit, Rownum, Top). The SQL parsing process is irreversible.

Each Token is parsed in the original SQL order, providing high performance. Taking the similarities and differences of SQL dialects of various databases into consideration, the SQL dialect dictionary of various databases is provided in the parsing module.

# **SQL Parser Engine**

#### **Iteration**

SQL parsing is the core of sharding solutions, and its performance and compatibility are the most im‐ portant indicators. ShardingSphere's SQL parser has undergone three iterations and upgrades.

To achieve high performance and fast implementation, the first generation of SQL parsers used Druid prior to V1.4.x. In practical tests, its performance far exceeds that of other parsers.

The second generation of SQL parsers started from V1.5.x. ShardingSphere uses a completely selfdeveloped SQL parsing engine. Owing to different purposes, ShardingSphere does not need to convert SQL into a complete abstract syntax tree, nor does it require a second traversal through the accessor pattern. It uses a half-parsing method to extract only the context required by data sharding, thus further improving the performance and compatibility of SQL parsing.

The third generation of SQL parsers, starting with V3.0.x, attempts to use ANTLR as a generator of SQL parsing engines and uses Visit to obtain SQL statements from the AST. Since V5.0.x, the architecture of the parsing engine has been restructured and adjusted. Moreover, the AST obtained from the first parsing is stored in the cache so that the parsing results of the same SQL can be directly obtained next time to improve parsing efficiency. Therefore, it is recommended that you use PreparedStatement, a SQL‐precompiled method, to improve performance.

#### **Features**

- Independent SQL parsing engine
- The syntax rules can be easily expanded and modified (using ANTLR)
- Support multiple dialects

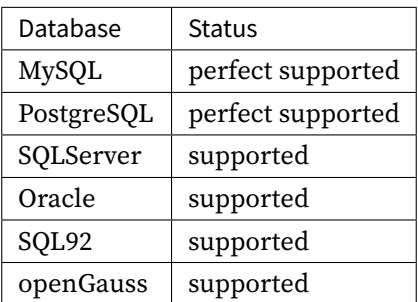

## **API Usage**

• Introducing Maven dependency

```
<dependency>
```
<groupId>org.apache.shardingsphere</groupId>

```
<artifactId>shardingsphere-sql-parser-engine</artifactId>
```

```
<version>${project.version}</version>
```
</dependency>

```
<!-- According to the needs, introduce the parsing module of the specified dialect
(take MySQL as an example), you can add all the supported dialects, or just what
you need -->
```

```
<dependency>
```

```
<groupId>org.apache.shardingsphere</groupId>
```

```
<artifactId>shardingsphere-sql-parser-mysql</artifactId>
```

```
<version>${project.version}</version>
```

```
</dependency>
```
• Obtain AST

CacheOption cacheOption = new CacheOption(128, 1024L); SQLParserEngine parserEngine = new SQLParserEngine("MySQL", cacheOption); ParseASTNode parseASTNode = parserEngine.parse(sql, useCache);

• Obtain SQLStatement

```
CacheOption cacheOption = new CacheOption(128, 1024L);
SQLParserEngine parserEngine = new SQLParserEngine("MySQL", cacheOption);
ParseASTNode parseASTNode = parserEngine.parse(sql, useCache);
SQLVisitorEngine sqlVisitorEngine = new SQLVisitorEngine(sql, "STATEMENT",
useCache, new Properties());
SQLStatement sqlStatement = sqlVisitorEngine.visit(parseASTNode);
```
• SQL Formatting

new SQLFormatEngine(databaseType, cacheOption).format(sql, useCache, props);

Example:

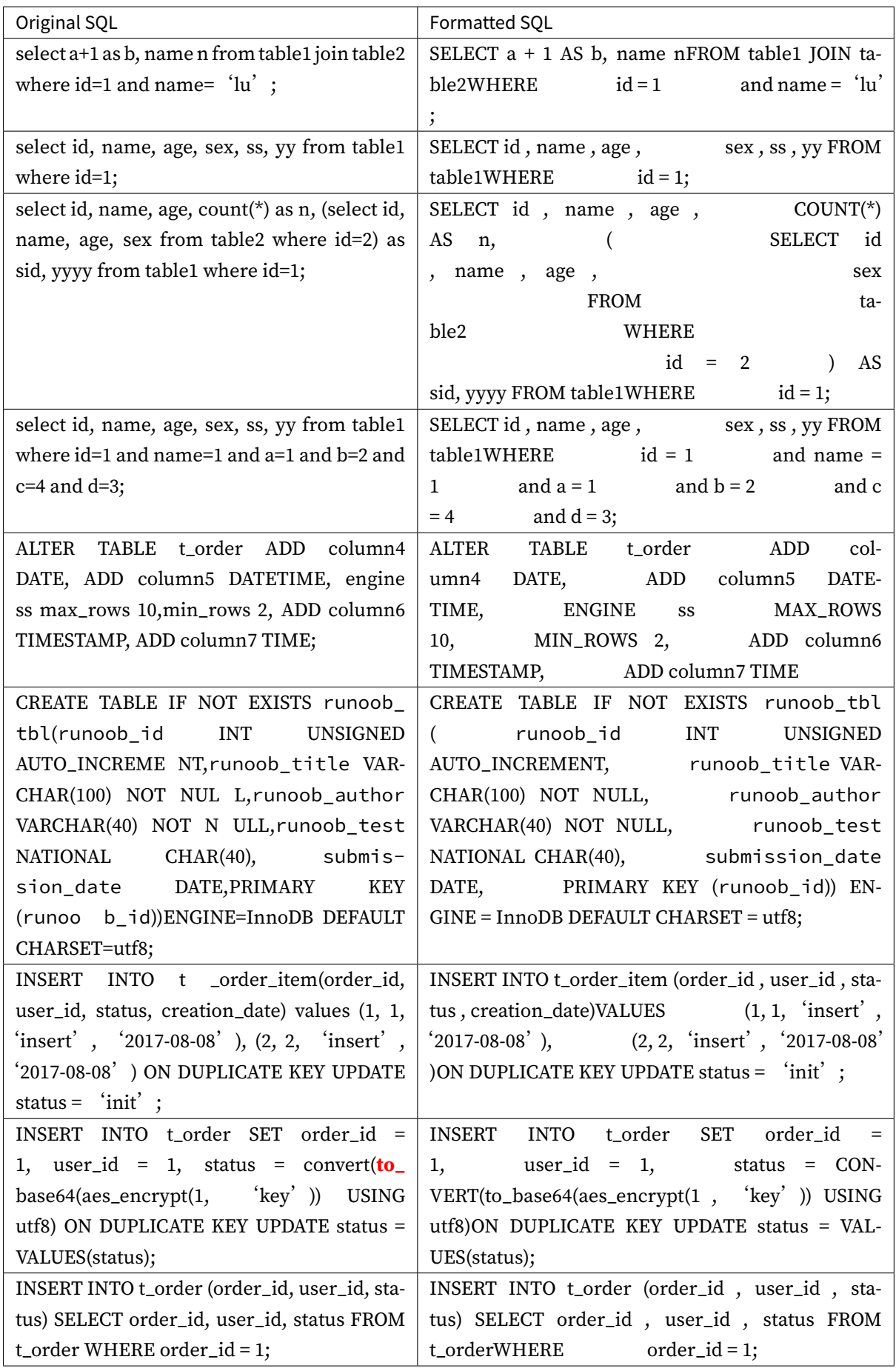

# **12.4.8 Route Engine**

Sharding strategies for databases and tables are matched based on the parsing context, and routing paths are generated. SQL with shard keys can be divided into the single-shard router (the shard key operator is equal), multi‐shard router (the shard key operator is IN), and range router (the shard key operator is BETWEEN). SQL that does not carry shard keys adopts broadcast routing.

Sharding strategies can usually be configured either by the built-in database or by the user. The builtin database scheme is relatively simple, and the built‐in sharding strategy can be roughly divided into mantissa modulo, hash, range, label, time, etc.

The sharding strategies configured by the user are more flexible. You can customize the compound sharding strategy based on the user's requirements. If it is used with automatic data migration, users do not need to work on the sharding strategies.

Sharding and data balancing can be automatically achieved by the middle layer of the database, and distributed databases can achieve elastic scalability. In the planning of ShardingSphere, the elastic scaling function will be available at V4.x.

#### **Sharding Route**

The scenario that is routed based on shard keys is divided into three types: direct route, standard route, and Cartesian route.

#### **Direct Route**

The requirement for direct route is relatively harsh. It needs to be sharded by Hint (using HintAPI to specify routes to databases and tables), and it can avoid SQL parsing and subsequent result merge on the premise of having database shards but not table shards.

Therefore, it is the most compatible one and can execute any SQL in complex scenarios including sub‐ queries and custom functions. The direct route can also be used when shard keys are not in SQL. For example, set the key for database sharding to 3,

```
hintManager.setDatabaseShardingValue(3);
```
If the routing algorithm is value % 2, when a logical database t\_order corresponds to two physical databasest\_order\_0 and t\_order\_1, the SQL will be executed on t\_order\_1 after routing. The following is a sample code using the API.

```
String sql = "SELECT * FROM t_order";
try (
        HintManager hintManager = HintManager.getInstance();
        Connection conn = dataSource.getConnection();
        PreparedStatement pstmt = conn.prepareStatement(sql)) {
    hintManager.setDatabaseShardingValue(3);
    try (ResultSet rs = pstmt.executeQuery()) {
        while (rs.next()) {
```

```
//...
          }
     }
}
```
#### **Standard Route**

The standard route is the most recommended sharding method, and it is applicable to SQL that does not contain an associated query or only contains the associated query between binding tables.

When the sharding operator is equal, the routing result will fall into a single database (table). When the sharding operator is BETWEEN or IN, the routing result will not necessarily fall into a unique database (table).

Therefore, logical SQL may eventually be split into multiple real SQL to be executed. For example, if the data sharding is carried out according to the odd and even numbers of order\_id, the SQL for a single table query is as follows:

SELECT \* FROM t\_order WHERE order\_id IN (1, 2);

Then the routing result should be:

```
SELECT * FROM t_order_0 WHERE order_id IN (1, 2);
SELECT * FROM t_order_1 WHERE order_id IN (1, 2);
```
An associated query for a binding table is as complex as a single table query and they have the same performance. For example, if the SQL of an associated query that contains binding tables is as follows:

```
SELECT * FROM t_order o JOIN t_order_item i ON o.order_id=i.order_id WHERE order_
id IN (1, 2);
```
Then the routing result should be:

```
SELECT * FROM t_order_0 o JOIN t_order_item_0 i ON o.order_id=i.order_id WHERE
order_id IN (1, 2);
SELECT * FROM t_order_1 o JOIN t_order_item_1 i ON o.order_id=i.order_id WHERE
order_id IN (1, 2);
```
As you can see, the number of SQL splits is consistent with that of a single table.

#### **Cartesian Route**

The Cartesian route is the most complex one because it cannot locate sharding rules according to the relationship between binding tables, so associated queries between unbound tables need to be disas‐ sembled and executed as cartesian product combinations. If the SQL in the previous example was not configured with binding table relationships, the routing result would be:

```
SELECT * FROM t_order_0 o JOIN t_order_item_0 i ON o.order_id=i.order_id WHERE
order_id IN(1, 2);
SELECT * FROM t_order_0 o JOIN t_order_item_1 i ON o.order_id=i.order_id WHERE
order_id IN (1, 2);
SELECT * FROM t_order_1 o JOIN t_order_item_0 i ON o.order_id=i.order_id WHERE
order_id IN(1, 2);
SELECT * FROM t order 1 o JOIN t order item 1 i ON o.order id=i.order id WHERE
order_id IN(1, 2);
```
The Cartesian route query has low performance, so think carefully when you use it.

#### **Broadcast Route**

For SQL that does not carry shard keys, broadcast routes are used. According to the SQL type, it can be further divided into five types: full database and table route, full database route, full instance route, unicast route, and block route.

## **Full database and table route**

The full database table route is used to handle operations on all real tables related to its logical tables in the database, including DQL and DML without shard keys, as well as DDL, etc. For example:

SELECT \* FROM t\_order WHERE good\_prority IN (1, 10);

All tables in all databases will be traversed, matching logical tables and real table names one by one. The table that can be matched will be executed. The routing result would be:

```
SELECT * FROM t_order_0 WHERE good_prority IN (1, 10);
SELECT * FROM t_order_1 WHERE good_prority IN (1, 10);
SELECT * FROM t_order_2 WHERE good_prority IN (1, 10);
SELECT * FROM t_order_3 WHERE good_prority IN (1, 10);
```
#### **Full database route**

The full database route is used to handle operations on the database, including database management commands of type SET for database settings and transaction control statements such as TCL.

In this case, all real database matching names are traversed based on the logical database name, and the command is executed in the real database. For example:

SET autocommit=0;

If the command is executed in t\_order, t\_order which has two real databases, it is actually executed on both t\_order\_0 and t\_order\_1.

#### **Full instance route**

Full instance route is used for DCL operations, and authorized statements are used for database instances.

No matter how many schemas are contained in an instance, each database instance is executed only once. For example:

CREATE USER customer@127.0.0.1 identified BY '123';

This command will be executed on all real database instances to ensure that users can access each instance.

#### **Unicast Route**

The unicast route is used to obtain the information of a real table. It only needs to obtain data from any real table in any database. For example:

DESCRIBE t\_order;

t\_order\_0 and t\_order\_1, the two real tables of t\_order, have the same description structure, so this command is executed only once on any real table.

#### **Block Route**

Block route is used to block SQL operations on the database, for example:

USE order\_db;

This command will not be executed in a real database because ShardingSphere uses the logical Schema and there is no need to send the Schema shift command to the database.

The overall structure of the routing engine is as follows.

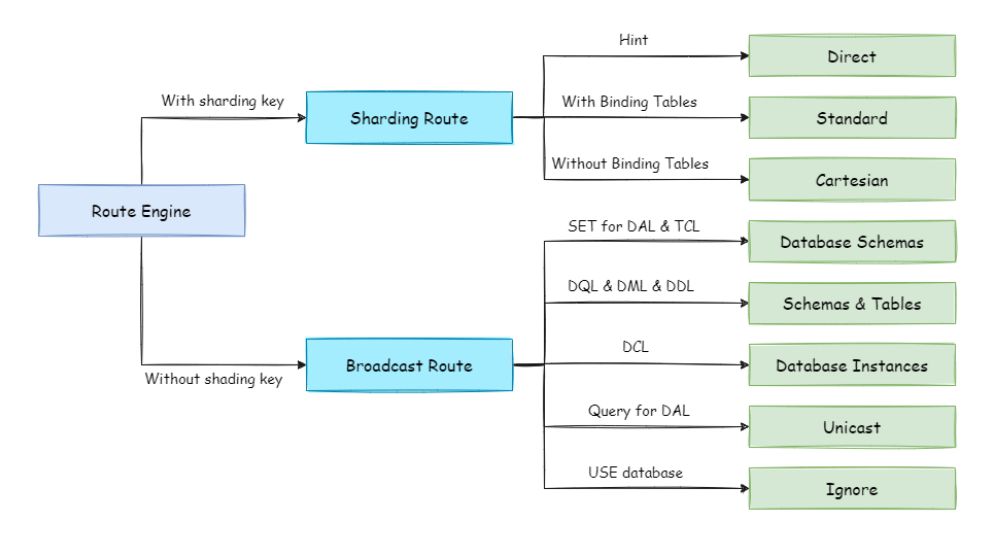

# **12.4.9 Rewrite Engine**

SQL written by engineers for logical databases and tables cannot be directly executed in real databases. SQL rewriting is used to rewrite logical SQL into SQL that can be executed correctly in real databases. It includes rewriting for correctness and rewriting for optimization.

#### **Rewriting for Correctness**

In a scenario with table shards, you need to rewrite the logical table name in the table shards configuration to the real table name obtained after routing.

Only database shards do not require rewriting table names. Additionally, it also includes column derivation and pagination information correction.

#### **Identifier Rewriting**

The identifiers that need to be overwritten include table names, index names, and Schema names.

Rewriting table names is the process of finding the location of the logical table in the original SQL and rewriting it into a real table.

Table name rewriting is a typical scenario that requires SQL parsing. For example, if logical SQL is:

SELECT order\_id FROM t\_order WHERE order\_id=1;

Assume that the SQL is configured with the shard key order\_id and order\_id=1, it will be routed to shard table 1. Then the rewritten SQL should be:

SELECT order\_id FROM t\_order\_1 WHERE order\_id=1;

In the simplest SQL scenario, it doesn't seem to matter whether or not the SQL is parsed into an abstract syntax tree.

SQL can be rewritten correctly only by finding and replacing strings. However, it is impossible to achieve the same effect in the following scenarios.

SELECT order\_id FROM t\_order WHERE order\_id=1 AND remarks=' t\_order xxx';

The correct rewritten SQL would be:

SELECT order id FROM t order 1 WHERE order id=1 AND remarks=' t order xxx';

Instead of:

SELECT order\_id FROM t\_order\_1 WHERE order\_id=1 AND remarks=' t\_order\_1 xxx';

Because there may be characters similar to the table name, you cannot rewrite SQL simply by replacing strings.

Let's look at a more complex scenario:

```
SELECT t_order.order_id FROM t_order WHERE t_order.order_id=1 AND remarks=' t_order
xxx';
```
The above SQL uses the table name as an identifier of the field, so it needs to be modified when SQL is rewritten:

```
SELECT t_order_1.order_id FROM t_order_1 WHERE t_order_1.order_id=1 AND remarks='
t_order xxx';
```
If a table alias is defined in SQL, the alias does not need to be modified, even if it is the same as the table name. For example:

```
SELECT t_order.order_id FROM t_order AS t_order WHERE t_order.order_id=1 AND
remarks=' t_order xxx';
```
Rewriting the table name is enough for SQL rewriting.

```
SELECT t_order.order_id FROM t_order_1 AS t_order WHERE t_order.order_id=1 AND
remarks=' t_order xxx';
```
The index name is another identifier that can be rewritten. In some databases (such as MySQL and SQLServer), indexes are created in the dimension of tables.

Indexes in different tables can have the same name. In other databases (such as PostgreSQL and Oracle), indexes are created in the dimension of databases, and even indexes on different tables should have unique names.

In ShardingSphere, schemas are managed in the same way as tables. Logical Schemas are used to manage a set of data sources.

Therefore, ShardingSphere needs to replace the logical Schema written by the user in SQL with the real database Schema.

Currently, ShardingSphere does not support the use of Schema in DQL and DML statements. It only supports the use of Schema in database management statements. For example:

SHOW COLUMNS FROM t\_order FROM order\_ds;

Schema rewriting refers to the rewriting of a logical Schema using unicast routing to a correct and real Schema that is randomly found.

#### **Column Derivation**

There are two cases that need to complement columns in a query statement. In the first case, ShardingSphere needs to get the data during the result merge, but the data is not returned by the queried SQL.

In this case, it mainly applies to GROUP BY and ORDER BY. When merging the results, you need to group and order the field items according to GROUP BY and ORDER BY, but if the original SQL does not contain grouping or ordering items in the selections, you need to rewrite the original SQL. Let's look at a scenario where the original SQL has the required information for result merge.

SELECT order\_id, user\_id FROM t\_order ORDER BY user\_id;

Since user\_id is used for sorting, the data of user\_id needs to be retrieved in the result merge. And the above SQL can obtain the data of user\_id, so there is no need to add columns.

If the selection does not contain the columns required to merge the results, you need to fill the columns, as in the following SQL:

SELECT order\_id FROM t\_order ORDER BY user\_id;

Since the original SQL does not contain the user\_id required in the result merge, you need to fill in and rewrite the SQL. Then SQL would be:

SELECT order\_id, user\_id AS ORDER\_BY\_DERIVED\_0 FROM t\_order ORDER BY user\_id;

It should be noted that only missing columns are complemented instead of all columns. And SQL that contains \* in the SELECT statement will also selectively complement columns based on the metadata information of the table. Here is a relatively complex column derivation scenario of SQL:

SELECT o.\* FROM t\_order o, t\_order\_item i WHERE o.order\_id=i.order\_id ORDER BY user\_id, order\_item\_id;

We assume that only the table t\_order\_item contains the column order\_item\_id. According to the metadata information of the table, when the result is merged, the user\_id in the ordering items exists on the table t\_order, so there is no need to add columns. order\_item\_id is not in t\_order, so column derivation is required. Then SQL would become:

SELECT o.\*, order\_item\_id AS ORDER\_BY\_DERIVED\_0 FROM t\_order o, t\_order\_item i WHERE o.order\_id=i.order\_id ORDER BY user\_id, order\_item\_id;

The second case of column derivation is the use of AVG aggregate functions. In distributed scenarios, using  $(\text{avg1} + \text{avg2} + \text{avg3})/3$  to calculate the average is incorrect and should be rewritten as  $(\text{sum1} + \text{avg3})$ sum2 + sum3) /(count1 + count2 + count3). In this case, rewriting the SQL containing AVG to SUM and COUNT is required, and recalculating the average when the results are merged. For example:

SELECT AVG(price) FROM t\_order WHERE user\_id=1;

The above SQL should be rewritten as:

```
SELECT COUNT(price) AS AVG_DERIVED_COUNT_0, SUM(price) AS AVG_DERIVED_SUM_0 FROM t_
order WHERE user_id=1;
```
Then you can calculate the average correctly by merging the results.

The last type of column derivation is the one that does not need to write the primary key field if the database auto‐increment primary key is used during executing an INSERT SQL statement. However, the auto-increment primary key of the database cannot meet the unique primary key in distributed scenarios. Therefore, ShardingSphere provides the generation strategy of the distributed auto-increment primary key. Users can replace the existing auto-increment primary key transparently with the distributed auto‐increment primary key without changing the existing code through column derivation. The generation strategy for distributed auto-increment primary keys is described below, and here only SQL rewriting is illustrated. For example, if the primary key of table t\_order is order\_id, the original SQL would be:

INSERT INTO t\_order (`field1`, `field2`) VALUES (10, 1);

As you can see, the above SQL does not contain the auto-increment primary key, which requires the database itself to fill. After ShardingSphere is configured with the auto-increment primary key, SQL will be rewritten as:

INSERT INTO t\_order (`field1`, `field2`, order\_id) VALUES (10, 1, xxxxx);

The rewritten SQL will add column names of the primary key and auto‐increment primary key values generated automatically at the end of the INSERT FIELD and INSERT VALUE. The xxxxx in the above SQL represents the auto-increment primary key value generated automatically.

If the INSERT SQL does not contain the column name of the table, ShardingSphere can also compare the number of parameters and the number of columns in the table meta information and automatically generate auto-increment primary keys. For example, the original SQL is:

```
INSERT INTO t_order VALUES (10, 1);
```
The rewritten SQL will simply add the auto-increment primary key in the column order in which the primary key locates:

```
INSERT INTO t_order VALUES (xxxxx, 10, 1);
```
If you use placeholders to write SQL, you only need to rewrite the parameter list, not the SQL itself.

#### **Pagination Correction**

The scenario of acquiring pagination data from multiple databases is different from that of one single database. If every 10 pieces of data are taken as one page, the user wants to take the second page of data. It is not correct to acquire LIMIT 10, 10 under sharding situations, or take out the first 10 pieces of data according to sorting conditions after merging. For example, if SQL is:

SELECT score FROM t\_score ORDER BY score DESC LIMIT 1, 2;

The following picture shows the pagination execution results without SQL rewriting.

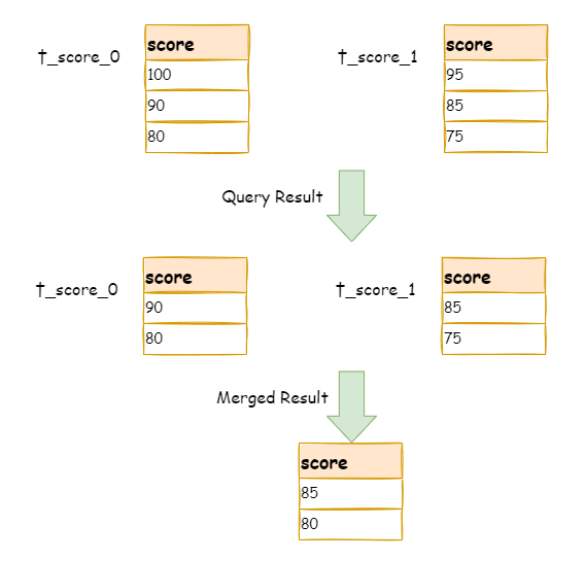

As shown in the picture, if you want to acquire the second and the third piece of data sorted by score in both tables, and they are supposed to be 95 and 90.

Since executed SQL can only acquire the second and the third piece of data from each table, i.e., 90 and 80 from t\_score\_0, 85 and 75 from t\_score\_1. When merging results, it can only merge from 90, 80, 85 and 75 already acquired, so the right result cannot be acquired anyway.
The right way is to rewrite pagination conditions as LIMIT  $\theta$ , 3, take out all the data from the first two pages and calculate the right data based on sorting conditions. The following picture shows the execution results of pagination after SQL rewrite.

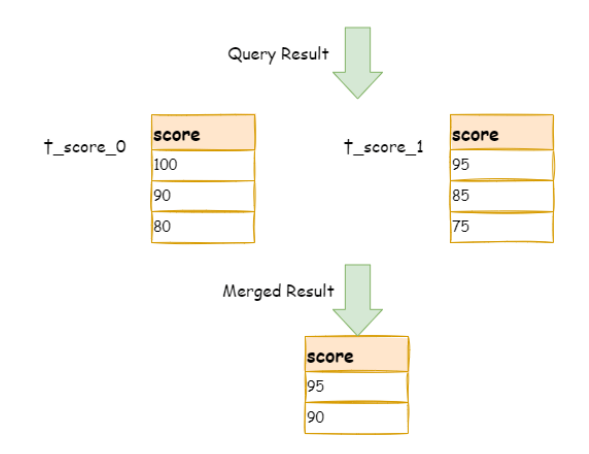

SELECT score FROM t score ORDER BY score DESC LIMIT 0 , 3

The latter the offset position is, the lower the efficiency of using LIMIT pagination will be. There are many ways to avoid using LIMIT as pagination method, such as constructing a secondary index to the number of line records and line offsets or using the end ID of the last pagination data as a condition for the next query.

When revising pagination information, if the users use the placeholder to write SQL, they only need to rewrite the parameter list rather than SQL itself.

#### **Batch Split**

When using bulk inserted SQL, if the inserted data crosses shards, the SQL needs to be rewritten to prevent excess data from being written to the database.

The insertion operation differs from the query operation in that the query statement does not affect the data even if it uses the shard key that does not exist in the current shard. In contrast, insertion operations must remove excess shard keys. For example, see the following SQL:

```
INSERT INTO t_order (order_id, xxx) VALUES (1, 'xxx'), (2, 'xxx'), (3, 'xxx');
```
If the database is still divided into two parts according to the odd and even number of order\_id, this SQL will be executed after its table name is revised. Then, both shards will be written with the same record.

Though only the data that satisfies sharding conditions can be retrieved from the query statement, it is not reasonable for the schema to have excessive data. So SQL should be rewritten as:

```
INSERT INTO t_order_0 (order_id, xxx) VALUES (2, 'xxx');
INSERT INTO t_order_1 (order_id, xxx) VALUES (1, 'xxx'), (3, 'xxx');
```
IN query is similar to batch insertion, but IN operation will not lead to wrong data query result. Through rewriting IN query, the query performance can be further improved. See the following SQL:

```
SELECT * FROM t_order WHERE order_id IN (1, 2, 3);
```
The SQL is rewritten as:

```
SELECT * FROM t_order_0 WHERE order_id IN (2);
SELECT * FROM t_order_1 WHERE order_id IN (1, 3);
```
The query performance will be further improved. For now, ShardingSphere has not realized this rewrite strategy, so the current rewrite result is:

```
SELECT * FROM t_order_0 WHERE order_id IN (1, 2, 3);
SELECT * FROM t_order_1 WHERE order_id IN (1, 2, 3);
```
Though the execution result of SQL is right, it did not achieve the highest query efficiency.

#### **Rewriting for Optimization**

Its purpose is to effectively improve performance without influencing the correctness of the query. It can be divided into single node optimization and stream merger optimization.

#### **Single Node Optimization**

It refers to the optimization that stops the SQL rewrite from the route to the single node. After acquiring one route result, if it is routed to a single data node, there is no need to involve result merger, as well as rewrites such as column derivation and pagination information correction.

In particular, there is no need to read from the first piece of information, which reduces the pressure on the database to a large extent and saves meaningless consumption of the network bandwidth.

## **Stream Merger Optimization**

It only adds ORDER BY and ordering items and sorting orders identical with grouping items to SQL that contains GROUP BY. And it is used to transfer memory merger to stream merger. Stream merger and memory merger will be explained in detail in the result merger section.

The overall structure of the rewrite engine is shown in the following picture.

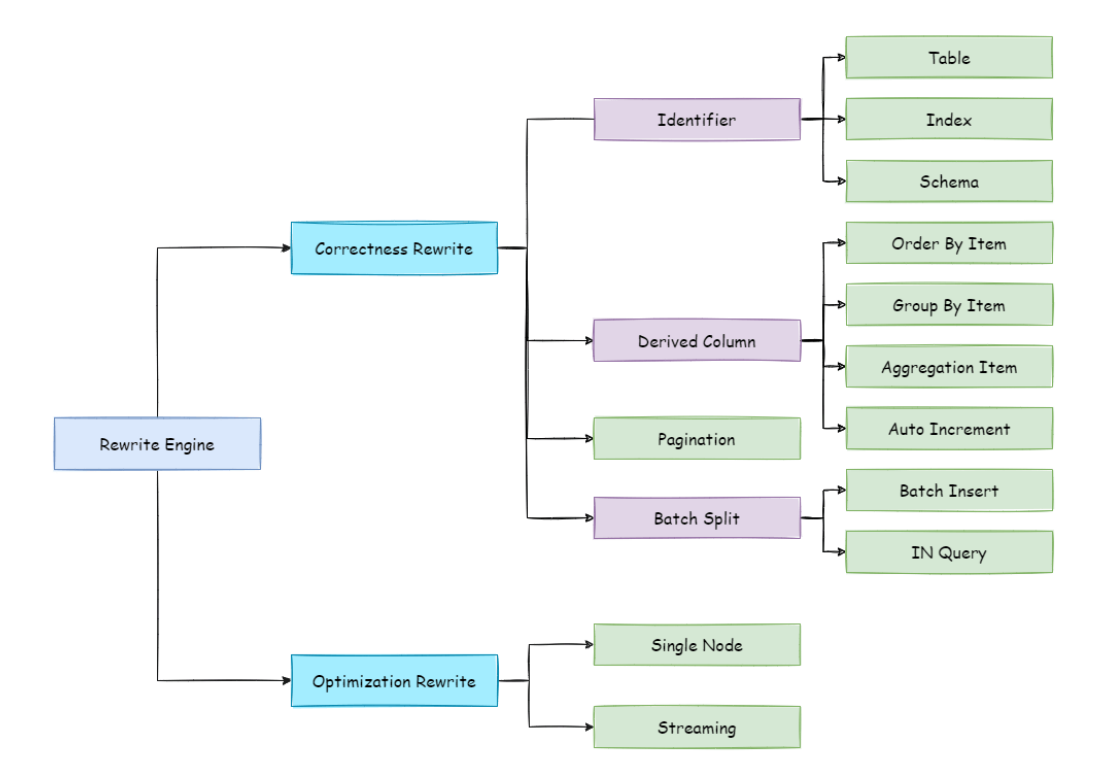

## **12.4.10 Execute Engine**

ShardingSphere uses an automated execution engine to safely and efficiently send the real SQL, which has been routed and rewritten, to the underlying data source for execution.

It does not simply send SQL directly to the data source for execution via JDBC, nor are execution requests placed directly into a thread pool for concurrent execution.

It focuses more on the creation of a balanced data source connection, the consumption generated by the memory usage, and the maximum utilization of the concurrency. The objective of the execution engine is to automatically balance resource control with execution efficiency.

#### **Connection Mode**

From the perspective of resource control, the connection number a business can make to the database should be limited. It can effectively prevent certain business operations from occupying excessive re‐ sources, exhausting database connection resources, and influencing the normal access of other businesses.

Especially when one database instance contains many sub‐tables, a logical SQL that does not contain any shard key will produce a large number of real SQLs that fall into different tables in one database. If each real SQL takes an independent connection, a query will undoubtedly take up excessive resources.

From the perspective of execution efficiency, maintaining an independent database connection for each shard query can make more effective use of multi-thread to improve execution efficiency.

Creating a separate thread for each database connection allows I/O consumption to be processed in parallel. Maintaining a separate database connection for each shard also prevents premature loading of query result data into memory.

It is enough for independent database connections to maintain result set quotation and cursor position, and move the cursor when acquiring corresponding data.

Merging the result set by moving down its cursor is called the stream merger. It does not need to load all the query results into the memory, which can effectively save memory resources effectively and reduce the frequency of garbage collection.

If each shard query cannot be guaranteed to have an independent database connection, the current query result set needs to be loaded into memory before reusing the database connection to obtain the query result set of the next shard table. Therefore, though the stream merger can be used, it will also degenerate into the memory merger in this scenario.

On the one hand, we need to control and protect database connection resources; on the other hand, it is important to save middleware memory resources by adopting a better merging mode. How to deal with the relationship between the two is a problem that the ShardingSphere execution engine needs to solve. Specifically, if an SQL is sharded through the ShardingSphere, it needs to operate on 200 tables under a database instance. So, should we choose to create 200 connections in parallel, or one connec‐ tion in sequence? How to choose between efficiency and resource control? For the above scenario, ShardingSphere provides a solution. It introduces the concept of Connection Mode, which is divided into MEMORY\_STRICTLY and CONNECTION\_STRICTLY.

## **MEMORY\_STRICTLY Mode**

The prerequisite to using this mode is that ShardingSphere does not restrict the connection number of one operation. If the actual executed SQL needs to operate 200 tables in some database instance, it will create a new database connection for each table and deal with them concurrently through multi-thread to maximize the execution efficiency. When SQL meets the conditions, stream merger is preferred to avoid memory overflow or frequent garbage recycling.

## **CONNECTION\_STRICTLY Mode**

The prerequisite to using this mode is that ShardingSphere strictly restricts the connection consumption number of one operation. If the SQL to be executed needs to operate 200 tables in a database instance, it will create one database connection and operate them serially. If shards exist in different databases, it will still adopt multi‐thread operations for different databases, but with only one database connection being created for each operation in each database. It prevents the problem of consuming too many database connections for one request. The mode chooses memory merger all the time.

The MEMORY\_STRICTLY mode applies to OLAP operation and can increase the system throughput by removing database connection restrictions. It is also applicable to OLTP operation, which usually has shard keys and can be routed to a single shard. So it is a wise choice to control database connections strictly to make sure that database resources in an online system can be used by more applications.

## **Automatic Execution Engine**

ShardingSphere initially leaves the decision of which mode to use up to the users and they can choose to use MEMORY\_STRICTLY mode or CONNECTION\_STRICTLY mode according to their actual business scenarios.

This solution gives users the right to choose, who must understand the pros and cons of the two modes and make a choice based on the requirements of the business scenarios. No doubt, it is not the best solution as it increases users' learning and use costs.

This dichotomy solution, which leaves the switching of the two modes to static initialization, lacks flex‐ ibility. In practical scenarios, the routing result varies with SQL and placeholder indexes. This means that some operations may need to use memory merger, while others may prefer stream merger. Connection modes should not be set by the user before ShardingSphere is started, but should be determined dynamically based on the SQL and placeholder indexes scenarios.

In order to reduce the usage cost for users and achieve a dynamic connection mode, ShardingSphere has extracted the concept of the automatic execution engine to eliminate the connection mode concept internally. The user does not need to know what the MEMORY\_STRICTLY mode and CONNEC‐ TION\_STRICTLY mode are, but the execution engine automatically selects the best execution scheme according to the current scenario.

The automatic execution engine chooses the connection mode based on each SQL operation. For each SQL request, the automatic execution engine will do real-time calculations and evaluations according to its route result and execute the appropriate connection mode automatically to strike the optimal balance between resource control and efficiency. For the automatic execution engine, users only need to configure maxConnectionSizePerQuery, which represents the maximum connection number allowed by each database for one query.

The execution engine is divided into two phases: preparation and execution.

## **Preparation Phrase**

As indicated by its name, this phrase is used to prepare the data to be executed. It can be divided into two steps: result set grouping and unit creation.

Result set grouping is the key to realizing the internal connection model concept. According to the configuration items of maxConnectionSizePerQuery, the execution engine will choose an appropriate connection mode based on the current route result.

Detailed steps are as follow:

- 1. Group SQL route results according to data source names.
- 2. As we can see in the following formula, users can acquire the SQL route result set to be executed by each database instance within the maxConnectionSizePerQuery permission range and calculate the optimal connection mode of this request.

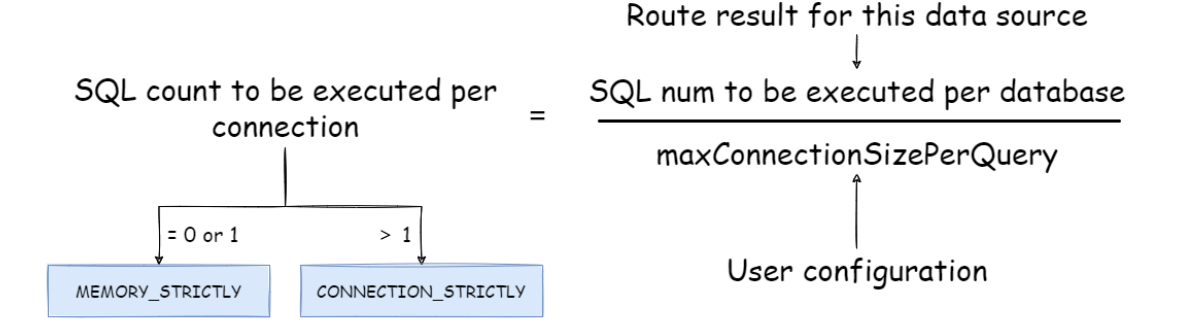

Within the scope of the maxConnectionSizePerQuery allowed, when the request number that one connection needs to execute is more than 1, the current database connection cannot hold the correspond‐ ing data result set, so it must use memory merger. On the contrary, when the number equals 1, the current database connection can hold the corresponding data result set, and it can use stream merger.

Each connection mode selection is specific to each physical database. That is, if you route to more than one database in the same query, the connection mode of each database may not be the same, and they may be mixed. Users can use the route grouping result acquired from the last step to create the execution unit. When the data source uses technologies, such as the database connection pool, to control database connection numbers, there is a chance that a deadlock will occur if concurrency is not handled properly while retrieving database connections. As multiple requests wait for each other to release database connection resources, starvation occurs, causing the crossing deadlock.

For example, suppose that a query requires obtaining two database connections at a data source and routing queries to two sub-tables of the same database. It is possible that query A has obtained one database connection from this data source and is waiting to obtain another database connection.

Query B has also acquired a database connection at the data source and is also waiting for another database connection to be acquired. If the maximum number of connections allowed in the database connection pool is 2, then the two query requests will wait forever. The following diagram depicts a deadlock situation.

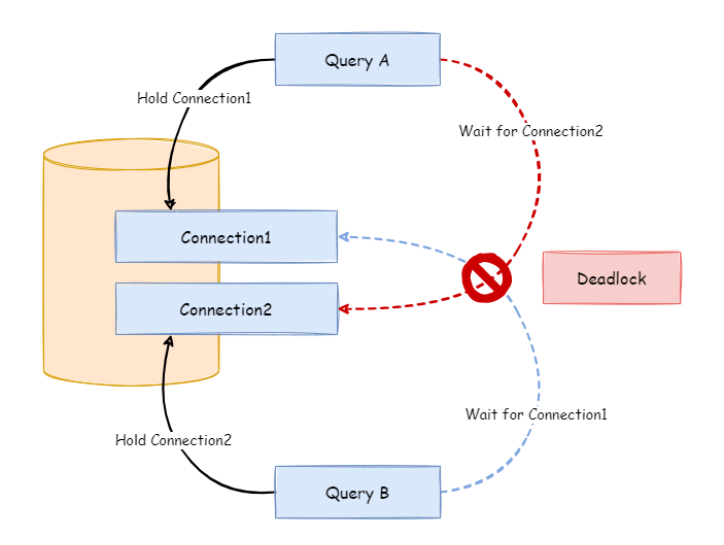

ShardingSphere synchronizes database connections to avoid deadlocks. When it creates the execution unit, it atomically obtains all the database connections required by the SQL request at one time, eliminating the possibility of obtaining partial resources in each query request.

Because the operation on the database is very frequent, locking a database connection each time when acquiring it will reduce the concurrency of ShardingSphere. Therefore, ShardingSphere has improved two aspects here:

- 1. Locking can be avoided and only one database connection needs to be obtained each time. Be‐ cause under this circumstance, two requests waiting for each other will not happen, so there is no need for locking. Most OLTP operations use shard keys to route to the unique data node, which makes the system completely unlocked and further improves the concurrency efficiency. In addition to routing to a single shard, read/write‐splitting also belongs to this category.
- 2. Locking resources only happens in MEMORY\_STRICTLY mode. When using CONNEC‐ TION\_STRICTLY mode, all the query result sets will release database connection resources after loading them to the memory, so deadlock wait will not appear.

## **Execution Phrase**

This stage is used to actually execute SQL and is divided into two steps: group execution and merger result generation.

Group execution can distribute execution unit groups generated in the preparation phase to the underlying concurrency engine and send events for each key step during the execution process, such as starting, successful and failed execution events. The execution engine only focuses on sending events rather than subscribers to the event. Other ShardingSphere modules, such as distributed transactions, call linked tracing and so on, will subscribe to the events of interest and process them accordingly.

ShardingSphere generates memory merger result sets or stream merger result sets through the con‐ nection mode acquired in the preparation phase. And then it passes the result set to the result merger engine for the next step.

The overall structure of the execution engine is divided as shown below.

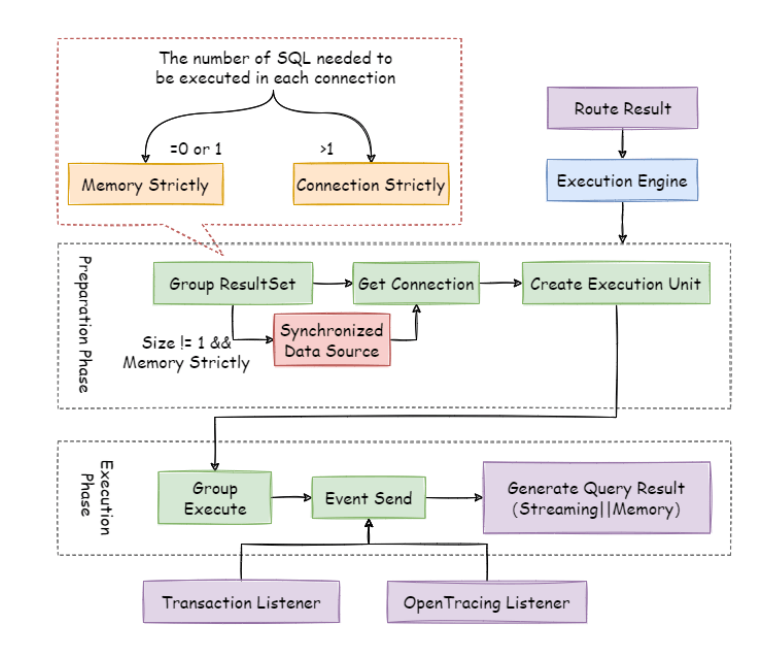

## **12.4.11 Merger Engine**

Result merger refers to merging multi-data result sets acquired from all the data nodes as one result set and returning it to the requesting client correctly.

The result merger supported by ShardingSphere can be divided into five functional types: traversal, order‐by, group‐by, pagination and aggregation, which are combined rather than mutually exclusive. From the perspective of structure, it can be divided into stream merger, memory merger and decorator merger, among which stream merger and memory merger are mutually exclusive, and decorator merger can be further processed based on stream merger and memory merger.

Since the result set is returned from the database one by one instead of being loaded to the memory all at a time, the method of merging the result sets returned from the database can greatly reduce memory consumption and is the preferred method of merging.

Stream merger means that each time the data is obtained from the result set is able to return the correct single piece of data line by line. It is the best fit with the native method of returning the result set of the database. Traversal, order‐by, and stream group‐by are all examples of the stream merger.

Memory merger needs to traverse all the data in the result set and store it in the memory first. After unified grouping, ordering, aggregation and other calculations, the data is packaged into the data result set accessed one by one and returned.

Decorator merger merges and reinforces all the result sets function uniformly. Currently, decorator merger has two types: pagination merger and aggregation merger.

## **Traversal Merger**

As the simplest merger method, traversal merger only requires the combination of multiple data result sets into a one‐way linked table. After traversing current data result sets in the linked table, it only needs to move the elements of the linked table back one bit and continue traversing the next data result set.

## **Order-by Merger**

Because there is an ORDER BY statement in SQL, each data result has its own order. So it only needs to sort data value that the result set cursor currently points to, which is equal to sorting multiple ordered arrays. Therefore, order‐by merger is the most suitable sorting algorithm in this scenario.

When merging ordered queries, ShardingSphere will compare current data values in each result set (which is realized by the Java Comparable interface) and put them into the priority queue. Each time when acquiring the next piece of data, it only needs to move down the result set cursor at the top of the queue, reenter the priority order according to the new cursor and relocate its own position.

Here is an instance to explain ShardingSphere's order-by merger. The following picture is an illustration of ordering by the score. Data result sets returned by 3 tables are shown in the example and each of them has already been ordered according to the score, but there is no order between the 3 data result sets. Order the data value that the result set cursor currently points to in these 3 result sets. Then put them into the priority queue. The first data value of t\_score\_0 is the biggest, followed by that of t\_score\_2 and t\_score\_1 in sequence. Thus, the priority queue is ordered by the sequence of t\_score\_0, t\_score\_2 and t\_score\_1.

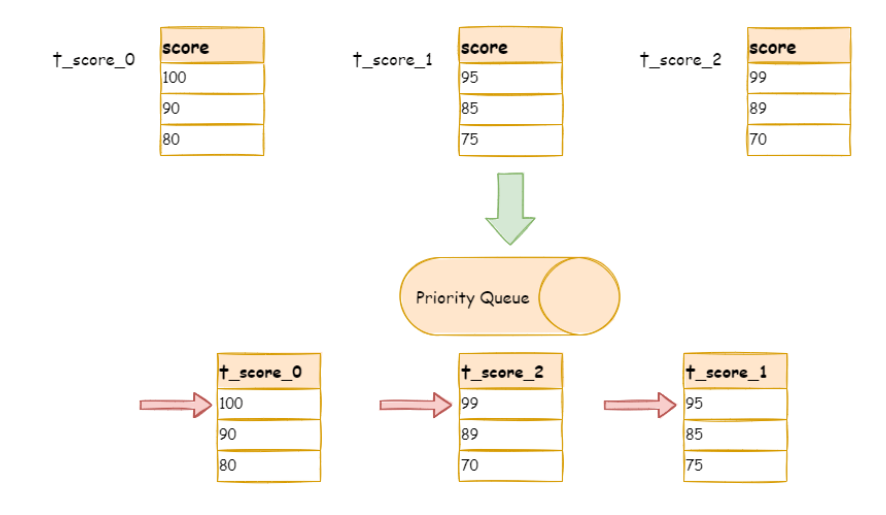

The following diagram illustrates how the order‐by merger works when using next call. We can see from the diagram that when using the next call, t\_score\_0 at the first of the queue will be popped out. After returning the data value currently pointed by the cursor (i.e., 100) to the requesting client, the cursor will be moved down and t\_score\_0 will be put back into the queue.

While the priority queue will also be ordered according to the  $t$ \_score\_0 data value (90 here) pointed by the cursor of the current data result set. According to the current value, t\_score\_0 is at the end of the queue, and the data result set of  $t$ \_score\_2, originally in the second place of the queue, automatically moves to the first place of the queue.

In the second next call,  $t$ \_score\_2 in the first place is popped out. Its value pointed by the cursor of the data result set is returned to the client end, with its cursor moved down to rejoin the queue, and the following will be the same way. If there is no data in the result set, it will not rejoin the queue.

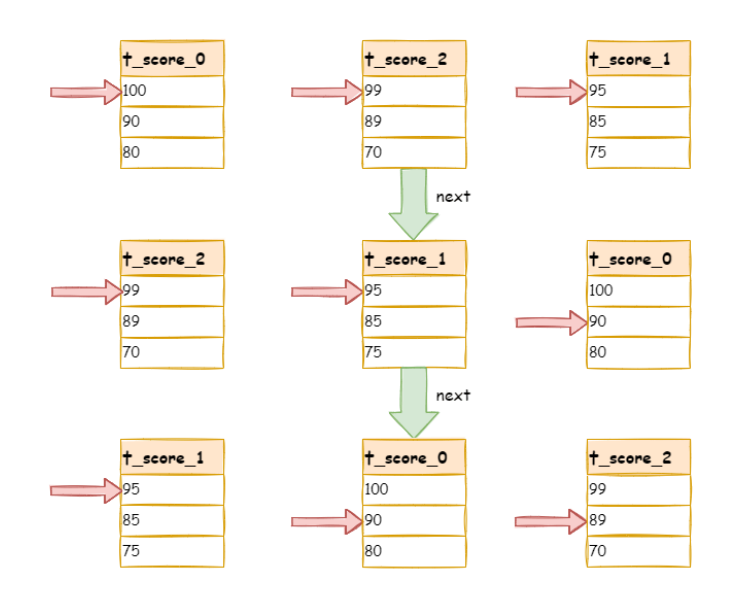

It can be seen that when data in each result set is ordered, but multiple result sets are disordered, Shard‐ ingSphere can still order them with no need to upload all the data to the memory. In the stream merger method, each next operation only acquires the right piece of data each time, which saves memory consumption to a large extent.

On the other hand, the order‐by merger has maintained the orderliness on the horizontal axis and vertical axis of the data result set. Naturally ordered, the vertical axis refers to each data result set itself, which is acquired by SQL with ORDER BY. The horizontal axis refers to the current value pointed by each data result set, and its order needs to be maintained by the priority queue. Each time when the current cursor moves down, it requires putting the result set in the priority order again, which means only the cursor of the first data result set can be moved down.

#### **Group-by Merger**

Group‐by merger is the most complex one and can be divided into stream group‐by merger and memory group-by merger. Stream group-by merger requires that the SQL's ordering items must be consistent with the field and ordering types (ASC or DESC) of the group-by item; otherwise, data correctness can only be guaranteed by memory merger.

For instance, if it is sharded based on subject, the table structure contains the examinees' name (to simplify, name repetition is not taken into consideration) and score. The following SQL is used to acquire each examinee's total score:

SELECT name, SUM(score) FROM t\_score GROUP BY name ORDER BY name;

When order-by item and group-by item are totally consistent, the data obtained is continuous. The data required by group-by is all stored in the data value that the data result set cursor currently points to. Thus, stream group‐by merger can be used, as illustrated by the diagram:

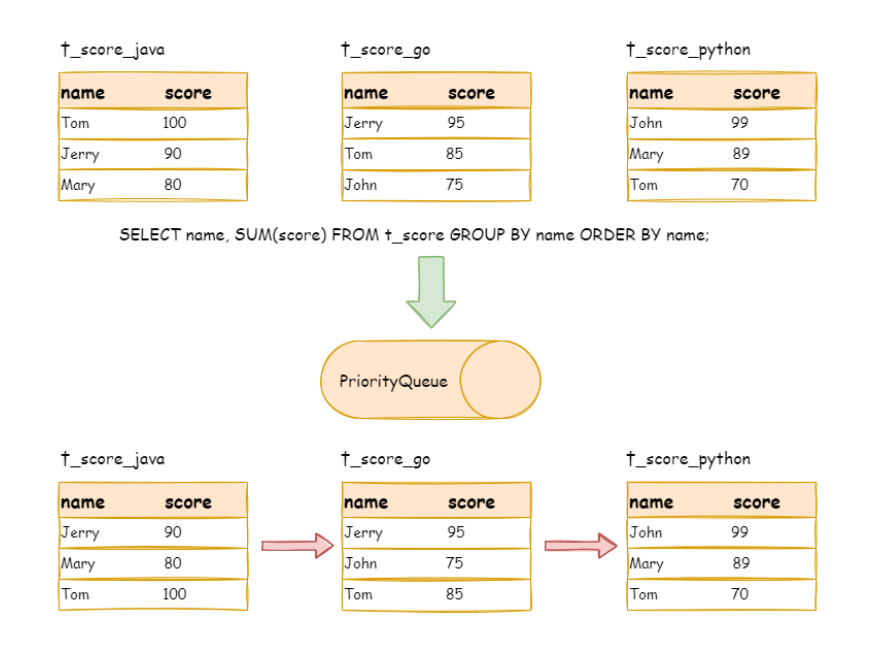

The merging logic is similar to that of order-by merger. The following picture shows how the stream group‐by merger works in the next call.

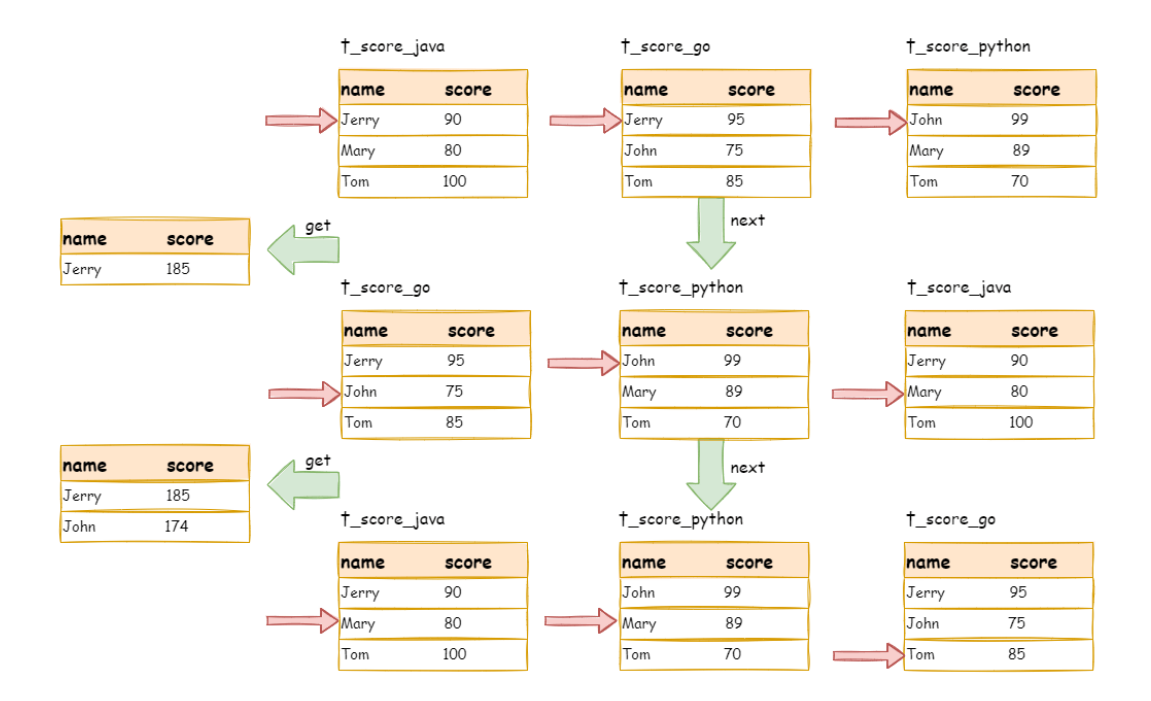

We can see from the picture that, in the first next call, t\_score\_java in the first place will be popped out of the queue, along with other result set data having the same grouping value of "Jerry". After acquiring all the students' scores with the name of "Jerry", the accumulation operation will proceed. Hence, after the first next call is finished, the result set acquired is the sum of Jerry's scores. At the same time, all the cursors in data result sets will be moved down to a different data value next to "Jerry" and reordered according to the current result set value. Thus, the data that contains the second name "John" will be put at the beginning of the queue.

Stream group‐by merger is different from order‐by merger only in two aspects:

- 1. It will take out all the data with the same group item from multiple data result sets at once.
- 2. It carried out the aggregation calculation according to the aggregation function type.

For the inconsistency between the grouping item and ordering item, it requires uploading all the data to the memory to group and aggregate, since the relevant data value needed to acquire group information is not continuous, and stream merger is not available. For example, acquire each examinee's total score through the following SQL and order them from the highest to the lowest:

SELECT name, SUM(score) FROM t\_score GROUP BY name ORDER BY score DESC;

Then, stream merger is not able to use, for the data taken out from each result set is the same as the original data of the order‐by merger diagram in the upper half part structure.

When SQL only contains the group-by statement, according to different database implementations, its sorting order may not be the same as the group order. The lack of an ordering statement indicates the order is not important in this SQL. Therefore, through the optimization of SQL rewriting, Sharding‐

Sphere can automatically add the ordering item the same as the grouping item, converting it from the memory merger that consumes memory to the stream merger.

#### **Aggregation Merger**

Whether it is stream group-by merger or memory group-by merger, they process the aggregation function in the same way. In addition to grouped SQL, ungrouped SQL can also use aggregate functions. Therefore, aggregation merger is an additional merging ability based on what has been introduced above, i.e., the decorator mode. The aggregation function can be categorized into three types: comparison, sum and average.

The comparison aggregation function refers to MAX and MIN. They need to compare all the result set data of each group and simply return the maximum or minimum value.

The sum aggregation function refers to SUM and COUNT. They need to sum up all the result set data of each group.

The average aggregation function refers only to AVG. It must be calculated through SUM and COUNT rewritten by SQL, which has been mentioned in the SQL rewriting section.

#### **Pagination Merger**

All the merger types above can be paginated. Pagination is the decorator added to other kinds of merg‐ ers. ShardingSphere strengthens its ability to paginate the data result set through decorator mode. The pagination merger is responsible for filtering unnecessary data.

ShardingSphere's pagination function can be misleading to users in that they may think it will take a large amount of memory. In distributed scenarios, it can only guarantee the data correctness by rewriting LIMIT 10000000, 10 to LIMIT 0, 10000010. Users can easily misunderstand that ShardingSphere uploads a large amount of meaningless data to the memory and has the risk of memory overflow. Actually, it can be known from the principle of stream merger that only memory group‐by merger will upload all the data to the memory. Generally speaking, SQL used for OLAP grouping, is often applied to massive calculations or small result generation, and it won't generate vast result data. Except for memory group‐by merger, other scenarios all use stream merger to acquire data result set. So ShardingSphere would skip unnecessary data through the next call method in the result set, rather than storing it in the memory.

But it should be noted that pagination with LIMIT is not the best practice, because a large amount of data still needs to be transmitted to ShardingSphere's memory space for ordering. LIMIT cannot query data by index, so paginating with ID is a better solution if ID continuity can be guaranteed. For example:

SELECT  $\star$  FROM t order WHERE id > 100000 AND id <= 100010 ORDER BY id;

Or query the next page through the ID of the last query result, for example:

SELECT  $*$  FROM t order WHERE id > 10000000 LIMIT 10;

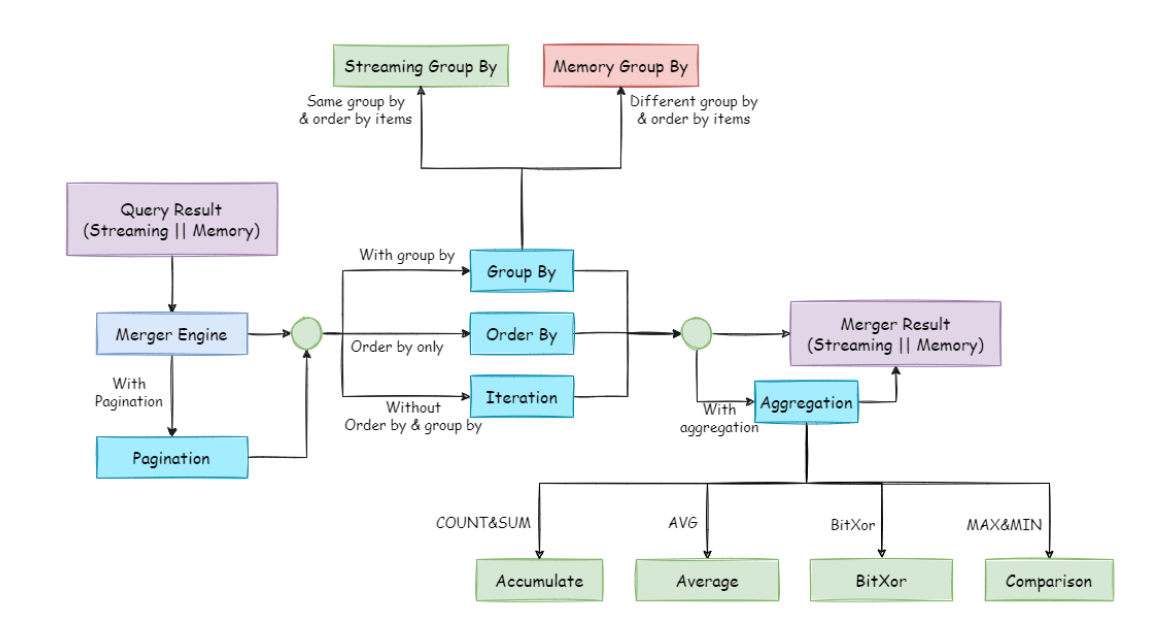

The overall structure of the merger engine is shown in the following diagram:

# **12.5 Transaction**

## **12.5.1 Navigation**

This chapter mainly introduces the principles of the distributed transactions:

- 2PC transaction with XA
- BASE transaction with Seata

## **12.5.2 XA Transaction**

XAShardingSphereTransactionManager is XA transaction manager of Apache ShardingSphere. Its main responsibility is manage and adapt multiple data sources, and sent corresponding transactions to concrete XA transaction manager.

![](_page_519_Figure_1.jpeg)

## **Transaction Begin**

When receiving set autoCommit=0 from client, XAShardingSphereTransactionManager will use XA transaction managers to start overall XA transactions, which is marked by XID.

#### **Execute actual sharding SQL**

After XAShardingSphereTransactionManager register the corresponding XAResource to the cur‐ rent XA transaction, transaction manager will send XAResource.start command to databases. After databases received XAResource.end command, all SQL operator will mark as XA transaction.

For example:

![](_page_519_Figure_7.jpeg)

sql1 and sql2 in example will be marked as XA transaction.

## **Commit or Rollback**

After XAShardingSphereTransactionManager receives the commit command in the access, it will delegate it to the actual XA manager. It will collect all the registered XAResource in the thread, before sending XAResource.end to mark the boundary for the XA transaction. Then it will send prepare command one by one to collect votes from XAResource. If all the XAResource feedback is OK, it will send commit command to finally finish it; If there is any No XAResource feedback, it will send rollback command to roll back. After sending the commit command, all XAResource exceptions will be submitted again according to the recovery log to ensure the atomicity and high consistency.

For example:

![](_page_520_Picture_117.jpeg)

## **12.5.3 Seata BASE transaction**

When integrating Seata AT transaction, we need to integrate TM, RM and TC component into ShardingSphere transaction manager. Seata have proxied DataSource interface in order to RPC with TC. Similarly, Apache ShardingSphere faced to DataSource interface to aggregate data sources too. After Seata DataSource encapsulation, it is easy to put Seata AT transaction into Apache ShardingSphere sharding ecosystem.

![](_page_521_Figure_1.jpeg)

#### **Init Seata Engine**

When an application containing ShardingSphereTransactionBaseSeataAT startup, the userconfigured DataSource will be wrapped into seata DataSourceProxy through seata.conf, then registered into RM.

#### **Transaction Begin**

TM controls the boundaries of global transactions. TM obtains the global transaction ID by sending Be‐ gin instructions to TC. All branch transactions participate in the global transaction through this global transaction ID. The context of the global transaction ID will be stored in the thread local variable.

#### **Execute actual sharding SQL**

Actual SQL in Seata global transaction will be intercepted to generate undo snapshots by RM and sends participate instructions to TC to join global transaction. Since actual sharding SQLs executed in multithreads, global transaction context should transfer from main thread to child thread, which is exactly the same as context transfer between services.

#### **Commit or Rollback**

When submitting a seata transaction, TM sends TC the commit and rollback instructions of the global transaction. TC coordinates all branch transactions for commit and rollback according to the global transaction ID.

## **12.6 Data Migration**

## **12.6.1 Explanation**

The current data migration solution uses a completely new database cluster as the migration target.

This implementation has the following advantages:

- 1. No impact on the original data during migration.
- 2. No risk in case of migration failure.
- 3. Freedom from sharding strategy limitations.

The implementation has the following disadvantages:

- 1. Redundant servers can exist for a certain period of time.
- 2. All data needs to be moved.

A single data migration mainly consists of the following phases:

- 1. Preparation.
- 2. Stock data migration.
- 3. The synchronization of incremental data.
- 4. Traffic switching .

![](_page_522_Figure_18.jpeg)

## **12.6.2 Execution Stage Explained**

#### **Preparation**

In the preparation stage, the data migration module verifies data source connectivity and permissions, counts stock data statistics, records the log and finally shards the tasks according to data volume and parallelism set by the users.

#### **Stock data migration**

Execute the stock data migration tasks that have been sharded during preparation stage. The stock migration stage uses JDBC queries to read data directly from the source and write into the target based on the sharding rules and other configurations.

## **The Synchronization of incremental data**

Since the duration of stock data migration depends on factors such as data volume and parallelism, it is necessary to synchronize the data added to the business operations during this period. Different databases differ in technical details, but in general they are all based on replication protocols or WAL logs to achieve the capture of changed data.

- MySQL: subscribe and parse binlog.
- PostgreSQL: uses official logical replication test\_decoding.

The incremental data captured is also written into the new data nodes by the data migration modules. When synchronization of incremental data is completed (the incremental data flow is not interrupted since the business system is still in function), yo[u can then mov](https://www.postgresql.org/docs/9.4/test-decoding.html)e to the traffic switching stage.

## **Traffic Switching**

During this stage, there may be a read‐only period of time, where data in the source data nodes is al‐ lowed to be in static mode for a short period of time to ensure that the incremental synchronization can be fully completed. Users can set this by shifting the database to read‐only status or by controlling the traffic flow generated from the source.

The length of this read‐only window depends on whether users need to perform consistency checks on the data and the exact amount of data in this scenario. Consistency check is an independent task. It supports separate start/stop and breakpoint resume.

Once confirmed, the data migration is complete. Users can then switch the read traffic or write traffic to Apache ShardingSphere.

Configurations of data migration

# **12.7 [Encryption](https://shardingsphere.apache.org/document/current/en/user-manual/shardingsphere-proxy/migration/)**

Apache ShardingSphere parses the SQL entered by users and rewrites the SQL according to the encryp‐ tion rules provided by users.

When a user queries data, it only retrieves ciphertext data from the database, decrypts it, and finally returns the decrypted source data to the user. Apache ShardingSphere achieves a transparent and automatic data encryption process. Users can use encrypted data as normal data without paying attention to the implementation details of data encryption.

## **12.7.1 Overall Architecture**

![](_page_524_Figure_6.jpeg)

The encrypted module intercepts the SQL initiated by the user and parses and understands the SQL be‐ havior through the SQL syntactic parser. Then it finds out the fields to be encrypted and the encryption and decryption algorithm according to the encryption rules introduced by the user and interacts with the underlying database.

Apache ShardingSphere will encrypt the plaintext requested by users and store it in the underlying database. When the user queries, the ciphertext is extracted from the database, decrypted, and re‐

turned to the terminal user. By shielding the data encryption process, users do not need to operate the SQL parsing process, data encryption, and data decryption.

## **12.7.2 Encryption Rules**

Before explaining the whole process, we need to understand the encryption rules and configuration. Encryption configuration is mainly divided into three parts: data source configuration, encryptor con‐ figuration, encryption table configuration, as shown in the figure below:

![](_page_525_Figure_4.jpeg)

Data source configuration: the configuration of the data source.

Encryptor configuration: refers to the encryption algorithm used for encryption and decryption. Currently, ShardingSphere has three built‐in encryption and decryption algorithms: AES, MD5 and RC4. Users can also implement a set of encryption and decryption algorithms by implementing the inter‐ faces provided by ShardingSphere.

Encryption table configuration: it is used to tell ShardingSphere which column in the data table is used to store ciphertext data (cipherColumn), and which column the user would like to use for SQL writing (logicColumn).

What does it mean by "which column the user would like to use for SOL writing (logicColumn)"? We have to know first why the encrypted module exists. The goal of the encrypted module is to shield the underlying data encryption process, which means we don't want users to know how data is encrypted and decrypted, and how to store ciphertext data into cipherColumn. In other words, we don't want users to know there is a cipherColumn or how they are used. Therefore, we need to provide the user with a conceptual column

that can be separated from the real column in the underlying database. It may or may not be a real column in the database table so that users can change the column names of cipherColumn of the underlying database at will. The only thing we have to ensure is that the user's SQL is written towards the logical column, and the correct mapping relation between logicColumn and cipherColumn can be seen in the encryption rules.

Query attribute configuration: if both plaintext and ciphertext data are stored in the underlying database table, this attribute can be used to determine whether to query the plaintext data in the database table and return it directly, or query the ciphertext data and return it after decryption through Apache ShardingSphere. This attribute can be configured at the table level and the entire rule level. The table‐level has the highest priority.

## **12.7.3 Encryption Process**

For example, if there is a table named  $t$ \_user in the database, and they're two fields in the table: pwd\_cipher for storing ciphertext data, and logicColumn is defined as pwd, then users should write SQL for logicColumn, that is INSERT INTO t\_user SET pwd = '123'. Apache ShardingSphere receives the SQL and finds that the pwd is the logicColumn based on the encryption configuration provided by the user. Therefore, it encrypts the logical column and its corresponding plaintext data.

Apache ShardingSphere transforms the column names and data encryption mapping between the log‐ ical columns facing users and cipher columns facing the underlying database. As shown in the figure below:

![](_page_526_Figure_6.jpeg)

![](_page_526_Figure_7.jpeg)

provided by the user so that the user's SQL writing does not depend on the real database table structure.

The connection, mapping, and transformation between the user and the underlying database are handled by Apache ShardingSphere.

The picture below shows the processing flow and conversion logic when the encryption module is used to add, delete, change and check, as shown in the figure below.

![](_page_527_Picture_4.jpeg)

## **Detailed Solution**

After understanding Apache ShardingSphere's encryption process, you can combine the encryption configuration and encryption process according to your scenario. The entire design & development was conceived to address the pain points encountered in business scenarios. So, how to use Apache ShardingSphere to meet the business requirements mentioned before?

Business scenario analysis: the newly launched business is relatively simple because it starts from scratch and there's no need to clean up historical data.

Solution description: after selecting the appropriate encryption algorithm, such as AES, you only need to configure the logical column (write SQL for users) and the ciphertext column (the data table stores the ciphertext data). The logical columns and ciphertext columns can also be different. The following configurations are recommended (in YAML format):

```
-!ENCRYPT
  encryptors:
    aes_encryptor:
```

```
type: AES
    props:
      aes-key-value: 123456abc
tables:
  t_user:
    columns:
      pwd:
        cipher:
          name: pwd_cipher
          encryptorName: aes_encryptor
        assistedQuery:
          name: pwd_assisted_query
          encryptorName: pwd_assisted_query_cipher
```
With the above configuration, Apache ShardingSphere only needs to convert logicColumn, cipher-Column, and assistedQueryColumn.

The underlying data table does not store plaintext, and only ciphertext is stored, which is also the requirement of the security audit. The overall processing flow is shown in the figure below:

![](_page_528_Figure_4.jpeg)

## **The advantages of Middleware encryption service**

- 1. Automatic and transparent data encryption process. Encryption implementation details are no longer a concern for users.
- 2. It provides a variety of built‐in and third‐party (AKS) encryption algorithms, which are available through simple configurations.
- 3. It provides an encryption algorithm API interface. Users can implement the interface to use a custom encryption algorithm for data encryption.
- 4. It can switch among different encryption algorithms.

## **Solution**

Apache ShardingSphere provides an encryption algorithm for data encryption, namely EncryptAlgorithm.

On the one hand, Apache ShardingSphere provides users with built-in implementation classes for encryption and decryption, which are available through configurations by users.

On the other hand, in order to be applicable to different scenarios, we also opened the encryption and decryption interfaces, and users can provide specific implementation classes according to these two types of interfaces.

After simple configuration, Apache ShardingSphere can call user‐defined encryption and decryption schemes for data encryption.

## **12.7.4 EncryptAlgorithm**

The solution provides two methods, encrypt() and decrypt(), to encrypt or decrypt data. When users perform INSERT, DELETE and UPDATE operations, ShardingSphere will parse, rewrite and route SQL according to the configuration.

It will also use encrypt() to encrypt data and store them in the database. When using SELECT, they will decrypt sensitive data from the database with decrypt() and finally return the original data to users.

Currently, Apache ShardingSphere provides three types of implementations for this kind of encryption solution, including MD5 (irreversible), AES (reversible) and RC4 (reversible), which can be used after configuration.

# **12.8 Mask**

Apache ShardingSphere achieves the desensitization of the original data by parsing the SQL queried by users and masking the SQL execution results according to the desensitization rules provided by users.

## **12.8.1 Overall Architecture**

![](_page_530_Figure_4.jpeg)

The desensitization module intercepts the SQL initiated by the user, analyzes and executes it through the SQL syntax parser. It then masks the query results by finding out the fields to be desensitized and the desensitization algorithm to be used according to the rules passed specified by the user, and returns to the client.

## **12.8.2 Mask Rules**

Before explaining the whole process in detail, we need to first understand the desensitization rules and configuration, which is the basis of understanding the whole process.

Desensitization configuration is mainly divided into three parts: data source configuration, desensitization algorithm configuration, desensitization table configuration:

![](_page_531_Figure_1.jpeg)

**Data source configuration**: the configuration of the data source.

**Mask algorithm configuration:** currently, ShardingSphere has a variety of builtin desensitization algorithms: MD5, KEEP\_FIRST\_N\_LAST\_M, KEEP\_FROM\_X\_TO\_Y , MASK\_FIRST\_N\_LAST\_M, MASK\_FROM\_X\_TO\_Y, MASK\_BEFORE\_SPECIAL\_CHARS, MASK\_AFTER\_SPECIAL\_CHARS, PERSONAL\_IDENTITY\_NUMBER\_RANDOM\_REPLACE, \_\_ MILI-TARY\_IDENTITY\_NUMBER\_RANDOM\_REPLACE, and TELEPHONE\_RANDOM\_REPLACE.

Users can also implement a set of desensitization algorithms by implementing the interface provided by ShardingSphere.

**Mask table configuration**: used to tell ShardingSphere which column in the data table is used for data desensitization and which algorithm is used for desensitization.

## **The mask rule takes effect after it is created**

Query attribute configuration: if both plaintext and ciphertext data are stored in the underlying database table, this attribute can be used to determine whether to query the plaintext data in the database table and return it directly, or query the ciphertext data and return it after decryption through Apache ShardingSphere.

This attribute can be configured at the table level and the entire rule level. The table‐level has the highest priority.

## **12.8.3 Mask Process**

For example, if there is a table in the database called t\_user and there is a field in the table called phone\_number that uses MASK\_FROM\_X\_TO\_Y, Apache ShardingSphere does not change the data store.

It'll only mask the result according to the desensitization algorithm, to achieve the desensitization effect.

As shown in the picture below:

![](_page_532_Figure_5.jpeg)

# **12.9 Shadow**

## **12.9.1 How it works**

Apache ShardingSphere determines the incoming SQL via shadow by parsing the SQL and routing it to the production or shadow database based on the shadow rules set by the user in the configuration file.

![](_page_533_Figure_1.jpeg)

In the example of an INSERT statement, when writing data, Apache ShardingSphere parses the SQL and then constructs a routing chain based on the rules in the configuration file. In the current version, the shadow feature is at the last execution unit in the routing chain, i.e. if other rules exist that require routing, such as sharding, Apache ShardingSphere will first route to a particular database according to the sharding rules, and then run the shadow routing determination process to determine that the execution SQL meets the configuration set by shadow rules. Then data is routed to the corresponding shadow database, while the production data remains unchanged.

#### **DML sentence**

Two algorithms are supported. Shadow determination first determines whether the execution SQL‐ related table intersects with the configured shadow table. If the result is positive, the shadow algorithm within the part of intersection associated with the shadow table will be determined sequentially. If any of the determination is successful, the SQL statement is routed to the shadow library. If there is no intersection or the shadow algorithm determination is unsuccessful, the SQL statement is routed to the production database.

#### **DDL sentence**

Only supports shadow algorithm with comments attached. In stress testing scenarios, DDL statements are generally not required for testing, and are used mainly when initializing or modifying shadow tables in the shadow database. The shadow determination will first determine whether the execution SQL contains comments or not. If the result is a yes, the HINT shadow algorithm configured in the shadow rules determines them in order. The SQL statement is routed to the shadow database if any of the determinations are successful. If the execution SQL does not contain comments or the HINT shadow algorithm determination is unsuccessful, the SQL statements are routed to the production database.

## **12.9.2 References**

JAVA API: shadow database configuration YAMLconfiguration: shadow database

# **12.10 [Oberservability](https://shardingsphere.apache.org/document/current/en/user-manual/shardingsphere-jdbc/yaml-config/rules/shadow/)**

## **12.10.1 How it works**

ShardingSphere‐Agent module provides an observable framework for ShardingSphere, which is imple‐ mented based on Java Agent.

Metrics, tracing and logging functions are integrated into the agent through plugins, as shown in the following figure:

![](_page_535_Figure_1.jpeg)

- The metrics plugin is used to collect and display statistical indicators for the entire cluster. Apache ShardingSphere supports Prometheus by default.
- The tracing plugin is used to obtain the link trace information of SQL parsing and SQL execution. Apache ShardingSphere provides support for exporting tracing data to Jaeger and Zipkin by default. It also supports users developing customized tracing components through plugin.
- The default logging plugin shows how to record additional logs in ShardingSphere. In practical applications, users need to explore according to their own needs.

# **12.11 Architecture**

Apache ShardingSphere's pluggable architecture is designed to enable developers to customize their own unique systems by adding the desired features, just like adding building blocks.

A plugin‐oriented architecture has very high requirements for program architecture design. It requires making each module independent, and using a pluggable kernel to combine various functions in an overlapping manner. Designing an architecture system that completely isolates the feature develop‐ ment not only fosters an active open source community, but also ensures the quality of the project.

Apache ShardingSphere began to focus on the pluggable architecture since version 5.X, and the func‐ tional components of the project can be flexibly extended in a pluggable manner. Currently, features such as data sharding, read/write splitting, database high availability, data encryption, shadow DB stress testing, and support for SQL and protocols such as MySQL, PostgreSQL, SQLServer, Oracle, etc.

![](_page_536_Figure_1.jpeg)

are woven into the project through plugins. Apache ShardingSphere has provided dozens of SPIs (service provider interfaces) as extension points of the system, with the total number still increasing.

# *13* **FAQ**

# **13.1 MODE**

# **13.1.1 MODE What is the difference between cluster mode Cluster and Compatible\_Cluster?**

Answer:

The metadata structure was adjusted in version 5.4.0, Cluster represents the metadata structure of the new version, and Compatible\_Cluster represents the metadata structure of versions before 5.4.0.

# **13.2 JDBC**

# **13.2.1 JDBC Found a JtaTransactionManager in spring boot project when integrating with XAtransaction.**

Answer:

1. shardingsphere-transaction-xa-core include atomikos, it will trigger auto-configuration mechanism in spring‐boot, add @SpringBootApplication(exclude = JtaAutoConfiguration.class) will solve it.

# **13.2.2 JDBC The tableName and columnName configured in yaml or properties leading incorrect result when loading Oracle metadata**?

Answer:

Note that, in Oracle's metadata, the tableName and columnName is default UPPERCASE, while double‐ quoted such as CREATE TABLE "TableName"("Id" number) the tableName and columnName is the actual content double‐quoted, refer to the following SQL for the reality in metadata:

```
SELECT OWNER, TABLE_NAME, COLUMN_NAME, DATA_TYPE FROM ALL_TAB_COLUMNS WHERE TABLE_
NAME IN ('TableName')
```
ShardingSphere uses the OracleTableMetaDataLoader to load the metadata, keep the tableName and columnName in the yaml or properties consistent with the metadata. ShardingSphere assembled the SQL using the following code:

```
private String getTableMetaDataSQL(final Collection<String> tables, final
DatabaseMetaData metaData) throws SQLException {
    StringBuilder stringBuilder = new StringBuilder(28);
    if (versionContainsIdentityColumn(metaData)) {
        stringBuilder.append(", IDENTITY_COLUMN");
    }
    if (versionContainsCollation(metaData)) {
        stringBuilder.append(", COLLATION");
    }
    String collation = stringBuilder.toString();
    return tables.isEmpty() ? String.format(TABLE_META_DATA_SQL, collation)
            : String.format(TABLE_META_DATA_SQL_IN_TABLES, collation, tables.
stream().map(each -> String.format("'%s'", each)).collect(Collectors.joining(",
'")));
}
```
# **13.2.3 JDBC SQLException: Unable to unwrap to interface com.mysql. jdbc.Connection exception thrown when using MySQL XA transaction**

Answer:

Incompatibility between multiple MySQL drivers. Because the MySQL5 version of the driver class under the class path is loaded first, when trying to call the unwrap method in the MySQL8 driver, the type conversion exception occurs.

The solutions: Check whether there are both MySQL5 and MySQL8 drivers in the class path, and only keep one driver package of the corresponding version.

The exception stack is as follows:

```
Caused by: java.sql.SQLException: Unable to unwrap to interface com.mysql.jdbc.
Connection
    at com.mysql.cj.jdbc.exceptions.SQLError.createSQLException(SQLError.java:129)
    at com.mysql.cj.jdbc.exceptions.SQLError.createSQLException(SQLError.java:97)
    at com.mysql.cj.jdbc.exceptions.SQLError.createSQLException(SQLError.java:89)
    at com.mysql.cj.jdbc.exceptions.SQLError.createSQLException(SQLError.java:63)
    at com.mysql.cj.jdbc.ConnectionImpl.unwrap(ConnectionImpl.java:2650)
    at com.zaxxer.hikari.pool.ProxyConnection.unwrap(ProxyConnection.java:481)
    at org.apache.shardingsphere.transaction.xa.jta.connection.dialect.
MySQLXAConnectionWrapper.wrap(MySQLXAConnectionWrapper.java:46)
    at org.apache.shardingsphere.transaction.xa.jta.datasource.
```
XATransactionDataSource.getConnection(XATransactionDataSource.java:89)

at org.apache.shardingsphere.transaction.xa.XAShardingSphereTransactionManager. getConnection(XAShardingSphereTransactionManager.java:96

## **13.3 Proxy**

# **13.3.1 Proxy In Windows environment, could not find or load main class org.apache.shardingsphere.proxy.Bootstrap, how to solve it?**

Answer:

Some decompression tools may truncate the file name when decompressing the ShardingSphere‐Proxy binary package, resulting in some classes not being found. The solutions: Open cmd.exe and execute the following command:

tar zxvf apache-shardingsphere-\${RELEASE.VERSION}-shardingsphere-proxy-bin.tar.gz

# **13.3.2 Proxy How to add a new logic database dynamically when use ShardingSphere-Proxy?**

Answer:

When using ShardingSphere-Proxy, users can dynamically create or drop logic database through Dist-SQL, the syntax is as follows:

CREATE DATABASE [IF NOT EXISTS] databaseName; DROP DATABASE [IF EXISTS] databaseName;

Example:

CREATE DATABASE sharding\_db; DROP DATABASE sharding\_db;

## **13.3.3 Proxy How to use suitable database tools connecting ShardingSphere-Proxy?**

Answer:

- 1. ShardingSphere‐Proxy could be considered as a MySQL server, so we recommend using MySQL command line tool to connect to and operate it.
- 2. If users would like to use a third‐party database tool, there may be some errors cause of the certain implementation/options.
- 3. The currently tested third‐party database tools are as follows:
	- DataGrip: 2020.1, 2021.1 (turn on "introspect using jdbc metadata" in idea or datagrip).
• MySQLWorkBench: 8.0.25.

# **13.3.4 Proxy When using a client to connect to ShardingSphere-Proxy, if ShardingSphere-Proxy does not create a database or does not register a storage unit, the client connection will fail?**

Answer:

- 1. Third‐party database tools will send some SQL query metadata when connecting to ShardingSphere‐Proxy. When ShardingSphere‐Proxy does not create a Database or does not register a Storage Unit, ShardingSphere‐Proxy cannot execute SQL.
- 2. It is recommended to create database and register storage unit first, and then use third‐party database tools to connect.
- 3. Please refer to Related introduction the details about storage unit.

# **13.4 Shardin[g](https://shardingsphere.apache.org/document/current/en/user-manual/shardingsphere-proxy/distsql/syntax/rdl/storage-unit-definition/)**

# **13.4.1 Sharding How to solve Cloud not resolve placeholder ⋯in string value ⋯ error?**

Answer:

 $\{\{\ldots\}$  or  $\{\ldots\}$  can be used in inline expression identifiers, but the former one clashes with place holders in Spring property files, so  $\zeta \rightarrow \{\ldots\}$  is recommended to be used in Spring as inline expression identifiers.

#### **13.4.2 Sharding Why does float number appear in the return result of inline expression?**

Answer:

The division result of Java integers is also integer, but in Groovy syntax of inline expression, the division result of integers is float number. To obtain integer division result, A/B needs to be modified as A.intdiv(B).

## **13.4.3 Sharding If sharding database is partial, should tables without sharding database & table configured in sharding rules?**

Answer:

No, ShardingSphere will recognize it automatically.

# **13.4.4 Sharding When generic Long type SingleKeyTableShardingAlgorithm is used, why does the ClassCastException: Integer can not cast to Long exception appear?**

Answer:

You must make sure the field in the database table is consistent with that in the sharding algorithms. For example, the field type in database is int(11) and the sharding type corresponds to genetic type is Integer. If you want to configure Long type, please make sure the field type in the database is bigint.

# **13.4.5 [Sharding:raw-latex:***PROXY***] When implementing the Standard-ShardingAlgorithm custom algorithm, the specific type of Comparable is specified as Long, and the field type in the database table is bigint, a ClassCastException: Integer can not cast to Long exception occurs.**

Answer:

When implementing the doSharding method, it is not recommended to specify the specific type of Comparable in the method declaration, but to convert the type in the implementation of the doSharding method. You can refer to the ModShardingAlgorithm#doSharding method.

## **13.4.6 Sharding Why is the default distributed auto-augment key strategy provided by ShardingSphere not continuous and most of them end with even numbers?**

Answer:

ShardingSphere uses snowflake algorithms as the default distributed auto‐augment key strategy to make sure unrepeated and decentralized auto‐augment sequence is generated under the distributed situations. Therefore, auto-augment keys can be incremental but not continuous. But the last four numbers of snowflake algorithm are incremental value within one millisecond. Thus, if concurrency degree in one millisecond is not high, the last four numbers are likely to be zero, which explains why the rate of even end number is higher. In 3.1.0 version, the problem of ending with even numbers has been totally solved, please refer to: https://github.com/apache/shardingsphere/issues/1617

# **13.4.7 Sharding How to allow range query with using inline sharding strategy (BE-TWEEN AND, >, <, >=, <=)?**

Answer:

- 1. Update to 4.1.0 above.
- 2. Configure(A tip here: then each range query will be broadcast to every sharding table):
- Version 4.x: allow.range.query.with.inline.sharding to true (Default value is false).
- Version 5.x: allow-range-query-with-inline-sharding to true in InlineShardingStrat‐ egy (Default value is false).

#### **13.4.8 Sharding Why does my custom distributed primary key do not work after implementing KeyGenerateAlgorithm interface and configuring type property?**

#### Answer:

Service Provider Interface (SPI) is a kind of API for the third party to implement or expand. Except implementing interface, you also need to create a corresponding file in META-INF/services to make the JVM load these SPI implementations. More detail for SPI usage, please search by yourself. Other [ShardingSphere functionality im](https://docs.oracle.com/javase/tutorial/sound/SPI-intro.html)plementation will take effect in the same way.

#### **13.4.9 Sharding In addition to internal distributed primary key, does ShardingSphere support other native auto-increment keys?**

Answer:

Yes. But there is restriction to the use of native auto-increment keys, which means they cannot be used as sharding keys at the same time. Since ShardingSphere does not have the database table structure and native auto‐increment key is not included in original SQL, it cannot parse that field to the sharding field. If the auto‐increment key is not sharding key, it can be returned normally and is needless to be cared. But if the auto-increment key is also used as sharding key, ShardingSphere cannot parse its sharding value, which will make SQL routed to multiple tables and influence the rightness of the application. The premise for returning native auto‐increment key is that INSERT SQL is eventually routed to one table. Therefore, auto-increment key will return zero when INSERT SQL returns multiple tables.

#### **13.5 DistSQL**

#### **13.5.1 DistSQL How to set custom JDBC connection properties or connection pool properties when adding a data source using DistSQL?**

Answer:

1. If you need to customize JDBC connection properties, please take the urlSource way to define dataSource.

- 2. ShardingSphere presets necessary connection pool properties, such as maxPoolSize, idle-Timeout, etc. If you need to add or overwrite the properties, please specify it with PROPERTIES in the dataSource.
- 3. Please refer to Related introduction for above rules.

#### **13.5.2 DistSQL How to solve Storage unit [xxx] is still used by [SingleRule]. [exception when](https://shardingsphere.apache.org/document/current/en/user-manual/shardingsphere-proxy/distsql/syntax/rdl/storage-unit-definition/) dropping a data source using DistSQL?**

Answer:

- 1. Storage units referenced by rules cannot be deleted
- 2. If the storage unit is only referenced by single rule, and the user confirms that the restriction can be ignored, the optional parameter ignore single tables can be added to perform forced deletion

```
UNREGISTER STORAGE UNIT storageUnitName [, storageUnitName] ... [ignore single
tables]
```
## **13.5.3 DistSQL How to solve Failed to get driver instance for jdbcURL=xxx. exception when adding a data source using DistSQL?**

Answer:

ShardingSphere Proxy do not have jdbc driver during deployment. Some example of this include mysql-connector. To use it otherwise following syntax can be used:

REGISTER STORAGE UNIT storageUnit [..., storageUnit]

#### **13.6 Other**

#### **13.6.1 Other How to debug when SQL can not be executed rightly in ShardingSphere?**

Answer:

sql.show configuration is provided in ShardingSphere‐Proxy and post‐1.5.0 version of ShardingSphere‐JDBC, enabling the context parsing, rewritten SQL and the routed data source printed to info log. sql.show configuration is off in default, and users can turn it on in configurations. A Tip: Property sql.show has changed to sql-show in version 5.x.

#### **13.6.2 Other Why do some compiling errors appear? Why did not the IDEA index the generated codes?**

Answer:

ShardingSphere uses lombok to enable minimal coding. For more details about using and install‐ ment, please refer to the official website of lombok. The codes under the package org.apache. shardingsphere.sql.parser.autogen are generated by ANTLR. You may execute the following command to generate codes:

./mvnw -Dcheckstyle.skip=true -Dspotb[ugs.skip](https://projectlombok.org/download.html)=true -Drat.skip=true -Dmaven.javadoc. skip=true -Djacoco.skip=true -DskipITs -DskipTests install -T1C

The generated codes such as org.apache.shardingsphere.sql.parser.autogen. PostgreSQLStatementParser may be too large to be indexed by the IDEA. You may configure the IDEA's property idea.max.intellisense.filesize=10000.

#### **13.6.3 Other In SQLSever and PostgreSQL, why does the aggregation column without alias throw exception?**

Answer:

SQLServer and PostgreSQL will rename aggregation columns acquired without alias, such as the follow‐ ing SQL:

SELECT SUM(num), SUM(num2) FROM tablexxx;

Columns acquired by SQLServer are empty string and (2); columns acquired by PostgreSQL are empty sum and sum(2). It will cause error because ShardingSphere is unable to find the corresponding column. The right SQL should be written as:

SELECT SUM(num) AS sum\_num, SUM(num2) AS sum\_num2 FROM tablexxx;

## **13.6.4 Other Why does Oracle database throw**"**Order by value must implements Comparable**"**exception when using Timestamp Order By?**

Answer:

There are two solutions for the above problem: 1. Configure JVM parameter oracle.jdbc.J2EE13Compliant=true" 2. Set System.getProperties().setProperty("oracle.jdbc.J2EE13Compliant", "true") codes in the initialization of the project. Reasons: org.apache. shardingsphere.sharding.merge.dql.orderby.OrderByValue#getOrderValues():

```
private List<Comparable<?>> getOrderValues() throws SQLException {
    List<Comparable<?>> result = new ArrayList<>(orderByItems.size());
    for (OrderByItem each : orderByItems) {
        Object value = queryResult.getValue(each.getIndex(), Object.class);
```

```
Preconditions.checkState(null == value || value instanceof Comparable,
"Order by value must implements Comparable");
        result.add((Comparable<?>) value);
    }
    return result;
}
```
After using resultSet.getObject(int index), for TimeStamp oracle, the system will decide whether to return java.sql.TimeStamp or define oralce.sql.TIMESTAMP according to the property of ora‐ cle.jdbc.J2EE13Compliant. See oracle.jdbc.driver.TimestampAccessor#getObject(int var1) method in ojdbc codes for more detail:

```
Object getObject(int var1) throws SQLException {
    Object var2 = null;
    if(this.rowSpaceIndicator == null) {
        DatabaseError.throwSqlException(21);
    }
    if(this.rowSpaceIndicator[this.indicatorIndex + var1] != -1) {
        if(this.externalType != 0) {
            switch(this.externalType) {
            case 93:
                return this.getTimestamp(var1);
            default:
                DatabaseError.throwSqlException(4);
                return null;
            }
        \lambdaif(this.statement.connection.j2ee13Compliant) {
            var2 = this.getTimestamp(var1);
        } else {
            var2 = this.getTIMESTAMP(var1);
        }
    }
    return var2;
}
```
#### **13.6.5 Other In Windows environment,when cloning ShardingSphere source code through Git, why prompt filename too long and how to solve it?**

Answer:

To ensure the readability of source code,the ShardingSphere Coding Specification requires that the naming of classes,methods and variables be literal and avoid abbreviations,which may result in some source files have long names. Since the Git version of Windows is compiled using msys,it uses the old version of Windows Api,limiting the file name to no more than 260 characters. The solutions are as fol‐ lows: Open cmd.exe (you need to add git to environment variables) and execute the following command to allow git supporting log paths:

If we use windows 10, also need enable win32 log paths in registry editor or group strategy(need reboot): > Create the registry key HKLM\SYSTEM\CurrentControlSet\Control\FileSystem LongPathsEnabled (Type: REG\_DWORD) in registry editor, and be set to 1. > Or click "setting" button in system menu, print "Group Policy" to open a new window "Edit Group Policy", and then click 'Computer Configuration'> 'Administrative Templates'> 'System'> 'Filesystem', and then turn on 'Enable Win32 long paths' option. Reference material: https://docs.microsoft.com/zh-cn/windows/desktop/ FileIO/naming-a-file https://ourcodeworld.com/articles/read/109/how-to-solve-filename-too-long-err or‐in‐git‐powershell‐and‐github‐application‐for‐windows

#### **13.6.6 [Other How](https://docs.microsoft.com/zh-cn/windows/desktop/FileIO/naming-a-file) to solve [Type is required](https://ourcodeworld.com/articles/read/109/how-to-solve-filename-too-long-error-in-git-powershell-and-github-application-for-windows) error?**

#### Answer:

In Apache ShardingSphere, many functionality implementation are uploaded through SPI, such as Dis‐ tributed Primary Key. These functions load SPI implementation by configuring the type, so the type must be specified in the configuration file.

#### **13.6.7 Other How to speed up the metadata loading when service starts up?**

#### Answer:

- 1. Update to 4.0.1 above, which helps speed up the process of loading table metadata.
- 2. Configure:
- max.connections.size.per.query(Default value is 1) higher referring to connection pool you adopt(Version >= 3.0.0.M3 & Version < 5.0.0).
- max-connections-size-per-query(Default value is 1) higher referring to connection pool you adopt(Version  $\ge$  5.0.0).

#### **13.6.8 Other The ANTLR plugin generates codes in the same level directory as src, which is easy to commit by mistake. How to avoid it?**

#### Answer:

Goto Settings ‐> Languages & Frameworks ‐> ANTLR v4 default project settings and configure the output directory of the generated code as target/gen as shown:

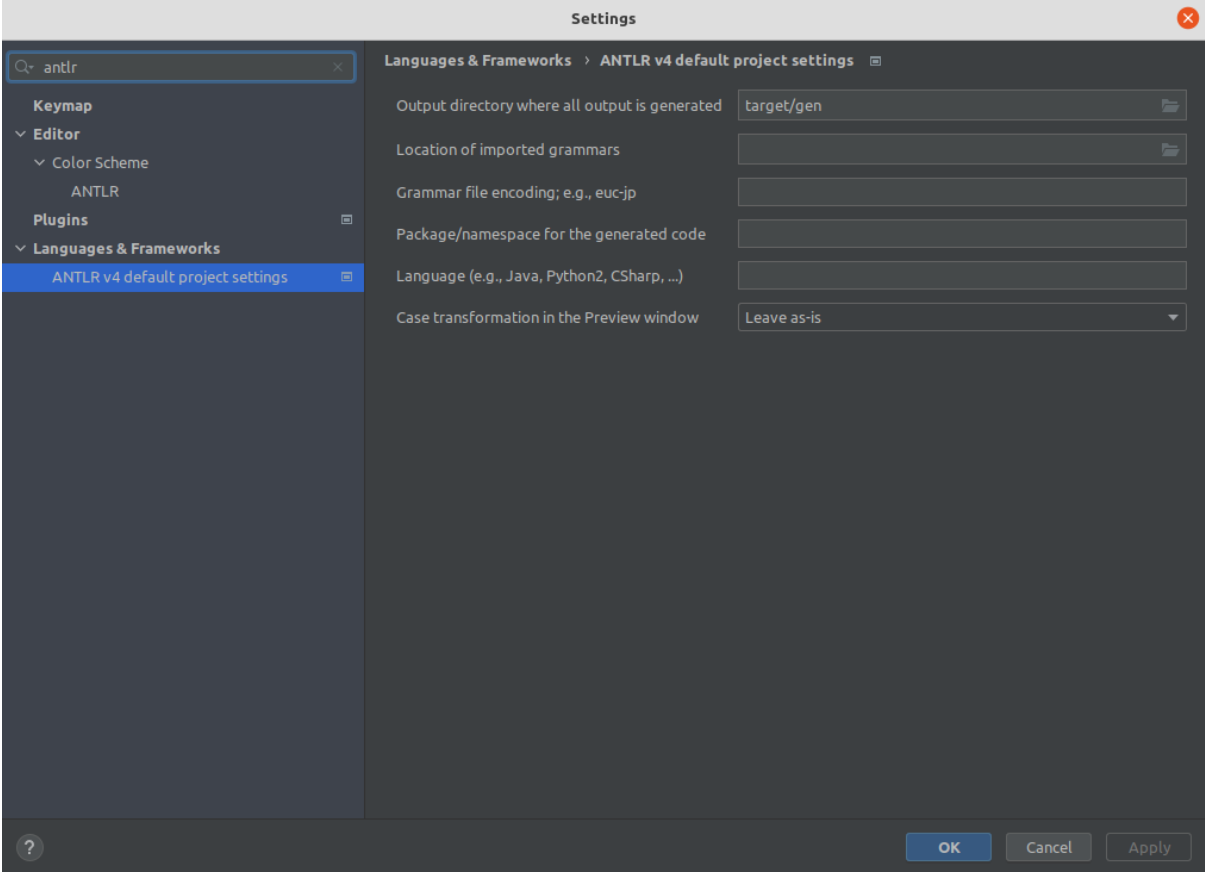

#### **13.6.9 Other Why is the database sharding result not correct when using Proxool?**

Answer:

When using Proxool to configure multiple data sources, each one of them should be configured with alias. It is because Proxool would check whether existing alias is included in the connection pool or not when acquiring connections, so without alias, each connection will be acquired from the same data source. The followings are core codes from ProxoolDataSource getConnection method in Proxool:

```
if(!ConnectionPoolManager.getInstance().isPoolExists(this.alias)) {
    this.registerPool();
}
```
For more alias usages, please refer to Proxool official website.

# *14* **Downloads**

## **14.1 Latest Releases**

Apache ShardingSphere is released as source code tarballs with corresponding binary tarballs for con‐ venience. The downloads are distributed via mirror sites and should be checked for tampering using GPG or SHA‐512.

#### **14.1.1 Apache ShardingSphere - Version: 5.4.0 ( Release Date: June 30th, 2023 )**

- Source Codes: SRC ( ASC, SHA512 )
- ShardingSphere-JDBC Binary Distribution: TAR (ASC, SHA512)
- ShardingSphere-Pro[xy Bi](https://downloads.apache.org/shardingsphere/5.4.0/apache-shardingsphere-5.4.0-src.zip.asc)[nary Dist](https://downloads.apache.org/shardingsphere/5.4.0/apache-shardingsphere-5.4.0-src.zip.sha512)ribution: TAR (ASC, SHA512)
- ShardingSphere‐Agent Binary Distribution: [TAR](https://www.apache.org/dyn/closer.lua/shardingsphere/5.4.0/apache-shardingsphere-5.4.0-shardingsphere-jdbc-bin.tar.gz) ( [ASC](https://downloads.apache.org/shardingsphere/5.4.0/apache-shardingsphere-5.4.0-shardingsphere-jdbc-bin.tar.gz.asc), [SHA512](https://downloads.apache.org/shardingsphere/5.4.0/apache-shardingsphere-5.4.0-shardingsphere-jdbc-bin.tar.gz.sha512) )

## **14.2 All Releases**

Find all releases in the Archive repository. Find all incubator releases in the Archive incubator repository.

## **[14.](https://archive.apache.org/dist/incubator/shardingsphere/)3 Verify the [Releases](https://archive.apache.org/dist/shardingsphere/)**

#### PGP signatures KEYS

It is essential that you verify the integrity of the downloaded files using the PGP or SHA signatures. The PGP signatures can be verified using GPG or PGP. Please download the KEYS as well as the asc signature [files for relevant distr](https://downloads.apache.org/shardingsphere/KEYS)ibution. It is recommended to get these files from the main distribution directory and not from the mirrors.

gpg -i KEYS or pgpk -a KEYS or pgp -ka KEYS

To verify the binaries/sources you can download the relevant asc files for it from main distribution directory and follow the below guide.

gpg --verify apache-shardingsphere-\*\*\*\*\*\*\*\*.asc apache-shardingsphere-\*\*\*\*\*\*\*\*\*

or

pgpv apache-shardingsphere-\*\*\*\*\*\*\*\*.asc

or

pgp apache-shardingsphere-\*\*\*\*\*\*\*\*.asc